ึ การปรับปรุงผังโรงงานโดยการใช้แบบจำลองสถานการณ์ : กรณีศึกษาของโรงงานผลิตเสื้อผ้าสำเร็จรูป ื้

นางสาวสมภัสสร เอ ออารีมิตร

วิทยานิพนธ์นี้เป็นส่วนหนึ่งของการศึกษาตามหลักสูตรปริญญาวิทยาศาสตรมหาบัณฑิต ึ่ สาขาวิชาการจดการด ั านโลจสติ ิกส(สหสาขาวิชา) ้บัณฑิตวิทยาลัย จุฬาลงกรณ์มหาวิทยาลัย ปการศึกษา 2550 ลิขสิทธ ของจุฬาลงกรณมหาวิทยาลัยิ์

# IMPROVEMENT OF PROCESS LAYOUT USING SIMULATION : CASE STUDY OF GARMENT FACTORY

Miss Sompassorn Ua-areemitr

A Thesis Submitted in Partial Fulfillment of the Requirements for the Degree of Master of Science Program in Logistics Management (Interdisciplinary Program) Graduate School Chulalongkorn University

Academic Year 2007

Copyright of Chulalongkorn University

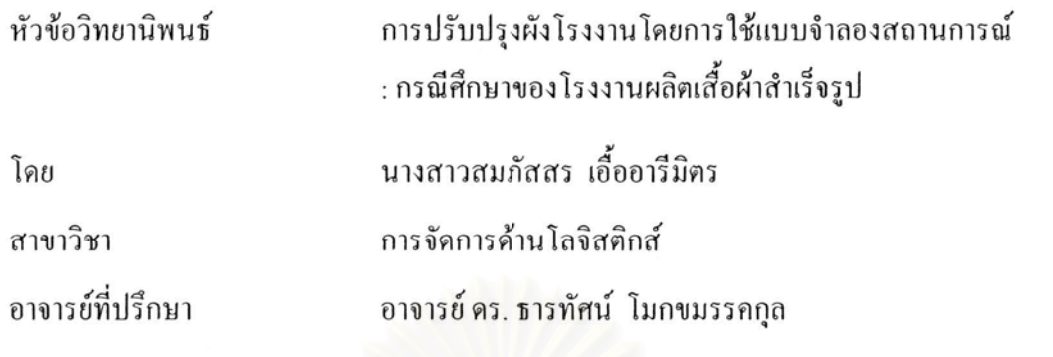

บัณฑิตวิทยาลัย จุฬาลงกรณ์มหาวิทยาลัย อนุมัติให้นับวิทยานิพนธ์ฉบับนี้เป็นส่วน หนึ่งของการศึกษาตามหลักสูตรปริญญามหาบัณฑิต

> รองอธิการบดี .<br>2. วงวง 2. . . . . . . . . รักษาการแทนคณบดีบัณฑิตวิทยาลัย

(ผู้ช่วยศาสตราจารย์ คร.ม.ร.ว. กัลยา ติงศภัทิย์)

คณะกรรมการสอบวิทยานิพนธ์

 $\sqrt{2}$   $\sim$   $\sqrt{2}$ 

(รองศาสตราจารย์ คร. พงศา พรชัยวิเศษกุล)

 $\mathscr{D}$ <br>
(อาจารย์ คร. ธารทัศน์ โมกขมรรคกุล)<br>
(อาจารย์ คร. ธารทัศน์ โมกขมรรคกุล)

.........................กรรมการ

(อาจารย์ คร. สีรง ปรีชานนท์)

สมภัสสร เอื้ออารีมิตร : การปรับปรุงผังโรงงานโดยการใช้แบบจำลองสถานการณ์ : กรณีศึกษาของโรงงานผลิตเสื้อผ้าสำเร็จรูป (IMPROVEMENT OF PROCESS LAYOUT USING SIMULATION: CASE STUDY OF GARMENT FACTORY) อ. ที่ปรึกษา : อาจารย์ คร. ธารทัศน์ โมกขมรรคกุล, 266 หน้า.

การปรับปรุงผังโรงงานเป็นวิธีการหนึ่งที่ช่วยเพิ่มประสิทธิภาพการทำงานให้ดีขิ่งขึ้น ซึ่งการปรับปรุงผังโรงงานมีปัจจัยและข้อจำกัดหลายอย่างที่ต้องนำมาร่วมพิจารณา โดยข้อจำกัด ี่ ส่วนใหญ่เกี่ยวข้องกับ การจัดการใหลของวัสดุ, รูปร่างลักษณะ และขนาดพื้นที่ และในการ ปรับปรุงผังโรงงานนั้นขึ้นอยู่กับวัตถุประสงค์และความต้องการของผู้ออกแบบผังโรงงานและ ผู้ปฏิบัติงาน

การวิจัยครั้งนี้จะทำการปรับปรุงผังโรงงานโดยใช้โรงงานผลิตเสื้อผ้าสำเร็จรูปเป็น กรณีศึกษา ซึ่งโรงงานแห่งนี้เป็นโรงงานอุตสาหกรรมขนาดย่อม วัตถุประสงค์ในการวิจัยเพื่อหา โอกาสปรับปรุงผังโรงงานและจัดวางตำแหน่งเครื่องจักรใหม่เพื่อช่วยเพิ่มผลผลิตให้มากขึ้น, ลด เวลาที่ใช้ในการเคลื่อนย้ายและลดเวลาที่ใช้ในการรอออยระหว่างการผลิต ซึ่งวิธีการที่ใช้ในการ ้วิจัย คือการเก็บข้อมูลเวลาที่ใช้ในการผลิตและเวลาที่ใช้ในการเคลื่อนย้ายสินค้าเพื่อนำมาเป็นข้อมูล นำเข้าใส่โปรแกรมการจำลองสถานการณ์ ที่เรียกว่า Arena และทำการจำลองสถานการณ์การจัดผัง โรงงานทั้งหมด 4 แบบ ได้แก่ ผังโรงงานปัจจุบัน, ผังโรงงานตามชนิดเครื่องจักร, ผังโรงงานตาม หบิดสิบค้าซึ่งใช้ถำนวนเครื่องถักรเท่ากับถำนวนเครื่องถักรที่ใช้ในแต่ละขั้นตอนของผังโรงงาน ปัจจุบัน และผังโรงงานตามชนิดสินค้าที่จัดสมดุลการผลิต เพื่อนำผลจากการจำลองสถานการณ์ผัง โรงงานทั้ง 4 แบบมาเปรียบเทียบกัน

ผลที่ได้จากการจำลองสถานการณ์ พบว่า ผังโรงงานตามชนิดเครื่องจักรมีความ เหมาะสมในการนำมาปรับใช้มากกว่าผังโรงงานชนิดอื่น เนื่องจากสามารถช่วยลดเวลาที่ใช้ใน การขนย้ายลงได้ 30.16%, ลดเวลาที่ใช้ในการรอกอยได้ 71.15% และช่วยผลิตสินค้าได้มากกว่าผัง โรงงานปัจจุบัน 3.27% และจากการคิดยอดขายต่อต้นทุนเครื่องจักรที่ใช้ของผังโรงงานแต่ละแบบ พบว่าการจัดผังโรงงานตามชนิดเครื่องจักรช่วยเพิ่มกำไรได้มากที่สุด ดังนั้นจึงสรุปได้ว่าการจัดผัง โรงงานตามชนิดเครื่องจักรมีความเหมาะสมในการนำมาปรับใช้กับโรงงานแห่งนี้ เพื่อทำให้การ ผลิตสินค้ามีประสิทธิภาพดีขึ้นและช่วยให้ผลิตสินค้าได้ทันตามเวลาที่ลูกค้ากำหนด

สาขาวิชา......การจัดการค้านโลจิสติกส์..... ลายมือชื่อนิสิต........*ป์.. (อิชิโอมิ*ดวี 

## ##4889149520 : MAJOR LOGISTICS MANAGEMENT KEY WORD: LAYOUT / GARMENT INDUSTRY / ARENA SIMULATION SOMPASSORN UA-AREEMITR : IMPROVEMENT OF PROCESS LAYOUT USING SIMULATION: CASE STUDY OF GARMENT FACTORY. **THESIS** ADVISOR: TARTAT MOKKHAMAKKUL, Ph.D., 266 pp.

Improving layout is the way to increase the efficiency of existing operations which many factors and limitations are considered. Limitations mostly involve flow of material, appearance and area size. The improvement depends on the objectives and requirements of layout designers and operators.

This research took place in a small-sized garment manufacturing as case study. The objective of this study is to find an opportunity to improve layout and rearrange machine position in order to increasing productivity, reducing transfer time and waiting time. The methodology is to gather data such as process time and transfer time and employ them as input data for simulation software which is called Arena. 4 Layouts design - including Current, Process, Product and Product which line balancing – are simulated to compare performance measures.

The result from the Arena Simulation was shown Process Layout is more appropriate than the others because it can reduce transfer time by 30.16%, reduce waiting time by 71.15% and increase productivity by 3.27%. Moreover, considering sale per machine cost of all layouts, it is found that Process Layout has the highest profit. Therefore, Process Layout would be suitable for this factory.

Academic year ................2007................ Advisor's Signature.......

# **กิตติกรรมประกาศ**

ึ ขอขอบพระคุณ อาจารย์ คร.ธารทัศน์ โมกขมรรคกุล อาจารย์ที่ปรึกษาวิทยานิพนธ์ ที่กอยสละเวลาและทุ่มเทในการให้คำสั่งสอนแนะนำและชี้แนะข้อบกพร่องให้ผู้เขียนนำมาใช้ ี่ ั่ ֺ<u>֚</u> ปรับปรุงวิทยานิพนธ์ให้มีความสมบูรณ์มากที่สุด ขอบพระคุณรองศาสตราจารย์ คร. พงศา พรชัย ี่ ้วิเศษกุล ประธานกรรมการสอบวิทยานิพนธ์ และอาจารย์ คร.สีรง ปรีชานนท์ กรรมการสอบ วิทยานิพนธ์ ที่ให้คำชี้แนะและคำแนะนำเพื่อให้วิทยานิพนธ์ฉบับนี้มีความสมบูรณ์มากยิ่งขึ้ ์<br>้ วิทยานิพนธ์ ที่ให้คำซี้แนะและคำแนะนำเพื่อให้วิทยานิพนธ์ฉบับนี้มีความสมบูรณ์มากยิ่งขึ้น<br>นอกจากนี้ขอขอบพระคุณท่านรองศาสตราจารย์ คร. อรรณพ ตันละมัย และ อาจารย์*คร.สิ*ริอร ֺ֧֧֦֖֧֦֖֧֦֖֧֦֧֪֦֖֧֝֟֟֟֟֟֟֟֟֟֟֟֟֟֟֟֟֟֟֟֟֟֡֬֟֩֕֓֟֓֟֩֕֓֟֩֕֓֝֟֩֕֓֝֬֝֟֩֕֟֩֕֝֬֝֓֝֬֝֝֬֝֬֝֬֝֬֝֬֝֬֝֬֝֬֝֬֝֬֝֬֝֝֬֝֝֬֝֝֝֝<br>֧֪֪֪֪֪֪֪֪֖֪֪֪֪֪֪֪֪ׅ֖֪֪֪֪֪ׅ֖֖֖֝֝֝֝֝֟֝֟֝֟֝֝֝֝֝֟֝֟֝֝֝֝֝֝<br>֧֪֧֪֧֪֪֧֪֪֧֖֧֪֪֖֝֝֝֝֝֝֝֟֝֝֝ เศรษฐมานิต ที่ให้ความรู้และคำแนะนำเกี่ยวกับการจำลองสถานการณ์ด้วยโปรแกรม Arena ี่

ขอบพระคุณคุณพ่อ คุณแม่ ด้อง และน้องจอย ที่คอยให้กำลังใจและสนับสนุนใน ทุกๆ เรื่องตลอดมา ขอบคุณน้องปุ๋ม คุณอา คุณน้า รวมถึงเจ้าหน้าที่พนักงานในโรงงานที่ใช้เป็น ื่ กรณีศึกษาที่ให้ข้อมูลจนวิทยานิพนธ์เสร็จสมบูรณ์ ขอบคุณพี่สา พี่อุ๊ก และเพื่อนๆ ที่ทำงานที่คอย ให้กำลังใจและช่วยเหลือเรื่องงานมาตลอดในระหว่างการทำวิทยานิพนธ์

ขอบคุณพี่แก้ว พี่โต้ง พี่หนุ่ย พี่หมี พี่เกค จูน อี้ด แนน ที่คอยให้กำลังใจและ คำปรึกษาในทุกๆเรื่อง และขอบคุณเอ๋, พี่เอก และ พี่โจ้ ที่ช่วยสอนและให้คำแนะนำเกี่ยวกับ โปรแกรม Arena, ขอบคุณพี่หลิน อ้อม บุ๊ค "lอซ์ น้องบวบ และเพื่อนๆ CULM 4 ที่คอยให้กำลังใจ ี่ ื่ และความช่วยเหลือตลอดมา และขอขอบคุณ พื่นก พี่แจ่ม พี่เล็ก เจ้าหน้าที่หลักสูตรที่คอยดูแลใน ี่ ี่ ระหวางการศึกษา

# สารบัญ

# หน้า

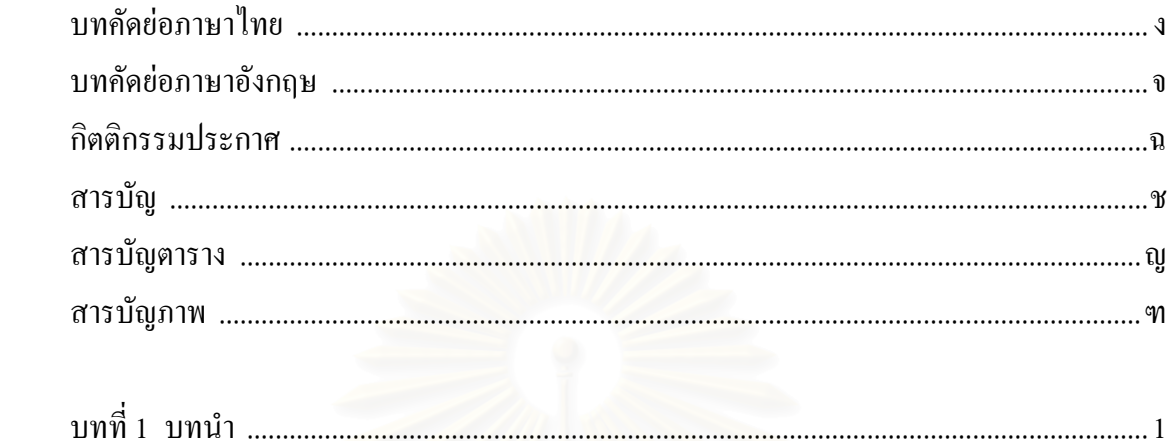

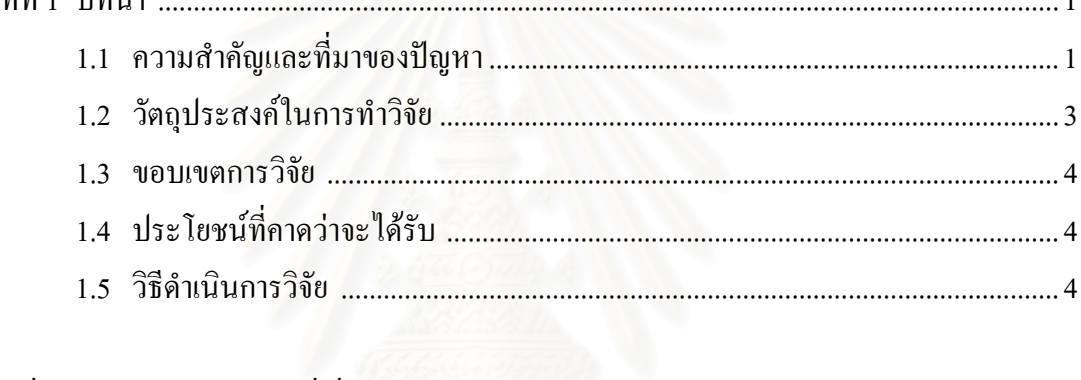

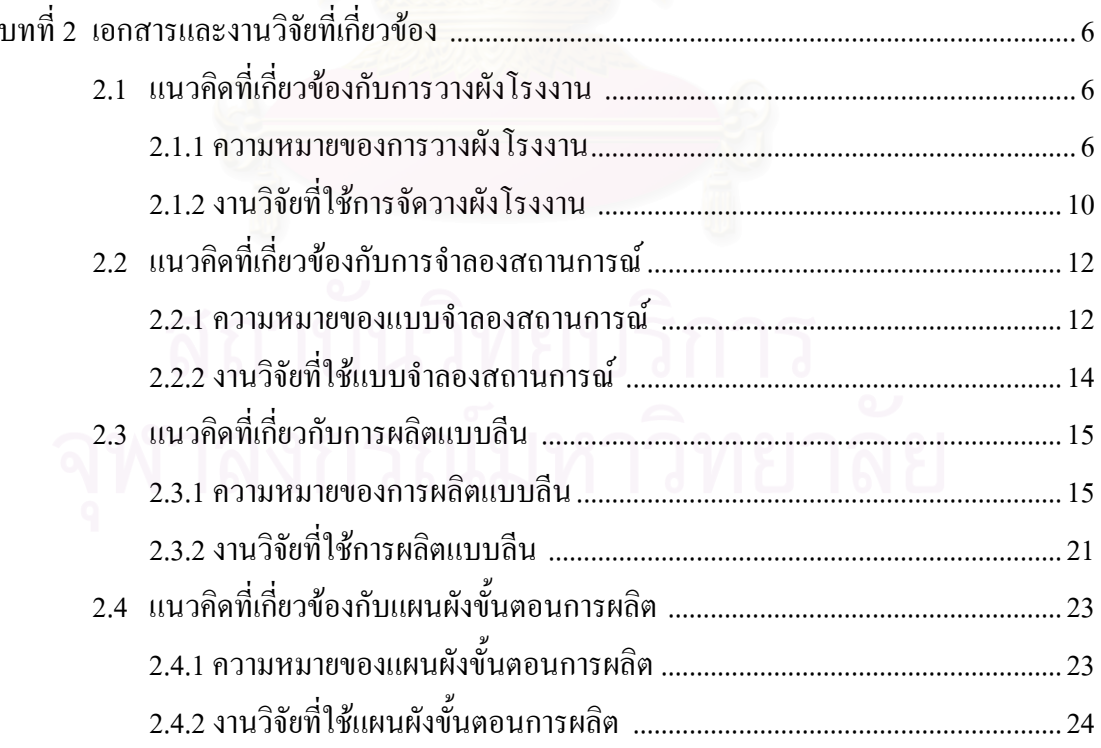

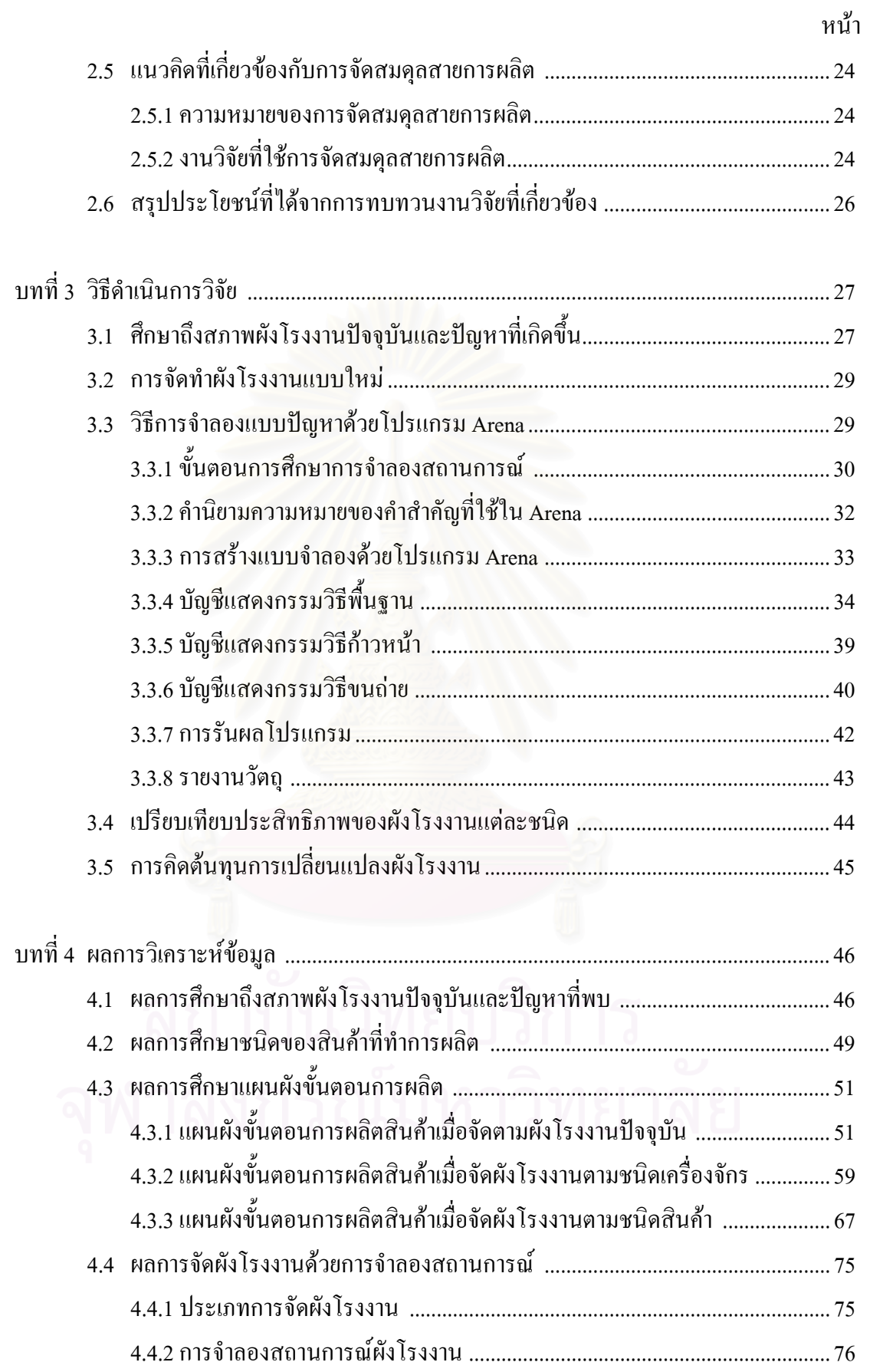

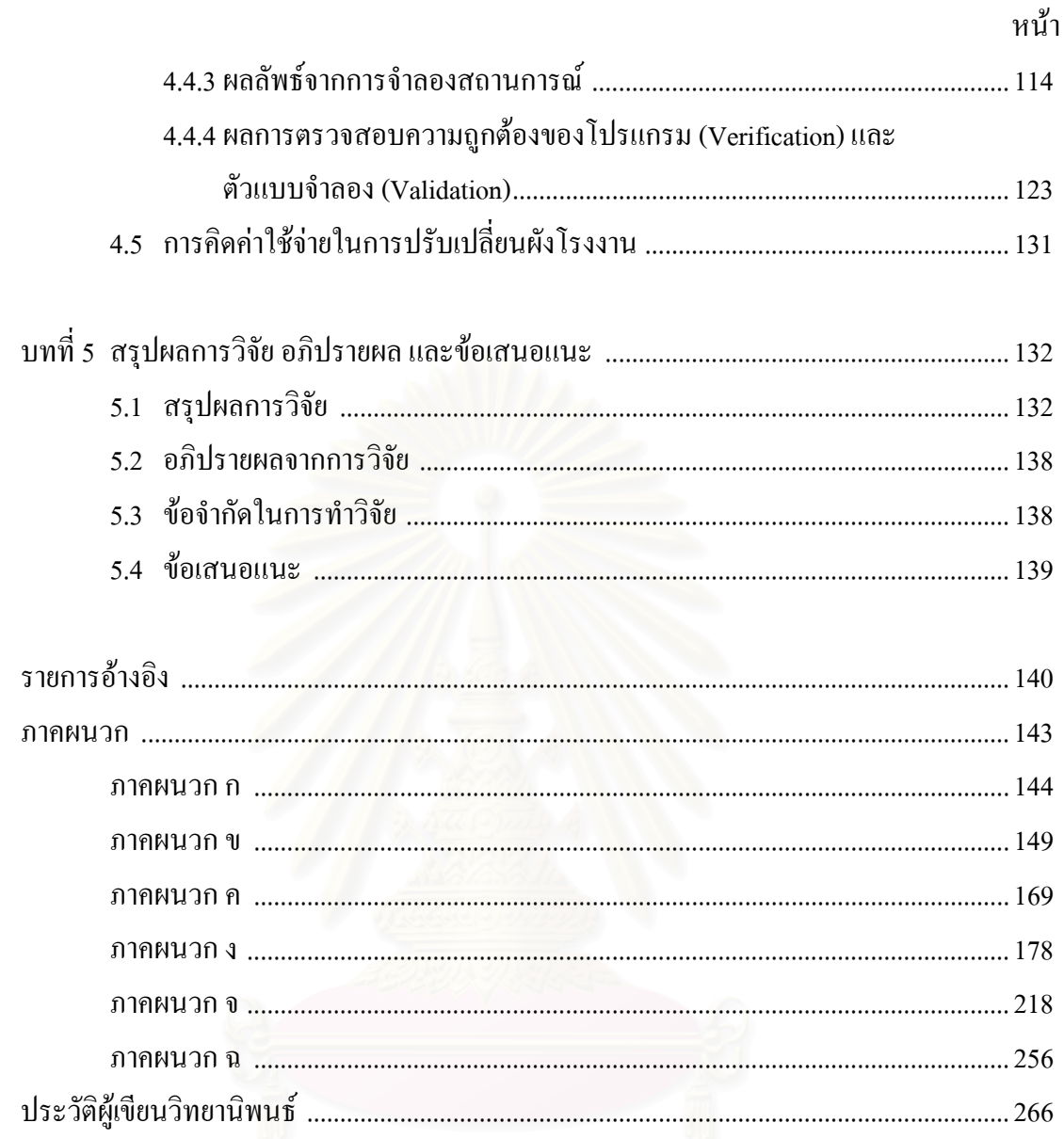

# **สารบัญตาราง**

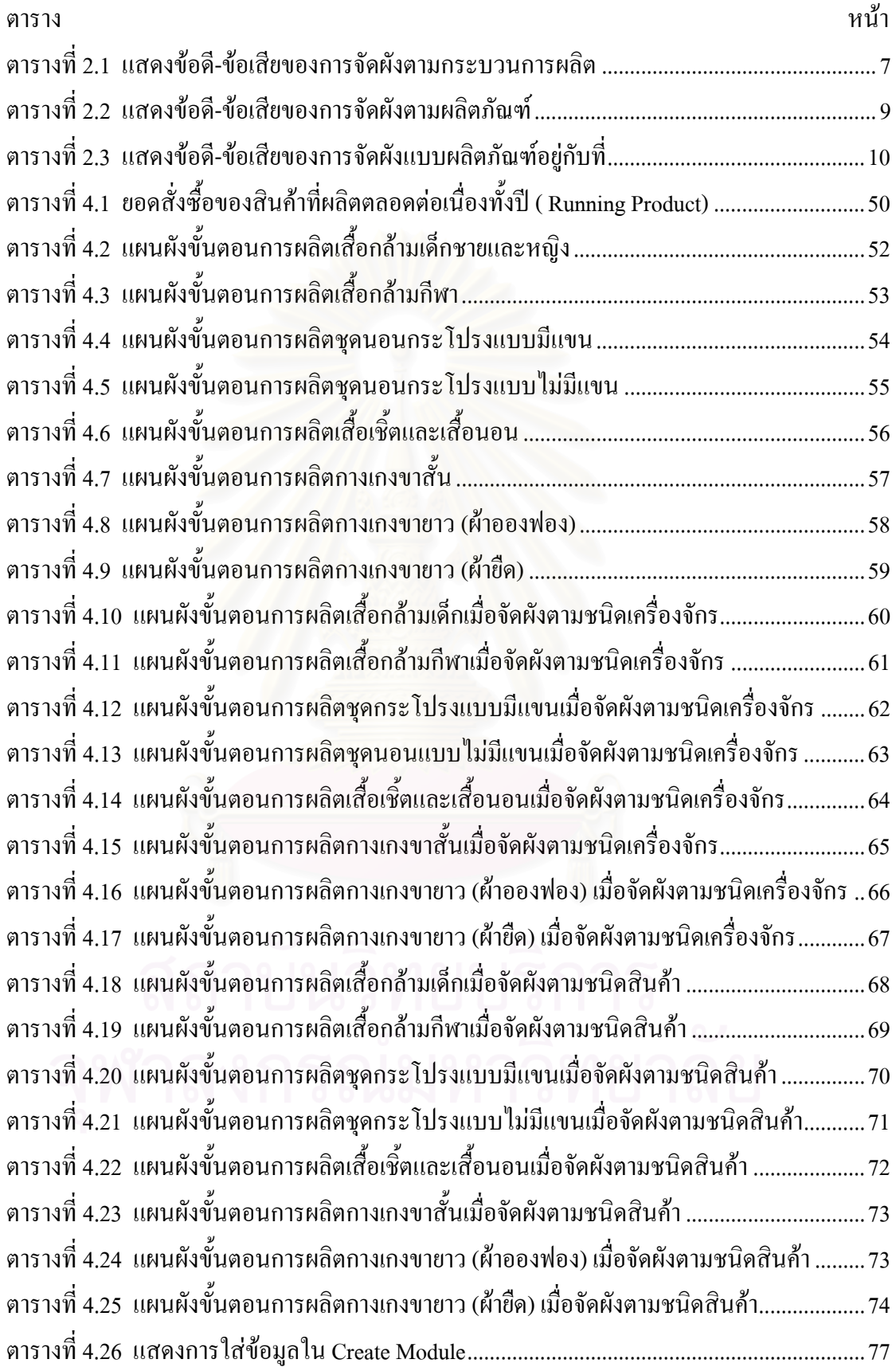

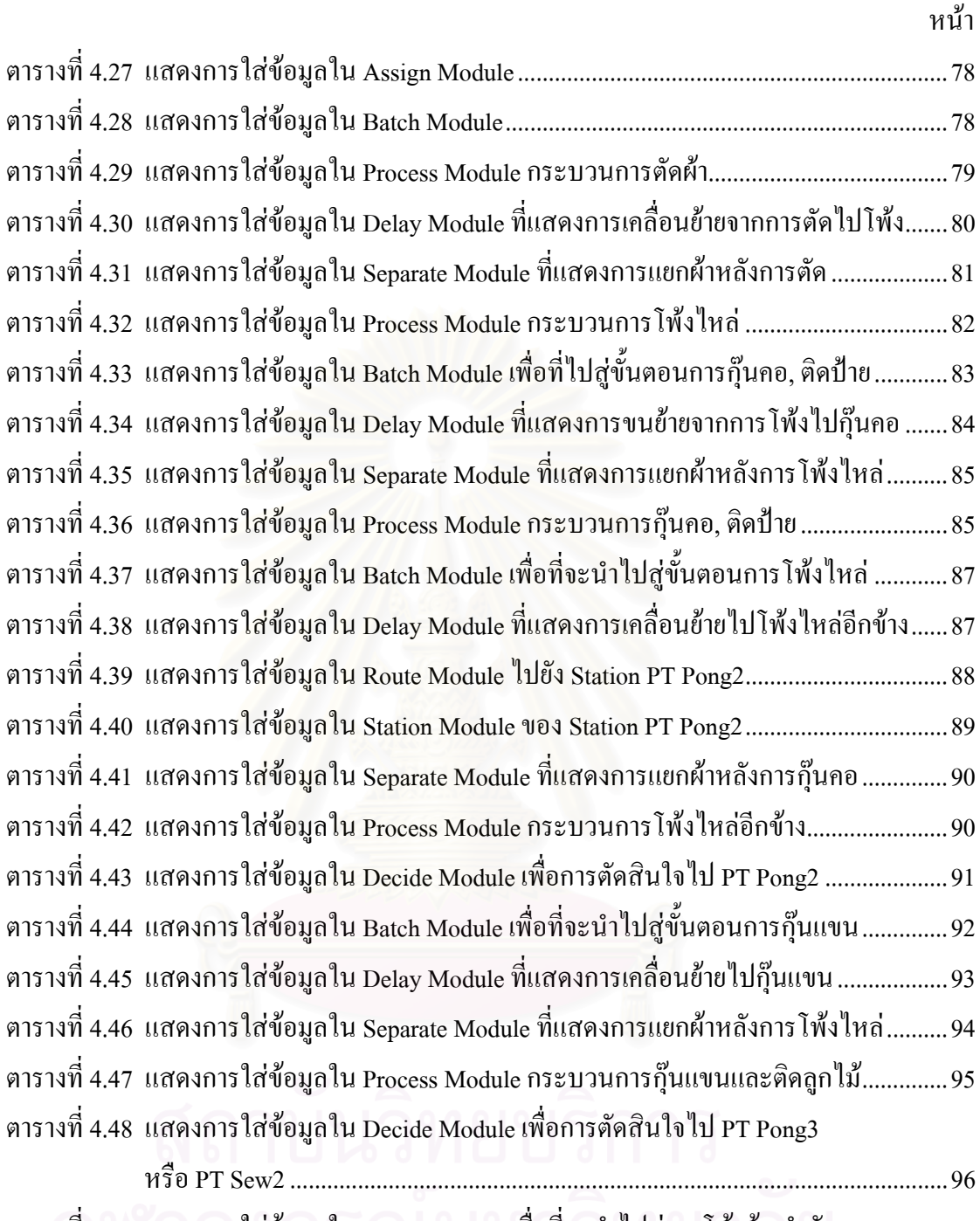

ตารางที่ 4.49 แสดงการใส่ข้อมูลใน Batch Module เพื่อที่จะนำไปสู่การโพ้งข้างลำตัว..................96 ตารางที่ 4.50 แสดงการใส่ข้อมูลใน Delay Module ที่แสดงการเคลื่อนย้ายไปโพ้งข้างลำตัว .........97 ี่ ตารางที่ 4.51 แสดงการใส่ข้อมูลใน Route Module <sup>ๆ</sup> ปยัง Station PT Pong3……………………………98 ตารางที่ 4.52 แสดงการใส่ข้อมูลใน Station Module ของ Station PT Pong3 .................................99 ตารางที่ 4.53 แสดงการใส่ข้อมูลใน Separate Module ที่แสดงการแยกผ้าหลังการกุ๊นแขน ...........99  $\mathcal{L}^{\mathcal{L}}(\mathcal{L}^{\mathcal{L}})$  and  $\mathcal{L}^{\mathcal{L}}(\mathcal{L}^{\mathcal{L}})$  and  $\mathcal{L}^{\mathcal{L}}(\mathcal{L}^{\mathcal{L}})$ ตารางที่ 4.54 แสดงการใส่ข้อมูลใน Process Module กระบวนการโพ้งข้างลำตัว......................... 100 ตารางที่ 4.55 แสดงการใส่ข้อมูลใน Decide Module เพื่อการตัดสินใจใช้ PT Pong3 .................... 101

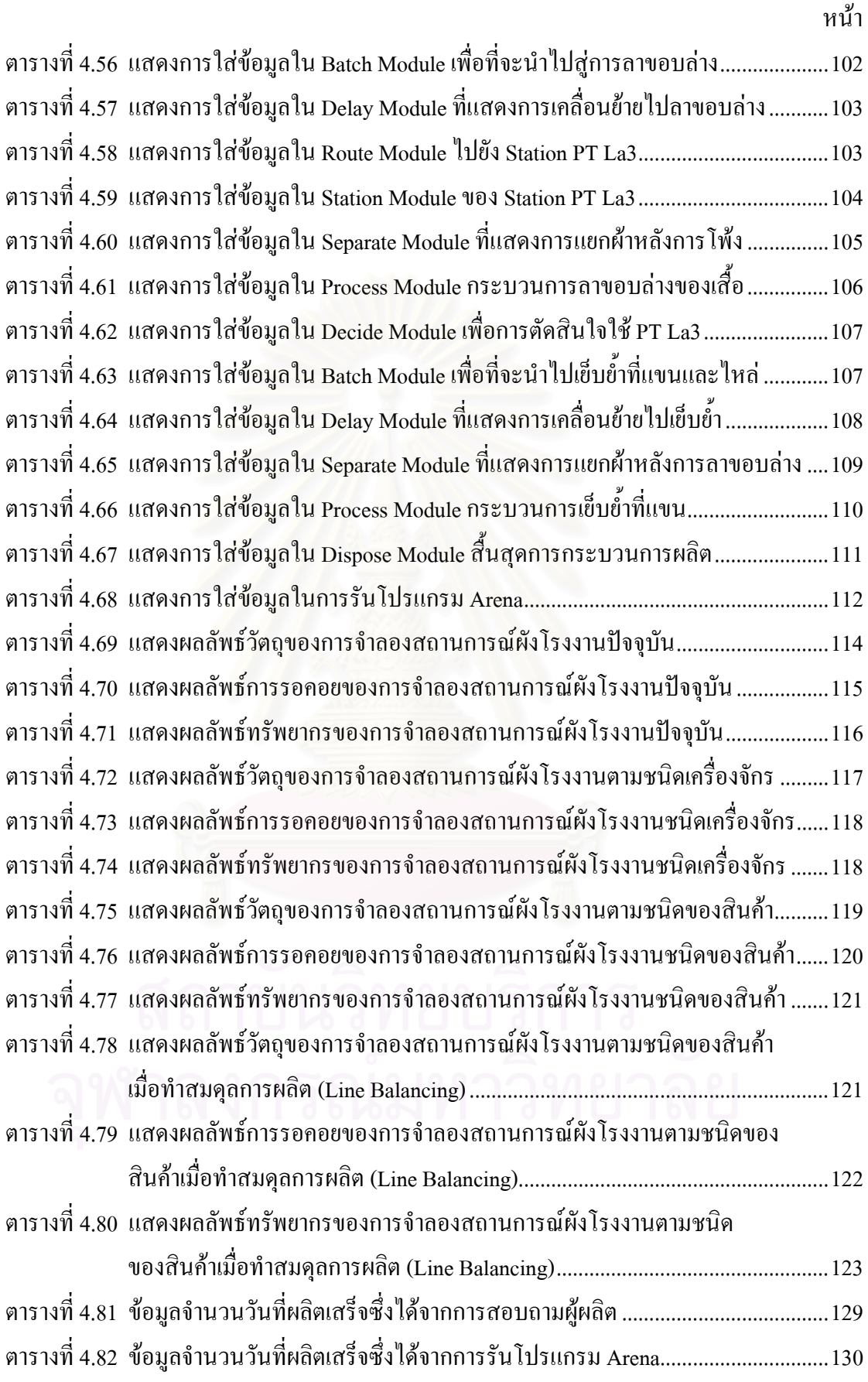

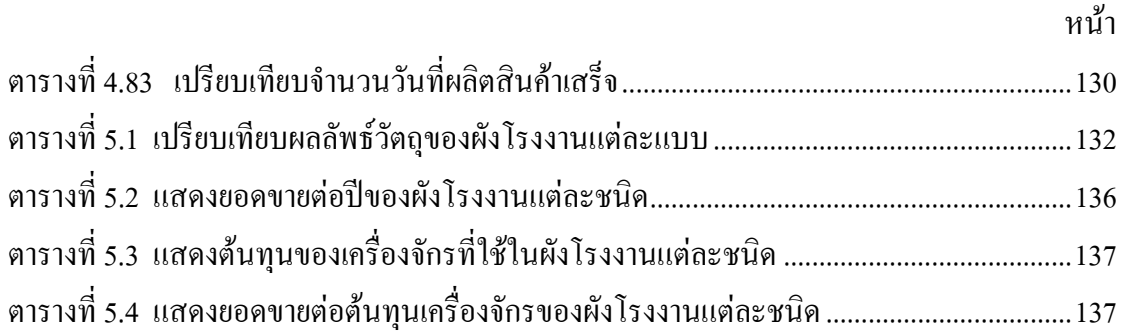

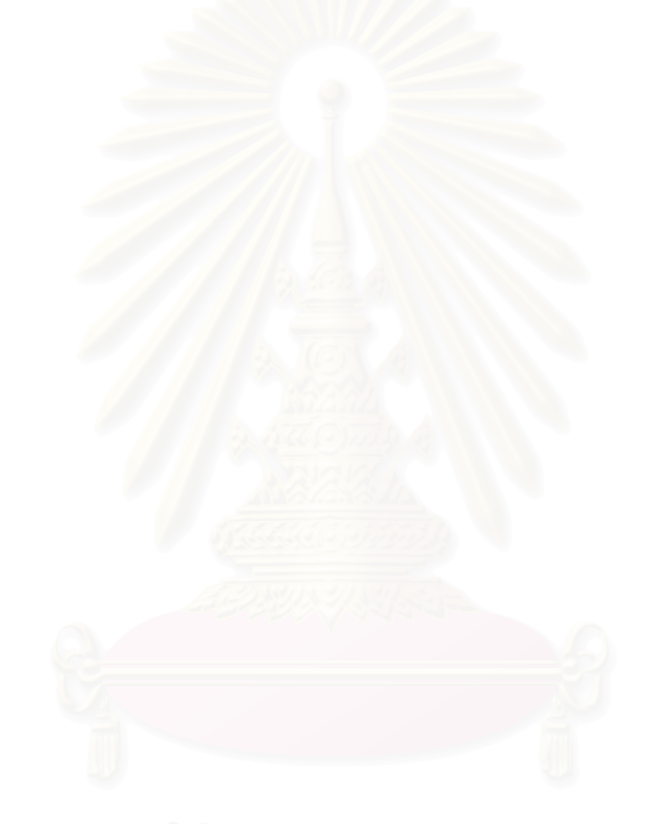

# **สารบัญภาพ**

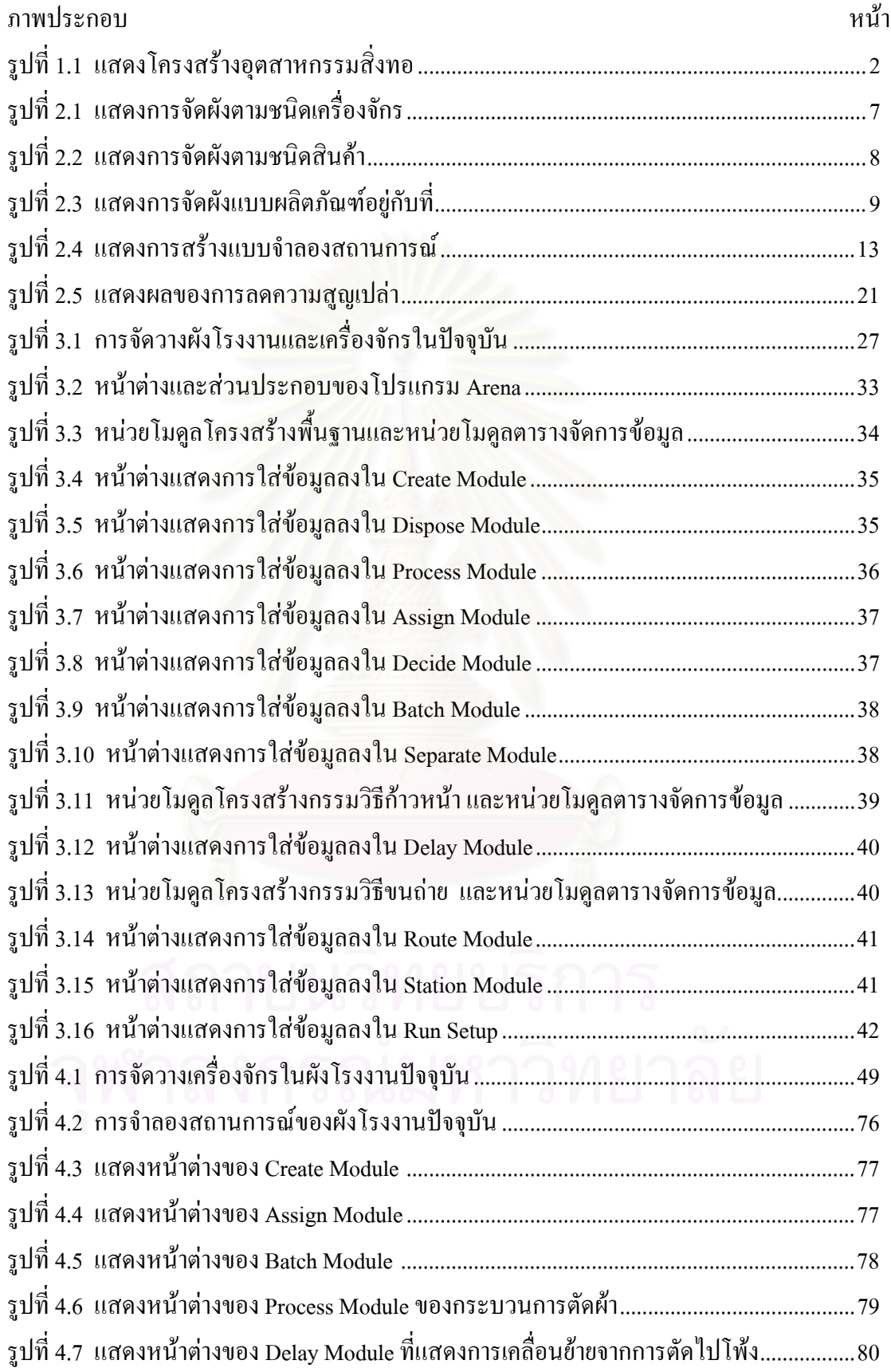

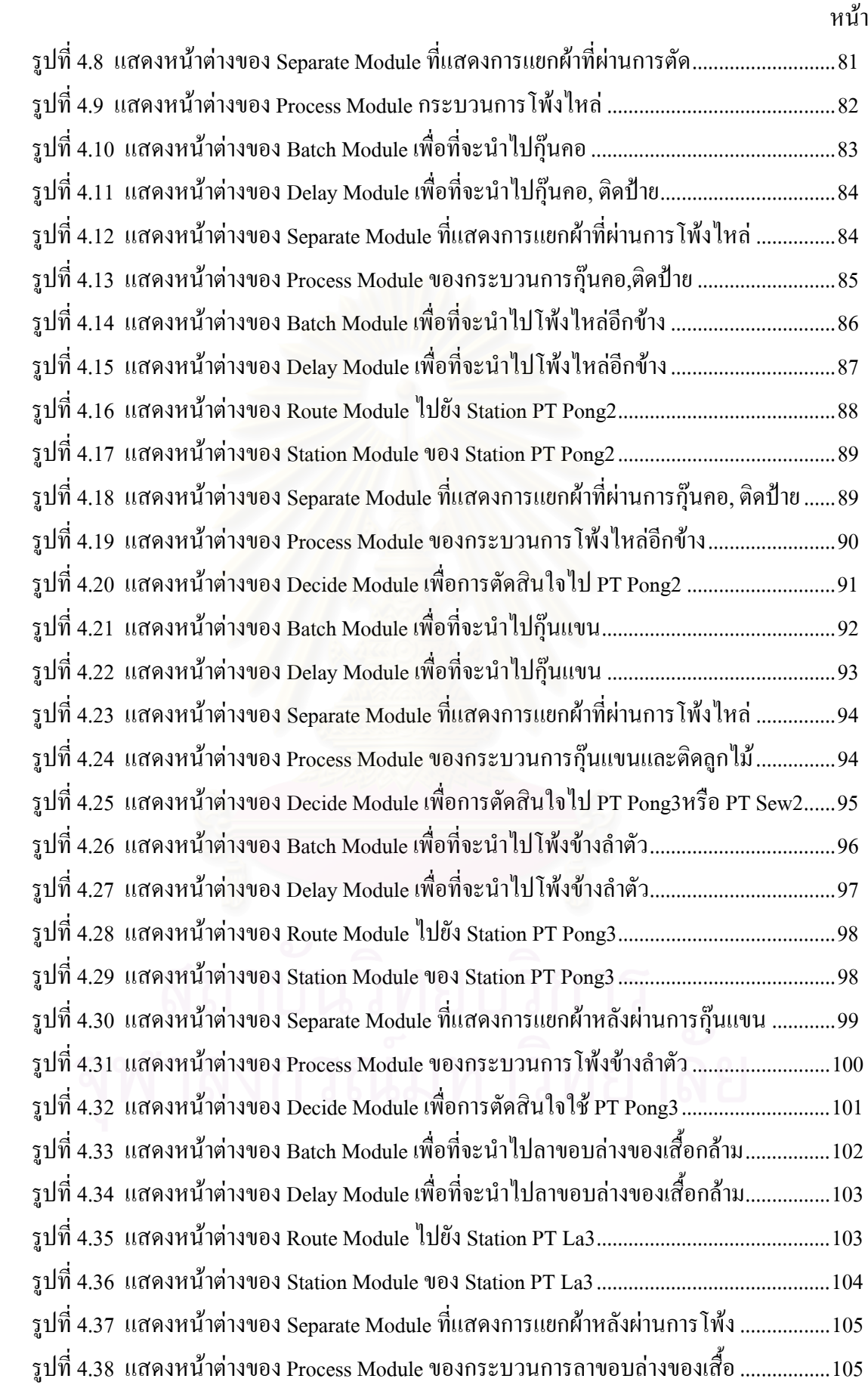

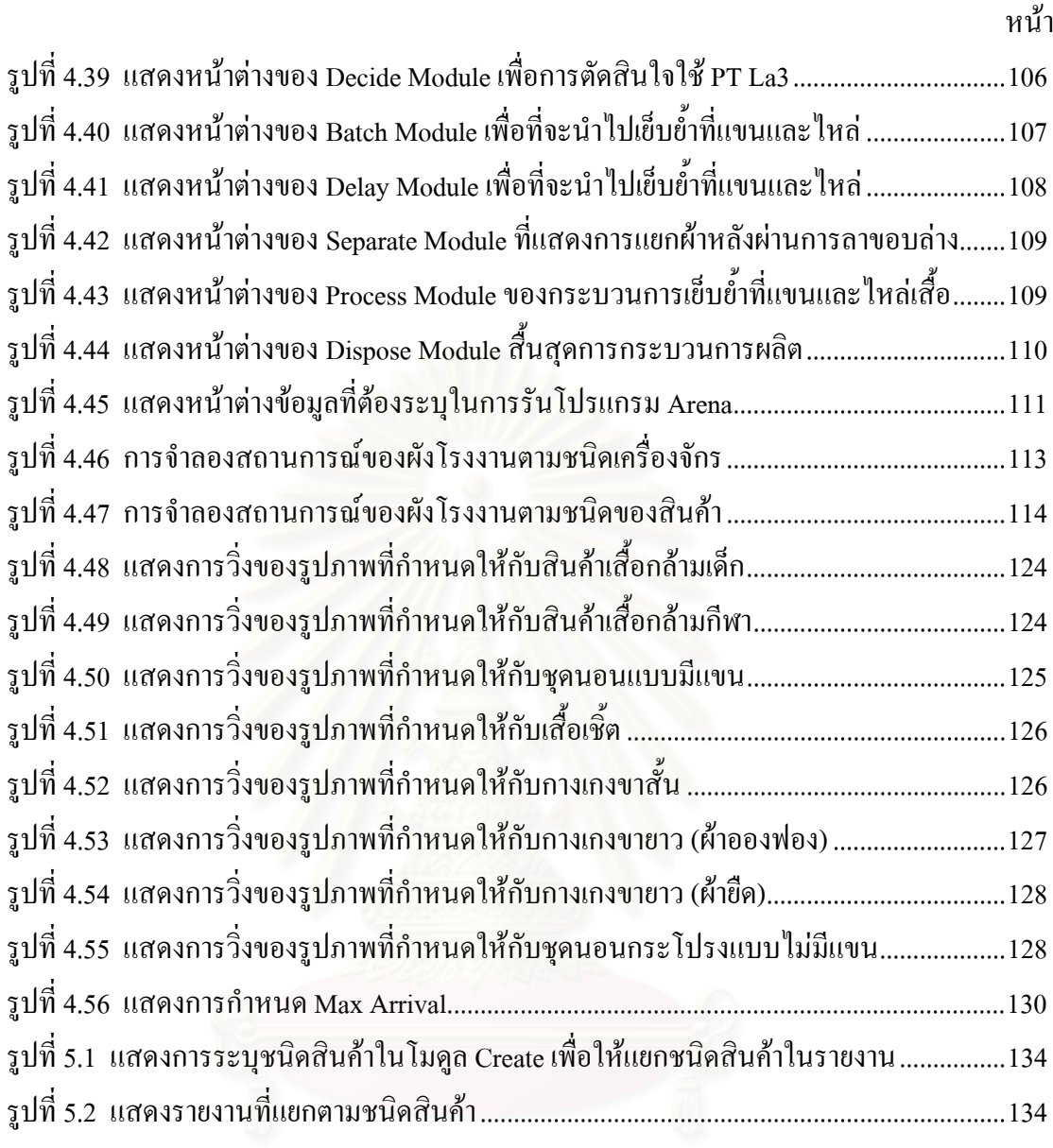

**บทท ี่ 1 บทนํา**

# **1.1 ความสําคญและท ั ี่มาของปญหา**

อุตสาหกรรมสิ่งทอและเสื้อผ้าเครื่องนุ่งห่มเป็นอุตสาหกรรมที่มีความสำคัญต่อ ื้ เศรษฐกิจไทยอย่างมาก เมื่อพิจารณาในด้านการส่งออก พบว่า อุตสาหกรรมสิ่งทอและเครื่องนุ่งห่ม ื่ ื่ นำรายได้เข้าสู่ประเทศเป็นเงินตราต่างประเทศปีละแสนล้านบาท ในช่วงเดือนมกราคม – กันยายน ปี 2550 มีอัตราการขยายตัวเพิ่มขึ้น 1.8% เทียบกับช่วงเวลาเดียวกัน ของปี 2549 และสินค้าที่มี ิ่ ึ้ มูลค่าการส่งออกมากที่สุด ได้แก่ เสื้อผ้าสำเร็จรูป, ผ้าผืน, ด้ายฝ้ายและด้ายเส้นใยประดิษฐ์ และใน ี่ ื้ ึ ขณะเดียวกันประเทศที่เป็นคู่แข่งอย่างประเทศจีนและเวียดนามก็มีการขยายตัวอย่างรวดเร็วเช่นกัน จึงส่งผลต่อขีดความสามารถในการส่งออกของไทยอย่างมาก ทั้งในด้านการพัฒนาประสิทธิภาพ คุณภาพ รูปแบบ และชนิคของสินค้า (สถาบันพัฒนาอุตสาหกรรมสิ่งทอ, 2550) ์<br>วั

ปัญหาที่สำคัญอีกประการหนึ่งคือ การทำตลาดของผู้ประกอบการสิ่งทอและ เครื่องนุ่งห่มในแต่ละผลิตภัณฑ์ขาดการประสานงานซึ่งกันและกันทั้งภายในและภายนอกองค์กรใน ระดับต่าง ๆ อย่างต่อเนื่องดังแ<mark>ส</mark>ดงในรูปที่ 1.1 ซึ่งจะพบว่าภายใต้โครงสร้างอุตสาหกรรมสิ่งทอนั้น<br>จำเป็นต้องอาศัยความร่วมมือกันของอุตสาหกรรมต่าง ๆ แต่อุตสาหกรรมต้นน้ำจนถึงอุตสาหกรรม ื่ ึ่ **่** ั้ ้ํ ี จำเป็นต้องอาศัยความร่วมมือกันของอุตสาหกรรมต่าง ๆ แต่อุตสาหกรรมต้นน้ำจนถึงอุตสาหกรรม ปลายน้ำจึงจะทำให้กิจกรรมทางเศรษฐกิจคำเนินไปอย่างต่อเนื่อง โดยเฉพาะอุตสาหกรรมเสื้อผ้า ื้ สำเร็จรูปซึ่งจัดว่าเป็นอุตสาหกรรมปลายน้ำของโครงสร้างอุตสาหกรรมสิ่งทอและเครื่องนุ่งห่มของ **่**  $\overline{a}$ ไทย และเป็นองค์กรที่มีความใกล้ชิดผู้บริโภคค่อนข้างสูงเมื่อเทียบกับอุตสาหกรรมประเภทอื่น ๆ ื่ ในโครงสร้างอุตสาหกรรมสิ่งทอ ดังนั้น การหามาตรการปรับปรุงเพื่อให้อุตสาหกรรมประเภทนี้มี ิ่ ั้ ความแข่งขันได้ตลาดโลกจึงเป็นภารกิจเร่งด่วนที่จะต้องดำเนินการ ซึ่งการปรับโครงสร้างหรือกล ยุทธ์การแข่งขันขององค์กรเป็นมาตรการหนึ่งที่สามารถสร้างความใด้เปรียบแก่องค์กรและสร้าง ความเข้มแข็งให้กับอุตสาหกรรม เพื่อให้สามารถแข่งขันในตลาดโลกอย่างมีประสิทธิภาพ

ปัจจัยที่สำคัญอย่างหนึ่งในการคำเนินกลยุทธ์ขององค์กรให้ประสบผลสำเร็จและสร้าง ี่ ความไดเปรียบในการแขงขัน คือ การบริหารการผลิตและการดําเนินงานขององคกรใหมี ประสิทธิผล (Operational Efficiency) ซึ่งการบริหารงานให้เหนือคู่แข่งเพื่อบรรลุเป้าหมายของ  $\overline{a}$ ธุรกิจในด้านการตอบสนองความต้องการของลูกค้าทั้งปริมาณและความหลากหลายของสินค้า กุณภาพ ระยะเวลาในการส่งมอบที่รวดเร็ว รวมทั้งมีต้นทุนที่ประหยัด ี่ ์<br>๎

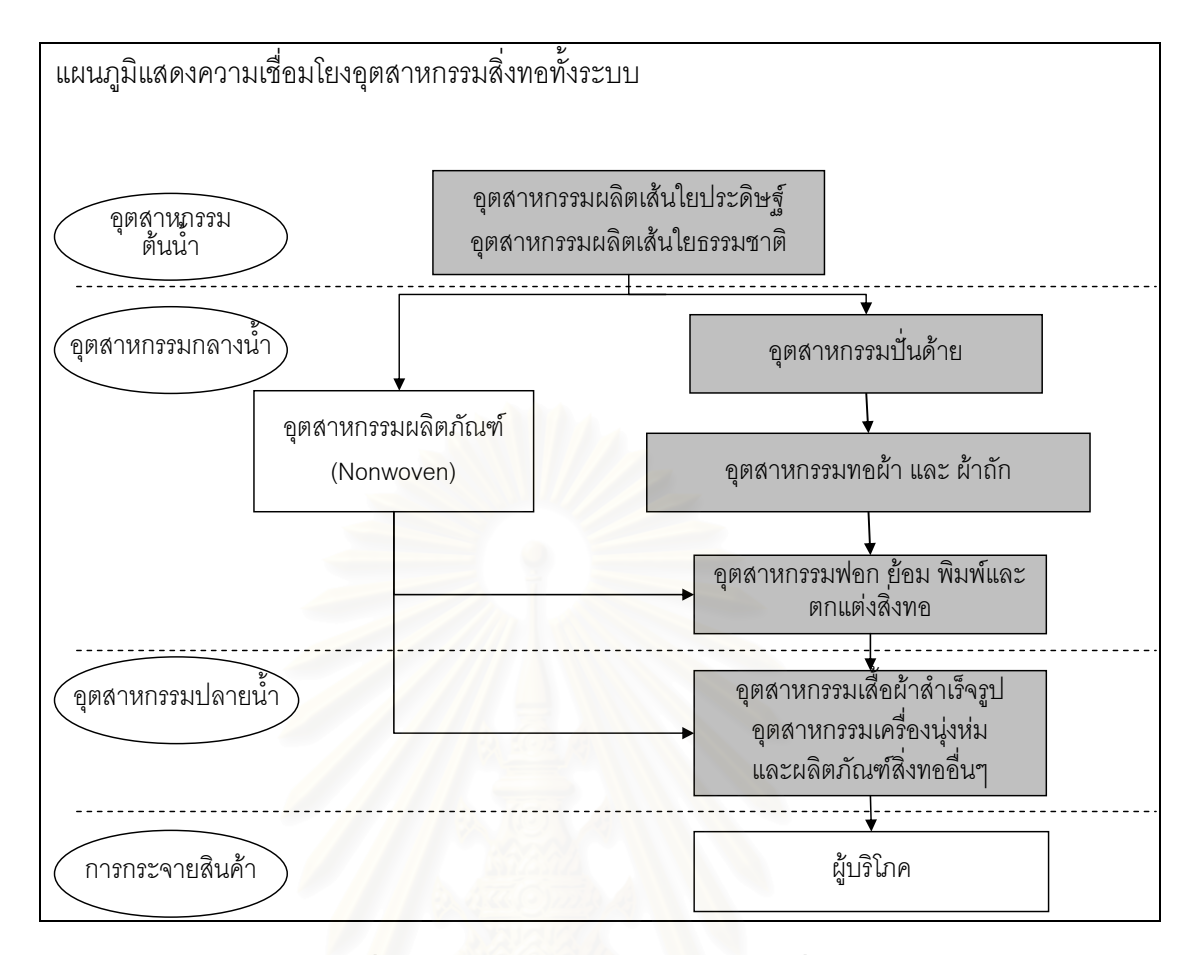

รูปที่ 1.1 : แสดงโครงสรางอุตสาหกรรมส งทอ

สิ่งสำคัญที่ทำให้หน่วยธุรกิจสามารถบริหารการคำเนินงานให้เกิดประสิทธิผลเหนือ คู่แข่งใด้นั้นก็ต่อเมื่อองค์กรสามารถที่จะสร้างความแตกต่างนั้นให้ดำรงอยู่ได้ ซึ่งองค์กรจะต้องมี ั้ การสร้างมูลค่าเพิ่มให้กับสินค้าหรือบริการในสายตาของลูกค้าหรือองค์กรจะต้องมีการดำเนินงาน ด้วยต้นทุนที่ต่ำกว่า หรือทั้งสองประการควบคู่กัน (นุกูล, 2547) การสร้างมูลค่าเพิ่มของสินค้าใน ี่ สายตาของลูกค้านั้นจะทำให้องค์กรสามารถตั้งราคาสินค้าที่สูงขึ้นซึ่งจะนำไปสู่ผลกำไรที่เพิ่มขึ้นได้ ั้ ั้ ึ้ ึ่ ิ่ ขณะเดียวกันการดำเนินงานที่มีประสิทธิภาพก็จะสามารถทำให้ต้นทุนการผลิตต่ำลงและตอบสนอง ความต้องการของลูกค้าใด้รวดเร็วขึ้น ซึ่งจะส่งผลให้องค์กรสามารถทำกำไรได้มากขึ้นเช่นกัน ึ้ แสดงใหเห็นวาความแตกตางระหวางองคกรตาง ๆ ในการดําเนินธุรกิจเปนผลมาจากการบริหาร การดําเนินงานท มีประสิทธิภาพตางกันน นเอง ไมวาจะเปนการติดตอกับลูกคา การขายสินคา การ ี่ ั่ พัฒนาผลิตภัณฑ์ การผลิตหรือการประกอบชิ้นส่วนต่าง ๆ เป็นตัวสินค้า รวมทั้งการจัดการขนส่ง ั้ สินค้าเพื่อส่งมอบให้กับลูกค้า ซึ่งส่งผลถึงต้นทุนในการบริหารกิจกรรมเหล่านี้ทั้งสิ้น ื่ ึ่

การวิจัยครั้งนี้ทำการศึกษาอุตสาหกรรมเสื้อผ้าสำเร็จรูปในประเทศไทย ซึ่งเป็น ั้ อุตสาหกรรมปลายน้ำ (Downstream) ที่มีความสำคัญมากที่สุดในสายอุตสาหกรรมสิ่งทอและเสื้อผ้า **:** ื้ โดยโรงงานผลิตเสื้อผ้าสำเร็จรูปที่ใช้ในการศึกษาเป็นอุตสาหกรรมขนาดเล็ก (SMEs) ซึ่งผลิตเสื้อผ้า ื้ ึ่ ื้

สำเร็จรูปจำหน่ายภายในประเทศ และมีเป้าหมายที่จะขยายตลาดไปจำหน่ายต่างประเทศ ซึ่งปัจจุบัน มีจำนวนพนักงานประมาณ 150 คน และมีเครื่องจักรประมาณ 100 เครื่อง เสื้อผ้าที่ผลิตจะเป็นไป ֺ֧֧֖֖֖֖֚֚֚֚֝֟֝֬֝֬<br>֧֧ׅ֖֖֖֖֚֚֚֚֚֚֚֚֚֚֚֚֜֩֩֩ ตามกำสั่งการผลิตของลูกค้า เช่น เสื้อเชิ้ต, เสื้อขืด, เสื้อโปโล, ชุดนอน เป็นต้น ซึ่งการผลิตยังคงใช้ ั่ ื้ ์<br>เ ื้ เทคนิคการผลิตแบบดั้งเดิม (Traditional Manufacturing) มาตลอด 25 ปี การผลิตแบบดั้งเดิมที่ ั้ ั้ กลาวถึงคือ มีการกําหนดลักษณะการผลิตท แนนอน ไมสามารถยืดหยุนไดและมีการส งซ อวัตถุดิบ ี่ ั่ ื้ มาเก็บไว้เป็นจำนวนมากเพื่อมิให้เกิดการขาดแคลนวัตถุดิบ และการจัดวางผังโรงงานไม่สอดคล้อง ื่ กับขั้นตอนการผลิต เนื่องจากขาดความรู้และความเข้าใจเกี่ยวกับการจัดวางผังโรงงาน ปัญหาที่ ั้ ื่ เกิดขึ้นในเรื่องการผลิต คือ ทางเดินและบริเวณที่ทำงานคับคั่งและขาดการวางผังตำแหน่งของ ั่ เครื่องจักรที่ดีจึงทำให้ระยะทางที่ใช้ในการขนย้ายสินค้าไกลขึ้น และทำให้เสียเวลาในการขนย้าย ื่ ี่ มากขึ้นจึงส่งผลให้ไม่สามารถผลิตสินค้าส่งทันตามที่ลูกค้ากำหนดและเกรงว่าลูกค้าจะเลิกสัญญา ึ้ ี่ การผลิต จึงทำให้เกิดการจ้างบริษัทภายนอก (Subcontract) ช่วยผลิตเพื่อให้ทันเวลาตามที่ลูกค้า กำหนดใว้ ซึ่งเป็นการเพิ่มต้นทุนของการผลิตให้สูงขึ้น และคุณภาพสินค้าอาจจะไม่เป็นไปตาม ึ้ ที่ตั้งไว

การออกแบบวางผังโรงงานเป็นวิธีพื้นฐานวิธีหนึ่งของการจัดระบบการผลิตที่สามารถ ื้ จะช่วยเพิ่มประสิทธิภาพและประสิทธิผลใด้ โดยการจัดวางผังโรงงานคือ งานหรือในการวางแผน จัดการคน สิ่งของ วัสดุ เครื่องมือ และสิ่งอำนวยความสะดวกอื่นๆ ให้อยู่ในตำแหน่งที่เหมาะสม ิ่ ที่สุดภายในตัวอาคาร เพื่อให้การทำงานเกิดความปลอดภัยแก่ผู้ปฏิบัติงาน, ลดต้นทุนการผลิต, เกิด ี่ ี ผลผลิตมากที่สุดและลดจำนวนสินค้าคงคลังในระหว่างการผลิต (WIP)

ข้อดีของการจัดวางผังโรงงานมีมากมาย อาทิเช่น สร้างความปลอดภัยให้แก่ ผู้ปฏิบัติงาน, เพิ่มผลผลิต, ลดเวลาในการผลิต, ลดเวลาการเคลื่อนย้าย, เพิ่มความสะดวกในการ ิ่  $\overline{a}$ ปฏิบัติงาน เป็นต้น

# **1.2 วัตถุประสงคในการท ําวิจัย**

1. เพื่อปรับปรุงกระบวนการในการทำงานของโรงงานผลิตเสื้อผ้าสำเร็จรูปเพื่อให้เกิด ื้ การไหลอย่างต่อเนื่องในระหว่างการผลิตและผลิตสินค้าได้ทันตามกำหนดส่งลูกค้า

2. เพื่อศึกษาผลการใช้โปรแกรม Arena ในการจัดวางผังโรงงานใหม่และเปรียบเทียบ ื่ กับการวางผังโรงงานปจจุบนั

1. ศึกษากระบวนการทํางานและทําแผนภาพการไหลของวัสดุ (Flow Process Diagram) เพื่อแสดงถึงความสัมพันธ์ของเวลาและระยะทางที่ใช้ในการเคลื่อนย้าย ื่

2. การจัดผังโรงงานใหม่จะทำเฉพาะในส่วนของกระบวนการผลิต การปรับเปลี่ยน ตำแหน่งของเครื่องจักร ซึ่งจะไม่รวมถึงการจัดเก็บสินค้าคงคลัง โดยการจัดผังแบบใหม่จะทำ 3 แบบ ใด้แก่ ผังตามชนิดเครื่องจักร, ผังตามชนิดสินค้าที่ใช้จำนวนเครื่องจักรเท่ากับจำนวน ื่ เครื่องจักรที่ใช้ในแต่ละขั้นตอนการผลิตของผังโรงงานปัจจุบัน และผังตามชนิดสินค้าที่จัดสมดุล ื่ ั้ การผลิต

3. ในการรันโปรแกรม Arena จะรันที่จำนวน 365 วัน (1 ปี) เพื่อดูประสิทธิภาพของ ื่ การปรับผังโรงงาน

# **1.4 ประโยชนที่ คาดวาจะไดรับ**

1. ผู้ประกอบการสามารถนำผลวิจัยที่ได้ไปใช้ปรับปรุงในการจัดผังโรงงานให้ เหมาะสมและมีประสิทธิภาพมากที่สุด

2. ทำให้ประหยัดค่าใช้จ่ายและลดความเสี่ยงอันเกิดจากการเคลื่อนย้ายเครื่องจักร ี่  $\overline{a}$ 

3. สามารถใช้ในการวางแผนการผลิตเพื่อลดความสูญเปล่าที่เกิดจากการผลิตและช่วย ื่ ี่ ให้ผลิตสินค้าได้เร็วขึ้น รวมถึงได้สินค้าเพิ่มมากขึ้น ิ่

4. สามารถใช้เป็นกรณีศึกษาสำหรับอุตสาหกรรมเสื้อผ้าสำเร็จรูป ์<br>.<br>.

# **1.5 วิธีดําเนินการวิจัย**

1. ศึกษาทฤษฎีและงานวิจัยที่เกี่ยวข้อง เช่น การจัดวางผังโรงงาน, การจำลอง สถานการณ, การผลิตแบบลีน และแผนผังข นตอนการผลิต ์<br>๎

> 2. ศึกษาสภาพการทำงานของโรงงานเสื้อผ้าสำเร็จรูป เพื่อหาข้อมูลที่จำเป็นต่างๆ ื่

ดังน

- วิธีการผลิตและข นตอนการผลิต ั้
- ชนิดของสินค้าที่จะนำเป็นกรณีศึกษา ี่
- แผนผังโรงงานและตำแหน่งเครื่องจักรที่ใช้ในการผลิต

3. ศึกษาปัญหาที่เกิดขึ้นในกระบวนการผลิตที่ก่อให้เกิดการผลิตล่าช้า

4. วิเคราะห์หาสาเหตุและแนวทางการแก้ไข วิธีการปรับปรุงเพื่อให้ผลิตสินค้าได้เร็ว ขึ้น และส่งมอบให้ลูกค้าใด้ทันตามเวลาที่กำหนดไว้

5. ทําการจําลองสถานการณการปรับผังโรงงานแบบตางๆ ดวยโปรแกรม Arena เปรียบเทียบผลท ี่ไดจากการจําลองสถานการณ Arena ของผังโรงงานปจจุบันและผังแบบใหม 3 แบบ คือ ผังตามชนิดเครื่องจักร, ผังตามชนิดสินค้าที่ใช้จำนวนเครื่องจักรเท่ากับจำนวนเครื่องจักรที่ ใช้ในแต่ละขั้นตอนการผลิตของผังโรงงานปัจจุบัน และผังตามชนิดสินค้าที่จัดสมดุลการผลิต

- 6. เปรียบเทียบผลที่ได้จากการจำลองสถานการณ์ด้วยโปรแกรม Arena
- 7. สรุปผลการศึกษาวิจัย

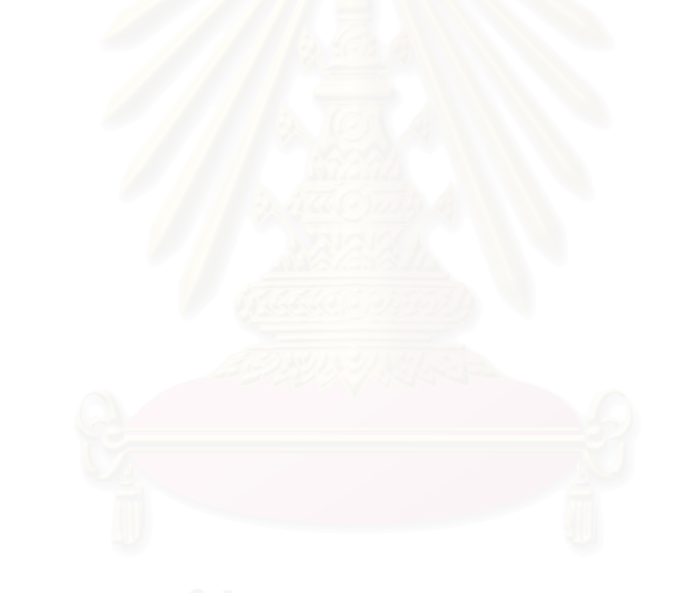

### **บทท ี่ 2 เอกสารและงานวิจัยท เก ยวของ ี่ ี่**

ในบทนี้จะกล่าวถึงทฤษฎีและงานวิจัยที่เกี่ยวข้อง เพื่อเป็นแนวทางและกรอบความคิด  $\mathcal{L}^{\mathcal{L}}(\mathcal{L}^{\mathcal{L}})$  and  $\mathcal{L}^{\mathcal{L}}(\mathcal{L}^{\mathcal{L}})$  and  $\mathcal{L}^{\mathcal{L}}(\mathcal{L}^{\mathcal{L}})$ ในการทำงานวิจัย ซึ่งประกอบค้วย หัวข้อต่างๆ ดังนี้ การวางผังโรงงาน (Layout), การจำลอง สถานการณ (Simulation), การผลิตแบบลีน (Lean Manufacturing), แผนผังข นตอนการผลิต ั้ (Process Flow Chart) และการจัดสมดุลสายการผลิต (Line Balancing)

### **2.1 แนวคิดท เก ยวของกับการวางผงโรงงาน ั (Layout) ี่ ี่**

# **2.1.1 ความหมายของการวางผงโรงงาน ั**

การวางผังโรงงาน (ชัยนนท์, 2521) เป็นกิจกรรมหนึ่งที่เกี่ยวข้องกับการกำหนด ึ่ รูปแบบการวางตำแหน่งหรือพื้นที่ สำหรับปัจจัยการผลิตต่างๆ ใด้แก่ ตำแหน่งของเครื่องจักร ื่ ตำแหน่งเครื่องมือต่างๆ พื้นที่สำหรับเก็บวัตถุดิบ พื้นที่สำหรับพนักงานให้สามารถทำงานได้ ื้ สะดวก เป็นต้น เพื่อให้การดำเนินการผลิตมีความปลอดภัยและมีประสิทธิภาพสูงสุด การออกแบบ และวางผังโรงงาน เป็นสิ่งที่มี<mark>ก</mark>วามสำคัญเนื่องจาก ิ่

- การออกแบบและวางผังโรงงาน ต้องใช้ทั้งเงินและเวลา
- เป็นการวางแผนระยะยาว หากออกแบบและวางผังผิดพลาดจะเปลี่ยนแปลงได้ยาก
- มีผลกระทบตอตนทุนและประสิทธิภาพการผลิต

ประโยชน์ของการจัดวางผังโรงงาน คือ สามารถใช้เครื่องจักร, พื้นที่และแรงงานคนได้ ื้ อย่างเต็มที่, มีความยืดหยุ่นในการผลิต, ลงทุนในเครื่องจักรและอุปกรณ์น้อยลง, ทำให้ผลิตสินค้าได้ จํานวนมากข นและชวยลดตนทุนการผลิต ซ งแผนผังของกระบวนการผลิตมี 4 ประเภท (Chase, ึ้ ึ่ Aquilano และ Jacobs, 1998 และ สุมน, 2548) ไดแก

### 1. ผังตามชนิดเครื่องจักร (Process Layout, Job-Shop, Functional Layout) ื่

เป็นการจัดเครื่องจักร อุปกรณ์ที่ใช้ในการผลิต ตามกระบวนการผลิตที่จะเกิดขึ้น การ ึ้ ไหลของวัตถุดิบในกระบวนการผลิตเป็นฝ่ายเข้าหาเครื่องจักรอุปกรณ์นั้นๆ ดังแสดงในรูปที่ 2.1 ผัง ื่ ั้ กระบวนการแบบนี้เหมาะสำหรับผลิตสินค้าที่ไม่ต่อเนื่อง การผลิตจำนวนจำนวนไม่มาก แต่ ี้ สามารถผลิตสินค้าใด้หลากหลายชนิด ขึ้นอยู่กับขีดความสามารถของเครื่องจักรที่มีอยู่ ึ้ ื่

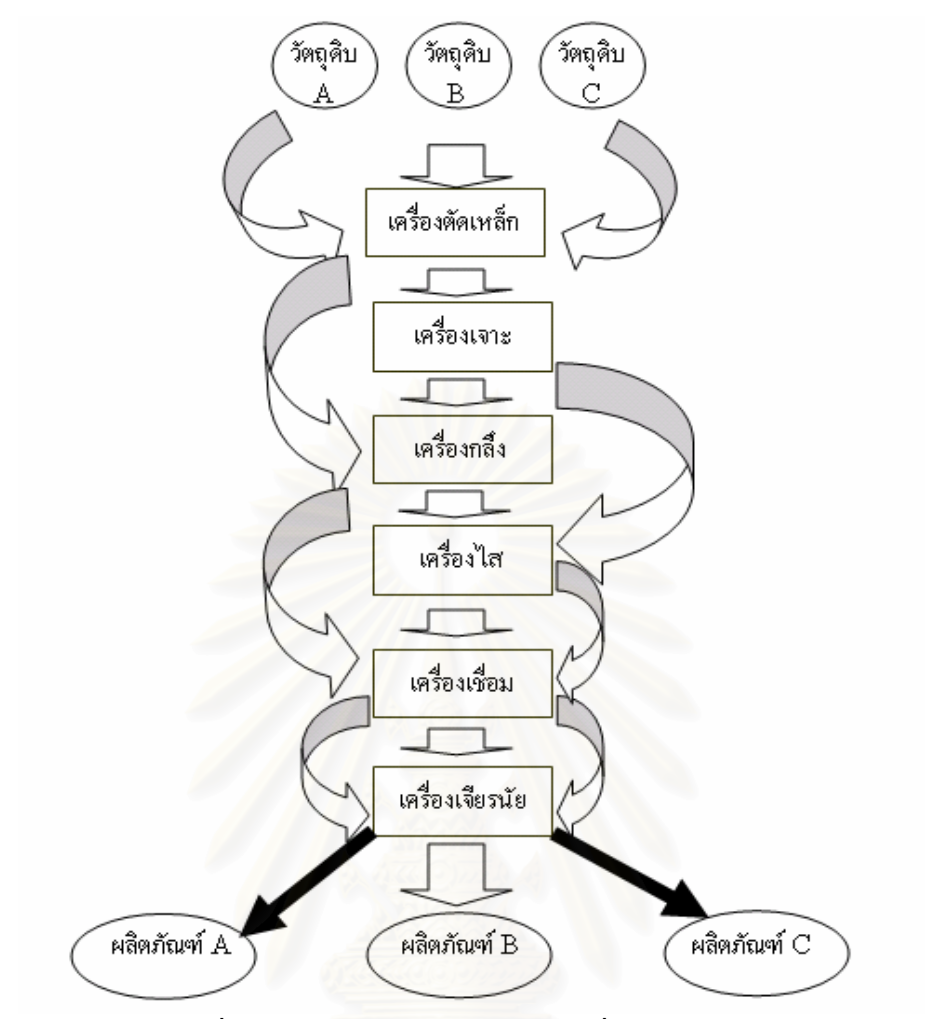

รูปที่ 2.1 : แสดงการจัดผังตามชนิดเครื่องจักร

จากรูปที่ 2.1 การจัดผังตามชนิดเครื่องจักร เป็นการจัดเครื่องจักรชนิดเดียวกันให้อยู่ใน ื่ ื่ กลุ่มเดียวกัน และเมื่อมีการผลิตสินค้าชนิดใด สินค้านั้นก็จะเข้าหาเฉพาะกลุ่มเครื่องจักรที่สินค้า ื่ ั้ ื่ นั้นๆ ใช้ เช่น วัตถุดิบ A จะผ่านขั้นตอนการผลิตที่มีการใช้เครื่องตัดเหล็ก, เครื่องกลึง, เครื่องเชื่อม ั้ ี่  $\overline{a}$ ื่ และ เครื่องเจียรนัย จนใด้เป็นผลิตภัณฑ์ A โดยใม่ได้ผ่านการใช้เครื่องเจาะ และเครื่องใส เป็นต้น  $\overline{a}$ ซึ่งการจัดผังตามชนิดเครื่องจักรมีข้อดีและข้อเสียดังตารางที่ 2.1 ึ่ ื่

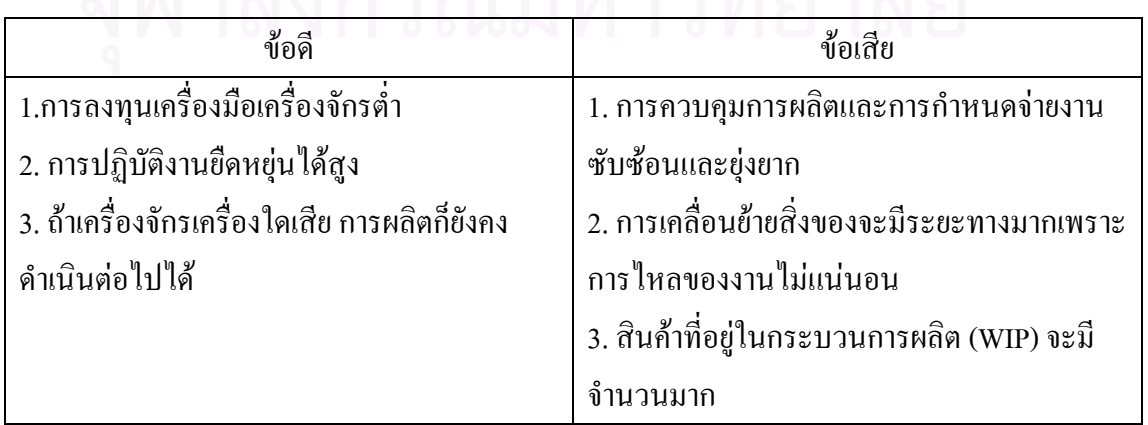

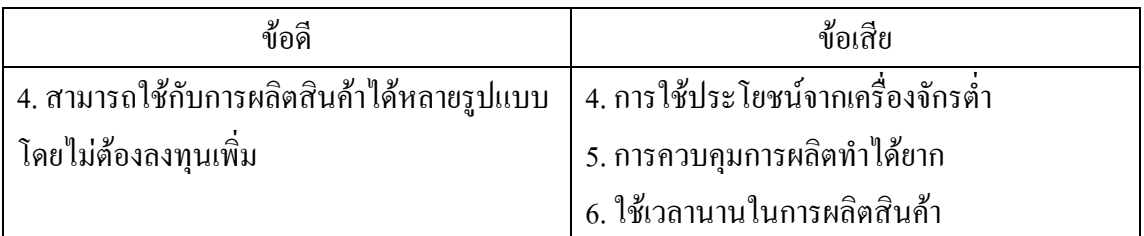

ตารางท 2.1 : แสดงขอด-ีขอเสียของการจัดผังตามกระบวนการผลิต

2. ผังตามชนิดของผลิตภัณฑ (Product Layout, Flow-Shop Layout)

เป็นการวางผังเครื่องมือเครื่องจักรตาม<mark>กา</mark>รผลิตสินค้านั้นๆ เหมาะสำหรับการผลิต ั้ ี่ สินค้าประเภทเดียวกันหรือน้อยชนิด แต่แต่ละชนิดผลิตเป็นจำนวนมาก การวางผังโรงงานแบบนี้ เครื่องจักรอุปกรณ์ที่นำมาใช้ในการผลิตจะจัดวางตามลำดับขั้นตอนการผลิต โดยป้อนวัตถุดิบเข้า ื่ ี่ ั้ ด้านหนึ่งผ่านกระบวนการผลิตจนแล้วเสร็จเป็นผลิตภัณฑ์ออกมาอย่างต่อเนื่องอีกด้านหนึ่ง ดังรูปที่ 2.2 ตัวอย่างอุตสาหกรรมที่ใช้ผังชนิดนี้ เช่น โรงงานประกอบวิทยุ โรงงานแปรรูปอาหาร เป็นต้น ี้

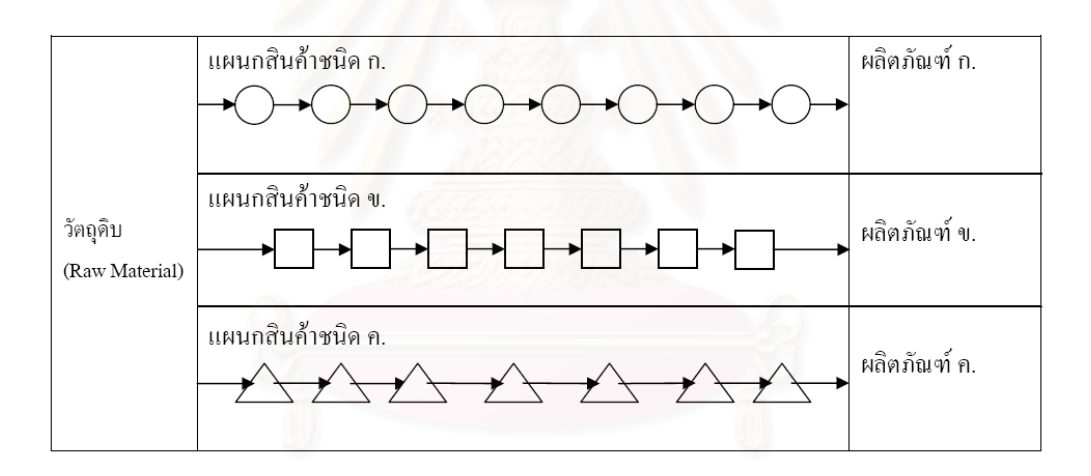

รูปที่ 2.2 : แสดงการจัดผังตามชนิดสินค้า

จากรูปที่ 2.2 การจัดผังชนิดนี้จะแบ่งสายการผลิตแยกออกเป็นของแต่ละสินค้า คือ สายการผลิตของผลิตภัณฑ์ ก, ข และ ค โดยเมื่อวัตถุดิบ ก ผ่านเข้ามาทำการผลิต วัตถุดิบ ก ก็จะ ้ผ่านสายการผลิตของแผนกสินค้าชนิด ก จนได้ออกมาเป็นผลิตภัณฑ์ ก ในทำนองเดียวกัน วัตถุดิบ ข ก็จะผ่านสายการผลิตแผนกสินค้าชนิค ข จนใด้เป็นผลิตภัณฑ์ ข และ วัตถุดิบ ค ก็จะผ่าน สายการผลิตแผนกสินค้าชนิด ค จน ได้ผลิตภัณฑ์ ค ซึ่งการจัดผังชนิดนี้จะมีข้อดีและข้อเสียดังตาราง ึ่ ี้ ท 2.2

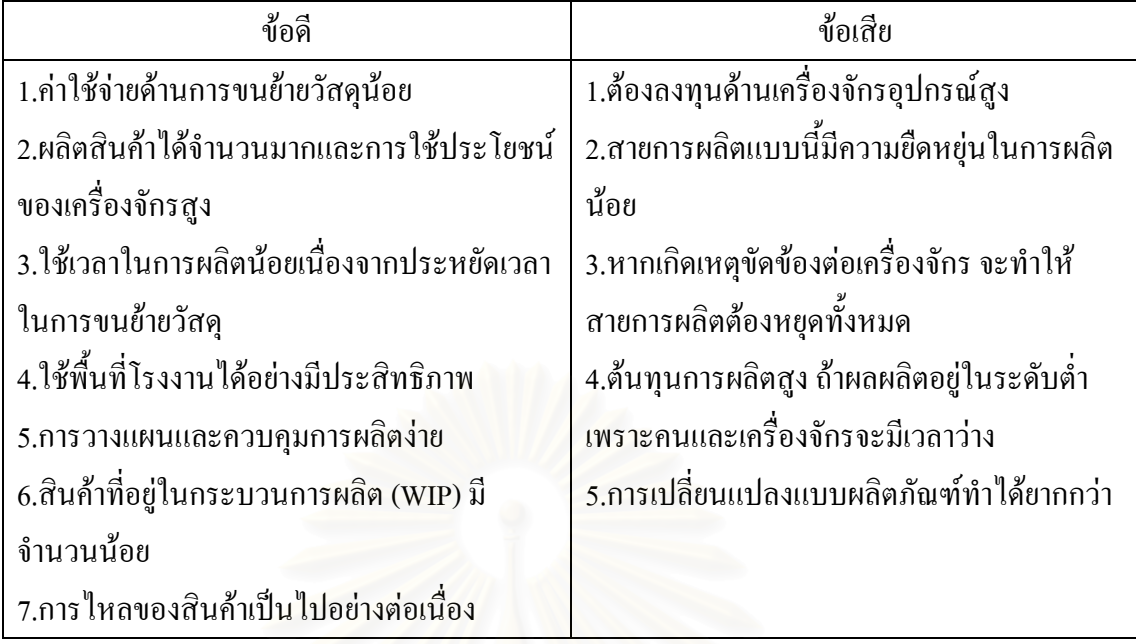

ตารางที่ 2.2 : แสดงข้อดี-ข้อเสียของการจัดผังตามผลิตภัณฑ์

3. ผังแบบผลิตภัณฑ์อยู่กับที่ (Fixed-Position Layout)

เป็นการจัดวางให้ผลิตภัณฑ์วางอยู่กับที่ เนื่องจากผลิตภัณฑ์มีขนาดใหญ่มาก จึงใช้การ เคลื่อนย้ายเครื่องจักร วัสดุ และแรงงานเข้ามาทำการผลิต ดังรูปที่ 2.3 ตัวอย่างเช่น การผลิต ื่ เครื่องบิน ตึกหรืออาคาร เป็นต้น การวางผังแบบนี้เหมาะสำหรับการผลิตสินค้าหรือสิ่งของที่มี ื่ ֺ<u>֚</u> **่** ้ขนาดใหญ่ จำนวนการผลิตไม่มาก มักมีลักษณะเฉพาะตามความต้องการของลูกค้า

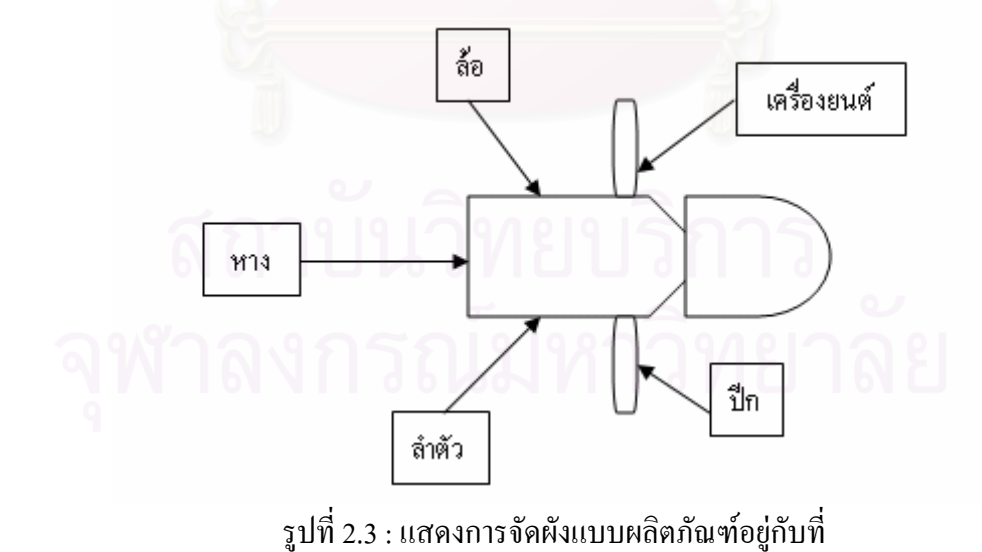

จากรูปที่ 2.3 เป็นการประกอบเครื่องบินซึ่งมีขนาดใหญ่ และการเคลื่อนย้ายลำตัวของ ึ่ ื่ เครื่องบินทำได้ยาก ื่ องบินทำได้ยาก ดังนั้นในการประกอบเครื่องบินจึงจัดให้ลำตัวเครื่องอยู่กับที่ ื่ และทําการ เคลื่อนย้ายส่วนประกอบอื่นๆ เช่น ปีก ล้อ มาทำการประกอบเข้ากับลำตัวเครื่องบิน ซึ่งการจัดผัง ื่ ึ่ แบบผลิตภัณฑ์อยู่กับที่มีข้อดีและข้อเสียดังตารางที่ 2.3  $\,$ 

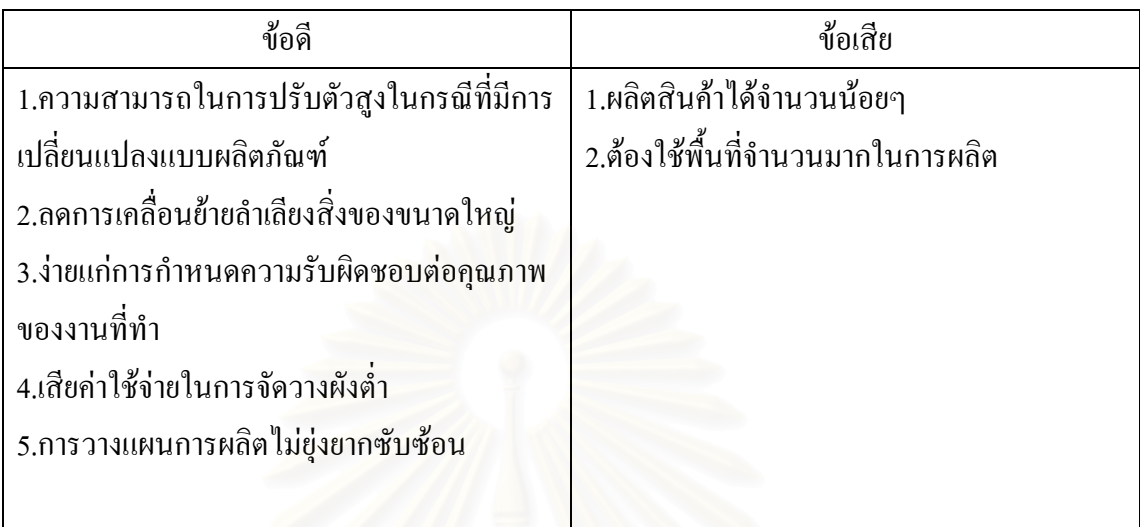

ตารางที่ 2.3 : แสดงข้อดี-ข้อเสียของการจัดผังแบบผลิตภัณฑ์อยู่กับที่

# 4. ผังแบบผสม (Combination Layout / Hybrid Layout)

เป็นการวางผังซึ่งมีการวางผังตามชนิดผลิตภัณฑ์ (Product Layout) และการวางผังตาม ึ่ กระบวนการผลิต (Process Layout) เชน ในรานคาปลีกจะมีการวางผัง 2 ชนิดคือการวางผัง สำหรับสินค้าที่อยู่ในหมวดเดียวกัน เช่น สบู่ แชมพู ยาสีฟัน แปรงสีฟัน ก็จะจัดไว้ที่ใกล้ๆ กัน เช่นเดียวกับสินค้ากลุ่มอื่นๆ ก็จัดในทำนองเดียวกันเพื่อให้ลูกค้าหาสินค้าได้ง่ายเป็นการวางผังตาม ชนิดผลิตภัณฑ์ แล้วลูกค้าก็จะมาจ่ายเงินที่แคชเชียร์ ซึ่งบริเวณคิดเงินเป็นการวางผังตาม ึ่ กระบวนการผลิต เปนตน

# **2.1.2 งานวิจัยท ี่ใชการจัดวางผงโรงงาน ั**

พรชัย ฤกษ์อนันต์ (2546) ใด้ศึกษาสภาพผังโรงงานบรรจุแก๊สปัจจุบันและเสนอ ทางเลือกในการปรับปรุงผังใหม่เพื่อรองรับการขยายตัวในอนาคต โดยนำวิธีการวางผังอย่างมีระบบ ื่ (The System Layout Planning; SLP) มาใช้ และเสนอผังตัวอย่าง 2 แบบ เพื่อใช้เปรียบเทียบกัน ผล ที่ ได้คือผู้วิจัยเลือกแผนผังที่สามารถช่วยลดระยะทางในการเคลื่อนย้ายสินค้า และอัตราการผลิต สินค้าเพิ่มขึ้น และส่วนคลังสินค้าก็มีพื้นที่จัดเก็บมากขึ้นเพื่อให้ใช้พื้นที่ได้อย่างมีประสิทธิภาพมาก ิ่ ื้ ื้ ที่สุด

ปณิกา ไชยตะมาตร์ (2543) ศึกษาคลังสินค้าสำเร็จรูปของโรงงานผลิตหม้อแปลง ไฟฟา จึงเสนอการปรับปรุงประสิทธิภาพการจัดการคลังในสวนการจัดเก็บและจัดจาย ดวยการ ออกแบบผังคลังสินค้าใหม่รวมถึงตำแหน่งจัดเก็บและวิธีการปฏิบัติงาน ผลที่ได้จากการปรับปรุง คือ ประสิทธิภาพในการจัดการคลังสินค้าดีขึ้น เช่น อัตราการจ่ายของออกมีความถูกต้องมากขึ้น, ึ้ ลดความผิดพลาดในการนับจำนวนสินค้า และลดเวลาที่ใช้ในการนำสินค้าออก เป็นต้น

วรพล มาอุทธรณ์ (2547) ศึกษา วิเคราะห์ และปรับปรุงผังโรงงานของโรงงาน ตัวอย่างที่ประกอบเหล็ก เพื่อที่จะลดเวลาในการผลิต ลดค่าจ้างคนงาน และลดการขนย้ายวัสดุ ภายในโรงงาน ภายหลังการศึกษาผังโรงงานในปัจจุบันพบว่าเป็นผังโรงงานที่มีปัญหาและมีพื้นที่ ื้ จำกัด เนื่องจากการวกไปวนมาของเส้นทางการไหลของวัสดุภายในโรงงาน พื้นที่ที่จำกัด การวาง ตำแหน่งของแผนกต่างๆ ที่ไม่เหมาะสม ทั้งหมดนี้ก่อให้เกิดการอุดตันของการไหลของวัสดุ การใช้ ั้ เวลาในการผลิต เคลื่อนย้ายวัสดุที่มาก และอันตรายระหว่างการทำงาน ซึ่งปัญหาและข้อมูลที่กล่าว ี่ ไปแล้วข้างต้น จะเป็นข้อมูลพื้นฐานในการวิจัยและพัฒนาผังโรงงานต่อไป วิธีในการพัฒนาคือการ จัดตำแหน่งใหม่ของแผนกต่างๆ และเครื่องจักร ภายในพื้นที่ที่ใหม่ พร้อมทั้งมีการวัดเวลาในการ ี่ ั้ ผลิตด้วย ภายหลังการปรับปรุงแล้ว มีผังโรงงานที่ได้ออกแบบเป็น 3 ตัวเลือกคือ 1. ผังโรงงานที่จัด วางตามลักษณะของการทำงาน 2. ผังโรงงานที่จัดวางตามลักษณะของการทำงานแบบปรับปรุง และ 3. ผังโรงงานที่จัดวางตามขั้นตอนการผลิต หลังจากการวิเคราะห์ ผังโรงงานแบบสุดท้ายให้ผล ั้ ออกมาดีที่สุดเมื่อเปรียบเทียบกับผังโรงงานสองแบบแรก กิจกรรมที่ไม่จำเป็นในการทำงานได้ถูก ตัดทิ้งไป การไหลของวัสดุถูกจัดให้ง่ายขึ้น ผลที่ตามมาคือการลดของเวลาในการผลิตลง ช่วง ึ้ ี่ ระยะห่างในการผลิตสินค้าลดลง ค่าแรงคนงานลด เมื่อเปรียบเทียบกับผังโรงงานในปัจจุบัน สิ่ง **:** เหล่านี้ทำให้เกิดการเพิ่มขึ้นของผลผลิต ยิ่งไปกว่านั้น ผังโรงงานใหม่ยังช่วยลดโอกาสในการเกิด ี้ ิ่ ึ้ ั้ อุบัติเหตุในการทํางานดวย

 เศขฤทธ ิ์ ต นตระกูล (2543) ไดศึกษาถึงปญหาของโรงงานผลิตช นสวนอุปกรณ ั้ ิ้ รถจักรยานยนต์เพื่อด้องการเพิ่มประสิทธิภาพการผลิต ซึ่งปัญหาที่พบ คือ การจัดวางผังโรงงาน พื้นที่ในการจัดเก็บวัตถุดิบและอุปกรณ์การผลิต ไม่ดีพอ ดังนั้นผู้ผลิตจึงเสนอแนวทางในการ ั้ ปรับปรุง คือ วางผังพื้นที่ที่ใช้ในการจัดเก็บ และจัดวางตำแหน่งเครื่องจักรใหม่ ผลจากการวิจัย ี่ พบว่าสามารถลดระยะทางที่ใช้ในการเคลื่อนย้าย และสามารถผลิตสินค้าได้เพิ่มขึ้นรวมถึงมีพื้นที่ ึ้ **์**<br>เ ในการจัดเก็บวัสดุอุปกรณและเก็บสินคาไดมากขึ้น

Pham (1996) กล่าวถึงบริษัท Terra Nova ซึ่งเป็นอุตสาหกรรมผลิตสินค้าจำพวก เหล็กซึ่งมีความต้องการผลิตสินค้าให้ได้จำนวนมากขึ้นและรวดเร็วทันตามความต้องการของลูกค้า ึ้ โดยทางบริษัท ไม่ต้องการลงทุนเพิ่มเติมแต่อย่างใด จึงเลือกใช้การผลิตแบบเซลลูล่าร์ (Cellular ิ่ Manufacturing) มาปรับผังโรงงาน เพื่อจะลดความสูญเปล่าที่เกิดขึ้น คือ ลดการเคลื่อนย้ายที่ไม่  $\mathcal{L}^{\mathcal{L}}$ ึ้ ื่ จำเป็นและให้ใช้พื้นที่และอุปกรณ์ในการปฏิบัติงานได้อย่างคุ้มค่า ผลที่ได้คือ ทำให้การไหลในการ ี่ ผลิตสินค้าดีขึ้น, ทำให้ส่งมอบสินค้าได้ทันตามความต้องการของลูกค้า และช่วยลดต้นทุนในการ จัดการสิบค้า

**2.2 แนวคิดท เก ยวของกับการจําลองสถานการณ (Simulation) ี่ ี่**

# **2.2.1 ความหมายของแบบจําลองสถานการณ (Simulation)**

Shannon (1975) ได้ให้คำจำกัดความเกี่ยวกับการจำลองสถานการณ์ว่าเป็น กระบวนการแบบจำลอง (Model) ของระบบจริง (Real System) แล้วดำเนินการทดลองเพื่อให้ เรียนรู้พฤติกรรมของระบบการทำงานจริง ภายใต้ข้อกำหนดต่างๆ ที่วางไว้ เพื่อประเมินผลการ คำเนินงานของระบบ แ<mark>ล</mark>ะวิเคราะห์ผลลัพธ์ที่ได้จากการทดลองก่อนนำไปใช้แก้ปัญหาใน สถานการณจริงตอไป

ตัวอย่างของการประยุกต์ใช้การจำลองสถานการณ์ในงานด้านต่างๆ ใด้แก่

- การจําลองระบบปญหาดานการจราจร เชน จําลองรอบสัญญาณการปลอยไฟ จราจร
- การจำลองระบบโครงข่ายการขนส่ง เช่น จำลองเส้นทางการลำเลียงสินค้า
- การจำลองระบบงานด้านอุตสาหกรรม เช่น จำลองระบบสินค้าคงคลัง จำลอง ระบบการผลิต
- การจำลองระบบงานด้านการบริการ เช่น จำลองระบบโรงพยาบาล จำลองระบบ ธนาคาร

ี่ คารสร้างแบบจำลองสถานการณ์ เป็นเครื่องมือสำคัญที่ช่วยในการพิจารณา และ วิเคราะห์งานก่อนที่จะนำไปใช้กับระบบงานจริง และเพื่อหาแนวทางในการพัฒนาการดำเนินงาน ของระบบให้มีประสิทธิภาพมากยิ่งขึ้น ซึ่งปัจจุบันมีการพัฒนาซอฟต์แวร์ทางคอมพิวเตอร์ เพื่อช่วย ิ่ ื่ ในการจำลองระบบ หลักการที่ใช้ในการจำลองแบบด้วยคอมพิวเตอร์ คือ การสร้างแนวทางในการ ตัดสินใจใหระบบ ดังรูปที่ 2.4

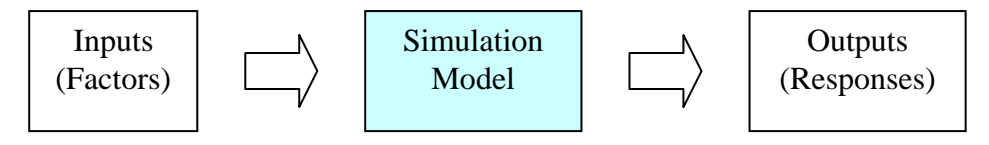

รูปที่ 2.4: แสดงการสรางแบบจําลองสถานการณ

การจำลองสถานการณ์จะใช้ในกรณี

● เมื่อต้องการปรับปรุงระบบก่อนดำเนินการจริง เช่น การเพิ่มจำนวนเครื่องจักรเข้า ื่ ิ่ ไปในจุดกอขวด (Bottleneck Station) ซึ่งจะช่วยในการหาจำนวนเครื่องจักรที่เหมาะสม ก่อนที่จะ ึ่ ื่ ลงทุนจริง

● เมื่อต้องการเพิ่มทางเลือกให้กับระบบ เช่น การปรับเปลี่ยนผังโรงงาน จะใช้ แบบจำลองช่วยในการวางผังโรงงานทางเลือกไว้หลายๆ แบบ เพื่อศึกษาผลกระทบที่จะเกิดขึ้นใน แต่ละผังโรงงาน เพื่อเลือกผังโรงงานแบบที่เหมาะสมที่สุด ื่

● เมื่อต้องการเปลี่ยนแปลงวิธีการทำงาน แบบจำลองจะถูกใช้ เพื่อชี้วัดประสิทธิภาพ ื่ ของวิธีการทำงานแบบเก่<mark>า และแบบใหม่</mark>

● เมื่อด้องการออกแบบระบบขึ้นมาใหม่ จะใช้แบบจำลองเพื่อวิเคราะห์ผลกระทบที่ จะเกิดขึ้นกับระบบ เพราะการสร้างแบบจำลองเสมือนจริงจะทำให้เข้าใจระบบได้มากยิ่งขึ้น ึ้

ประโยชน์ที่ได้จากการทำแบบจำลองสถานการณ์ คือ

- ลดความเสี่ยง ี่
- ทำให้เข้าใจได้ง่ายมากยิ่งขึ้น ิ่
	- ชวยลดตนทุนการทํางาน
- ลดระยะเวลาที่ใช้ในการปฏิบัติงาน
- ทำให้เปลี่ยนรูปแบบโรงงานได้เร็วขึ้น
- ช่วยเพิ่มระดับความพอใจของลูกค้า ิ่

 การนําแบบจําลองสถานการณไปใชมีความหลากหลายมากขึ้น แตสามารถสรุป โดยรวมได 8 ประเภท (Robinson, 1995) คือ

- การวางผังโรงงาน
- การจัดวางสิ่งอำนวยความสะดวก ิ่
- การพัฒนาปรับปรุงวิธีการท ี่ใชควบคุม
	- การจัดการขนยายวัสดุ
- ใชตรวจสอบการเปลี่ยนแปลงทางโลจิสติกส
- จําลองแบบการทํางานภายในบรษิัท
- ใชในการวางแผนการผลิตการทํางาน
- ใชในการอบรมพนักงาน

# **2.2.2 งานวิจัยท ี่ใชแบบจําลองสถานการณ (Simulation)**

Bapat (2001) ในอุตสาหกรรมการผลิตบรรจุภัณฑ์ซึ่งต้องการความรวดเร็วและมีการ ึ่ นําเคร องจักรเขามาใชงานรวมดวย ในการปรับเปลี่ ียนผังโรงงานหรือเพิ่มเครื่องจักรเข้ามาใช้ ิ่ ื่ วิธีการที่ช่วยในการจัดผังอย่างมีประสิทธิภาพดีที่สุด คือ การจำลองใช้ Arena Simulation เนื่องจาก ี่ ี่ จะช่วยแสดงผลและทำให้เห็นผังการผลิตที่ใกล้เคียงกับความเป็นจริงมากที่สุด และช่วยลดค่าใช้จ่าย ความผิดพลาดที่จะเกิดขึ้นและทำให้ไม่เสียเวลาในการผลิต ี่ ึ้

Tahar และ Hussain (2000) ผู้วิจัยต้องการปรับปรุงกระบวนการโลจิสติกส์ที่ท่าเรือ  $\mathcal{L}^{\mathcal{L}}(\mathcal{L}^{\mathcal{L}})$  and  $\mathcal{L}^{\mathcal{L}}(\mathcal{L}^{\mathcal{L}})$  and  $\mathcal{L}^{\mathcal{L}}(\mathcal{L}^{\mathcal{L}})$ Malaysian Kelang Container และเนื่องจากที่ท่าเรือมีความยุ่งยากซับซ้อนในการจัดการ ดังนั้นทาง ื่ ี่ ั้ ผู้วิจัยจึงเลือกใช้ Arena Simulation มาจัดการและวางแผนระบบตั้งแต่การเทียบท่าของเรือแต่ละ ั้ ประเภทจนถึงการใช้เครนนำศู้สินค้าออกจากเรือ ซึ่งการใช้ Arena จะช่วยในการประเมินและเลือก การปฏิบัติงานที่เหมาะสม ณ ท่าเรือ สาเหตุที่ผู้วิจัยเลือกใช้ Arena เนื่องจากเป็นโมเดลที่ยืดหยุ่น ี่ ี่ และช่วยแก้ปัญหาด้านการวางแผนได้เป็นอย่างดี ซึ่งผลจากการทำ Simulation คือช่วยปรับปรุง ึ่ ประสิทธิภาพการทํางานของทาเรือและลดคาใชจายในดานการปฏิบัติการและคาบํารุงรักษา

 Greasley (2004) บริษัทผูผลิตรถไฟในประเทศอังกฤษ ซ งมีการวางผังการผลิตตาม ึ่ ผลิตภัณฑ์ (Product layout) ประสบปัญหาการผลิตตู้โบกี้รถไฟช้าทำให้ส่งมอบไม่ทันตามกำหนด และมีคู่แข่งในตลาดมากขึ้น จึงต้องการเพิ่มประสิทธิภาพในการผลิต, ลดระยะเวลาและเพิ่มความ ิ่ ยืดหยุ่นในการผลิต ซึ่งทางบริษัทเลือกใช้ SIMAN/CINEMA System มาใช้เนื่องจากสามารถเห็น ึ่ ผล ได้อย่างชัดเจนและปราศจากความผิดพลาด ผลที่ได้จากการใช้ Simulation พบว่าเวลาที่ใช้ในการ ี ผลิตลดลง, การผลิตมีความต่อเนื่องมากขึ้น

Al-Zubaidi และ Tyler (2004) Quick Response (QR) เป็นกลยุทธ์ที่นิยมใช้ใน  $\mathcal{L}^{\mathcal{L}}$ อุตสาหกรรมเสื้อผ้า เนื่องจากเป็นกลยุทธ์ที่ช่วยในการกำจัดสินค้าคงคลังที่ไม่จำเป็นออกและลด ื้ ระยะเวลาที่ใช้ในการผลิต และที่สหราชอาณาจักร ได้คิดพัฒนารูปแบบของ Simulation เพื่อดูความ

เปลี่ยนแปลงในระหว่างการผลิตเมื่อเกิดเหตุการณ์ที่ไม่กาดกิดขึ้น เช่น เกรื่องจักรเสียหาย, กนงาน ื่ ึ้ ไม่มาทำงาน เป็นต้น จุดประสงค์ของการวิจัยครั้งนี้คือ ใช้ Arena เพื่อดูพฤติกรรมของห่วงโซ่ ั้ ี้ อุปทานอุตสาหกรรมเสื้อผ้า ซึ่งนำมาใช้ในการจัดการระดับสินค้าคงคลัง โดยการช่วยกำหนดจุด สั่งซื้อสินค้าเพื่อเติมเต็มไม่ให้สินค้าขาดตลาด ผลที่ได้จากใช้ Simulation คือ สามารถจัดส่งสินค้าได้ ั่ ื้ ื่ ทันและครบตามความต้องการของลูกค้า โดยไม่ต้องมีระดับสินค้าคงคลังมากเกินความจำเป็น

 Khan (1999) งานวิจัยน ี้ใช Spreadsheet Excel 7.0 Simulation ในอุตสาหกรรมการ ผลิตเสื้อผ้า จุดประสงค์ในการศึกษาครั้งนี้ คือ ต้องการศึกษาผลของการใช้ Spreadsheet ในระบบ ื้ ั้ ֖֪֖֖֚֬֝֟֟֡֬֟֟֟֡֬֟֟֟֡֬֟֟֟֟֡֡֬֟֡֟֟֡֬֟֡֟֬֟֓֞֡֟֬֟֓֞֞֟֓֞֡֟֬֞֟֓֞֞֞֞֞֞֞֞֞֟ การผลิตเพื่อหาต้นทุนการผลิตที่ต่ำที่สุด ซึ่งข้อดีของการใช้โมเดลนี้คือ ราคาถูกกว่า Simulation ื่ ี่ แบบอื่น, ง่ายในการใช้งาน, ไม่ยุ่งยากซับซ้อนและสามารถปรับเปลี่ยนข้อมูลได้เร็ว ผลที่ได้จากการ นำข้อมูลที่เกี่ยวข้องมาใส่ใน Spreadsheet พบว่าการใช้ Simulation นี้สามารถช่วยลดต้นทุนที่ใช้ใน ี่ ี่ ี้ การผลิตให้ลดลงและปรับปรุงกำลังผลิตให้เพิ่มขึ้นได้ ิ่

### **2.3 แนวคิดท เก ยวกับการผลิตแบบลีน ี่ ี่**

# **2.3.1 ความหมายของการผลิตแบบลีน (Lean Manufacturing)**

 นิพนธ (2547) ไดใหคําจํากัดความของ ระบบการผลิตแบบลีน วาเปน ระบบการผลิต ีที่มุ่งเน้นในเรื่องการไหล (Flow) ของงานเป็นหลัก โดยทำการกำจัดความสูญเปล่า (Waste) ต่างๆ ของงาน และเพิ่มคุณค่า (Value) ให้กับตัวสินค้าอย่างต่อเนื่อง เพื่อให้ลูกค้าเกิดความพึงพอใจสูงสุด ิ่ ื่ (Customer Satisfaction) ในด้านการบริหารและการดำเนินธุรกิจ Lean คือการออกแบบและการ จัดการกระบวนการ, ระบบ, ทรัพยากร และมาตรการต่างๆ อย่างเหมาะสม ทำให้สามารถส่งมอบ ผลิตภัณฑ์ได้อย่างถูกต้อง โดยพยายามให้เกิดความสูญเสียน้อยที่สุด (Minimum Waste) หรือมี ส่วนเกินที่ไม่จำเป็นน้อยที่สุด โดยความสูญเสียดังกล่าวนั้นไม่ได้ประเมินจากผลลัพธ์ขั้นสุดท้าย (Final Products) เพียงอย่างเดียว แต่จะประเมินจากกิจกรรมหรือกระบวนการทั้งหมดที่ใช้ทรัพยากร ั้ โดยไมกอใหเกิดมูลคาเพิ่ม (Non-value added) ในการผลิต เชน ความผิดพลาดในการอานแบบ, การ ขาดการสื่อสาร, การทำงานนอกเหนือขั้นตอนกระบวนการที่กำหนด, กิจกรรมที่มีความซ้ำซ้อนโดย ์<br>๎ ้ํ ไม่จำเป็น, การป้อนทรัพยากรเข้ากระบวนการผลิตช้าหรือเร็วเกินความจำเป็น, การสั่งซื้อวัสดุที่ ั่ ์<br>.<br>. ไม่ได้คุณลักษณะเข้ามาใช้งาน, การทำงานเสร็จก่อนกำหนดมากเกินไป และผลิตภัณฑ์หรือบริการที่ ไม่ตรงกับความต้องการของลูกค้าเป็นต้น

หลักการ Lean จะเน้นไปที่การจัดหาผลิตภัณฑ์หรือการบริการที่ลูกค้าต้องการ โดยการ

ทำความเข้าใจในกระบวนการผลิต และบ่งชี้ความสูญเสียภายในกระบวนการเหล่านั้น และกำจัด ֺ<u>֚</u> ความสูญเสียเหล่านั้นทีละขั้นตอนอย่างต่อเนื่อง (พาสิทธิ์,2542) ั้

ระบบการผลิตแบบลีนมีจดประสงค์ 2 ประการ ได้แก่

1. เพ อเพ มผลผลิต (Increase Productivity) ื่ ิ่

2. เพ อลดตนทุนในการผลิต (Cost Reduction) ื่

การผลิตแบบลีนจึงมีไว้เพื่อลดต้นทุน เพราะเมื่อผลผลิตหรือผลิตภาพสูงขึ้นก็จะทำให้ ื่ ื่ ต้นทุนต่อหน่วยต่ำ (Cost/Unit) ลงเช่นกัน และการที่สามารถเพิ่มผลผลิตได้กีฬาให้ความจำเป็นใน การลงทุนด้านเครื่องจักร พื้นที่ และแรงงานลดลง เมื่อมีความต้องการสินค้าเพิ่มขึ้น เนื่องจาก ื่ ื่ ผลผลิตที่เพิ่มขึ้นกี่คือ การมีกำลังการผลิต (Production Capacity) มากขึ้นนั่นเอง ิ่ ึ้

ผลท ี่ไดจากการมีระบบการผลิตแบบลีน

1. สินค้าคงคลังลดลง ในระดับที่ยังตอบสนองต่อความต้องการของลูกค้าได้อยู่ ซึ่ง ึ่ เป็นการลดลงทั้งในส่วนของวัตถุดิบ (Raw Material), สินค้าในกระบวนการผลิตที่เรียกว่า WIP ี่ (Work in Process) ซึ่งจะลดลงได้ถึง 30-90% และสินค้าสำเร็จรูปที่ผลิตเสร็จแล้ว (Finished Goods) ซึ่งจะลดลงได้ถึง 50-90%

> 2. ผลิตภาพเพิ่มขึ้น 5-50% ซึ่งจะทำให้ต้นทุนต่อหน่วยต่ำลง ึ่ ่ํ

3. เวลาในการผลิตลดลง (Lead Time) ทําใหสามารถปรับเปลี่ ยนการผลิตและ ตอบสนองความตองการของลูกคาไดดีขึ้น

> 4. ราคาจัดซื้อลดลง หากผู้จัดส่ง (Supplier) มีระบบการผลิตแบบลีนด้วย ื้

5. จัดส่งสินค้าได้ทันเวลา (Improved on-time shipments)

เครื่องมือที่ใช้ในการปฏิบัติไปสู่การผลิตแบบลีน (วิทยา, 2546) ื่

 1. Value Stream Mapping (VSM) ใชในการเขียนแผนภาพ เพ อแสดงถึงเสนทางการ ผลิตของผลิตภัณฑ์ ซึ่งแผนภาพนี้จะแสดงการใหลของทั้งวัตถุดิบละข้อมูลในการผลิต มีประโยชน์ ึ่ ในการจำแนก หรือระบุถึงขั้นตอนที่เป็นการเพิ่มคุณค่า และที่ไม่เพิ่มคุณค่า (ความสูญเปล่า) แล้วจึง ั้ ิ่ ิ่ หาวิธีการกำจัดความสูญเปล่าเหล่านั้นออกไป

 2. Quality at the Source (Jidoka) มีหลักการทํางานอยูบนการทํางานแบบอัตโนมัติ เพื่อป้องกันความผิดพลาดในการตรวจหาข้อบกพร่องของชิ้นงาน ต้องการให้ของเสียในการผลิต ิ้ เป็นศูนย์ (Zero Defects) และช่วยเพิ่มความสะดวกให้แก่พนักงานในการปฏิบัติงานหลายๆ อย่าง ภายในเซลลการทํางาน (Work Cells)

 3. Work Place Organizations (5S) ระบบ 5ส น ี้ไดรับการออกแบบมาเพ อจัดการ ื่ สถานที่ทํางานใหเปนระบบและใหมีมาตรฐาน ไดแก

3.1 สะสาง (Sort) : แยกส งของที่ตองการและไมตองการออกจากกัน

3.2 สะดวก (Set in Order) : ระบุสถานที่ที่ดีที่สุดสำหรับสิ่งของแต่ละอย่างที่อยู่ ในพื้นที่นั้นๆ

3.3 สะอาด (Shine) : ทำความสะอาดทุกๆ สิ่งอย่างละเอียดถี่ถ้วน ิ่

 3.4 สุขลักษณะ (Standardize) : สรางกฎระเบียบเพ อรักษาและควบคุมเง ื่อนไขที่ ใค้จัดทำขึ้นหลังจากที่ได้จัดทำ 3ส แรกมาแล้วโดยจะมีการทำการควบคุมด้วยสายตา (Visual Control)

3.5 สร้างนิสัย (Sustain) : ทำให้มั่นใจได้ว่าจะยึดมั่นต่อมาตรฐานของ 5ส ด้วย วิธีการสื่อสาร การฝึกอบรม และความมีระเบียบวินัยในตัวเอง ื่

4. Total Productivity Management (TPM) การบำรุงรักษาที่ทุกคนมีส่วนร่วมเพื่  $\mathcal{L}^{\mathcal{L}}(\mathcal{L}^{\mathcal{L}})$  and  $\mathcal{L}^{\mathcal{L}}(\mathcal{L}^{\mathcal{L}})$  and  $\mathcal{L}^{\mathcal{L}}(\mathcal{L}^{\mathcal{L}})$ อปรับปรุงประสิทธิภาพของการทํางานรวมกันระหวางคนและเคร องจักร และทําใหเกิดประโยชน จากการใช้เครื่องจักรได้สูงสุด ซึ่งจะก่อให้เกิดประสิทธิภาพในการผลิตเน้นเรื่องทีมบำรุงรักษา  $\overline{a}$ เครื่องจักร ที่ว่าป้องกันดีกว่าการแก้ปัญหา ซึ่งเป้าหมายของการทำ TPM นำไปสู่การทำงานที่มี ื่ ี่ ประสิทธิภาพ และมีต้นทุนลดต่ำลง

5. Visual Management ระบบที่ช่วยในการจัดการและควบคุมสภาพการทำงานให้ มั่นใจได้ว่าอยู่บนคุณภาพที่ต้องการ และช่วยสนับสนุนให้อัตราการผลิตอยู่ในระดับมาตรฐาน ี่ ป้องกันการปล่อยของเสียออกไป โรงงานที่ควบคุมด้วยสายตา (Visual Factory) ใช้อุปกรณ์แสดง การทำงาน และควบคุมพนักงานให้สามารถทำตามมาตรฐานที่วางไว้ได้และดูก่ากวามเบี่ยงเบนที่ เกิดขึ้นใด้ เพื่อสร้างให้กระบวนการทำงานเป็นมาตรฐานเดียวกัน วิธีนี้มีความสำคัญสำหรับการ ี้ ปรับปรุงคุณภาพของผลิตภัณฑ์ และเป็นการสร้างประสิทธิภาพในการผลิตและช่วยลดต้นทุน

6. Set Up Reduction (Quick Changeover) การผลิตสินค้าหลายชนิดที่มีปริมาณน้อย  $\mathcal{L}^{\mathcal{L}}(\mathcal{L}^{\mathcal{L}})$  and  $\mathcal{L}^{\mathcal{L}}(\mathcal{L}^{\mathcal{L}})$  and  $\mathcal{L}^{\mathcal{L}}(\mathcal{L}^{\mathcal{L}})$ ค้วยระยะเวลาส่งมอบที่สั้น จำเป็นต้องปรับปรุงการเตรียมงานตั้งเครื่องจักร ให้ใช้เวลาสั้นที่สุด ี่ ั้ ั้ ื่ ั้ เท่าที่จะเป็นไปได้ และทำได้บ่อยครั้ง เพื่อตอบสนองความต้องการที่หลากหลายของลูกค้าได้ แต่ถ้า ี่ การผลิตสินค้าในจำนวนที่น้อย ใช้เวลาในการปรับตั้งนานจะทำให้เกิดช่วงเวลาที่เครื่องจักรไม่ ั้ ื่ สามารถสร้างมูลค่าเพิ่มให้กับงานและก่อให้เกิดความสูญเปล่า ดังนั้นจึงควรแก้ไขโดยเปลี่ยนแปลง ั้ วิธีการปรับตั้งภายในเครื่องจักร Internal Setup ให้เป็นการปรับตั้งภายนอก External Setup ั้

7. Batch Size Reduction (One Piece-Flow) ระบบการผลิตแบบการใหลอย่างต่อเนื่อง  $\overline{a}$ ใช้ในการผลิตส่วนประกอบในสภาวะ Cellular เป็นการเคลื่อนที่ของวัสดุทำให้ไม่เกิดการรอคอย ี่ ซึ่งมีข้อดี คือ การลดลงของภาระงาน ลดโอกาสของการเกิดความผิดพลาดในการทำงาน ลดการใช้ ึ่ พนักงาน ใช้พื้นที่ในการจัดเก็บน้อยลง ลดการขนย้ายผลิตภัณฑ์ ลดโอกาสในการเกิดความเสียหาย

และการไหลเวียนของสินค้าเร็วขึ้น ซึ่งต่างจากการผลิตสินค้าแบบยกชุด (Lot or Batch) ซึ่งทำให้ ึ่ ึ่ เกิดการรอคอยยาวนาน และมีชวงเวลาทใชี่ ผลิตนาน

 8. Cellular Manufacturing การจัดกลุมงานและการผลิตแบบ Cellular ใหอยูในตระกูล เดียวกัน จะจัดกลุ่มความเหมือนของเครื่องจักรซึ่งการใหลของงานในทิศทางเดียวตลอดกลุ่มงานที่ ื่ จัดเป็นลักษณะรูปตัว บี และมีพนักงาน 1 คน สามารถ ใช้เครื่องจักร ได้หลายเครื่อง สามารถ ื่ ปรับเปลี่ยนจำนวนพนักงานจากการปรับแต่งรอบระยะเวลา ข้อใค้เปรียบของการจัดผังโรงงานแบบ เซลล์ ทำให้เวลานำ Lead time สั้นลง บ่งชี้ปัญหาได้เร็วขึ้น ทำงานซ้ำน้อยลง ของเสียน้อยลง ขนย้าย ั้ ้ํ น้อยลง ลดสินค้าคงคลัง กำจัดความขัดแย้งระหว่างฝ่าย ทำให้การจัดตารางการผลิตง่ายขึ้นและใช้ พื้นที่ปฏิบัติงานน้อยลง ื้

 9. Standardized Work วิธีการที่ผูปฏิบัติงานจัดการกับงานของตนเองใหมีวิธีการปฎบิัติ ที่ปลอดภัย และมีประสิทธิภาพสูงสุด ซึ่งเกี่ยวข้องอยู่ในกระบวนการที่เป็นการผลิต แสดงให้เห็น ี่ กระบวนการ ที่เกิดปัญหาหรือเป็นคอขวด (Bottleneck) และใช้ประเมินสมรรถนะของเครื่องจักร ี่ มาตรฐานการปฏิบัติงาน (Standard Operations) ทำให้กระบวนการผลิตเกิดความสมดุลโดยใช้ ี แรงงานคนน้อยที่สุดทำให้เกิดประสิทธิภาพการผลิตที่สูง สายการผลิตเกิดความสมดุลในทุก ึ กระบวนการผลิตด้านเวลา และวัสดุกงคลังระหว่างกระบวนการผลิต โดยกำหนดเป็นปริมาณกง คลังมาตรฐาน การปรับงานใหเปนมาตรฐาน Standardize Work 3 แบบ คือ

9.1 Takt Time คือ อัตราการที่ต้องผลิตผลิตภัณฑ์หรือชิ้นส่วนเพื่อเติมเต็มคำ ิ้ สั่งซื้อของลูกค้า ั่ ื้

 9.2 Standard in Process Inventory จํานวนช นสวนข นต า รวมถึงจํานวน ิ้ ั้ เครื่องจักรที่ต้องการใช้ ื่

9.3 Standard Work Sequence เมื่อมีการปรับงานให้เป็นมาตรฐานเดียวกันแล้ว  $\overline{a}$ ลำดับของงานแต่ละกระบวนการจะถูกวัดสมรรถนะ และปรับปรุงอย่างต่อเนื่อง

10. Work Balancing (Takt Time) แสดงถึงการผลิตสินค้าที่ตอบสนองความต้องการ ี่ ของลูกคา ใชในเรื่องการออกแบบการประกอบ และเปนตัวกําหนดอัตราของกระบวนการผลิต การ ประเมินสภาพการผลิต การคํานวณแนวทางการทํางาน การพัฒนาภาชนะบรรจุและเสนทาง สําหรับการเคล อนยายวัตถุดิบ ื่

```
Takt Time                       <u>จำนวนเวลาที่ทำงานต่อวัน (นาที)   <sup>"</sup>ไม่รวมเวลาพัก</u>
จำนวนชิ้นงานที่ลูกค้าต้องการต่อวัน (นาทีต่อชิ้น)
                                         ิ้
```
ดังนั้น รอบเวลาการทํางานในกระบวนการผลิต 1 ชิ้น (Cycle Time) ตองนอยกวาหรือเทากับ Takt Time ซึ่งเป็นตัวคำนวณมาตรฐานของคุณค่าบนความต้องการของลูกค้า

 11. Production Leveling /Smoothing (Heijunka) การปรับเรียบการผลิต การผลิตแบบ โตโยต้า เรียกว่า เป็นวิธีการปรับปรุงการผลิตต่อความต้องการที่มีความหลากหลายด้วยการลด ปริมาณความผันผวนให้มากที่สุดเท่าที่จะเป็นไปได้ในกระบวนการผลิต และเป็นสิ่งสำคัญที่สุด สำหรับการผลิตด้วยระบบคัมบังและ เป็นพื้นฐานที่สำคัญของระบบการผลิตจากการที่แต่ละ ื้ กระบวนการต้องดึงจากแผนกก่อนหน้าตามชนิด ปริมาณ และเวลาที่ต้องการ ถ้าแผนกที่กำลังดึง  $\mathcal{L}^{\mathcal{L}}(\mathcal{L}^{\mathcal{L}})$  and  $\mathcal{L}^{\mathcal{L}}(\mathcal{L}^{\mathcal{L}})$  and  $\mathcal{L}^{\mathcal{L}}(\mathcal{L}^{\mathcal{L}})$ ชิ้นส่วนมีความผันผวนในด้านเวลาหรือปริมาณ จะทำให้แผนกก่อนหน้าจำเป็นต้องมีสินค้าคงคลัง ิ้ รวมทั้งเครื่องมือ และกำลังคนในปริมาณที่สามารถปรับตัวให้ได้กับปริมาณความต้องการที่แปรผัน ั้ ื่ ในช่วงสงสด

12. Just in Time (JIT) : Kanban เสาหลักแรกของระบบการผลิตแบบโตโยต้า คือการ ผลิตแบบทันเวลาพอดี (JIT) มีความหมายเหมือนกับการผลิตแบบมีการ ใหลอย่างต่อเนื่อง ื่ (Continuous Flow Production) เพื่อจัดเตรียมผลิตภัณฑ์ที่มีคุณภาพสูงที่สุด ในขณะที่ต้องเป็นไป ี่ ตามคำสั่งซื้อ และข้อกำหนดในการส่งมอบสินค้า ั่

13. Point of Use Storage (POUS) สถานที่ในการจัดเก็บสินค้า และเครื่องมือที่ต้องใช้ ในการปฏิบัติงานต้องมีพื้นที่ในการจัดเก็บ สะดวกในการกระจายสินค้า และมีการดูแลรักษาสินค้า ที่ดี เนื่องจากว่าต้องใช้เงินทุนในการดูแลตัวสินค้า ฉะนั้นถ้าผลิตออกมามากเกินความต้องการของ ื่ ลูกค้า ต้นทุนในการจัดเก็บก็จะเพิ่มขึ้น และมีโอกาสทำให้สินค้าเสียหายใด้ง่าย

14. Continuous Improvement (Kaizen) การผลิตแบบดั้งเดิมไปสู่การผลิตแบบลีน ต้อง ั้ มีการปรับปรุงอย่างต่อเนื่อง Continuous Improvement คือการสร้างคุณค่าเพิ่ม (Value Added Creation) ด้วยการกำจัดความสูญเปล่า และการมุ่งเน้นที่ลูกค้า (Customer Focus) โดยมีการให้ อำนาจแก่พนักงาน การประยุกต์ใช้เชิงเทคนิค และการลดความเสี่ยง

ความสูญเปล่า (Waste/Muda) คือ การกระทำใดๆ ก็ตามที่ใช้ทรัพยากรไป ไม่ว่าจะเป็น แรงงาน วัตถุดิบ เวลา เงินหรืออื่นๆ แต่ไม่ได้ทำให้สินค้าหรือบริการเกิดคุณค่าหรือการเปลี่ยนแปลง ื่ (โกศล, 2548)

ความสูญเปลาแบงได 7 ประเภท ไดแก

1. การมีของเสีย (Defect) : เกิดจากสาเหตุหลัก เช่น วิธีการผลิตไม่ถูกต้อง ความ ผิดพลาดจากการออกแบบ วัตถุดิบไม่ได้คุณภาพตามมาตรฐานข้อกำหนด ซึ่งการผลิตของเสียส่ง ึ่ ี ผลกระทบโดยตรงต่อต้นทุนและเมื่อไม่สามารถควบคุมอัตราของเสียได้ย่อมมีผลกระทบต่อการวาง แผนการผลิตและการจัดส่งใด้ นอกจากนั้นการมีของเสียหลุดไปถึงลูกค้ายังมีผลต่อความเชื่อมั่นใน ตัวผลิตกัญฑ์อีกด้วย

2. การผลิตที่มากเกินไปโดยไม่จำเป็น (Over Production) : การผลิตที่มากกว่าที่ลูกค้า ֦֘<u>֚֔</u>  $\mathcal{L}^{\mathcal{L}}(\mathcal{L}^{\mathcal{L}})$  and  $\mathcal{L}^{\mathcal{L}}(\mathcal{L}^{\mathcal{L}})$  and  $\mathcal{L}^{\mathcal{L}}(\mathcal{L}^{\mathcal{L}})$ ต้องการและการผลิตสินค้าก่อนความต้องการ ถือเป็นความสูญเปล่าเนื่องจากเป็นการใช้ต้นทุนก่อน เวลาที่จำเป็น และทำให้มีเวลานำ (Lead Time) ที่ยาวนานขึ้น ต้องใช้พื้นที่ในการจัดเกีบมากขึ้นและ  $\mathcal{L}^{\mathcal{L}}(\mathcal{L}^{\mathcal{L}})$  and  $\mathcal{L}^{\mathcal{L}}(\mathcal{L}^{\mathcal{L}})$  and  $\mathcal{L}^{\mathcal{L}}(\mathcal{L}^{\mathcal{L}})$ สิ้นเปลืองทรัพยากรในการบริหารจัดการ รวมทั้งเกิดการขนย้ายวัสดุที่ซ้ำซ้อน โดยไม่จำเป็น ั้

3. การมีสินค้าคงคลังมากเกินความจำเป็น (Unnecessary Inventory) : การมีวัตถุดิบ, ึงานระหว่างกระบวนการผลิตและสินค้าสำเร็จรูปมากเกินความจำเป็น ทำให้การไหลของผลิตภัณฑ์ ใม่ดีเท่าที่ควรและเกิดค่าใช้จ่ายในการจัดเก็บ, ดอกเบี้ยและต้นทุนจม ความเสื่อมสภาพ และล้าสมัย ี่ ของวัสดุ

 4. การมีกระบวนการท ี่ไมจําเปน (Unnecessary Processing) : การมีกระบวนการผลิต ี มากเกินความจำเป็นทำให้เกิดความล่าช้าในการผลิต เช่น การตรวจสอบมากเกินความจำเป็น การ จัดลำดับงานที่ไม่เหมาะสม เป็นต้น ซึ่งทำให้เสียค่าใช้จ่าย ต้นทุน เวลา และแรงงานเกินความจำเป็น ึ่

5. การเคลื่อนไหวร่างกายที่มากเกินความจำเป็น (Unnecessary Movement) : เช่น การ ี่ เคลื่อนที่เคลื่อนใหวผิดหลักการ ท่าทางการทำงานที่ไม่เหมาะสมทำให้เกิดความเมื่อยล้าและส่งผล ื่ ี่ ื่ ต่อการทำงานนอกจากนี้การจัดวางผังและการจัดลำดับงานที่ไม่เหมาะสม ทำให้เสียเวลาในการ เคล อนท มากขึ้น ื่ ี่

 6. การขนสงท ี่ไมจําเปน (Unnecessary Transportation) : ความสูญเปลาท เกิดจากการ ขนส่ง มักเกิดจากการวางผังโรงงานไม่ดี ขาดการจัดระเบียบในการจัดเก็บชิ้นงานและขาดการ ิ้ คำเนินกิจกรรม 5ส ดังนั้น<mark>การขนส่งจึงเป็นกิจกรรมที่ไม่สร้างมูลค่า</mark>เพิ่มและเกิดความสูญเปล่าในรูป ิ่ ต่างๆ ดังเช่น ความเสียหายระหว่างการขนย้าย เกิดต้นทุนสูงขึ้นเนื่องจากต้องเสียเวลาและแรงงาน ึ้ ื่ ในการขนย้ำย

7. การรอกอย (Waiting) : การรอกอยต่างๆ ไม่ให้ประโยชน์ต่อการผลิต เป็นการ เสียเวลาโดยไมไดผลผลิต ตัวอยางการรอคอยไดแก รอวัตถุดิบ รอภาชนะใสงาน รอคนงาน รอ ้อะไหล่ รอการตรวจสอบ รอการขนย้าย เป็นต้น แสดงให้เห็นถึงการใช้เวลาอย่างไม่มีประสิทธิภาพ ี ทำให้เกิดความล่าช้าในการผลิตและส่งมอบ เกิดต้นทนสุญเปล่า เช่น ค่าแรงงานและสูญเสียโอกาส การผลิต
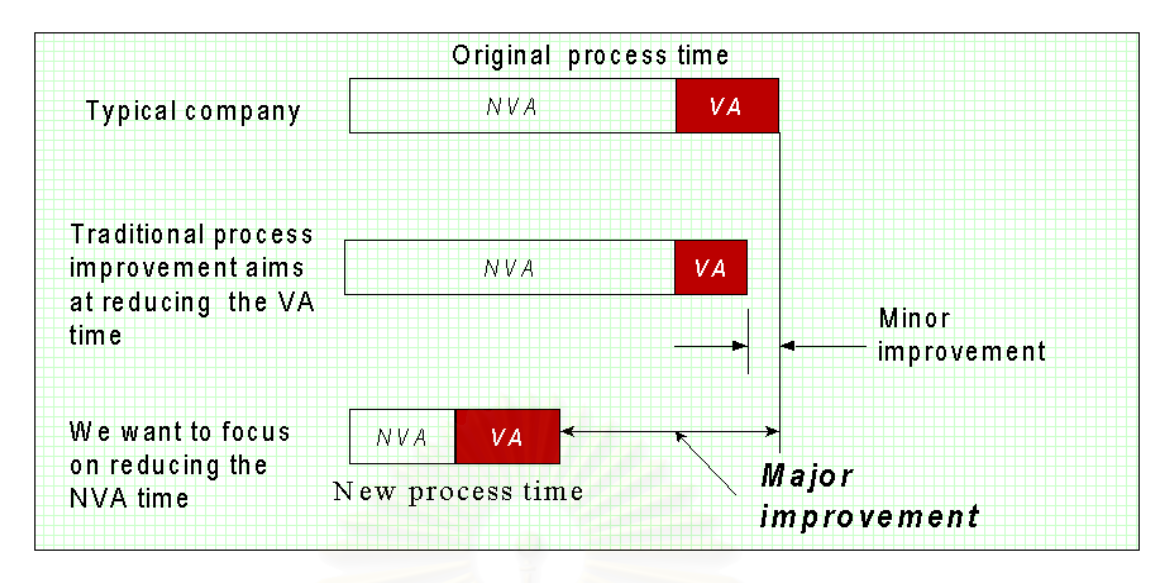

รูปที่ 2.5 : แสดงผลของการลดความสูญเปลา

# **2.3.2 งานวิจยทั ี่ใชการผลตแบบล ิ ีน**

Karlsson และ Ahlstrom (1995) ใด้นำการผลิตแบบลีนมาประยุกต์ใช้กับบริษัทผลิต ชิ้นส่วนอีเล็กทรอนิกส์ เพื่อให้ได้ผลกำไรตอบแทนมากขึ้นกว่าการผลิตแบบดั้งเดิม, เพื่อกำจัดกวาม ิ้ ั้ ื่ สูญเปล่าและเพื่อการปรับปรุงอย่างต่อเนื่อง โดยจุดประสงค์ที่ทำการวิจัยนี้เพื่อให้ได้ความรู้และ ี้ สามารถนำการผลิตแบบลีนไปใช้ได้อย่างต่อเนื่องและการวิจัยในครั้งนี้ผู้วิจัยได้คิดหาวิธีการที่จะทำ ื่ ให้บริษัทที่นำลีนเข้ามาใช้ สามารถรักษาระบบให้อย่ได้นานๆ โดยการอบรมพนักงานทุกวันและให้ ผลตอบแทนพนักงานเมื่อพนักงานปฏิบัติตามเพื่อเป็นการจูงใจให้พนักงานทำงานตามระบบที่วาง ื่ ไว้และทำให้เกิดประสิทธิผลได้เร็วขึ้น วิธีการที่ใช้ในการวิจัยคือการสังเกตการณ์, สอบถามและ ึ้ วิเคราะห์ข้อมูลจากเอกสารที่บันทึกการปฏิบัติงาน การสอบถามจะถามในเชิงลึกอย่างละเอียด  $\mathcal{L}^{\text{max}}_{\text{max}}$ รวมถึงความรู้สึกของผู้ปฏิบัติงาน ส่วนข้อมูลที่ได้จากวิเคราะห์เอกสารจะทำให้ทราบถึงผลที่ได้จาก การทํางานจริงและการสังเกตการณจะทําใหเขาถึงการทํางานจริงไดเห็นขอแตกตางของทฤษฎีและ การปฏิบัติการจริง ผลที่ได้จากการวิจัย คือ ทำให้ทราบว่าการใช้ Lean Manufacturing ทำให้ คุณภาพของสินค้าดีขึ้น เวลาที่ใช้ในการผลิตลดลง ความแม่นยำของเวลามีมากขึ้น และเวลาในการ ึ้ ์<br>้ ส่งมอบสินค้าเร็วขึ้น และการให้ผลตอบแทนแก่พนักงานมีความสำคัญแก่การพัฒนาระบบ เพราะ ึ้ เปนส งกระตุนใหระบบเกิดประสิทธิผลไดเร็วและดีขึ้น ิ่

Bruce และ Daly (2004) อุตสาหกรรมเสื้อผ้าและสิ่งทอเป็นอุตสาหกรรมที่มีการ เปลี่ยนแปลงอย่างรวดเร็ว และโซ่อุปทานของอุตสาหกรรมเสื้อผ้ามีความซับซ้อนมาก ดังนั้นทาง ื้ ั้ ผู้วิจัยจึงต้องการนำ Lean มาใช้ในการจัดการโซ่อปทาน (Supply Chain Management) ของ อุตสาหกรรมเสื้อผ้า เพื่อลคระยะเวลาการผลิตและสามารถตอบสนองผู้บริโภค ได้อย่างรวดเร็วและ ้<br>ื้ ื่ ทันเวลาตามที่กำหนดไว้ วัตถุประสงค์ในการวิจัยในครั้งนี้ ต้องการนำการผลิตแบบลีนมาใช้ในโซ่ ี้ อุปทานเพื่อดูผลที่เกิดขึ้น วิธีที่ใช้ในการวิจัยคือ การสำรวจสังเกตการณ์, การสัมภาษณ์ ผู้ประกอบการ และการดูรายงานการปฏิบัติงาน ผลที่ได้ คือ ช่วยให้ผู้ผลิตลดต้นทุนและสามารถลด ระยะเวลาการส่งมอบสินค้า เนื่องจากหลักการของการนำ Lean มาใช้ในโซ่อุปทานจะทำให้ ผู้ประกอบการมีการติดต่อสื่อสารกันมากขึ้น และมีความสัมพันธ์ที่ดีต่อกัน ื่

Braiden และ Morrison (1996) ผู้วิจัยใด้มีความพยายามที่จะแก้ไขปัญหาคอขวดที่ เกิดขึ้นในอุตสาหกรรมประกอบชิ้นส่วนรถยนต์เพื่อทำให้มีกำลังการผลิตเพิ่มมากขึ้น โดยการใช้ ิ่ ึ้ เทคนิคลีนเข้ามาช่วยตรวจสอบ และเก็บข้อมูลจากแต่ละขั้นตอนการผลิตในแต่ละวันแล้วนำมา ั้ วิเคราะห์ ผลที่ได้จากการตรวจสอบคือพบสาเหตุที่ทำให้การผลิตล่าช้าซึ่งก็คือการมีรอบการผลิตที่ ี่ ึ่ ยาวนานเกินไป และข้อมูลที่ได้ทางผู้วิจัยได้นำมาจัดวางแผนผังการผลิตใหม่ (Layout) เพื่อให้ระบบ การไหลของการผลิตเร็วขึ้นซึ่งเป็นการลดระยะเวลาที่ใช้ในการผลิตและเป็นการลดต้นทุนด้วย ึ้

Buzby et al. (2002) ได้ศึกษาการนำหลักการของลีนมาใช้ในบริษัทผู้ผลิตสินค้าใน ขั้นตอนการเสนอราคาขายสินค้า (Quotation Process) ให้แก่ถูกค้า เพื่อทำให้เกิดความรวดเร็วใน ั้ การติดต่อและการตัดสินใจในการซื้อขายสินค้าในห่วงโซ่อุปทาน ซึ่งการนำลีนเข้ามาใช้กับการ เสนอราคาขายสินค้าเนื่องจากว่าในขั้นตอนดังกล่าวมีความสำคัญต่อการตัดสินใจเลือกซื้อสินค้า ื้ ของลูกค้าเพราะถ้าทำการยื่นเสนอราคาสินค้าเร็วก็จะทำให้ลูกค้าตัดสินใจได้เร็วขึ้น และเป็นการตัด ื่ ึ้ หน้าคู่แข่งขันได้ รวมทั้งในขั้นตอนดังกล่าวยังมีต้นทุนการจัดการเข้ามาเกี่ยวข้อง ดังนั้นการลด ั้ ขั้นตอนดังกล่าวได้เร็วก็เป็นการลดต้นทุนเช่นกัน แนวคิดของลีนที่นำมาใช้คือ รอบเวลาการ ั้ คำเนินการ(Cycle Time) และ Takt time วิธีการที่ใช้ในลคขั้นตอนการทำงานคือการนำ ERP ที่เป็น โปรแกรมคอมพิวเตอร์เข้ามาช่วย ซึ่งผลที่ได้คือ ช่วยลดจำนวนกระดาษที่ใช้งานเพราะเป็นการส่ง ข้อมูลทางอีเล็กทรอนิกส์ , ช่วยลดเวลารอกอยหรือลด Cycle Time และช่วยลดขั้นตอนในการเสนอ ราคาท ี่ไมจําเปนออกไปทําใหทํางานไดเร็วขึ้น

Comm และ Mathaisel (2005) ศึกษาการใช้หลักการ Lean Manufacturing ใน อุตสาหกรรมสิ่งทอในประเทศจีนบริษัทหนึ่ง เนื่องจากบริษัทดังกล่าวต้องการกำจัดความสูญเปล่า ึ่ และลดระยะเวลาการผลิตให้สั้นลงเพื่อสามารถแข่งขันกับคู่แข่งในประเทศได้ วิธีการที่เลือกใช้คือ ั้ ื่  $\mathcal{L}^{\text{max}}_{\text{max}}$ การทำสายธารคุณค่า (Value Stream Mapping) เพื่อแจกแจงขั้นตอนและเวลาที่ใช้ในการทำงาน ั้ และนำข้อมูลที่ได้มาใส่ในโปรแกรม Arena Simulation Model ในการหาคำตอบ โดยใช้ข้อมูลที่ได้

จาก VSM มาเป็น Pre-Lean และข้อมูลที่ได้จากการใช้วิธีการผลิตแบบลีนในการปรับขั้นตอนการ ั้ ไหลหรือการปรับผังการผลิต มาเป็น Post Lean แล้วนำข้อมูลทั้งสองมาเปรียบเทียบประสิทธิภาพ การผลิตกัน จากขั้นตอนการทำ VSM ทำให้ผู้ทำการวิจัยลดขั้นตอนที่ไม่ก่อให้เกิดประโยชน์ออก ั้ ั้ และ ใช้หลักการ Continuous Improvement ซึ่งเป็นการเน้นการอบรมพนักงานและปรับปรุงคุณภาพ เข้ามาร่วมด้วย บริษัทจึงสามารถผลิตสินค้าที่ได้คุณภาพดีขึ้น ด้วยเวลาการผลิตที่สั้นลง

#### **2.4 แนวคิดท เก ยวของกับแผนผงขั ั้ นตอนการผลิต (Process Flow Chart) ี่ ี่**

#### **2.4.1 ความหมายของแผนผังข นตอนการผลิต (Process Flow Chart) ั้**

แผนผังขั้นตอนการผลิต เป็นการศึกษาการใหล<sub>่</sub>ของงาน ของสินค้าอย่างละเอียดตั้งแต่ ั้ ั้ ต้นจนกระทั่งสำเร็จออกมาเป็นสินค้าสำเร็จรูป วัตถุประสงค์ในการสร้างแผนผังของกระบวนการ ั่ ผลิตเพื่อศึกษาและหาทางปรับปรุงกระบวนการผลิตให้ดีขึ้น อาจจะด้วยการรวม ลด หรือตัดทอน ื่ ึ้ ขั้นตอนการทำงานที่ไม่จำเป็นออก เพราะเป็นการศึกษางานที่กำลังดำเนินอยู่ และการเคลื่อนย้าย ั้ สิ่งของที่ทำให้เกิดความล่าช้าในการผลิต ผลที่ได้งากการศึกษาทำให้การผลิตมีประสิทธิภาพที่ดีขึ้น<br>และการนำมาเป็นแนวทางในการจัดวางผังโรงงานเพื่อให้ได้ผังโรงงานที่ดีได้ ิ่

สัญลักษณที่ใชในแผนผังขนตอนการผล ั้ ิต **(Process Flow Chart)**

- หมายถึง Operation หรือ การทำงาน เช่น การตัด การเข็บ การขึ้นรูป เป็นต้น
	- หมายถึง Transportation หรือ การเคลื่อนย้ายวัตถุจากจุดหนึ่งใปยังอีกจุดหนึ่ง ื่
	- $\Box$  หมายถึง Inspection หรือ การตรวจสอบ เช่นการตรวจสอบเปรียบเทียบคุณภาพ ของชิ้นงาน ปริมาณของวัสดุ เพื่อให้แน่ใจในลักษณะของชิ้นงาน ิ้ ิ้  $\Box$  หมายถึง Delay หรือ ความล่าช้า และการรอคอย
		- ี้ หมายถึง Storage หรือ การพัก อาจหมายถึงการเก็บรักษาชิ้นงาน ์<br>;

สิ่งสำคัญที่ต้องบันทึกในการสร้างแผนผังขั้นตอนการผลิต คือ เวลาที่เกิดขึ้นของทุกขั้นตอนและ ิ่ ์<br>๎ ี่ ึ้ ระยะทางของการขนยาย

### **2.4.2 งานวิจยทั ี่ใชแผนผงขั นตอนการผล ติ (Process Flow Chart) ั้**

พรชัย ฤกษ์อนันต์ (2546) นำแผนผังขั้นตอนการผลิตมาใช้เพื่อศึกษาการไหลของวัสดุ ั้ เพื่อแสดงความสัมพันธ์ทางระยะทางและเวลาที่ใช้ในการเคลื่อนย้ายในโรงงานอัดบรรจุแก๊สใส่ถัง ื่ และนำผลจากการศึกษามาใช้ปรับปรุงแผนผังโรงงานที่ทำการศึกษา ผลที่ได้จากการใช้แผนผังคือ ช่วยลดระยะทางและลดเวลาที่ใช้ในการเคลื่อนย้ายสินค้า

เศขฤทธิ์ ตั้นตระกูล (2543) ได้ใช้แผนผังขั้นตอนการผลิตเพื่อศึกษาการไหลใน ิ์ ั้ ั้ โรงงานผลิตชิ้นส่วนรถจักรยานยนต์ ซึ่งในแผนผังจะมีข้อมูลในส่วนขั้นตอนการทำงาน เวลา ั้ มาตรฐานในการทำงาน จำนวนครั้งในการทำกิจกรรม ระยะทางและเครื่องจักรที่ใช้ในการผลิต ผล  $\overline{a}$ ที่ได้ คือ สามารถช่วยลดระยะทางการเคลื่อนย้าย ทำให้ผลิตสินค้าได้เร็วขึ้น และสามารถรองรับ ึ้ จำนวนสินค้าที่เพิ่มมากขึ้นทำให้รับคำสั่งซื้อได้มากขึ้น ี่ ิ่ ึ้ ั่

#### **2.5 แนวคิดท เก ยวของกับการจัดสมดุลสายการผลิต (Line Balancing) ี่ ี่**

## **2.5.1 ความหมายของการจัดสมดุลสายการผลิต (Line Balancing)**

ความซับซอนของสายการผลิตและการไมมีประสิทธิภาพของสายการผลิตทําใหเกิด ปญหาทางดานตางๆ ในสายการผลิต เชน การทํางานไมเต็มประสิทธิภาพ การเกิดการรอใน สายการผลิต เป็นต้น ซึ่งสิ่งที่ช่วยในการจัดการปัญหานี้ คือ การจัดสมดุลสายการผลิต ซึ่งผลดีที่ได้ ึ่ ิ่ ี่ ี้ ึ่ คือ เกิดความเหมาะสมในการแบ่งงานแต่ละขั้นตอนการทำงาน เพื่อให้เกิดความรวดเร็วต่อการ ั้ ปฏิบัติงานของคนงานหรือเครื่องจักรในสายการผลิต โดยช่วงเวลาระหว่างขั้นตอนจะถูกแบ่งตาม ั้ ความเหมาะสมในการปฏิบัติงานและจำนวนคนงานจะต้องจัดให้เหมาะสมกับกลุ่มงานเพื่อให้ สามารถบริหารจัดการใด้อย่างทั่วถึง เวลาในการปฏิบัติงานจริงของแต่ละสถานีงานควรมีความ ั่ ใกล้เคียงกัน สายการผลิตที่มีความสมดุลจะมีการไหลอย่างต่อเนื่องในแต่ละกิจกรรมตลอดทั้ง<br>สายการผลิต เพื่อให้เกิดการลดเวลาว่างงานของพนักงาน (Idle Time) ให้เหลือน้อยที่สุด ี่ ั้

## **2.5.2 งานวิจยทั ี่ใชการจัดสมดุลสายการผลิต (Line Balancing)**

จงกลเอ ยมมิ (2543) ไดศึกษาการจัดสมดุลสายการผลิต สําหรับสายการประกอบแบบ ี่ ผลิตภัณฑ์ผสม ที่สามารถผลิตสินค้าต่างชนิดพร้อมๆ กันใค้ในสายการผลิตเดียวกัน ซึ่งในงานวิจัย ี่ นี้ ได้นำเอาเจนเนติกอัลกอริทึม (Genetic Algorithms :GAs) มาประยุกต์ใช้ในการหาคำตอบเพื่อให้ มีสถานีงานน้อยที่สุดและเกิดเวลาว่างงานรวมน้อยที่สุด และทำการเปรียบเทียบกับวิธี COMSOAL ี่ ซึ่งพบว่าวิธี GAs ให้ผลดีกว่าวิธี COMSOAL ึ่

Chan (1997) ศึกษาการทำสมดุลสายการผลิตในอุตสาหกรรมผลิตเสื้อผ้า จึงแนะนำให้ ์<br>เ ทําสมดุลสายการผลิตแบบวิธี Genetic Algorithm เพราะเหมาะกับอุตสาหกรรมผลิตเส อผาหรือ ์<br>เ อุตสาหกรรมท มีความหลากหลายและความซับซอน จากการศึกษาพบวาการทําสมดุลสายการผลิต ี่ แบบ GAs มีความเหมาะสมกับอุตสาหกรรมการผลิตเสื้อผ้าเพราะสามารถใช้เป็นเครื่องมือในการ ื้ ื่ จัดสายการผลิตให้มีความเหมาะสม และช่วยให้การผลิตสินค้าเป็นไปอย่างต่อเนื่องเพราะช่วยลด เวลาว่าง (Idle Time) ที่เกิดขึ้นในระหว่างขั้นตอนการทำงานแต่ละขั้นลง และทำให้ผลิตสินค้าได้ ี่ ั้ ั้ จํานวนมากขึ้น

Hui and Frency Ng (1999) ทําการศึกษาการมอบหมายงานและการจัดสมดุล สายการผลิตให้กับแต่<mark>ละจุดการทำงานในอุตสาหกรรมการผลิตเสื้อผ้า เพื่อปรับปรุงประสิทธิภาพ</mark> ื้ การผลิต ซึ่งวิธีการที่จะทำสมดุลสายการผลิต คือ จับเวลาการทำงานในแต่ละจุด และใน อุตสาหกรรมผลิตเสื้อผ้า การผลิตจะเป็นแบบที่เรียกว่า "Multi or Mixed Model Line" เพราะว่าการ ื้ ี่ ผลิตเสื้อผ้าจะทำการผลิตมากกว่า 1 แบบ จึงทำสมดุลสายการผลิตค่อนข้างลำบากเนื่องจากมีเวลา ื้ ื่ แปรปรวนเกิดขึ้นในแต่ละขั้นตอนการผลิต ผลจากการทำสมดุลสายการผลิตจะช่วยเพิ่ม ั้ ิ่ ประสิทธิภาพของการผลิตซึ่งการทำสมดุลสายการผลิตจะช่วยลดเวลาว่างที่เกิดจากการทำงานและ ึ่ ชวยลดตนทุนการผลิต

Masood (2006) ได้ศึกษาการทำสมดุลสายการผลิตในโรงงานผลิตชิ้นส่วนรถยนต์ โดย การออกแบบการผลิตให้สามารถไหลได้อย่างต่อเนื่องและจัดแบ่งกลุ่มงานให้เหมาะสมเพื่อลดเวลา รอบการผลิต (Cycle Time) ลง ซึ่งผลจากการทำสมดุลสายการผลิตทำให้ลดเวลาที่ใช้ในการผลิต ึ่ ลงใค้ถึง 32%), ทำให้ผลิตสินค้าใค้จำนวนเพิ่มมากขึ้น 65% และการใช้ประโยชน์ของเครื่องจักร ิ่ ึ้ ื่ (Utilization) เพ มมากขึ้น ิ่

Scholl (1999) ศึกษาผลการใชสมดุลสายการผลิตแบบ Genetic Algorithms ใน อุตสาหกรรมรถยนต์ พบว่าการใช้วิธีนี้ สามารถช่วยเพิ่มกำลังผลิตสินค้าให้มากขึ้น , ทำให้การใช้ ิ่ ์<br>้ เครื่องจักรมีอรรถประโยชน์เพิ่มมากขั้น, ลดเวลารอบการผลิต (Cycle Time), ลดเวลาว่าง (Idle-ื่ ิ่ ั้ Time) ที่เกิดจากการรอคอยชิ้นส่วนลง และการทำสมดุลสายการผลิตที่มีการจัดรอบเวลาการผลิต ี่ ิ้ และการจัดกลุ่มงานอย่างเหมาะสมจะมีผลต่อการช่วยลดต้นทุนของเครื่องจักร, ค่าแรง, ค่าวัตถุดิบ ื่

#### **2.6 สรุปประโยชนที่ไดจากการทบทวนงานวิจัยท เก ยวของ ี่ ี่**

### 1. **งานวิจัยท ี่ใชการจัดวางผังโรงงาน**

การจัดวางผังโรงงานมีประโยชน์ เนื่องจากช่วยให้การใหลของสินค้าเร็วขึ้น, ลดความ ึ้ ผิดพลาดในการทำงาน, ใช้พื้นที่ได้อย่างมีประสิทธิภาพซึ่งเป็นการช่วยลดระยะทางในการ ื้ เคลื่อนย้ายสินค้าและลดเวลาในการทำงานที่เกิดจากการเคลื่อนย้ายมากเกินความจำเป็น ซึ่งการจัด ื่ ี่  $\overline{a}$ ึ่ วางผังที่ดียังช่วยให้ผลิตสินค้าได้จำนวนมากขึ้น และส่งมอบสินค้าได้ทันตามที่ลูกค้ากำหนด

## 2. **งานวิจัยท ี่ใชแบบจําลองสถานการณ (Simulation)**

ึ การใช้แบบจำลองสถานการณ์มีประโยชน์ เพราะช่วยในการวางแผนและปรับปรุงการ ทำงานให้ดีขึ้นโดยการแสดงผลให้เห็นได้ใกล้เคียงความเป็นจริงก่อนที่จะลงมือปฏิบัติจริง ซึ่งจะ ึ่ ช่วยลดค่าใช้จ่ายที่จะเกิ<mark>ดขึ้นเนื่องจากความผิดพลาดในการปฎิบั</mark>ติจริงและทำให้ไม่เสียเวลาในการ ื่ ผลิต

# **3. งานวิจัยทใชี่ การผลตแบบล ิ ีน**

การผลิตแบบลีน มีประโยชน์ เพราะ ช่วยลดขั้นตอนที่ไม่จำเป็นทำให้เวลาที่ใช้ในการ ั้ ผลิตลดน้อยลงและสามารถส่งมอบสินค้าให้แก่ลูกค้าได้เร็วขึ้น นอกจากนี้ยังช่วยปรับปรุงคุณภาพ ึ้ ของสินค้าให้ดีขึ้นและช่วยลดต้นทุนที่ใช้ในการผลิต

#### **4. งานวิจัยทใชี่ แผนผ งขั นตอนการผล ติ ั้**

การใช้แผนผังขั้นตอนการผลิต มีประโยชน์เมื่อทำการศึกษาการไหลของสินค้า ซึ่งจะ ั้ ช่วยลดระยะทางและลดเวลาที่ใช้ในการเคลื่อนย้ายสินค้า จึงทำให้ผลิตสินค้าได้เร็วขึ้น

## **5. งานวิจัยท ี่ใชการจัดสมดลสายการผล ุ ติ**

การจัดสมดุลสายการผลิตช่วยทำให้การผลิตสามารถไหลได้อย่างต่อเนื่องในแต่ละ กิจกรรมตลอดท้ังสายการผลิต, ลดเวลาวางงานของพนักงาน (Idle Time) ใหนอยลง, ทําใหผลิต สินค้าใค้จำนวนมากขึ้น, ช่วยลดต้นทุนการผลิตและการใช้ประโยชน์ของเครื่องจักร (Utilization) เพ มมากขึ้นิ่

# **บทท ี่ 3 วิธีดําเนินการวิจัย**

27

บทนี้จะกล่าวถึงแนวทางในการคำเนินการวิจัย เพื่ออธิบายถึงวัตถุประสงค์ของการ ดำเนินการในแต่ละขั้นตอน การเก็บรวมรวบข้อมูล การวิเคราะห์ข้อมูล และเครื่องมือที่ใช้ใน ั้  $\overline{a}$ งานวิจัย

3.1 ศึกษาถึงสภาพผังโรงงานปัจจุบันและปัญหาที่เกิดขึ้น ี่

โรงงานที่ใช้ในการศึกษาครั้งนี้เป็นโรงงานผลิตเสื้อผ้าสำเร็จรูปขนาดย่อม (SMEs) ซึ่ง ึ่ ตั้งอยู่บริเวณถนนเพชรเกษม จังหวัดกรุงเทพฯ โดยลูกค้าหลัก คือ กลุ่มใฮเปอร์มาร์เก็ต (Hyper ั้ Market) ได้แก่ ห้างบิ๊กซี ซุปเปอร์มาร์เกีต, ห้างเทสโก้ โลตัสและ ห้างคาร์ฟูร์ ซึ่งมีสัดส่วนยอดขาย ์<br>เ ของแต่ละห้างเป็นร้อยละ 85, ร้อยละ 10 และร้อยละ 5 ตามลำดับ ซึ่งการผลิตเป็นระบบการผลิต ตามคำสั่งซื้อของลูกค้า (Made to Order) กับการผลิตเก็บ ไว้เพื่อขาย (Made to Stock) ั่ ื้ ื่

ในการศึกษาครั้งนี้ทำการศึกษาสภาพผังโรงงานปัจจุบัน เพื่อดูว่ามีปัญหาอย่างไร จะ ใค้ทำการแก้ไขได้อย่างถูกต้อง ซึ่งผังโรงงานปัจจุบันมีก<mark>ารวาง</mark>ผัง ดังแสดงในรูป 3.1 ึ่

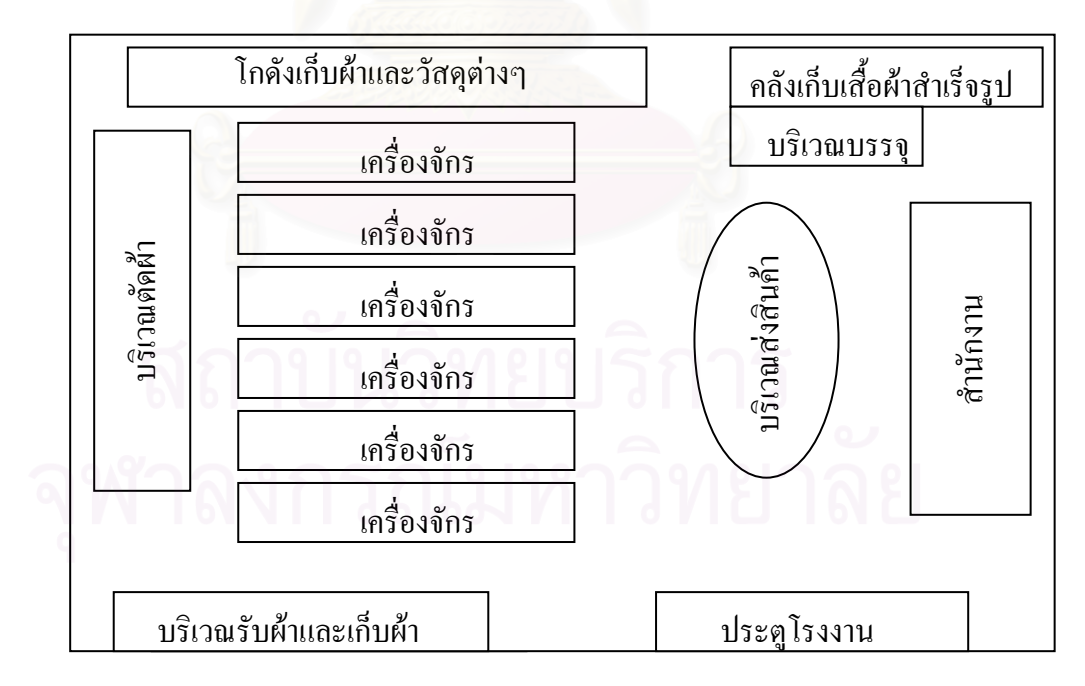

รูปที่ 3.1 : การจัดวางผังโรงงานและเครื่องจักรในปัจจุบัน

วิธีการศึกษาสภาพผังปัจจุบัน ทำได้โดย

1. เก็บข้อมูลสภาพผังโรงงานที่เป็นอยู่ปัจจุบัน แสดงตำแหน่งที่ตั้งของเครื่องจักร ื่ ชนิดเครื่องจักรและจำนวนเครื่องจักรที่ใช้ ื่ ื่

2. ศึกษาถึงชนิดของสินค้าและขั้นตอนการผลิตสินค้า ั้

เนื่องจากโรงงานเสื้อผ้าสำเร็จรูปนี้มีการผลิตสินค้าหลายชนิด และจัดแบ่งเป็น 2 ประเภทใหญๆ ดังน

 $\bullet$  สินค้าที่มีการผลิตตลอดต่อเนื่องทั้งปี (Running Product) : โดยทางผู้ผลิตจะเป็น ื่ ผู้ออกแบบและนำไปเสนอลูกค้า เช่น เสื้อยืด เสื้อชุดนอน เสื้อเชิ้ต เสื้อโปโล เป็นต้น ื้ ื้ ื้

• สินคาชวงเทศกาลหรือ ชวงที่ตองการทําตลาด (Promotion Product) : โดยทาง ี ลูกค้าจะเป็นผู้ออกแบบให้ และส่งให้ผู้ผลิตทำแล้วจัดส่งตามเวลาที่กำหนด เช่น ชุดกีฬา ชุดว่ายน้ำ เสื้อเชิ้ตแบบมีลาย เป็นต้น ื้ ิ้

ทางผู้วิจัยจะเลือกสินค้า Running Product มาทำการศึกษาเนื่องจากเป็นสินค้าที่มีกำลัง ผลิตและคำสั่งซื้อ (Order) จำนวนมากและสามารถเก็บข้อมูล ได้ตลอดเพราะมีการผลิตอย่างต่อเนื่อง ั่ ื่ (ยอดคำสั่งซื้อดูได้จากตารางที่ 4.1) ซึ่งสินค้าที่จะใช้ในการศึกษา คือ ั่ ื้ ึ่

- เสื้อกล้ามเดีกและเสื้อกล้ามกีฬา ซึ่งคิดเป็น 40% ของคำสั่งซื้อจากลูกค้า ื้ ื้ ึ่ ั่ ื้
- เสื้อผ้าชุดนอน คิดเป็น 20% ของคำสั่งซื้อจากลูกค้า ์<br>เ ั่ ื้
- กางเกง คิดเป็น 20% ของคำสั่งซื้อจากลูกค้า ั่ ื้

ในการศึกษาขั้นตอนการผลิต จะทำการศึกษาวิธีการผลิตโดยจะทำการศึกษาในเรื่อง ื่ เวลาที่ใช้ในการผลิตในแต่ละขั้นตอนและระยะเวลาที่ใช้ในการขนย้ายตั้งแต่การตัดผ้าจนกระทั่ง ั้ เสร็จเป็นเสื้อผ้าสำเร็จรูป ซึ่งทางผู้วิจัยจะทำการจับเวลาที่ใช้จริงในการผลิตแล้วนำมาใช้เป็นข้อมูล ื้

3. ศึกษาสภาพการไหลของวัสคุและสิ่งของต่างๆ ที่เกิดขึ้นจริงในโรงงาน โดยใช้ ึ้ แผนผังขั้นตอนการผลิต (Process Flow Chart) เพื่อศึกษารายละเอียดการผลิต ทำให้ทราบเวลาที่ใช้ ั้ ื่ ในการผลิต ในการตรวจสอบ ในการรอคอย และในการขนถ่ายลำเลียงที่จุดต่างๆ ว่าเป็นอย่างไร และการนำแผนผังขั้นตอนการผลิตมาใช้เพื่อให้เห็นภาพการใหลของกระบวนการผลิตใด้ชัดเจน ั้ มากยิ่งขึ้น และทำให้ทราบว่าการเคลื่อนย้ายวัสดุสิ่งของมากเกินความจำเป็นหรือไม่ และระยะทาง ิ่ ึ้ ื่ เคล อนยายเปนอยางไร ื่

สภาพที่ซี้บ่งว่าการเคลื่อนย้ายหรือขนถ่ายลำเลียงเกิดขึ้นสูง คือ

- เม อระยะทางการลําเลียงตอรอบการผลิตสูง ื่
- เมื่อคนงานจะต้องขนถ่ายลำเลียงของในลักษณะเดียวกันตลอดทั้งวัน ื่
- เมื่อเวลาขนถายลําเลียงมากกวาเวลาผลิต
- เมื่อส่งสินค้าล่าช้าหรือเลยกำหนดการส่งสินค้า ื่

### 3.2 การจัดทําผังโรงงานแบบใหม

หลังจากที่ได้วิเคราะห์ปัญหาที่เกิดขึ้นในผังโรงงานปัจจุบันแล้ว และทำให้ทราบถึง ปัญหาที่เกิดขึ้นจริง ผลที่ได้คือ ทำให้ทราบถึงแนวทางการแก้ไขปัญหา เพื่อจะได้นำมาปรับปรุงผัง ี่ ึ้ โรงงานใหม่ให้มีความเหมาะสมกับการผลิตมากขึ้น และได้ผังโรงงานที่ดีขึ้นเมื่อเปรียบเทียบกับผัง ึ้ ปัจจุบัน ซึ่งแนวทางการแก้ไขและจัดทำผังใหม่มีจุดประสงค์เพื่อกำจัดความสูญเปล่าในขั้นตอนที่ ใช้เวลานาน โดยการจัดวางผังเครื่องจักรในโรงงานให้เหมาะสมกับกระบวนการผลิต เช่น การ เปลี่ยนแปลงตำแหน่งที่ตั้งของเครื่องจักร เพื่อลดเวลาที่ใช้ในการขนย้ายและลดการเคลื่อนที่ของ ื่ พนักงาน การจัดทำสมดุลสายการผลิต (Line Balancing) เพื่อลดเวลารอคอยในระหว่าง กระบวนการผลิต (Waiting Time) ซึ่งผังที่จะทำขึ้นมาเปรียบเทียบนั้น ได้แก่ ึ่

 $\bullet$  ผังตามชนิดเครื่องจักร (Process Layout)

ในการจัดผังใหม่ จะจัดชนิดเครื่องจักรเป็น 3 กลุ่ม คือ กลุ่มจักรโพ้ง, กลุ่มจักรลาและ กลุ่มจักรเย็บ ตามลำดับ (ดูรายละเอียดเครื่องจักรเพิ่มในภาคผนวก ก) ซึ่งการนำข้อมูลใส่ในการ ึ่ จำลองสถานการณ์ Arena จะไม่กำหนดว่าจะใช้เครื่องจักรตัวใดในแต่ละกระบวนการ แต่จะใช้การ กำหนดจำนวนเครื่องจักรแทนและให้โปรแกรมอารีน่าทำการสุ่ม (Random) ว่าจะใช้เครื่องจักรตัว ื่ ใดเอง ซึ่งจำนวนเครื่องจักรที่ใช้จะเท่ากับจำนวนที่ใช้ในผังโรงงานปัจจุบัน เพื่อเปรียบเทียบผลที่ได้ ึ่ ื่ กับผังโรงงานปจจุบัน

• ผังตามชนิดของสินค้ำ (Product Layout)

ึการจัดผังตามชนิดของสินค้า จะทำการจัดกลุ่มของสินค้าที่มีการผลิตใกล้เคียงกันไว้ใน กลุ่มเดียวกัน และจัดวางเครื่องจักรเรียงตามลำดับของกระบวนการผลิต โดยในการวิจัยครั้งนี้จะ ื่ ั้ ี้ จัดทำผังชนิดนี้ 2 รูปแบบ ดังนี้ ี้

1. ผังตามชนิดของสินค้า ซึ่งจัดเครื่องจักรตามกระบวนการผลิตของแต่ละ ึ่ ื่ สินค้า โดยใช้จำนวนเครื่องจักรในแต่ละขั้นตอนการผลิตเท่ากับจำนวนเครื่องจักรที่ใช้ในผังปัจจุบัน ื่ 2. ผังตามชนิดของสินค้า ซึ่งจัดเครื่องจักรตามกระบวนการผลิต และทำการ ึ่ ื่ จัดสมดุลสายการผลิต (Line Balancing) เพ ื่อใหการไหลของสินคาเปนไปอยางตอเน อง, ไมเสียเวลา ื่

ในการขนย้ายสินค้าระหว่างการผลิตและช่วยลดเวลาว่างของพนักงานให้เหลือน้อยที่สุด

## 3.3 วิธีการจําลองแบบปญหาดวยโปรแกรม Arena

โปรแกรม Arena เป็นเครื่องมือตัวหนึ่งที่นิยมใช้งานสำหรับสร้างตัวแบบจำลอง โดย ื่ ึ่ ตัวแบบจำลองจะถูกทำการทดสอบทางความคิดในคอมพิวเตอร์ เพื่อศึกษาพฤติกรรมของระบบและ

นำไปสู่แนวทางในการวิเคราะห์ปรับปรุงระบบให้มีประสิทธิภาพมากยิ่งขึ้น นอกจากนี้โปรแกรม ิ่ Arena ยังสามารถสร้างภาพเคลื่อนไหวได้ เช่น คนงาน เครื่องจักรอุปกรณ์ลำเลียง โดยแต่ละรูป ื่ ี สามารถแสดงสถานภาพของทรัพยากรได้ด้วย เช่น ว่างงาน (Idle) ทำงาน (Busy) หรือว่า หยุดงาน (Inactive)

- 3.3.1 ข นตอนการศึกษาการจําลองสถานการณ ั้
	- การกำหนดลักษณะของปัญหาว่ามีอะไรบ้าง
	- การกําหนดวัตถุประสงคและขอบเขตของการศึกษา

• การเก็บรวบรวมขอมูลโดยเก็บขอมูลจากการไปสังเกตการปฏิบัติงาน เชน จํานวน เครื่องจักรที่ใช้งาน, การมอบหมายงานให้เครื่องจักร, และจับเวลาการทำงานและการเคลื่อนย้ายใน ื่  $\overline{a}$ แต่ละขั้นตอนเพื่อนำมาเป็นข้อมูลนำเข้า (Input Data) ใส่ในโปรแกรม Arena ซึ่งขั้นตอนนี้มี ั้ ึ่ ์<br>๎ ี้ ความสำคัญมาก เพราะการเก็บข้อมูลนำเข้าที่ผิดพลาด จะทำให้ผลลัพธ์ที่ได้จากตัวแบบจำลอง ผิดพลาดด้วย

- การสร้างตัวแบบจำลอง ลงในโปรแกรมคอมพิวเตอร์ ซึ่งจะสร้าง 4 แบบ ดังนี้ ึ่ ี้
	- 1. การสรางแบบจําลองผังโรงงานปจจุบัน

จากการสังเกตและเก็บข้อมูลการใช้งานเครื่องจักร ในสินค้า 8 ชนิดที่เลือกมา ี่ เป็นกรณีศึกษา พบว่าสินค้าบางชนิดมีไลน์การผลิตร่วมกัน คือ ใช้เครื่องจักรเดียวกันและมีขั้นตอน  $\overline{a}$ การผลิตเหมือนกันตลอดท งการผลิต เชน ั้

- เสื้อกล้ามเด็ก กับ เสื้อกล้ามกีฬา ื้ ื้
- ชุดนอนกระโปรงแบบมีแขน กับ เสื้อเชิ้ต ื้
	- กางเกงขาสั้น กับ กางเกงขายาวผาอองฟอง

้ ดังนั้นในการทำการจำลองสถานการณ์จึงจัดสินค้าที่มีไลน์การผลิตเหมือนกัน และใช้เครื่องจักรร่วมกัน ไว้ด้วยกัน เพื่อจะแสดงให้เห็น ไลน์การผลิตอย่างแท้จริง และใช้โมดูล Route และ Station ช่วย ในกรณีที่ใช้เครื่องจักรนั้นในการผลิตสินค้ามากกว่า 2 ชนิดเพื่อแสดงให้ เห็นการใช้เครื่องจักรร่วมกันอย่างชัดเจน จำนวนเครื่องจักรที่ใช้ในการจัดผังปัจจุบัน ใช้เครื่องจักร ื่ ื่  $\overline{a}$ เข็บ 17 เครื่อง, เครื่องจักรลา 17 เครื่องและเครื่องจักร โพ้ง 20 เครื่อง ื่ ื่ ื่ ื่ ื่

2. การสร้างแบบจำลองผังโรงงานตามชนิดเครื่องจักร

ผังโรงงานจะจัดตามชนิดเครื่องจักร คือ แยกประเภทเครื่องจักรเป็น 3 กลุ่ม คือ กลุ่มจักรโพ้งผ้า กลุ่มจักรลาผ้า และกลุ่มจักรเย็บผ้า โดยกำหนดจำนวนเครื่องจักรที่จะใช้ในการจัด ื่ ผังตามชนิดเครื่องจักรเท่ากับจำนวนเครื่องจักรที่ใช้ในผังโรงงานปัจจุบัน ื่ ื่

การจำลองสถานการณ์จะนำข้อมูลที่เกีบจากการใปสังเกตการณ์และเป็นข้อมูล ี่ เดียวกันกับที่ใส่ในผังโรงงานปัจจุบัน มาเป็นข้อมูลนำเข้า (Input Data) ใส่ในโปรแกรม Arena และ การจำลองโมเดลโดยแยกเส้นทางการผลิตของแต่ละสินค้าออกจากกัน และไม่ใช้โมดูล Route และ Station เนื่องจากการมอบหมายงานให้กับเครื่องจักร จะกำหนดแต่จำนวนเครื่องจักรที่จะใช้เท่านั้น ื่ ื่ Station เนื่องจากการมอบหมายงานให้กับเครื่องจักร จะกำหนดแต่จำนวนเครื่องจักรที่จะใช้เท่านั้น<br>แต่ไม่กำหนดเครื่องจักรว่าจะใช้ตัวใด โดยจะให้โปรแกรม Arena ช่วยเลือกเครื่องจักร ที่จะใช้ให้ ื่  $\overline{a}$ ซึ่งสามารถกำหนดในโมดูล Process ว่าถ้าเครื่องจักรตัวใคว่างจะเลือกใช้เครื่องที่ว่างนั้นทำงานซึ่ง ึ่ ื่  $\overline{a}$ ั้ จำนวนเครื่องจักรที่ใช้ในการจัดผังนี้ คือ เครื่องจักรเย็บ 17 เครื่อง เครื่องจักรลา 17 เครื่อง และ ี้ ื่  $\overline{a}$ ื่ เคร องจักรโพง 20 เคร อง ื่

3. การสร้างแบบจำลองผังโรงงานตามชนิดสินค้า

การจำลองสถานการณ์จะนำข้อมูลที่เก็บจากการใปสังเกตการณ์และเป็นข้อมูล ี่ เดียวกันกับที่ใส่ในผังโรงงานปัจจุบัน มาเป็นข้อมูลนำเข้า (Input Data) ใส่ในโปรแกรม Arena และ การจัดผังแบบนี้จะทำการจัดสินค้าที่มีสายการผลิตใกล้เคียงกันหรือเหมือนกันใว้ด้วยกันเพื่อที่จะได้ ื่ ใช้เครื่องจักรร่วมกัน เนื่องจากจำนวนเครื่องจักรที่มีในโรงงานแต่ละประเภทมีจำนวนจำกัด แต่การ ื่ ื่ ี่ จัดจำนวนเครื่องจักรที่ใช้ในแต่<mark>ละขั้นตอนการผลิตสำหรับการจำลองครั้งนี้จะจัดให้เท่ากับที่ใช้</mark>ใน ั้ ั้ ี้ แต่ละขั้นตอนการผลิตที่ใช้อยู่ในผังโรงงานปัจจุบัน เพื่อที่จะดูผลที่ได้และนำผลมาเปรียบเทียบกับ ั้ ผลที่ได้จากผังโรงงานปัจจุบัน จำนวนเครื่องจักรที่ใช้ในการผังชนิดนี้ คือ เครื่องจักรเย็บ 19 เครื่อง ี้ ื่ เครื่องจักรลา 15 เครื่อง และเครื่องจักร โพ้ง 27 เครื่อง ื่ ื่

4. การสร้างแบบจำลองผังโรงงานตามชนิดสินค้า เมื่อจัดทำสมดุลการผลิต

(Line Balancing)

ในการสร้างแบบจำลองชนิดนี้จะคล้ายกับการสร้างแบบจำลองตามข้อ 3. แต่ ี้ ต่างกันตรงที่การจำลองครั้งนี้จะทำการจัดสมดุลการผลิตก่อน เพื่อให้ทราบจำนวนเครื่องจักรที่จะ ี่ ั้  $\overline{a}$ ใช้ในแต่ละขั้นตอน เพื่อลดเวลาที่ใช้ในการรอคอย (Waiting Time) และนำผลที่ได้จากการจำลอง ั้ ื่ มาเปรียบเทียบกับผังแตละแบบวาผังแบบใดใหผลที่ดีที่สุด

 • การตรวจสอบความถูกตองของโปรแกรมคอมพิวเตอร (Verification) วา โปรแกรมที่สร้างนั้นสามารถทำงานได้หรือไม่ ั้

ี โดยตรวจสอบจากการรันโปรแกรม Arena ว่า Entity Picture ที่ใด้กำหนด รูปภาพให้กับแต่ละสินค้านั้นสามารถวิ่งในเส้นทางที่ถูกต้องหรือไม่ และให้ผู้ที่มีความรู้เกี่ยวกับ ั้ โปรแกรม Arena ชวยตรวจสอบอีกคร งหนึ่ง ั้

 • การตรวจสอบความถูกตองของตัวแบบจําลอง (Validation) เปนการ ตรวจสอบว่า โปรแกรมรันแล้วให้ผลลัพธ์ถูกต้องหรือไม่ โดยการนำผลลัพธ์ที่ได้จากการรันมา เปรียบเทียบกับระบบจริง

ในการวิจัยครั้งนี้จะทำการตรวจสอบความถูกต้องของตัวแบบจำลองการจัดผัง ั้ โรงงานแบบปัจจุบัน โดยเปรียบเทียบจำนวนวันที่ใช้ผลิตสินค้าแต่ละชนิดจนเสร็จ ซึ่งจะใช้ผลที่ได้ จากการรันโปรแกรม Arena และจากข้อมูลที่สอบถามมาจากทางผู้ผลิตมาเปรียบเทียบกัน ข้อมูลที่ ี่ ใช้ในการสอบถามจะถามถึงจำนวนวันที่ใช้ผลิตสินค้าแต่ละชนิดและผลิตสินค้าเพียงชนิดเดียว เท่านั้นเสร็จตามคำสั่งซื้อ และการจำลองสถานการณ์ในโปรแกรม Arena จะกำหนดให้สินค้าผลิตที ์<br>๎ ั่ ละชนิด โดยการกำหนดในโมดูล Create ตรงช่อง Max Arrival เป็น 1.0 ในสินค้าที่ต้องการให้ผลิต ส่วนสินค้าอีก 7 ชนิด ใส่ Max Arrival เป็น 0.0 เพื่อไม่ให้มีการผลิตสินค้าออกมา ดังนั้นเมื่อรัน ั้ ื่ Arena จะเห็นว่ามีการผลิตสินค้าเพียงชนิดเดียวเท่<mark>านั้น</mark> และทำเช่นนี้ไปจนครบทั้ง 8 สินค้า และนำ ั้ ข้อมูลที่ได้ไปเปรียบเทียบกับข้อมูลที่ได้มาจากผู้ผลิตว่าใกล้เคียงกันหรือไม่ ถ้าผลที่ได้ใกล้เคียงกัน แสคงว่าตัวแบบจำลองนั้นถูกต้องแล้ว ั้

3.3.2 คำนิยามความหมายของคำสำคัญที่ใช้ใน Arena มีดังนี้

1. Entity คือ วัตถุที่เคลื่อนที่ในระบบแล้ว ทำให้เกิดการเปลี่ยนแปลงในระบบ ื่ ูเช่น ลูกค้าเข้ามาในร้าน วัตถุดิบเข้ามาในโรงงาน เป็นต้น

ี้

2. Attribute คือ คุณลักษณะประจำตัวของวัตถุ มีไว้เพื่อแสดงเอกลักษณ์ให้ วัตถุ เช่น สี ชื่อ ส่วนสูง เ<mark>พศ ชนิดของลูกค้า โดยวัตถุทุกตัวจะมีกุณลักษณะประจำตัวติดตัวมาด้วย</mark> ื่ ค่า (Value) ที่แตกต่างกัน เช่น ถูกค้าชั้นดี มีคุณลักษณะประจำตัวชื่อ Priority ติดตัวมาด้วยค่าที่ ี่ ั้ เท่ากับ 1 แต่ลูกค้าชั้นกลาง มีคุณลักษณะประจำตัวชื่อ Priority ติดตัวมาด้วยค่าที่เท่ากับ 2 ั้

3. Variable คือ ชื่อตัวแปรที่วัตถุทุกชนิด สามารถใช้ร่วมกันได้ ตัวแปรนี้ไม่ได้ ื่ ระบุติดตัววัตถุมาเหมือนคุณลักษณะประจำตัว แต่ตัวแปรนี้จะเปลี่ยนค่าเมื่อวัตถุผ่านเข้ามาในหน่วย โมดูลที่ใส่สูตรตัวแปรไว้ เพื่อบอกสถานะของระบบ เช่น จำนวนสินค้าคงคลัง จำนวนลูกค้าใน ื่ ระบบ จำนวนเครื่องจักรที่กำลังทำงานหรือว่างงาน เป็นต้น ื่

 4. Resources คือ ทรัพยากรท ี่จะใชทํากิจกรรมรวมกับวตถั ุ ซ งวัตถุจะเรียกใช ึ่ ทรัพยากรนั้นได้เมื่อทรัพยากรนั้นว่างงาน (Seize Resource) และเมื่อทำกิจกรรมเสร็จสิ้นแล้ววัตถุ ื่ ั้ ิ้ นั้นจะปล่อยทรัพยากร (Release Resource) ให้ทรัพยากรนั้นว่าง เพื่อสามารถดำเนินกิจกรรมกับวัตถุ ์<br>๎ ื่ ถัดไปได้ ตัวอย่าง ทรัพยากร เช่น คนงาน เครื่องจักร พื้นที่เก็บสินค้าที่มีอยู่อย่างจำกัด ื้

> 5. Queues คือ แถวคอยที่วัตถุใช้คอย เนื่องจากทรัพยากรไม่ว่างให้บริการ ื่

6. Event คือ เหตุการณ์ที่ทำให้เกิดการเปลี่ยนสถานะของระบบ เช่น การเข้า มา หรือการออกไปของลูกค้า

3.3.3 การสรางแบบจําลองดวยโปรแกรม Arena

เมื่อเข้าสู่โปรแกรม Arena จะปรากฏหน้าต่างดังรูปที่ 3.2 ซึ่งประกอบด้วย 3 ส่วน ดังนี้ ื่ ี้

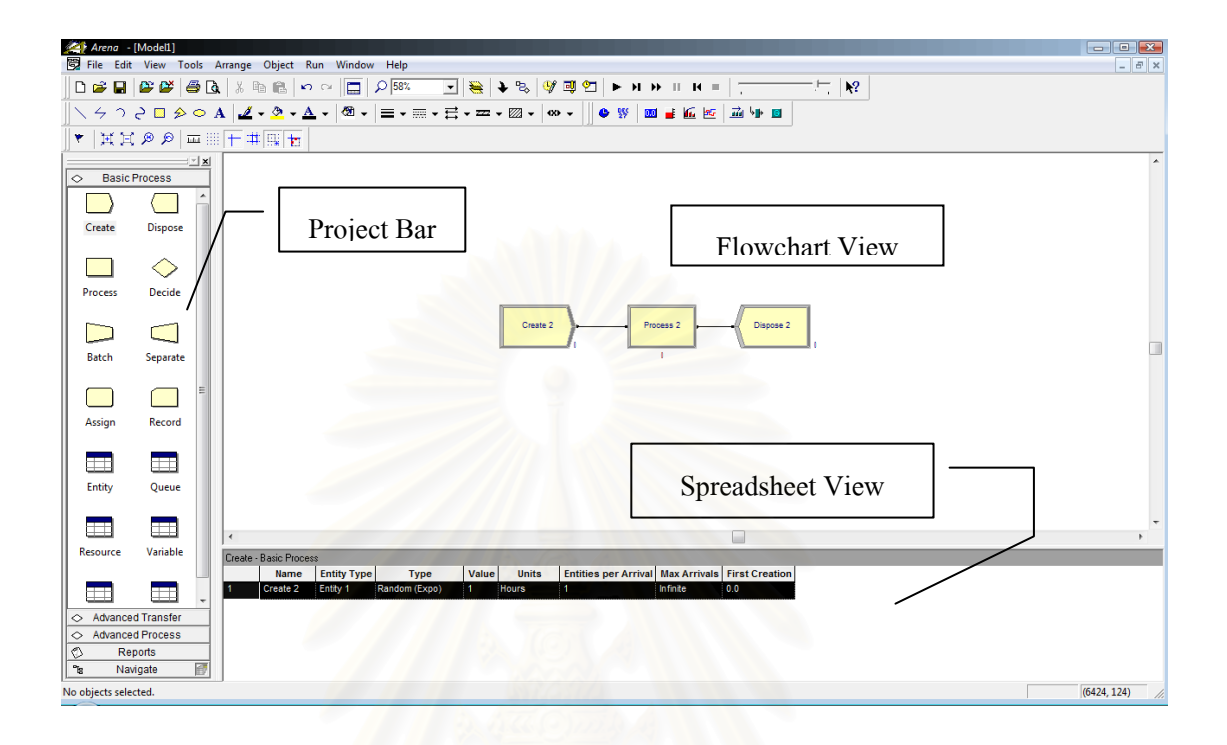

รูปที่ 3.2 : หน้าต่างและส่วนประกอบของโปรแกรม Arena

1. Project Bar ส่วนนี้ใช้สำหรับมองหาหน่วยประกอบต่างๆ ซึ่งแต่ละหน่วย ึ่ เรียกว่า โมดูล (Module) โดยในแต่ละโมดูลมีไว้เพื่อสร้างแบบจำลองสถานการณ์ โดยแบ่งลักษณะ ของโมดูลออกเปน 2 ประเภทคือ

 $\bullet~$  หน่วยโครงสร้าง (Flowchart Module) เป็นหน่วยโมดูลที่ใช้สำหรับจำลอง โครงสรางข นตอนการทํางานของระบบ ั้

■ ● หน่วยตารางจัดการข้อมูล (Spreadsheet Module) เป็นหน่วยโมดูลที่ใช้ สำหรับจัดเก็บข้อมูลต่างๆ ที่สามารถนำมาคำนวณ ได้ หรือประมวลผลในตัวแบบจำลอง ี่

 2. Flowchart View เปนสวนท ี่ใชแสดงการเช อมตอของหนวยโครงสราง ื่ (Flowchart Module) โดยส่วนนี้ใช้สำหรับสร้างแบบจำลองเพื่อแสดงกระบวนการทำงานทั้งหมด ั้ ของระบบ นอกจากนี้ส่วน Flowchart View ยังมีไว้สำหรับสร้างภาพการเคลื่อนใหว (Animation) ี้ ให้กับระบบจำลองสถานการณ์ค้วย สำหรับข้อมูลที่ใช้เพิ่มเติมเพื่อประมวลผลสำหรับการแสคง สถานะของระบบ จะตองใชหนวยตารางจัดการขอมูล (Spreadsheet Module) ไวเก็บขอมูล

3. Spreadsheet View เป็นส่วนที่ใช้สำหรับใส่และแสดงข้อมูลต่างๆ ที่จำเป็น สำหรับการสร้างแบบจำลอง ซึ่งแต่ละหน่วยตารางจัดการข้อมูล (Spreadsheet Module) ที่สร้างขึ้น ึ่ ึ้ จะสัมพันธกับหนวยโครงสราง (Flowchart Module) เสมอ

 3.3.4 บัญชีแสดงกรรมวิธีพื้ นฐาน (Basic Process Panel) ท ี่ใชในการวิจัย บัญชีนี้บรรจุด้วยหน่วยโมดูลโครงสร้างพื้นฐาน (Flowchart Module) ดังแสดงในรูปที่ **ี** 3.3 และหนวยโมด ูลตารางจัดการขอมูล (Spreadsheet Module)

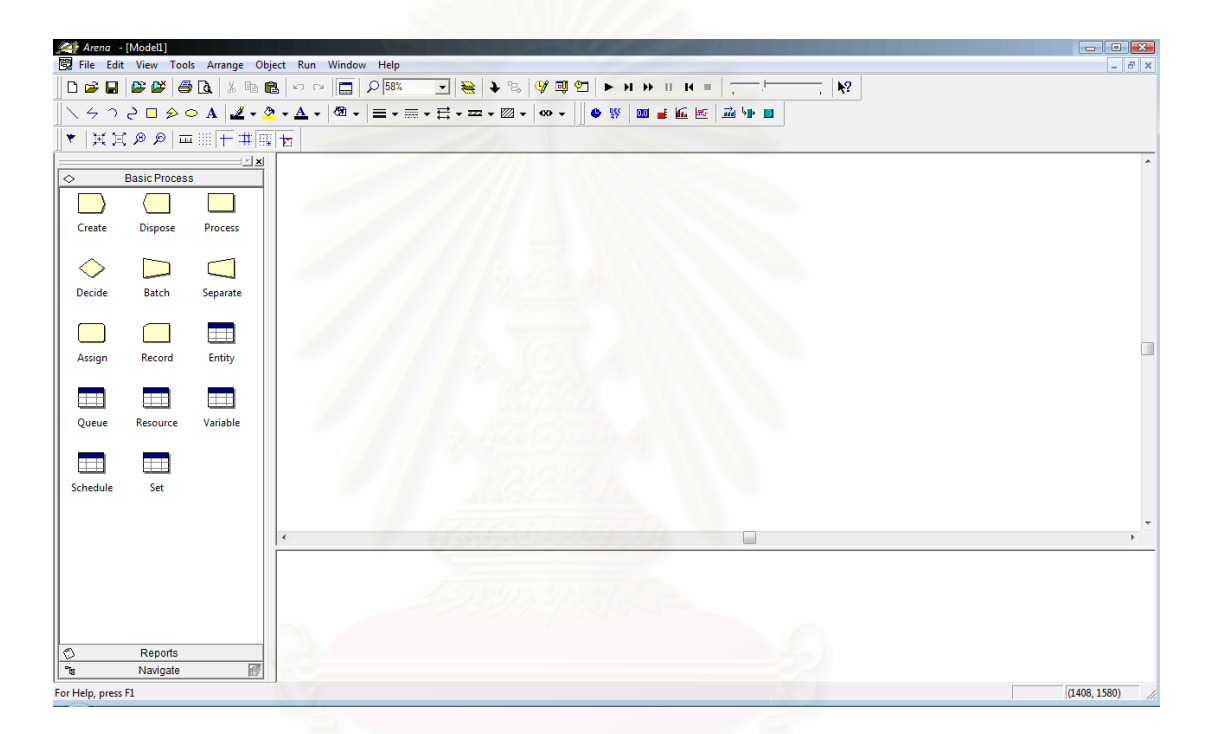

รูปที่ 3.3 : หน่วยโมดูลโครงสร้างพื้นฐานและหน่วยโมดูลตารางจัดการข้อมูล

ี้

 หนวยโมดูลโครงสรางพ นฐาน (Flowchart Module) มีดังน ื้

- Create Module Dispose Module
- Process Module Decide Module
- Batch Module Separate Module
- Assign Module

 หนวยโมดูลตารางจัดการขอมูล (Spreadsheet Module) มีดังน ี้

- Resource Spreadsheet Module
- Set Spreadsheet Module

Create Module : เป็นหน่วยโครงสร้างดังรูปที่ 3.4 ใช้สำหรับเริ่มต้นสร้างวัตถุที่สนใจ (Entity) เข้า ิ่ มาในแบบจำลอง เช่น ชิ้นงานเข้ามาในระบบการผลิต ลูกค้าเดินเข้ามาในร้าน โดยวัตถุจะถูกสร้าง ิ้ ขึ้นเมื่อถึงช่วงเวลาระหว่างการมาถึง ตามข้อมูลที่ใส่เข้าไปในหน่วยโครงสร้าง ึ้ ื่

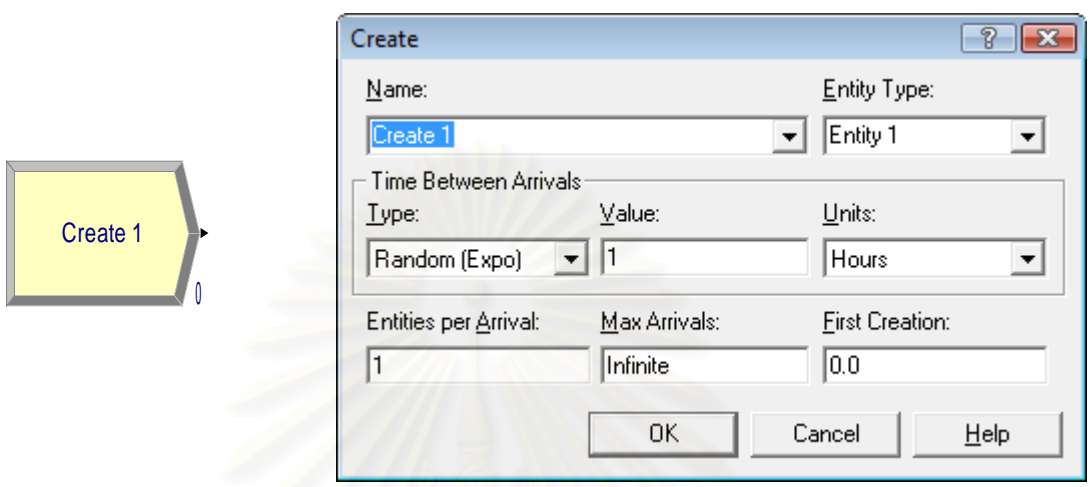

รูปที่ 3.4 : หน้าต่างแสดงการใส่ข้อมูลลงใน Create Module

**Dispose Module :** เปนหนวยโครงสรางท ี่ใชจบการทํางานของวัตถุท ี่สนใจ (Entity) วัตถุจะออก จากระบบแบบจำลอง ณ จุดนี้และแสคงถึงการเสร็จสิ้นการเก็บข้อมูลทางสถิติพื้นฐานของวัตถุตัว ี้ ิ้ **์**<br>เ นั้น เช่น ชิ้นงานออกจากระบบการผลิต ลูกค้าออกจากร้าน เป็นต้น ดังรูปที่ 3.5 ิ้

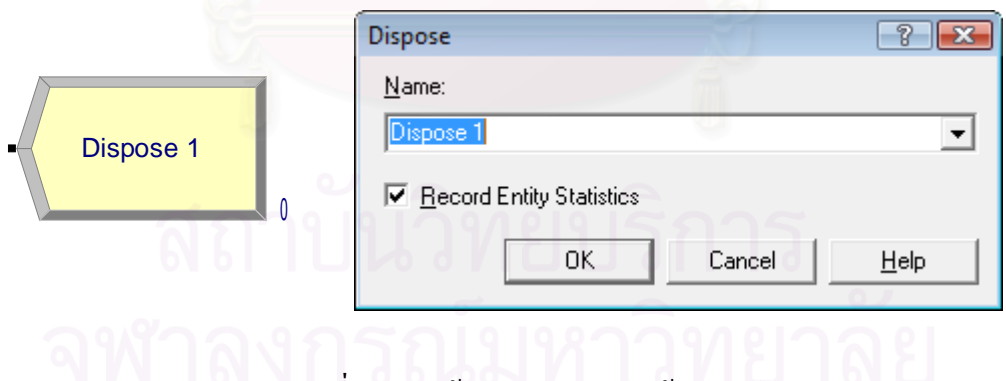

รูปที่ 3.5 : หน้าต่างแสดงการใส่ข้อมูลลงใน Dispose Module

Process Module : เป็นหน่วยโครงสร้างที่ใช้แสดงกิจกรรม ดังรูปที่ 3.6 โดยกิจกรรมนั้นอาจ ั้ หมายถึง การให้บริการลูกค้า การบรรจุสินค้า การเคลื่อนย้ายชิ้นงาน ซึ่งกิจกรรมเหล่านี้อาจต้องการ ิ้ ึ่ ี้ ใช้ทรัพยากรมากกว่าหนึ่งตัว (Resource) หรือไม่ต้องการใช้ทรัพยากรเพื่อจัดการกับกิจกรรม เหล่านั้นก็ได้ นอกจากนี้เวลาในการทำกิจกรรมของแต่ละวัตถุ (Entity) อาจได้รับการพิจารณาเป็น ั้ มูลคาเพิ่ม มูลคาท ี่ไมเพิ่ม โดยตนทุนจะถูกปนสวนหรือจัดสรรไปตามความเหมาะสม

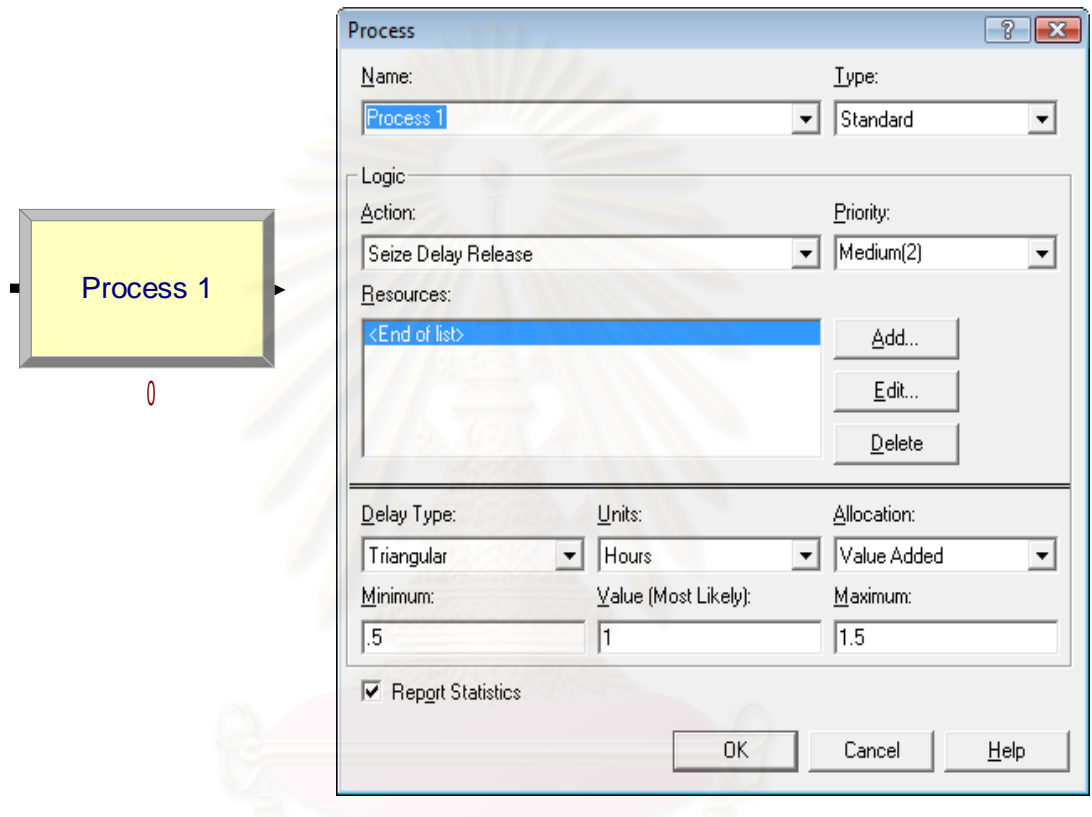

รูปที่ 3.6 : หน้าต่างแสดงการใส่ข้อมูลลงในProcess Module

**Assign Module :** เปนหนวยโครงสรางใชสําหรับการกําหนดหนาท ี่ใหตัวแปร (Variables), คุณสมบัติประจําตัว (Attribute), ชนิดของวัตถุ (Entity Type), ภาพของวัตถุ (Entity Picture) หรือตัว แปรระบบอื่นๆ (Other) โดยการกำหนดหน้าที่สามารถทำใด้หลายหน้าที่ในหน่วยโมดูลเดียวกัน ดัง ี่ รูปที่ 3.7

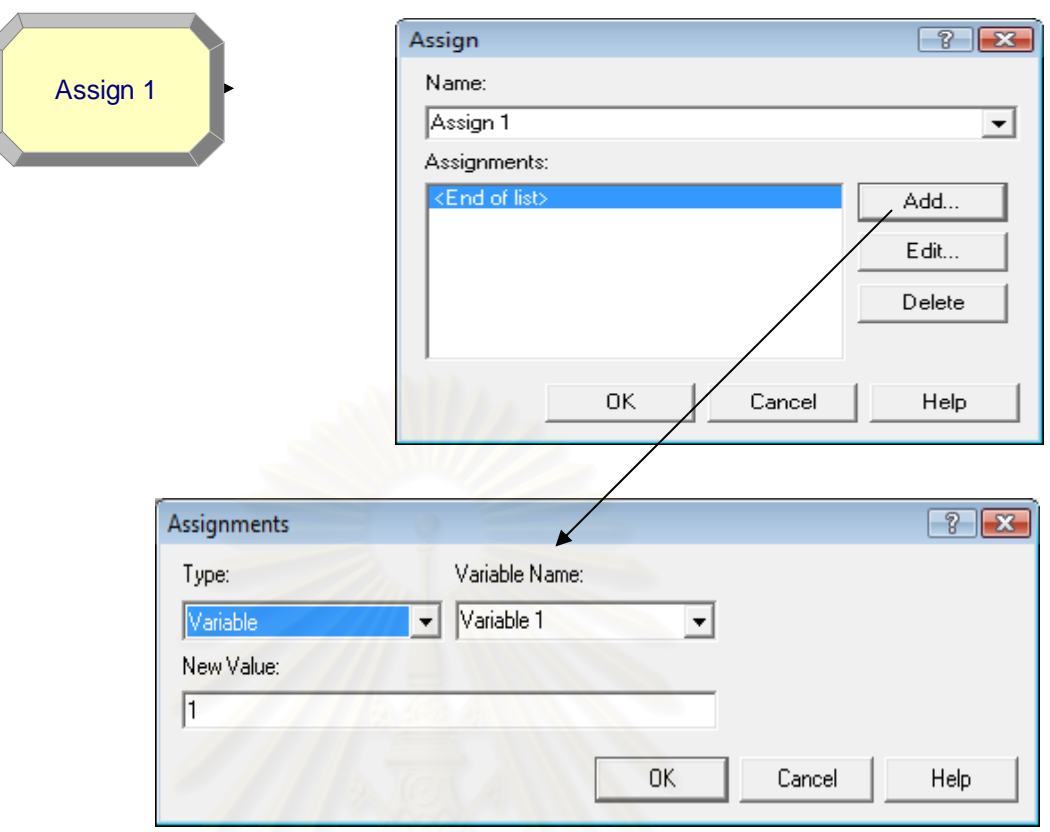

รูปที่ 3.7 : หน้าต่างแสดงการใส่ข้อมูลลงใน Assign Module

**Decide Module :** เปนหนวยโครงสรางใชสําหรับตัดสินใจทางเลือกใหกับวัตถุวาควรจะไป เส้นทางใหน โดยแต่ละวัตถุสามารถเลือกทางเลือกใด้เพียงหนึ่งเดียวเท่านั้น การตัดสินใจมี 2 ึ่ ั้ หลักเกณฑ์ใหญ่ๆ คือ ใช้เกณฑ์ของโอกาสที่น่าจะเป็นไปได้ในการตัดสินใจ (by Chance) หรือการ ใช้เกณฑ์ของเงื่อนไขในการตัดสินใจ (by Condition) ดังแสดงในรูปที่ 3.8

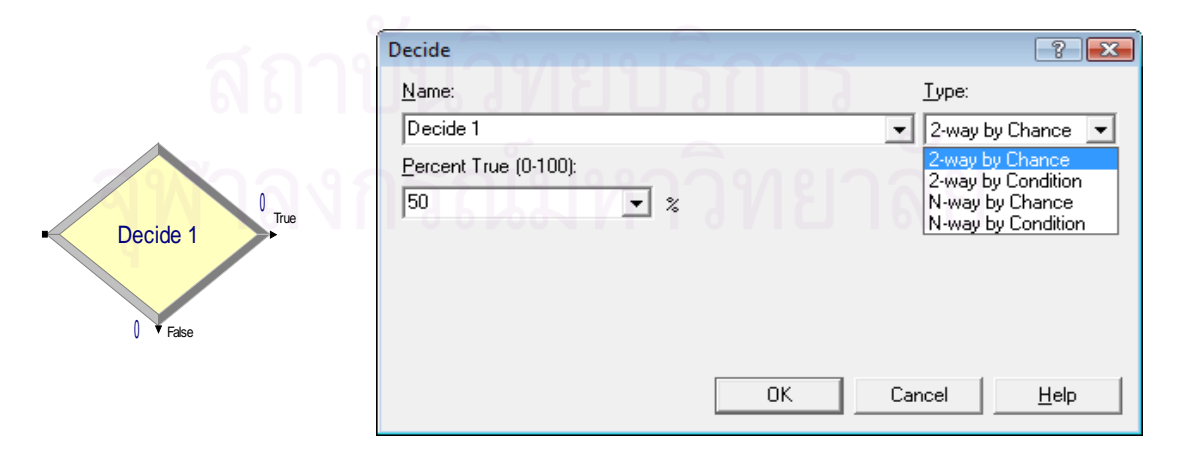

รูปที่ 3.8 : หน้าต่างแสดงการใส่ข้อมูลลงใน Decide Module

**Batch Module : เป็นหน่วยโครงสร้างที่ทำหน้าที่รวมวัตถุที่สนใจไว้ด้วยกัน ดังรูปที่ 3.9 การรวม** ี่  $\mathcal{L}^{\mathcal{L}}(\mathcal{L}^{\mathcal{L}})$  and  $\mathcal{L}^{\mathcal{L}}(\mathcal{L}^{\mathcal{L}})$  and  $\mathcal{L}^{\mathcal{L}}(\mathcal{L}^{\mathcal{L}})$ วัตถุสามารถระบุประเภทของวัตถุที่ต้องการรวมใด้ เช่น รวมวัตถุประเภทเดียวกันใว้ด้วยกัน หรือ ี่ รวมวัตถุทุกประเภทใว้ด้วยกันก็ได้ และสามารถกำหนดใด้ว่าเป็นการรวมแบบชั่วคราวหรือแบบ ั่ ถาวร ซึ่งถ้าเป็นการรวมแบบชั่วคราวจะต้องมีการแยกวัตถุที่รวมชั่วคราวออกจากกันเสมอ (โดยการ ึ่ ั่ ใชโมดูล Separate) กอนที่วัตถุนั้นจะออกจากระบบไปที่โมดูล Dispose

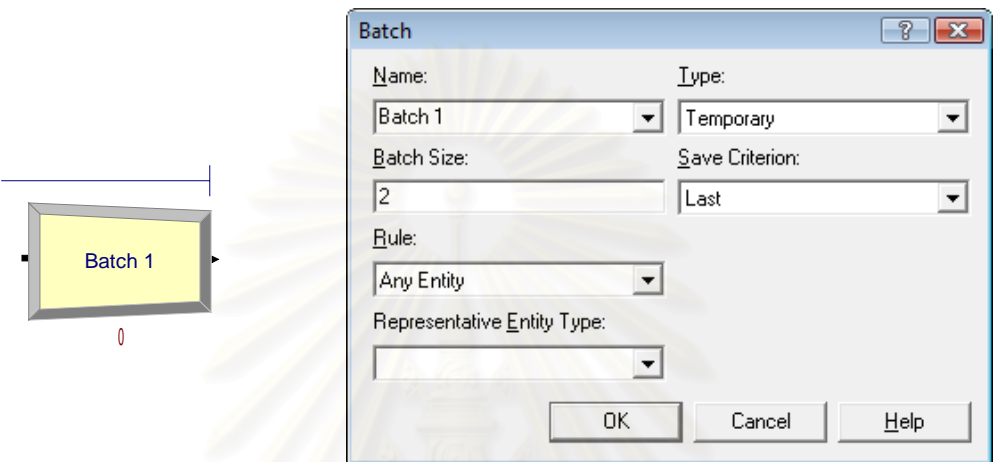

รูปที่ 3.9 : หน้าต่างแสดงการใส่ข้อมูลลงใน Batch Module

Separate Module : เป็นหน่วยโครงสร้างที่ใช้ทั้งในการคัดลอกวัตถุที่เข้าโมดูลนี้ ให้กลายเป็นหลาย วัตถุเมื่อออกจากโมดูล หรือใช้ในการแยกก้อนวัตถุ ที่ถูกรวมมาก่อนหน้านี้ด้วยโมดูล Batch ดังรูปที่ 3.10

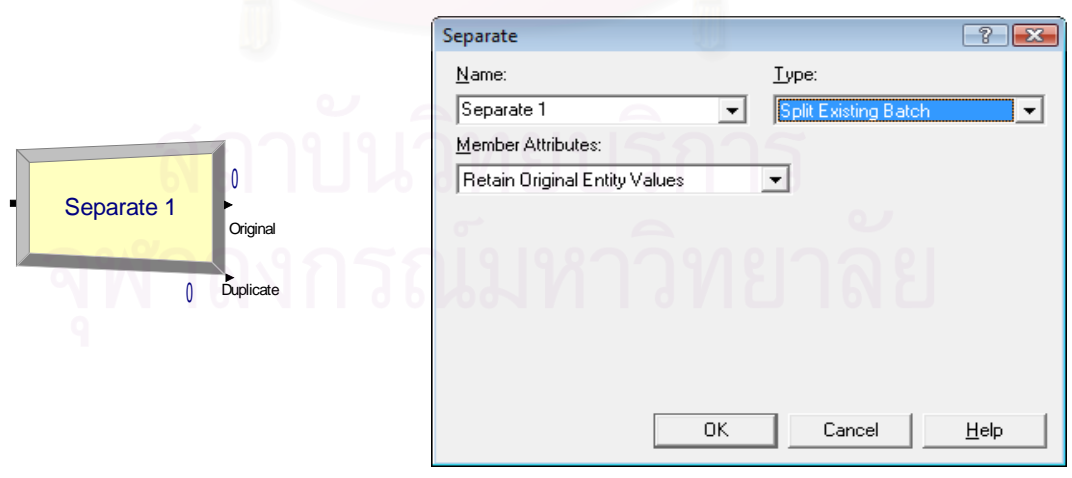

รูปที่ 3.10 : หนาตางแสดงการใสขอมูลลงใน Separate Modul

3.3.5 บัญชีแสดงกรรมวิธีก้าวหน้า (Advanced Process Panel) บัญชีน บรรจุดวยหนวยโมดูลโครงสรางกรรมวิธีกาวหนา และหนวยโมดูลตาราง ์<br>่ จัดการขอมูล (Spreadsheet Module) ดังแสดงในรูปที่ 3.11

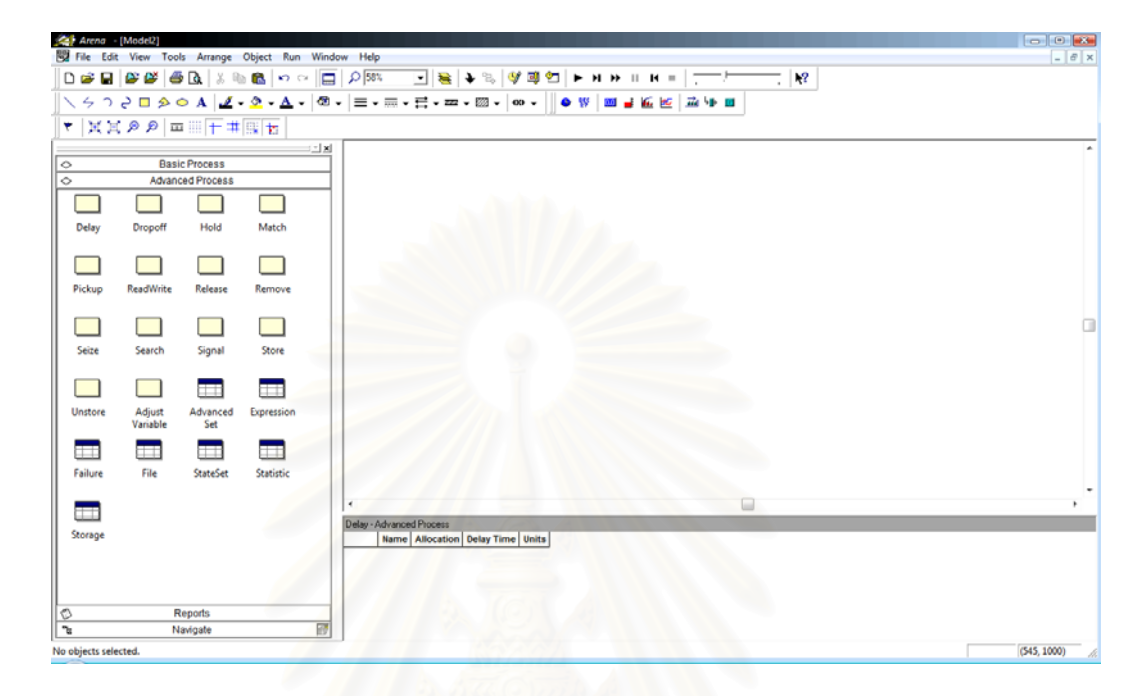

รูปที่ 3.11 : หน่วยโมดูลโครงสร้างกรรมวิธีก้าวหน้าและหน่วยโมดูลตารางจัดการข้อมูล

หน่วยโมดูลโครงสร้าง มีดังนี้ ี้

• Delay Module

หนวยโมดูลตารางจัดการขอมูล มีดังน ี้

• Expression Spreadsheet Module

**Delay Module :** เปนหนวยโครงสรางดังรูปที่ 3.12 ซ ึ่งใชแสดงเวลาในการทํากิจกรรม โดย กิจกรรมนั้นอาจหมายถึงการให้บริการลูกค้า, การปั้มชิ้นงาน, การบรรจุชิ้นงาน, การเคลื่อนย้าย ั้ ิ้ ิ้ ื่ ชิ้นงาน ฯลฯ และเวลาที่ใช้ในการทำกิจกรรมของแต่ละวัตถุ (Entity) อาจจัดเป็นมูลค่าเพิ่ม, มูลค่าที่ ิ้ ไมเพิ่ม

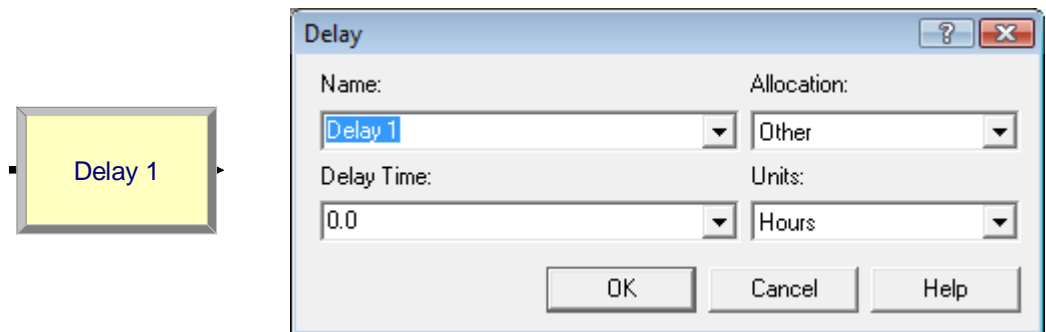

รูปที่ 3.12 : หน้าต่างแสดงการใส่ข้อมูลลงใน Delay Module

3.3.6 บัญชีแสดงกรรมวิธีขนถ่าย (Advanced Transfer Panel) ที่ใช้ในการวิจัย บัญชีนี้บรรจุค้วยหน่วยโมดูลโครงสร้างกรรมวิธีขนถ่าย และหน่วยโมดูลตาราง จัดการขอมูล (Spreadsheet Module) ดังแสดงในรูปที่ 3.13

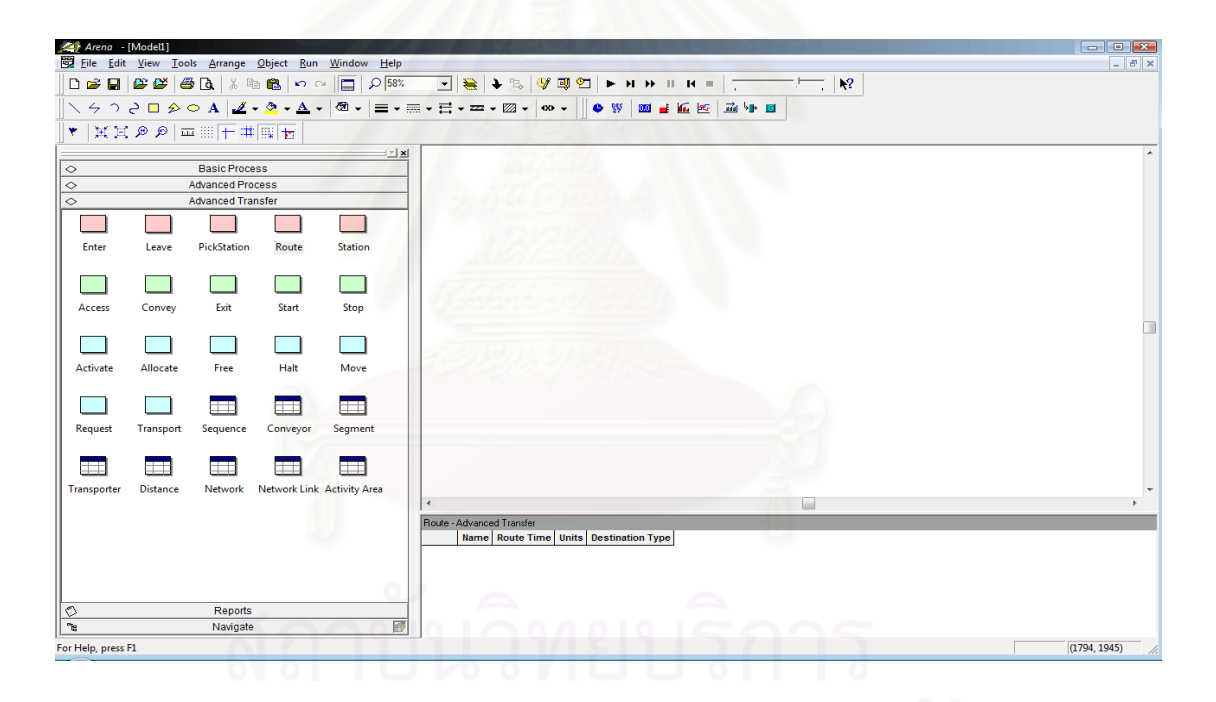

รูปที่ 3.13 : หน่วยโมดูลโครงสร้างกรรมวิธีขนถ่าย และหน่วยโมดูลตารางจัดการข้อมูล

หน่วยโมดูลโครงสร้าง มีดังนี้ ี้

- Route Module
- **Station Module**

Route Module : เป็นหน่วยโครงสร้างที่ทำหน้าที่ขนย้ายวัตถุที่เข้าสู่โมดูลนี้ไปยังสถานีปลายทางที่  $\mathcal{L}^{\mathcal{L}}(\mathcal{L}^{\mathcal{L}})$  and  $\mathcal{L}^{\mathcal{L}}(\mathcal{L}^{\mathcal{L}})$  and  $\mathcal{L}^{\mathcal{L}}(\mathcal{L}^{\mathcal{L}})$ กำหนดค้วยเวลาในการขนย้าย ดังรูปที่ 3.14

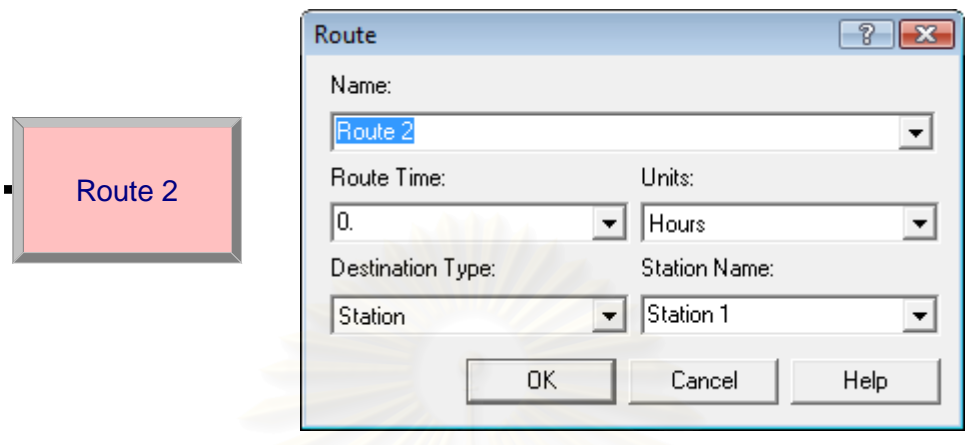

รูปที่ 3.14 : หนาตางแสดงการใสขอมูลลงใน Route Module

Station Route : เป็นหน่วยโครงสร้างที่ใช้ระบุชื่อสถานี ดังรูปที่ 3.15 ซึ่งรายงานผลเกี่ยวกับเวลาใน ี่ การขนย้าย, เวลาที่วัตถุอยู่ในสถานี, ค่าใช้จ่ายในการขนย้ายและค่าใช้จ่ายที่วัตถุอยู่ในสถานีสามารถ แยกแสดงใด้ตามชื่อสถานี โดยการกำหนดชื่อพื้นที่กิจกรรม Parent Activity Area ให้สอดคล้องกับ ื่ ื่ ื้ ช อสถานี ื่

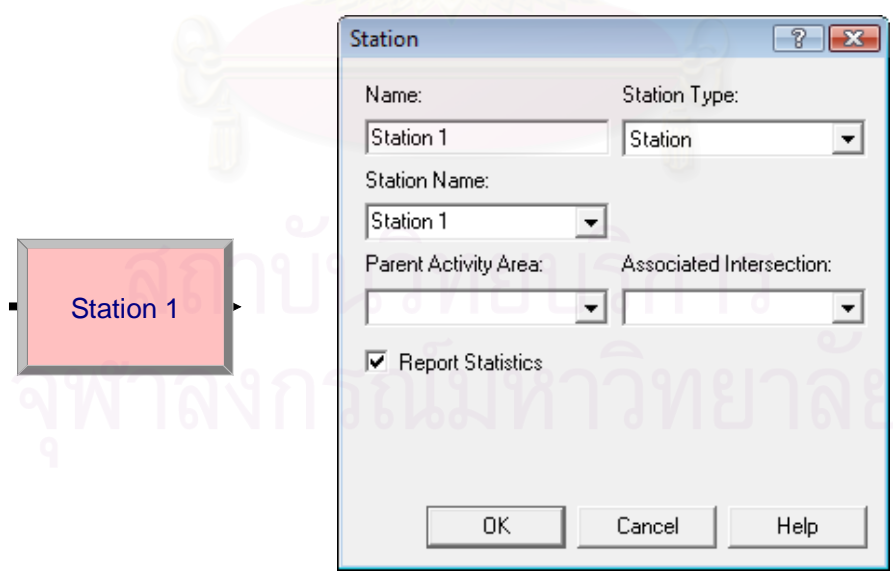

รูปที่ 3.15 : หนาตางแสดงการใสขอมูลลงใน Station Module

3.3.7 การรันผลโปรแกรม

หลังจากสร้างแบบจำลองเรียบร้อยแล้ว ให้บันทึกแบบจำลองใน "ชื่อแฟ้มงาน.doe" การรันโปรแกรม Arena สามารถทำใค้โดยการเลือกใปที่แถบเครื่องมือ Run  $\Rightarrow$  Setup  $\Rightarrow$  $\overline{a}$ เลือกแถบ Replication Parameters จะปรากฏหน้าต่างดังรูปที่ 3.16 เพื่อให้กำหนดขอบเขตของ การรันผล โดยการใส่ข้อมูลที่ใช้ในการประเมินผลลงไปในช่องว่างที่ปรากฏ

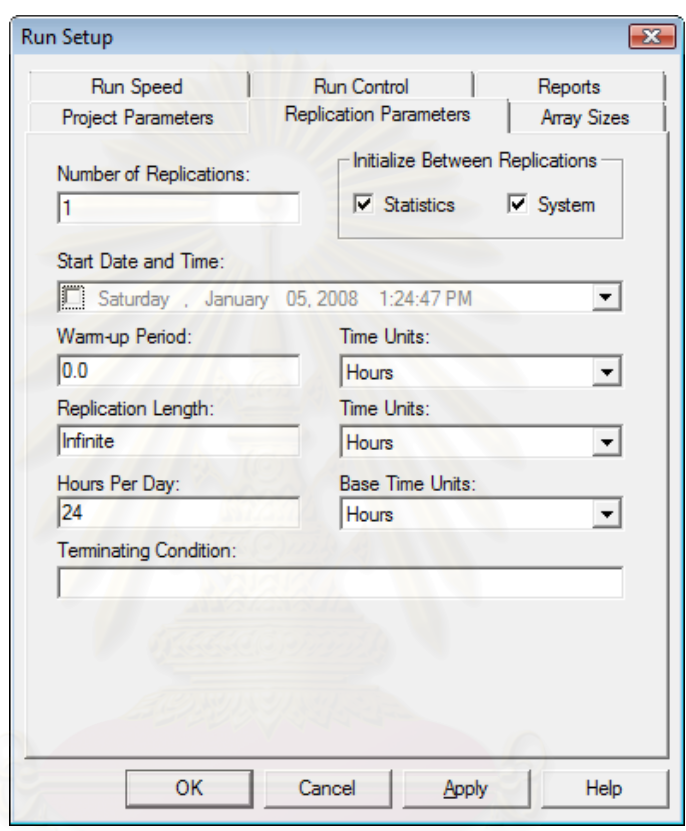

รูปที่ 3.16 : หนาตางแสดงการใสขอมูลลงใน Run Setup

ขอมูลที่ตองกรอกใน Replication Parameters

- $\bullet$  Number of Replications : จำนวนรอบของการประมวลผลซ้ำในการรัน
- Start Date and Time
- Warm-up Period
- Replication Length : เปนความยาวของการรัน
- $\bullet$   $\,$  Hours Per Day : ใช้ระบุเวลาที่ระบบทำงาน หน่วยเป็นชั่วโมงต่อวัน
- Base Time Units : เป็นหน่วยของเวลาที่ต้องการให้แสดงผลลัพธ์หลังจากการรัน

โดยจะมีหน่วยเป็นวินาที, นาที, ชั่วโมง, วัน ให้เลือก

• Terminating Condition : เง ื่อนไขการหยุด

 3.3.8 รายงานวัตถุ (Entity Report) รายงานค่าทางสถิติที่เกี่ยวข้องกับวัตถุ (Entity) ซึ่งประกอบด้วย ี่

1. เวลา (Time)

 $\bullet$  Value Added Time (VA Time) คือมูลค่าเพิ่มเวลาเฉลี่ยต่อวัตถุ ซึ่งเกิดจาก ี เวลาที่วัตถุทำกิจกรรมอันทำให้เกิดมลค่าเพิ่ม เช่น การกำหนดวิธีจัดสรรต้นทน (Allocation) ที่ เกี่ยวกับเวลาในการทำกิจกรรมในโมดูล Process ให้เป็นเวลาอันทำให้เกิดมูลค่าเพิ่ม (Value Added) ี่ ดังนั้นเวลาในโมดูล Process ก็จะถูกนำมารวมไว้เพื่อหาค่าเฉลี่ยในส่วน Value Added Time

 $\bullet$  Non Value  $\overline{\mathsf{A}}$ dded Time (NVA Time) คือ มูลค่าไม่เพิ่มเวลาโดยเฉลี่ยต่อ วัตถุ ซึ่งเกิดจากเวลาที่วัตถุทำกิจกรรมอันทำให้ไม่เกิดมูลค่าเพิ่ม เช่น การกำหนดวิธีจัดสรรค้นทุน ึ่ ี่ (Allocation) ที่เกี่ยวกับเวลาในการทำกิจกรรมในโมดูล Process ให้เป็นเวลาอันทำให้ไม่เกิด มูลค่าเพิ่ม (Non-Value Added) ดังนั้นเวลาในโมดูล Process ก็จะถูกนำมารวมไว้เพื่อหาค่าเฉลี่ยใน ิ่ ื่ สวน Non-Value Added Time

 $\bullet$  Wait Time คือ เวลาคอยรวมโดยเฉลี่ยต่อวัตถุ ซึ่งเกิดจากการที่วัตถุรอคอย ึ่ ก่อนเข้ารับบริการ ณ หน่วยงานต่างๆ และเกิดจากเวลาที่วัตถุทำกิจกรรมอันทำให้เกิดการรอกอย (Wait)

- $\bullet~$  Total Time คือ เวลารวมทั้งหมดที่วัตถุอยู่ในระบบโดยเฉลี่ยต่อวัตถุ ์<br>๎
	- 2. ช่วงความกว้างระหว่างจุดกึ่งกลาง (Half Width)

ในกรณีที่จำนวนรอบการทำซ้ำ ตั้งแต่ 2 ครั้งขึ้นไป จะปรากฎค่า Half Width ั้ ์<br>๎ ออกมา เป็นค่าที่บ่งบอกถึงช่วงความเชื่อมั่นของข้อมูลต่างๆ ในระบบที่ได้จากการประมวลผล ซึ่ง ื่ ั่ การกำหนดจำนวนรอบของการประมวลผลที่เพียงพอจะสามารถลดความแปรปรวนของผลลัพธ์ใด้ โดยผลจะออกมาในลักษณะใดลักษณะหนึ่งจาก 2 ลักษณะดังนี้ ึ่ ֖֖֚֚֬֝֟֟֘<u>֓</u>

 $\bullet~$  Insufficient คือ การบ่งชี้ว่า มีข้อมูล ไม่เพียงพอที่จะ ใช้ในการคำนวณค่า Half

Width

● Value คือ การบ่งชี้ว่า มีข้อมูลเพียงพอที่จะใช้ในการคำนวณค่า Half Width ี้ แต่ข้อมูลนี้ไม่ได้บ่งว่า ข้อมูลนั้นพอเพียงกับการนำไปวิเคราะห์ผลลัพธ์ เพราะถ้าจำนวนรอบการ ั้ ทำซ้ำมากขึ้น จะทำให้ค่า Value นั้นมีค่าน้อยลง ซึ่งทำให้ข้อมูลนั้นมีความน่าเชื่อถือมากขึ้น ์<br>๎ ึ่ ั้

3. รายงานแถวคอย (Queue Report)

รายงานค่าทางสถิติที่เกี่ยวข้องกับกระบวนการดำเนินงานที่มีการรอคอย เพื่อใช้ ี่ ทรัพยากรในการคำเนินกิจกรรม ซึ่งประกอบค้วย

 $\bullet$  Waiting Time คือ เวลารอคอยเฉลี่ยต่อวัตถุของแต่ละหน่วยโมดูล ที่ทำให้  $\mathcal{L}^{\mathcal{L}}$  $\mathcal{L}^{\mathcal{L}}(\mathcal{L}^{\mathcal{L}})$  and  $\mathcal{L}^{\mathcal{L}}(\mathcal{L}^{\mathcal{L}})$  and  $\mathcal{L}^{\mathcal{L}}(\mathcal{L}^{\mathcal{L}})$ เกิดจากการรอคอยก่อนเข้าหน่วยโมดูล ซึ่งจะมีผลลัพธ์เป็นหน่วยเวลาแยกออกมาในแต่ละโมดูล

 $\bullet~$  Number of Waiting คือ จำนวนวัตถุที่คอยเฉลี่ยก่อนเข้าหน่วยโมดูลในแต่  $\mathcal{L}^{\mathcal{L}}$ ละหน่วยบริการ ซึ่งจะมีผลลัพธ์เป็นจำนวนวัตถุแยกออกมาในแต่ละโมดูล

- 4. รายงานทรัพยากร (Resource Report) เป็นรายงานการใช้ทรัพยากรทั้งหมดของระบบ ซึ่งประกอบด้วย ั้
- $\bullet~$  Number Busy คือ จำนวนหน่วยเฉลี่ยของทรัพยากรกำลังทำงานอยู่
- $\bullet~$  Number Scheduled คือ จำนวนหน่วยเฉลี่ยของทรัพยากรถูกกำหนด

### ตารางเวลา

 $\bullet$  Instantaneous Utilization คือ ค่าอรรถประโยชน์ของทรัพยากร แสดง สัดส่วนเฉลี่ยในการทำงานของทรัพยากรต่อเวลาที่ระบบมีทั้งหมด ผลลัพธ์นี้ใช้ในกรณีที่ทรัพยากร ี่  $\mathcal{L}^{\mathcal{L}}(\mathcal{L}^{\mathcal{L}})$  and  $\mathcal{L}^{\mathcal{L}}(\mathcal{L}^{\mathcal{L}})$  and  $\mathcal{L}^{\mathcal{L}}(\mathcal{L}^{\mathcal{L}})$ ตัวนั้นมีกำลังการผลิตกงที่ (Fixed Capacity) ั้

 $\bullet$  Scheduled Utilization คือ สัดส่วนเฉลี่ยเวลาในการทำงานของทรัพยากรต่อ เวลาที่ทรัพยากรตัวนั้นมีทั้งหมด (ระยะเวลาที่ถูกกำหนดตามตารางเวลา) ผลลัพธ์นี้จะใช้ในกรณีที่ ี่ ั้ ั้ ทรัพยากรตัวนั้นมีกำลังการผลิตไม่คงที่ขึ้นกับตารางกำหนดเวลา (Base on Schedule) แต่ในกรณีที่ ั้ ี่ ทรัพยากรตัวนั้นมีกำลังการผลิต<mark>ก</mark>งที่ ผลลัพธ์ที่ได้จาก Scheduled Utilization จะมีค่าเท่ากับผลลัพธ์ ั้ ท ี่ไดจาก Instantaneous Utilization

- $\bullet$  Total Number Seized คือ จำนวนครั้งที่ทรัพยากรถูกจองเรียกใช้ ์<br>๎ ี่
	- 5. อ ื่ อื่นๆ (Other)
- $\bullet~$  Number In คือ จำนวนวัตถุทั้งหมดที่เข้ามาในระบบ
- $\bullet~$  Number Out คือ จำนวนวัตถุทั้งหมดที่ออกจากระบบ ี่
- wɪp คือ จำนวนวัตถุเฉลี่ยที่อยู่ในระบบ ี่

3.4 เปรียบเทียบประสิทธิภาพของผังโรงงานแต่ละชนิด

เปรียบเทียบผลลัพธ์ที่ได้จากการทำ Simulation ของผังโรงงานแต่ละชนิด เพื่อดูว่าการ จัดผังโรงงานแบบใดที่มีประสิทธิภาพมากกว่าการจัดผังโรงงานแบบปัจจุบัน

การประเมินประสิทธิภาพของผังโรงงานใหม่ สามารถประเมินได้จาก

- $\bullet$   $\,$  ระยะเวลาที่ใช้ขนย้ายทั้งหมด (Transfer Time) ั้
- $\bullet$   $\,$  ระยะเวลาที่เกิดการรอคอย (Waiting Time) ี่
- ปริมาณสินค้าที่ผลิตได้  $\mathcal{L}^{\mathcal{L}}$

ซ งถาผลท ี่ไดออกมาวาผังโรงงานแบบใดมีประสิทธิภาพดีกวาผังโรงงานปจจุบันก็จะ ึ่ ทำการเปลี่ยนแปลงผังตามแบบนั้นๆ แต่ถ้าหากว่าผลออกมาแล้วพบว่าผังโรงงานใหม่มี ั้ ประสิทธิภาพน้อยกว่าแผนผังโรงงานปัจจุบัน ก็ต้องคิดหาวิธีการแก้ไขและนำมาปรับจนได้ผัง โรงงานที่มีประสิทธิภาพตอไป

## 3.5 การคิดตนทุนการเปลี่ยนแปลงผังโรงงาน

การคิดต้นทุนการเปลี่ยนแปลงผังโรงงานจากแบบปัจจุบันเป็นผังโรงงานแบบใหม่ กือ ผังตามชนิดของสินค้าหรือผังแบบตามชนิดเครื่องจักร จะมีค่าใช้จ่ายที่เกี่ยวข้อง 2 ส่วนค้วยกัน คือ ื่ ค่าใช้จ่ายทางตรงและค่าใช้จ่ายทางอ้อม ซึ่งค่าใช้จ่ายทางตรงจะเป็นค่าใช้จ่ายที่เกี่ยวข้องกับงาน ึ่ โดยตรง เช่น ค่าใช้จ่ายเกี่ยวกับเครื่องจักร กำลังคนหรือแรงงาน ส่วนค่าใช้จ่ายทางอ้อมจะเป็น  $\mathcal{L}^{\mathcal{L}}$ ค่าใช้จ่ายสำหรับการบริหาร ซึ่งในการคิดต้นทุนครั้งนี้ทำให้ทราบถึงต้นทุนจริงที่จะเกิดขึ้นเมื่อทำ ์<br>๎ ี้ ึ้ ื่ ให้การปรับผังโรงงานและนำมาเป็นอีกหนึ่งปัจจัยที่ใช้ในการพิจารณาเลือกผังโรงงานที่เหมาะสม

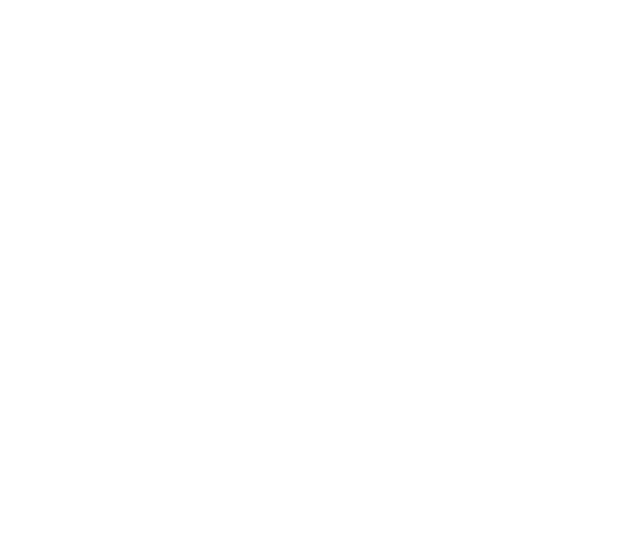

# **บทท ี่ 4 ผลการวิเคราะหขอมูล**

ในบทนี้จะกล่าวถึงผลการศึกษาสภาพโรงงานปัจจุบัน, ชนิดสินค้าที่จะทำการศึกษา, แผนผังขั้นตอนการผลิต, การจำลองสถานการณ์ด้วยโปรแกรม Arena และการคิดค่าใช้จ่ายในการ ั้ ปรับเปลี่ ยนผังโรงงาน

#### **4.1 ผลการศึกษาถึงสภาพผงโรงงานป ั จจุบันและปญหาท พบ ี่**

โรงงานผลิตเสื้อผ้าสำเร็จรูปที่ใช้เป็นกรณีศึกษา แบ่งฝ่ายตามหน้าที่การทำงานหลักๆ ื้ 3 ผ่าย ได้แก่ ฝ่ายการตลาดและจัดซื้อ, ฝ่ายผลิตและฝ่ายบริหารทั่วไป โดยในแต่ละฝ่ายก็ ื้ ประกอบด้วยแผนกย่อยซึ่งมีรายละเอียด ดังต่อไปนี้ ึ่

1. ฝ่ายการตลาดและจัดซื้อ : เป็นฝ่ายแรกที่ได้พบกับลูกค้า โดยจะดำเนินการตั้งแต่ ื้ การติดต่อลูกค้า, การรับคำสั่งซื้อ, การสั่งซื้อวัตถุดิบที่ใช้ในการผลิต และทำการประสานงานกับฝ่าย ั่ ั่ ื้ อื่นๆ เพื่อแจ้งข้อมูลรายล<mark>ะ</mark>เอียดของสินค้าที่จะผลิต เช่นแจ้งรายละเอียดสินค้าที่ลูกค้าต้องการ ื่ เพื่อให้ฝ่ายผลิตทำแบบตัวอย่างสินค้าเพื่อให้ลูกค้าพิจารณาคุณภาพและความถูกต้องของสินค้าก่อน การผลิตจริง

2. ฝ่ายผลิต : ี่ มีความสำคัญมาก จึงแบ่งหน้าที่การทำงานและความ รับผิดชอบออกเป็นแผนกย่อยๆ ดังนี้ ี้

• แผนกคลังสินค้าวัตถุดิบ : ทำหน้าที่รับและตรวจสอบวัตถุดิบต่างๆ เช่น ผ้า, กระดุม, ด้าย เป็นต้น ที่ได้รับจากซัพพลายเออร์ ว่าถูกต้องทั้งปริมาณและคุณภาพหรือไม่ และทำการจัดเก็บ รักษาวัตถุดิบเหล่านั้นจนกว่าจะทำการผลิต และคำเนินการควบคุมการเบิกจ่ายวัตถุดิบด้วย ั้

● แผนกตัด : ทำหน้าที่ตัดผ้า ซึ่งเป็นวัตถุดิบหลักในการผลิตออกเป็นชิ้นส่วนต่างๆ ิ้ ให้ได้ตามแบบที่กำหนดและตามจำนวนที่ได้รับกำสั่งซื้อ ั่

• แผนกเย็บ : ทางแผนกจะดำเนินการผลิตตามแผนการผลิตที่ได้จากหัวหน้า ซึ่ง เครื่องจักรในแผนกเย็บประกอบค้วย จักรเย็บผ้า 24 ตัว, จักรโพ้ง 28 ตัว, จักรลา 26 ตัว, จักรเจาะรัง ื่ ดุม 2 ตัวและจักรติดกระดุม 2 ตัว ขนาดบริเวณแผนกเข็บเป็นรูปสี่เหลี่ยมผืนผ้า ความกว้าง 12.89 เมตร ความยาว 25.43 เมตร ซึ่งในส่วนการทำงานจะมีหัวหน้าทำหน้าที่แจกจ่ายงานให้กับพนักงาน ี่ เพื่อให้งานดำเนินไปอย่างมีประสิทธิภาพ

● แผนกควบคุมคุณภาพ : จะมีพนักงานทำหน้าที่ตรวจสอบคุณภาพของสินค้า ี่ ี่ สำเร็จรูปก่อนทำการขรรจุก่อนทำการส่งมอบให้กับลูกค้า

 $\bullet$  แผนก $\rm \, Finishing \,$  : จะทำหน้าที่ตัดเศษด้าย ,ตรวจสอบคุณภาพชิ้นงานที่ผ่าน ิ้ กระบวนการเย็บเสร็จสิ้นแล้วอีกครั้ง, รีดและพับบรรจุใส่ในถุงพลาสติกหรือแขวนในไม้แขวนตาม ิ้ ั้ ความต้องการของลูกค้า

3. ฝายบริหารท ั่วไป ประกอบดวย :

● แผนกบุคคล : ดำเนินการดูแลเกี่ยวกับพนักงานในบริษัททั้งหมด เช่นในเรื่อง ั้ สวัสดิการตางๆ ของพนักงาน

● แผนกธุรการ : ทำหน้าที่ปฏิบัติงานทั่วๆ ไปในสำนักงาน รวมถึงด้านเอกสารด้วย

● แผนกวางแผนการผลิต : ทำหน้าที่วางแผนการผลิตโดยใช้ข้อมูลที่ได้รับจากฝ่าย ี่ การตลาดและฝ่ายผลิต เช่น รายละเอียดเกี่ยวกับลักษณะและปริมาณสินค้า กำหนดการส่งมอบ เป็น ี่ ด้น เพื่อนำไปจัดทำตารางการผลิต ื่

• แผนกบัญชีและการเงิน : ทำหน้าที่บันทึกและควบคุมรายการทางการเงินต่างๆ การ ี ชำระเงินแก่ซัพพลายเออร์ และการเรียกเก็บเงินจากล<sup>ู</sup>กค้า

รายละเอียดของขั้นตอนการผลิตเสื้อผ้าสำเร็จรูปจะเริ่มต้นจาก ์<br>๎ ื้

• ฝ่ายการตลาดกับฝ่ายผลิตช่วยกันคิดพัฒนาสินค้าใหม่ๆ แล้วจัดทำแบบตัวอย่าง เสื้อผ้าเพื่อส่งนำไปเสนอให้ลูกค้าพิจารณา ื้

● ฝ่ายผลิตทำแบบเสื้อผ้าตัวอย่างตั้งแต่การออกแบบ จัดเตรียมรูปแบบเสื้อผ้า ตัดผ้า ั้ และเย็บเพื่อส่งให้ลูกค้าดูเป็นต้นแบบก่อนการพิจารณาสั่งซื้อสินค้า ื่ ั่ ื้

● ลูกค้าแจ้งยืนยันกับแผนกการตลาดว่าจะสั่งซื้อสินค้ากับบริษัทหลังจากพิจารณา ั่ ื้ แบบเสื้อผ้าและลักษณะผ้าที่จะนำมาใช้ในการตัดเย็บ ฝ่ายการตลาดแจ้งไปยังแผนกจัดซื้อเพื่อเตรียม ื้ ี่ ֺ֧֪֧֪ׅ֛֪֪֪֛֪֪֦֝֟֝֬֝֬֝֬֝֬֝֬֝֬֝֬֝֬֝֬֝֬֝֬֟֝֬֝֬֝֟֝֟֬֟֝֟֝֬֝֬֝֟֬֟֬֟֬֟֝֬֝֬֝֬֝֬֝֬֟֝֬֟֬֟֬֝֟֝֬֝֬֝֬֝֬֟֝֝ ซื้อวัตถุดิบ และแจ้งไปยังแผนกวางแผนการผลิตเพื่อวางแผนการผลิตให้ทันกำหนดการส่งมอบ ื้ ื่

● แผนกจัดซื้อจะทำการสั่งซื้อวัสดุที่ต้องใช้ในการผลิต เช่น ผ้า กระดุม ด้าย ลูกไม้ ื้ ั่ ื้ เป็นต้น หลังจากที่ลูกค้ายืนยันการซื้อเรียบร้อยแล้ว ื้

● เจ้าหน้าที่ประจำคลังสินค้าวัตถุดิบทำการตรวจสอบคุณภาพและจำนวนเมื่อทาง ื่ Supplier มาส่งสินค้า หากตรวจพบว่าสินค้าไม่ได้ตามมาตรฐานก็จะทำการติดต่อผู้ขายเพื่อนำ ื่ กลับไปแก้ไขหรือเปลี่ยนสินค้ามาใหม่

● แผนกวางแผนการผลิตทำการวางแผนการผลิตเพื่อให้ฝ่ายผลิตทราบว่าจะด้องทำ การผลิตสินคาใดบางในแตละวัน

● การผลิตจะเริ่มจากการปูผ้าและตัดผ้าเป็นขั้นตอนแรก โดยการนำผ้าที่ทางผู้ขายส่ง ์<br>๎ ี่ มาปูลงบนโต๊ะทีละชั้นโดยมีแท่งเหล็กช่วยขึงผ้าให้ตรึง เพื่อให้ผ้าเรียบและรวดเร็วในการตัด รวมถึงได้ขนาดเสื้อผ้าที่ถูกต้องตามแบบเวลาตัดผ้าด้วยเกรื่องตัดผ้าไฟฟ้า พนักงานตัดผ้าจะมัด ี่ ชิ้นงานแต่ละส่วนเป็นมัดเพื่อให้สะดวกในการขนย้ายไปยังขั้นตอนต่อไป ิ้ ์<br>๎

• หากเป็นงานที่จะส่งไปข้างนอกเพื่อทำการสกรีนหรือปัก หรือส่งไปเพื่อจ้าง ภายนอกเย็บ จะมีพนักงานจัดเตรียมชิ้นงานหลังขั้นตอนการตัดผ้าไว้ให้ และจะตรวจนับชิ้นงานว่า ิ้ ั้ ิ้ จำนวนครบหรือไม่ และชิ้นงานแต่ละส่วนถูกต้องตามแบบหรือไม่ เพื่อไม่ให้เกิดปัญหาเรื่องการ ิ้ ื่ เย็บผิดและจำนวนผ้าขาดหาย โดยผู้ที่มารับงานไปเย็บจะได้รับการสอนขั้นตอนในการทำงาน ี่ และเมื่อนำงานมาส่งพนักงา<mark>น</mark>ของบริษัทจะทำการตรวจสอบชิ้นงานว่าจำนวนครบตามที่ได้ส่งไป ิ้ ให้หรือไม่ และเย็บงานได้ถูกต้องตามแบบ<mark>และชิ้นงานได้คุณภาพตามที่กำหนดไว้หรือ</mark>ไม่

● แผนกเย็บจะรับชิ้นงานมาทำการเย็บ โพ้ง ลาตามแต่ชนิดสินค้า โดยพนักงานแต่ ิ้ ละคนจะทำการจับคู่ชิ้นงานเอง และตรวจสอบคุณภาพชิ้นงานเบื้องต้นในขณะทำงานด้วยตัวเอง ิ้ ิ้ ื้ เมื่อพนักงานทำเสร็จในแต่ละขั้นตอนแล้วจะทำเขียนชื่อและมัดผ้าไว้ 100 ชิ้น/มัด เพื่อสะดวกใน ื่ ั้ **:**<br>. ิ้ การเคลื่อนย้ายและทำให้พนักง<mark>า</mark>นในแต่ละขั้นตอนทราบจำนวนชิ้นงานที่จะต้องทำต่อไป ื่ ั้ ิ้ ี่

• หลังจากผ่านขั้นตอนการเย็บแล้ว ก่อนส่งไปทำการบรรจุ พนักงานตรวจสอบ ั้ คุณภาพจะทำการตรวจสอบคุณภาพของสินค้าก่อนส่งมอบให้ลูกค้า ซึ่งถ้าสินค้าชิ้นใดต้องทำการ แก้ไข จะทำการตีคืนชิ้นงานนั้นกลับไปยังพนักงานที่ทำงานชิ้นนั้นให้ทำการแก้ไขให้ถูกต้องก่อน ิ้ ั้ ี่ ส่งใปยังขั้นตอนต่อใปและพนักงานตรวจสอบคุณภาพจะช่วยตัดเศษด้ายในแต่ละชิ้นงานที่ ั้ ์<br>; พนักงานแผนกเย็บไมไดตัด

 $\bullet$  พนักงานในส่วน Finishing จะทำการติดป้ายขี่ห้อและราคาสินค้า ก่อนที่จะนำไป ี่ รีด หลังจากรีดแล้ว พนักงานจะนำไปพับและบรรจุในถุงพลาสติก หรือแขวนใส่ไม้แขวนเสื้อที่ เตรียมไว

ในสวนบริเวณเย็บมีการจัดวางเคร องจักรดังรูปที่ 4.1 ซ ึ่งการปฏิบัติงานและการ มอบหมายงานใหพนักงานในปจจุบันกอใหเกิดปญหาดังตอไปนี้

• การไหลของการผลิตไม่ต่อเนื่อง เนื่องจากระยะทางที่ใช้ในการขนย้ายค่อนข้าง  $\overline{a}$ ห่างไกลกัน และมีการขนย้ายสินค้าในระหว่างการผลิตบ่อยครั้ง

- เวลาที่ใช้ในการผลิตนานขึ้นเนื่องจากเสียเวลาที่ใช้ในการขนย้าย ึ้ ื่
- ไมสามารถสงมอบสินคาไดทันตามกําหนด

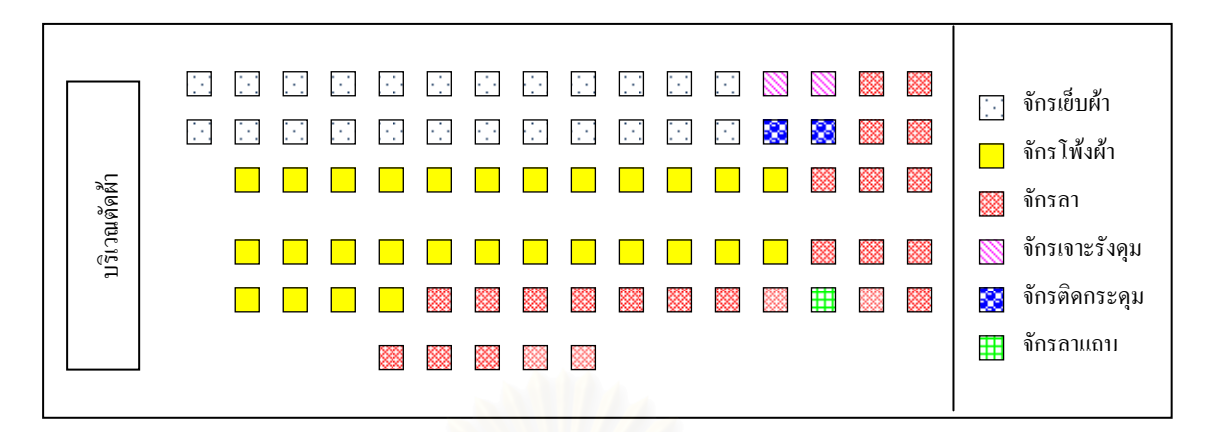

### รูปที่ 4.1 : การจัดวางเครื่องจักรในผังโรงงานปัจจุบัน **่**

ซึ่งสาเหตุของปัญหาดังกล่าวเกิดจากการจัดวางเครื่องจักรยังไม่มีประสิทธิภาพที่ดีพอ ึ่  $\overline{a}$ ทำให้เกิดความไม่ต่อเนื่องในการผลิต และเกิดการขนย้ายวัสดุระหว่างขั้นตอนการผลิตและการ ั้ เคลื่อนที่ของพนักงานซึ่งจัดว่าเป็นกิจกรรมที่ก่อให้เกิดความสูญเปล่า (Waste) ื่ ี่

## **4.2 ผลการศึกษาชนิดของสินคาที่ทําการผลิต**

ลูกค้าหลักของบริษัทที่ใช้เป็นกรณีศึกษา คือ ลูกค้ากลุ่มห้างสรรพสินค้าที่เรียกว่า ไฮเปอร์มาร์เก็ต (Hyper Market) ซึ่งสินค้าที่ทำการสั่งซื้อ แบ่งได้เป็น 2 ประเภท คือ ึ่ ั่

1. สินค้าที่มีการผลิตตลอดต่อเนื่องทั้งปี (Running Product) : โดยทางผู้ผลิตจะเป็น ผู้ออกแบบและนำไปเสนอลูกค้า เช่น เสื้อขืด เสื้อชุดนอน เสื้อเชิ้ต เสื้อกล้าม เป็นต้น ื้ ื้

 2. สินคาชวงเทศกาลหรือ ชวงที่ตองการทําตลาด (Promotion Product) : โดยทาง ลูกค้าจะเป็นผู้ออกแบบให้ และส่งให้ผู้ผลิตทำแล้วจัดส่งตามเวลาที่กำหนด เช่น ชุดกีฬา ชุดว่ายน้ำ<br>เสื้อเชิ้ตแบบมีลาย เป็นต้น ื้ ้อเชิ้ตแบบมีลาย เป็นต้น ิ้

ประเภทสินค้าที่ใช้ในการศึกษาครั้งนี้จะใช้สินค้าที่มีการผลิตตลอดต่อเนื่องทั้งปี ั้ เนื่องจากเป็นสินค้าที่มีการสั่งซื้อและผลิตตลอดทั้งปีและยอดการสั่งซื้อสูงกว่าสินค้าที่ผลิตในช่วง ี่ ั่ ื้ ั่ ์<br>.<br>. เทศกาลหรือช่วงที่ต้องการทำตลาด และจากข้อมูลย้อนหลัง 10 เดือน ตั้งแต่เดือน มกราคม – ตุลาคม ั้ พ.ศ. 2550 มียอดคำสั่งซื้อจากลูกค้าเป็นไปตามตาราง 4.1 ั่ ื้

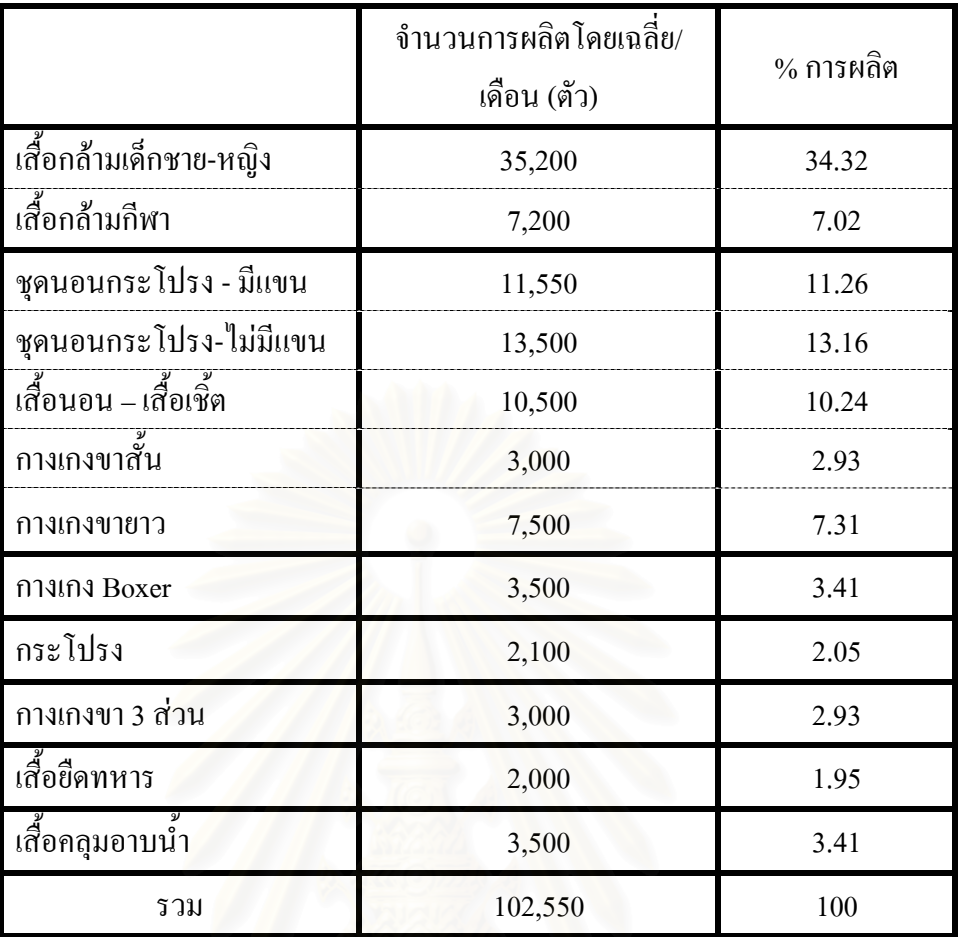

ตารางที่ 4.1 : ยอดสั่งซื้อของสินค้าที่ผลิตตลอดต่อเนื่องทั้งปี ( Running Product) ั่ ื้  $\overline{a}$ 

สินค้าที่จะใช้ในการศึกษาครั้งนี้จะเลือกสินค้าที่มียอครวมคำสั่งซื้อ 80% ของยอคคำ ั่ สั่งซื้อทั้งหมด ซึ่งได้แก่ ั่ ื้

- เส อกลามเด็กชายและเดกหญ ็ ิง ื้
- เสื้อกล้ามกีฬา ื้
- ชุดนอนกระโปรงแบบมีแขน
- ชุดนอนกระโปรงแบบไมมีแขน
- เส อนอนและเส อเชิ้ต ื้ ื้
- กางเกงขาสั้น ั้
- กางเกงขายาว (ผาอองฟอง)
- กางเกงขายาว (ผายดื)

จากการศึกษาขั้นตอนการผลิตและการใช้งานเครื่องจักรในการผลิตของสินค้าที่จะใช้ ั้  $\overline{a}$ ทำการศึกษา พบว่าการใหลของสินค้าไม่ต่อเนื่อง เนื่องจากการเลือกใช้เครื่องจักร ตำแหน่งที่ตั้ง ั้ เครื่องจักรห่างไกลกัน ทำให้มีความถี่และใช้เวลาในการขนย้ายสินค้าบ่อย ดังรูปผังการใช้งาน ื่ เคร องจักร (ดูภาคผนวกข) ื่

## **4.3 ผลการศึกษาแผนผังขนตอนการผล ั้ ิต**

การทำแผนผังขั้นตอนการผลิตของสินค้าเพื่อให้ทราบถึงข้อมูลในส่วนขั้นตอนการ ั้ ั้ ผลิต, เวลาที่ใช้ในการผลิต , ระยะทางที่ใช้ในการเคลื่อนที่และเวลาที่ใช้ในการเคลื่อนที่ต่อ 1 ครั้ง ั้ และในการใส่ข้อมูลลงในโปรแกรม Arena จะใส่ข้อมูลระยะทางและเวลาที่ใช้ต่อการผลิต 10 ชิ้น ์<br>; ซึ่งการจัดทำแผนผังขั้นตอนการผลิตจะทำ 3 รูปแบบ ดังนี้ ึ่ ์<br>๎ ี้

 4.3.1 แผนผังข นตอนการผลิตสินคาเม อจัดตามผังโรงงานปจจุบัน ั้ ื่

● เสื้อกล้ามเด็กชายและหญิง : มีขั้นตอนการผลิต ดังตารางที่ 4.2 ซึ่งมีขั้นตอนการ ั้ ึ่ ั้ ทำงาน 8 ขั้นตอนและมีการเคลื่อนย้ายระหว่างการผลิต 7 ขั้นตอน ซึ่งใช้เวลาในการผลิตโดยรวม ั้ ั้ เท่ากับ 1,046.10 วินาทีต่อการผลิตเสื้อกล้ามเด็ก 10 ตัว โดยแยกเป็นเวลาที่ใช้ในการผลิตจริง 736.50 ื้ วินาที และเวลาที่ใช้ในการเคลื่อนย้ายสินค้า 309.60 วินาที ซึ่งระยะทางที่ใช้ในการเคลื่อนย้ายสินค้า ตลอดการผลิตจนใด้เสื้อกล้าม 10 ตัว เท่ากับ 8.86 เมตร ซึ่งเวลาและระยะทางที่ใช้ในการเคลื่อนย้าย ื้ สินค้าจัดเป็นเวลาสูญเปล่าที่เกิดขึ้นในการผลิต และควรหาวิธีลดหรือกำจัด เพื่อให้สามารถผลิต ี่ สินคาไดเร็วขึ้น

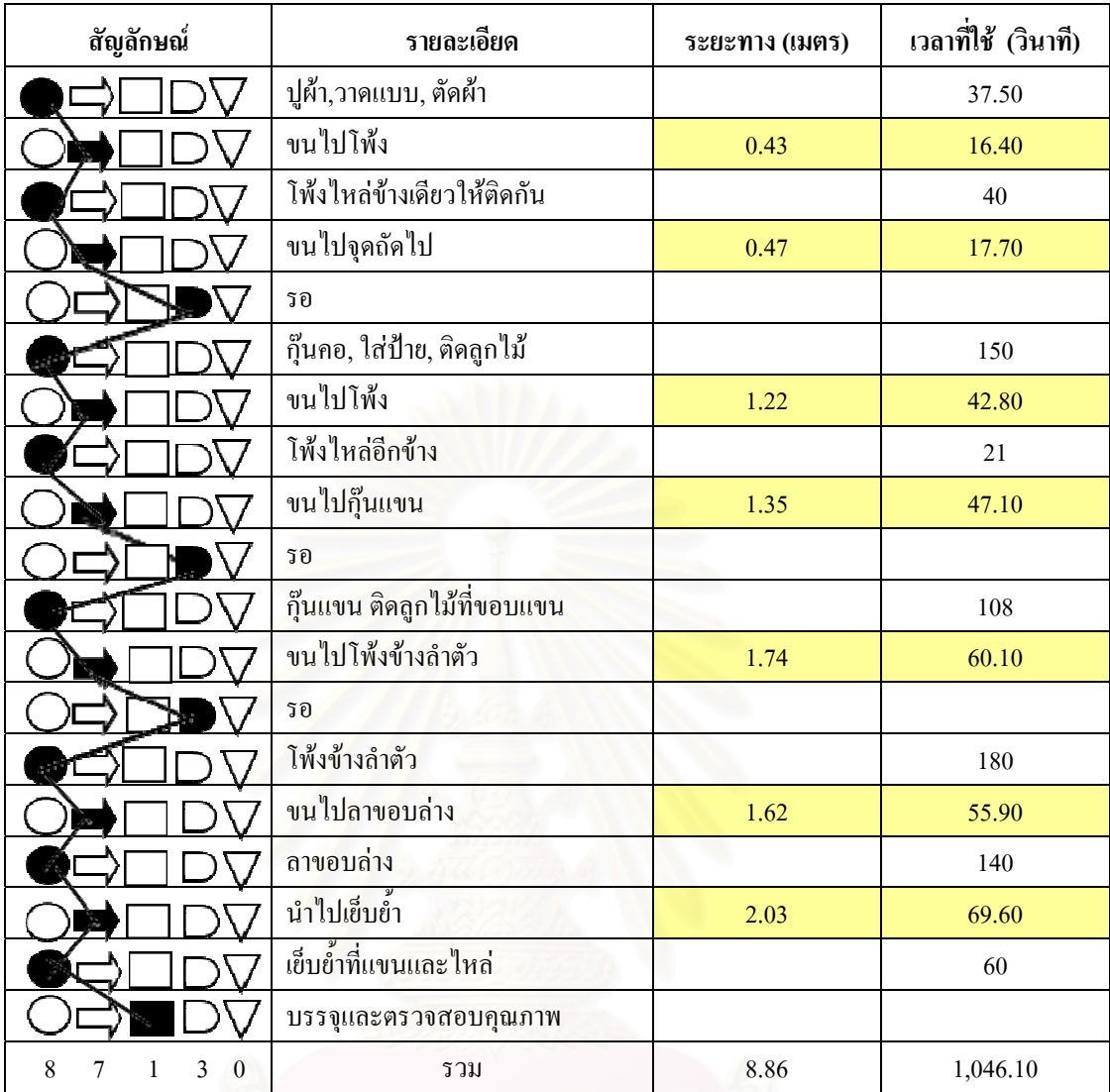

ตารางที่ 4.2 : แผนผังขั้นตอนการผลิตเสื้อกล้ามเด็กชายและหญิง ์<br>๎ ื้

● เสื้อกล้ามกีฬา : มีขั้นตอนการทำงาน 9 ขั้นตอน ซึ่งใช้เวลาในการผลิตจริง 916.50 ื้ ั้ ั้ วินาที ส่วนการเคลื่อนย้ายในระหว่างการผลิตสินค้ามี 8 ขั้นตอน ใช้ระยะทางในการเคลื่อนย้าย ื่ ั้ 10.38 เมตร และใช้เวลาในการเคลื่อนย้าย 361.90 วินาที ดังตารางที่ 4.3

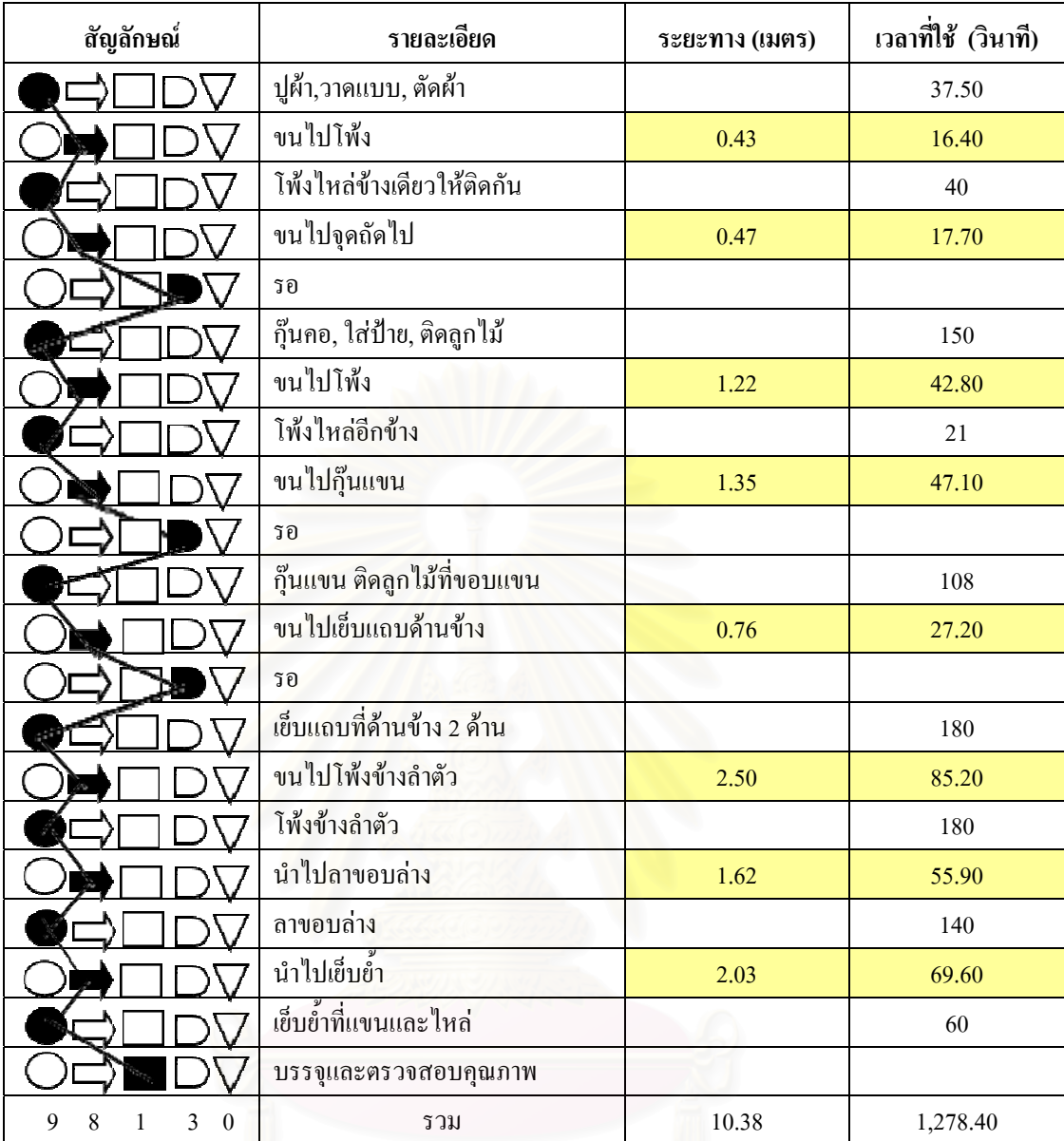

#### ตารางที่ 4.3 : แผนผังขั้นตอนการผลิตเสื้อกล้ามกีฬา ั้ ื้

● ชุดนอนกระโปรงแบบมีแขน : มีขั้นตอนการทำงาน 10 ขั้นตอนและขั้นตอนการ ั้ ั้ ั้ เคลื่อนย้าย 7 ขั้นตอน ซึ่งใช้เวลาในการผลิตจริงเท่ากับ 3,131.70 วินาที และเวลาที่ใช้ในการ ั้ เคลื่อนย้าย 254.60 วินาที ซึ่งระยะทางในการเคลื่อนย้ายเท่ากับ 7.22 เมตรต่อการผลิตชุดนอน 10 ตัว ื่ ดังตารางท 4.4

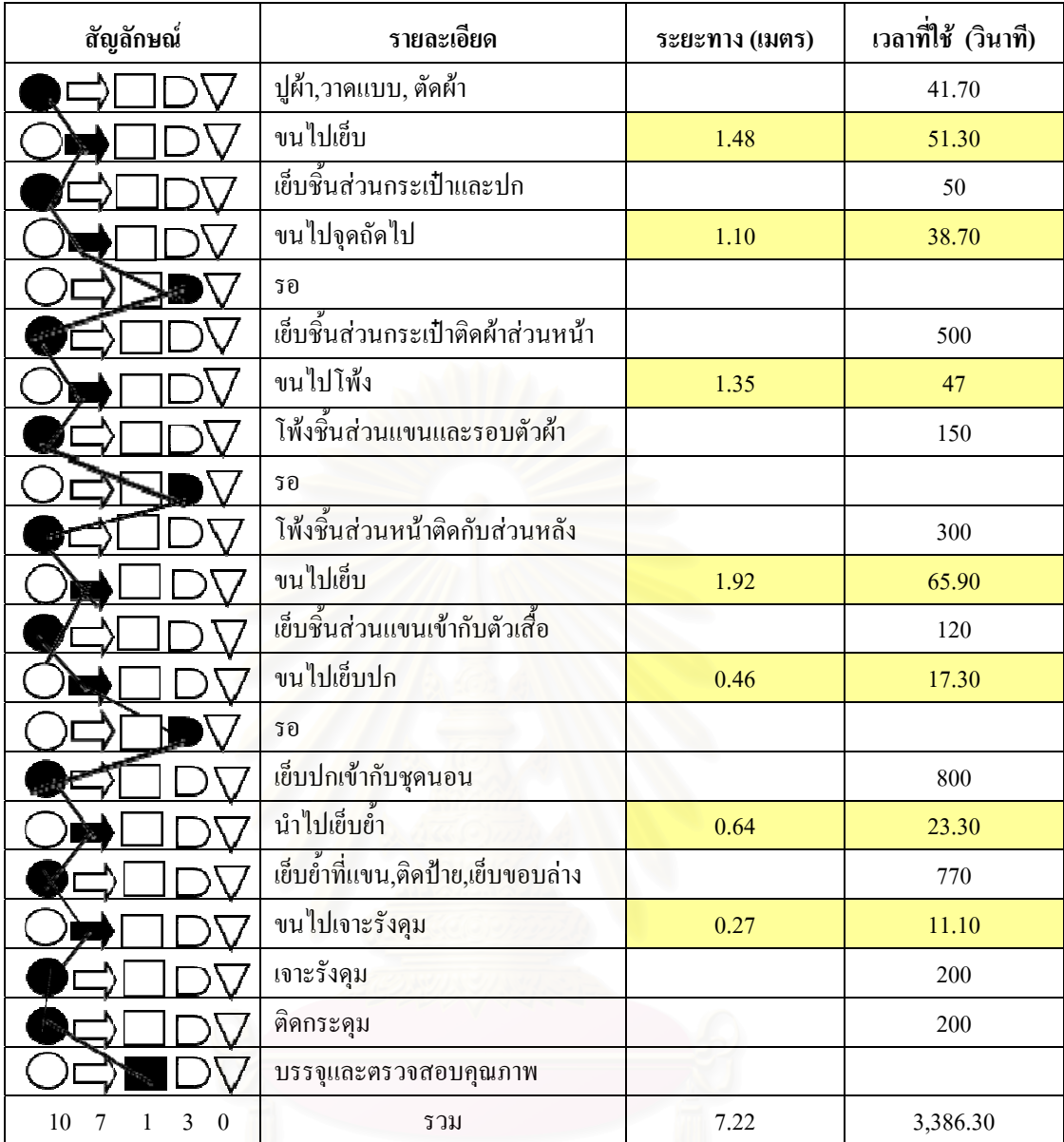

ตารางท 4.4 : แผนผังข นตอนการผลิตชุดนอนกระโปรงแบบมีแขน ั้

● ชุดนอนกระโปรงแบบใม่มีแขน : มีขั้นตอนการทำงาน 11 ขั้นตอนและใช้เวลาใน การผลิต 2,633.30 วินาที ส่วนการเคลื่อนย้ายในระหว่างการผลิตสินค้ามี 9 ขั้นตอน ใช้ระยะทางใน ื่ ั้ การเคลื่อนย้าย 12.06 เมตร และใช้เวลาในการเคลื่อนย้าย 419.40 วินาที ดังตารางที่ 4.5 ื่

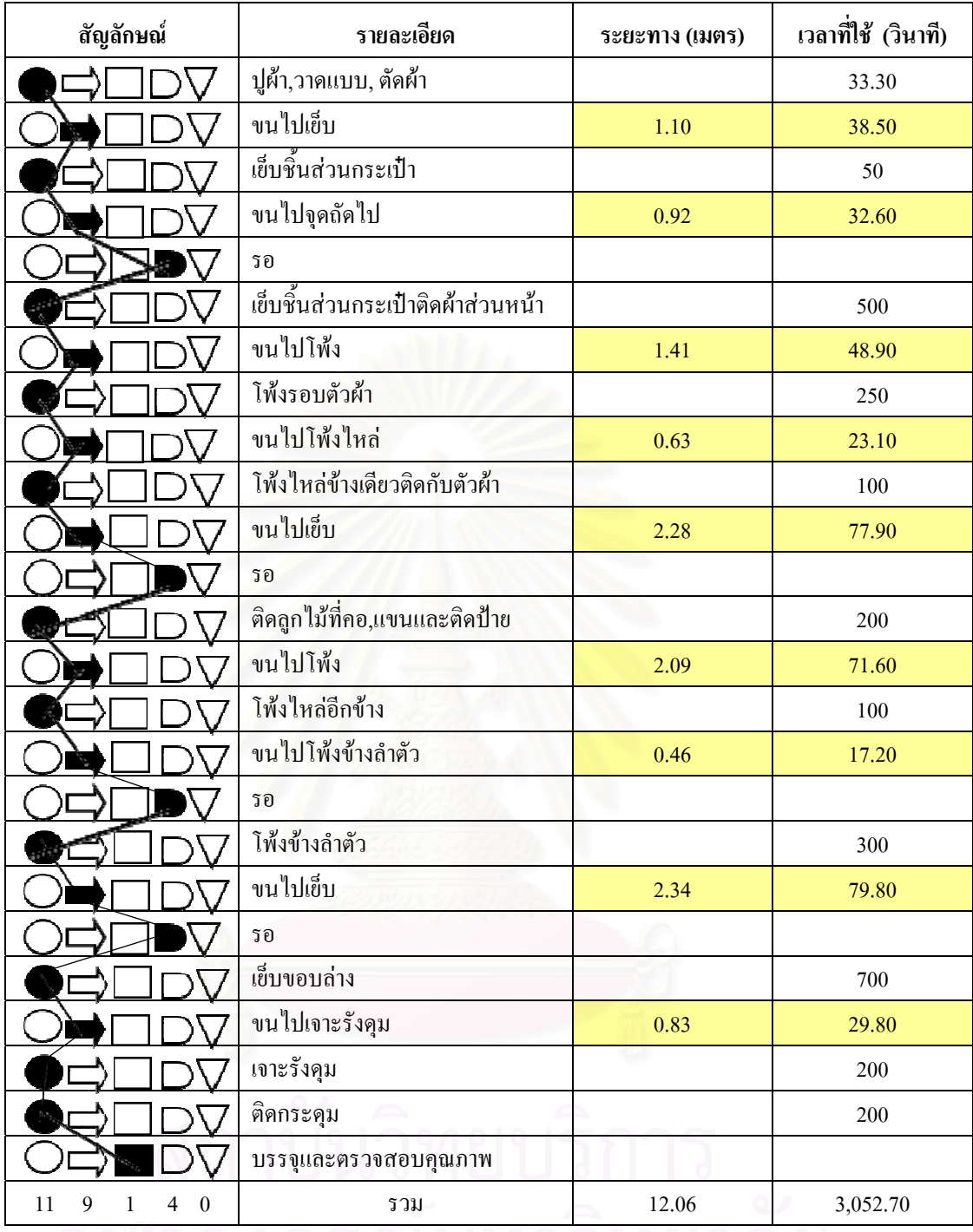

ตารางท 4.5 : แผนผังข นตอนการผลิตชุดนอนกระโปรงแบบไมมีแขน ์<br>๎

● เสื้อเชิ้ตและเสื้อนอน: มีขั้นตอนการทำงาน 10 ขั้นตอนและใช้เวลาในการผลิต ์<br>เ ิ้ ื้ 3,186.20 วินาที ส่วนการเคลื่อนย้ายในระหว่างการผลิตสินค้ามี 7 ขั้นตอน ใช้ระยะทางในการ ื่ ั้ เคลื่อนย้าย 7.22 เมตร และใช้เวลาในการเคลื่อนย้าย 254.60 วินาที ดังข้อมูลตามตารางที่ 4.6 ื่

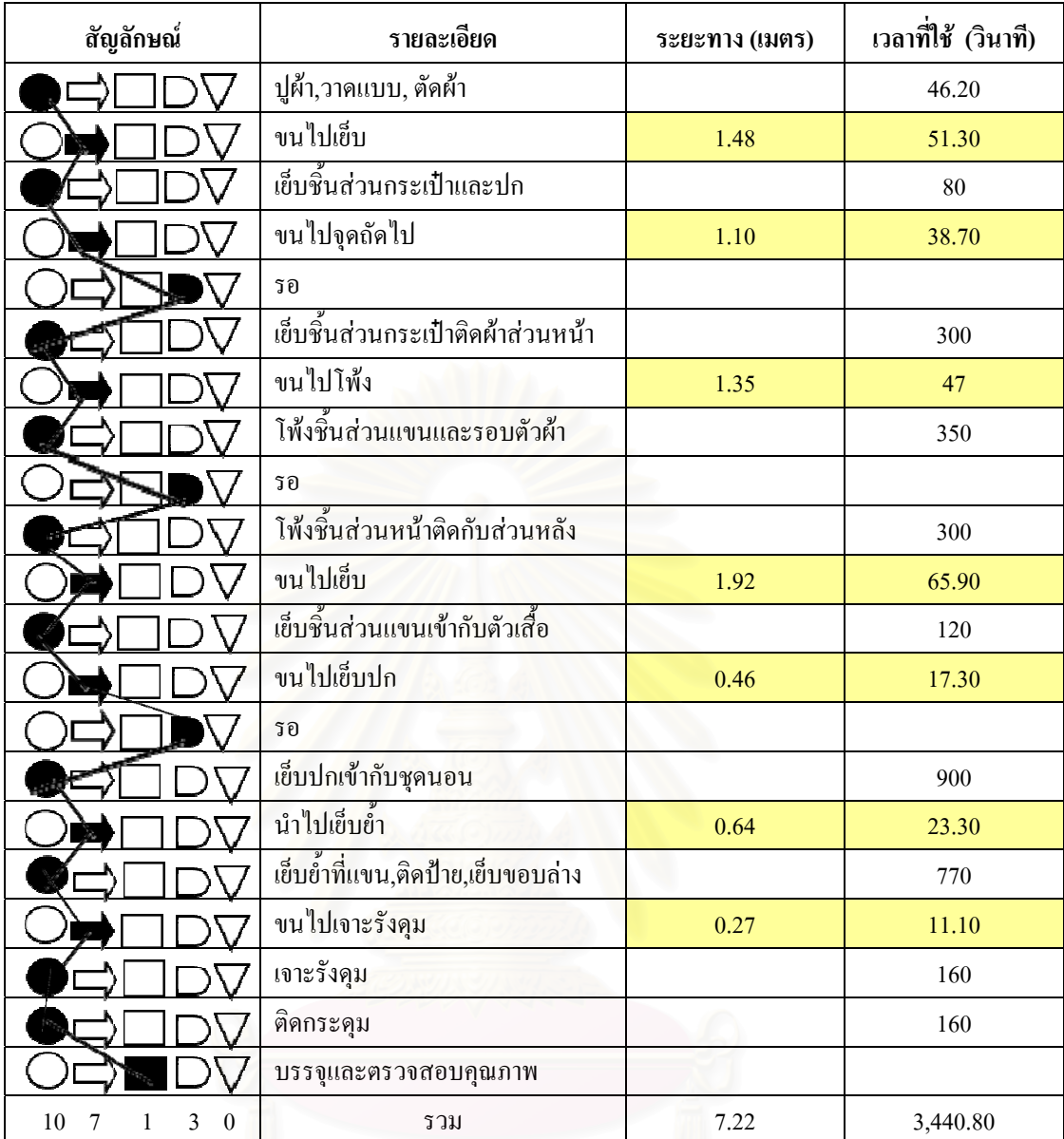

ตารางที่ 4.6 : แผนผังขั้นตอนการผลิตเสื้อเชิ้ตและเสื้อนอน ์<br>๎ ์<br>เ ิ้ ์<br>.<br>.

● กางเกงขาสั้น : มีขั้นตอนการทำงาน 7 ขั้นตอนและใช้เวลาในการผลิต 1,251 วินาที และมีขั้นตอนการเคลื่อนย้ายสินค้าในระหว่างการผลิต 4 ขั้นตอน ซึ่งใช้ระยะทางในการเคลื่อนย้าย ื่ ั้ 4.02 เมตร และเวลาในการเคลื่อนย้าย 142 วินาทีต่อการผลิตกางเกง 10 ตัว ดังตารางที่ 4.7
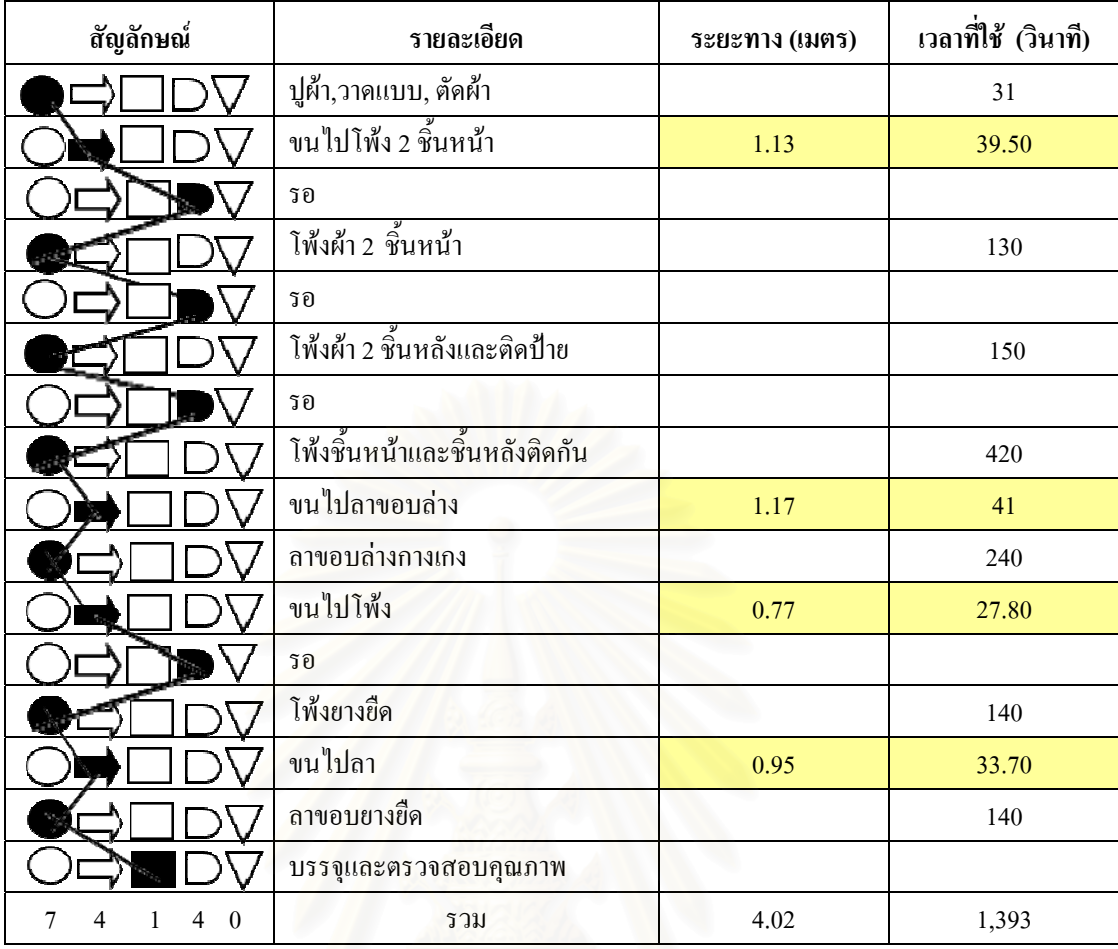

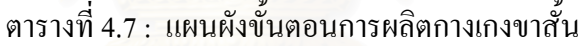

● กางเกงขายาว (ผ้าอองฟอง) : มีขั้นตอนการผลิต 7 ขั้นตอน ซึ่งใช้เวลาในการผลิต ์<br>๎ 1,316 วินาที ส่วนการเคลื่อนย้ายในระหว่างการผลิตสินค้ามี 4 ขั้นตอน ใช้ระยะทางในการ ั้ เคลื่อนย้าย 4.02 เมตร และเวลาในการเคลื่อนย้าย 142 วินาที ดังตารางที่ 4.8 ื่

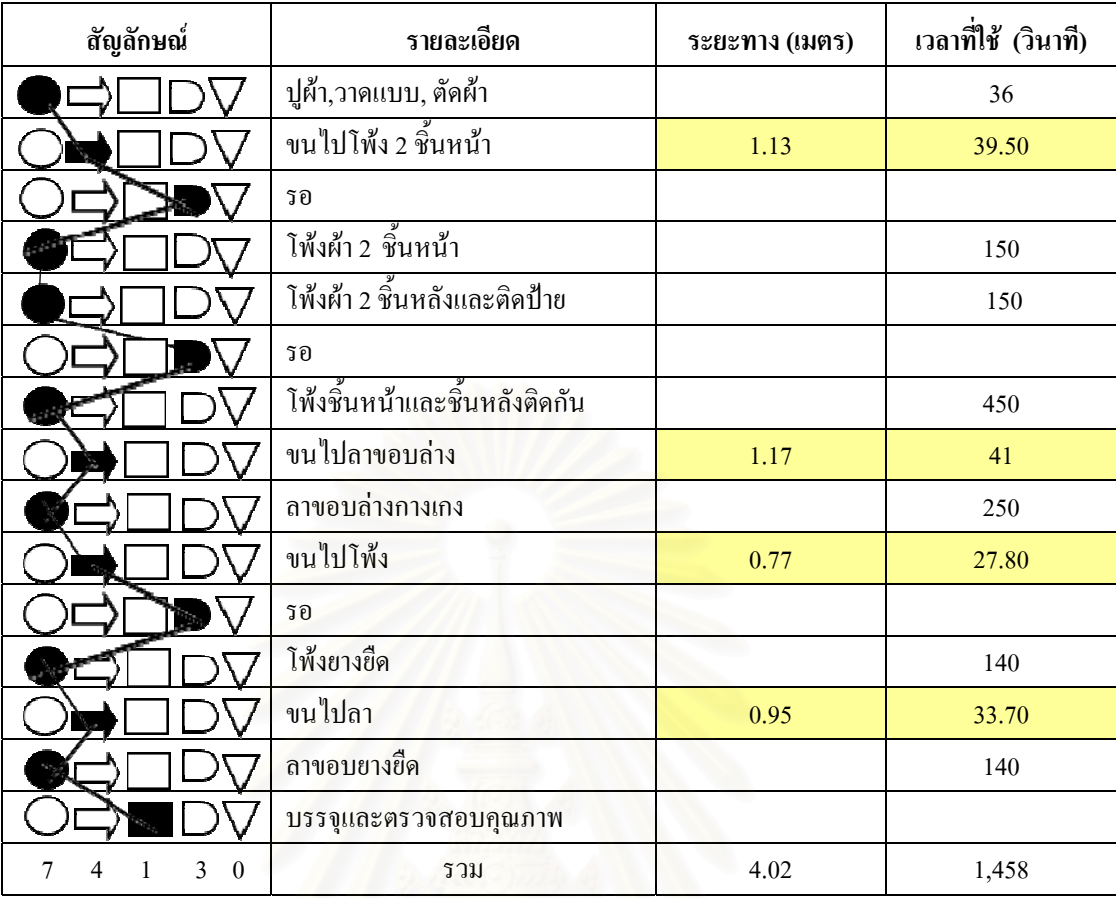

ตารางที่ 4.8 : แผนผังขั้นตอนการผลิตกางเกงขายาว (ผ้าอองฟอง) ั้

 $\bullet\,$  กางเกงขายาว (ผ้ายืด) : มีขั้นตอนการทำงาน 5 ขั้นตอน ซึ่งใช้เวลาในการผลิต 1,016 ์<br>. วินาที และในระหว่างการผลิตมีขั้นตอนการเคลื่อนย้าย 4 ขั้นตอน โดยใช้เวลาในการเคลื่อนย้าย ื่ ั้ 110.10 วินาที และใช้ระยะทางในการเคลื่อนย้าย 3.10 เมตรต่อการผลิตกางเกง 10 ตัว ดังตารางที่ 4.9

| สัญลักษณ์               | รายละเอียด                    | ระยะทาง (เมตร) | เวลาที่ใช้ (วินาที) |
|-------------------------|-------------------------------|----------------|---------------------|
|                         | ปูผ้า,วาดแบบ, ตัดผ้า          |                | 36                  |
|                         | ขนใปโพ้ง                      | 1.50           | 51.90               |
|                         | รอ                            |                |                     |
|                         | โพ้งชิ้นหน้าและชิ้นหลังติดกัน |                | 450                 |
|                         | ขนไปลาขอบล่าง                 | 0.96           | 34                  |
|                         | ลาขอบล่างกางเกง               |                | 250                 |
|                         | ขนใปโพ้ง                      | 0.43           | 16.20               |
|                         | รอ                            |                |                     |
|                         | โพ้งยางยืด                    |                | 140                 |
|                         | ขนไปลา                        | 0.21           | 8                   |
|                         | ลาขอบยางชื่ด                  |                | 140                 |
|                         | บรรจุและตรวจสอบคุณภาพ         |                |                     |
| $\theta$<br>2<br>5<br>4 | รวม                           | 3.10           | 1,126.10            |

ตารางที่ 4.9 : แผนผังขั้นตอนการผลิตกางเกงขายาว (ผ้ายืด) ั้

สรุปแผนผังขั้นตอนการผลิตของสินค้าทั้ง 8 ชนิด เวลาที่ใช้ 16,181.40 วินาที แบ่งเป็น ั้ ์<br>๎ เวลาที่ใช้ในการผลิตจริง 14,187.20 วินาที เวลาที่ใช้ในการขนย้าย 1,994.20 วินาที ซึ่งระยะทางรวม ที่ใช้ในการขนย้ายสินค้าเท่ากับ 56.88 เมตร ดังนั้นทางผู้ผลิตจึงอยากทำการปรับเปลี่ยนตำแหน่งการ ั้ จัดวางเครื่องจักรเพื่อทำให้การผลิตสินค้าสามารถไหลได้อย่างต่อเนื่อง, ลดระยะทางและเวลาที่ใช้ ื่ ในการขนย้ายระหว่างขั้นตอนการผลิต เพื่อให้ผลิตสินค้าได้อย่างรวดเร็วและทันตามกำหนดการส่ง ั้ สินค้าให้แก่ลกค้า

 4.3.2 แผนผังข นตอนการผลิตสินคาเม อจัดผังโรงงานตามชนิดเคร องจักร ั้ ื่

เป็นการจัดผังโรงงานตามชนิดเครื่องจักร โดยจัดแบ่งกลุ่มเครื่องจักรออกเป็น 3 กลุ่ม ื่ คือ กลุ่มเครื่องจักร โพ้ง เครื่องจักรลา เครื่องจักรเย็บ ตามลำดับ (ดูภาคผนวก ข รูปที่ ข.10) ื่ ื่ ื่

● เสื้อกล้ามเด็กชายและหญิง : มีขั้นตอนการทำงาน 8 ขั้นตอนและใช้เวลาในการผลิต ื้ ั้ 736.50 วินาที ส่วนการเคลื่อนย้ายในระหว่างการผลิตสินค้ามี 7 ขั้นตอน ใช้ระยะทางในการ ั้ เคลื่อนย้าย 5.52 เมตร ซึ่งใช้เวลาในการเคลื่อนย้าย 195 วินาที ดังตารางที่ 4.10 ซึ่งเมื่อเปรียบเทียบ ื่ ึ่

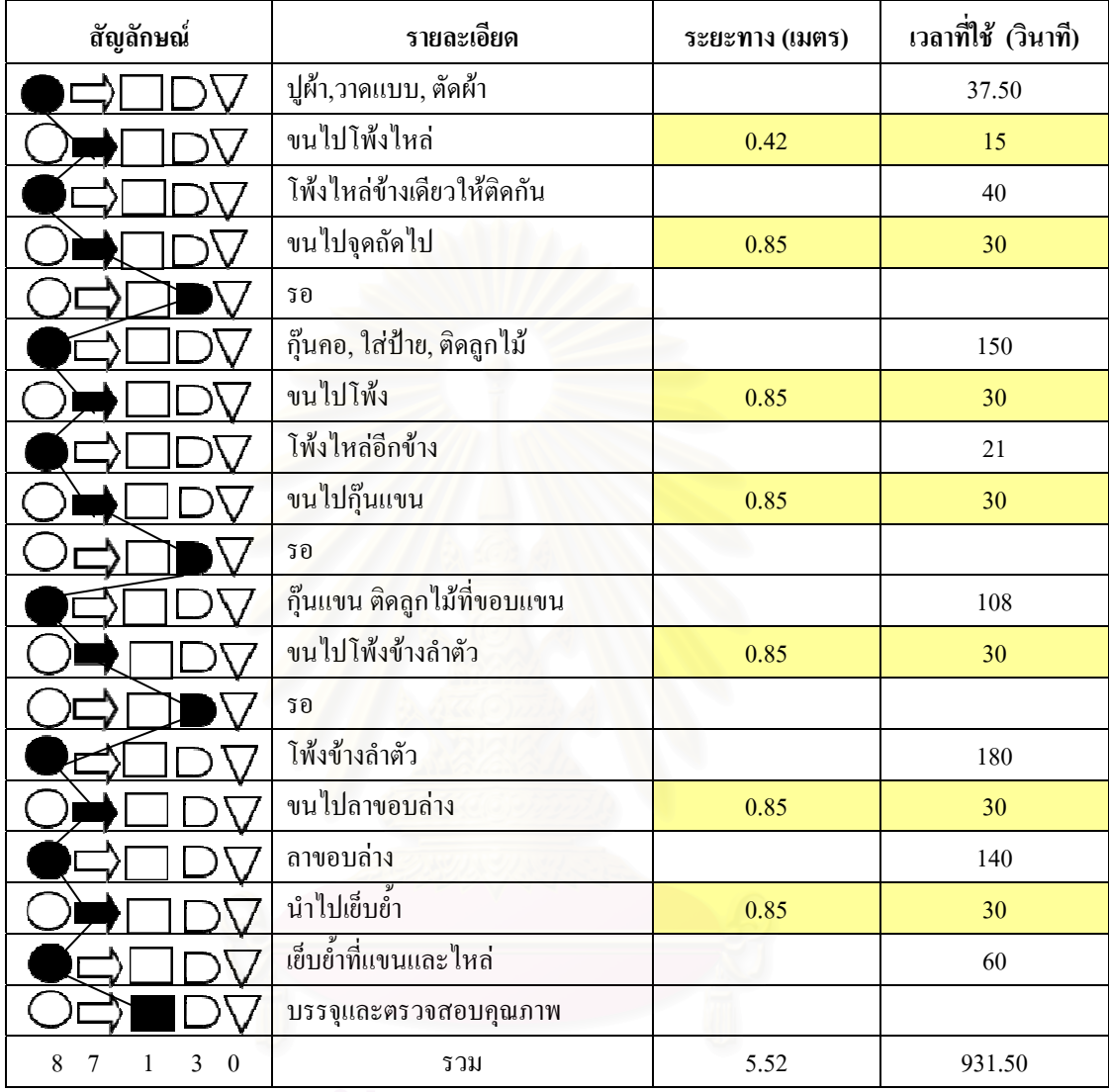

กับผังโรงงานปัจจุบันจะช่วยลดระยะทางในการขนย้ายใด้ 3.34 เมตร ลดเวลาที่ใช้ขนย้าย 114.60 วินาที

ตารางที่ 4.10 : แผนผังขั้นตอนการผลิตเสื้อกล้ามเด็กเมื่อจัดผังตามชนิดเครื่องจักร ั้ ื้  $\overline{a}$ 

● เสื้อกล้ามกีฬา : พีขั้นตอนการทำงาน 9 ขั้นตอนและใช้เวลาในการผลิต 916.50 ั้ วินาที ส่วนการเคลื่อนย้ายในระหว่างการผลิตสินค้ามี 8 ขั้นตอน ใช้ระยะทางในการเคลื่อนย้าย 7.22 ื่ ั้ เมตร และใช้เวลาในการเคลื่อนย้าย 255 วินาที ดังตารางที่ 4.11 ซึ่งเมื่อเปรียบเทียบกับผังปัจจุบัน การจัดผังตามชนิดเครื่องจักรสามารถลดระยะทางการเคลื่อนที่ได้ 3.16 เมตร และลดเวลาที่ใช้ใน ื่ ื่ การเคล อนท ี่ได 106.90 วินาที ื่

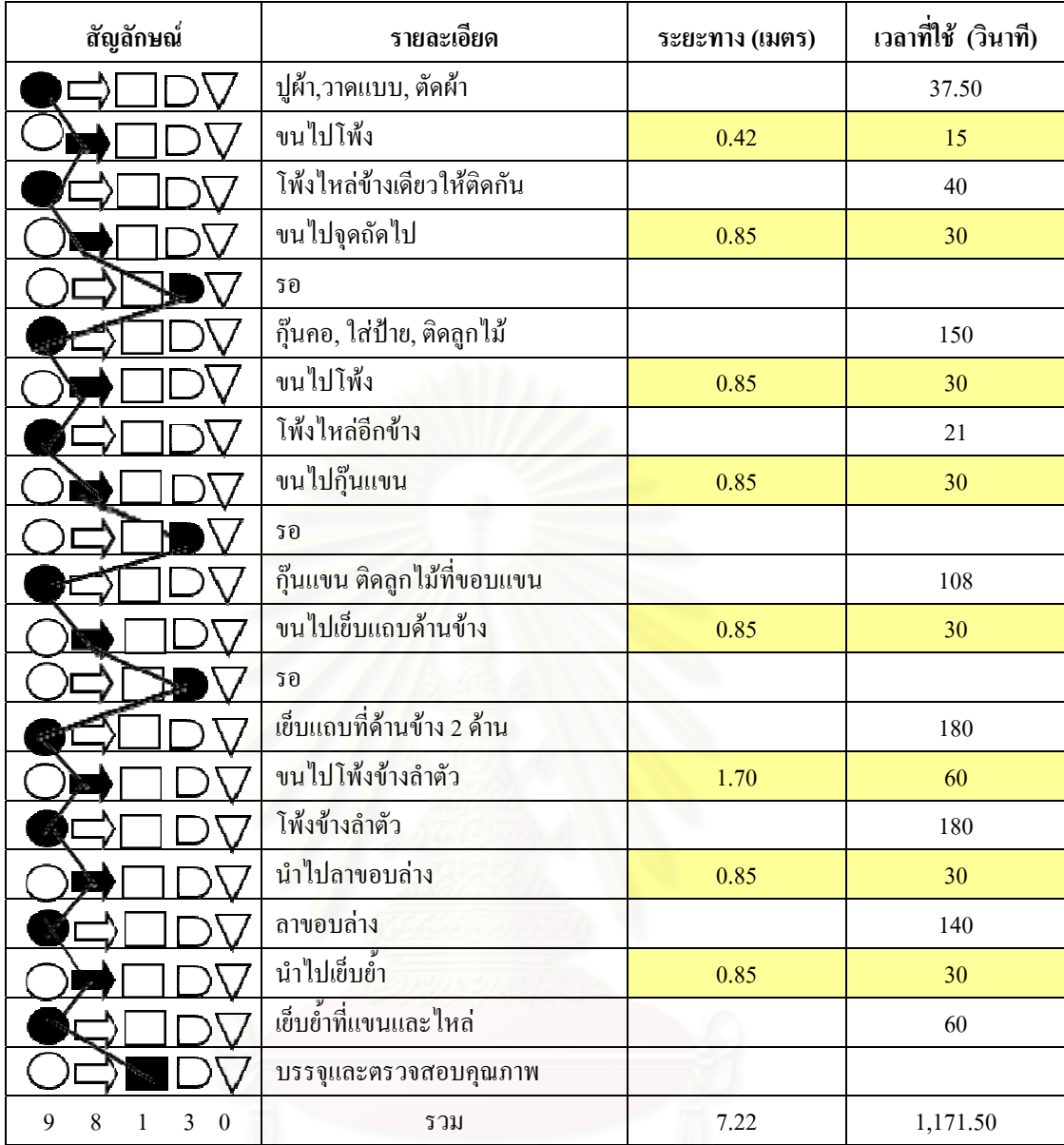

ตารางที่ 4.11 : แผนผังขั้นตอนการผลิตเสื้อกล้ามกีฬาเมื่อจัดผังตามชนิดเครื่องจักร ั้ ์<br>เ

● ชุดนอนกระโปรงแบบมีแขน : มีขั้นตอนการทำงาน 10 ขั้นตอนและใช้เวลาในการ ผลิต 3,131.70 วินาที และมีขั้นตอนการเกลื่อนย้ายในระหว่างการผลิตสินค้า 3 ขั้นตอน ใช้ระยะทาง ์<br>๎ ในการเคลื่อนย้าย 5.52 เมตร และใช้เวลาในการเคลื่อนย้าย 195 วินาที ดังตารางที่ 4.12 และเมื่อ ในการเคลื่อนย้าย 5.52 เมตร และใช้เวลาในการเคลื่อนย้าย 195 วินาที ดังตารางที่ 4.12 และเมื่อ<br>นำมาเปรียบเทียบการผังโรงงานปัจจุบัน พบว่าผังโรงงานตามชนิดเครื่องจักรสามารถลดขั้นตอน ื่ ั้ การเคลื่อนย้ายได้ 4 ขั้นตอน, ลดระยะทางการขนย้าย 1.70 เมตร และลดเวลาที่ใช้ในการขนย้ายลง ื่ ั้ 59.60 วินาที

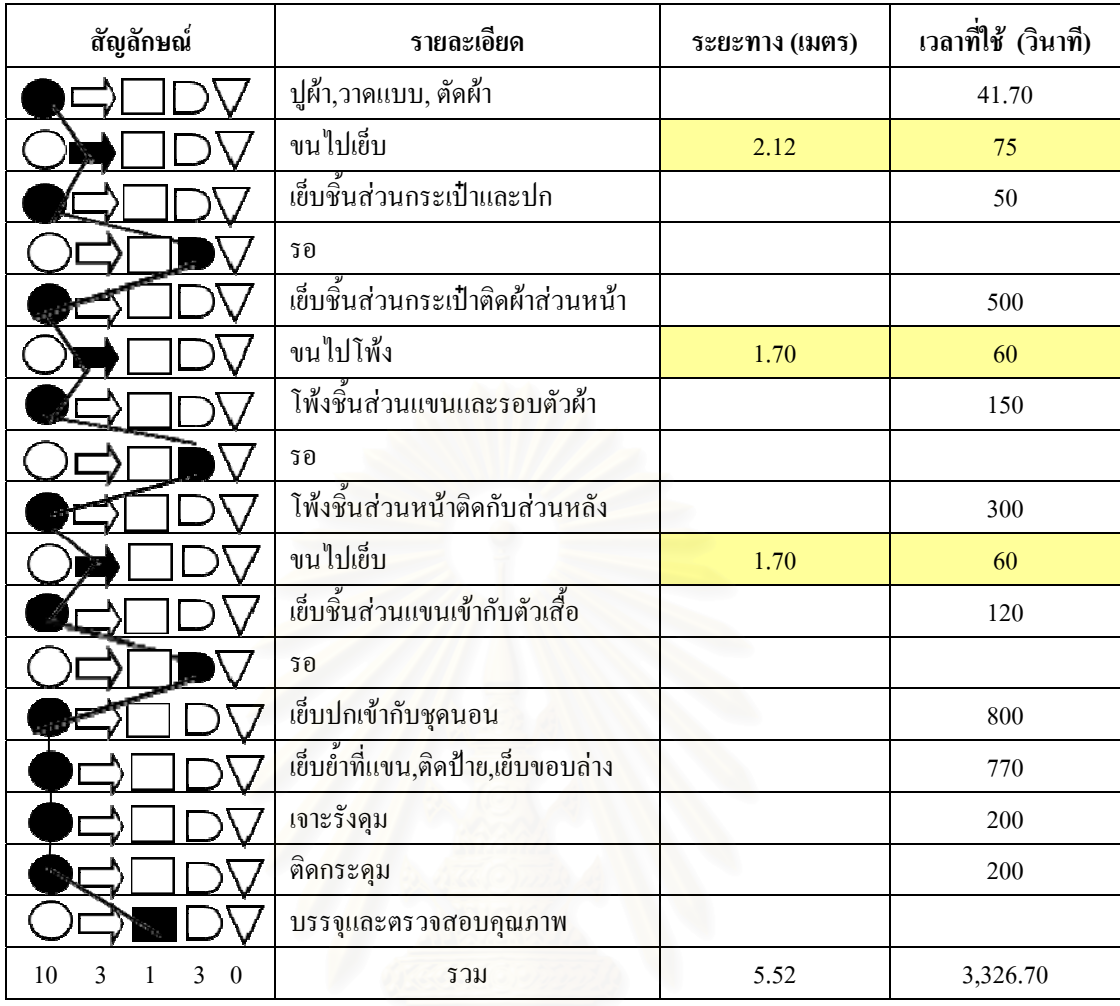

้ ตารางที่ 4.12 : แผนผังขั้นตอนการผลิตชุดนอนกระโปรงแบบมีแขนเมื่อจัดผังตามชนิดเครื่องจักร ั้ ื่

● ชุดนอนกระโปรงแบบไม่มีแขน : มีขั้นตอนการทำงาน 11 ขั้นตอนและใช้เวลาใน การผลิต 2,633.30 วินาที ส่วนการเคลื่อนย้ายในระหว่างการผลิตสินค้ามี 9 ขั้นตอน ใช้ระยะทางใน ื่ ั้ การเคลื่อนย้าย 8.92 เมตร และใช้เวลาในการเคลื่อนย้าย 315 วินาที ดังตารางที่ 4.13 ซึ่งเมื่อ ื่ เปรียบเทียบกับการจัดผังแบบปัจจุบัน จะช่วยลดระยะทางที่ใช้เคลื่อนย้ายได้ 3.14 เมตร และลดเวลา ที่ใช้ในการเคลื่อนย้ายได้ 104.40 วินาที

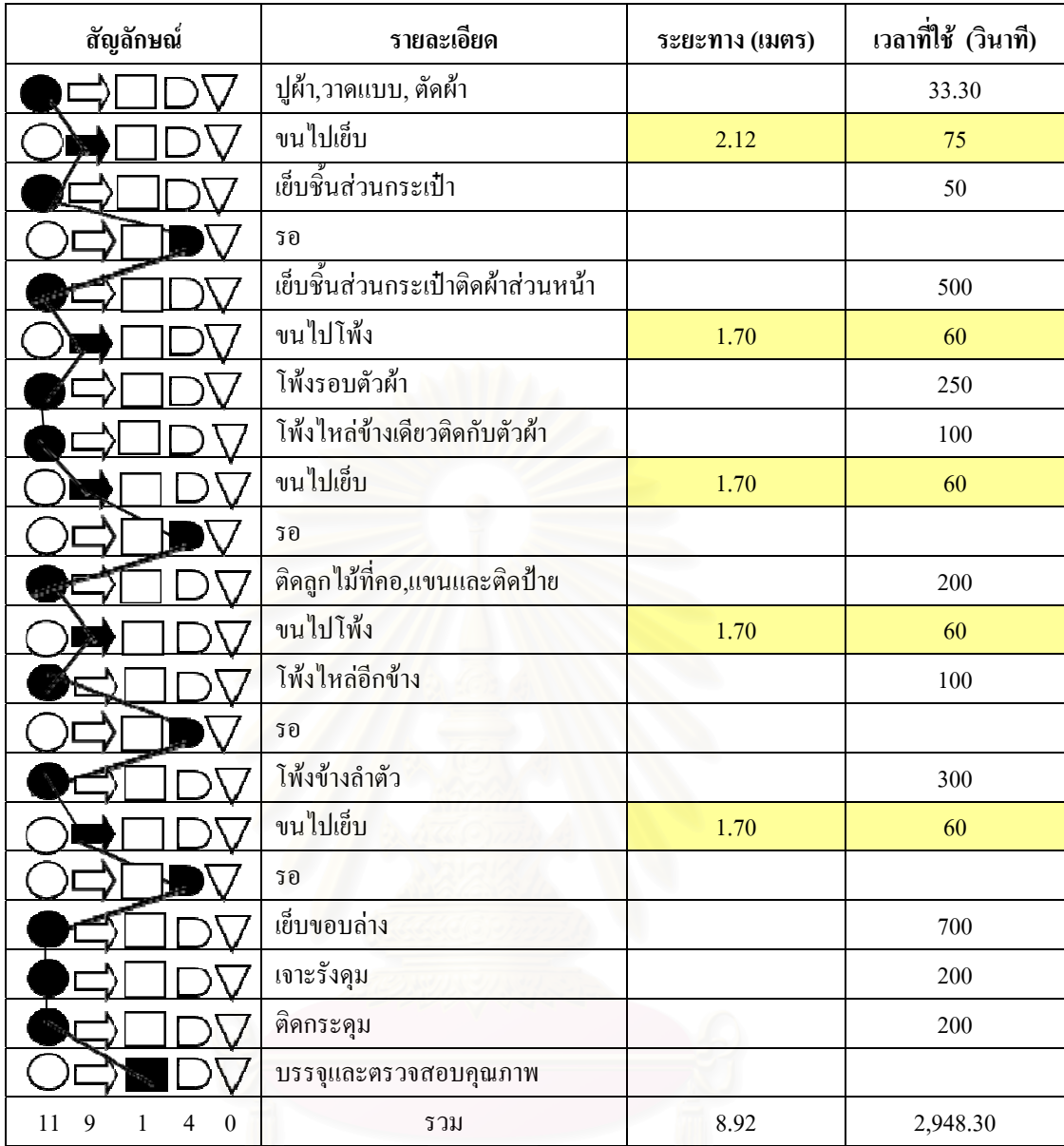

ตารางที่ 4.13 : แผนผังขั้นตอนการผลิตชุดนอนกระโปรงแบบไม่มีแขนเมื่อจัดผังตามชนิดเครื่องจักร ั้ ื่

● เสื้อเชิ้ตและเสื้อนอน : มีขั้นตอนการทำงาน 10 ขั้นตอนและใช้เวลาในการผลิต ื้ ิ้ ื้ ั้ 3,186.20 วินาที และมีขั้นตอนการเคลื่อนย้ายในระหว่างการผลิตสินค้า 3 ขั้นตอน ซึ่งใช้ระยะทาง ั้ ั้ ในการเคลื่อนย้าย 5.52 เมตร และใช้เวลาในการเคลื่อนย้าย 195 วินาที ดังตารางที่ 4.14 เมื่ ในการเคลื่อนย้าย 5.52 เมตร และใช้เวลาในการเคลื่อนย้าย 195 วินาที มื่อ<br>เปรียบเทียบกับผังปัจจุบัน จะช่วยลดขั้นตอนการขนย้ายได้ 4 ขั้นตอน เนื่องจากสินค้าชนิดนี้ใช้ ั้ ั้ เครื่องจักรประเภทเดียวกันในขั้นตอนการผลิตถัดมา จึงช่วยลดขั้นตอนการขนย้าย และช่วยลด ั้ ระยะเวลาในการเคลื่อนย้ายได้ 1.70 เมตร ลดเวลาการเคลื่อนย้ายได้ 59.60 วินาที

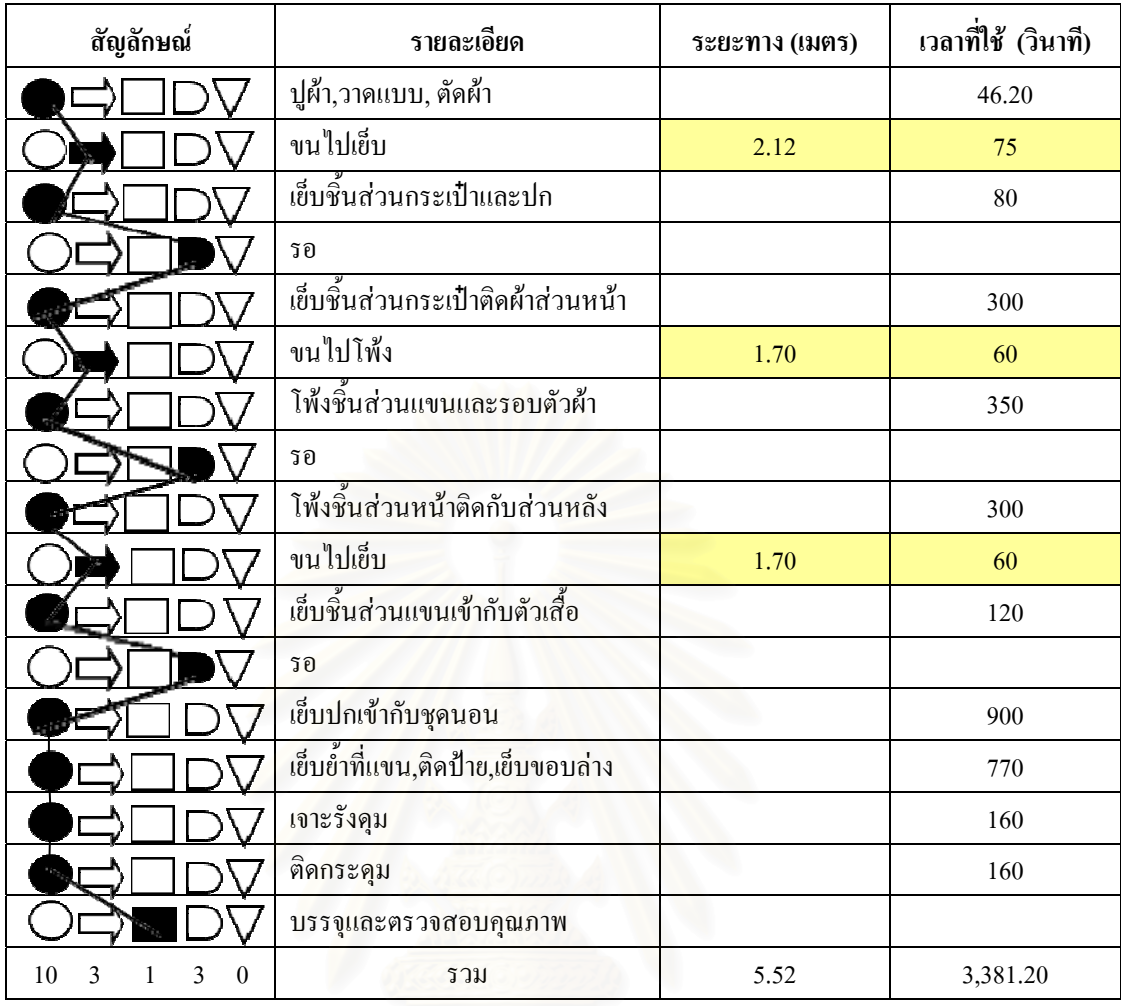

### ตารางที่ 4.14 : แผนผังขั้นตอนการผลิตเสื้อเชิ้ตและเสื้อนอนเมื่อจัดผังตามชนิดเครื่องจักร ั้ ื้ ์<br>เ ื้  $\overline{a}$

● กางเกงขาสั้น : มีขั้นตอนการทำงาน 7 ขั้นตอน ซึ่งใช้เวลาในการผลิต 1,251 วินาที ั้ และการเคลื่อนย้ายในระหว่างการผลิตสินค้ามี 4 ขั้นตอน ซึ่งมีระยะทางในการเคลื่อนย้าย 2.97 ื่ ั้ เมตร และใช้เวลาในการเคลื่อนย้าย 105 วินาที ดังตารางที่ 4.15 เมื่อเทียบกับผังปัจจุบัน จะสามารถ ื่ ลดระยะทางได้ 1.05 เมตร และลดเวลาที่ใช้ในการเคลื่อนที่ได้ 37 วินาที

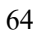

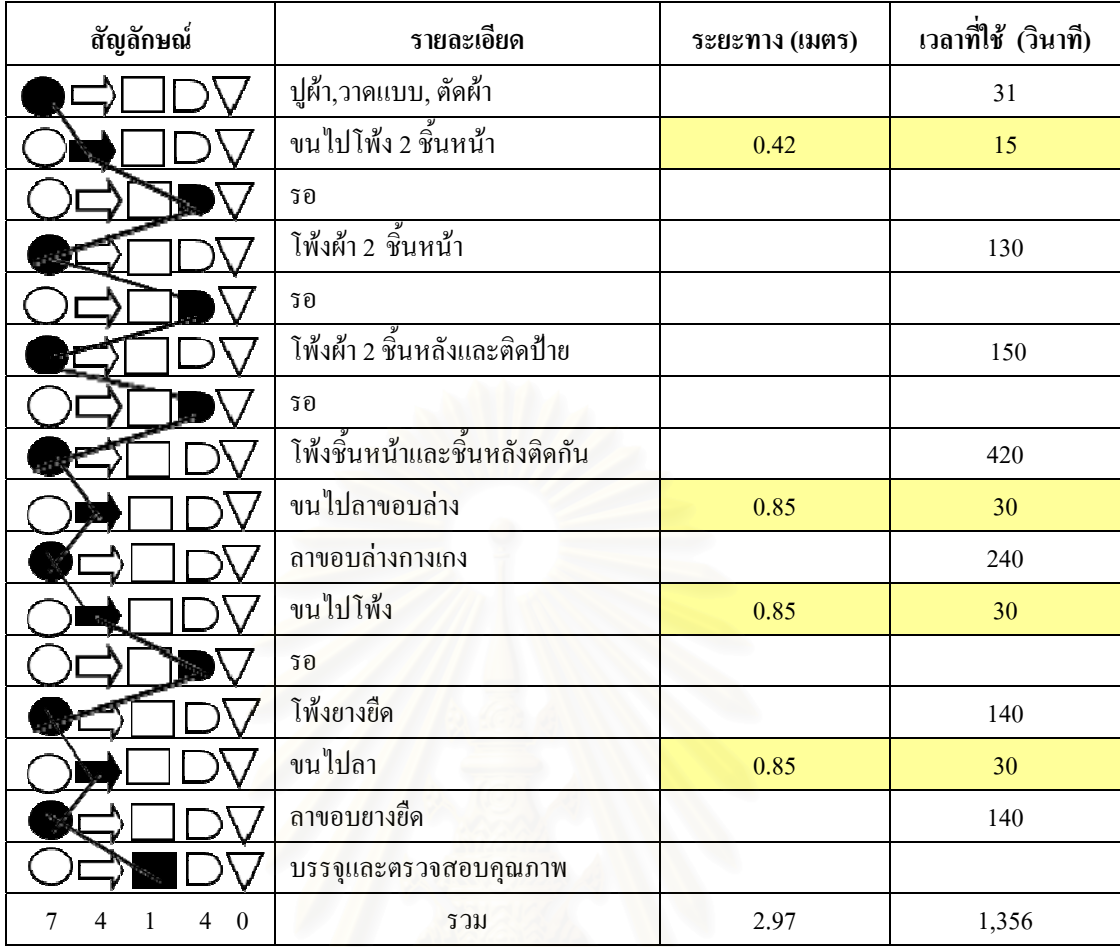

ตารางที่ 4.15 : แผนผังขั้นตอนการผลิตกางเกงขาสั้นเมื่อจัดผังตามชนิดเครื่องจักร ั้  $\overline{a}$ 

● กางเกงขายาว (ผ้าอองฟอง) : มีขั้นตอนการทำงาน 7 ขั้นตอน ซึ่งใช้เวลาในการผลิต ั้ 1,316 วินาที และการเคลื่อนย้ายในระหว่างการผลิตสินค้ามี 4 ขั้นตอน โดยมีระยะทางในการ ั้ เคลื่อนย้าย 2.97 เมตร และใช้เวลาในการเคลื่อนย้าย 105 วินาที ดังตารางที่ 4.16 ซึ่งเมื่อเปรียบเทียบ ื่ ึ่ กับผังโรงงานปัจจุบัน จะสามารถลดระยะทางที่ใช้ในการขนย้ายได้ 1.05 เมตร และลดเวลาเคลื่อนที่ ื่ ได้ 37 วินาที

### 65

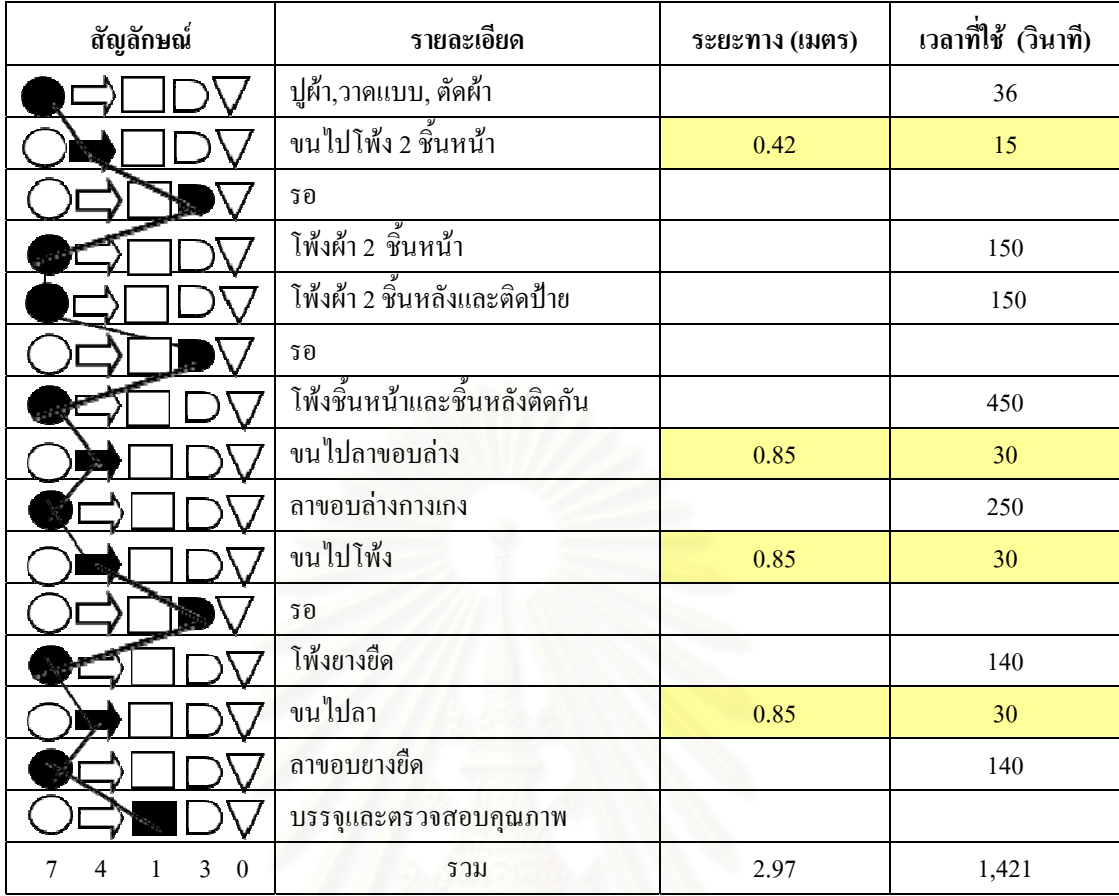

ตารางที่ 4.16 : แผนผังขั้นตอนการผลิตกางเกงขายาว (ผ้าอองฟอง) เมื่อจัดผังตามชนิดเครื่องจักร ั้

● กางเกงขายาว (ผ้ายืด) : มีขั้นตอนการทำงาน 5 ขั้นตอนและใช้เวลาในการผลิต ั้ 1,016 วินาที ส่วนการเคลื่อนย้ายในระหว่างการผลิตสินค้ามี 4 ขั้นตอน ใช้ระยะทางในการ ั้ เคลื่อนย้าย 2.97 เมตร และใช้เวลาในการเคลื่อนย้าย 105 วินาที ดังตารางที่ 4.17 ซึ่งถ้าจัดตามผัง ื่ เครื่องจักรจะช่วยระยะทางการเคลื่อนย้ายใด้ 0.13 เมตร และลดเวลาในการเคลื่อนย้ายใด้ 5.10 วินาที

| สัญลักษณ์               | รายละเอียด                    | ระยะทาง (เมตร) | เวลาที่ใช้ (วินาที) |
|-------------------------|-------------------------------|----------------|---------------------|
|                         | ปูผ้า,วาดแบบ, ตัดผ้า          |                | 36                  |
|                         | ขนใปโพ้ง                      | 0.42           | 15                  |
|                         | รอ                            |                |                     |
|                         | โพ้งชิ้นหน้าและชิ้นหลังติดกัน |                | 450                 |
|                         | ขนไปลาขอบล่าง                 | 0.85           | 30                  |
|                         | ลาขอบล่างกางเกง               |                | 250                 |
|                         | ขนใปโพ้ง                      | 0.85           | 30                  |
|                         | รอ                            |                |                     |
|                         | โพ้งยางยืด                    |                | 140                 |
|                         | ขนไปลา                        | 0.85           | 30                  |
|                         | ลาขอบยางยืด                   |                | 140                 |
|                         | บรรจุและตรวจสอบคุณภาพ         |                |                     |
| 2<br>$\theta$<br>5<br>4 | รวม                           | 2.97           | 1,121               |

ตารางที่ 4.17 : แผนผังขั้นตอนการผลิตกางเกงขายาว (ผ้ายืด) เมื่อจัดผังตามชนิดเครื่องจักร ั้ ื่

สรุปการจัดแผนผังขั้นตอนการผลิตของการจัดวางตำแหน่งเครื่องจักรตามชนิดของ ั้ ื่ เครื่องจักร พบว่าก็ยังมีการเคลื่อนย้ายสินค้าในระหว่างการผลิต โดยระยะทางรวมที่ใช้ในการขน ื่ ื่ ย้ายสินค้า 41.61 เมตรต่อการผลิตสินค้า 10 ตัว และเวลาที่ใช้ในการผลิตทั้งหมด 15,657.20 วินาที ั้ แบ่งเป็นเวลาที่ใช้ในการขนย้าย 1,470 วินาที เวลาที่ใช้ในการผลิตจริง 14,187.20 วินาที เมื่อ เปรียบเทียบความถี่ในการเคลื่อนย้ายระหว่างผังโรงงานปัจจุบันกับผังตามชนิดเครื่องจักร จะพบว่า ความถี่ในการเคลื่อนย้ายของผังตามชนิดเครื่องจักรจะน้อยกว่าผังปัจจุบัน เนื่องจากการเคลื่อนย้ายที่ ื่ ื่ เกิดขึ้นในผังตามชนิดเครื่องจักรจะเกิดเมื่อเปลี่ยนแปลงไปใช้เครื่องจักรอีกประเภทหนึ่ง เช่น จาก เครื่องจักรเย็บ ไปใช้เครื่องจักรลา หรือ จากเครื่องจักรลา ไปใช้เครื่องจักร โพ้ง เป็นต้น ซึ่งการจัดผัง ื่ ื่ ึ่ แบบนี้จะช่วยลคระยะทางใด้ 15.27 เมตร และลดเวลาที่เกิดจากการขนย้ายใด้ 524.20 วินาที ี่

> 4.3.3 แผนผังขั้นตอนการผลิตสินค้าเมื่อจัดผังโรงงานตามชนิดสินค้า ั้ ื่

การจัดเครื่องจักรจะจัดตามขั้นตอนของการผลิตในแต่ละสินค้านั้นๆ เพื่อศึกษาการ ั้ ั้  $\overline{a}$ ไหลและลดเวลาที่ใช้ในการการขนย้ายสินค้า โดยการจัดผังตามชนิดสินค้าจะทำ 2 รูปแบบ 1. ผังตามชนิดสินค้าซึ่งใช้จำนวนเครื่องจักรเท่ากับจำนวนเครื่องจักรที่ใช้ในแต่ละ  $\overline{a}$ ข นตอนการผลิตในผังโรงงานปจจุบัน (ดูภาคผนวกขรูปที่ ข.11) ์<br>๎

2. ผังตามชนิดสินค้าเมื่อจัดทำสมดุลการผลิต (ดูภาคผนวก ข รูปที่ ข.12) ื่

ซึ่งการทำแผนผังขั้นตอนการผลิตของการจัดผังโรงงานตามชนิดสินค้าทั้ง 2 รูปแบบ ึ่ ั้ จะใช้เวลาในการผลิต, เวลาและระยะทางที่เคลื่อนย้ายสินค้าเท่ากัน ี่ ื่

• เส อกลามเด็กชายและเด็กหญิง : ไมมีข นตอนการเคล อนยายเน ื่องจากเปนการผลิต ื้ ั้ โดยการนำเครื่องจักรที่ใช้ในการผลิตมาจัควางตามกระบวนการผลิตจึงทำให้ลดเวลาที่จะต้องใช้ใน ื่ การเคลื่อนย้ายได้ และทำให้การไหลของสินค้าเร็วขึ้น ดังตารางที่ 4.18 ซึ่งเมื่อเปรียบเทียบกับผัง โรงงานปัจจุบันจะช่วยลดระยะทางในการขนย้ายใด้ 8.86 เมตร ลดเวลาที่ใช้ขนย้าย 309.60 วินาที

| สัญลักษณ์                           | รายละเอียด                                | ระยะทาง (เมตร) | เวลาที่ใช้ (วินาที) |
|-------------------------------------|-------------------------------------------|----------------|---------------------|
|                                     | ปูผ้า,วาดแบบ, ตัดผ้า                      |                | 37.50               |
|                                     | โพ้งไหล่ข้างเดียวให้ติดกัน                |                | 40                  |
|                                     | รอ                                        |                |                     |
|                                     | กุ๊นคอ, ใส่ป้าย, ติดลูกไม้                |                | 150                 |
|                                     | โพ้งใหล่อีกข้าง                           |                | 21                  |
|                                     | รอ                                        |                |                     |
|                                     | กุ๊นแ <mark>ข</mark> น ติดลูกไม้ที่ขอบแขน |                | 108                 |
|                                     | รอ                                        |                |                     |
|                                     | โพ้งข้างลำตัว                             |                | 180                 |
|                                     | ลาขอบล่าง                                 |                | 140                 |
|                                     | ีเย็บย้ำที่แขนและไหล่                     |                | 60                  |
|                                     | บรรจุและตรวจสอบคุณภาพ                     |                |                     |
| 8<br>$\theta$<br>$\theta$<br>3<br>1 | รวม                                       | $\theta$       | 736.50              |

ตารางที่ 4.18 : แผนผังขั้นตอนการผลิตเสื้อกล้ามเด็กเมื่อจัดผังตามชนิดสินค้า ั้ ื้

• เส อกลามกีฬา : ไมมีข นตอนการเคล อนยายเน ื่องจากเปนการผลิตโดยการนํา ื้ ั้ เครื่องจักรที่ใช้ในการผลิตมาจัดวางตามกระบวนการผลิตจึงทำให้ลดเวลาที่จะต้องใช้ในการขนย้าย ื่ ได้ และทำให้การไหลของสินค้าเร็วขึ้น ดังตารางที่ 4.19 ซึ่งเมื่อเปรียบเทียบกับผังโรงงานปัจจุบันจะ ึ่ ช่วยลดระยะทางในการขนย้ายใด้ 10.38 เมตร ลดเวลาที่ใช้ขนย้าย 361.90 วินาที

| สัญลักษณ์                      | รายละเอียด                  | ระยะทาง (เมตร)   | เวลาที่ใช้ (วินาที) |
|--------------------------------|-----------------------------|------------------|---------------------|
|                                | ปูผ้า,วาดแบบ, ตัดผ้า        |                  | 37.50               |
|                                | โพ้งใหล่ข้างเดียวให้ติดกัน  |                  | 40                  |
|                                | รอ                          |                  |                     |
|                                | กุ๊นกอ, ใส่ป้าย, ติดลูกไม้  |                  | 150                 |
|                                | โพ้งใหล่อีกข้าง             |                  | 21                  |
|                                | รอ                          |                  |                     |
|                                | ้กุ๊นแขน ติดลูกไม้ที่ขอบแขน |                  | 108                 |
|                                | รอ                          |                  |                     |
|                                | เข็บแถบที่ด้านข้าง 2 ด้าน   |                  | 180                 |
|                                | โพ้งข้างลำตัว               |                  | 180                 |
|                                | ลาขอบล่าง                   |                  | 140                 |
|                                | เย็บย้ำที่แขนและไหล่        |                  | 60                  |
|                                | บรรจุและตรวจสอบคุณภาพ       |                  |                     |
| 3<br>$\theta$<br>9<br>$\theta$ | รวม                         | $\boldsymbol{0}$ | 916.50              |

ตารางที่ 4.19 : แผนผังขั้นตอนการผลิตเสื้อกล้ามกีฬาเมื่อจัดผังตามชนิดสินค้า ั้ ื้

● ชุดนอนกระโปรงแบบมีแขน : ซึ่งเมื่อจัดวางผังโรงงานตามชนิดสินค้า จะทำให้ ื่ ึการไหลของสินค้าเร็วขึ้น ึ้ ้น เพราะไม่มีขั้นตอนการเคลื่อนย้ายเนื่องจากเป็นการผลิตโดยการนำ ั้ เครื่องจักรที่ใช้ในการผลิตมาจัดวางตามกระบวนการผลิต ดังตารางที่ 4.20 เมื่อเปรียบเทียบกับผัง ื่ โรงงานปัจจุบันจะช่วยลดระยะทางในการขนย้ายใด้ 7.22 เมตร และช่วยลดเวลาที่ใช้ขนย้าย 254.60 วินาที

| สัญลักษณ์           | รายละเอียด                        | ระยะทาง (เมตร)   | เวลาที่ใช้ (วินาที) |
|---------------------|-----------------------------------|------------------|---------------------|
|                     | ปูผ้า,วาดแบบ, ตัดผ้า              |                  | 41.70               |
|                     | เย็บชิ้นส่วนกระเป๋าและปก          |                  | 50                  |
|                     | รอ                                |                  |                     |
|                     | เข็บชิ้นส่วนกระเป๋าติดผ้าส่วนหน้า |                  | 500                 |
|                     | โพ้งชิ้นส่วนแขนและรอบตัวผ้า       |                  | 150                 |
|                     | รอ                                |                  |                     |
|                     | โพ้งชิ้นส่วนหน้าติดกับส่วนหลัง    |                  | 300                 |
|                     | ้เข็บชิ้นส่วนแขนเข้ากับตัวเสื้อ   |                  | 120                 |
|                     | รอ                                |                  |                     |
|                     | เข็บปกเข้ากับชุดนอน               |                  | 800                 |
|                     | เย็บย้ำที่แขน,ติดป้าย,เย็บขอบล่าง |                  | 770                 |
|                     | เจาะรังคุม                        |                  | 200                 |
|                     | ดิคกระคุม                         |                  | 200                 |
|                     | บรรจุและตรวจสอบคุณภาพ             |                  |                     |
| 3<br>$\theta$<br>10 | รวม                               | $\boldsymbol{0}$ | 3,131.70            |

ตารางที่ 4.20 : แผนผังขั้นตอนการผลิตชุดนอนกระโปรงแบบมีแขนเมื่อจัดผังตามชนิดสินค้า ์<br>๎ ื่

● ชุดนอนกระโปรงแบบไม่มีแขน : เมื่อจัดวางผังโรงงานตามชนิดสินค้า จะทำให้ ื่ การใหลของสินค้าเร็วขึ้น เพราะไม่มีขั้นตอนการเคลื่อนย้ายเนื่องจากเป็นการผลิตโดยการนำ ั้ เครื่องจักรที่ใช้ในการผลิตมาจัควางตามกระบวนการผลิต ดังตารางที่ 4.21 เมื่อเปรียบเทียบกับผัง ื่ โรงงานปัจจุบันจะช่วยลดระยะทางในการขนย้ายใด้ 12.06 เมตร ลดเวลาที่ใช้ขนย้าย 419.40 วินาที

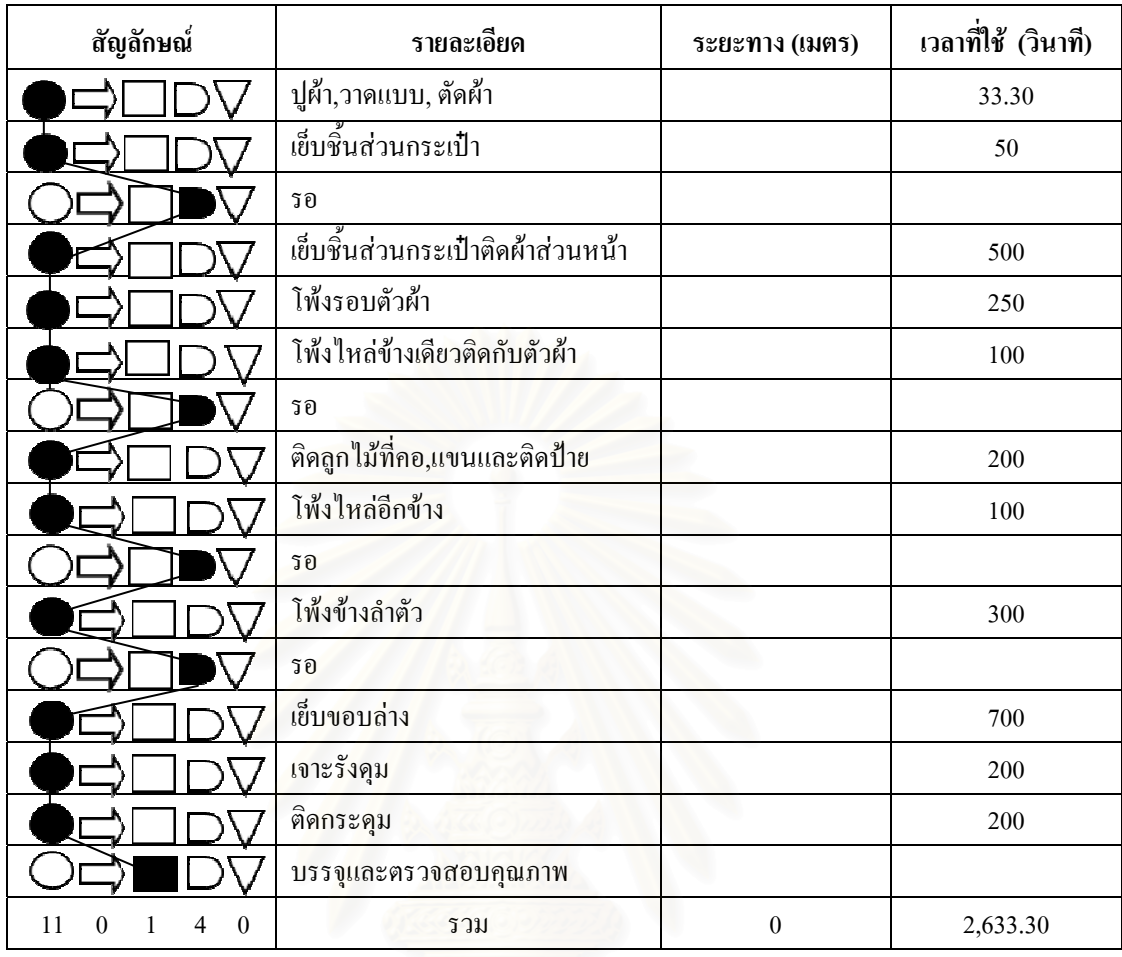

ตารางที่ 4.21 : แผนผังขั้นตอนการผลิตชุดนอนกระโปรงแบบไม่มีแขนเมื่อจัดผังตามชนิดสินค้า ั้ ื่

● เสื้อเชิ้ตและเสื้อนอน : เมื่อจัดวางผังโรงงานตามชนิดสินค้า จะทำให้การใหลของ ื้ ิ้ ื้ ื่ สินค้าเร็วขึ้น เพราะไม่มีขั้นตอนการเคลื่อนย้ายเนื่องจากเป็นการผลิตโดยการนำเครื่องจักรที่ใช้ใน ึ้ ั้ ื่ ื่ การผลิตมาจัดวางตามกระบวนการผลิต ดังตารางท 4.22 และเม ื่อเปรียบเทียบกับผังโรงงานปจจุบัน จะช่วยลดระยะทางในการขนย้ายใด้ 7.22 เมตร ลดเวลาที่ใช้ขนย้าย 254.60 วินาที

| สัญลักษณ์           | รายละเอียด                          | ระยะทาง (เมตร) | เวลาที่ใช้ (วินาที) |
|---------------------|-------------------------------------|----------------|---------------------|
|                     | ปูผ้า,วาดแบบ, ตัดผ้า                |                | 46.20               |
|                     | เย็บชิ้นส่วนกระเป๋าและปก            |                | 80                  |
|                     | รอ                                  |                |                     |
|                     | เข็บชิ้นส่วนกระเป๋าติดผ้าส่วนหน้า   |                | 300                 |
|                     | <u>โพ้งชิ้นส่วนแขนและรอบ</u> ตัวผ้า |                | 350                 |
|                     | รอ                                  |                |                     |
|                     | โพ้งชิ้นส่วนหน้าติดกับส่วนหลัง      |                | 300                 |
|                     | เย็บชิ้นส่วนแขนเข้ากับตัวเสื้อ      |                | 120                 |
|                     | รอ                                  |                |                     |
|                     | เข็บปกเข้ากับชุดนอน                 |                | 900                 |
|                     | ้เย็บย้ำที่แขน,ติดป้าย,เย็บขอบล่าง  |                | 770                 |
|                     | เจาะรังคุม                          |                | 160                 |
|                     | ดิคกระคุม                           |                | 160                 |
|                     | บรรจุและตรวจสอบคุณภาพ               |                |                     |
| 3<br>$\theta$<br>10 | รวม                                 | $\theta$       | 3,186.20            |

ตารางที่ 4.22 : แผนผังขั้นตอนการผลิตเสื้อเชิ้ตและเสื้อนอนเมื่อจัดผังตามชนิดสินค้า ั้ ื้ ์<br>เ ื้

● กางเกงขาสั้น : การจัดวางเครื่องจักรจะจัดวางต่อกันตามกระบวนการผลิตจึงทำให้ ื่ ใม่มีขั้นตอนการเคลื่อนย้าย ดังตารางที่ 4.23 ซึ่งเมื่อเปรียบเทียบกับผังโรงงานปัจจุบันจะช่วยลด ื่ ึ่ ระยะทางในการขนย้ายใด้ 4.02 เมตร ลดเวลาที่ใช้ขนย้าย 142 วินาที

| สัญลักษณ์                      | รายละเอียด                    | ระยะทาง (เมตร) | เวลาที่ใช้ (วินาที) |
|--------------------------------|-------------------------------|----------------|---------------------|
|                                | ปูผ้า,วาดแบบ, ตัดผ้า          |                | 31                  |
|                                | รอ                            |                |                     |
|                                | โพ้งผ้า 2 ชิ้นหน้า            |                | 130                 |
|                                | รอ                            |                |                     |
|                                | โพ้งผ้า 2 ชิ้นหลังและติดป้าย  |                | 150                 |
|                                | รอ                            |                |                     |
|                                | โพ้งชิ้นหน้าและชิ้นหลังติดกัน |                | 420                 |
|                                | ลาขอบล่างกางเกง               |                | 240                 |
|                                | รอ                            |                |                     |
|                                | โพ้งยางยืด                    |                | 140                 |
|                                | ลาขอบยางยืด                   |                | 140                 |
|                                | บรรจุและตรวจสอบคุณภาพ         |                |                     |
| $\theta$<br>7<br>4<br>$\theta$ | รวม                           | $\theta$       | 1,251               |

ตารางที่ 4.23 : แผนผังขั้นตอนการผลิตกางเกงขาสั้นเมื่อจัดผังตามชนิดสินค้า ั้

● กางเกงขายาว (ผ้าอองฟอง) : การจัดวางเครื่องจักรจะจัดวางต่อกันตามกระบวนการ ื่ ผลิตจึงทำให้ไม่มีขั้นตอนการเคลื่อนย้าย ดังตารางที่ 4.24 ซึ่งเมื่อเปรียบเทียบกับผังโรงงานปัจจุบัน ื่ จะช่วยลดระยะทางในการขนย้ายใด้ 4.02 เมตร ลดเวลาที่ใช้ขนย้าย 142 วินาที

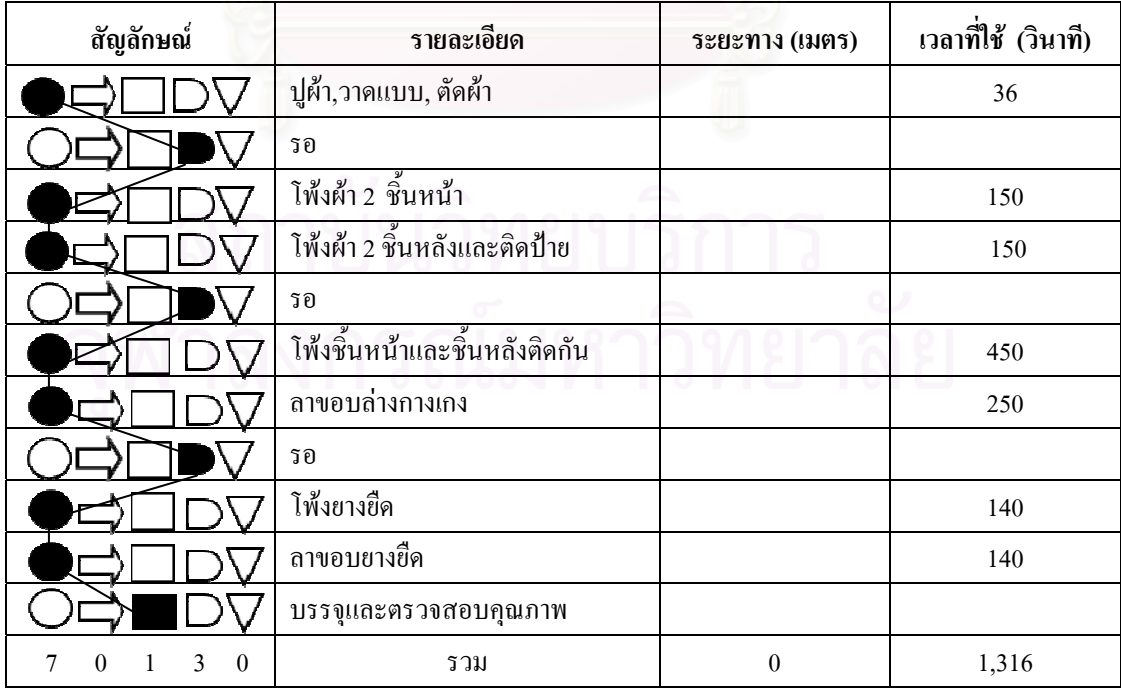

ตารางที่ 4.24 : แผนผังขั้นตอนการผลิตกางเกงขายาว (ผ้าอองฟอง) เมื่อจัดผังตามชนิดสินค้า ั้

● กางเกงขายาว (ผ้ายืด) : การจัดวางเครื่องจักรจะจัดวางต่อกันตามกระบวนการผลิต ื่ แต่เนื่องจากจำนวนเครื่องจักรที่ใช้ในการผลิตมีจำนวนจำกัด จึงทำการจัดกลุ่มสินค้าที่ ถึงทำการจัดกล่มสินค้าที่มี สายการผลิตเหมือนกันหรือใกล้เคียงกันไว้ด้วยกัน ดังนั้น ในสายการผลิตกางเกงทั้ง 3 ชนิด จะถูก ์<br>๎ ั้ จัดให้อยู่ในกลุ่มเดียวกัน แต่เนื่องจากกางเกงขายาวผ้ายืดไม่มีขั้นตอนการโพ้งผ้าชิ้นหน้า และติด ิ้ ป้ายจึงข้ามขั้นตอนมายังการโพ้งผ้าชิ้นหน้าและชิ้นหลังให้ติดกัน ซึ่งการข้ามขั้นตอนมาทำให้มีการ ั้ ิ้ ึ่ ั้ เคลื่อนย้ายจากการตัดผ้ามาขั้นตอนนี้ ใช้เวลาการเคลื่อนที่ 17 วินาที ระยะทาง 0.45 เมตร ดังตาราง ื่ ์<br>๎ ที่ 4.25 และเมื่อเปรียบเทียบกับผังโรงงานปัจจุบันจะช่วยลดระยะทางในการขนย้ายได้ 2.65 เมตร ลดเวลาที่ใช้ขนย้าย 93.10 วินาที

| สัญลักษณ์               | รายละเอียด                    | ระยะทาง (เมตร) | เวลาที่ใช้ (วินาที) |
|-------------------------|-------------------------------|----------------|---------------------|
|                         | ปูผ้า,วาดแบบ, ตัดผ้า          |                | 36                  |
|                         | รอ                            | 0.45           | 17                  |
|                         | โพ้งชิ้นหน้าและชิ้นหลังติดกัน |                | 450                 |
|                         | ลาขอบล่างกางเกง               |                | 250                 |
|                         | รอ                            |                |                     |
|                         | โพ้ <mark>ง</mark> ยางยืด     |                | 140                 |
|                         | ลาขอบยางยืด                   |                | 140                 |
|                         | บรรจุและตรวจสอบคุณภาพ         |                |                     |
| $\theta$<br>2<br>0<br>5 | รวม                           | 0.45           | 1,033               |

ตารางที่ 4.25 : แผนผังขั้นตอนการผลิตกางเกงขายาว (ผ้ายืด) เมื่อจัดผังตามชนิดสินค้า ั้ ื่

สรุปการทำแผนผังขั้นตอนการผลิตเมื่อจัดวางเครื่องจักรตามชนิดสินค้า ผลที่ ั้ ี่ผลที่ได้ สามารถลดขั้นตอนการเคลื่อนย้ายใด้ เนื่องจากการจัดผังแบบนี้ จะจัดตามขั้นตอนการทำงานจึงใม่ ั้ ื่ ั้ ต้องทำการขนย้ายสินค้าเพื่อไปผลิตในขั้นตอนต่อไป การไหลของงานจึงเป็นไปอย่างต่อเนื่องและ ื่ ทำให้เวลาที่ใช้ในการผลิตลดลงไปด้วย จากผังขั้นตอนการผลิตพบว่ามีระยะทางที่ใช้ในการ ั้ เคลื่อนย้ายเพียง 0.45 เมตร และเวลาที่ใช้ในการขนย้าย 17 วินาที ซึ่งเมื่อเทียบกับการจัดผังแบบ ื่ ึ่  $\overline{a}$ ปัจจุบันสามารถลดระยะทางที่เคลื่อนย้ายใด้ 56.43 เมตร และลดเวลาที่ใช้ในการเคลื่อนย้ายใด้ ี่ 1,977.20 วินาทีและเม ื่อเปรียบเทียบกับการจัดผังโรงงานตามชนิดเคร องจักร พบวาผังตามชนิด สินค้าจะใช้ระยะทางในการเคลื่อนย้ายน้อยกว่า 41.16 เมตร และใช้เวลาน้อยกว่า 1,453 วินาที ดังนั้นจากข้อมูลของแผนผังโรงงานทั้ง 3 แบบ จะเห็นว่าการจัดผังตามชนิดสินค้าจะช่วยลด ั้ ระยะเวลาและเวลาที่ใช้ในการขนย้ายใด้มากที่สุด

### **4.4 ผลการจัดผงโรงงานด ั วยการจําลองสถานการณ**

### **4.4.1 ประเภทการจัดผังโรงงาน**

ึการจำลองจะจัดผังโรงงาบ 3 ประเกท 4 แบบ ดังนี้

1. ผังโรงงานปจจุบัน

โดยการนำข้อมูลที่ได้จากการสังเกตการณ์มาใส่เป็นข้อมูลนำเข้า (Input Data) ใน โปรแกรม Arena การทำโมเดลจะจัดสินค้าที่มีการผลิตเหมือนกันหรือคล้ายกันไว้ในสายการผลิต ี่ เดียวกัน แต่เนื่องจากเครื่องจักรบางเครื่องมีการใช้ข้ามสายการผลิต ดังนั้นเพื่อความชัดเจนและ ั้ ไมใหเกิดความสับสนในการทําโมเดลจึงใช Station Module และ Route Module ชวยในการสราง โมเดล จำนวนเครื่องจักรเย็บ, โพ้ง, ลา ใช้ 17, 20 และ 17 เครื่องตามลำดับ ื่ ื่

> 2. ผังโรงง<mark>านตา</mark>มชนิดเครื่องจักร ื่

การจำลองผังตามชนิดเครื่องจักรจะจัดให้เครื่องจักรประเภทเดียวกันอยู่ด้วยกัน โดย ในการจำลองนี้จะจัดทำโมเ<mark>ด</mark>ลแยกสายการผลิตของแต่ละสินค้าออกจากกัน เนื่องจากไม่สามารถ ֺ֖֖֖֦֖֦֦֖֧֦֪֦֖֧֦֧֪֪֦֖֧֦֪֪֦֧֪֝֟֟֟֟֟֟֟֟֟֟֟֟֟֟֟֟֟֟֟֟֟֟֡֬֟֟֩֕֟֟֩֕֞֟֟֩֕֞֟֩֕֟֟֩֕֝֟֟֩֕֝֟֓֝֬֝֞֟֟֩֕֝֬֝֞֟֝֬֝֬֝֬֝֝֬֝֝֬֝֝֝֝<br>֧֪֪֪֪֪֪֪֪֪֖֧֖֪֪֪֪֪֖֧֖֖֖֧֖֧֖֧֖֧֖֖֖֖֖֪֪֪֪֪֦֖֪ׅ֖֖֖֖֪֪֝֝֝֟֩֝֝֟֝֟֝֟֩֕֝֝֝֝֝֝֝֝֝֝֝֝֝<br>֧֪֧֪֧֪֪֧֖֧֪֪֪֪֪֪֪֪֝֝֝֝֝֝֝֝֝֝֝֝֝ ระบุเครื่องจักรว่าใช้ตัวใดได้อย่างแน่นอน ดังนั้นจะให้โปรแกรมทำการสุ่มให้ แต่ต้องกำหนด จำนวนเครื่องจักรที่ต้องการใช้ลงใน Resource Module และ Set Module ซึ่งในการทำวิจัยครั้งนี้ ื่ ี่ ั้ ี้ เลือกใช้จำนวนเครื่องจักรเท่ากับจำนวนเครื่องจักรที่ใช้ในผังปัจจุบัน คือ ใช้เครื่องจักรเย็บ, โพ้ง, ลา ื่ ื่ จำนวน 17, 20 และ 17 เครื่องตามลำดับ (ดูวิธีการจำลองโมเดลเสื้อกล้ามเด็กในภาคผนวก ง) ื่

3. ผังโรงงานตามชนิดสินค้า

การจําลองผังจะจัดตามกระบวนการผลิตของสินคา และในการจําลองโมเดลจะทําการ จัดสินค้าที่มีสายการผลิตเหมือนกันหรือใกล้เคียงกันไว้ด้วยกัน แต่จำนวนเครื่องจักรที่ใช้จะแตกต่าง ื่ กับ ดังบี้

● ใช้จำนวนเครื่องจักรเท่ากับที่ใช้ในแต่ละขั้นตอนการผลิตของผังปัจจุบัน

ในการจำลองโมเดลนี้จำนวนเครื่องจักรที่ใช้ในแต่ละขั้นตอนการผลิตจะเท่ากับจำนวน ื่ ั้ เครื่องจักรที่ใช้ในแต่ละขั้นตอนการผลิตของผังโรงงานปัจจุบัน เช่น การผลิตเสื้อกล้ามเด็ก ผัง ั้ ์<br>เ โรงงานปัจจุบันในขั้นตอนการกุ๊นคอ ใช้เครื่องลา 3 เครื่อง ผังโรงงานใหม่นี้ก็จะใช้เครื่องจักรลา 3 ื่ ֺ<u>֚</u>֖֚ เครื่องเช่นกัน ดังนั้นจำนวนเครื่องจักรเข็บ, โพ้งและลาที่ใช้ เท่ากับ 19, 27 และ 15 เครื่องตามลำดับ ั้ ื่  $\overline{a}$ (ดูวิธีการจำลองโมเดลเสื้อกล้ามเด็กในภาคผนวก จ)

> $\bullet$  ใช้จำนวนเครื่องจักร ตามที่จัดทำสมดุลการผลิต (Line Balancing) ื่

ในผังนี้จะทำสมดุลการผลิตเพื่อหาจำนวนเครื่องจักรที่จะใช้ในแต่ละขั้นตอนเพื่อทำให้ ี้ ื่ ื่ การผลิตเกิดความสมดุลและลดเวลาทใชี่ ในการรอคอย จํานวนเคร องจักรเย็บ, โพงและลาท ี่ใชในผัง นี้ เท่ากับ 24, 21 และ 14 เครื่องตามลำดับ (ดูการจัดสมดุลสายการผลิตในภาคผนวก ค และวิธีการ ื่ จําลองโมเดลเสื้ อกลามเด็กในภาคผนวก ฉ)

# **4.4.2 การจําลองสถานการณผ ังโรงงาน**

## 1. **ผังโรงงานปจจุบัน**

การสรางแบบจําลองสถานการณผังโรงงานจะทําการจําลองกระบวนการผลิตของทั้ง 8 สินค้ามาอยู่ในโมเดลเดียวกัน เพื่อดูการทำงานภายใต้ผังโรงงานเดียวกัน ดังรูปที่ 4.5 ื่

การจําลองสถานการณเร มจากการนําขอมูลมาใสในแตละโมดูลของ Arena การ แบ่งกลุ่มเครื่องจักร แบ่งเป็นกลุ่มเครื่องจักรเย็บ 10 กลุ่ม กลุ่มเครื่องจักร โพ้ง 9 กลุ่ม และกลุ่ม ื่ เครื่องจักรลา 6 กลุ่ม ในที่นี้จะขอยกตัวอย่างการใส่ข้อมูลในแต่ละโมดูลเฉพาะสินค้าเสื้อกล้ามเด็ก ื่ ื้

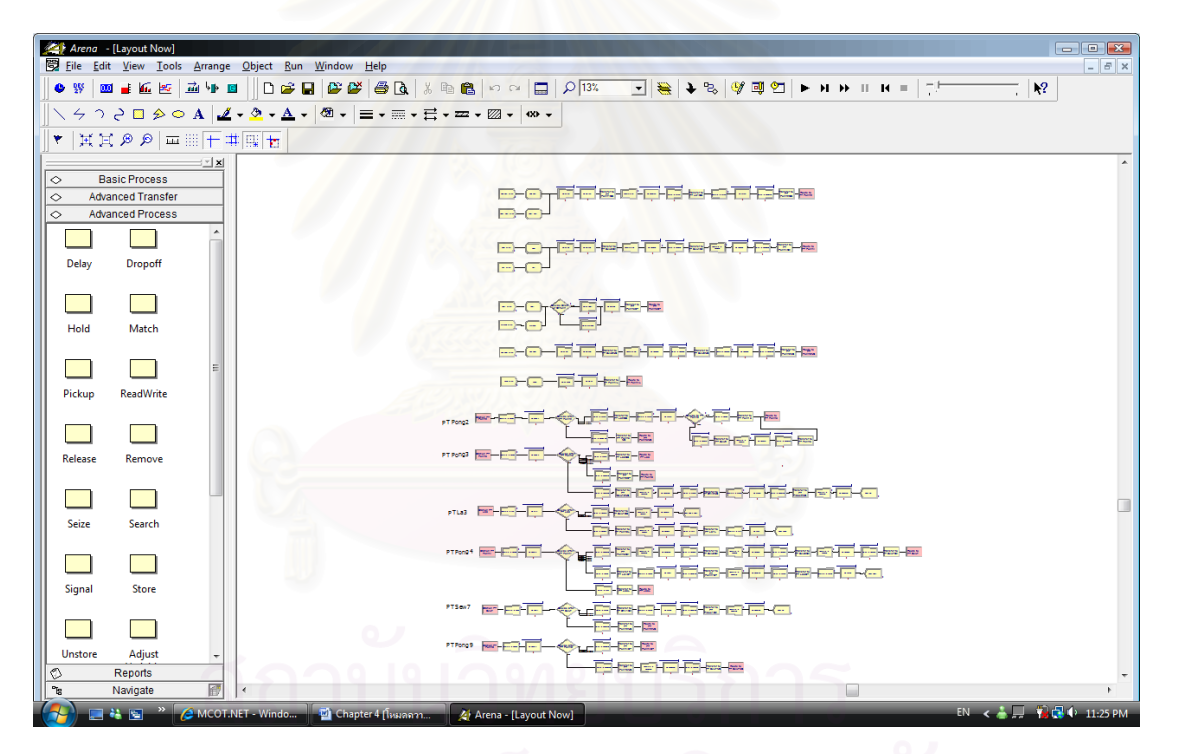

รูปที่ 4.2 : การจําลองสถานการณของผังโรงงานปจจุบัน

**ข นตอนการสรางแบบจําลองของเส อกลามเด็กชาย-หญิง ั้ ื้**

 $\bullet$  ใช้ Create Module : สำหรับการเริ่มต้นสร้างวัตถุที่เราสนใจ (Entity) คือ เสื้อกล้ามเด็ก ื้

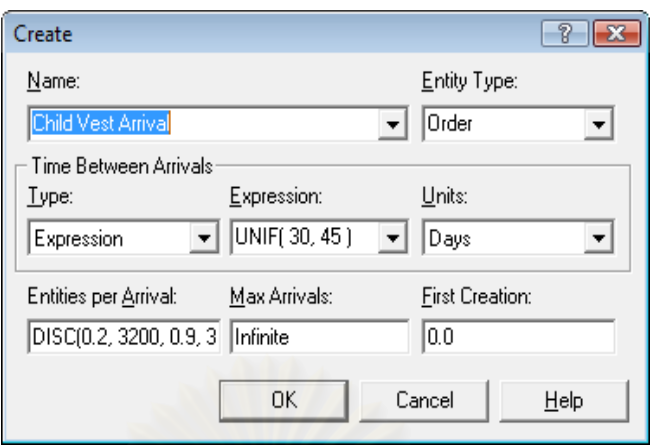

รูปที่ 4.3 : แสดงหน้าต่างของ Create Module

| คำสั่ง                      | การใส่ข้อมูล                     | คำอธิบาย                                  |
|-----------------------------|----------------------------------|-------------------------------------------|
| <b>Name</b>                 | Children Vest Arrival            | ้ตั้งชื่อโมดูล คือ ชื่อสินค้า             |
| <b>Entity Type</b>          | Order                            | ตั้งชื่อประเภทของ Entity                  |
| <b>Type</b>                 | Expression                       | เลือกค่ากระจายทางสถิติ                    |
| <b>Expression</b>           | UNIF(30,45)                      | เลือกค่าสถิติแบบ Uniform แสดง             |
|                             |                                  | ช่วงเวลาความห่างของแต่ละ Order            |
| <b>Units</b>                | Days                             | หน่วยช่วงเวลาการมาของ Order               |
| <b>Entities per Arrival</b> | DISC(0.2,3200,0.9,3520,1.0,3920) | ึ จำนวนเสื้อกล้ามเด็กที่เข้ามาต่อ 1 Order |

ตารางที่ 4.26 : แสดงการใส่ข้อมูลใน Create Module

• **ใช Assign Module :** สําหรับการกําหนดหนาท ี่ใหคาต ัวแปร (Variables), ไดแกคุณสมบัติ

 $772$ Assign Name:  $\overline{\phantom{a}}$ Child Vest Assignments: Attribute, Product Type, 1<br>Entity Picture, Picture.Woman<br><End of list> Add... รูปที่ 4.4 : แสดงหนาตางของ Edit...  $Delete$ Assign Module 0K Cancel Help

ประจําตัว (Attribute), ภาพของวัตถุ (Entity Picture)

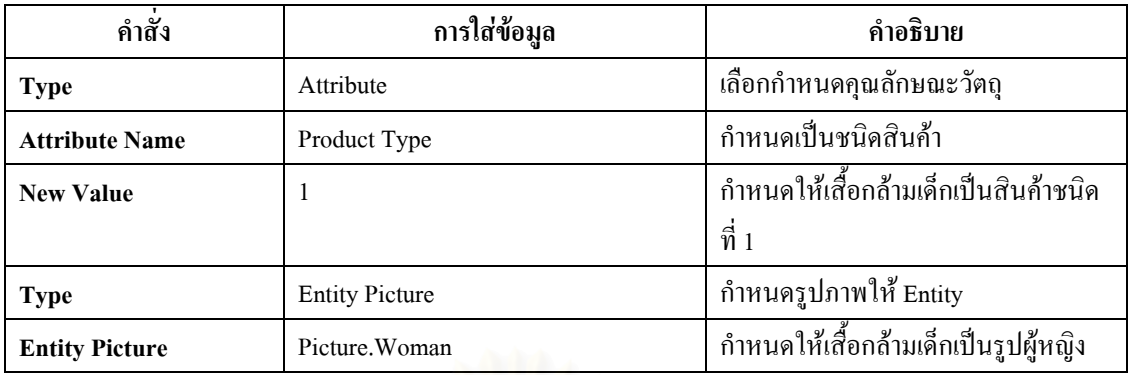

ตารางที่ 4.27 : แสดงการใส่ข้อมูลใน Assign Module

● Batch Module : เป็นหน่วยโครงสร้างที่ทำหน้าที่รวมเสื้อกล้ามเด็ก ก่อนกระบวนการตัดผ้า ซึ่ง การปูผ้าแต่ละครั้งจะตัดเสื้อกล้ามใด้ 800 ตัว ั้ ื้

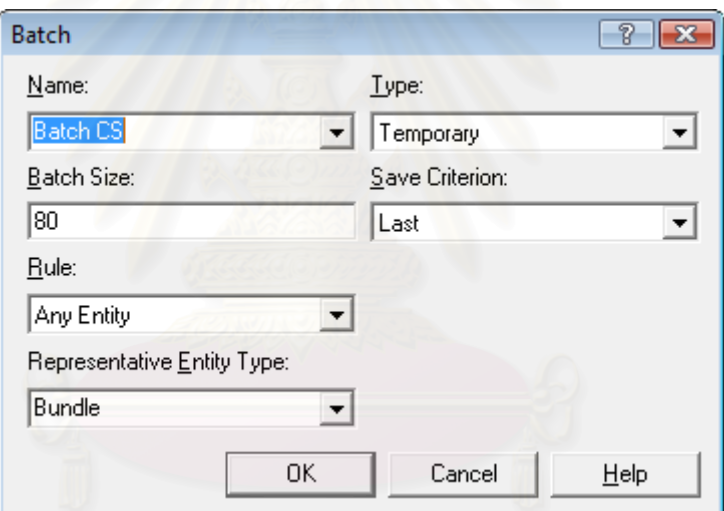

รูปที่ 4.5 : แสดงหน้าต่างของ Batch Module

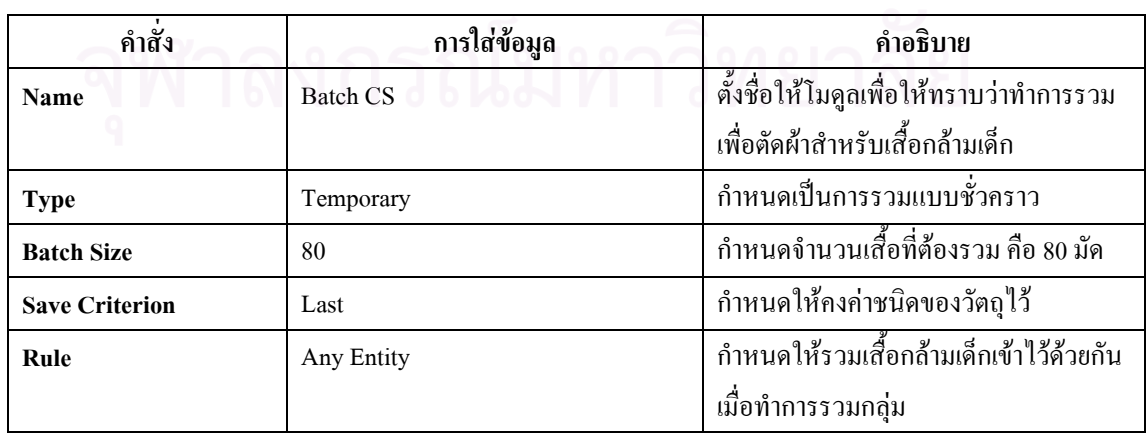

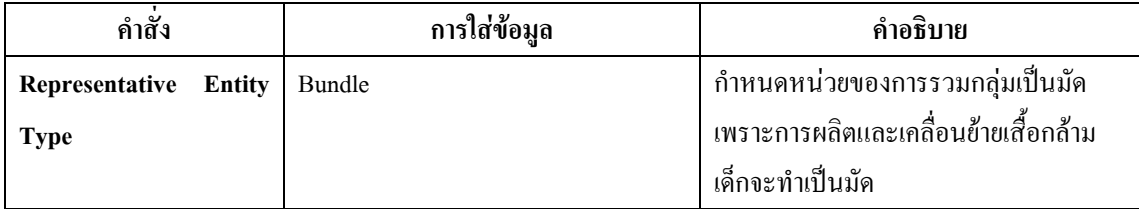

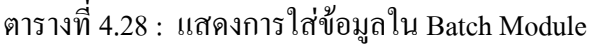

● Process Module : เป็นหน่วยโครงสร้างที่ใช้แสดงกิจกรรมของการผลิตเสื้อกล้ามเด็กโดย ์<br>เ สามารถระบุเวลาที่ใช้ในแต่ละกิจกรรมว่าเป็นกิจกรรมที่เพิ่มมูลค่า หรือไม่เพิ่มมูลค่า ิ่ **่** 

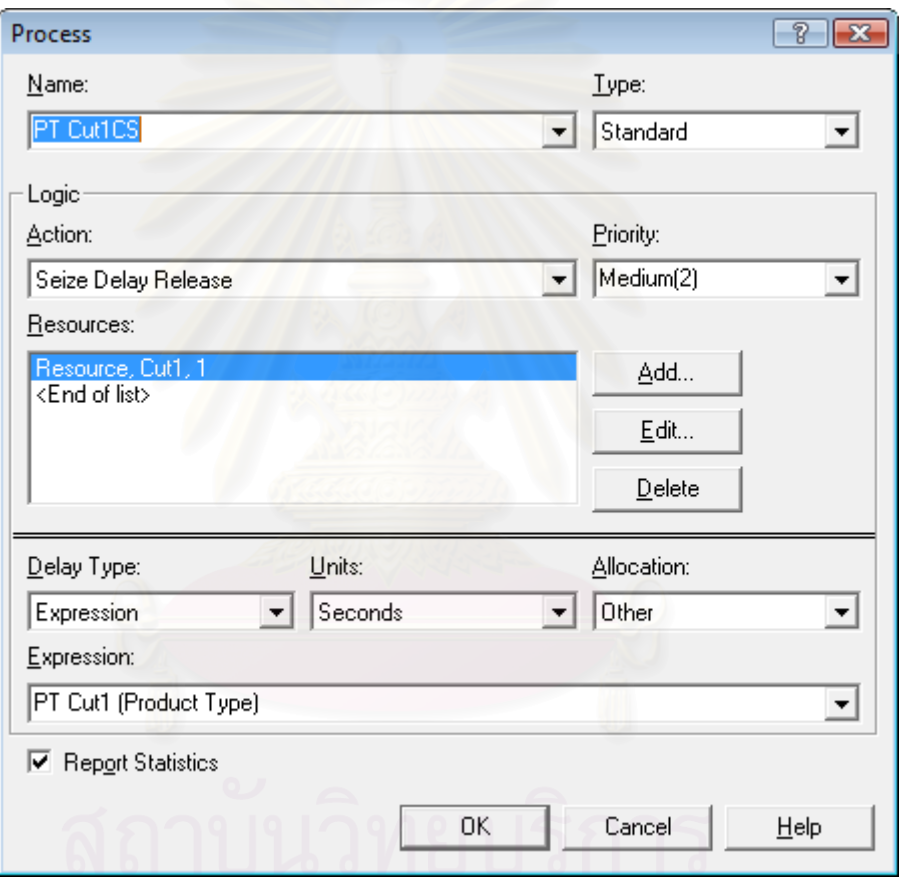

## รูปที่ 4.6 : แสดงหน้าต่างของ Process Module ของกระบวนการตัดผ้า

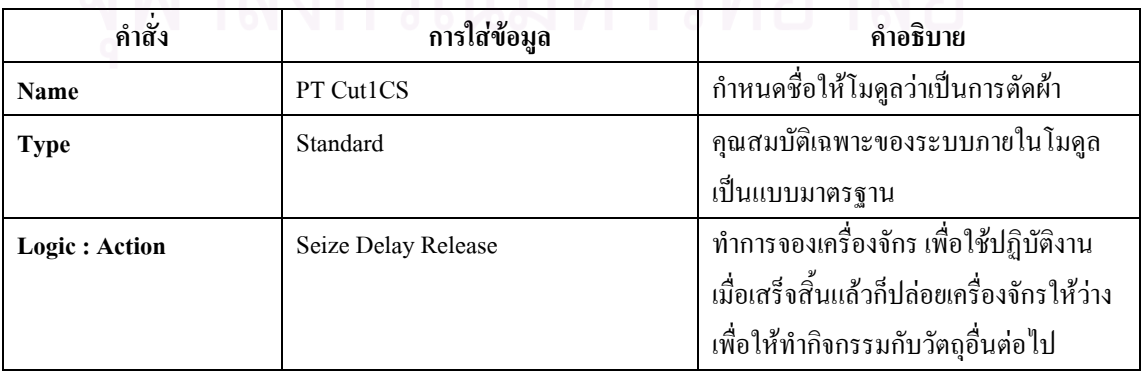

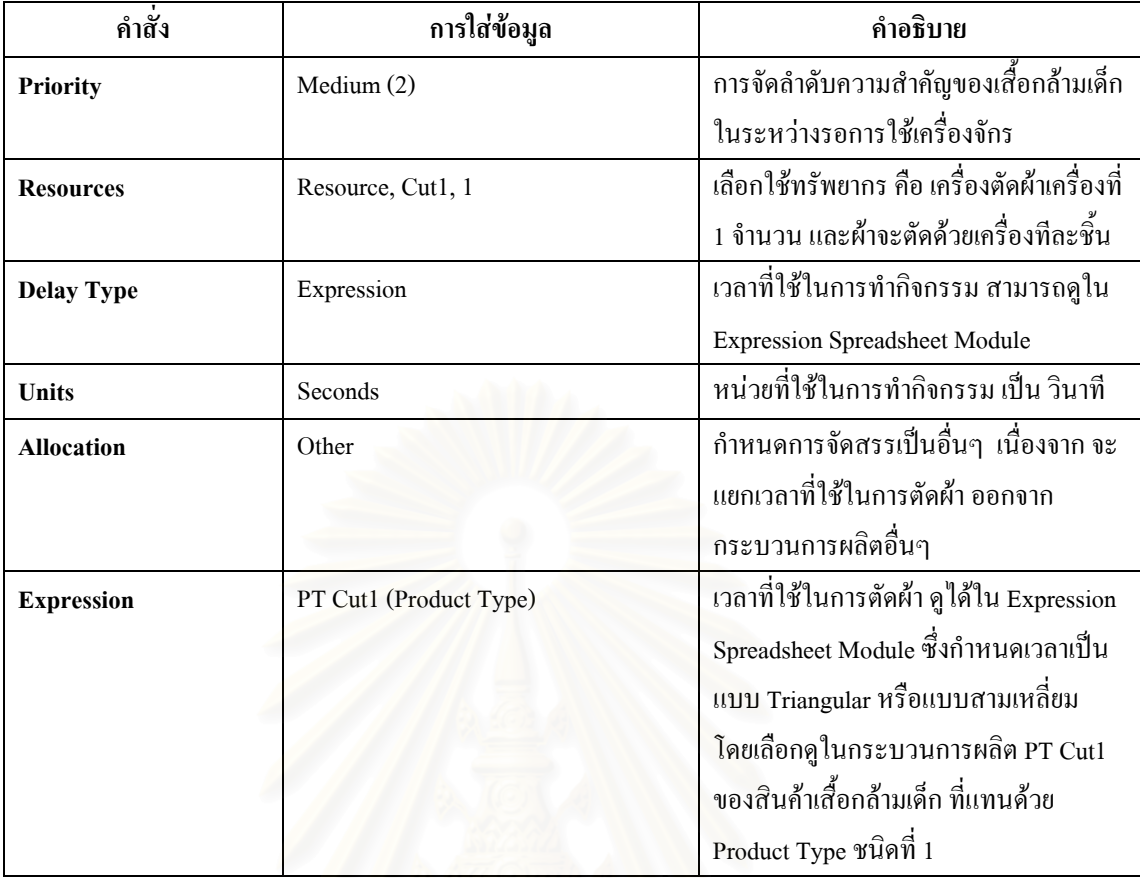

ตารางที่ 4.29 : แสดงการใส่ข้อมูลใน Process Module กระบวนการตัดผ้า

• Delay Module : เป็นหน่วยโครงสร้างที่ใช้แสดงเวลาในการเคลื่อนที่หรือทำการขนย้าย ี่

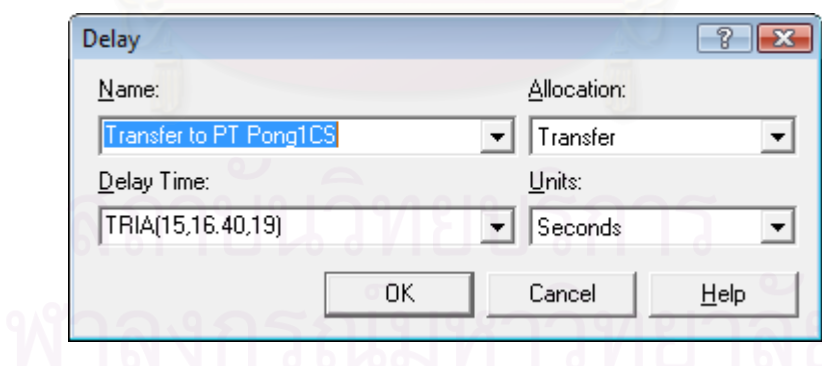

รูปที่ 4.7 : แสดงหน้าต่างของ Delay Module ที่แสดงการเคลื่อนย้ายจากการตัดไปโพ้ง ื่

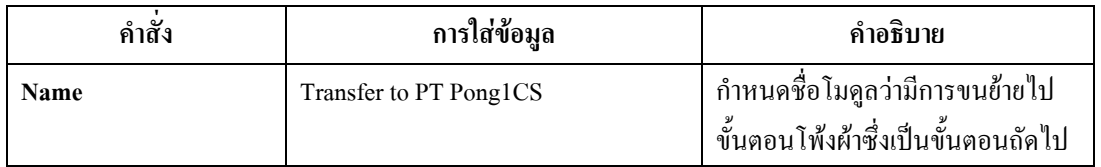

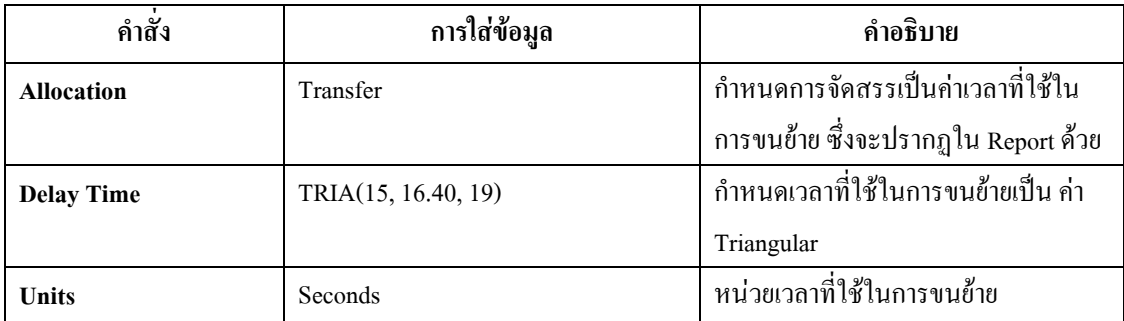

ตารางที่ 4.30 : แสดงการใส่ข้อมูลใน Delay Module ที่แสดงการเคลื่อนย้ายจากการตัดไปโพ้ง ี่ ื่

● Separate Module : เป็นหน่วยโครงสร้างที่ใช้ในการแยกก้อนวัตถุ ที่ถูกรวมมาก่อนหน้านี้ด้วย โมดูล Batch

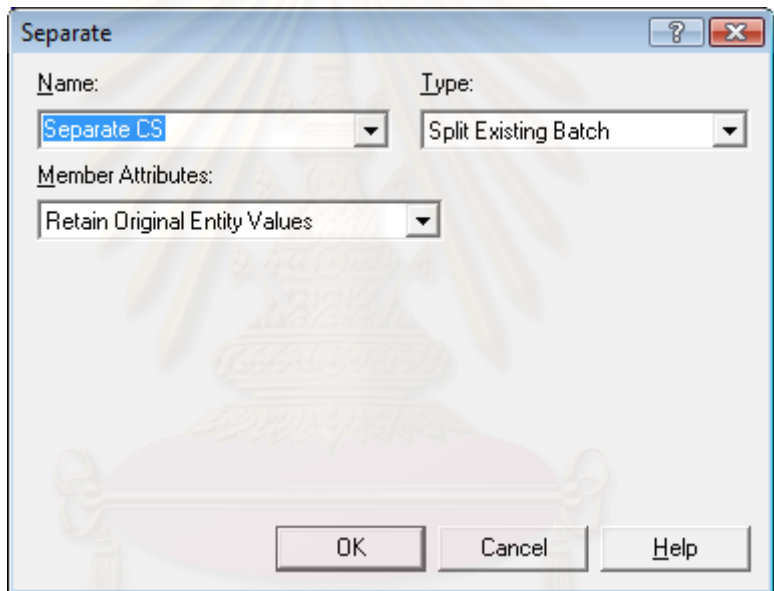

รูปที่ 4.8 : แสดงหน้าต่างของ Separate Module ที่แสดงการแยกผ้าที่ผ่านการตัด

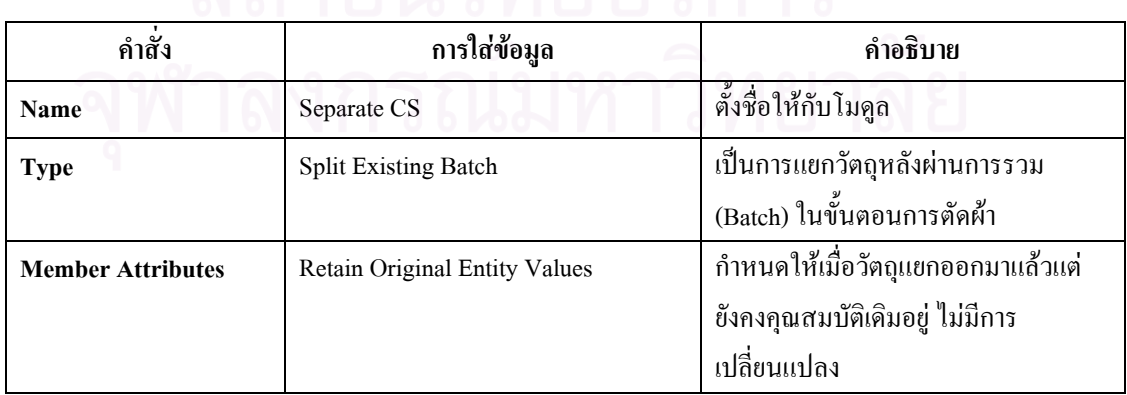

ตารางที่ 4.31 : แสดงการใส่ข้อมูลใน Separate Module ที่แสดงการแยกผ้าหลังการตัด ี่

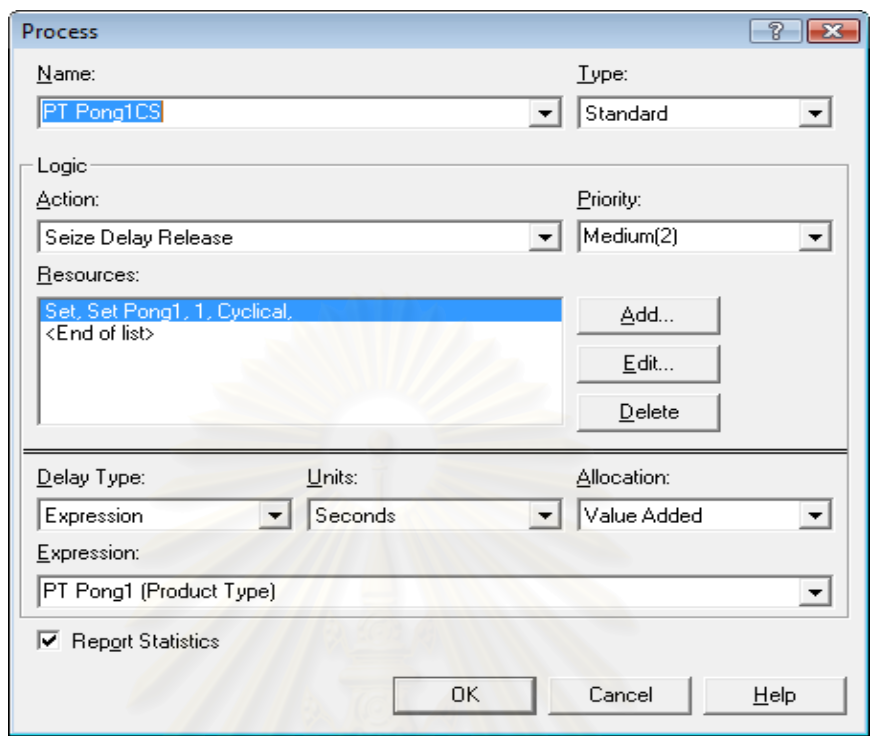

● Process Module : ใช้แสดงกิจกรรมของการผลิตเสื้อกล้ามเด็กในขั้นตอนการโพ้งใหล่

รูปที่ 4.9 : แสดงหน้าต่างของ Process Module กระบวนการโพ้งไหล่

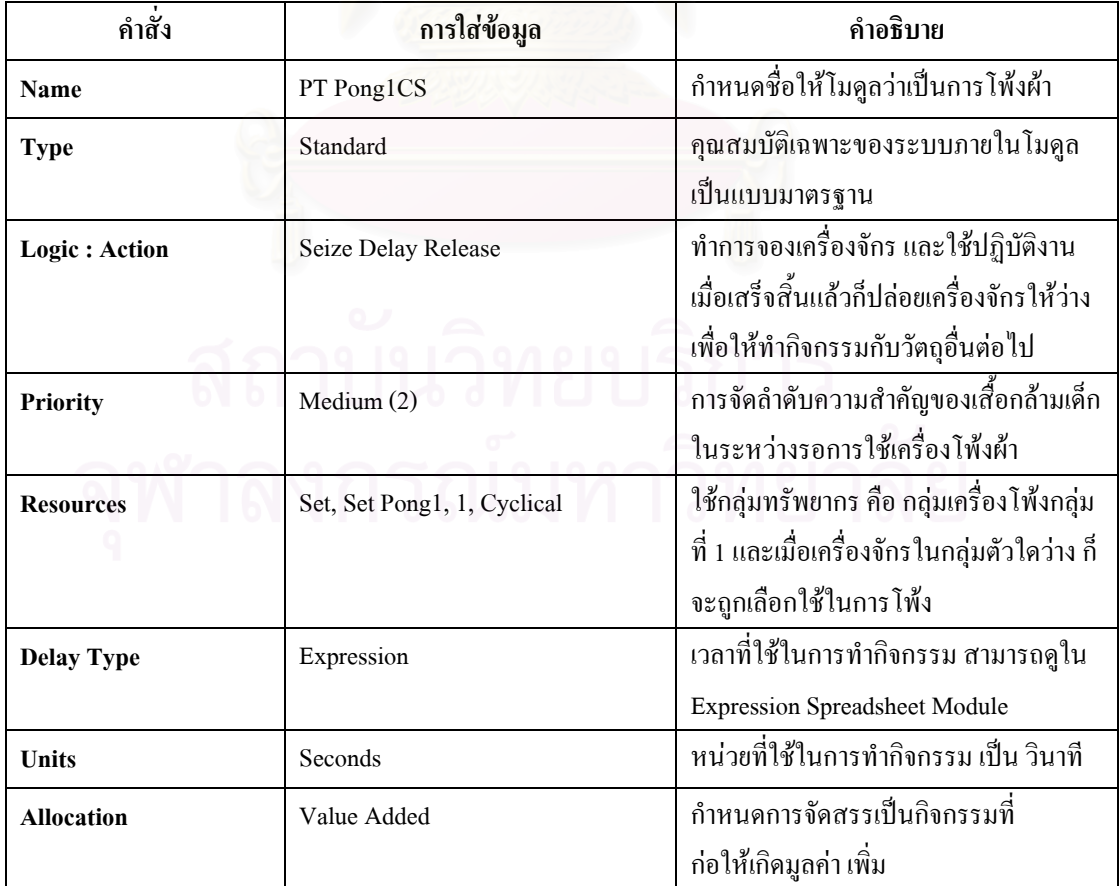

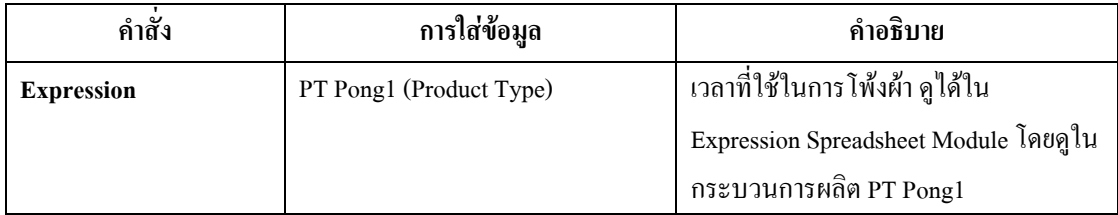

ตารางที่ 4.32 : แสดงการใส่ข้อมูลใน Process Module กระบวนการโพ้งใหล่

● Batch Module : เป็นหน่วยโครงสร้างที่ทำหน้าที่รวมชิ้นส่วนผ้าที่ผ่านการโพ้งแล้ว เพื่อรวบรวม ี่ ิ้  $\overline{a}$ ขนย้ายไปสู่ขั้นตอนถัดไป

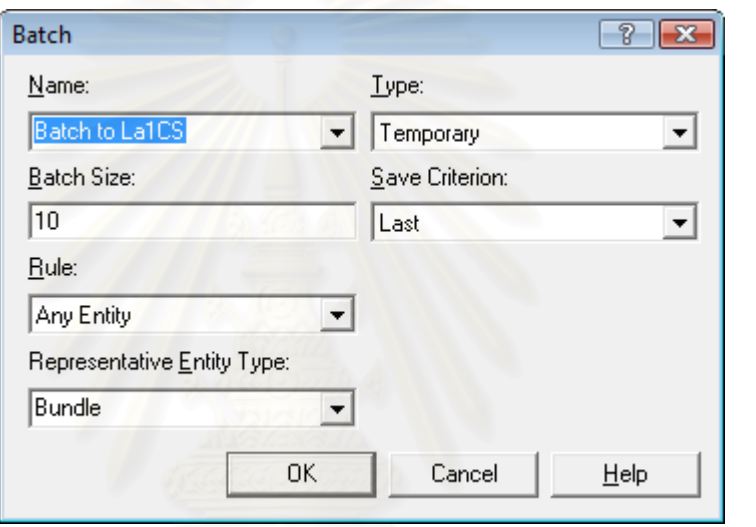

รูปที่ 4.10 : แสดงหน้าต่างของ Batch Module เพื่อที่จะนำไปกุ๊นคอ ื่

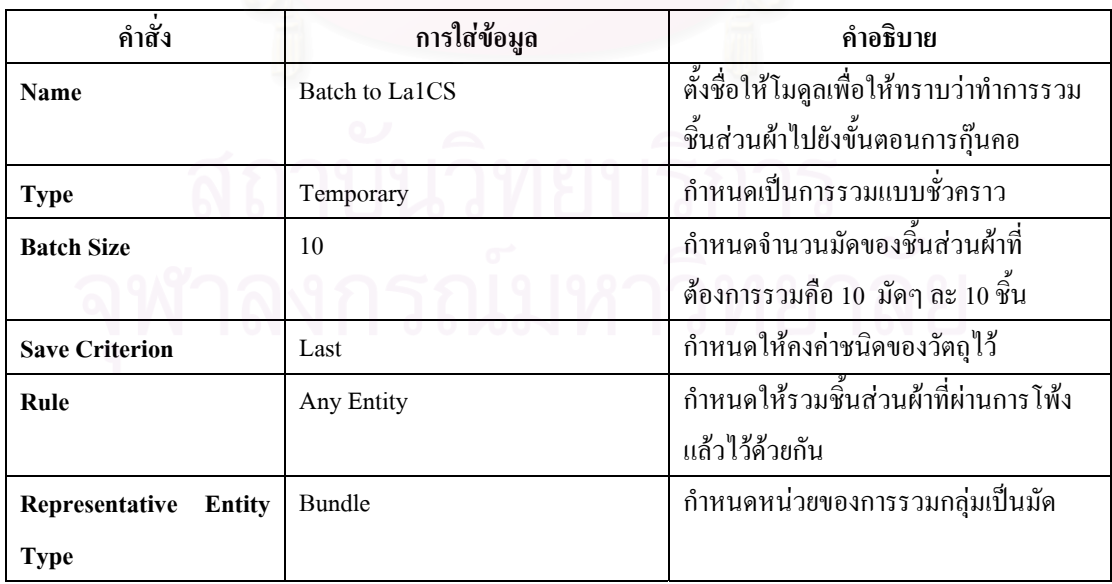

ตารางที่ 4.33 : แสดงการใส่ข้อมูลใน Batch Module เพื่อที่จะนำไปสู่ขั้นตอนการกุ๊นคอ, ติดป้าย ื่ ● Delay Module : ใช้เพื่อแสดงให้เห็นว่ามีการขนย้ายจากขั้นตอนการโพ้งไปทำการกุ๊นคอ, ติด ป้ายด้วยเครื่องจักรลา ื่

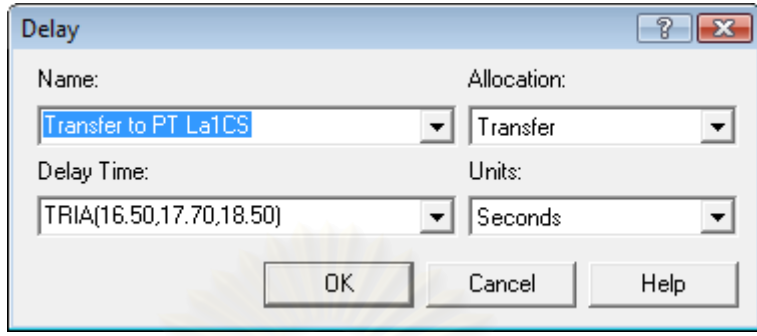

รูปที่ 4.11 : แสดงหน้าต่างของ Delay Module เพื่อที่จะนำไปกุ๊นคอ, ติดป้าย ื่ ี่

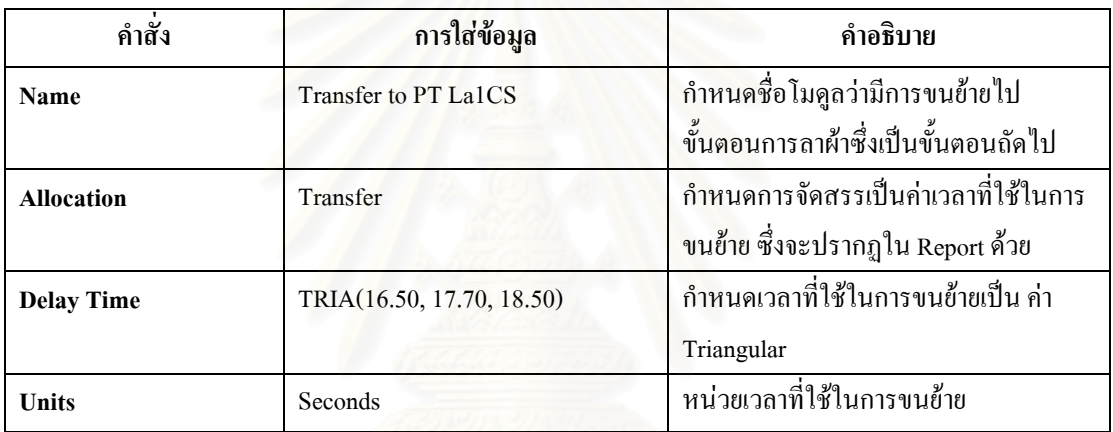

ตารางที่ 4.34 : แสดงการใส่ข้อมูลใน Delay Module ที่แสดงการเคลื่อนย้ายจากการโพ้งไปกุ๊นคอ ี่ ื่

• Separate Module : เป็นหน่วยโครงสร้างที่แสดงการแยกชิ้นส่วนผ้าที่เคลื่อนย้ายมาเป็นมัด หรือ ี่ ื่ 100 ชิ้น แล้วมาทำการแยกก่อนเข้าสู่กระบวนการผลิตต่อไป

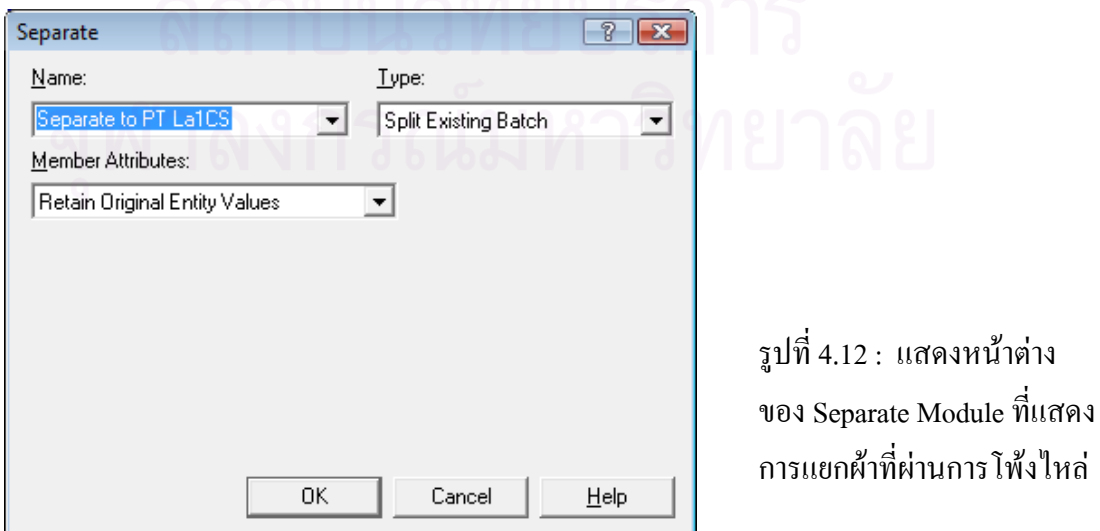

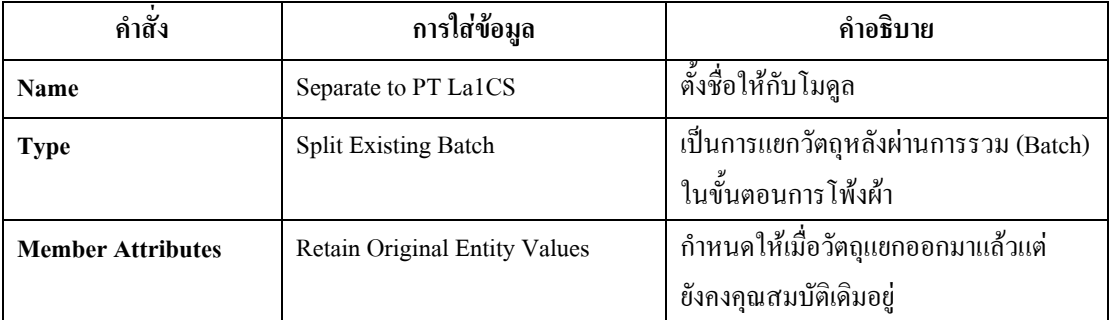

ตารางที่ 4.35 : แสดงการใส่ข้อมูลใน Separate Module ที่แสดงการแยกผ้าหลังการโพ้งใหล่ ี่

 $\bullet$  Process Module : ใช้แสคงกิจกรรมของการผลิตเสื้อกล้ามเด็กในขั้นตอนการกุ๊นกอ, ติดป้ายและ ื้ ั้ ติดลูกไมระบายท คอเสื้อ ี่

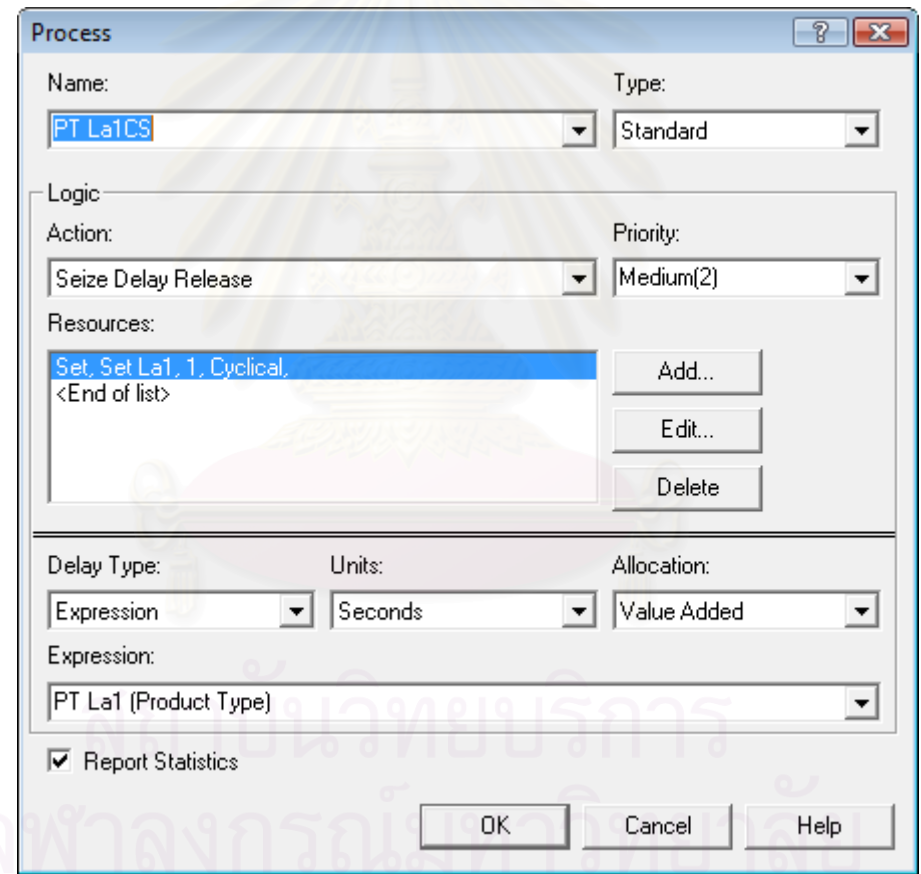

รูปที่ 4.13 : แสดงหน้าต่างของ Process Module ของกระบวนการกุ๊นคอ ,ติดป้าย

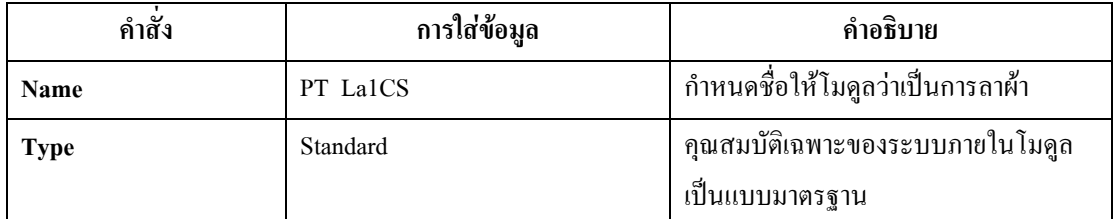

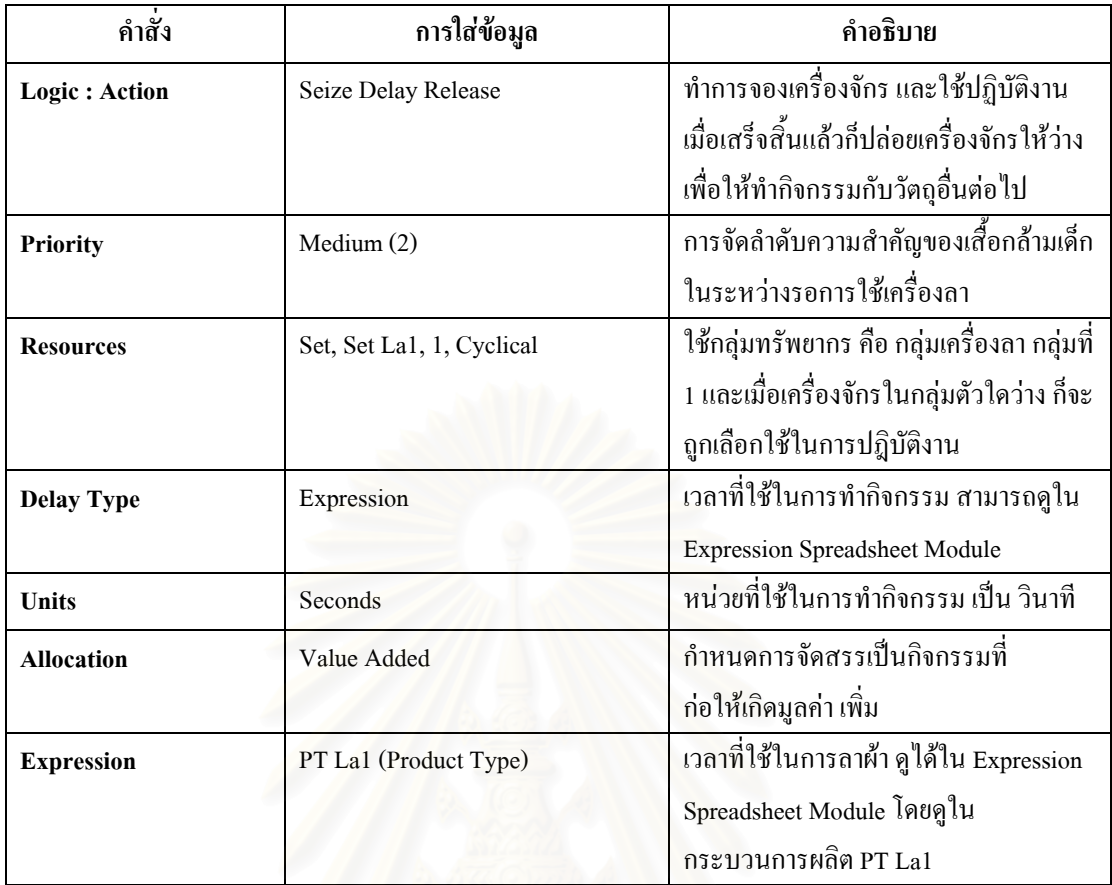

ตารางที่ 4.36 : แสดงการใส่ข้อมูลใน Process Module กระบวนการกุ๊นคอและติดป้าย

● Batch Module : เป็นหน่วยโครงสร้างที่ทำหน้าที่รวมชิ้นส่วนผ้าที่ผ่านการกุ๊นคอ, ติดป้ายและติด ี่ ิ้ ลูกใม้ด้วยเครื่องลาเรียบร้อยแล้ว เพื่อรวบรวมขนย้ายไปสู่ขั้นตอนการโพ้งใหล่อีกข้าง ื่

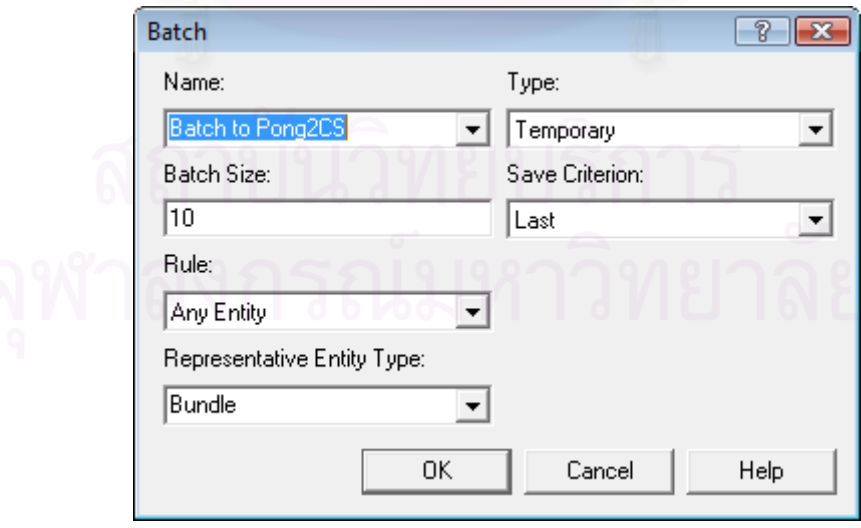

รูปที่ 4.14 : แสดงหน้าต่างของ Batch Module เพื่อที่จะนำไปโพ้งไหล่อีกข้าง ื่ ี่

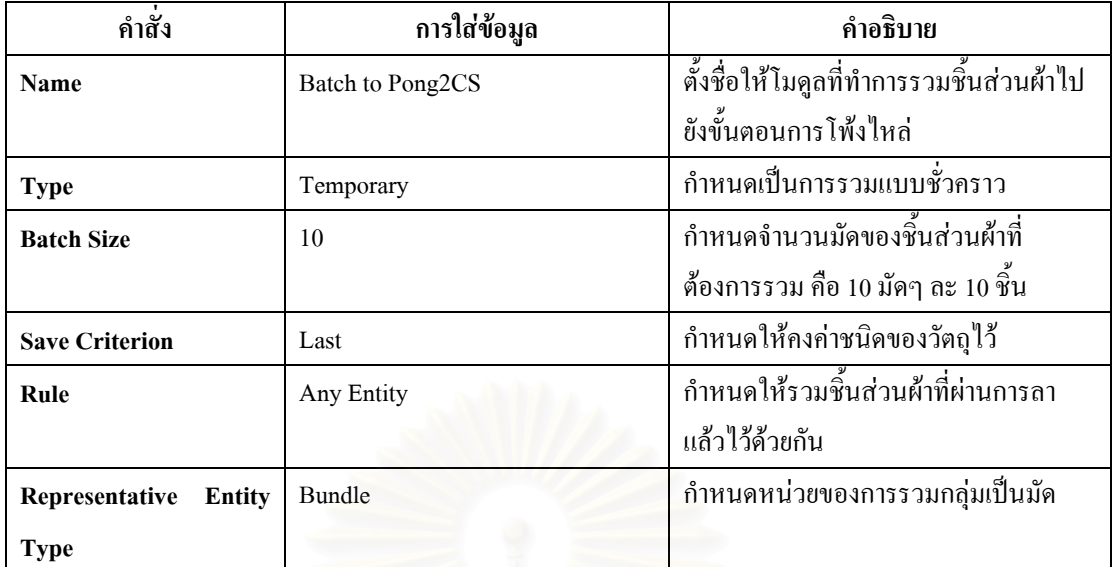

ตารางที่ 4.37 : แสดงการใส่ข้อมูลใน Batch Module เพื่อที่จะนำไปสู่ขั้นตอนการโพ้งใหล่อีกข้าง

• Delay Module : ใช้เพื่อแสดงให้เห็นว่ามีการขนย้ายจากขั้นตอนการลาไปขั้นตอนการโพ้ง

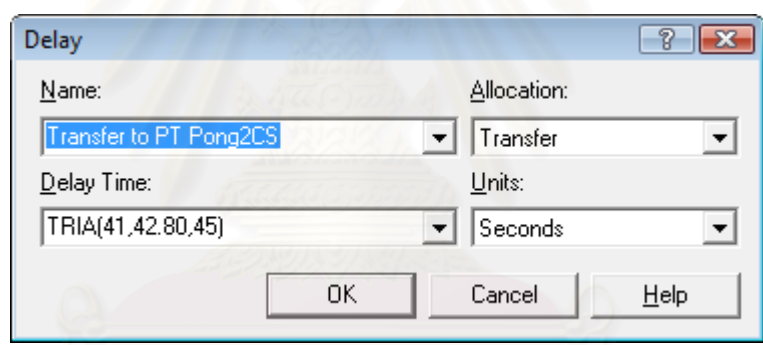

รูปที่ 4.15 : แสดงหน้าต่างของ Delay Module เพื่อที่จะนำไปโพ้งไหล่อีกข้าง ื่

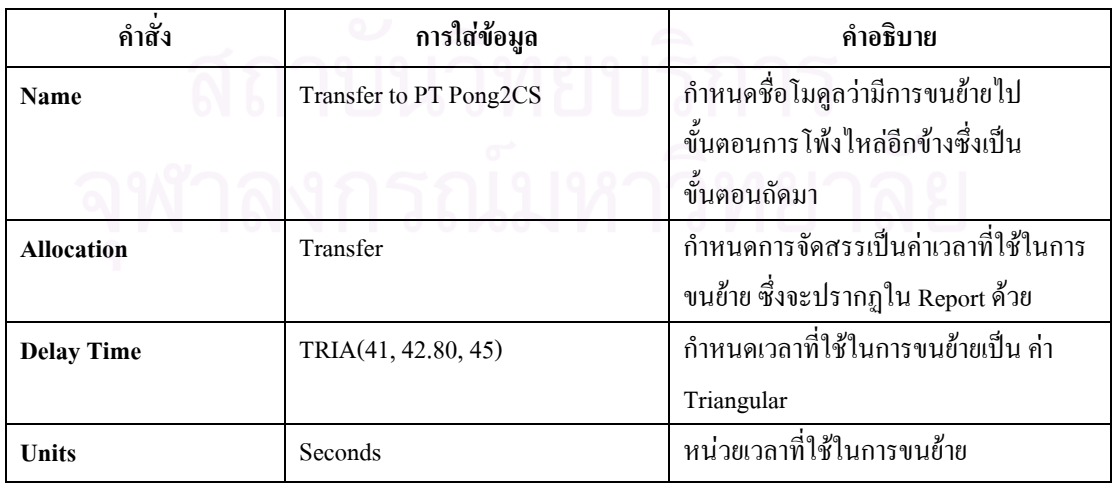

ตารางที่ 4.38 : แสดงการใส่ข้อมูลใน Delay Module ที่แสดงการเคลื่อนย้ายไปโพ้งไหล่อีกข้าง ี่  $\bullet~$  Route Module : หน่วยโครงสร้างที่ทำหน้าที่ขนย้ายไปยังอีกโมดูลหนึ่ง ซึ่งเป็นสถานีปลายทาง ี่ ี่ ึ่ ในการใช้โมดูลนี้เนื่องจากในการผลิตเสื้อผ้าสำเร็จรูปมีการใช้เครื่องจักรร่วมกัน จึงทำการแยก ี้ โมดูลที่ใช้ร่วมกันมาต่างหากเพื่อให้เห็นว่าสินค้าใด ขั้นตอนใดที่ใช้เครื่องจักรร่วมกันอย่างชัดเจน ื่

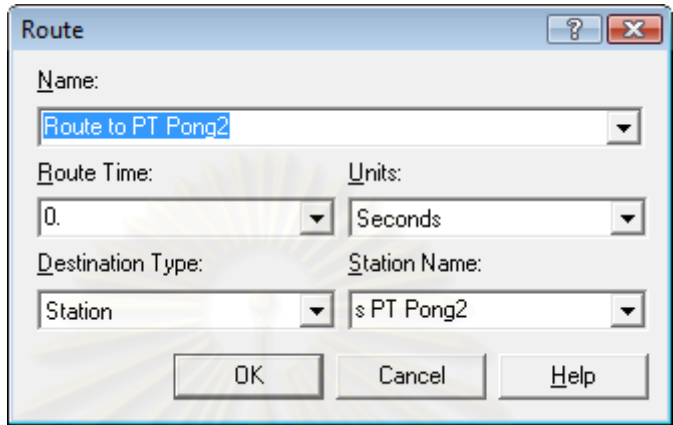

รูปที่ 4.16 : แสดงหน้าต่างของ Route Module ไปยัง Station PT Pong2

| คำสั่ง                  | การใส่ข้อมูล      | คำอธิบาย                                                                                                    |
|-------------------------|-------------------|----------------------------------------------------------------------------------------------------|
| Name                    | Route to PT Pong2 | ้กำหนดชื่อโมดูลว่ามีการขนย้ายไป<br>ขั้นตอนการโพ้งใหล่อีกข้าง ซึ่งกลุ่ม<br>้เครื่องจักรนี้มีสินค้าอื่นใช้ร่วมด้วย |
| <b>Route Time</b>       | $\theta$          | ้เวลาที่ใช้ในการขนย้ายเป็นศูนย์ เนื่องจาก<br>เวลาใช้จริง ใส่ในโมดูล Delay แล้ว                                   |
| <b>Units</b>            | Seconds           | หน่วยเวลาที่ใช้ในการขนย้าย                                                                                       |
| <b>Destination Type</b> | Station           | ระบุจุคหมายปลายทางเป็นสถานี                                                                                      |
| <b>Station Name</b>     | s PT Pong2        | ชื่อสถานีปลายทาง                                                                                                 |

ตารางที่ 4.39 : แสดงการใส่ข้อมูลใน Route Module <sup>"</sup>ไปยัง Station PT Pong2

 $\bullet\,$  Station Module : หน่วยโครงสร้างที่เป็นสถานีปลายทางที่ถูกระบุใน Route Module ในที่นี้ คือ กลุ่มเครื่องจักรที่สินค้าใช้กลุ่มเครื่องจักรนี้ร่วมกันในการผลิต ื่

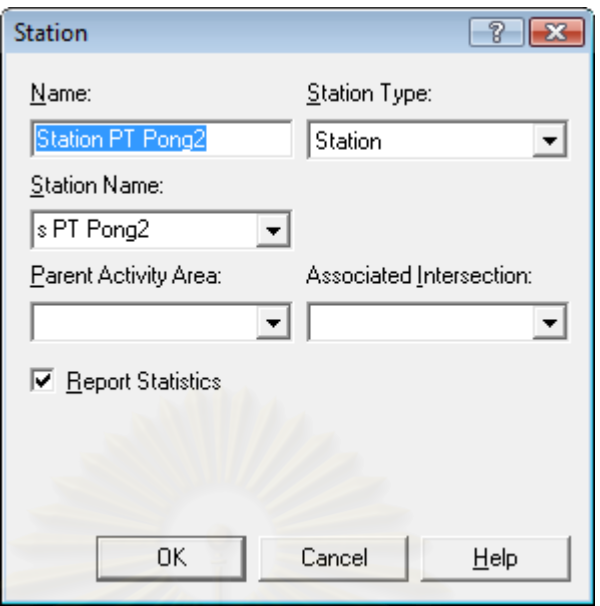

รูปที่ 4.17 : แสดงหน้าต่างของ Station Module ของ Station PT Pong2

| คำสัง               | ิการใส่ข้อมูล           | คำอธิบาย                          |
|---------------------|-------------------------|-----------------------------------|
| Name                | <b>Station PT Pong2</b> | กำหนดชื่อให้โมดูล                 |
| <b>Station Type</b> | Station                 | เลือกเป็นสถานีตามที่กำหนดใน Route |
|                     |                         | Module                            |
| <b>Station Name</b> | s PT Pong2              | ซื้อสถานีปลายทาง                  |

ตารางที่ 4.40 : แสดงการใส่ข้อมูลใน Station Module ของ Station PT Pong2

● Separate Module : เป็นหน่วยโครงสร้างที่แสดงการแยกชิ้นส่วนผ้าที่เคลื่อนย้ายมาเป็นมัด หรือ ี่ ื่ 100 ชิ้น กอนเขาสูขั้นตอนการโพงไหลอีกขางดวยเคร ื่องโพง

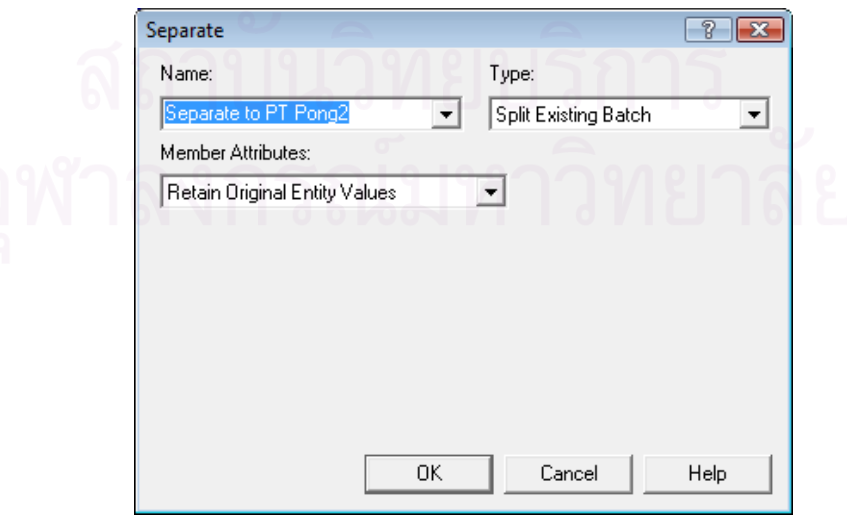

รูปที่ 4.18 : แสดงหน้าต่างของ Separate Module ที่แสดงการแยกผ้าที่ผ่านการกุ๊นกอและติดป้าย ี่

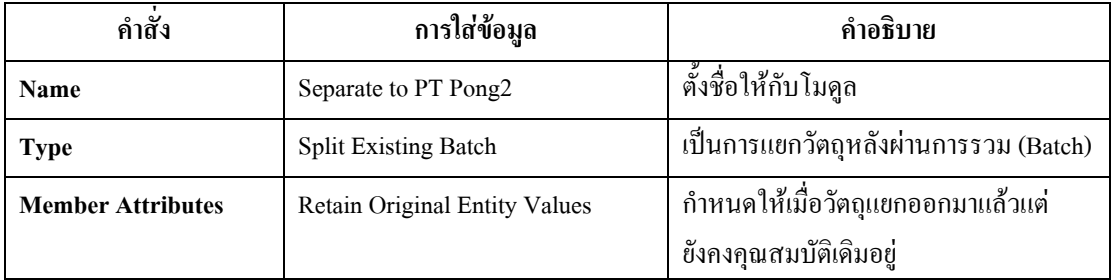

ตารางที่ 4.41 : แสดงการใส่ข้อมูลใน Separate Module ที่แสดงการแยกผ้าหลังการกุ๊นกอ,ติดป้าย ี่

• **Process Module :** ใชแสดงขั้นตอนการโพงไหลอีกขาง

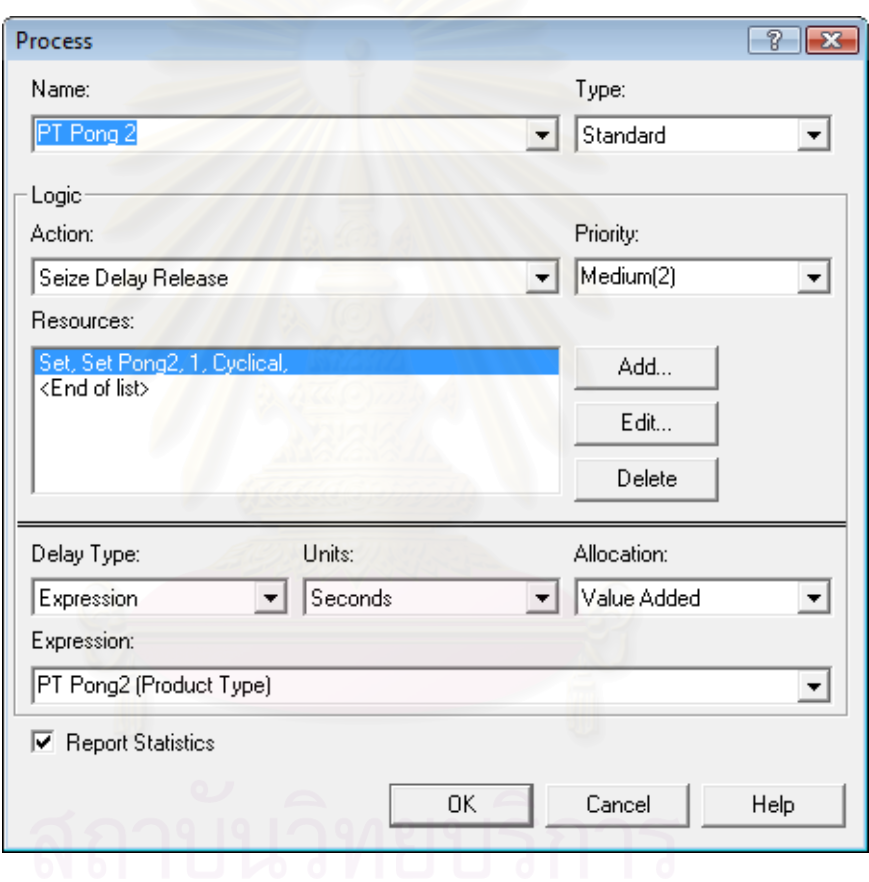

รูปที่ 4.19 : แสดงหน้าต่างของ Process Module ของกระบวนการโพ้งไหล่อีกข้าง

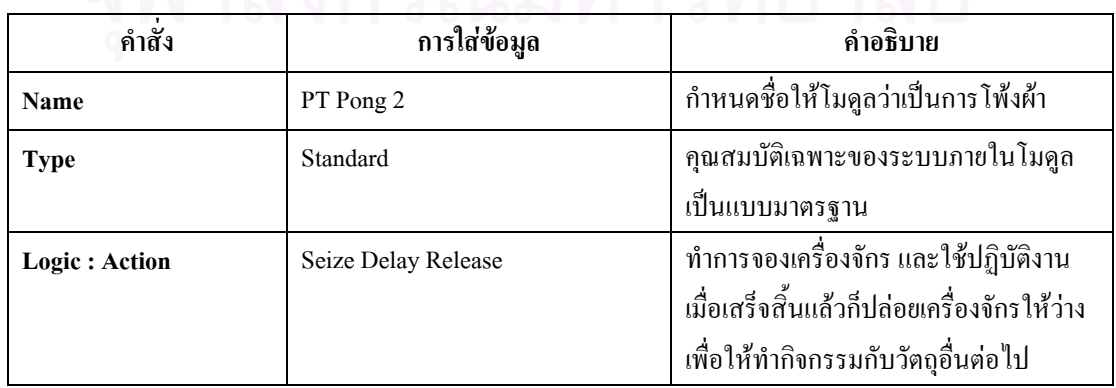

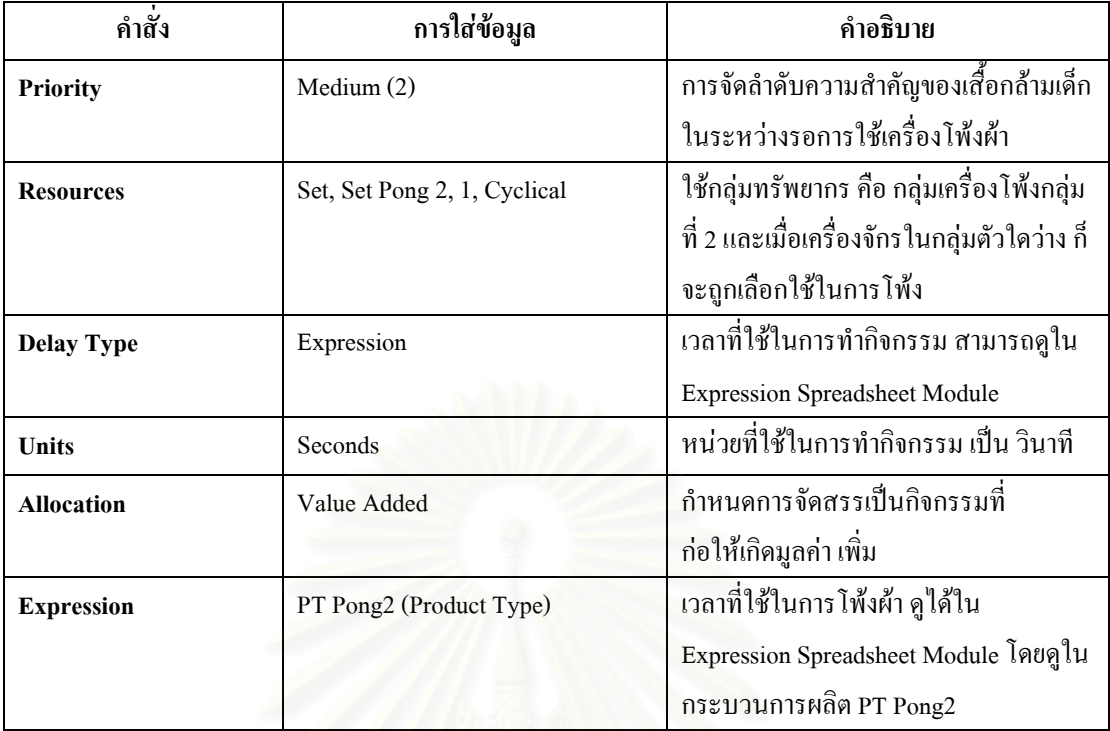

ตารางที่ 4.42 : แสดงการใส่ข้อมูลใน Process Module กระบวนการโพ้งใหล่อีกข้าง

• Decide Module : ใช้ตัดสินใจทางเลือก ว่าวัตถุควรจะไปทางใด โดยแต่ละวัตถุสามารถไปได้แค่ เส้นทางเดียวเท่านั้น ในที่นี้ใช้ โมดูลการตัดสินใจเนื่องจาก มีการทรัพยากร คือ กลุ่มเครื่องจักร โพ้ง ื่ 2 ร่วมกัน จึงทำการกำหนดเงื่อนไขเพื่อให้สินค้าเดินในเส้นทางของตัวเองได้อย่างถูกต้อง

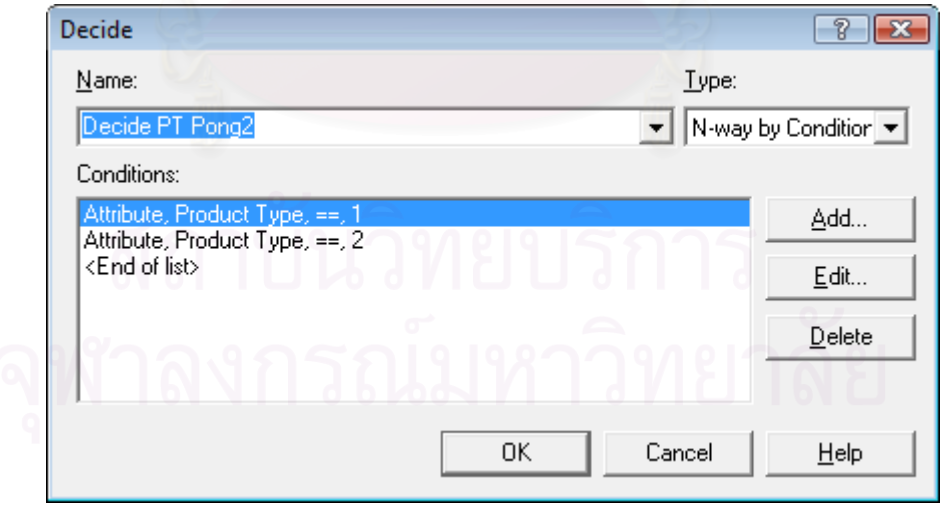

รูปที่ 4.20 : แสดงหน้าต่างของ Decide Module เพื่อการตัดสินใจไป PT Pong2 ื่

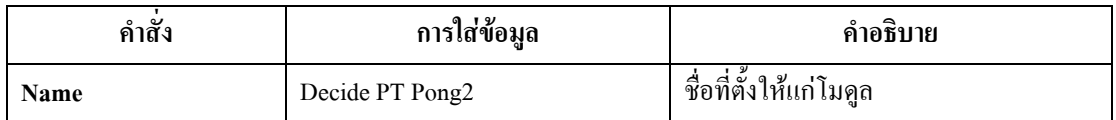

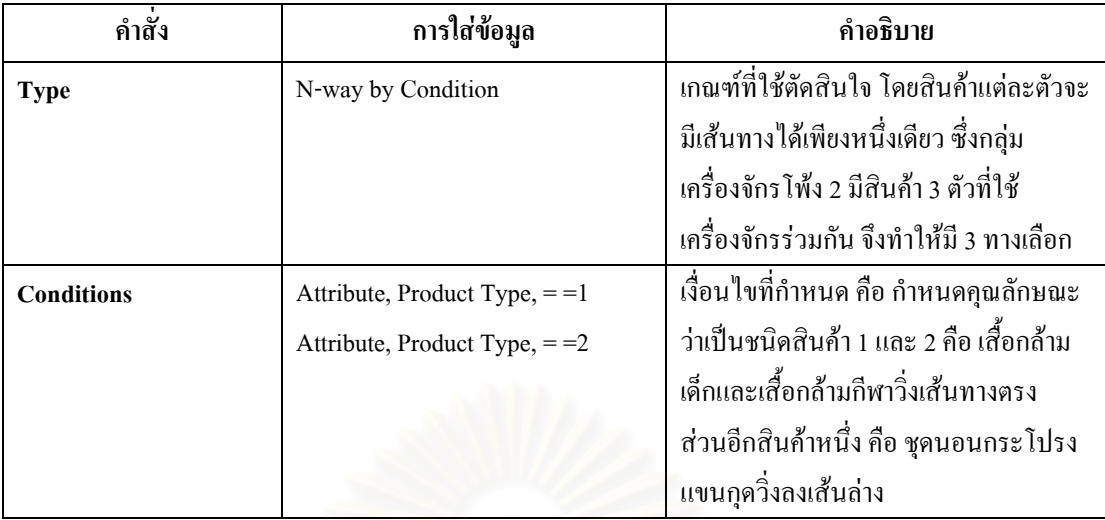

ตารางที่ 4.43 : แสดงการใส่ข้อมูลใน Decide Module เพื่อการตัดสินใจไป PT Pong2

• Batch Module : ทำหน้าที่รวมชิ้นส่วนผ้าหลังจากโพ้งไหล่เรียบร้อยแล้ว เพื่อเตรียมส่งไปกุ๊น ี่ ิ้ ื่ แขนและติดลูกไม้ที่ขอบแขนชุดด้วยเครื่องลา

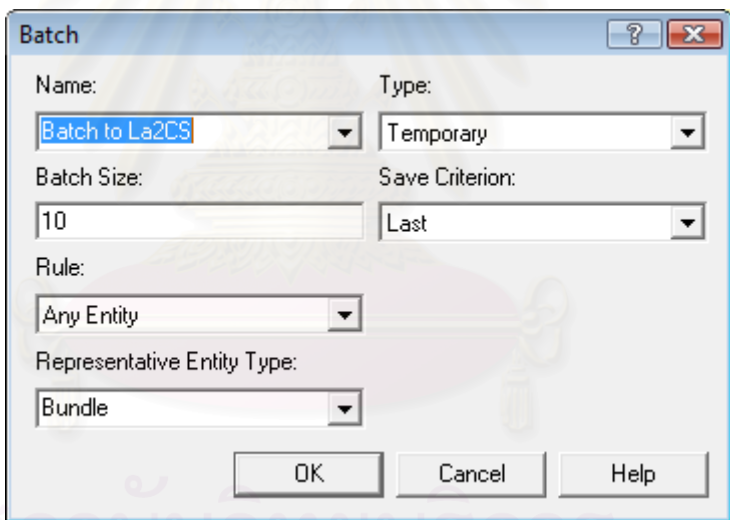

รูปที่ 4.21 : แสดงหน้าต่างของ Batch Module เพื่อที่จะนำไปกุ๊นแขน

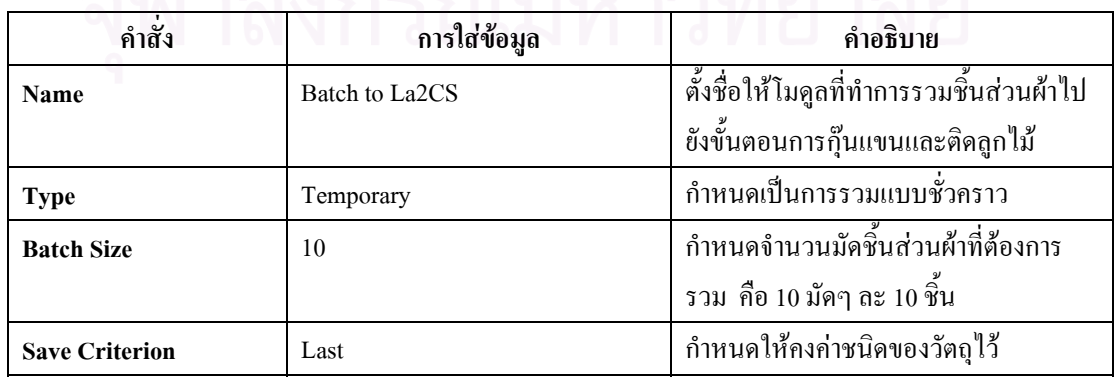
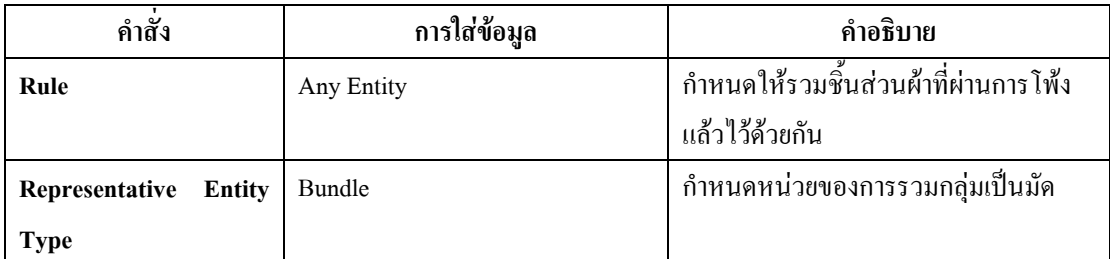

ตารางที่ 4.44 : แสดงการใส่ข้อมูลใน Batch Module เพื่อที่จะนำไปสู่ขั้นตอนการกุ๊นแขน  $\overline{a}$ ี่

● **Delay Module :** เพื่อแสดงเวลาที่ใช้ในการขนย้ายจากขั้นตอนการโพ้งไปขั้นตอนการลา ื่

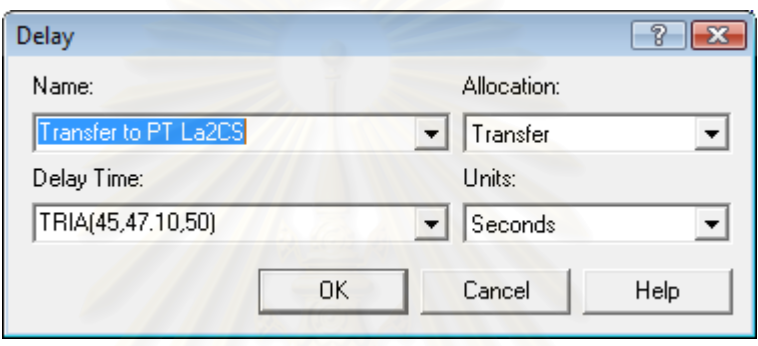

รูปที่ 4.22 : แสดงหน้าต่างของ Delay Module เพื่อที่จะนำไปกุ๊นแขน ื่ ี่

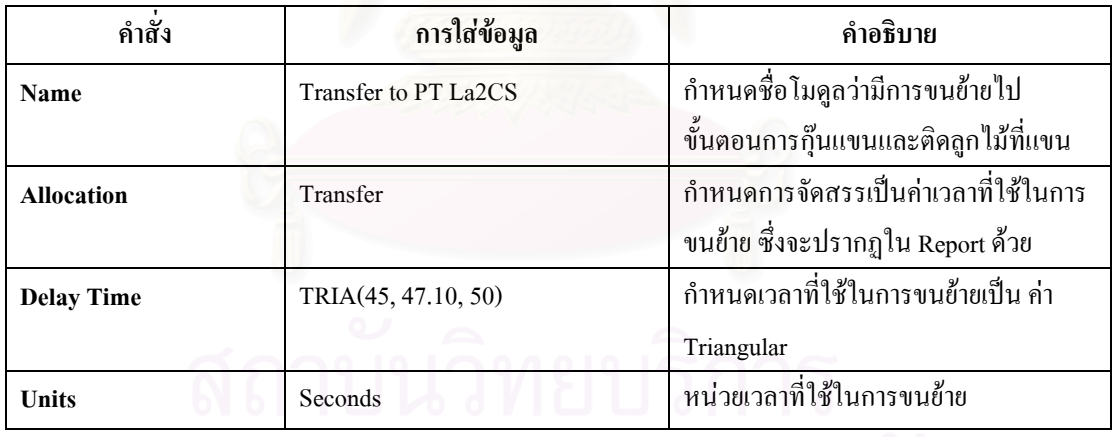

ตารางที่ 4.45 : แสดงการใส่ข้อมูลใน Delay Module ที่แสดงการเคลื่อนย้ายไปกุ๊นแขน ี่  $\overline{\phantom{a}}$ 

● Separate Module : เป็นหน่วยโครงสร้างที่แสดงการแยกมัดผ้าที่รวมกันไว้ จากขั้นตอนการโพ้ง ี่ ี่ เพ อมาทําตอในสวนการลาื่

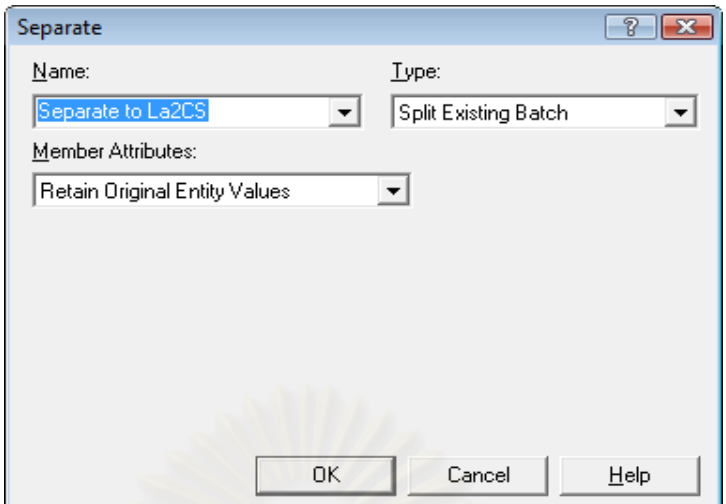

รูปที่ 4.23 : แสดงหน้าต่างของ Separate Module ที่แสดงการแยกผ้าที่ผ่านการ โพ้ง ใหล่อีกข้าง

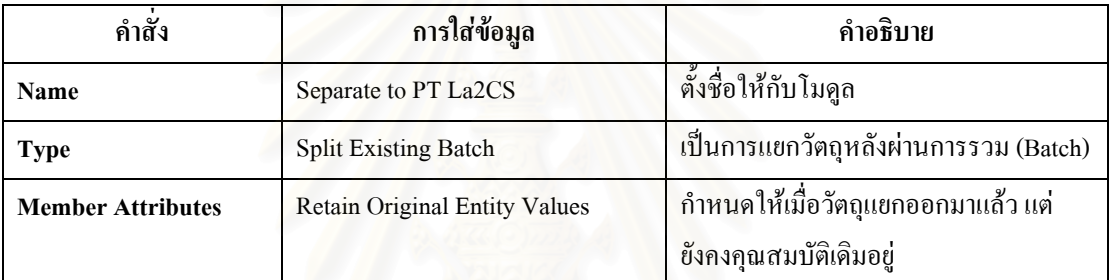

ตารางที่ 4.46 : แสดงการใส่ข้อมูลใน Separate Module ที่แสดงการแยกผ้าหลังการโพ้งใหล่อีกข้าง ี่

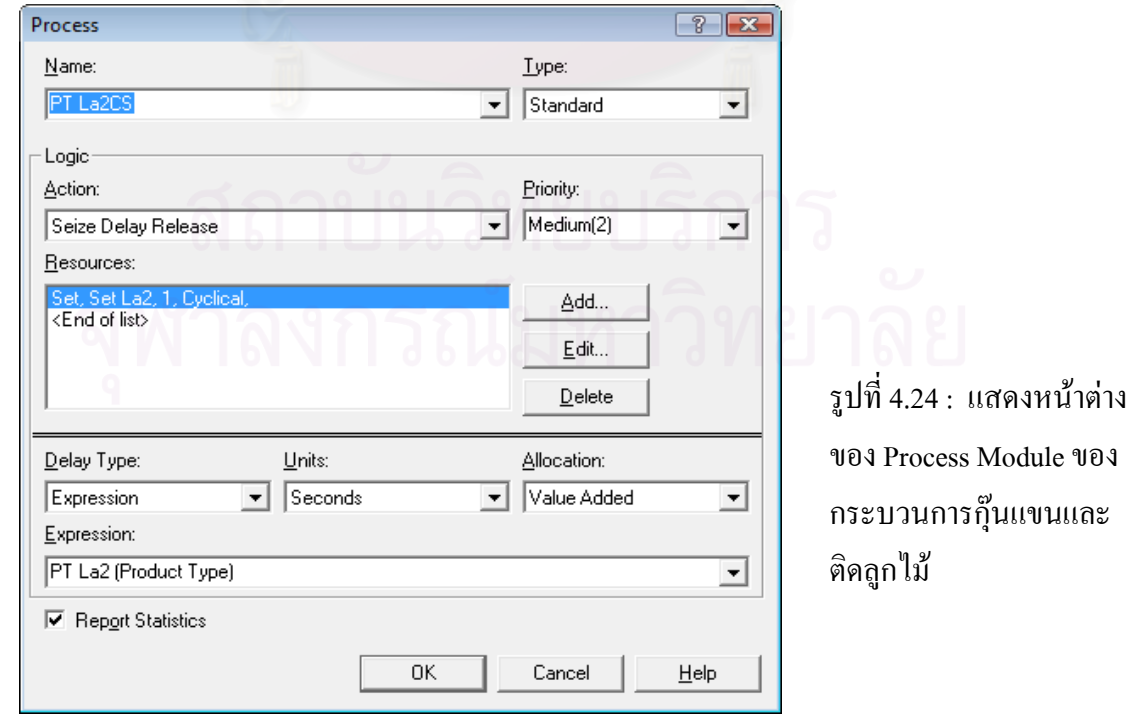

• Process Module : ใช้แสดงขั้นตอนการกุ๊นแขนและติดลูกไม้ที่ขอบแขนด้วยเครื่องลา ื่

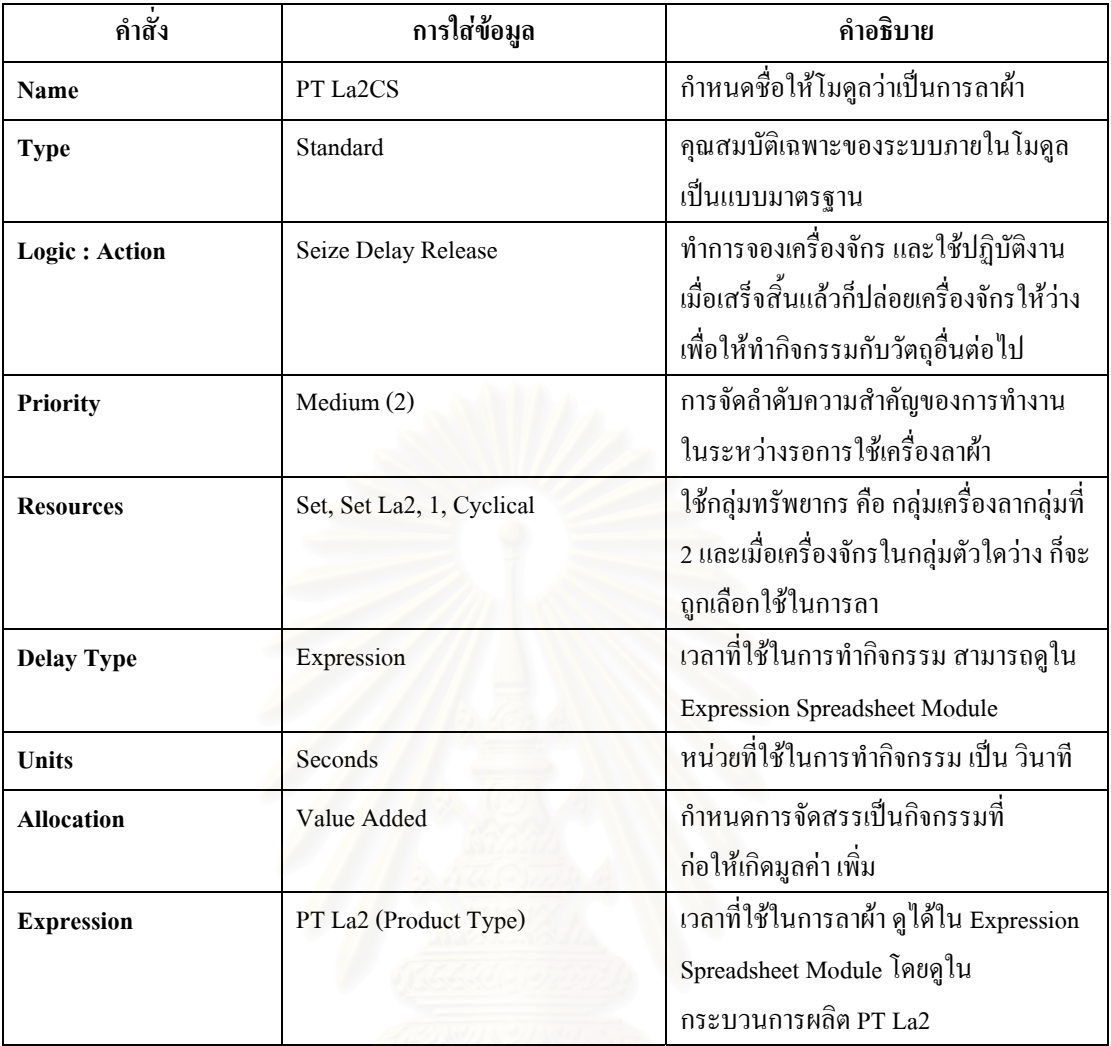

ตารางที่ 4.47 : แสดงการใส่ข้อมูลใน Process Module กระบวนการกุ๊นแขนและติดลูกไม้

● Decide Module : ใช้ตัดสินใจทางเลือกเส้นทางสำหรับเสื้อกล้ามเด็กและเสื้อกล้ามกีฬา เนื่องจาก ์<br>.<br>. ื่ สินค้าทั้ง 2 ชนิดนี้ มีกระบวนการผลิตที่เหมือนกัน จนกระทั่งมาถึงขั้นตอนการโพ้งข้างลำตัว (PT ี่ ั่ Pong3) ซึ่งเสื้อกล้ามกีฬาจะมีการเพิ่มขั้นตอนการเย็บแถบข้างซึ่งต่างจากเสื้อกล้ามเด็ก จึงใช้โมดูล ึ่ ื้ ์<br>๎ ึ่ ื้ การตัดสินใจมาชวยแยกเสนทางการเดินทางของสินคาทั้ง 2 ชนิดออกในขั้ นตอนน ี้

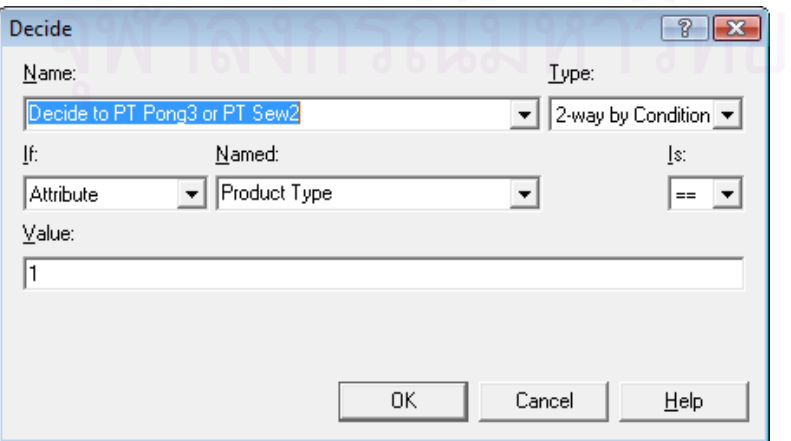

รูปที่ 4.25 : แสดงหนาตาง ของ Decide Module เพื่อ การตัดสินใจไป PT Pong3 หรือ PT Sew2

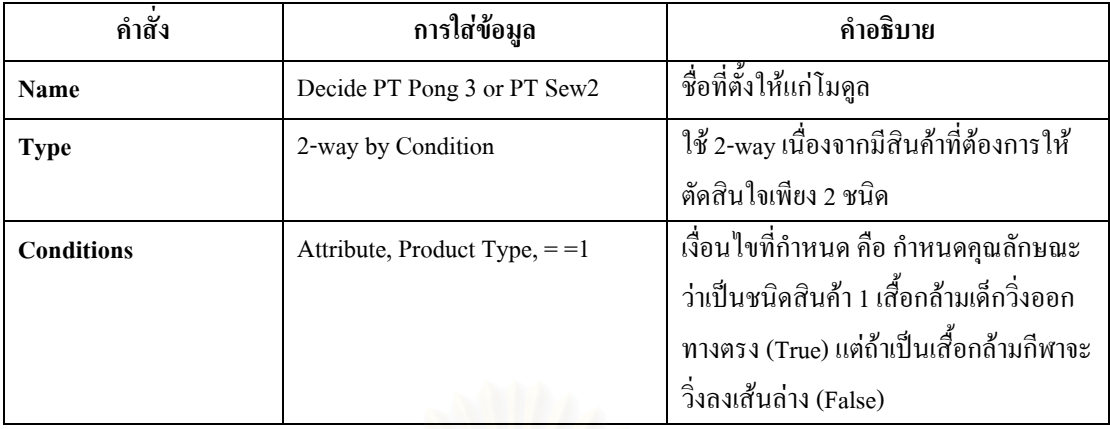

ตารางที่ 4.48 : แสดงการใส่ข้อมูลใน Decide Module เพื่อตัดสินใจไป PT Pong3 หรือ PT Sew2

• Batch Module : ทำหน้าที่รวมชิ้นส่วนผ้าหลังจากการกุ๊นแขนและติดลูกไม้ที่ขอบแขนด้วย ิ้ เครื่องจักรลา เพื่อเตรียมส่งไปโพ้งข้างลำตัว ื่ ื่

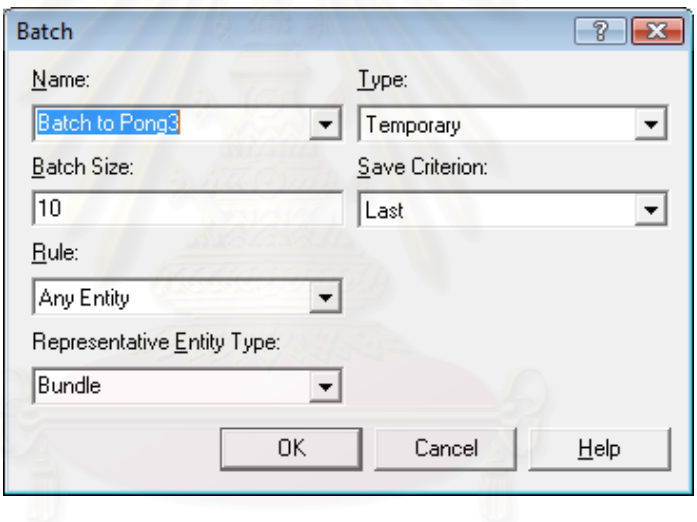

รูปที่ 4.26 : แสดงหน้าต่างของ Batch Module เพื่อที่จะนำไปโพ้งข้างลำตัว ื่ ี่

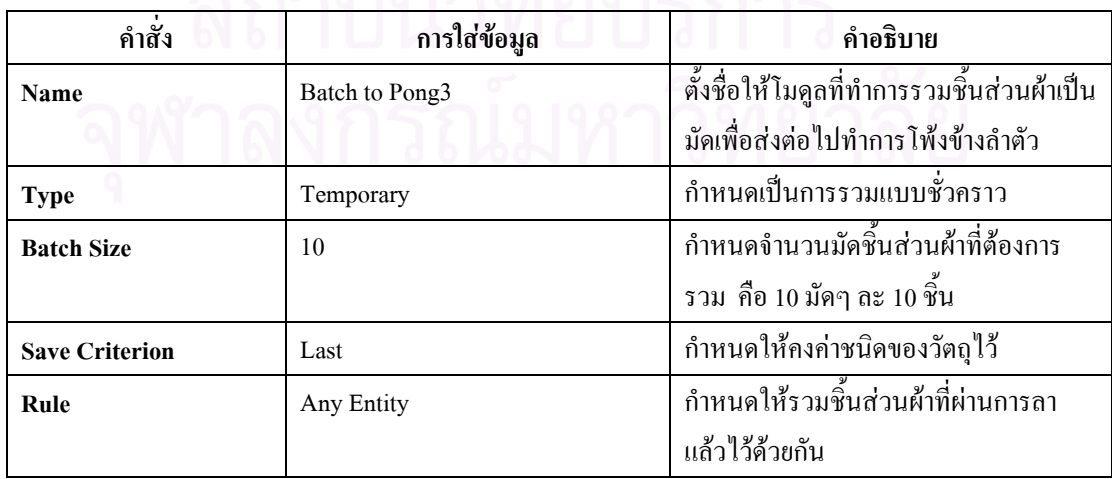

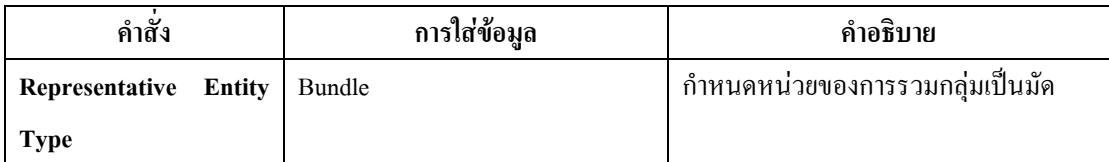

ตารางที่ 4.49 : แสดงการใส่ข้อมูลใน Batch Module เพื่อที่จะนำไปสู่การโพ้งข้างลำตัว  $\overline{a}$ ี่

• Delay Module : ใช้เพื่อแสดงให้เห็นว่ามีการขนย้ายจากขั้นตอนการลาไปขั้นตอนการโพ้ง

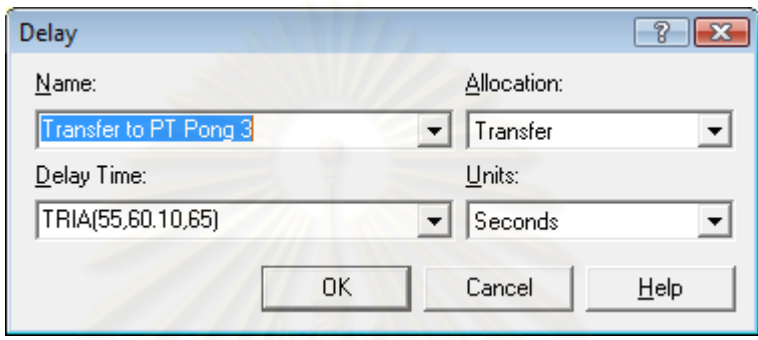

รูปที่ 4.27 : แสดงหน้าต่างของ Delay Module เพื่อที่จะนำไปโพ้งข้างลำตัว ื่ ี่

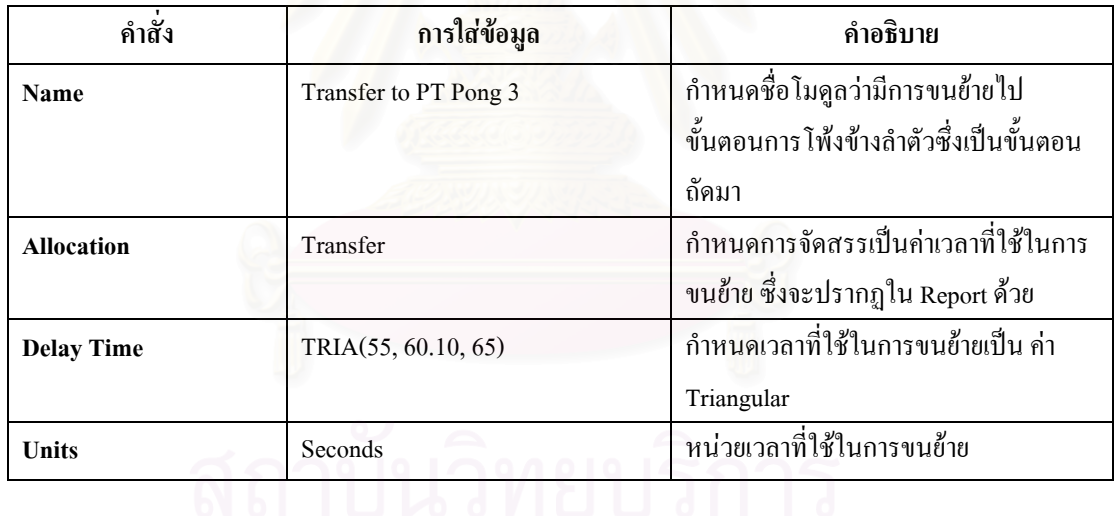

ตารางที่ 4.50 : แสดงการใส่ข้อมูลใน Delay Module ที่แสดงการเคลื่อนย้ายไปโพ้งข้างลำตัว ี่

• Route Module : ใช้โมดูลนี้เนื่องจากมีการใช้กลุ่มเครื่องจักรร่วมกัน จึงทำการแยกโมดูลที่ใช้ ี้ ื่ ื่ ร่วมกันมาต่างหากเพื่อให้เห็นว่าสินค้าใด ขั้นตอนใดที่ใช้เครื่องจักรร่วมกันอย่างชัดเจน ื่

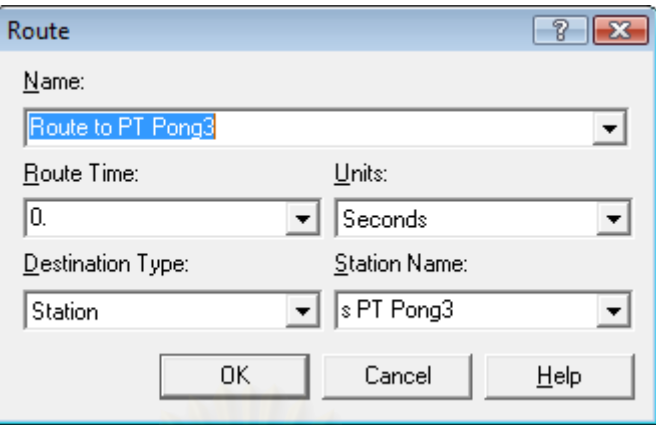

รูปที่ 4.28 : แสดงหน้าต่างของ Route Module ไปยัง Station PT Pong3

| คำสั่ง                  | การใส่ข้อมูล      | คำอธิบาย                                   |
|-------------------------|-------------------|--------------------------------------------|
| Name                    | Route to PT Pong3 | ้กำหนดชื่อโมดูลว่ามีการขนย้ายไป            |
|                         |                   | ขั้นตอนการโพ้ง ซึ่งใช้กลุ่มเครื่องจักรนี้  |
|                         |                   | ้และมีสินค้าชนิดอื่นใช้กลุ่มเครื่องจักรนี้ |
|                         |                   | ร่วมด้วยในการผลิต                          |
| <b>Route Time</b>       | $\theta$          | ้เวลาที่ใช้ในการขนย้ายเป็นศูนย์ เนื่องจาก  |
|                         |                   | เวลาใช้จริง ใส่ในโมดูล Delay แล้ว          |
| <b>Units</b>            | Seconds           | หน่วยเวลาที่ใช้ในการขนย้าย                 |
| <b>Destination Type</b> | Station           | ระบุจุคหมายปลายทางเป็นสถานี                |
| <b>Station Name</b>     | s PT Pong3        | ชื่อสถานีปลายทาง                           |

ตารางที่ 4.51 : แสดงการใส่ข้อมูลใน Route Module ไปยัง Station PT Pong3

 $\bullet~$  Station Module : หน่วยโครงสร้างที่เป็นสถานีปลายทางที่ถูกระบุใน Route Module

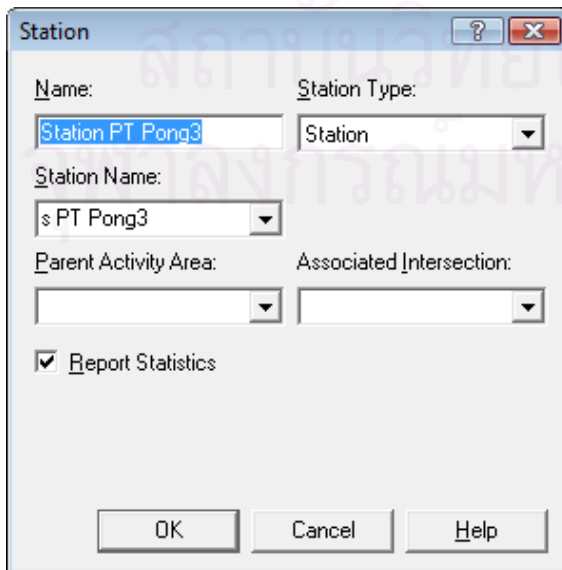

# รูปที่ 4.29 : แสดงหนาตางของ Station Module ของ Station PT Pong3

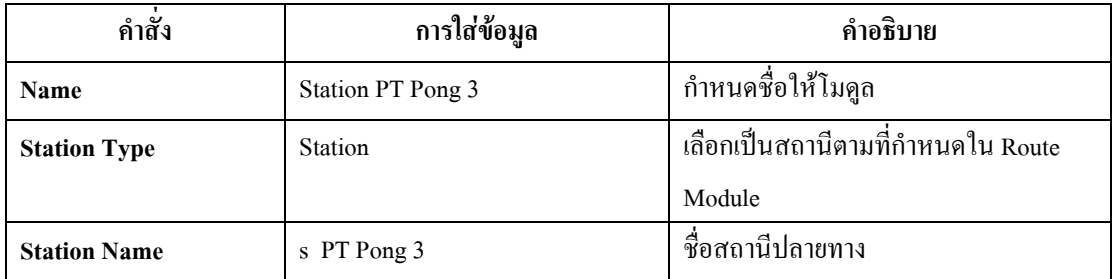

ตารางที่ 4.52 : แสดงการใส่ข้อมูลใน Station Module ของ Station PT Pong3

● Separate Module : เป็นหน่วยโครงสร้างที่แสดงการแยกมัดผ้าที่รวมกันไว้ เพื่อนำมาโพ้งข้าง ื่ ลําตัว

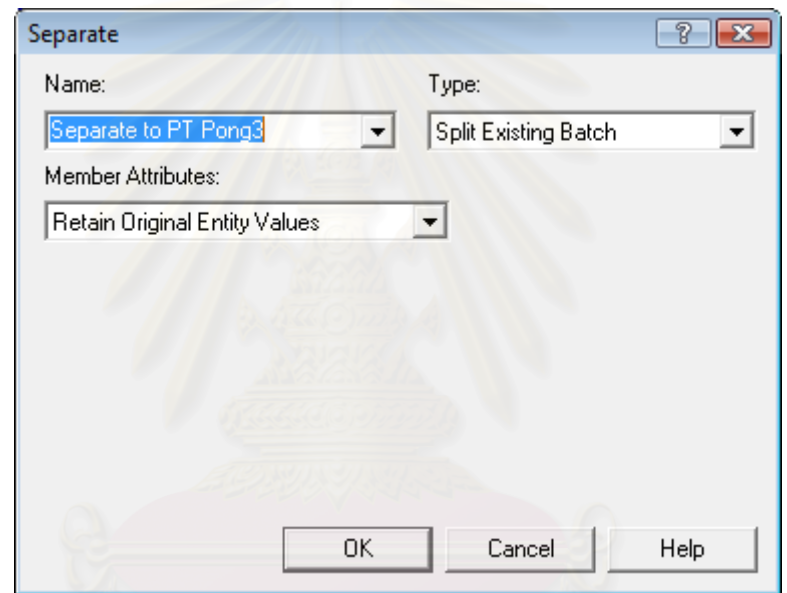

รูปที่ 4.30 : แสดงหน้าต่างของ Separate Module ที่แสดงการแยกผ้าหลังผ่านการกุ๊นแขน ี่

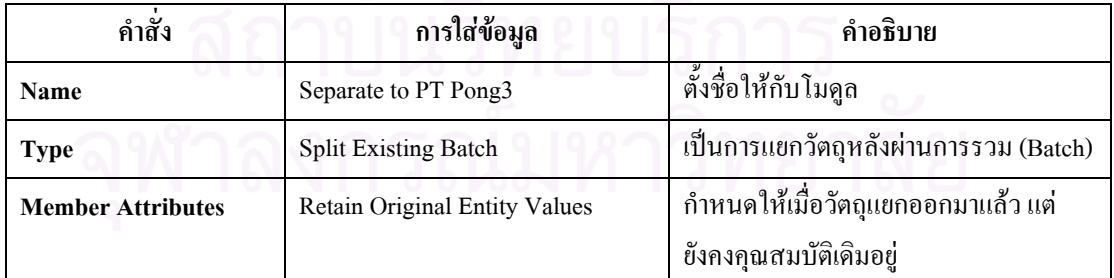

ตารางที่ 4.53 : แสดงการใส่ข้อมูลใน Separate Module ที่แสดงการแยกผ้าหลังการกุ๊นแขน  $\mathcal{L}^{\mathcal{L}}(\mathcal{L}^{\mathcal{L}})$  and  $\mathcal{L}^{\mathcal{L}}(\mathcal{L}^{\mathcal{L}})$  and  $\mathcal{L}^{\mathcal{L}}(\mathcal{L}^{\mathcal{L}})$ 

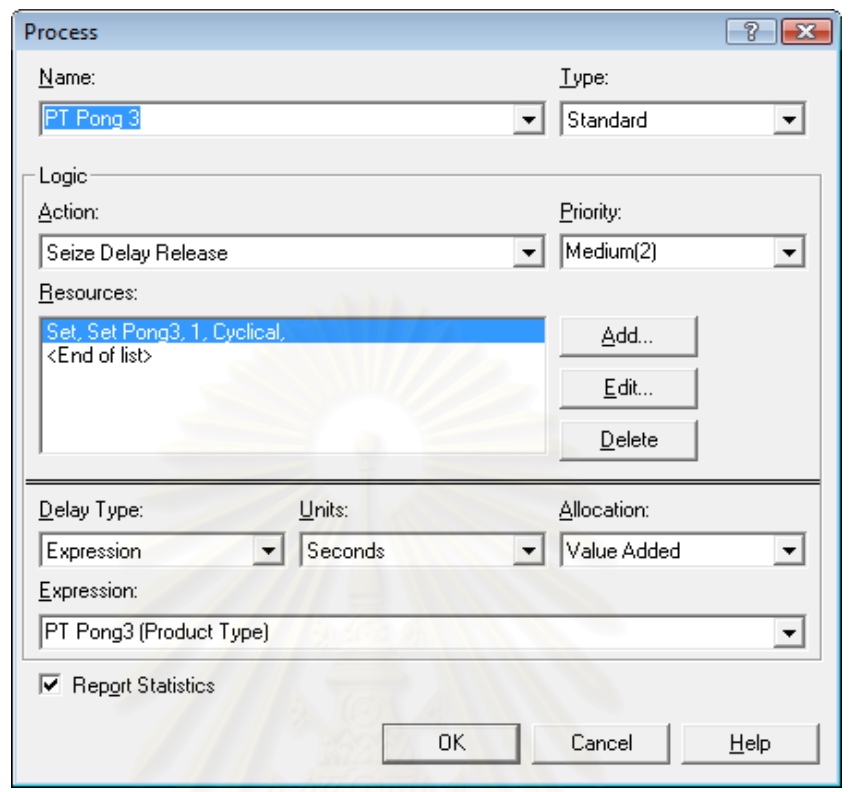

• **Process Module :** ใชแสดงขั้นตอนการโพงขางลําตัวสําหรับเส อกลามเด็ก ื้

### รูปที่ 4.31 : แสดงหน้าต่างของ Process Module ของกระบวนการโพ้งข้างลำตัว

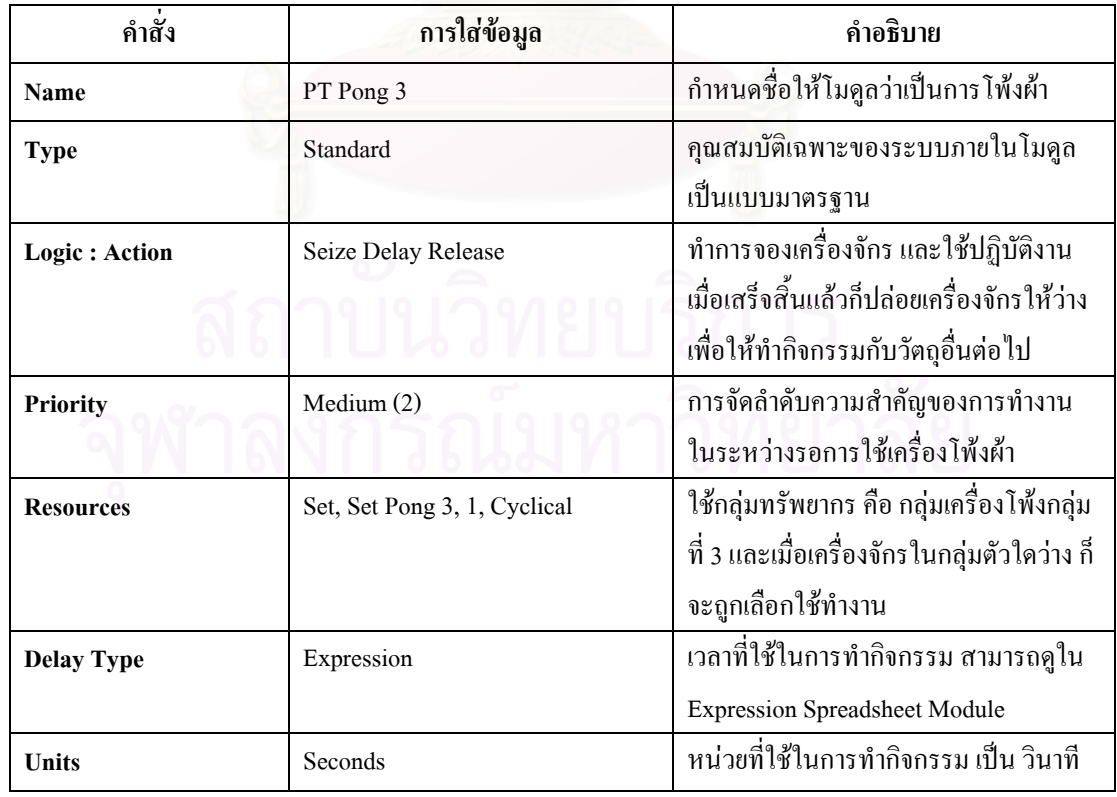

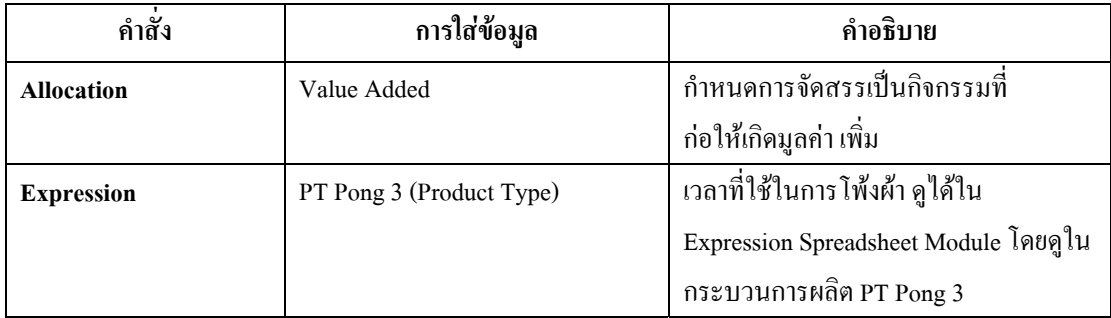

ตารางที่ 4.54 : แสดงการใส่ข้อมูลใน Process Module กระบวนการโพ้งข้างลำตัว

● Decide Module : ใช้โมดูลการตัดสินใจเนื่องจาก มีการใช้ทรัพยากร คือ กลุ่มเครื่องจักร โพ้ง 3 ื่ ร่วมกัน จึงทำการกำหนดเงื่อนไขเพื่อให้สินค้าเดินในเส้นทางได้อย่างถูกต้อง

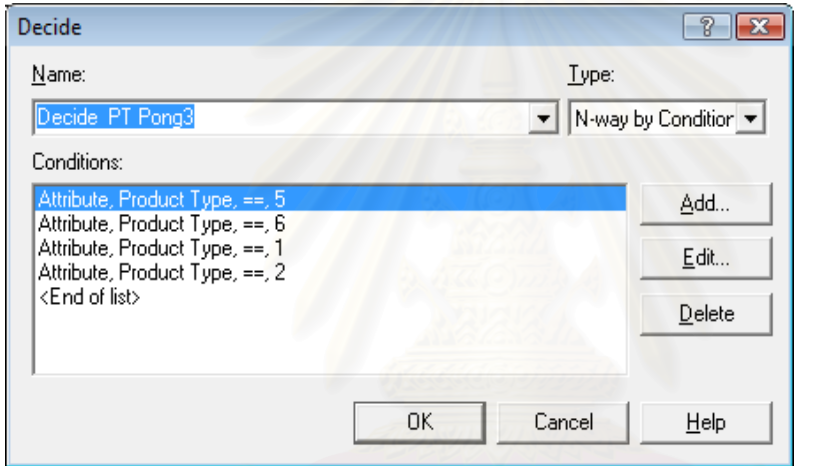

รูปที่ 4.32 : แสดง หนาตางของ Decide Module เพ อการ  $\overline{a}$ ตัดสินใจใช้ PT Pong3

| คำสั่ง            | การใส่ข้อมูล                         | คำอธิบาย                                      |
|-------------------|--------------------------------------|-----------------------------------------------|
| Name              | Decide PT Pong3                      | ชื่อที่ตั้งให้แก่โมดูล                        |
| <b>Type</b>       | N-way by Condition                   | เกณฑ์ที่ใช้ตัดสินใจ ซึ่งกลุ่มเครื่องจักร      |
|                   |                                      | โพ้ง 3 มีสินค้า 5 ตัวที่ใช้เครื่องจักรร่วมกัน |
|                   |                                      | จึงทำให้มี 5 ทางเลือก                         |
| <b>Conditions</b> | Attribute, Product Type, $=$ =1      | เงื่อนไขที่กำหนด คือ กำหนดคุณลักษณะ           |
|                   | Attribute, Product Type, $=$ =2      | ว่าเป็นชนิดสินค้า 1 และ 2 คือ เสื้อกล้าม      |
|                   | Attribute, Product Type, $= = 5$     | ้เด็กและเสื้อกล้ามกีฬาวิ่งเส้นทางตรง (เส้น    |
|                   | Attribute, Product Type, $=$ = $=$ 6 | บน) สินค้าชนิดที่ 5 และ 6 คือ กางเกงขา        |
|                   |                                      | สั้นและกางเกงผ้าอองฟองวิ่งเส้นกลาง            |
|                   |                                      | ่ ส่วนสินค้าอีกชนิด (ที่ไม่ได้กำหนด           |
|                   |                                      | เงื่อนไขให้) คือ ชุดนอนกระโปรงแขนกุด          |
|                   |                                      | จะวิ่งลงเส้นล่าง                              |

ตารางที่ 4.55 : แสดงการใส่ข้อมูลใน Decide Module เพื่อการตัดสินใจใช้ PT Pong3

 $\bullet$  Batch Module : ทำหน้าที่รวมผ้าหลังจากโพ้งเรียบร้อยแล้ว เพื่อเตรียมส่งไปลาขอบเสื้อ

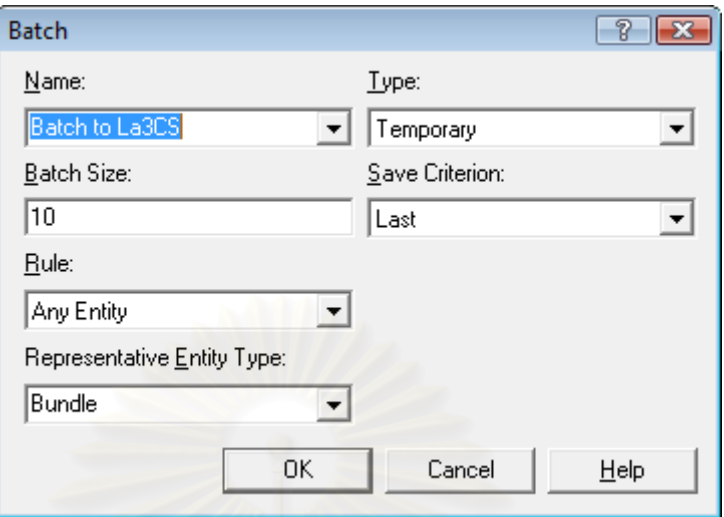

รูปที่ 4.33 : แสดงหน้าต่างของ Batch Module เพื่อที่จะนำไปลาขอบล่างของเสื้อกล้าม ื่ ี่ ื้

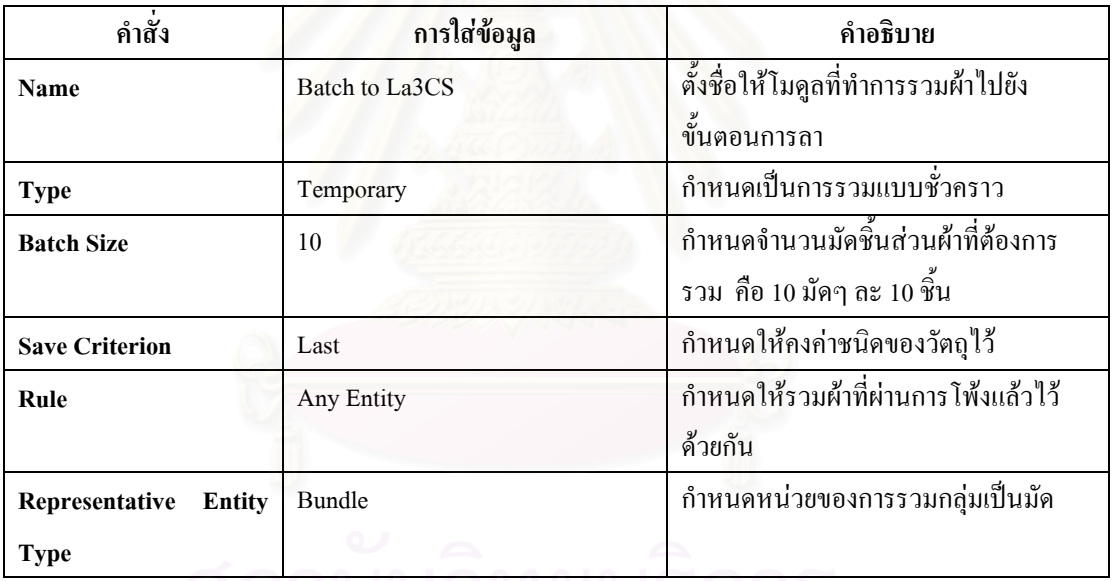

ตารางที่ 4.56 : แสดงการใส่ข้อมูลใน Batch Module เพื่อที่จะนำไปสู่การลาขอบล่างของเสื้อกล้าม ื่ ์<br>เ

● Delay Module : แสคงเวลาที่ใช้ในการขนย้ายจากขั้นตอนการโพ้งไปยังขั้นตอนการลาขอบเสื้อ ั้

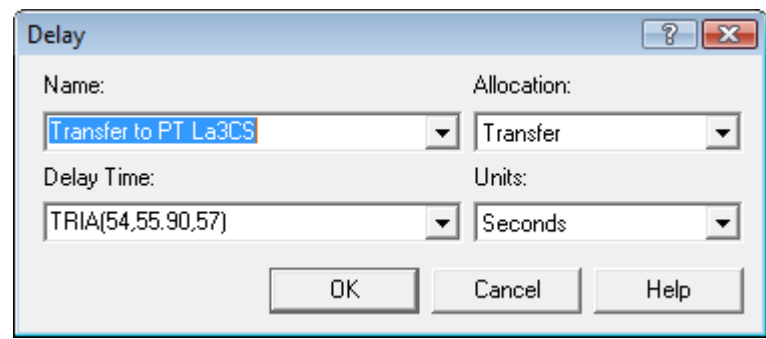

รูปที่ 4.34 : แสดงหน้าต่างของ Delay Module เพื่อที่จะนำไปลาขอบล่างของเสื้อกล้าม ์<br>เ

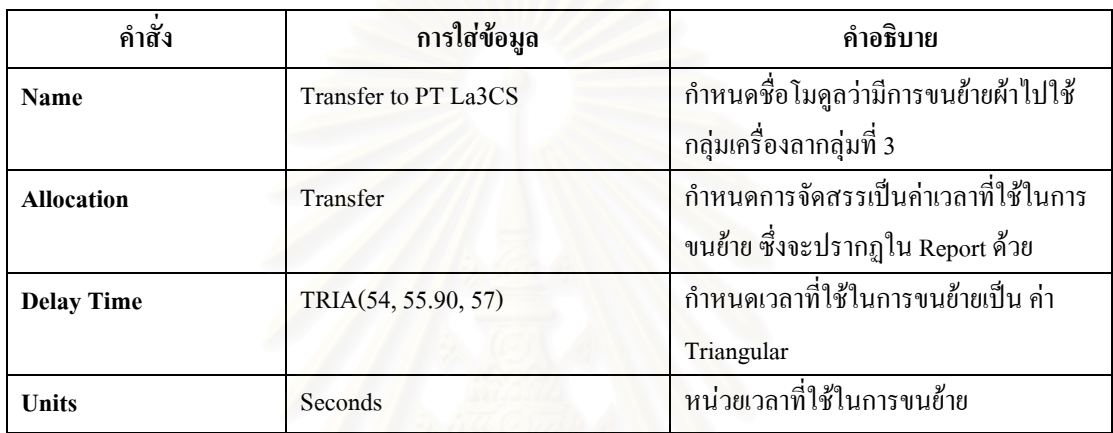

ตารางที่ 4.57 : แสดงการใส่ข้อมูลใน Delay Module ที่แสดงการเคลื่อนย้ายไปลาขอบล่างของเสื้อ ี่ ื่

• Route Module : ใช้โมดูลนี้เนื่องจากมีการใช้กลุ่มเครื่องจักรร่วมกัน จึงทำการแยกโมดูลที่ใช้ ֺ<u>֚</u>֖֚ ื่ ร่วมกันมาต่างหากเพื่อให้เห็นว่าสินค้าใด ขั้นตอนใดที่ใช้เครื่องจักรร่วมกันอย่างชัดเจน ื่

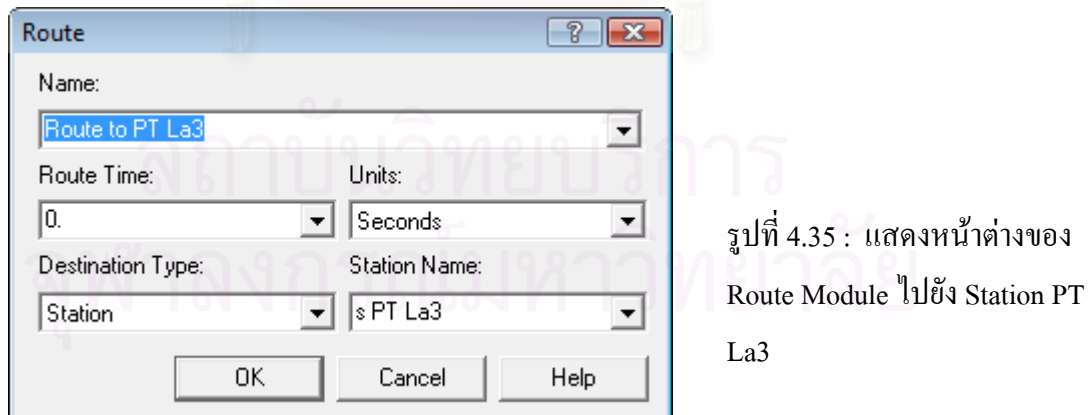

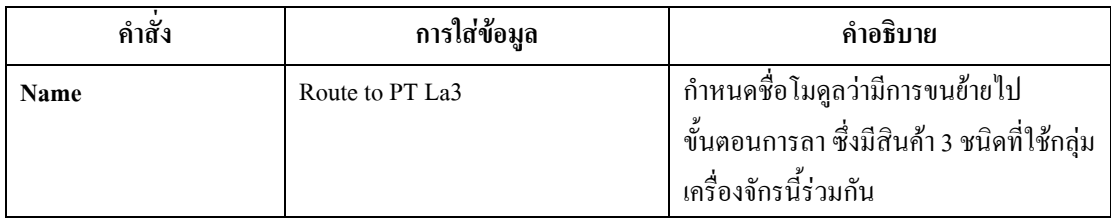

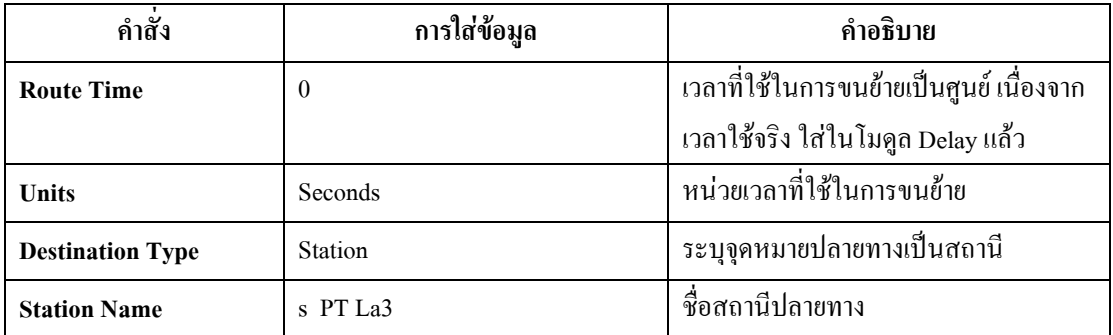

ตารางท 4.58 : แสดงการใสข อมูลใน Route Module ไปยงั Station PT La3

• **Station Module :** หนวยโครงสรางท ี่เปนสถานีปลายทางที่ถูกระบในุ Route Module

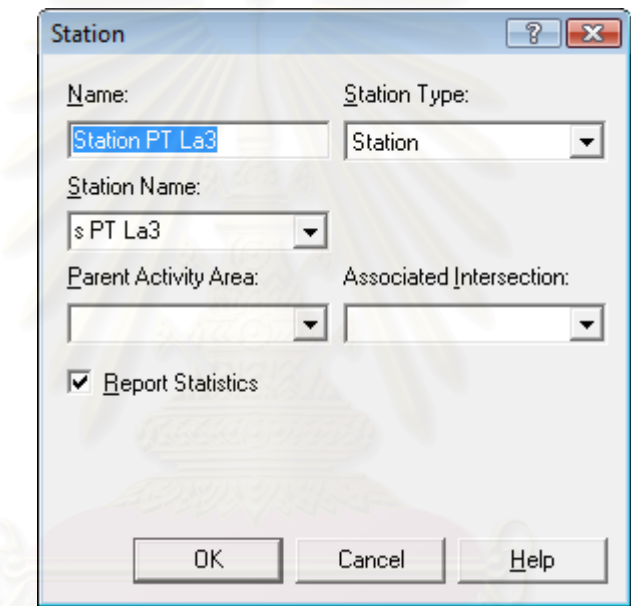

รูปที่ 4.36 : แสดงหน้าต่างของ Station Module ของ Station PT La3

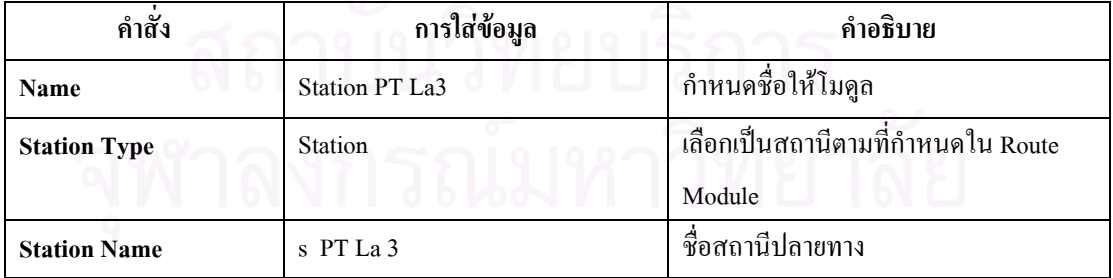

ตารางที่ 4.59 : แสดงการใส่ข้อมูลใน Station Module ของ Station PT La3

● Separate Module : เป็นหน่วยโครงสร้างที่แสดงการแยกมัดผ้าที่รวมกันไว้ เพื่อจะได้นำมาลา ี่ ี่ ตรงขอบชายเสื้อ

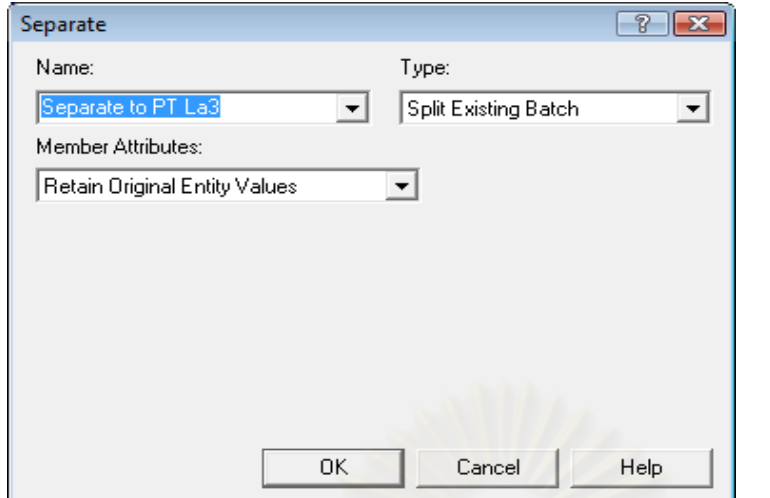

รูปที่ 4.37 : แสดงหน้าต่าง ของ Separate Module ท แสดงการแยกผาหลังผาน การโพงขางลําตัว

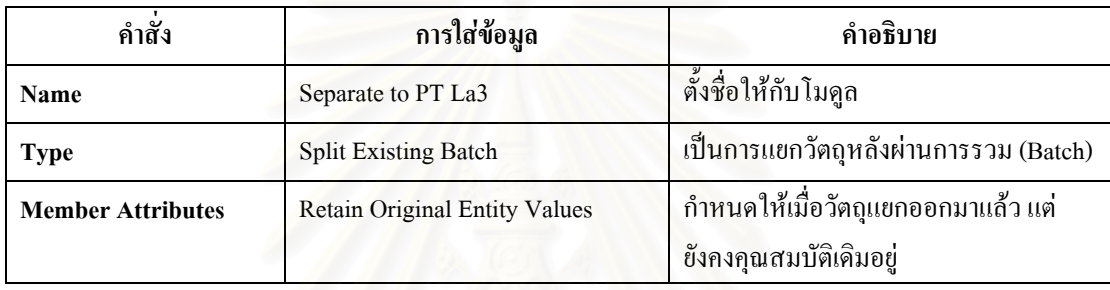

ตารางที่ 4.60 : แสดงการใส่ข้อมูลใน Separate Module ที่แสดงการแยกผ้าหลังการโพ้งข้างลำตัว

#### $\bullet\,$  Process Module : ใช้แสคงขั้นตอนการลาขอบชายเสื้อกล้ามเด็ก ื้

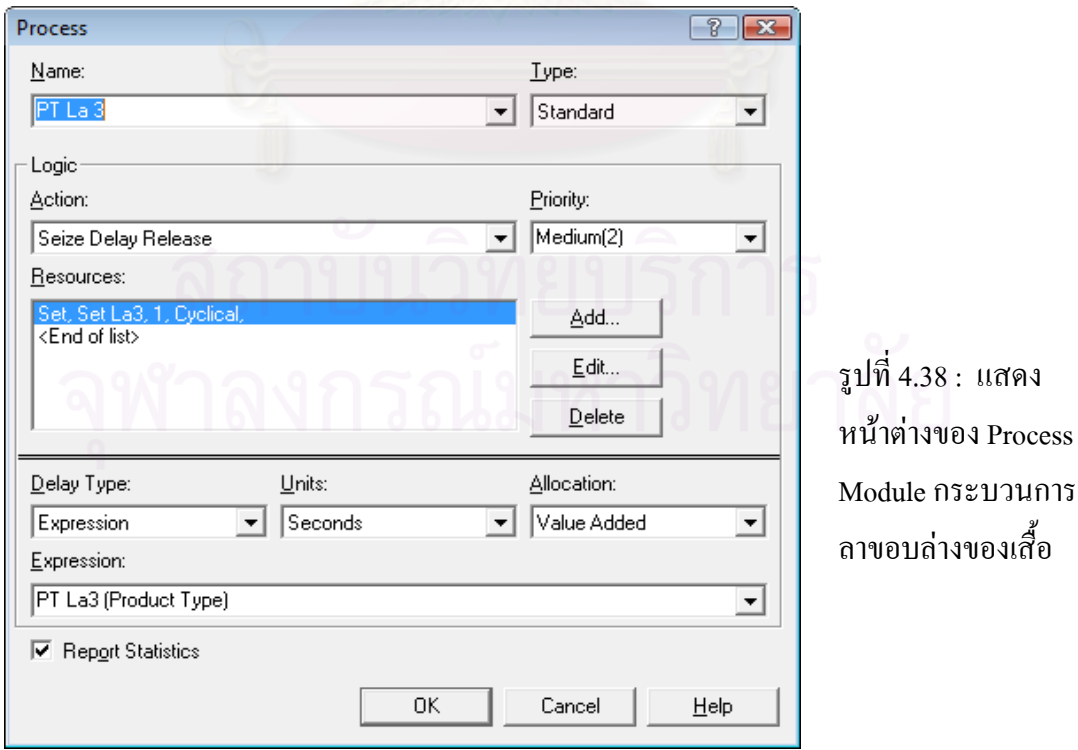

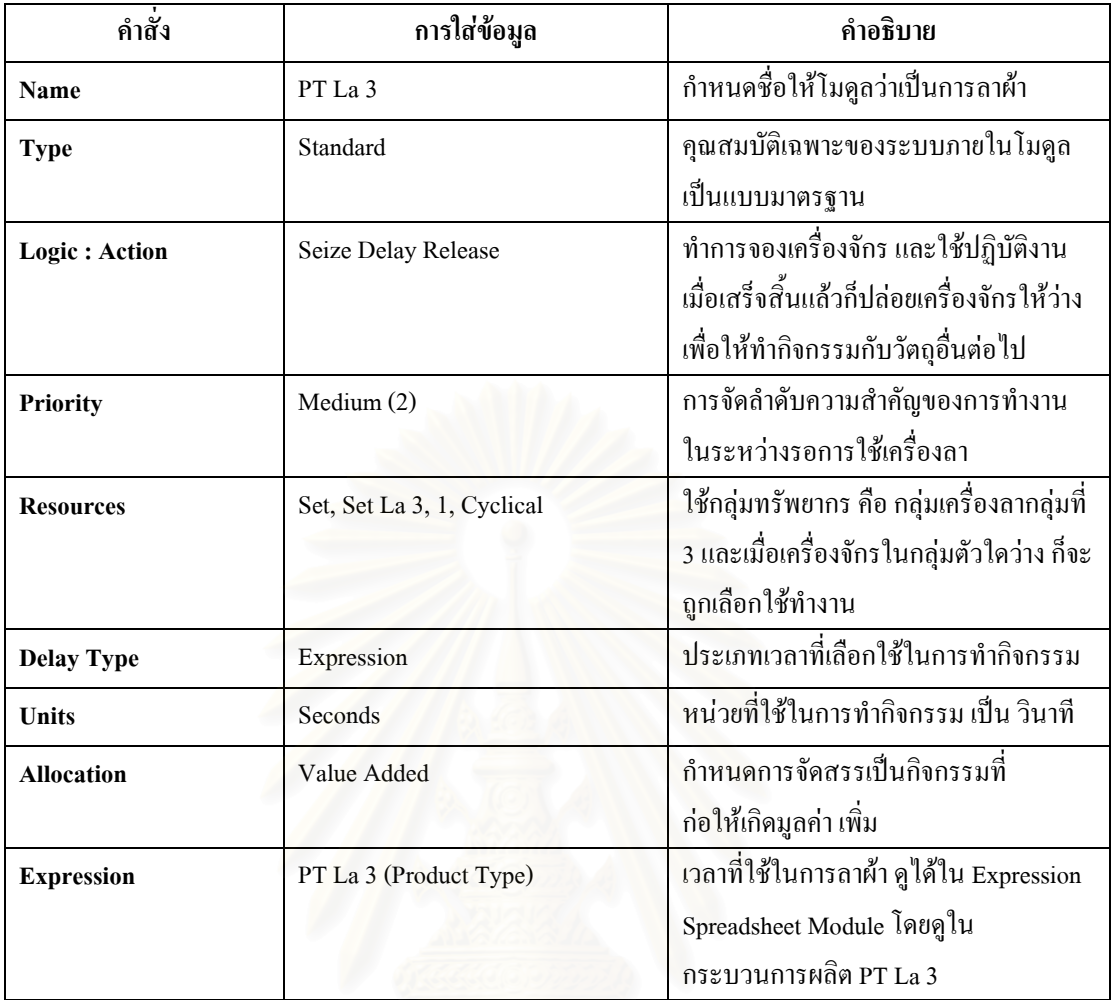

ตารางที่ 4.61 : แสดงการใส่ข้อมูลใน Process Module กระบวนการลาขอบล่างของเสื้อ

● Decide Module : ใช้โมดูลการตัดสินใจเนื่องจาก มีการใช้ทรัพยากร คือ กลุ่มเครื่องจักรลา 3 ื่ ร่วมกัน จึงทำการกำหนดเงื่อนไขเพื่อให้สินค้าเดินในเส้นทางได้อย่างถูกต้อง

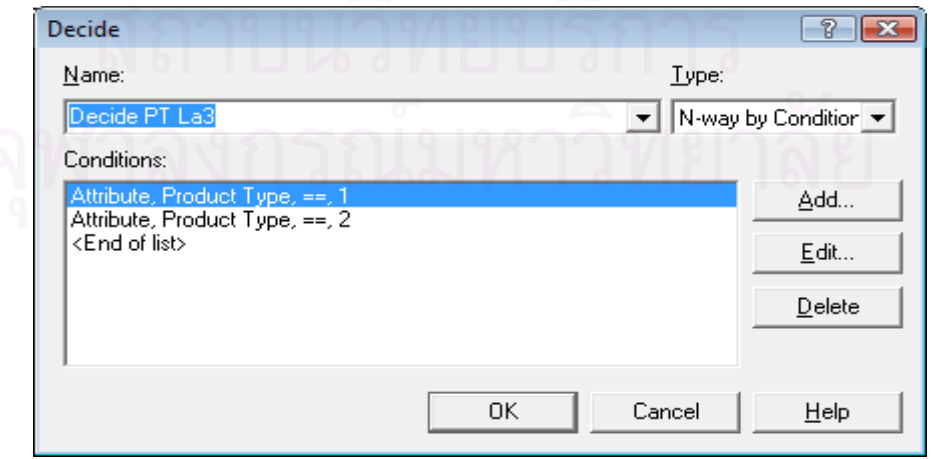

รูปที่ 4.39 : แสดงหน้าต่างของ Decide Module เพื่อการตัดสินใจใช้ PT La3 ื่

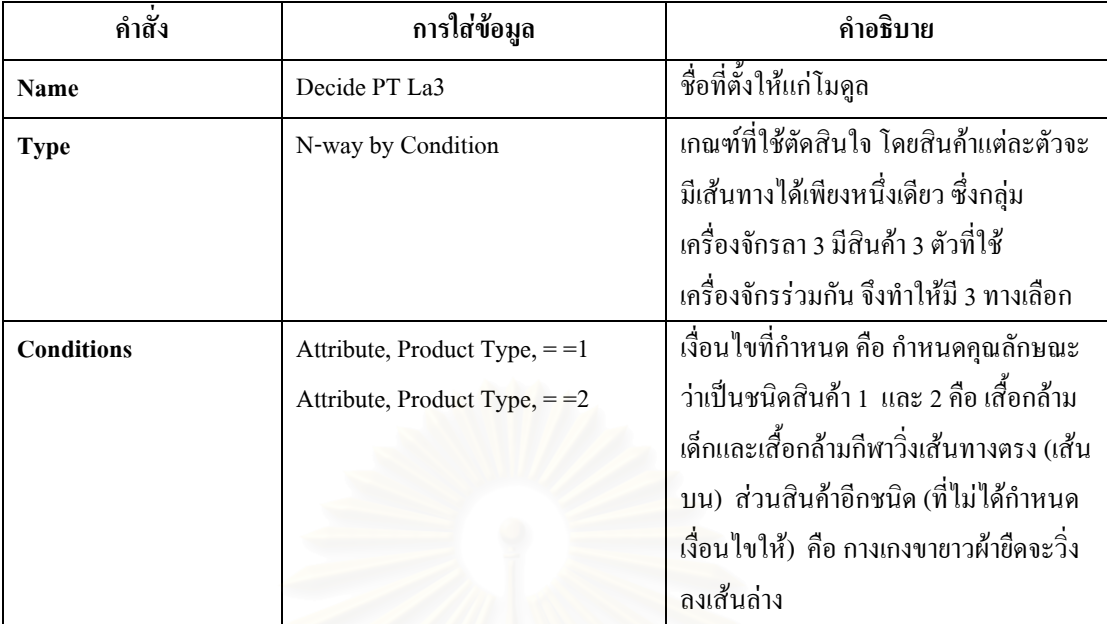

ตารางที่ 4.62 : แสดงการใส่ข้อมูลใน Decide Module เพื่อการตัดสินใจใช้ PT La3

• Batch Module : ทำหน้าที่รวมผ้าหลังจากลาขอบชายเสื้อแล้ว เพื่อเตรียมส่งไปเย็บย้ำที่แขนและ ี่ ์<br>.<br>. ื่ ้ํ ไหล

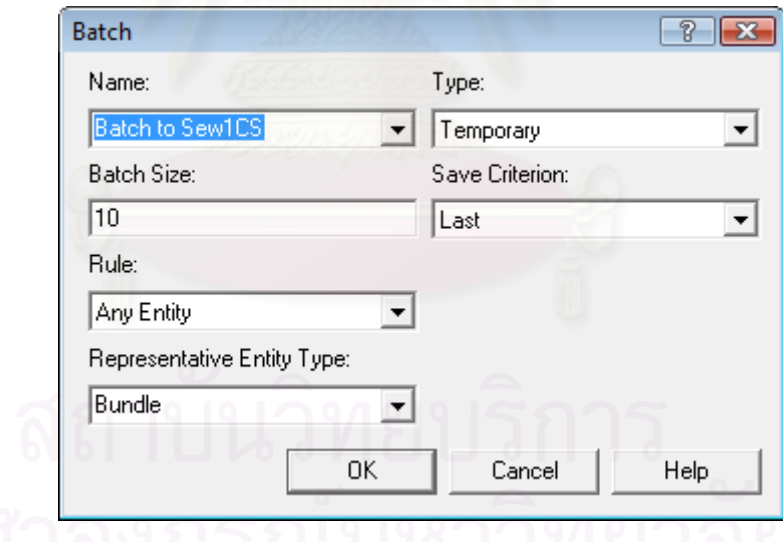

รูปที่ 4.40 : แสดงหน้าต่างของ Batch Module เพื่อที่จะนำไปเย็บย้ำที่แขนและไหล่ ื่ ้

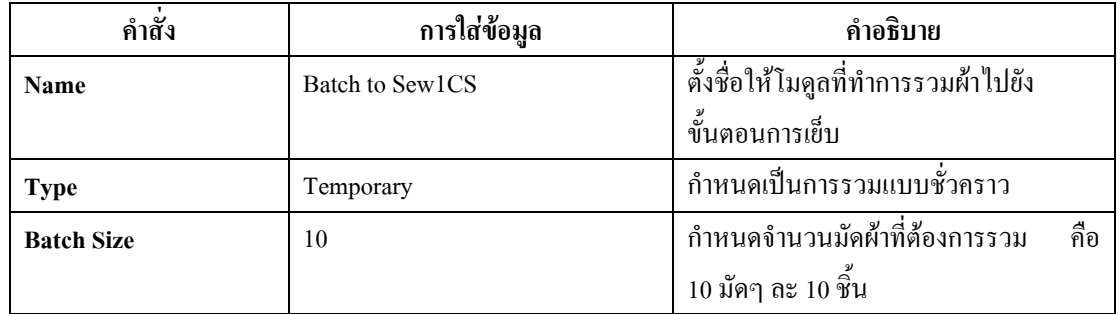

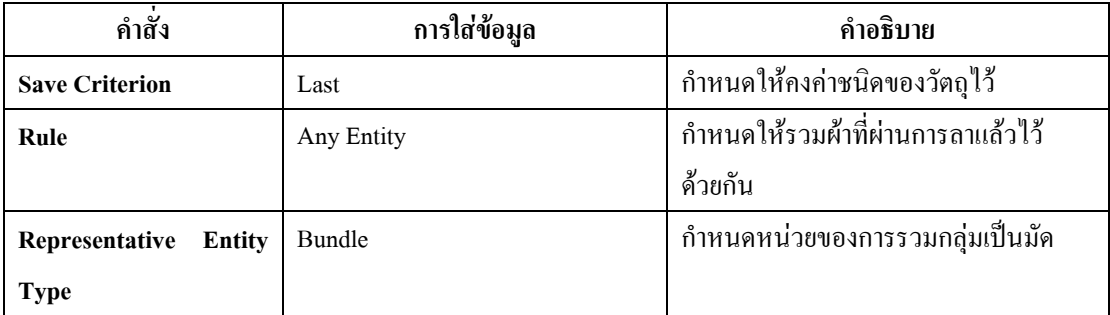

ตารางที่ 4.63 : แสดงการใส่ข้อมูลใน Batch Module เพื่อที่จะนำไปเย็บย้ำที่แขนและไหล่ ้

### • Delay Module : แสดงเวลาที่ใช้ในการขนย้ายจากขั้นตอนการลาไปยังขั้นตอนการเย็บย้ำ ั้

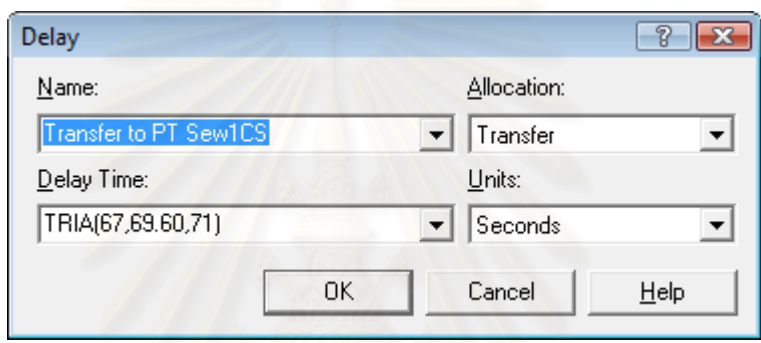

รูปที่ 4.41 : แสดงหน้าต่างของ Delay Module เพื่อที่จะนำไปเย็บย้ำที่แขนและไหล่ ้ํ

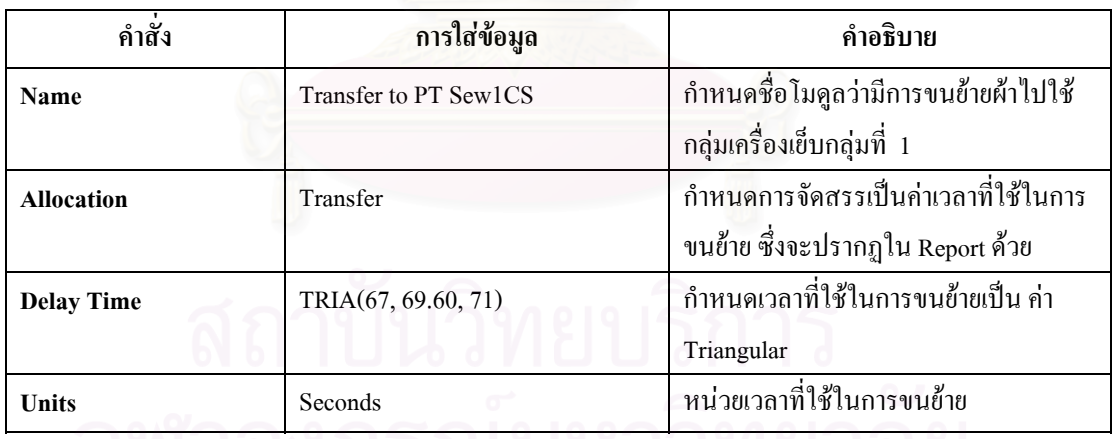

ตารางที่ 4.64 : แสดงการใส่ข้อมูลใน Delay Module ที่แสดงการเคลื่อนย้ายไปเย็บย้ำ ี่

● Separate Module : เป็นหน่วยโครงสร้างที่แสดงการแยกมัดผ้าที่รวมกัน<sup>ๆ</sup>ว้ เพื่อจะใด้นำมาเย็บ ี่ ี่ ย าท ี่แขนและไหลเสื้อ ้ํ

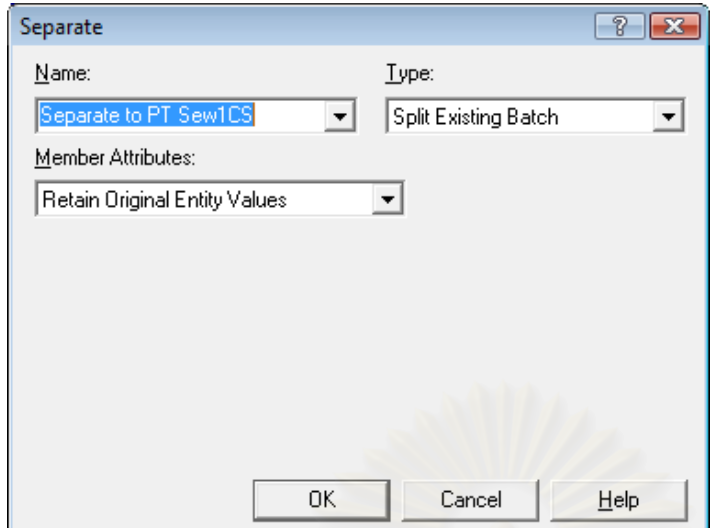

รูปที่ 4.42 : แสดงหนาตาง ของ Separate Module ท แสดงการแยกผาหลังผาน การลาขอบลาง

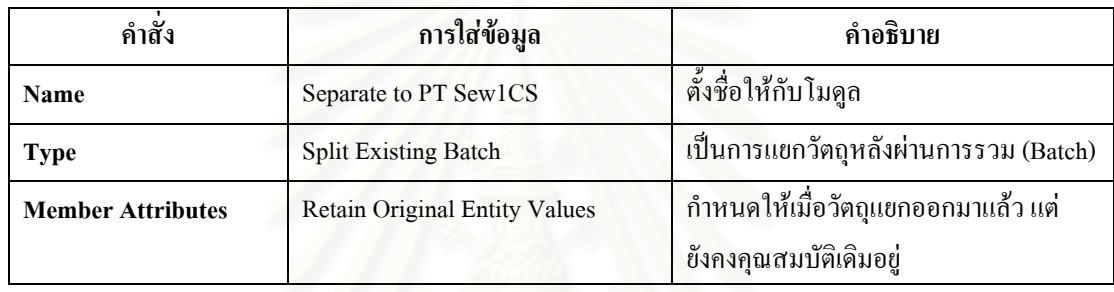

ตารางที่ 4.65 : แสดงการใส่ข้อมูลใน Separate Module ที่แสดงการแยกผ้าหลังการลาขอบล่าง ี่

### $\bullet\,$  Process Module : ใช้แสดงขั้นตอนการเย็บย้ำที่แขนและไหล่เสื้อ ้ํ

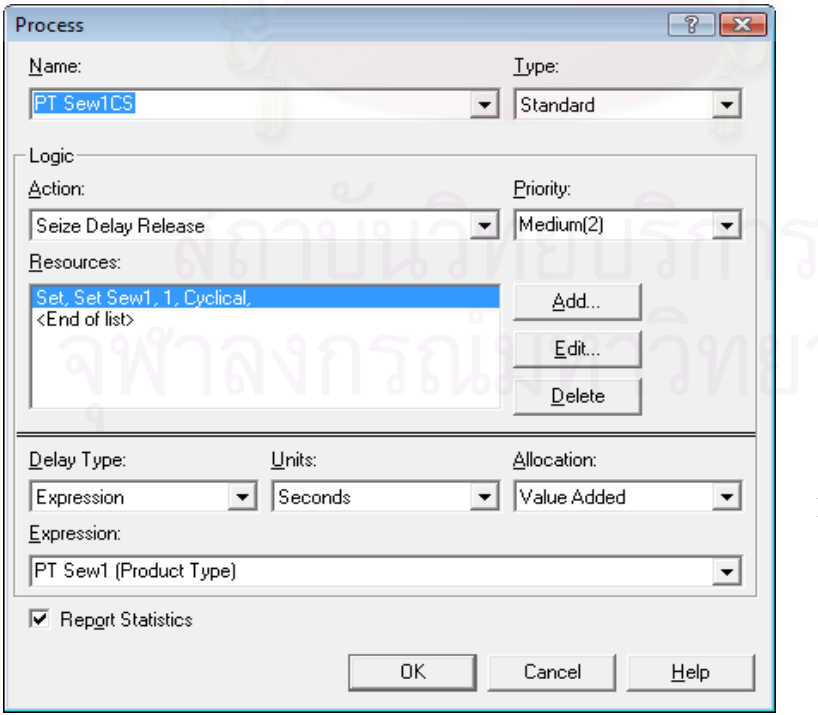

รูปที่ 4.43 : แสดง หนาตางของ Process Module กระบวนการ เย็บย้ำที่แขนและไหล่ ้ํ เสื้อ

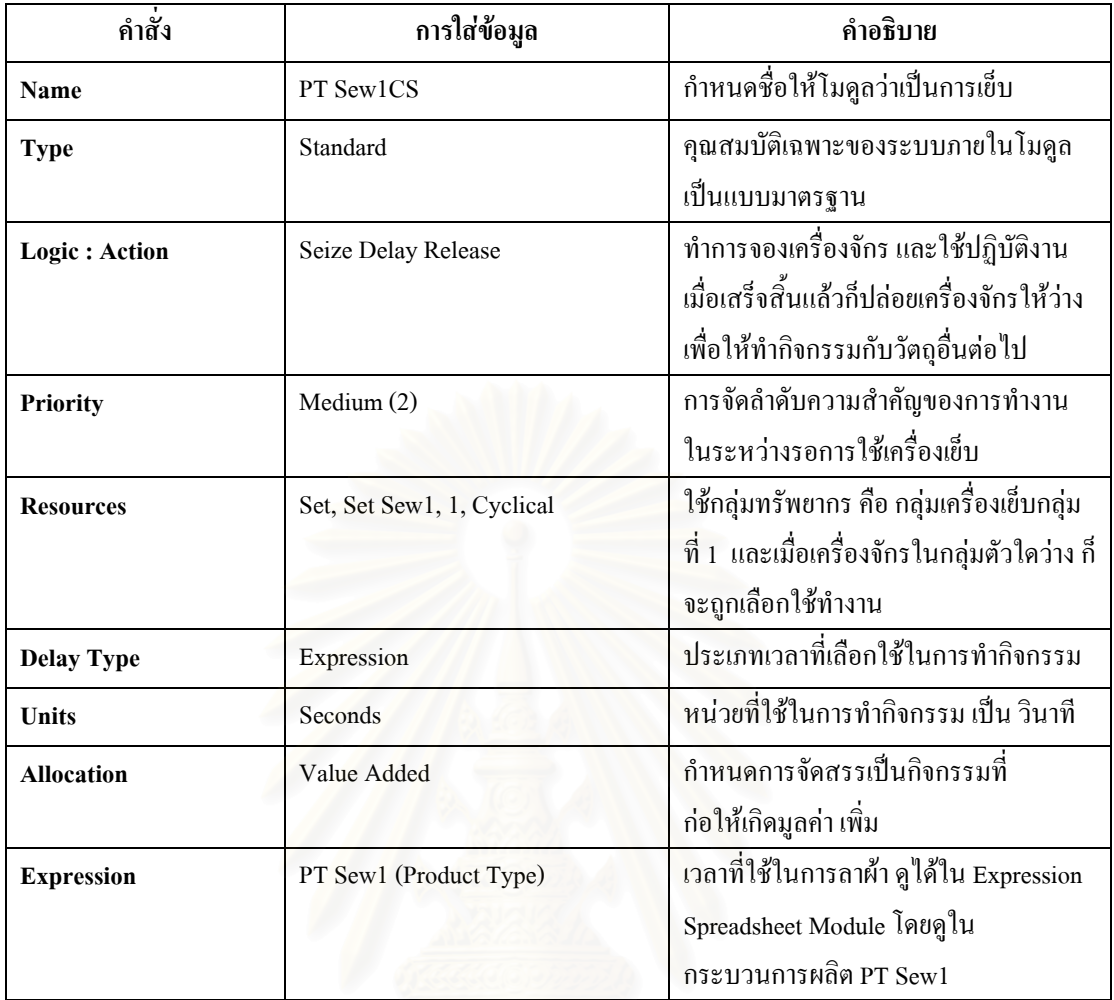

ตารางที่ 4.66 : แสดงการใส่ข้อมูลใน Process Module กระบวนการเย็บย้ำที่แขนและไหล่เสื้อ

 $\bullet~$  Dispose Module : เป็นหน่วยที่ใช้จบการทำงานของวัตถุ คือเสร็จสิ้นกระบวนการทำงานของ ์<br>เ เสื้อกล้ามเด็กแล้ว และแสดงถึงการเสร็จสิ้นการเก็บข้อมูลทางสถิติของเสื้อกล้ามเด็กเช่นกัน ื้ ิ้ ื้

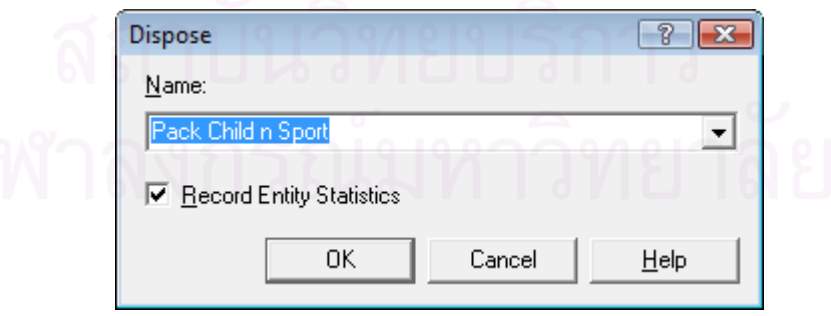

รูปที่ 4.44 : แสดงหน้าต่างของ Dispose Module สิ้นสุดการกระบวนการผลิต ์<br>เ

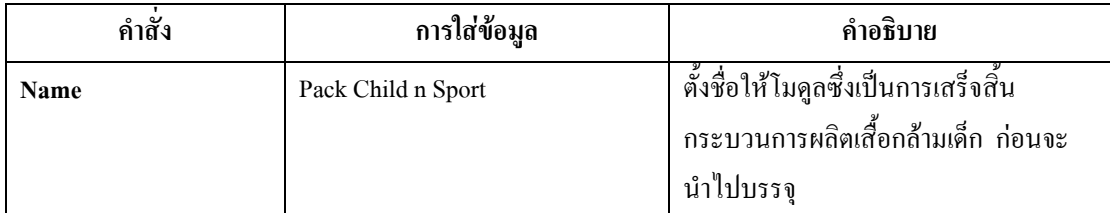

ตารางที่ 4.67 : แสดงการใส่ข้อมูลใน Dispose Module สิ้นสุดการกระบวนการผลิต ื้

## • **การรันผลโปรแกรมการจําลองสถานการณผังโรงงานปจจุบัน**

การรันโปรแกรม Arena ทำใค้โดยการเลือกที่แถบเครื่องมือ Run  $\Rightarrow$  Setup  $\Rightarrow$ ี่ เลือกแถบ Replication Parameters ซึ่งหน้าต่างของ Run Setup เป็นดังรูปที่ 4.45 และข้อมูลที่ต้องใส่ ึ่ จะเปนดังตารางท 4.68

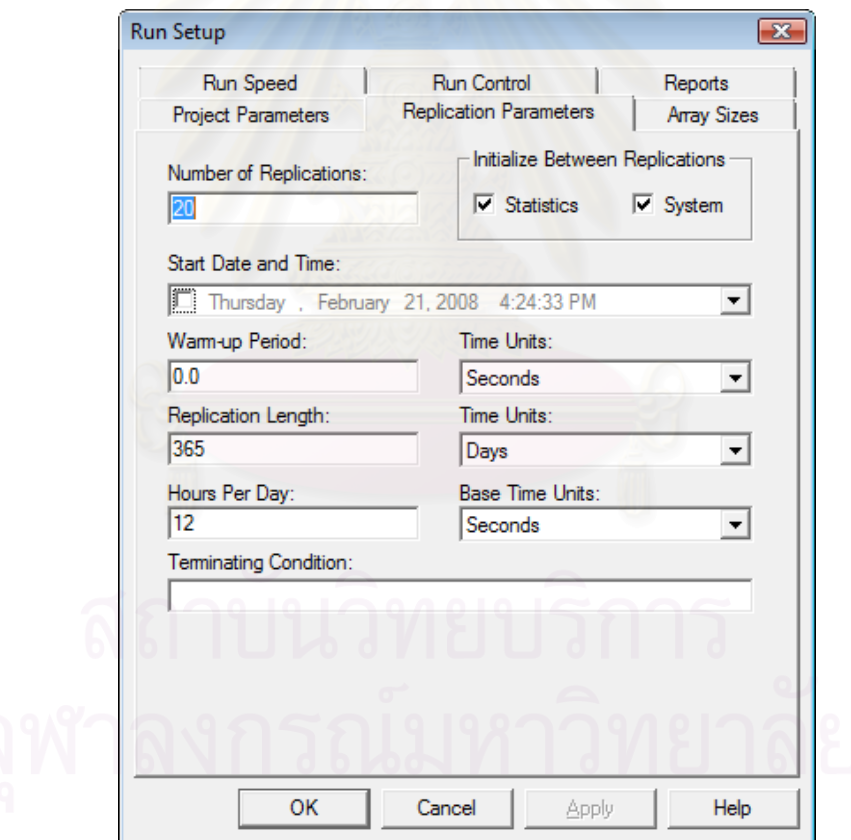

รูปที่ 4.45 : แสดงหน้าต่างข้อมูลที่ต้องระบุในการรันโปรแกรม Arena

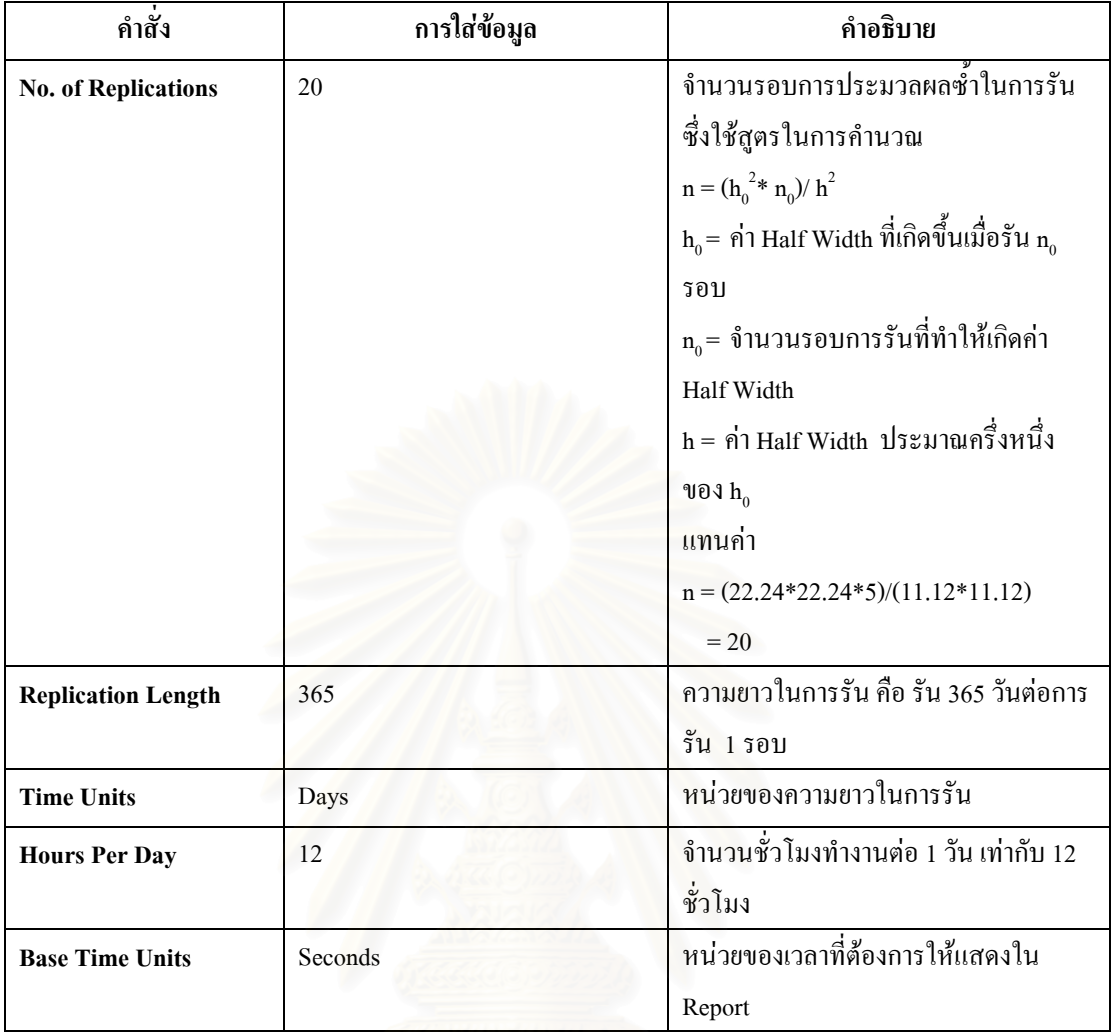

ตารางที่ 4.68 : แสดงการใส่ข้อมูลในการรันโปรแกรม Arena

### 2. **ผังโรงงานผังตามชนิดเครื่ องจักร**

จัดรูปแบบการจำลองในโปรแกรม Arena — ได้ดังรูปที่ 4.46 ซึ่งขั้นตอนการสร้าง ั้ แบบจำลองของเสื้อกล้ามเด็กชายและหญิง สามารถดูในภาคผนวก ง ์<br>.<br>.

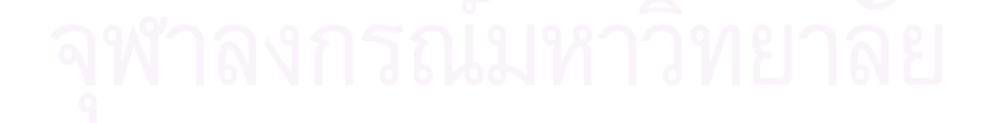

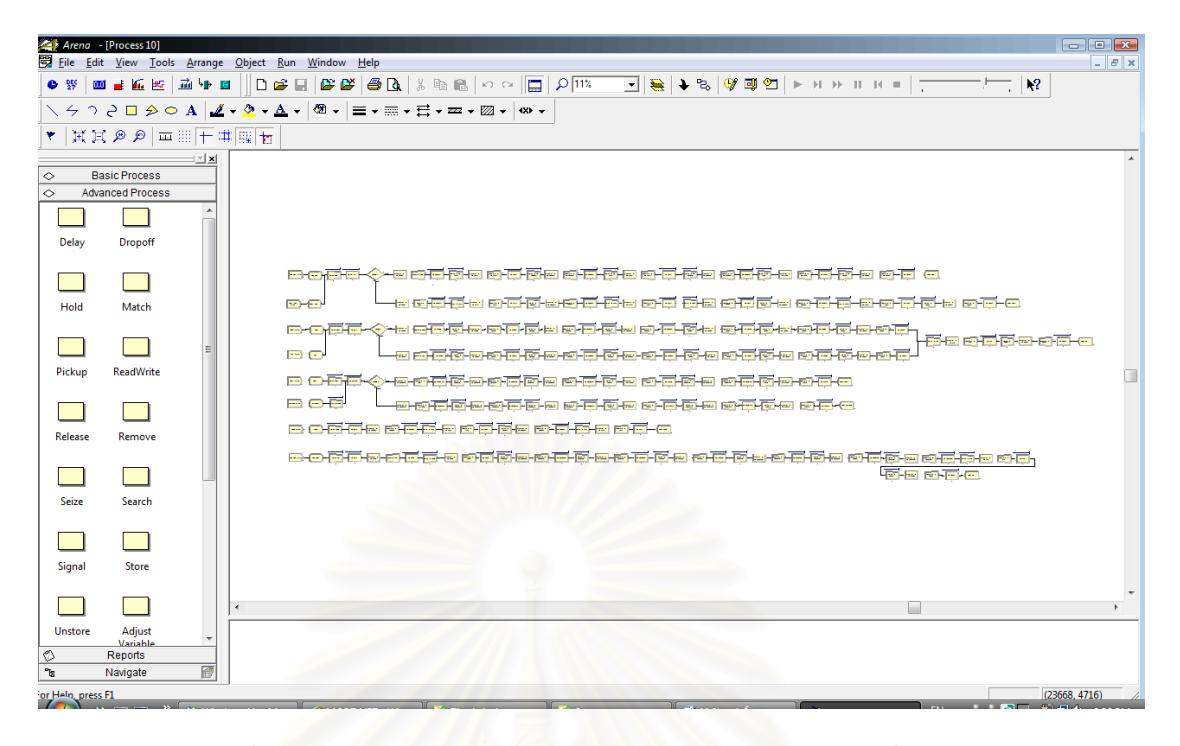

รูปที่ 4.46 : การจำลองสถานการณ์ของผังโรงงานตามชนิดเครื่องจักร ื่

3. **การจําลองสถานการณผงโรงงานตามชน ั ิดของสินคา เม ื่อใชจํานวนเคร องจักร ื่** เท่ากับจำนวนเครื่องจักรที่ใช้ในแต่ละขั้นตอนการผลิตของผังโรงงานปัจจุบัน **ื่ ั้**

เปนการสรางแบบจําลองสถานการณผังโรงงาน โดยทําการจําลองกระบวนการผลิต ของทั้ง 8 สินค้ามาอยู่ในโมเดลเดียวกัน เช่นเดียวกับการจำลองสถานการณ์ผังโรงงานปัจจุบัน และ ั้ จัดรูปแบบการจำลองในโปรแกรม Arenaได้ดังรูปที่ 4.47 ซึ่งขั้นตอนการสร้างแบบจำลองของเสื้อ<br>กล้ามเด็กชายและเด็กหญิง สามารถดูในภาคผนวก จ ึ่ ั้ ื้

การจำลองสถานการณ์เริ่มจากการนำข้อมูลมาใส่ในแต่ละโมดูลของ Arena ซึ่งการทำ ิ่ ึ่ แบบจำลองนี้จะต่างกับของผังโรงงานปัจจุบัน เนื่องจากการทำแบบจำลองตามชนิดของสินค้า จะ จัดกลุ่มสินค้าที่มีสายการผลิตเหมือนกันหรือใกล้เคียงกัน ไว้ด้วยกัน เพื่อจะ ได้ใช้เครื่องจักรด้วยกัน ี่ เนื่องจากจำนวนเครื่องจักรมีจำนวนจำกัด โดยในการจัดจะแบ่งสินค้าเป็น 4 กลุ่ม ดังนี้ ื่ ี้

- กลุ่มที่ 1 ได้แก่ เสื้อกล้ามเด็ก และเสื้อกล้ามกีฬา ื้ ื้
- กลุ่มที่ 2 ใด้แก่ ชุดนอนกระโปรงแบบมีแขน และเสื้อเชิ้ต ์<br>.<br>.
- กลุมท 3 ไดแก กางเกงขาสั้น, กางเกงขายาว (ผาอองฟอง) และกางเกงขายาว (ผายืด)
- กลุ่มที่ 4 ใด้แก่ ชุดนอนกระโปรงแบบใม่มีแขน

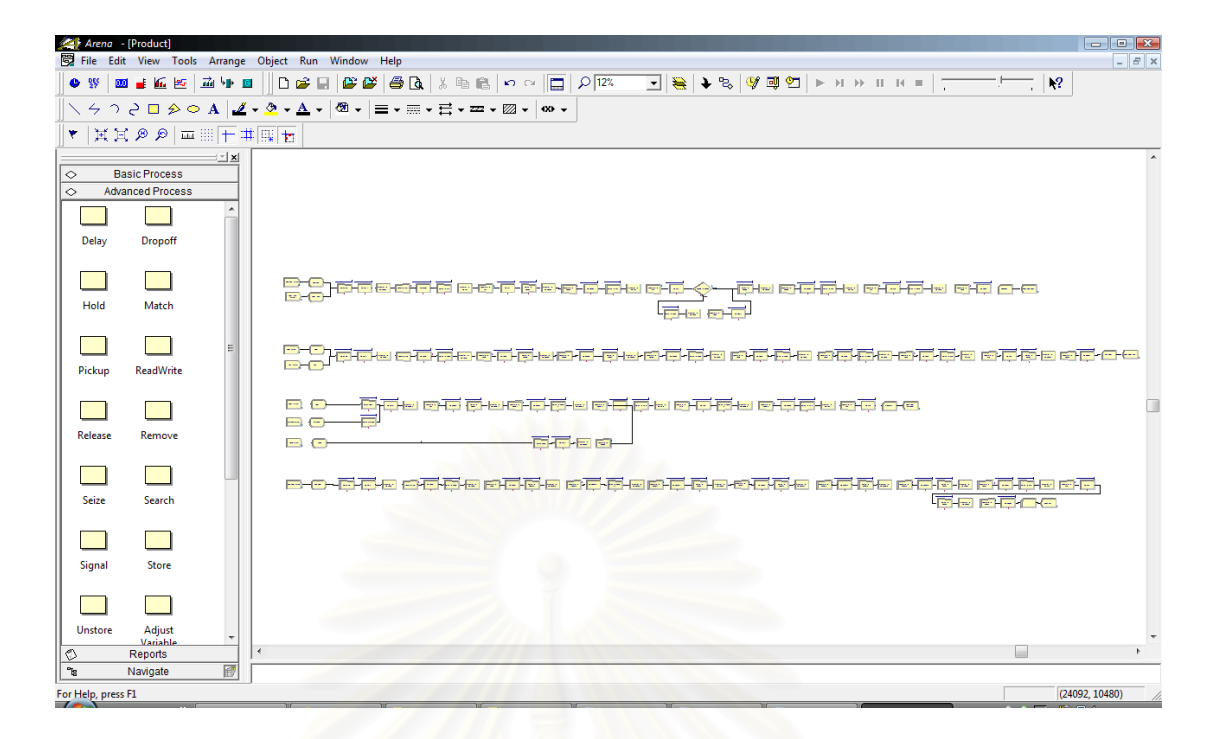

รูปที่ 4.47 : การจำลองสถานการณ์ของผังโรงงานตามชนิดของสินค้า

4. **การจําลองสถานการณผงโรงงานผ ั งตามชน ั ิดของสินคา เม อจัดทําสมดุลการผลิต ื่ (Line Balancing)**

ซึ่งจัดรูปแบบการจำลองในโปรแกรม Arena "ได้ดังรูปที่ 4.47 เช่นเดียวกับการจำลอง สถานการณ์ข้อ 3 แต่แตกต่างกันที่จำนวนเครื่องจักรที่กำหนดให้ใช้ในผังโรงงาน และขั้นตอนการ ี่ ั้ สร้างแบบจำลองของเสื้อกล้ามเด็กชายและเด็กหญิง สามารถดูในภาคผนวก ฉ ื้

**4.4.3 ผลลัพธจากการจําลองสถานการณ**

# **1. ผังโรงงานปจจุบัน**

• รายงานผลลัพธวัตถุ (Entity Report)

ี่ ค่าที่ได้จากรายงานผลลัพธ์จะเป็นค่าต่อ Entity หรือต่อหนึ่งวัตถุที่เข้ามาในระบบ ซึ่ง ี่ ึ่ ในที่นี้ กำหนดไว้ว่า 1 Entity คือ เสื้อผ้า 10 ตัว และเมื่อทำการรัน Arena ทั้ง 8 สินค้าพร้อมกัน ื้ ั้ ผลลัพธ์ที่ได้ คือ

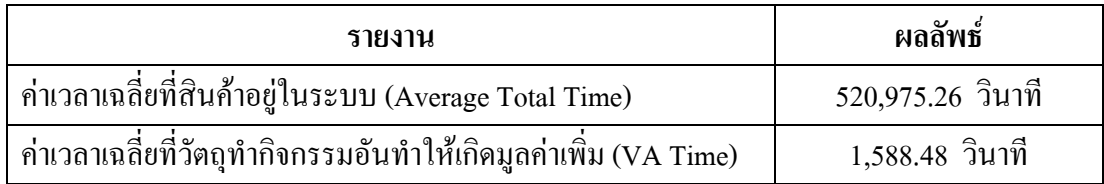

| รายงาน                                                       | ผลลัพธ์           |
|--------------------------------------------------------------|-------------------|
| ค่าเวลาเฉลี่ยที่ใช้ในการขึงผ้า, วาดแบบและตัดผ้า (Other Time) | 37.83 วินาที      |
| ้ค่าเวลาเฉลี่ยที่ใช้ในการเคลื่อนย้ายสินค้า (Transfer Time)   | 297.62 วินาที     |
| ้ ค่าเวลาเฉลี่ยที่ใช้ในการรอคอย (Wait Time)                  | 519,051.33 วินาที |
| จำนวนวัตถุทั้งหมดที่เข้ามาในระบบ (Number In)                 | 885,060           |
| จำนวนวัตถุทั้งหมดที่ออกจากระบบ (Number Out)                  | 847,043.50        |

ตารางที่ 4.69 : แสดงผลลัพธ์วัตถุของการจำลองสถานการณ์ผังโรงงานปัจจุบัน

จากการรันโปรแกรม Arena เพื่อจำลองสถานการณ์การผลิต สินค้า 8 ชนิดเป็นเวลา ื่ 365 วัน แสดงให้เห็นผลลัพธ์ทางวัตถุว่า เสื้อผ้า 10 ตัว ( 1 Entity) จะใช้เวลาโดยเฉลี่ยในการผลิต ื้ ทั้งสิ้น 520,975.26 วินาที โดยแบ่งเป็นเวลาเฉลี่ยที่ใช้ในการผลิตจริง 1,588.48 วินาที, เวลาเฉลี่ยที่ ั้ ิ้ ี่  $\mathcal{L}^{\text{max}}_{\text{max}}$ ใช้ในการตัดผ้า 37.83 วินาที, เวลาเฉลี่ยที่ใช้ในการเคลื่อนย้ายสินค้า 297.62 วินาที และเวลาเฉลี่ยที่ ี่ ใช้ในการรอคอย 519,051.33 วินาที เปอร์เซ็นต์ที่ผลิตสินค้าได้ใน 365 วัน เท่ากับ 95.70% (No.In/ No. Out)

• รายงานแถวคอย (Queue Report)

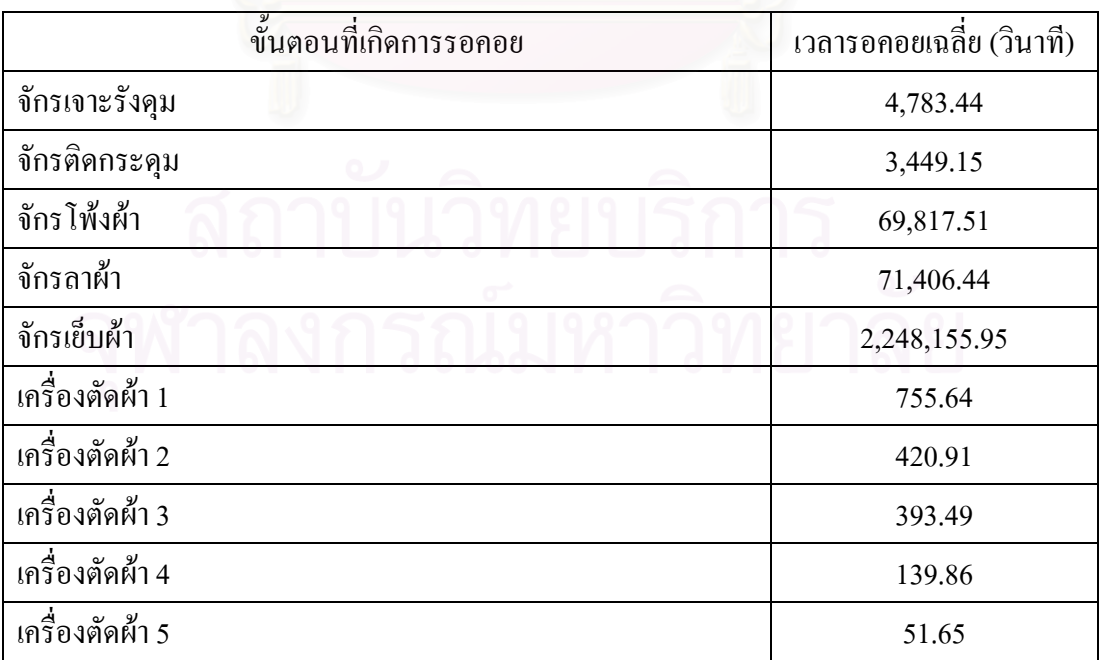

เป็นค่ารายงานทางสถิติที่แสดงค่าการรอคอย (Waiting Time) ซึ่งเกิดขึ้นในระหว่าง ึ่ กระบวนการผลิตเสื้อผ้าสำเร็จรูปทั้ง 8 ชนิด โดยแยกตามประเภทเครื่องจักรดังตารางที่ 4.70

ตารางที่ 4.70 : แสดงผลลัพธ์การรอคอยของการจำลองสถานการณ์ผังโรงงานปัจจุบัน

 จากตารางท 4.70 ข นตอนท มีการรอคอยมาก คือ ข นตอนท ี่ใชเคร องจักรเย็บ ั้ ั้ ื่ เครื่องจักรลา และเครื่องจักรโพ้ง ตามลำดับ เนื่องจากในบางขั้นตอนการผลิตสินค้าทั้ง 8 ชนิด มีการ ื่ ั้ ใช้ทรัพยากรหรือเครื่องจักรร่วมกัน ทำให้เกิดการรอคอยที่จะใช้เครื่องจักรตัวนั้นๆ และเวลาที่ใช้ใน ื่ ั้ การผลิตแต่ละขั้นตอนใม่เท่ากัน เช่น การผลิตชุดนอนกระโปรงแบบมีแขน ใช้เวลาในการเย็บขั้ ั้ การผลิตแต่ละขั้นตอนไม่เท่ากัน เช่น การผลิตชุดนอนกระโปรงแบบมีแขน ใช้เวลาในการเย็บขั้น<br>แรก 120 วินาที แต่ในขั้นตอนถัดมาใช้เวลาในการเย็บ 800 วินาที ดังนั้นจึงมีเวลาการรอคอยใน ั้ ขั้นตอนนี้ 680 วินาที เป็นต้น ซึ่งเวลาการรอคอยจะมากหรือน้อยนั้นขึ้นอยู่กับเวลาที่ใช้ในการผลิต ั้ ี้ ึ่ ์<br>๎ ึ้ และจำนวนเครื่องจักรที่ใช้ในแต่ละขั้นตอน เพราะถ้ามีการใช้จำนวนเครื่องจักรที่พอเหมาะกับแต่ละ ื่ ั้ ี่ ขั้นตอนการผลิตก็จะช่วยลดเวลาที่ใช้ในการรอคอยใด้ ซึ่งวิธีการดังกล่าวอาจทำได้โดย การจัด ั้ ึ่ สมดุลการผลิต (Line Balancing) ที่สามารถช่วยให้งานใหลใด้อย่างต่อเนื่องและช่วยลดเวลาการรอ ี่ คอยใด้ ซึ่งการจัดสมดุลการผลิตจะกล่าวถึงในการจัดผังตามชนิดสินค้า (Product Layout) ต่อไป ึ่

• รายงานผลลัพธทรัพยากร (Resources Report)

เป็นรายงานการใช้ทรัพยากรทั้งหมดของระบบ ซึ่ง ณ ที่นี้จะดูค่าอรรถประโยชน์ของ ั้ กลุ่มเครื่องจักรที่ใช้ในการผลิต (Instantaneous Utilization) เพื่อแสดงสัดส่วนเฉลี่ยเวลาในการ ื่ ื่ ทำงานของทรัพยากรต่อเวลาที่ระบบมีทั้งหมด ดังตารางที่ 4.71 ี่

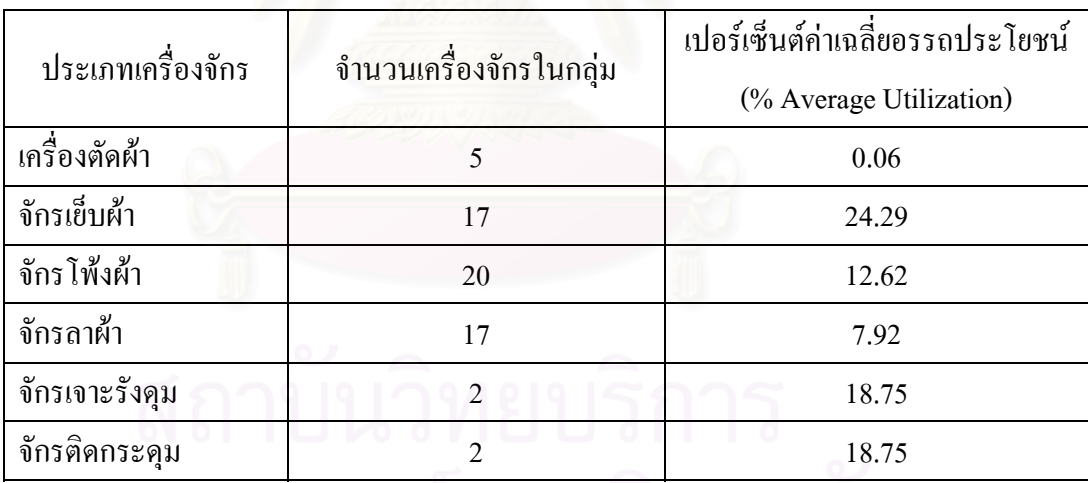

ตารางที่ 4.71 : แสดงผลลัพธ์ทรัพยากรของการจำลองสถานการณ์ผังโรงงานปัจจุบัน

เนื่องจากจำนวนเครื่องจักรที่ใช้ในการผลิตมีหลายเครื่อง และเครื่องจักรบางเครื่องใช้ ื่ ในการผลิตสินค้ามากกว่า 1 ชนิด เพื่อให้สะควกกับการเปรียบเทียบเปอร์เซ็นต์ค่าอรรถประโยชน์ การใช้เครื่องจักรหรือ % Machine Utilization กับการจัดผังโรงงานแบบอื่นๆ จึงทำการคิดค่า อรรถประโยชน์ หรือ Utilization เป็นกลุ่มตามชนิดเครื่องจักร ซึ่งจากตารางที่ 4.71 กลุ่มเครื่องจักร  $\overline{a}$ ื่ เย็บผ้ามีค่าอรรถประโยชน์ 24.29%, กลุ่มเครื่องจักรเจาะรังคุม 18.75%, กลุ่มจักรติดกระคุม

18.75%, กลุ่มเครื่องจักร โพ้งผ้า 12.62% และกลุ่มเครื่องจักรลาผ้า 7.92% ซึ่งค่าอรรถประ โยชน์ ื่  $\overline{a}$ ของเครื่องจักรเข็บผ้ามีค่ามากที่สุดเนื่องจากใช้ในการผลิตสินค้า 5 ชนิดและใช้เวลาในการเข็บ ื่ ค่อนข้างนานกว่าขั้นตอนการผลิตเสื้อผ้าด้วยเครื่องจักรโพ้ง, เครื่องจักรลา, เครื่องจักรเจาะและติด ั้ ื้ ื่ กระดุม

## 2. **ผังโรงงานผังตามชนิดเครื่ องจักร**

• รายงานผลลัพธวัตถุ (Entity Report)

รายงานผลลัพธ์ เมื่อทำการรัน Arena ทั้ง 8 สินค้าพร้อมกัน ผลลัพธ์ที่ได้ ดังแสดง ั้ ตามตารางท 4.72

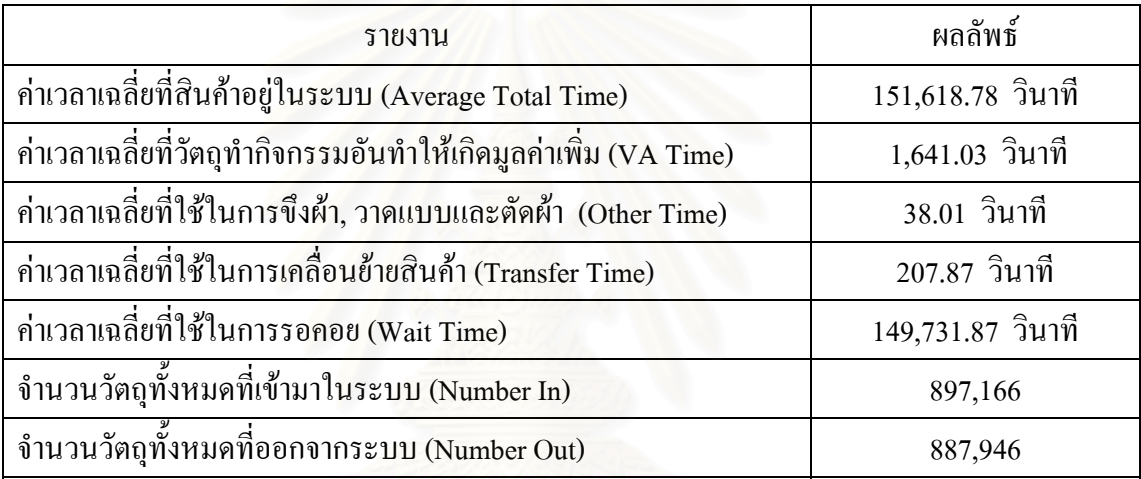

ตารางที่ 4.72 : แสดงผลลัพธ์วัตถุของการจำลองสถานการณ์ผังโรงงานตามชนิดเครื่องจักร

จากการรันโปรแกรม Arena เพื่อจำลองสถานการณ์การผลิต สินค้า 8 ชนิดเป็นเวลา ื่ 365 วัน แสดงให้เห็นผลลัพธ์ทางวัตถุว่า เสื้อผ้า 10 ตัว ( 1 Entity) จะใช้เวลาโดยเฉลี่ยในการผลิต ์<br>เ ทั้งสิ้น 151,618.78 วินาที โดยแบ่งเป็นเวลาเฉลี่ยที่ใช้ในการผลิตจริง 1,641.03 วินาที, เวลาเฉลี่ยที่ ั้ ใช้ในการตัดผ้า 38.01 วินาที, เวลาเฉลี่ยที่ใช้ในการเคลื่อนย้ายสินค้า 207.87 วินาที และเวลาเฉลี่ยที่ ี่ ใช้ในการรอคอย 149,731.87 วินาที เปอร์เซ็นต์ที่ผลิตสินค้าใค้ใน 365 วัน เท่ากับ 98.97% (No.In/ No. Out)

• รายงานแถวคอย (Queue Report)

เพื่อดูเวลารอคอยที่เกิดขึ้นในการจัดผังโรงงานตามชนิดเครื่องจักร ซึ่งผลที่ได้จากการ ื่ ี่ ึ่ รันโปรแกรม Arena แสดงดังตารางที่ 4.73

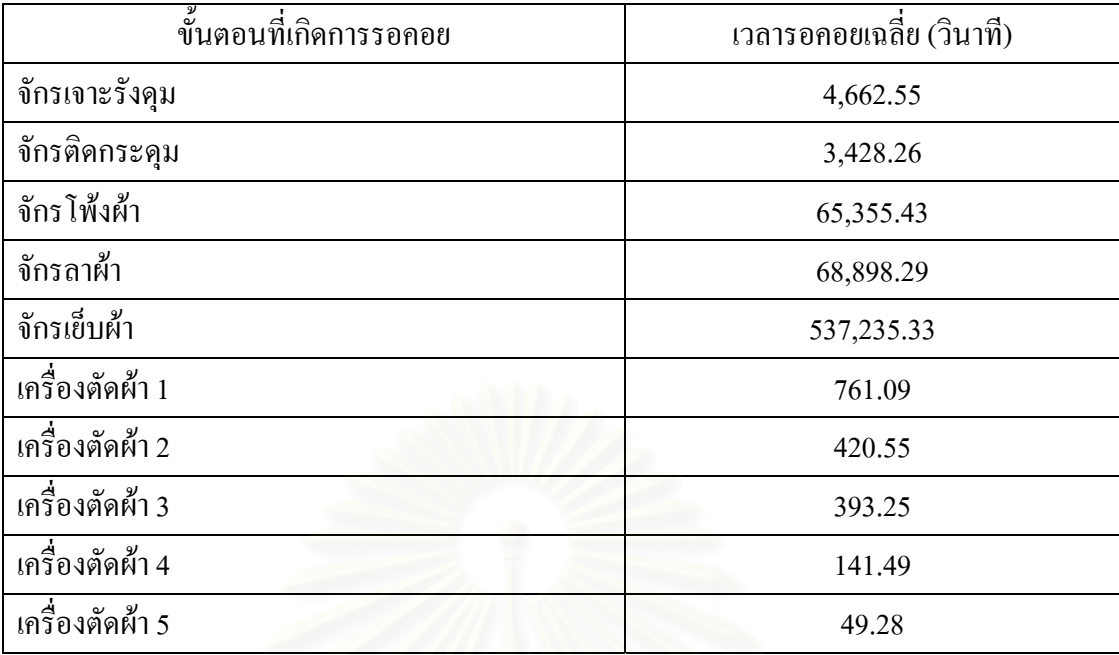

ตารางที่ 4.73 : แสดง<mark>ผลลัพธ์การรอกอยของการจำลองสถานการณ์</mark>ผังโรงงานตามชนิดเครื่องจักร

จากตารางที่ 4.73 ขั้นตอนที่มีการรอคอยมาก คือ ขั้นตอนที่ใช้จักรเย็บผ้า จักร โพ้งผ้า ั้ ี่ ั้ และจักรลาผ้า ตามลำดับ ทั้งจากการคอยเวลารวมผ้าเพื่อทำการเคลื่อนย้ายไปขั้นตอนการผลิตถัดไป ั้ ื่  $\overline{a}$ ซึ่งในการเคลื่อนย้ายจะต้องรวมผ้าให้ครบจำนวน 1 มัดหรือ 100 ชิ้น (Batch) และการรอแถวคอย ิ้ เพื่อใช้เครื่องจักร (Queue) เมื่อเปรียบเทียบกับผังปัจจุบัน เวลาที่ใช้ในการรอคอยตามผังชนิด เครื่องจักรมีค่าน้อยลง เนื่องจากการจัดผังแบบนี้กำหนดให้เมื่อเครื่องจักรตัวใคว่าง ชิ้นงานก็จะเข้า ื่ ื่ ี้ ื่ ิ้ ไปยังเครื่องจักรตัวนั้น จึงทำให้เวลาที่ใช้ในการรอคอยลดน้อยลง ื่

• รายงานผลลัพธทรัพยากร (Resources Report)

เพื่อดูอรรถประโยชน์ของกลุ่มเครื่องจักรแต่ละประเภท ผลที่ได้แสดงดังตารางที่ 4.74 ื่

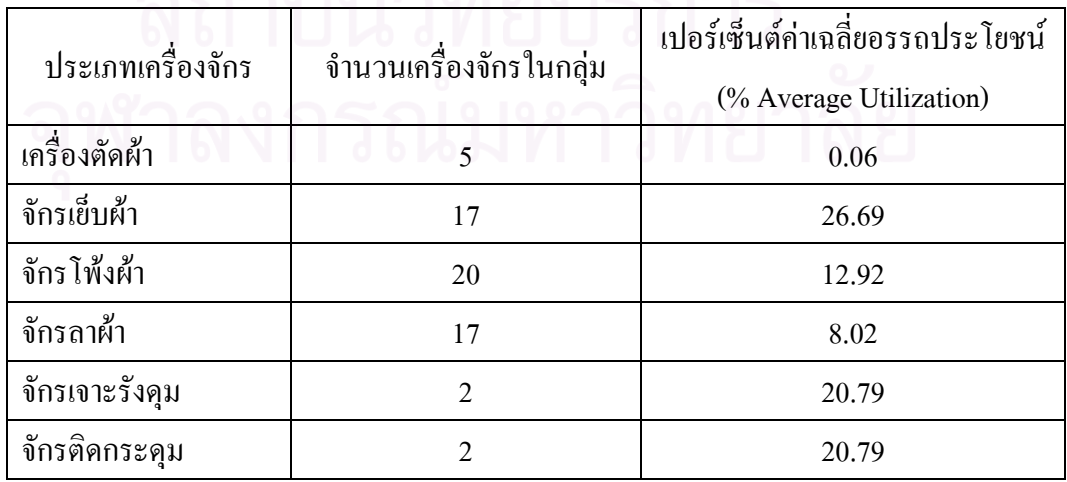

ตารางที่ 4.74 : แสดงผลลัพธ์ทรัพยากรของการจำลองสถานการณ์ผังโรงงานตามชนิดเครื่องจักร ื่ จากตารางที่ 4.74 เปอร์เซ็นต์ค่าเฉลี่ยการใช้เครื่องจักรของกลุ่มเครื่องจักรเย็บผ้ามีค่า อรรถประโยชน์ 26.69%, กลุ่มเครื่องจักรโพ้งผ้า 12.92%, กลุ่มเครื่องจักรลาผ้า 8.02%, กลุ่ม เคร องจักรเจาะรังดุม 20.79% และกลุมจักรติดกระดุม 20.79% ซ งเม ื่อเปรียบเทียบกับการจัดผังแบบ ื่ ึ่ ปัจจุบันซึ่งใช้จำนวนเครื่องจักรเท่ากัน จะเห็นว่าค่าอรรถประโยชน์ของเครื่องจักรเมื่อจัดผังตาม ื่ ื่ ชนิดเครื่องจักรมีค่ามากกว่าเนื่องจากการจัดผังตามชนิดเครื่องจักร ไม่ได้ทำการกำหนดเครื่องจักรที่ ื่ ื่ ใช้เฉพาะในแต่ละขั้นตอนการผลิต ดังนั้นเมื่อเครื่องจักรเครื่องใดว่างก็จะถูกมอบหมายงานให้อย่าง ั้ ั้ ื่ ต่อเนื่อง ดังนั้นจึงทำให้ค่าอรรถประโยชน์มีค่ามากกว่าการจัดผังแบบปัจจุบัน ื่ ั้

#### **3. การจําลองสถานการณผงโรงงานตามชน ั ิดของสินคา เม ื่อใชจํานวนเคร องจักร ื่** เท่ากับจำนวนเครื่องจักรที่ใช้ในแต่ละขั้นตอนการผลิตของผังโรงงานปัจจุบัน **ื่ ั้**

• รายงานผลลัพธ์วัตถุ (Entity Report)

รายงานผลลัพธ์ เมื่อทำการรัน Arena ทั้ง 8 สินค้าพร้อมกัน ผลลัพธ์ที่ได้แสดงดัง ั้ ตารางท 4.75

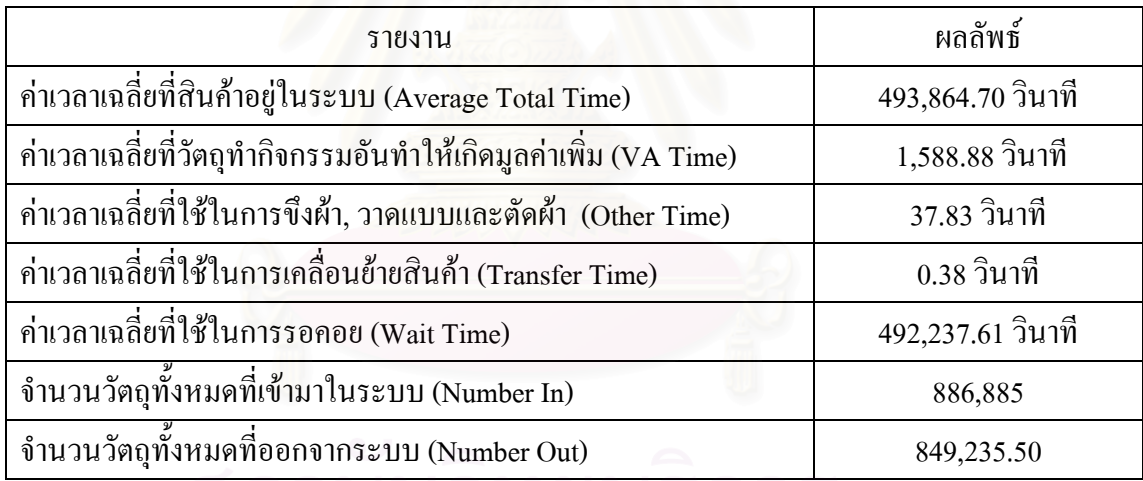

ตารางที่ 4.75 : แสดงผลลัพธ์วัตถุของการจำลองสถานการณ์ผังตามชนิดของสินค้า

 จากการรันโปรแกรม Arena เพ อจําลองสถานการณการผลิต สินคา 8 ชนิดเปนเวลา ื่ 365 วัน แสคงให้เห็นผลลัพธ์ทางวัตถุว่า เสื้อผ้า 10 ตัว ( 1 Entity) จะใช้เวลาโดยเฉลี่ยในการผลิต ื้ ทั้งสิ้น 493,864.70 วินาที โดยแบ่งเป็นเวลาเฉลี่ยที่ใช้ในการผลิตจริง 1,588.88 วินาที, เวลาเฉลี่ยที่ ั้ ิ้ ใช้ในการตัดผ้า 37.83 วินาที, เวลาเฉลี่ยที่ใช้ในการเคลื่อนย้ายสินค้า 0.38 วินาที และเวลาเฉลี่ยที่ใช้ ี่ ในการรอคอย 492,237.61 วินาที เปอร์เซ็นต์ที่ผลิตสินค้าได้ใน 365 วัน เท่ากับ 95.75% (No.In/ No. Out)

• รายงานแถวคอย (Queue Report)

จากการรันโปรแกรม Arena พบว่าเมื่อจัดผังตามชนิดสินค้าแล้ว มีเวลารอคอยเกิดขึ้น ื่ ในการผลิตสินค้าทั้ง 8 ชนิด ซึ่งเวลาที่รอคอยจะแยกตามประเภทเครื่องจักร ได้ดังตารางที่ 4.76 ึ่

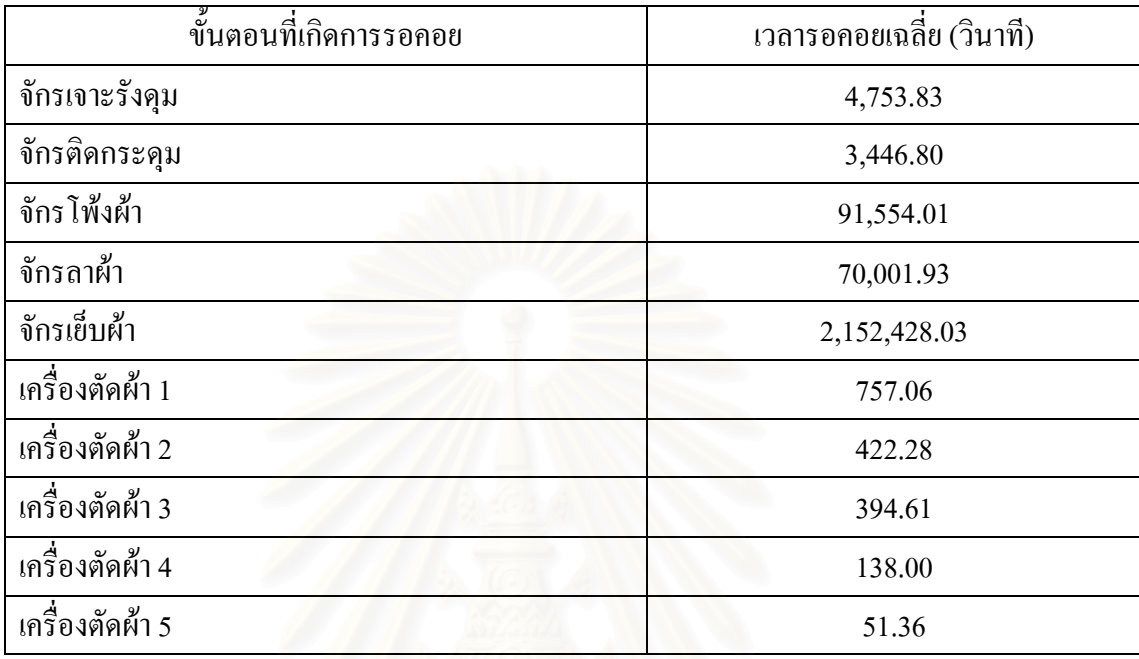

ตารางที่ 4.76 : แสดงผลลัพธ์การรอคอยของการจำลองสถานการณ์ผังตามชนิดของสินค้า

จากตารางที่ 4.76 ขั้นตอนที่มีการรอคอยมาก คือ ขั้นตอนที่ใช้จักรเย็บผ้า จักร โพ้งผ้า ั้ ี่ ั้ และจักรลาผ้า ตามลำดับ ทั้งจากการคอยเวลารวมผ้าเพื่อทำการเคลื่อนย้ายไปขั้นตอนการผลิตถัดไป ั้ ื่  $\overline{a}$ ซึ่งในการเคลื่อนย้ายจะต้องรวมผ้าให้ครบจำนวน 1 มัดหรือ 100 ชิ้น (Batch) และการรอแถวคอย ิ้ เพื่อใช้เครื่องจักร (Queue) เมื่อเปรียบเทียบกับผังปัจจุบัน เวลาที่ใช้ในการรอคอยตามผังชนิดของ ื่ สินค้ามีค่าน้อยลง เนื่องจากผังชนิดนี้มีการใช้จำนวนเครื่องจักรเพิ่มมากขึ้นในบางขั้นตอนจึงทำให้ ื่ ี้ ิ่ ค่าเวลาการรอคอยลดลง แต่เมื่อเปรียบเทียบกับการจัดผังตามชนิดเครื่องจักร ค่าเวลาการรอคอยของ ผังตามชนิดสินค้านั้นมีค่ามากกว่ามาก เนื่องจากการจัดผังตามชนิดสินค้ามีการกำหนดเครื่องจักร ั้ ื่  $\overline{a}$ และสายการผลิตที่แน่นอนให้กับสินค้า จึงทำให้ยังคงเกิดการรอแถวคอย (Queue) ในการรอใช้  $\mathcal{L}^{\mathcal{L}}(\mathcal{L}^{\mathcal{L}})$  and  $\mathcal{L}^{\mathcal{L}}(\mathcal{L}^{\mathcal{L}})$  and  $\mathcal{L}^{\mathcal{L}}(\mathcal{L}^{\mathcal{L}})$ เคร องจักร

• รายงานผลลัพธทรัพยากร (Resources Report)

เพื่อดูอรรถประโยชน์ของกลุ่มเครื่องจักรเมื่อจัดผังตามชนิดสินค้า ดังตารางที่ 4.77 ื่

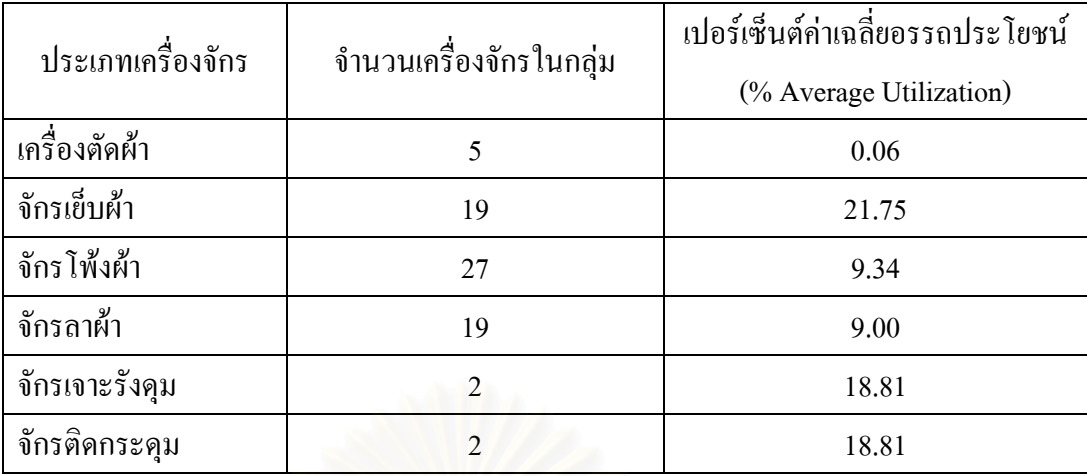

ตารางที่ 4.77 : แสดงผลลัพธ์ทรัพยากรของการจำลองสถานการณ์ผังตามชนิดของสินค้า

จากตารางที่ 4.77 เปอร์เซ็นต์ค่าเฉลี่ยอรรถประโยชน์ของกลุ่มเครื่องจักรเย็บผ้าเท่ากับ ื่ 21.75%, กลุ่มเครื่องจักร โพ้งผ้า 9.34%, กลุ่มเครื่องจักรลาผ้า 9.00%, กลุ่มเครื่องจักรเจาะรังคุม ื่ ื่ 18.81% และกลุ่มจักรติ<mark>ด</mark>กระดุม 18.81% ซึ่งเมื่อเปรียบเทียบค่าอรรถประโยชน์ของกลุ่ม เครื่องจักรเมื่อจัดผังโรงงานแบบปัจจุบันกับการจัดผังโรงงานตามชนิดสินค้า พบว่ากลุ่มเครื่องจักร ื่ ื่  $\overline{a}$ เย็บ, โพ้งและลา จากการจัดผังตามชนิดสินค้ามีค่าน้อยกว่า เนื่องจากการจัดผังตามชนิดสินค้ามีการ ื่ ใช้เครื่องจักรในการผลิตมากกว่าที่ใช้ในการจัดผังแบบปัจจุบัน ดังนั้นจึงทำให้ค่าอรรถประโยชน์ ื่ ์<br>๎ ของเคร องจักรลดลง ื่

#### **4. การจําลองสถานการณผงโรงงานผ ั งตามชน ั ิดของสินคา เม อจัดทําสมดุลการผลิต ื่**

• รายงานผลลัพธวัตถุ (Entity Report)

รายงานผลลัพธ์ เมื่อทำการรัน Arena ทั้ง 8 สินค้าพร้อมกัน ดังตามตารางที่ 4.78

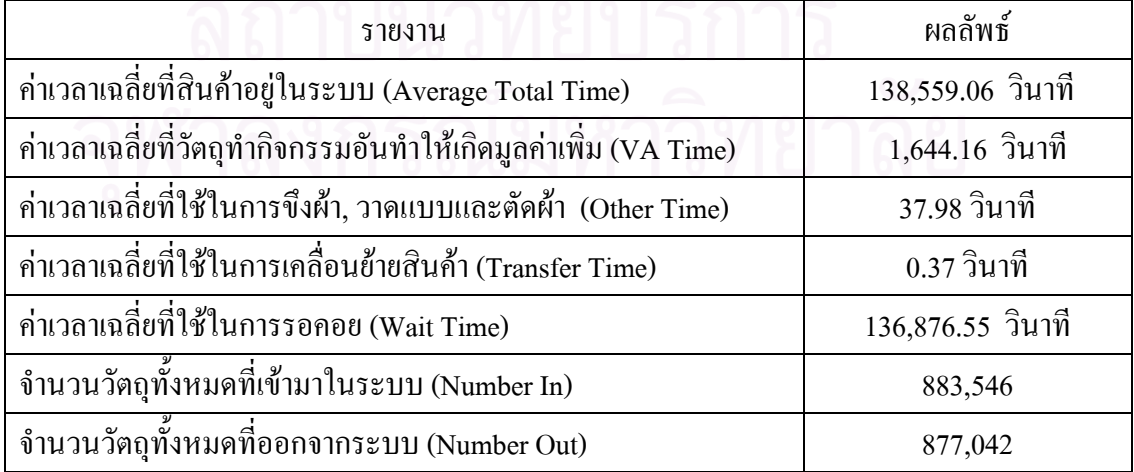

ตารางที่ 4.78 : ผลลัพธ์วัตถุของการจำลองสถานการณ์ผังตามชนิดสินค้า เมื่อทำสมดุลการผลิต ื่

จากการรันโปรแกรม Arena เพื่อจำลองสถานการณ์การผลิต สินค้า 8 ชนิดเป็นเวลา ื่ 365 วัน แสดงให้เห็นผลลัพธ์ทางวัตถุว่า เสื้อผ้า 10 ตัว ( 1 Entity) จะใช้เวลาโดยเฉลี่ยในการผลิต ์<br>เ ทั้งสิ้น 138,559.06 วินาที โดยแบ่งเป็นเวลาเฉลี่ยที่ใช้ในการผลิตจริง 1644.16 วินาที, เวลาเฉลี่ยที่ ั้ ี่ ี่ ใช้ในการตัดผ้า 37.98 วินาที, เวลาเฉลี่ยที่ใช้ในการเคลื่อนย้ายสินค้า 0.37 วินาที และเวลาเฉลี่ยที่ใช้  $\mathcal{L}^{\mathcal{L}}(\mathcal{L}^{\mathcal{L}})$  and  $\mathcal{L}^{\mathcal{L}}(\mathcal{L}^{\mathcal{L}})$  and  $\mathcal{L}^{\mathcal{L}}(\mathcal{L}^{\mathcal{L}})$  $\mathcal{L}^{\text{max}}_{\text{max}}$ ในการรอคอย 136,876.55 วินาที เปอร์เซ็นต์ที่ผลิตสินค้าได้ใน 365 วัน เท่ากับ 99.26%

• รายงานแถวคอย (Queue Report)

จากการรันโปรแกรม Arena พบว่าเมื่อจัดผังตามชนิดสินค้าแล้ว มีเวลารอคอยเกิดขึ้น ื่ ในการผลิตสินค้าทั้ง 8 ชนิด ซึ่งเวลาที่รอคอยจะแยกตามประเภทเครื่องจักร ได้ดังตารางที่ 4.79 ึ่

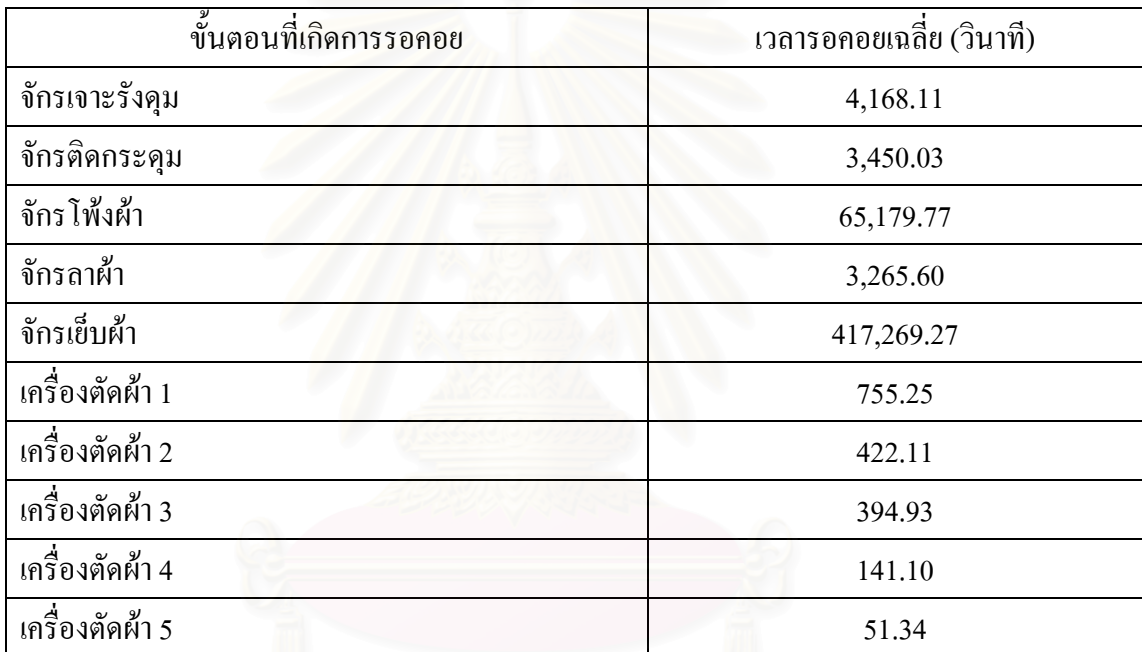

ตารางที่ 4.79 : ผลลัพธ์การรอคอยของการจำลองสถานการณ์ผังตามชนิดสินค้าเมื่อทำสมดุลการผลิต ื่

จากตารางที่ 4.79 ขั้นตอนที่มีการรอคอยมาก คือ ขั้นตอนที่ใช้จักรเย็บผ้า จักร โพ้งผ้า ั้ ี่ ั้ และจักรลาผ้า ตามลำดับ ซึ่งเวลาการรอคอยที่เกิดขึ้นในผังชนิดนี้ เกิดจากการรอการรวมผ้า (Batch) ึ่ ี่ ี้ และการรอใช้เครื่องจักรร่วมกันในสินค้าบางชนิด แต่เวลารอคอยที่เกิดขึ้นจากการจัดผังตามชนิด ี่ สินค้าที่ทำการจัดสมดุลการผลิตมีค่าลดลงมากที่สุดเมื่อเปรียบเทียบกับการจัดผังปัจจุบัน เนื่องจาก ี่ ี่  $\overline{a}$ การจัดสมดุลการผลิตเป็นการจัดจำนวนเครื่องจักรและเวลาที่จะใช้ในแต่ละขั้นตอนการผลิตให้มี ั้ ความเหมาะสม จึงชวยใหเวลาการรอคอยในการผลิตลดนอยลง

### • รายงานผลลัพธทรัพยากร (Resources Report)

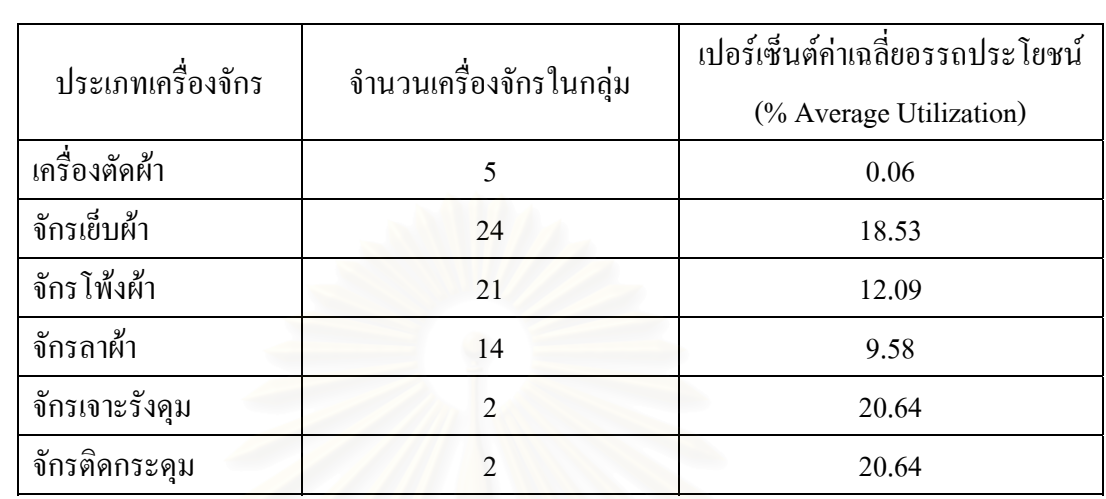

เพื่อดูอรรถประโยชน์ของกลุ่มเครื่องจักรที่จัดผังตามชนิดสินค้าเมื่อจัดสมดุลการผลิต ื่ ื่ ดังตารางท 4.80

ตารางที่ 4.80 : ผลลัพธ์ทรัพยากรของการจำลองสถานการณ์ผังตามชนิดของสินค้าเมื่อทำสมดุลการผลิต ื่

จากตารางที่ 4.80 เปอร์เซ็นต์ค่าเฉลี่ยอรรถประโยชน์ของกลุ่มเครื่องจักรเย็บผ้าเท่ากับ ื่ 18.53%, กลุ่มเครื่องจักร โพ้งผ้า 12.09%, กลุ่มเครื่องจักรลาผ้า 9.58%, กลุ่มเครื่องจักรเจาะรังคุม 20.64% และกลุ่มจักรติดกระดุม 20.64% ซึ่งเมื่อเปรียบเทียบค่าอรรถประโยชน์ของกลุ่ม เครื่องจักรเมื่อจัดผังโรงงานแบบปั<mark>จจุบันกับการจัดผังโรงงานตามชนิดสินค้าเมื่อทำสมดุลการผลิต</mark> ื่ ื่ ื่ พบว่ากลุ่มเครื่องจักรเย็บ, โพ้งมีค่าลดน้อยลง เนื่องจากการจัดผังตามชนิดสินค้ามีการใช้เครื่องจักร ื่ ื่ ื่ ในการผลิตมากกว่าที่ใช้ในการจัดผังแบบปัจจุบัน แต่ค่าอรรถประโยชน์ของกลุ่มเครื่องจักรลามีค่า  $\overline{a}$ เพิ่มขึ้น เนื่องจากใช้จำนวนเครื่องจักรน้อยกว่าผังโรงงานปัจจุบัน ดังนั้นจึงทำให้ค่าอรรถประโยชน์ ิ่ ื่ ์<br>๎ ของเครื่องจักรลาเพิ่มขึ้น ื่ ิ่

 **4.4.4 ผลการตรวจสอบความถูกตองของโปรแกรมคอมพิวเตอร (Verification) และ ตัวแบบจําลอง (Validation)** 

• การตรวจสอบความถูกต้องของโปรแกรมคอมพิวเตอร์

การตรวจสอบความถูกตองของโปรแกรมคอมพิวเตอรในโมเดลของผังโรงงาน ปัจจุบัน ทำโดยการให้ผู้ที่มีความรู้ทางโปรแกรม Arena ช่วยตรวจสอบการใส่ข้อมูล และ ี่ ตรวจสอบการวิ่งของสินค้าว่าถูกต้องตามที่กำหนดเส้นทางในโมเดลหรือไม่ โดยการตรวจสอบจะดู ิ่ จากรูปภาพ (Entity Picture) ที่กำหนดให้สินค้าแต่ละชนิด ซึ่งจากการตรวจสอบพบว่าสินค้า ี่ ึ่ สามารถวิ่งตามเสนทางไดอยางถูกตอง

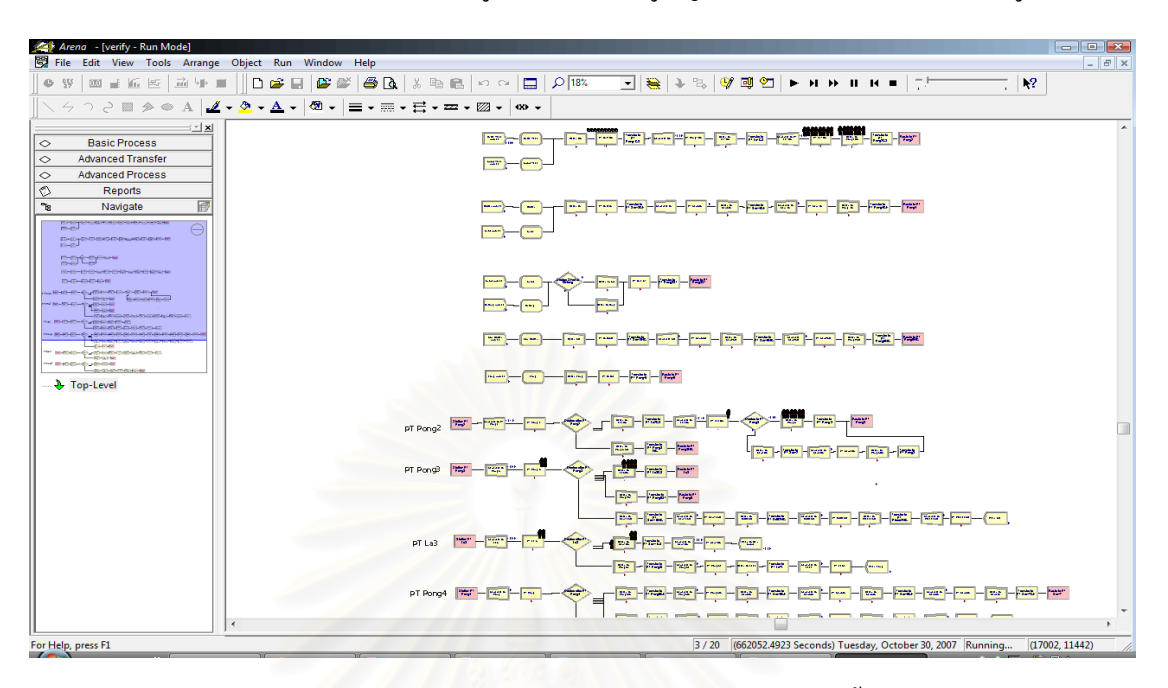

1. เสื้อกล้ามเด็ก : กำหนดรูปภาพเป็นคนผู้หญิง และเส้นทางการวิ่งเป็นดังรูปที่ 4.48 ื้

รูปที่ 4.48 : แสดงการวิ่งของรูปภาพที่กำหนดให้กับสินค้าเสื้อกล้ามเด็ก ื้

จากรูปที่ 4.48 รูปภาพที่กำหนดแทนสินค้าเสื้อกล้ามเด็กจะวิ่งตั้งแต่จุดเริ่มต้น คือ ์<br>.<br>. ์<br>๎ **่** Create Module จนถึงจุดสิ้นสุด คือ Dispose Module และวิ่งผ่าน Process Module, Delay Module, ิ้ Decide Module, Route Module และ Station Module ใค้อย่างถูกต้อง ดังนั้นจึงเป็นการตรวจสอบว่า โปรแกรม Arena ที่สร้างให้กับสินค้าเสื้อกล้ามเด็กนั้นมีความถูกต้องแล้ว ี่ ื้

> 2. เสื้อกล้ามกีฬา : กำหนดรูปภาพเป็นโทรศัพท์ และเส้นทางการวิ่งเป็นดังรูปที่ 4.49 ื้

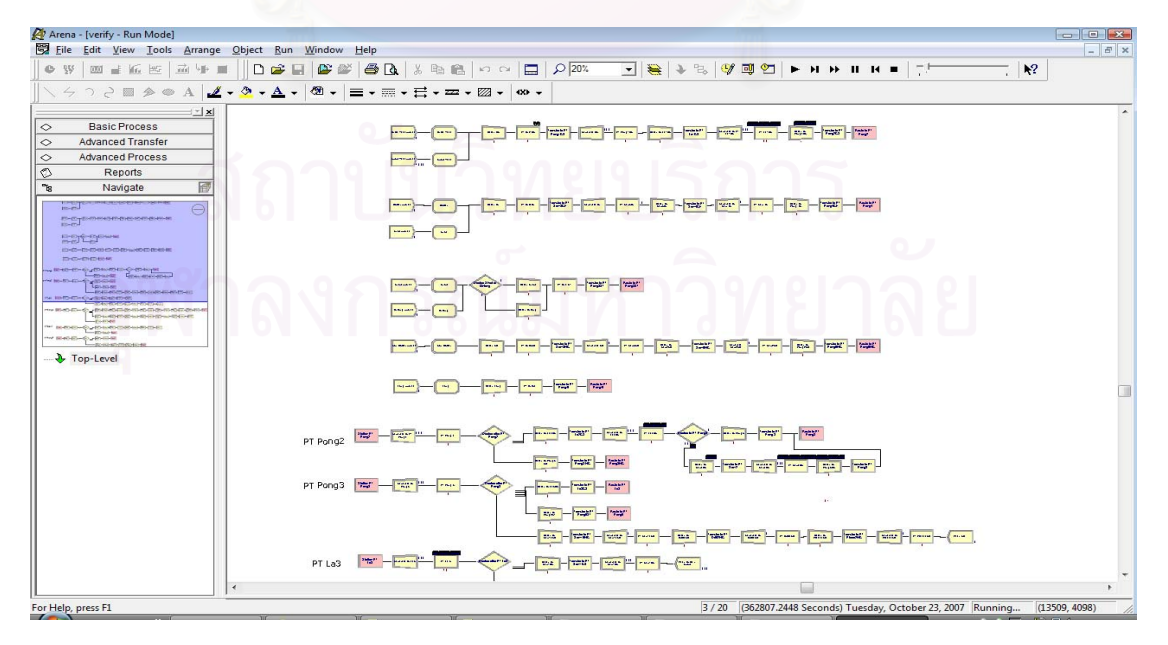

รูปที่ 4.49 : แสดงการวิ่งของรูปภาพที่กำหนดให้กับสินค้าเสื้อกล้ามกีฬา ื้

จากรูปที่ 4.49 รูปภาพที่กำหนดแทนสินค้าเสื้อกล้ามกีฬาจะวิ่งตั้งแต่จุดเริ่มต้น คือ ื้ ิ่ ั้ ิ่ Create Module จนถึงจุดสิ้นสุด คือ Dispose Module และวิ่งผ่าน Process Module, Delay Module, ิ้ Decide Module, Route Module และ Station Module ใค้อย่างถูกต้อง ดังนั้นจึงเป็นการตรวจสอบว่า โปรแกรม Arena ที่สร้างให้กับสินค้านั้นถูกต้องแล้ว ี่ ั้

3. ชุดนอนแบบมีแขน : กำหนดรูปภาพเป็นรถบรรทุกและเส้นทางการวิ่งเป็นดังรูป ท 4.50

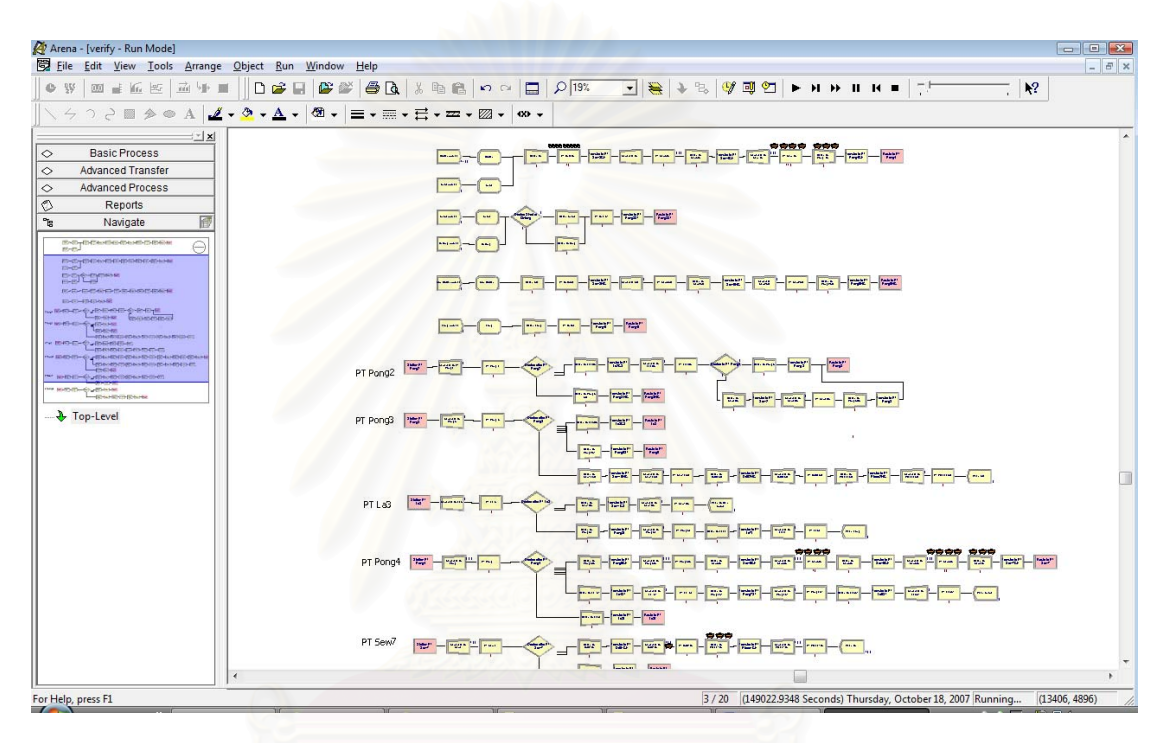

รูปที่ 4.50 : แสดงการวิ่งของรูปภาพที่กำหนดให้กับชุดนอนแบบมีแขน

จากรูปที่ 4.50 รูปภาพที่กำหนดแทนสินค้าชุดนอนแบบมีแขน จะวิ่งตั้งแต่จุดเริ่มต้น ั้ คือ Create Module จนถึงจุดสิ้นสุด คือ Dispose Module "ได้อย่างถูกต้อง ดังนั้นจึงเป็นการ ิ้ ั้ ตรวจสอบว่าโปรแกรม Arena ที่สร้างให้กับสินค้าชุดนอนแบบมีแขนนั้นถูกต้องแล้ว ֦֧<u>֓</u> ์<br>๎

4. เสื้อเชิ้ต : กำหนดรูปภาพเป็นเครื่องโทรสาร และเส้นทางการวิ่งของรูปภาพเป็น ื้ **่** ดังที่แสดงในรูปที่ 4.51

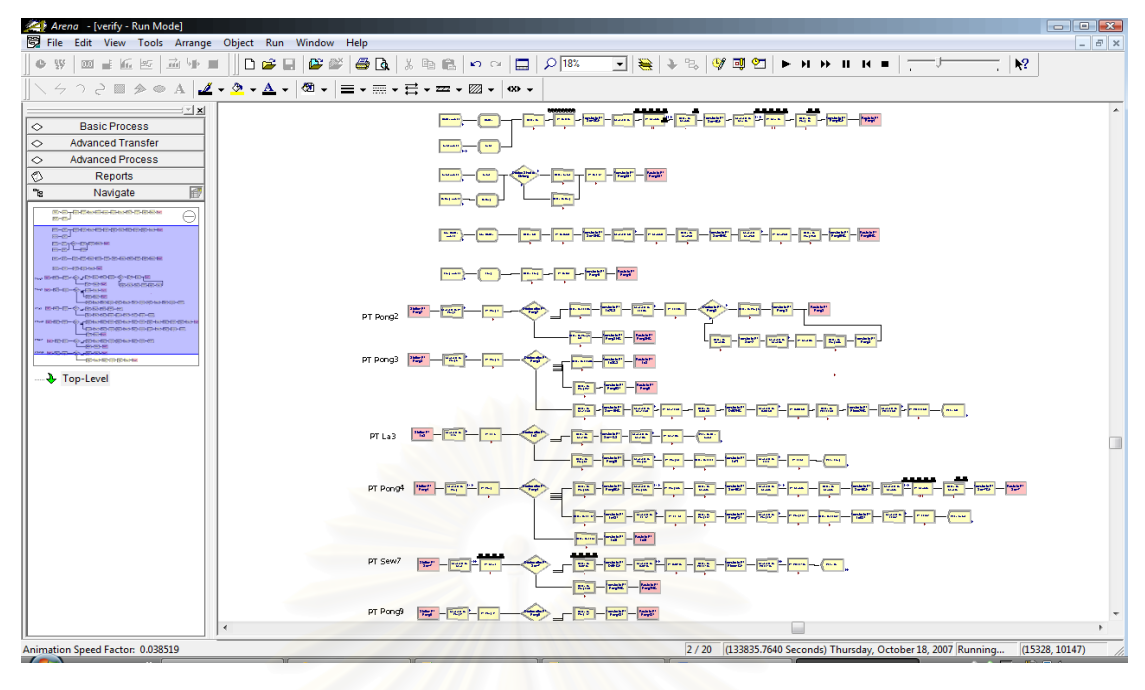

รูปที่ 4.51 : แสดงการวิ่งของรูปภาพที่กำหนดให้กับเสื้อเชิ<sup>๊</sup>ต ิ่ ื้

จากรูปที่ 4.51 รูปภาพที่กำหนดแทนสินค้าเสื้อเชิ<sup>้</sup>ตจะวิ่งตั้งแต่จุดเริ่มต้น คือ Create ื้ ิ้ **่** Module จนถึงจุดสิ้นสุด คือ Dispose Module ใด้อย่างถูกต้อง ดังนั้นจึงเป็นการตรวจสอบว่า ิ้ โปรแกรม Arena ที่สร้างให้กับเสื้อเชิ<sup>๊</sup>ตนั้นถูกต้องแล้ว ี่ ิ้ ั้

5. กางเกงขาสั้น : กำหนดรูปภาพเป็นรถตู้ และเส้นทางการวิ่งเป็นดังรูปที่ 4.52

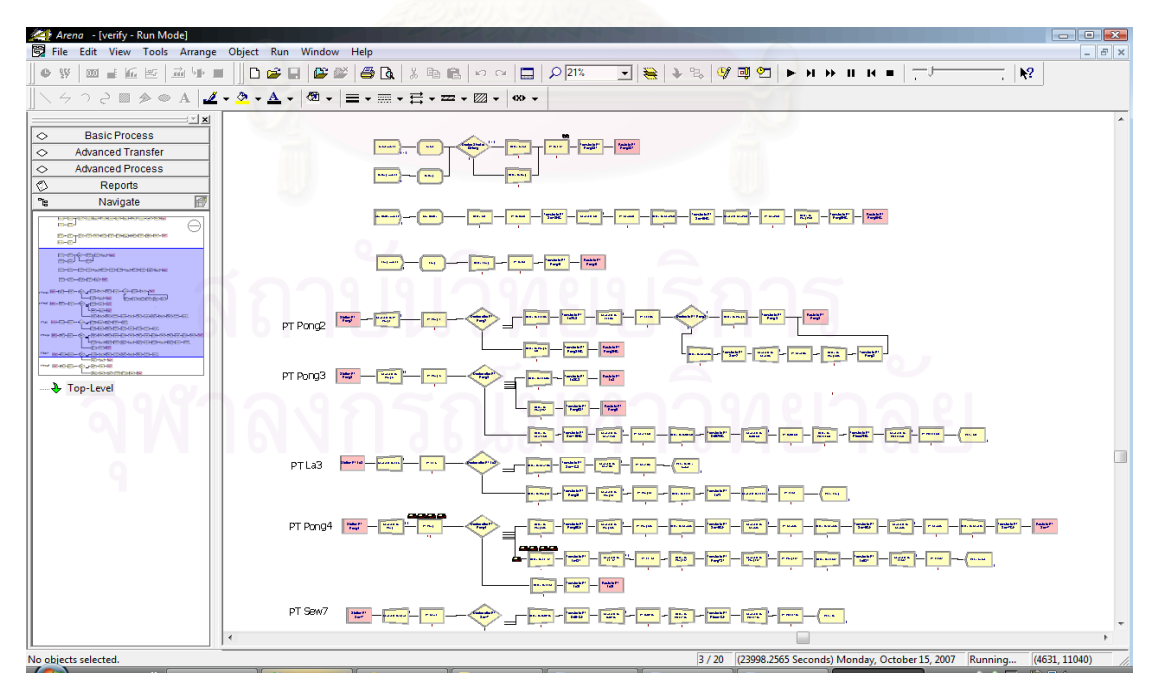

รูปที่ 4.52 : แสดงการว งของรูปภาพที่กําหนดใหกับกางเกงขาสั้นิ่

จากรูปที่ 4.52 รูปภาพที่กำหนดแทนสินค้ากางเกงขาสั้น จะวิ่งตั้งแต่จุดเริ่มต้น คือ ั้ **่** Create Module จนถึงจุดสิ้นสุด คือ Dispose Module ใด้อย่างถูกต้อง ดังนั้นจึงเป็นการตรวจสอบว่า ิ้ ั้ โปรแกรม Arena ที่สร้างให้กับสินค้านั้นถูกต้อง ี่ ั้

6. กางเกงขายาว (ผ้าอองฟอง) : กำหนดรูปภาพเป็นคนผู้ชายและเส้นทางการวิ่งเป็น ดังรูปที่ 4.53

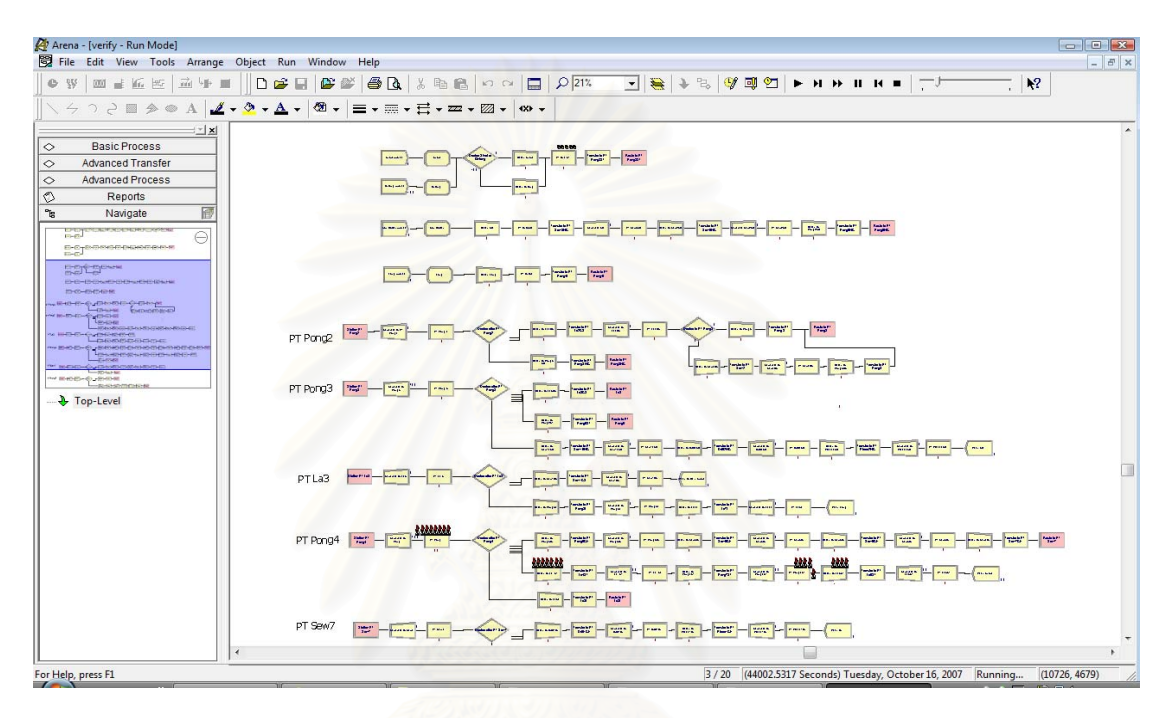

รูปที่ 4.53 : แสดงการวิ่งของรูปภาพที่กำหนดให้กับกางเกงขายาว (ผ้าอองฟอง)

จากรูปที่ 4.53 รูปภาพที่กำหนดแทนสินค้ากางเกงขายาว (ผ้าอองฟอง) จะวิ่งตั้งแต่ ั้ จุดเริ่มต้น คือ Create Module จนถึงจุดสิ้นสุด คือ Dispose Module ได้อย่างถูกต้อง จึงเป็นการ ิ่ ิ้ ตรวจสอบว่าโปรแกรม Arena ที่สร้างให้กับสินค้านั้นมีความถูกต้อง ั้

7. กางเกงขายาว (ผ้ายืด) : กำหนดรูปภาพเป็นเรือ และเส้นทางการวิ่งเป็นดังรูปที่ 4.54

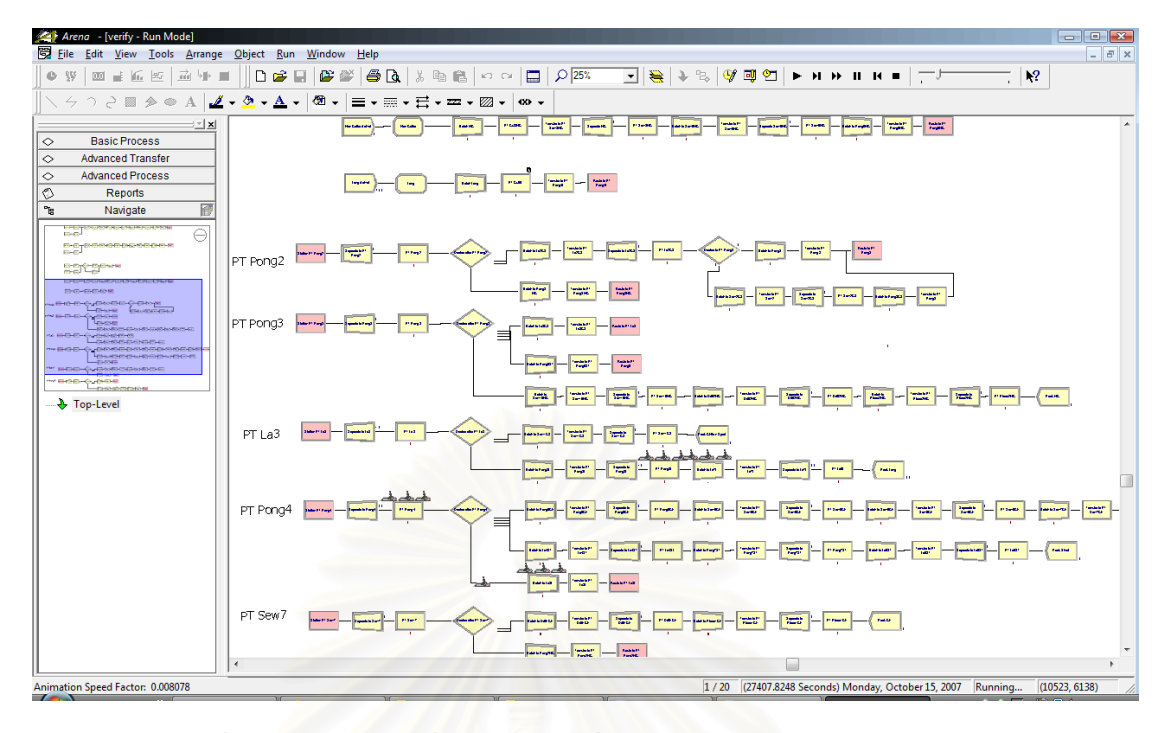

รูปที่ 4.54 : แสดงการวิ่งของรูปภาพที่กำหนดให้กับกางเกงขายาว (ผ้ายืด) ิ่

จากรูปที่ 4.54 รูปภาพที่กำหนดแทนสินค้ากางเกงขายาว (ผ้ายืด) จะวิ่งตั้งแต่จุดเริ่มต้น **่** ั้ คือ Create Module จนถึงจุดสิ้นสุด คือ Dispose Module ใด้อย่างถูกต้อง ดังนั้นจึงเป็นการ ิ้ ตรวจสอบว่าโปรแกรม Arena ที่สร้างให้กับสินค้านั้นถูกต้องแล้ว ี่ ั้

> 8. ชุดนอนกระโปรงแบบไมมแขน ี : กําหนดรูปเปนเคร องบิน ดังแสดงในรูปที่ 4.55  $\overline{a}$

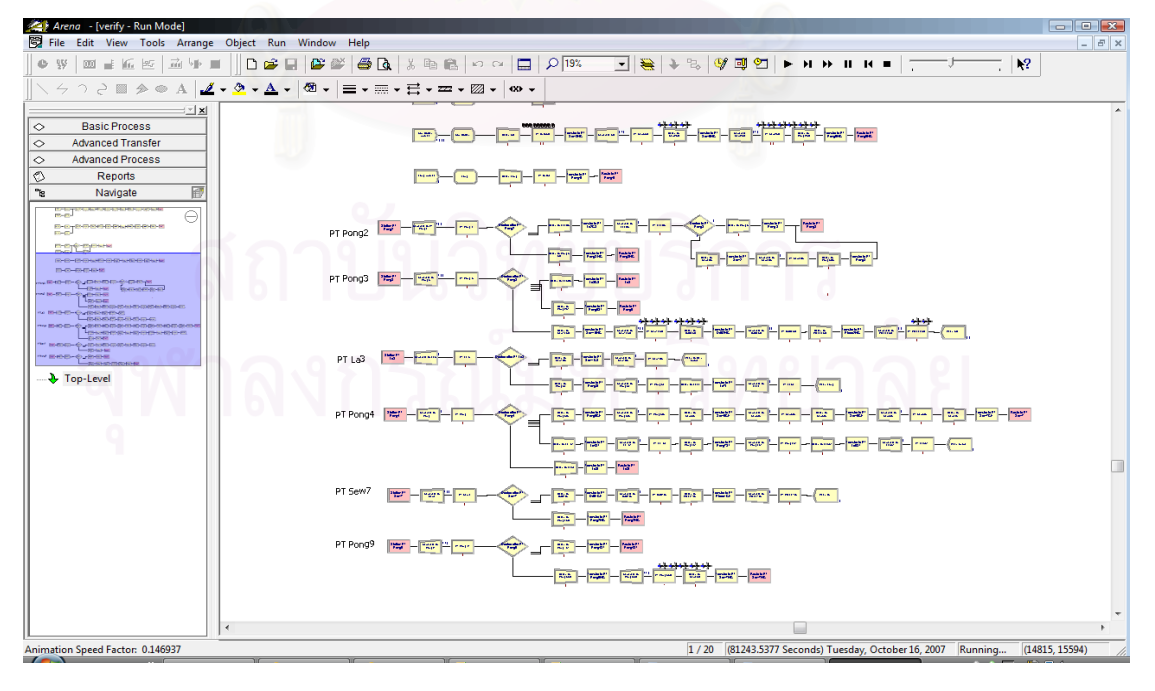

รูปที่ 4.55 : แสดงการวิ่งของรูปภาพที่กำหนดให้กับชุดนอนกระโปรงแบบไม่มีแขน ิ่
จากรูปที่ 4.55 รูปภาพที่กำหนดแทนสินค้าชุดนอนกระโปรงแบบไม่มีแขน จะวิ่งตั้งแต่ ั้ จุดเร มตน คือ Create Module จนถึงจุดสนส ิ้ ุด คือ Dispose Module ไดอยางถูกตอง ดังน นจึงเปน ิ่ ั้ การตรวจสอบว่าโปรแกรม Arena ที่สร้างให้กับชุดนอนกระโปรงแบบไม่มีแขนนั้นถูกต้อง ี่

• การตรวจสอบความถูกต้องของตัวแบบจำลอง

โดยเปรียบเทียบจำนวนวันที่ใช้ผลิตสินค้าแต่ละชนิดจนเสร็จ ซึ่งจะใช้ผลที่ได้จากการ รันโปรแกรม Arena และจากขอมูลท สอบถามมาจากทางผูผลิตมาเปรียบเทียบกัน ี่

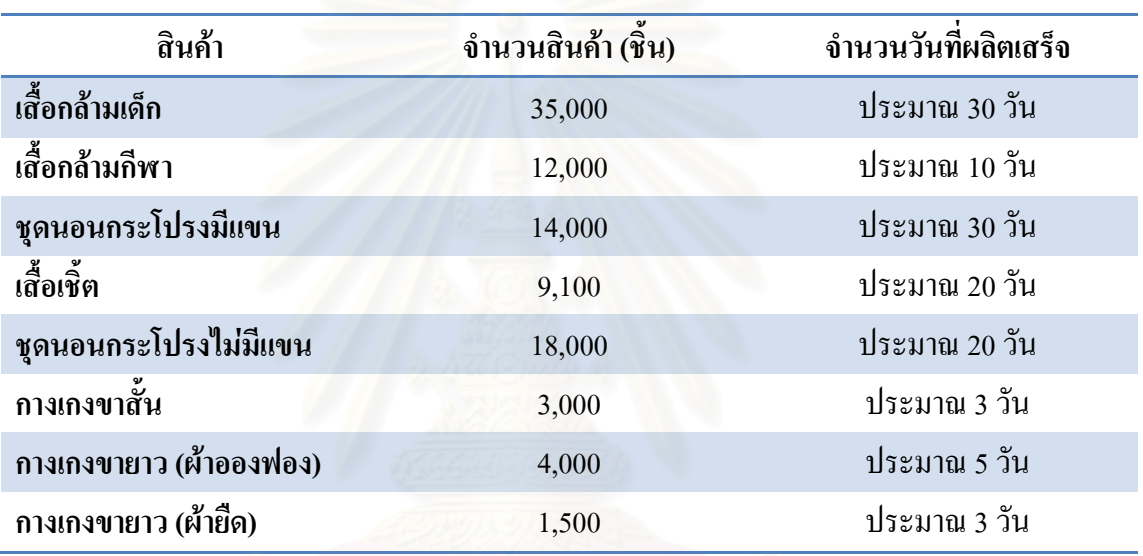

1. ขอมูลท ี่ไดจากการสอบถามจากผูผลิต

ตารางที่ 4.81 : ข้อมูลจำนวนวันที่ผลิตเสร็จซึ่งใด้จากการสอบถามผู้ผลิต ี่

### 2. ขอมูลท ี่ไดจากการรันโปรแกรม Arena

ในการรัน Arena จะหาจำนวนวันที่ผลิตสินค้าแต่ละชนิคจนเสร็จสิ้น โดยการจำลอง สถานการณในโปรแกรม Arena ใหผลิตสินคาทีละชนิดและกําหนดในโมดูล Create ตรงชอง Max Arrival เป็น 1.0 ในสินค้าที่ต้องการให้ผลิต ดังรูปที่ 4.56 ส่วนสินค้าอีก 7 ชนิด ใส่ Max Arrival เป็น 0.0 เพื่อไม่ให้มีการผลิตสินค้าออกมา ดังนั้นเมื่อรัน Arena จะเห็นว่ามีการผลิตสินค้าเพียงชนิด ั้ ื่ เดียวเท่านั้น (ดังรูปที่ 4.48 - 4.55) และทำเช่นนี้ไปจนครบทั้ง 8 สินค้า

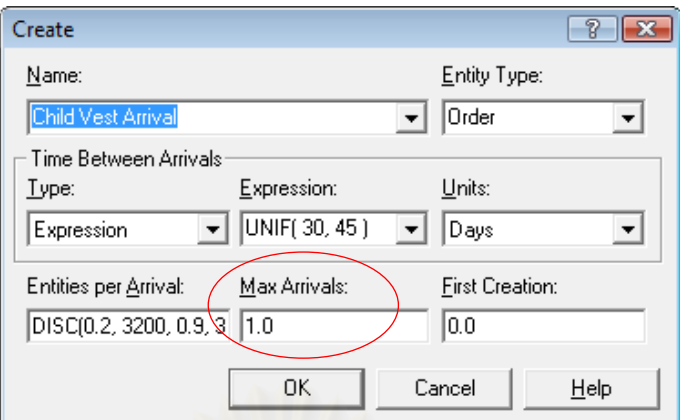

รูปที่ 4.56 : แสดงการกําหนด Max Arrival

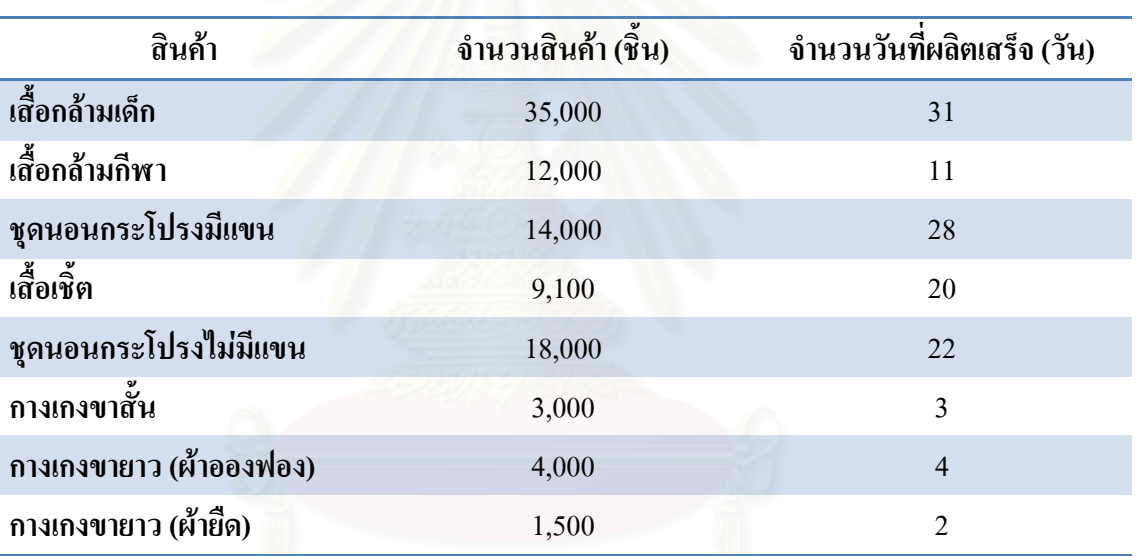

ผลที่ได้จากการรันโปรแกรม Arena เป็นดังตารางที่ 4.82

ตารางที่ 4.82 : ข้อมูลจำนวนวันที่ผลิตเสร็จซึ่งใด้จากการรันโปรแกรม Arena  $\mathcal{L}^{\mathcal{L}}(\mathcal{L}^{\mathcal{L}})$  and  $\mathcal{L}^{\mathcal{L}}(\mathcal{L}^{\mathcal{L}})$  and  $\mathcal{L}^{\mathcal{L}}(\mathcal{L}^{\mathcal{L}})$ 

นำผลที่ได้จากการสอบถามข้อมูลจากผู้ผลิตและจากการรันโปรแกรม Arena มา เปรียบเทียบกัน จะได้ผลดังตารางที่ 4.83

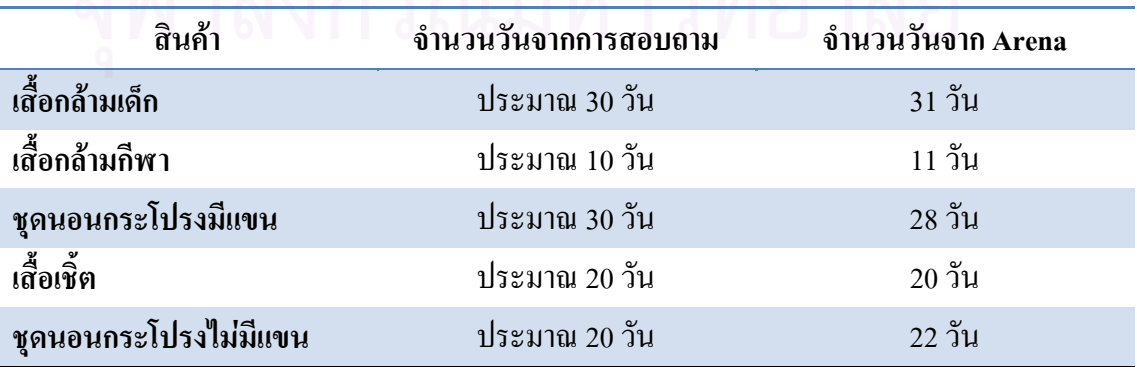

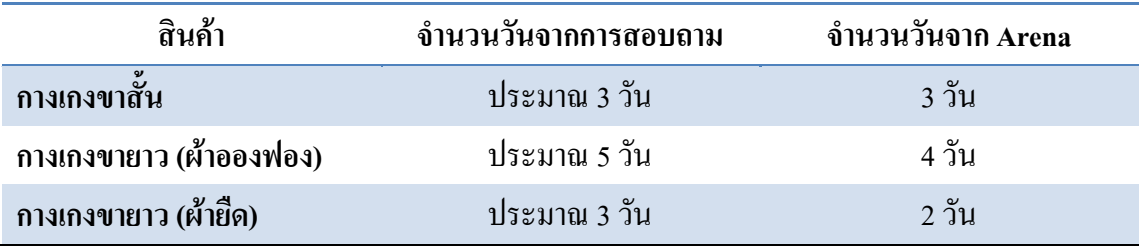

ตารางที่ 4.83 : เปรียบเทียบจำนวนวันที่ผลิตสินค้าเสร็จ

จากตารางที่ 4.83 เมื่อเปรียบเทียบจำนวนวันที่ผลิตเสร็จ พบว่าจำนวนวันที่ได้จากการ  $\mathcal{L}^{\text{max}}_{\text{max}}$ สอบถามและที่ได้จากการรันโปรแกรมมีความใกล้เคียงกัน ดังนั้นจึงสรุปได้ว่าการจำลอง ั้ สถานการณ์ด้วยโปรแกรม Arena และข้อมูลที่ใส่ในการจำลองสถานการณ์นั้นมีความถูกต้อง

## **4.5 การคิดคาใช จายในการปรับเปลี่ ยนผงโรงงาน ั**

จากการสอบถามผู้ผลิตและตรวจสอบสถานที่ผลิต พบว่าการปรับผังโรงงานจะมี ค่าใช้จ่ายในการเคลื่อนย้ายเครื่องจักรเพียงอย่างเดียว ส่วนค่าใช้จ่ายในด้านอื่นๆ นั้นไม่มี เนื่องจาก ื่ ื่ ื่ โรงงานแห่งนี้มีการติดตั้งปลั๊กไฟและเดินสายไฟตลอดแนวการจัดวางตำแหน่งเครื่องจักร จึงไม่ต้อง ติดตั้งอุปกรณ์หรือทำการเปลี่ยนแปลงอะไร ดังนั้นค่าใช้จ่ายที่จะเกิดขึ้น คือ ค่าแรงงานคนที่จะมา ั้ ั้ ึ้ ช่วยเคลื่อนย้ายเครื่องจักร และ ไม่ว่าจะทำการปรับผังโรงงานใหม่แบบใด ก็จะมีค่าใช้จ่ายเท่ากัน ื่ ื่

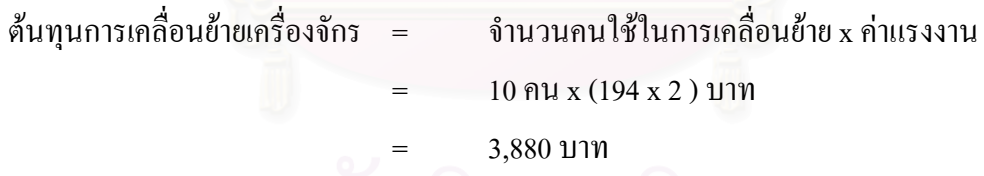

การเคลื่อนย้ายเครื่องจักรสามารถทำได้ในวันที่ไม่มีการผลิต นั่นก็คือ วันอาทิตย์ เพื่อ ื่ ั่ ้ไม่ให้กระทบกับการทำงานและสามารถทำเสร็จได้ภายใน 1 วัน โดยใช้คนงานจำนวน 10 คน ช่วยกันย้ายเครื่องจักรออกและทำการสะสางพื้นที่ แล้วจึงนำเครื่องจักรมาจัดเรียงใหม่ตามแบบผัง ื้ ื่ โรงงานที่ต้องการ ซึ่งค่าแรงต่อคนงาน 1 คน เท่ากับ 194 บาท แต่เนื่องจากการทำงานวันอาทิตย์ที่ เป็นวันหยุด จึงต้องจ่ายค่าล่วงเวลาเป็น 2 เท่าของค่าแรงปกติ ดังนั้นค่าใช้จ่ายที่เกิดขึ้น จึงเท่ากับ 3,880 บาท

# **บทท 5 สรุปผลการวิจยั อภิปรายผลและขอเสนอแนะ**

ในบทนี้จะสรุปผลจากการวิจัย, อภิปรายผล, ข้อจำกัดในการทำวิจัย และข้อเสนอแนะ ท เก ยวของกับงานวิจยั ี่ ี่

### **5.1 สรุปผลการวิจัย**

วิทยานิพนธ์ฉบับนี้ใช้การจำลองสถานการณ์ด้วยโปรแกรม Arena มาช่วยในการ จำลองสถานการณ์การปรับเปลี่ยนผังโรงงาน โดยไม่ต้องทำการปรับเปลี่ยนผังจริง ซึ่งจะช่วยลด ึ่ ความเสี่ยง และช่วยให้ผู้ประกอบการนำผลที่ได้จากการจำลองสถานการณ์มาช่วยในการตัดสินใจ ก่อนการปรับเปลี่ยนผังโรงงาน ในการจำลองสถานการณ์ของผังโรงงานแบบต่างๆ กำหนดจำนวน วันที่ใช้ในการจำลองสถานการณ์เท่ากับ 365 วัน และจำนวนทำซ้ำ (Replication) 20 ครั้ง ผลที่ได้ ้ํ ั้ จากการรันโปรแกรม Arena ของผังโรงงานแบบต่างๆ สามารถสรุปใด้ตามตารางที่ 5.1

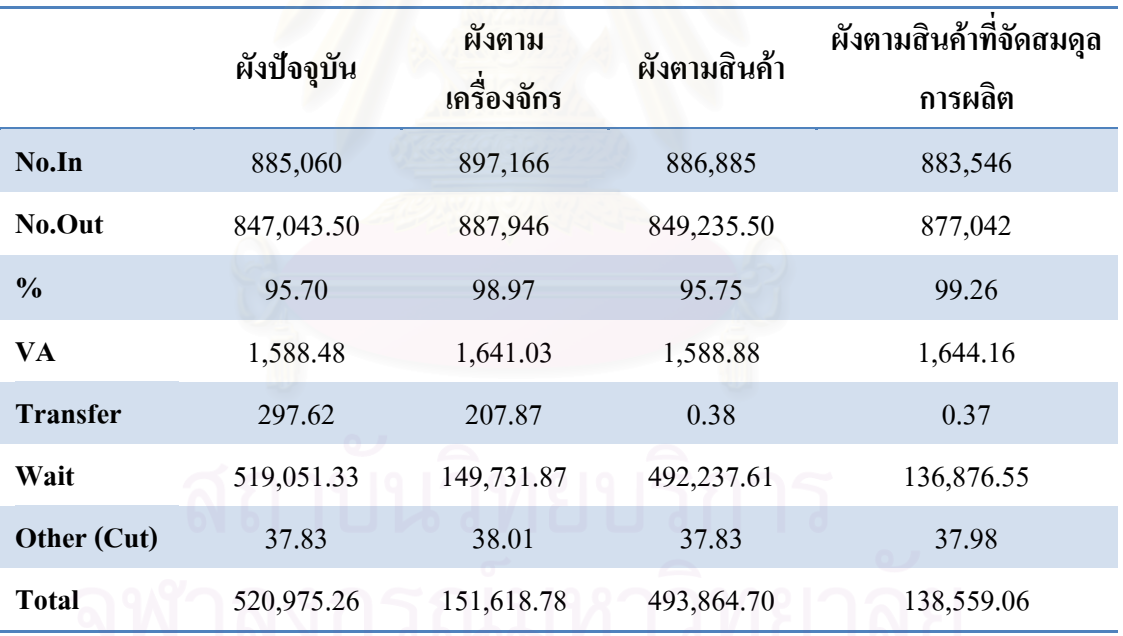

ตารางท 5.1: เปรียบเทียบผลลัพธวัตถุของผังโรงงานแตละแบบ

สรุปผลจากตารางที่ 5.1 ได้ดังนี้

- ผังที่ให้เปอร์เซ็นต์การผลิตสินค้าใด้จำนวนมาก เรียงลำดับใด้ดังนี้ ี้
	- 1. ผังโรงงานตามชนิดสินค้าที่ทำการจัดสมดุลการผลิต
- 2. ผังโรงงานตามชนิดเครื่องจักร
- 3. ผังโรงงานตามชนิดสินค้า
- 4. ผังโรงงานปจจุบัน
- ผังที่ใช้เวลาในการเคลื่อนที่น้อย เรียงลำดับใด้ดังนี้ ֖֖֚֚֬֝֟֟֘<u>֓</u>
	- 1. ผังโรงงานตามชนิดสินค้าที่ทำการจัดสมดุลการผลิต
	- 2. ผังโรงงานตามชนิดสินค้า
	- 3. ผังโรงงานตามชนิดเครื่องจักร
	- 4. ผังโรงงานปจจุบัน
- ผังที่ใช้เวลารอคอยน้อย เรียงลำดับใด้ดังนี้
	- 1. ผังโรงงานตามชนิดสินค้าที่ทำการจัดสมดุลการผลิต
	- 2. ผังโรงงานตามชนิดเครื่องจักร
	- 3. ผังโรงงานตามชนิดสินค้า
	- 4. ผังโรงงานปจจุบัน

จากตารางที่ 5.1 ผลที่ได้จากการรันโปรแกรม Arena พบว่าเวลาที่ใช้ในการรอคอยมีค่า มากที่สุด และควรทำการล<mark>ดให้เหลือน้อยที่สุดเท่าที่จะเป็นไปได้</mark> เนื่องจากเวลาที่ใช้ในการรอคอย ี่ ี่ ้เป็นสาเหตุสำคัญที่ทำให้การผลิตล่าช้าและทำให้ส่งสินค้าไม่ทันตามเวลาที่ลูกค้ากำหนด และ จากข้อมูลดังกล่าว จะเห็น ได้ว่าผังที่ช่วยลดเวลาการรอกอย, ลดเวลาที่ใช้ในการเกลื่อนย้ายและช่วย ี่ ให้ผลิตสินค้าใด้มากขึ้น คือ ผังโรงงานตามชนิดสินค้าที่ทำการจัดสมดุลการผลิต ซึ่งสามารถลด ึ่ เวลาการรอคอยและเวลาที่ใช้ในการเคลื่อนย้ายใด้ 73.64% รองลงมาคือ ผังโรงงานตามชนิด เครื่องจักร ซึ่งสามารถลดเวลาการรอคอยและเวลาที่ใช้ในการเคลื่อนย้ายได้ 71.13% ื่ ึ่

อีกปัจจัยหนึ่งที่ใช้ในการเปรียบเทียบ คือ การคิดยอดขายที่ได้ต่อต้นทุนที่เกิดขึ้น ึ่ ึ้ (Productivity) ซ งการคิดคาดังกลาว จะทําการรันโปรแกรม Arena โดยแยกผลของจํานวนวัตถุ ึ่ ทั้งหมดที่ออกจากระบบ (Number Out) ตามชนิดสินค้า โดยกำหนดชื่อสินค้าในโมดูล Create ตรง ั้ ช่อง Entity Type ไว้ แล้วผลลัพธ์ที่แสดงในรายงานจากการรันโปรแกรมจะแยกรายละเอียดของ สินค้าแต่ละชนิดให้ ตัวอย่างแสดงการใส่ชื่อสินค้าในช่อง Entity Type ดังรูปที่ 5.1 และรายงาน ผลลัพธ์ที่ได้จากการรันโปรแกรม Arena เพื่อแสดงจำนวนวัตถุทั้งหมดที่ออกจากระบบจะเป็นดังรูป ื่ ท 5.2

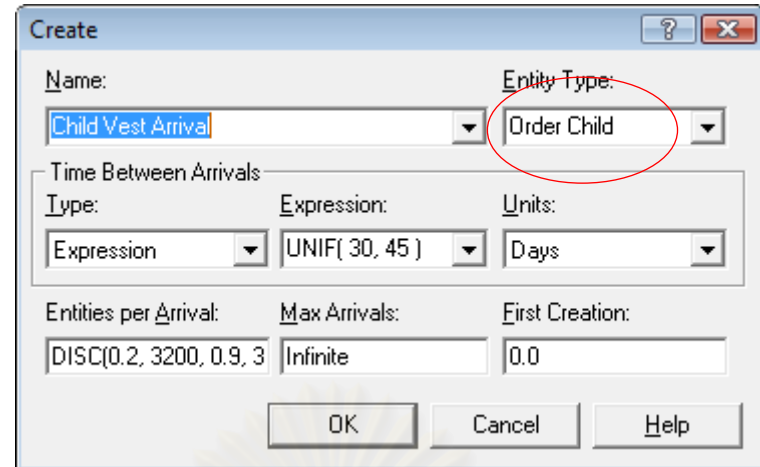

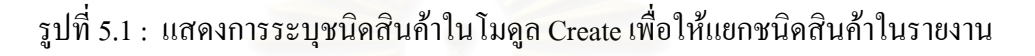

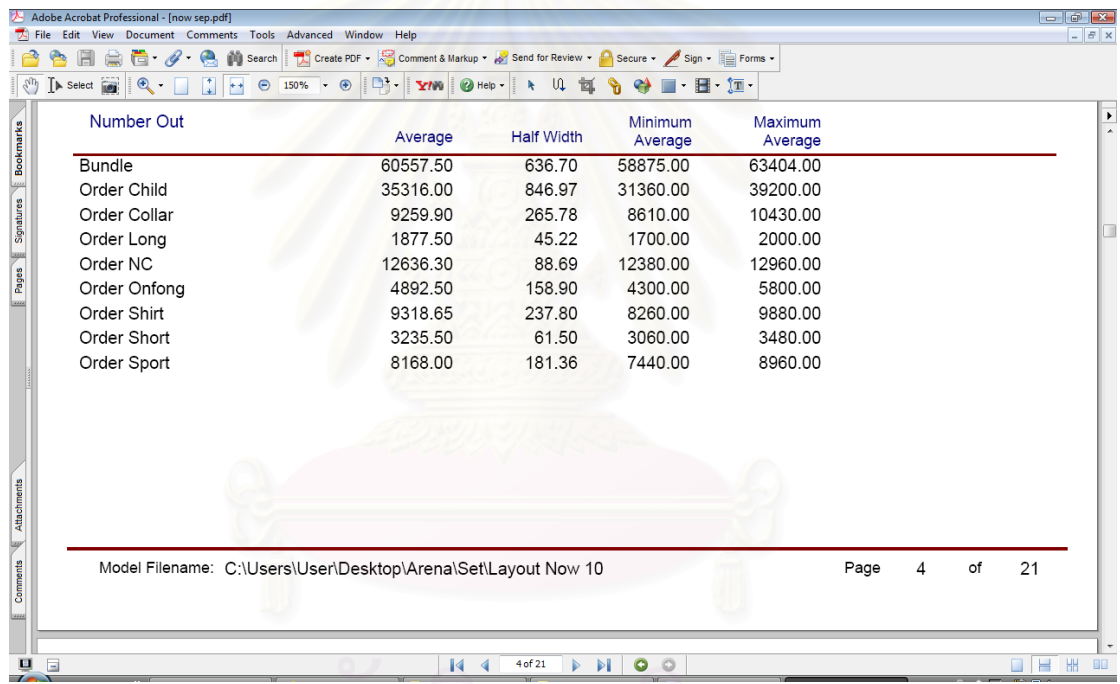

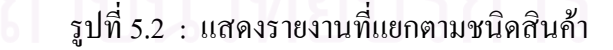

เมื่อแยกจำนวนสินค้าแต่ละชนิดได้แล้ว นำจำนวนสินค้ามาคูณด้วยราคาขายของสินค้า ื่ นั้นๆ (ดังตารางที่ 5.2) แล้วหารด้วยต้นทุนเครื่องจักรที่ใช้ในแต่ละผังโรงงาน (ดังตารางที่ 5.3) ั้ ื่ การคิดยอดขายที่ได้ต่อต้นทุนเครื่องจักร เพื่อเปรียบเทียบต้นทุนเครื่องจักรที่ใช้ในผัง ื่ แต่ละชนิด เนื่องจากผังโรงงานแต่ละชนิดใช้เครื่องจักรจำนวนไม่เท่ากัน ดังนั้นการกิดยอดขายต่อ ื่ ื่ ั้ ด้นทุนเครื่องจักรที่ใช้จะทำให้ทราบว่าการเพิ่มเครื่องจักรเพื่อมาใช้ในการผลิตในแต่ละผังนั้น มี ั้ ความคุมคาหรือไมในการที่จะปรับเปลี่ ยนผังโรงงาน

จากตารางที่ 5.4 ต้นทุนเครื่องจักร 1 บาทที่ใช้ในผังโรงงานปัจจุบัน สามารถผลิต สินค้าขายใด้ 52.99 บาท ในขณะที่ผังโรงงานตามชนิดเครื่องจักรสามารถผลิตสินค้าขายใด้ 56.70 บาท และผังชนิดสินค้าใด้ 48.07 บาท และผังชนิดสินค้าที่จัดสมดุลการผลิตสามารถผลิตสินค้าขาย  $\mathcal{L}^{\mathcal{L}}(\mathcal{L}^{\mathcal{L}})$  and  $\mathcal{L}^{\mathcal{L}}(\mathcal{L}^{\mathcal{L}})$  and  $\mathcal{L}^{\mathcal{L}}(\mathcal{L}^{\mathcal{L}})$ ใค้ 50.96 บาทต่อต้นทุนเครื่องจักร 1 บาท ดังนั้นจึงสรุปใด้ว่าผังโรงงานตามชนิดเครื่องจักร ให้ ั้ ยอดขายใด้มากที่สุดและดีกว่าผังโรงงานชนิดอื่นๆ

จากการสอบถามความคิดเห็นของทางโรงงานผูผลิตเก ยวกับการปรับเปลี่ ยนผัง โรงงาน ทางผู้ผลิตมีความต้องการผังโรงงานที่สามารถผลิตสินค้าได้หลากหลายรูปแบบ เนื่องจาก  $\overline{a}$ ในอนาคตสินค้าที่ผลิตอาจจะมีความหลากหลายมากขึ้นกว่าในปัจจุบัน และผังโรงงานใหม่จะต้อง ี่ ึ้ ช่วยให้การผลิตมีความรวดเร็วขึ้นเพื่อให้ส่งสินค้าได้ทันตามเวลาที่ลูกค้า ึ้

เมื่อนำผลที่ได้จากการจำลองสถานการณ์การจัดผังโรงงานด้วยโปรแกรม Arena และ ื่ ผลจากการสอบถามความคิดเห็นของผู้ผลิต ผังโรงงานที่มีความเหมาะสมที่จะนำมาปรับใช้กับ โรงงานผลิตเสื้อผ้าสำเร็จรูปแห่งนี้ คือ ผังโรงงานตามชนิดเครื่องจักร เนื่องจากช่วยให้ผลิตสินค้า ื้ ี้ ใค้มากขึ้น, ลคเวลาที่ใช้ในการเคลื่อนย้ายและลคเวลาที่ใช้ในการรอกอย ซึ่งเป็นเวลาที่ทำให้เกิด ึ้ ความสูญเปล่า, ยอดขายที่ได้เพิ่มมากขึ้น และการจัดผังตามชนิดเครื่องจักรทำให้เครื่องจักรมี ึ้ ื่ อรรถประโยชน์ (Machine Utilization) เพิ่มมากขึ้นเมื่อเปรียบเทียบกับการจัดผังโรงงานชนิดอื่นๆ  $\overline{a}$ นอกจากนี้ผังตามชนิดเครื่<mark>อ</mark>งจักรมีความยืดหยุ่น ทำให้สามารถผลิตสินค้าได้หลากหลายในเวลา เดียวกันโดยไม่ต้องปรับเปลี่ยนผังโรงงานใหม่ ถึงแม้ว่าผังโรงงานตามชนิดสินค้าที่ทำการจัดสมดุล การผลิตจะสามารถผลิตสินค้าได้มากกว่า, ลดเวลาที่ใช้ในการรอคอยและเวลาที่ใช้ในการเคลื่อนย้าย ได้มากกว่าผังโรงงานตามชนิดเครื่องจักร แต่การจัดผังตามชนิดเครื่องจักรสามารถใช้ได้กับการผลิต ื่ สินค้าใด้หลากหลายชนิด เพราะเป็นผังที่มีความยืดหยุ่น และหากในอนาคตโรงงานได้รับคำสั่งซื้อ ี่ ั่ ื้ สินค้าใหม่ๆ เข้ามาก็สามารถใช้ผังตามชนิดเครื่องจักรได้โดยไม่ต้องปรับเปลี่ยนผังโรงงานใหม่ ในขณะที่ผังโรงงานตามชนิดสินค้าที่ทำการจัดสมดุลการผลิต ไม่สามารถใช้ใค้กับสินค้าทุกชนิด  $\mathcal{L}^{\mathcal{L}}(\mathcal{L}^{\mathcal{L}})$  and  $\mathcal{L}^{\mathcal{L}}(\mathcal{L}^{\mathcal{L}})$  and  $\mathcal{L}^{\mathcal{L}}(\mathcal{L}^{\mathcal{L}})$ เพราะการจัดวางเครื่องจักรจัดตามกระบวนการผลิตทำให้มีความยืดหยุ่นต่ำในการผลิต และถ้าหาก ในอนาคตโรงงานแห่งนี้มีการผลิตสินค้าที่มีความหลากหลายมากขึ้น ผังโรงงานตามชนิดสินค้า ี้ ึ้ อาจจะไม่เหมาะสมกับโรงงาน และต้องทำการปรับผังโรงงานใหม่อีกครั้ง ซึ่งทำให้เสียเวลาและเสีย ั้ คาใชจายมากขึ้น

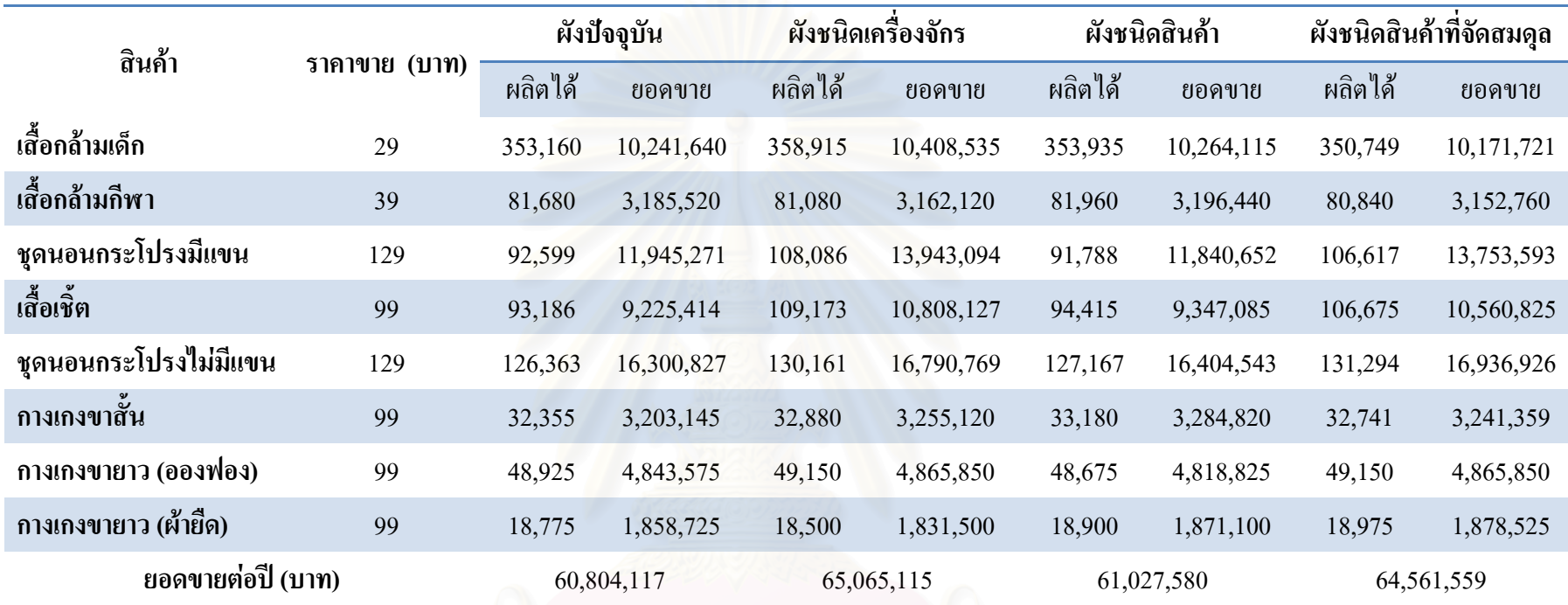

ตารางท  $\overline{a}$ 5.2 : แสดงยอดขายต อปของผังโรงงานแตละชนดิ

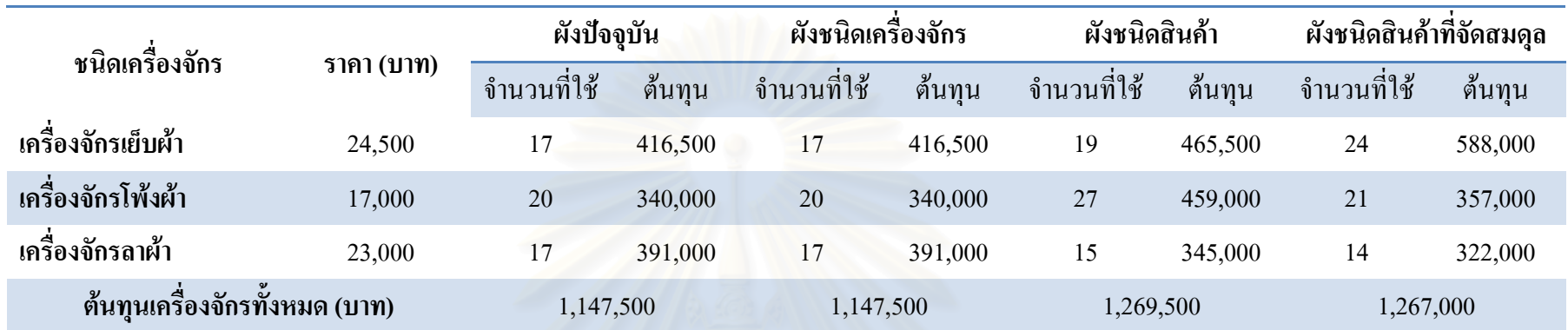

#### ตารางท  $\overline{a}$ 5.3 : แสดงตนทุนของเครื่องจักรที่ใชในผังโรงงานแตละชนดิ

การค ิดยอดขายที่ได้ต่อต้นทุนเครื่ ื่ องจ ั กรทใชี่ (Productivity) = ยอดขายตอปของผังโรงงานแตละชนดิ ต V นท ุ นของเคร ้ องจ ั้กรที่ใช้ในผังโรงงานแต่ละชนิด

ด ั งน ั้้นยอดขายที่ได้ต่อต้นทุนเครื่ ้ องจ ั้กรของผังโรงงานแต่ละชนิดจะได้ดังตาราง 5.4

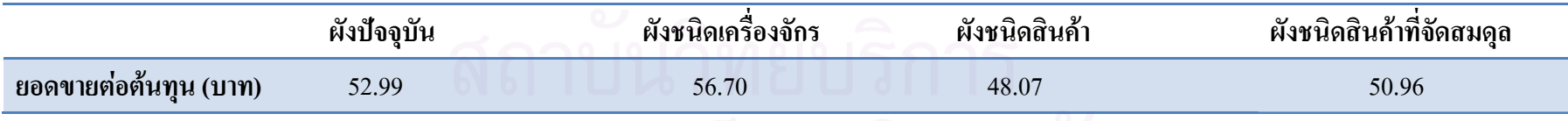

ตารางท ี่ 5.4 : แสดงยอดขายต ī อต qJ นท ุ นของผังโรงงานแตละชนิด

### **5.2 อภิปรายผลจากการวิจัย**

ผลที่ได้จากการวิจัยสามารถใช้เป็นกรณีศึกษาให้แก่โรงงานผลิตเสื้อผ้าสำเร็จรูปอื่นๆ ֺ֧֖֧֧֧֧֧֧֧֧֧֧֧֧ׅ֧֝֟֝֬֝֬֝֬֝֬֝֬֝֬֝֬֝֬֝֬֝֬֝֬֝֬֟֝֬֟֬֟֝֬֟֝֬֝֬֟֩֩֕֟֝֬֝֬֟֬֟֬֟֩֕֟֬֝֬֝֬֟֬֜֟<br>֧֪֧֪֪֪֧֪֪֪֪֪֛֜֜֝֩ เพื่อใช้ประกอบในการตัดสินใจที่จะจัดผังโรงงานใหม่ และการนำโปรแกรม Arena มาช่วยจำลอง สถานการณ์ทำให้เห็นผลที่จะเกิดขึ้นจากการจัดผังโรงงานแบบต่างๆ โดยไม่ต้องทำการปรับเปลี่ยน ผังโรงงานจริงๆ ซึ่งจะช่วยลดความเสี่ยงหรือความเสียหายที่อาจจะเกิดขึ้นจากการจัดผังที่ไม่ เหมาะสม และผลที่ได้จากการรันโปรแกรม Arena ทำให้ทราบว่าในการผลิตสินค้ามีเวลาที่ใช้ใน การรอคอยซึ่งเป็นกิจกรรมที่ก่อให้เกิดความสูญเปล่าค่อนข้างมาก ดังนั้นในการจัดผังโรงงานแบบ  $\mathcal{L}^{\mathcal{L}}(\mathcal{L}^{\mathcal{L}})$  and  $\mathcal{L}^{\mathcal{L}}(\mathcal{L}^{\mathcal{L}})$  and  $\mathcal{L}^{\mathcal{L}}(\mathcal{L}^{\mathcal{L}})$ ใหม่จึงจัดผังที่สามารถช่วยลดเวลาที่ใช้ในการรอคอย เพื่อให้การไหลของสินค้าดีขึ้น และผลิต ึ้ สินค้าใด้เร็วขึ้น ซึ่งจะช่วยลดปัญหาเรื่องการส่งสินค้าใม่ทันตามกำหนดจากลูกค้าใด้ และผลที่ได้ ึ้ จากการรันโปรแกรมพบว่าข้อมูลที่นำมาใส่มีความถูกต้องเมื่อนำมาทำการตรวจสอบ (Validation) ี่ กับข้อมูลจริง ดังนั้นข้อมูลที่นำมาใช้เป็นข้อมูลนำเข้าสำหรับผังโรงงานปัจจุบันจึงมีความน่าเชื่อถือ ั้ ี่ และสามารถนํามาใชเปนขอมูลนําเขาในการสรางแบบจําลองผังโรงงานใหมไดดวย

### **5.3 ขอจํากัดในการทําวิจัย**

ี 1. ในการจำลองสถานการณ์ด้วยโปรแกรม Arena สำหรับงานวิจัยครั้งนี้ การ Create ั้ ี้ Entity ที่ช่อง Entities per Arrival ไม่สามารถใส่จำนวนคำสั่งซื้อเป็นตัวเลขค่ามากๆ ได้ เช่น ในการ ี่ ั่ ผลิตเสื้อกล้ามเด็ก จะมีคำสั่งซื้อมาโดยเฉลี่ย 35,200 ตัวต่อหนึ่งรอบการสั่งซื้อ ซึ่งเมื่อนำตัวเลขนี้มา ื้ ั่ ึ่ ั่ ื้ ึ่ ֖֚֬֝֟֟֝<u>֚</u> ใส่ในช่อง Entities per Arrival แล้วทำการรัน การรันจะใช้เวลานานมากกว่าจะ Create สินค้าได้ 1 ช น และในการรันบางคร งยังพบปญหาอีกวา Arena ไมสามารถรันไดเน องจากจํานวน Entity มาก ิ้ ั้ เกินไป ผู้วิจัยจึงทำการลดจำนวน Entities per Arrival ลง 10 เท่า เพื่อให้จำนวน Entity น้อยลง เช่น ในเสื้อกล้ามเด็ก จำนวน Entity ที่ใส่จะลดลงเหลือ 3,520 ตัว ผลที่ได้คือโปรแกรม Arena สามารถ รันใด้อย่างต่อเนื่อง โดยใม่ติดขัด ดังนั้นในการระบุเวลาที่ใช้ในการผลิตและเวลาที่ใช้ในการขนย้าย ื่ กี่ต้องคิดต่อสินค้าจำนวน 10 ชิ้นเช่นกันและต้องนำโมดูล Batch มาช่วยในการรวมสินค้าให้ครบ 100 ช นกอนจึงทําการขนยาย ิ้

2. ในการปฏิบัติงานจริง พนักงานแต่ละคนจะมีความถนัดในการเย็บ, โพ้งและลาผ้า แตกต่างกัน แต่เมื่อทำการจำลองสถานการณ์ด้วยโปรแกรม Arena จะถือว่าทักษะการทำงานของ ื่ พนักงานแต่ละคนนั้นเท่ากัน เนื่องจากใม่สามารถกำหนดความความถนัดของพนักงานในการ ั้ จําลองสถานการณได

### **5.4 ขอเสนอแนะ**

1. การจัดผังโรงงานแบบเซลลูล่าร์ เป็นผังที่ช่วยให้การผลิตสินค้ามีการไหลที่ดีขึ้น ี่ ึ้ และช่วยลดการเคลื่อนย้ายสินค้าใค้ ในปัจจุบันมีการใช้ผังแบบเซลลูล่าร์ในการผลิตเสื้อผ้า ื้ สำเร็จรูปมากขึ้น โดยการจัดเป็นกลุ่มเครื่องจักรที่ใช้ในการผลิต เช่น เป็นรูปตัวยู เพื่อให้การผลิต เป็นไปอย่างต่อเนื่อง แต่การใช้ผังแบบเซลลูล่าร์นั้นไม่เหมาะสมกับการผลิตของโรงงานที่ใช้เป็น ื่ กรณีศึกษา เนื่องจากโรงงานแห่งนี้มีการผลิตสินค้าที่หลากหลายในเวลาเดียวกัน และมีขั้นตอนใน ี้ การผลิตค่อนข้างซับซ้อนจึงใม่สามารถจัดเครื่องจักรเป็นกลุ่มใด้ แต่ในขณะที่โรงงานบางแห่ง จะ จัดให้มีการผลิตสินค้าชนิดเดียวในเวลานั้นๆ, มีความหลากหลายของสินค้าน้อยและขั้นตอนการ ั้ ผลิตใม่มีความซับซ้อน จึง<mark>สา</mark>มารถจัดผังแบบเซลลูล่าร์ใด้ ดังนั้นการจำลองสถานการณ์การจัดผัง ั้ แบบเซลลูล่าร์ ด้วยโปรแกรม Arena จึงเป็นอีกกรณีหนึ่งที่น่าสนใจสำหรับโรงงานผลิตเสื้อผ้า ึ่ ี่ ֺ֧ׅ֧֧֧֧֧ׅ֧ׅ֧ׅ֧ׅ֧֧ׅ֧ׅ֧ׅ֧֧ׅ֧ׅ֧֚֚֝֟֘֝֬֝֬֟֟֩֬֟֓֝֬֝֬֝֬֝֬֝֬֝֬֝֬֟֓֟֬֟֬֟֩֩֓֟֓֟֓֟֓֟֜֜֜֓֜֓֟֬֜֜֜֟֬֜֜֟ สําเร็จรูปที่มีการผลิตไมหลากหลายและไมซับซอน

2. เนื่องจากโรงงานแห่งนี้ การจ่ายค่าแรงพนักงาน จะคิดเป็นรายเหมาตามที่ พนักงานแต่ละคนสามารถผลิตได้ ดังนั้นเพื่อความสะดวกในการส่งและรับมอบชิ้นงานจึงจัดผ้าเป็น ั้ ิ้ มัคๆ ละ 100 ชิ้น เมื่อพนักงานผลิตเสร็จทั้ง 100 ชิ้นแล้วจึงทำการขนย้ายไปขั้นตอนต่อไป ดังนั้ ิ้ ั้ ิ้ ั้ มัคๆ ละ 100 ชิ้น เมื่อพนักงานผลิตเสร็จทั้ง 100 ชิ้นแล้วจึงทำการขนย้ายไปขั้นตอนต่อไป ดังนั้น<br>ความถี่ในการขนย้ายจะน้อยลงทำให้เวลาที่ใช้ในการขนย้ายน้อยเช่นกัน แต่การรอให้ผลิตเสร็จทั้ง ั้ 100 ชิ้น แล้วจึงทำการขนย้ายนั้นทำให้เสียเวลาและทำให้เวลาที่ใช้ในการรอคอยนั้นมากเกินไป ั้ ข้อเสนอแนะในการช่วยลดเวลาที่ใช้ในการรอคอย นั้น คือ การลดจำนวนชิ้นงานต่อมัด เช่น เหลือ ั้ ิ้ 10 ชิ้น/ มัด แล้วจึงขนย้าย เป็นต้น

3. เวลาที่ใช้ในการรอคอยเครื่องจักรเย็บมีค่ามาก เนื่องจากขั้นตอนการเย็บเป็น ั้ ขั้นตอนที่ใช้เวลานาน และมีการใช้เครื่องจักรเย็บในการผลิตสินค้าหลายชนิด จึงทำให้เกิดเวลารอ ั้ คอยที่จะใช้เครื่องจักรนั้นมาก ดังนั้นจึงควรเพิ่มจำนวนเครื่องจักรเย็บให้มีจำนวนมากขึ้นเพื่อช่วยลด ื่ ั้ ั้ ิ่ ื่ ึ้  $\overline{a}$ เวลาการรอคอยท เกิดข ึ้นในการผลิต ี่

### **รายการอางองิ**

### ภาษาไทย

- โกศลดีศีลธรรม. กลยุทธบริหารสินทรัพยตามแนวคิดลนี. Industrial Technology Review 139 (กรกฎาคม 2548) : 129 -134.
- จงกล เอี่ยมมิ. <u>การประยุกต์ใช้เจนเนติกอัลกอริทึมในการจัดสมดุลสายการประกอบ แบบผลิตภัณฑ์</u> ี่ ผสม. วิทยานิพนธปริญญามหาบัณฑติ ภาควิชาวิศวกรรมอุตสาหกรรม วิศวกรรมศาสตร์ จุฬาลงกรณ์มหาวิทยาลัย, 2543.
- ชัยนนท์ ศรีสุภานนท์. <u>การออกแบบผังโรงงานเพื่อเพิ่มผลผลิต</u>. พิมพ์ครั้งที่ 1. กรุงเทพมหานคร: ิ่ ์<br>๎ บริษัท เอช.เอ็น.กร๊ป จำกัด, 2521.
- นิพนธ์ บัวแก้ว. <u>รู้จักระบบการผลิตแบบลีน</u>. พิมพ์ครั้งที่ 4. กรุงเทพมหานคร: สมาคมส่งเสริมเทค ั้ โนโลยี (ไทย- ญี่ปุน), 2547.
- นุกูล สาระวงศ์. <u>การศึกษาความพร้อมในการใช้การจัดการโซ่อุปทานในอุตสาหกรรมเสื้อผ้า</u> ื้ <u>สำเร็จรูป</u>.วิทยานิพนธ์ปริญญามหาบัณฑิต ภาควิชาเศรษฐศาสตร์ธุรกิจ เศรษฐศาสตร์ มหาวิทยาลัยเกษตรศาสตร, 2547.
- ูปณิกา ไชยตะมาตร์. <u>การปรับปรงประสิทธิภาพการจัดการการคลังสินค้า</u>. วิทยานิพนธ์ปริญญา มหาบัณฑติ ภาควิชาวิศวกรรมอุตสาหกรรม วิศวกรรมศาสตรจุฬาลงกรณมหาวิทยาลัย, 2543.
- พรชัย ฤกษ์อนันต์, <u>การปรับปรงผังโรงงานสำหรับโรงงานอัดบรรจแก๊สใส่ถัง</u>. วิทยานิพนธ์ปริญญา มหาบัณฑติ ภาควิชาวิศวกรรมอุตสาหกรรม วิศวกรรมศาสตรจุฬาลงกรณมหาวิทยาลัย, 2546.
- รุ่งรัตน์ ภิสัชเพ็ญ. <u>คู่มือการสร้างแบบจำลองด้วยโปรแกรม Arena</u>. พิมพ์ครั้งที่ 1. กรุงเทพฯ. ั้ ซีเอ็ดยูเคชั่น. 2551.
- ้วรพล มาอุทธรณ์<u>. การวางผังโรงงานของโรงงานประกอบวัสดุเหล็ก</u>. วิทยานิพนธ์ปริญญามหา บัณฑิต ภาควิชาวิศวกรรมอุตสาหกรรม วิศวกรรมศาสตร์ จุฬาลงกรณ์มหาวิทยาลัย, 2547.
- เศขฤทธิ์ ตั้นตระกูล. <u>การออกแบบผังโรงงานใหม่ กรณีศึกษาโรงงานผลิตชิ้นส่วนอุปกรณ์รถจักร-</u> ์ ์<br>๎ ิ้
	- ยานยนต. วิทยานิพนธปริญญามหาบัณฑติ, ภาควิชาวิศวกรรมอุตสาหการ วิศวกรรมศาสตร์ จุฬาลงกรณ์มหาวิทยาลัย, 2543.

สถาบันพัฒนาอุตสาหกรรมสิ่งทอ. <u>สถานการณ์สิ่งทอและเครื่องนุ่งห่ม</u>.กันยายน. 2550. ิ่ ื่ สุมน มาลาสิทธิ์. <u>การจัดการผลิต / การดำเนินงาน. </u>พิมพ์ครั้งที่ 2. กรุงเทพมหานคร : สามลดา, 2548. ฮิราโน เอช. การบงช ความสูญเปลา. แปลโดยวทยา ิ สุหฤทดํารง. กรุงเทพมหานคร : อีไอ สแควร ี้ พับลิชชิ่ง, 2549.

### ภาษาอังกฤษ

Al-Zubaidi, H. and Tyler, D. A simulation model of quick response replenishment of seasonal clothing. International Journal of Retail and Distribution Management 32 (2004): 320- 327.

Bapat, V. Models of packaging efficiency. A-B Journal (September 2001) : 56-61.

- Braiden B.W. and Morrison K.R. Lean manufacturing optimization of automotive motor compartment system. International Conferences on Computers and Industrial Engineering 31 (1996) : 99-102.
- Bruce, M. and Daly, L. Lean or agile : A solution for the supply chain management in the textiles and clothing industry?. International Journal of Operations and Production Management 24 (2004) :151-170.
- Buzby, C.M. , et al. Using lean principles to streamline the quotation process : a case study. Industrial Management and Data Systems 102/9 (2002) : 513-520.
- Chan, K. C. Handling the assembly line balancing problem in the clothing industry using a genetic algorithm. International Journal of Clothing Science and Technology 10 (1998) : 21-37.
- Chaneski W.S. Mapping a path to lean manufacturing. Modern Machine Shop 75 (October 2002) : 46-48.
- Chase, R.B. Aquilano, N.J. and Jacobs, F.R. Production and Operations Management : Manufacturing and Services. 8 th ed. New York : McGraw-Hill, 1998.
- Comm, C.L. and Mathaisel D.F. An exploratory analysis in applying Lean Manufacturing to a labor-intensive industry in China. Asia Pacific Journal of Marketing and Logistics 17  $(2005): 63 - 73.$
- Greasley, A. The case for the organizational use of simulation. Journal of Manufacturing Technology Management 15 (2004) : 560-566.
- Hines, P., Rich, N. and Esain, A. Value stream mapping: a distribution industry application. Benchmarking : An International Journal 6 (1999) : 60-77.
- Hui, C.P. and Frency Ng. A study of the effect of time variations for assembly line balancing in the clothing industry. International Journal of Clothing Science and Technology 11 (1999) : 181-188.
- Karlsson, C. and Ahlstrom, P. Change process towards lean production : the role of the remuneration system. International Journal of Operations and Production Management 15 (1995) : 80-99.
- Khan, M.R. Simulation modeling of a garment production system using a spreadsheet to minimize production cost. International Journal of Clothing Science and Technology 11 (June 1999) : 287- 299.
- Lovelle, J. Mapping the Value Stream. IIE Solutions 33 (Feb 2001) : 26 -33.
- Masood, S. Line balancing and simulation of an automated production transfer line. Assembly Automation. 26/1 (2006) : 69-74.
- Pham, S.N. Improvement of material handling and resources utilization for a small manufacturer : an application of Cellular Manufacturing Layout and Genetic Algorithm-Based Scheduling. Master's Thesis, Department of Mechanical Engineering, The University of Calgary, Alberta, 1996.
- Robinson, S. Successful Simulation : a practical approach to simulation projects. 1 st ed. England : McGraw-Hill, 1994.
- Shannon, R. Systems simulation : the art and science. Englewood Cliffs, N.J. : Prentice Hall, 1975.
- Snyder, K.D., Paulson, P. and McGrath, P. Improving processes in a small health-care network: a value mapping case study. Business Process Management Journal 11 (2005) : 87 -99.
- Tahar, R.M. and Hussain, K. Simulation and analysis for the Kelang Container Terminal operations. Logistics Information Management 13 (2000) : 14-20.
- Taj, S. Applying lean assessment tools in Chinese hi-tech industries. Management Decisions 43  $(2005): 628-643.$

**ภาคผนวก** 

**ภาคผนวก ก**

**ประเภทเครื่ องจักรท ี่ใชงาน**

### **เคร องจักรเย็บผา ื่**

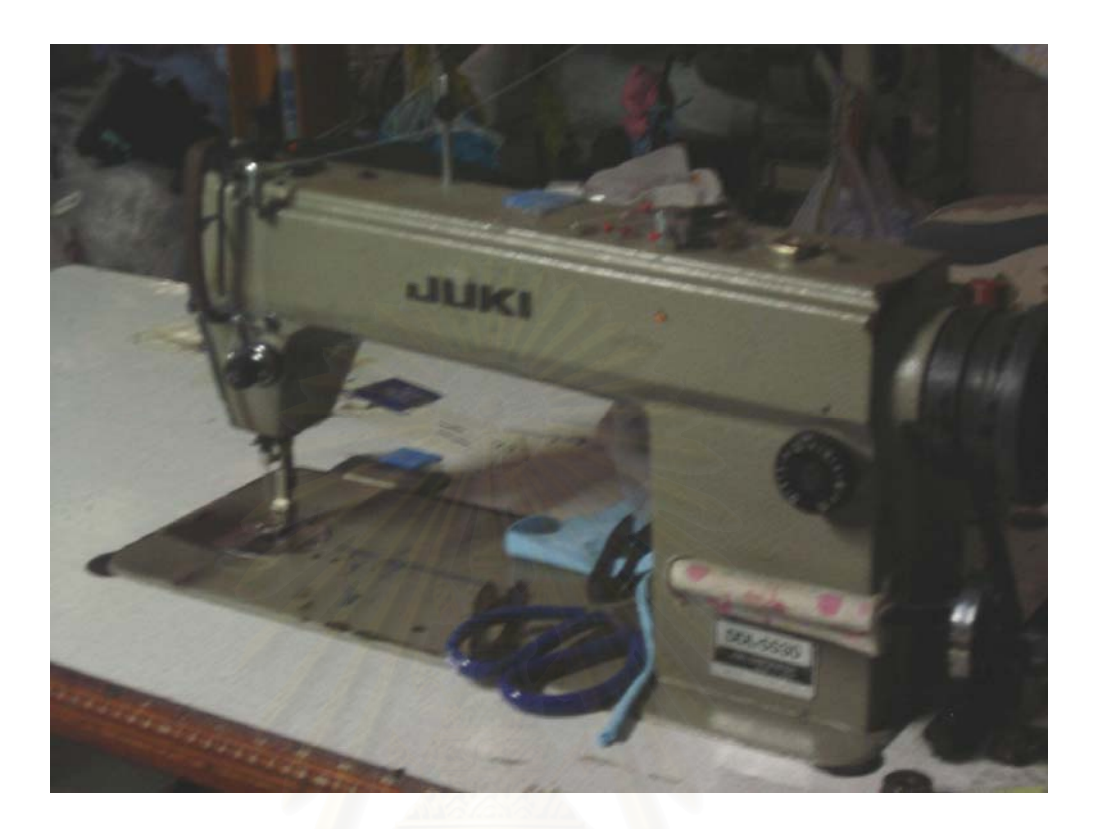

รูปที่ ก.1 : รูปเครื่ องจักรเย็บผา

ประเภทการใช้งาน : ใช้เพื่อเย็บประกอบชิ้นส่วนผ้า เช่น ชิ้นส่วนกระเป๋า, ชิ้นส่วนปก, ปก เป็นต้น ิ้ ิ้ ให้ติดกับชิ้นส่วนเสื้อ และใช้เครื่องจักรเย็บช่วยเย็บย้ำในส่วนที่ผ่านการโพ้งหรือลามา เพื่อให้ฝีเย็บ ิ้ ื่ นั้นๆ แน่นขึ้น ั้

### **เคร องจักรโพงผา ื่**

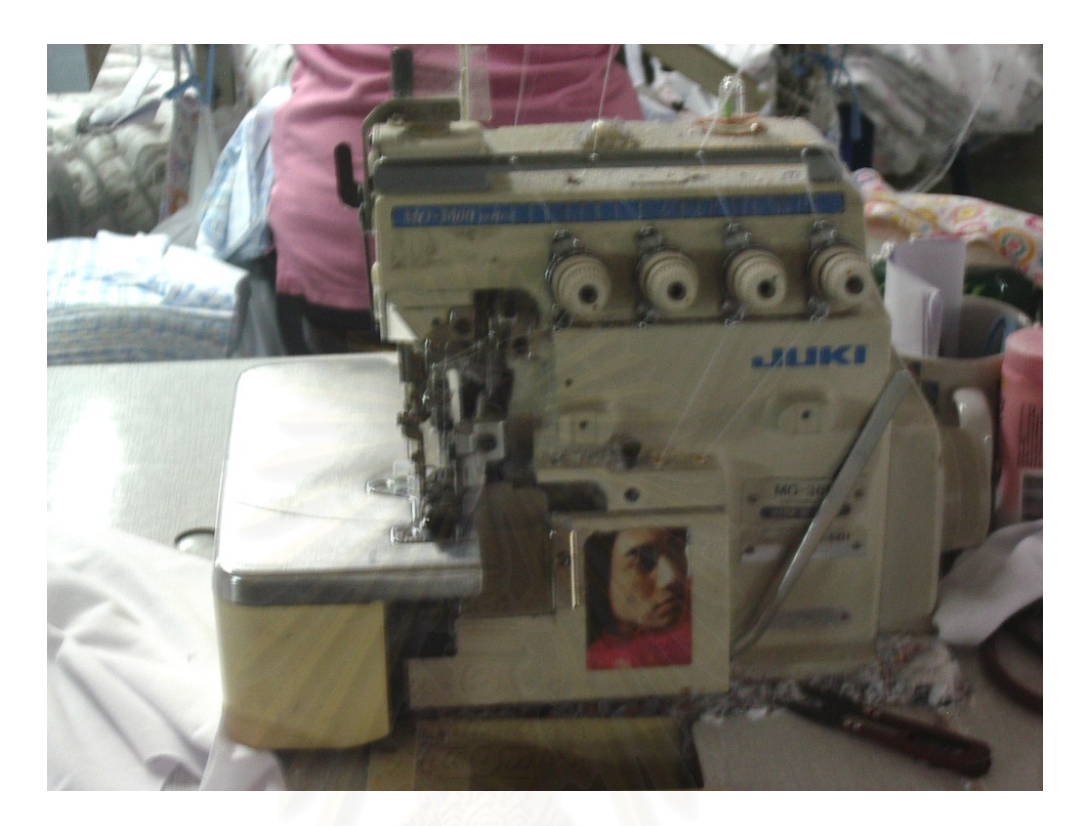

รูปที่ ก.2 : รูปเครื่ องจักรโพงผา

ประเภทการใช้งาน : ใช้เพื่อประกอบชิ้นส่วนผ้า 2 ชิ้นให้ติดกัน ส่วนมากจะใช้ในการโพ้งด้านใน ของเสื้อเพื่อประกอบผ้าชิ้นหน้าและหลังให้ติดกัน เช่น การโพ้งผ้าของเสื้อกล้ามเด็ก ในส่วนหน้า ิ้ ื้ ี และหลังให้ติดกัน เพราะเป็นการเย็บอย่างง่ายๆ และช่วยไม่ให้ตรงริมขอบลุ่ย

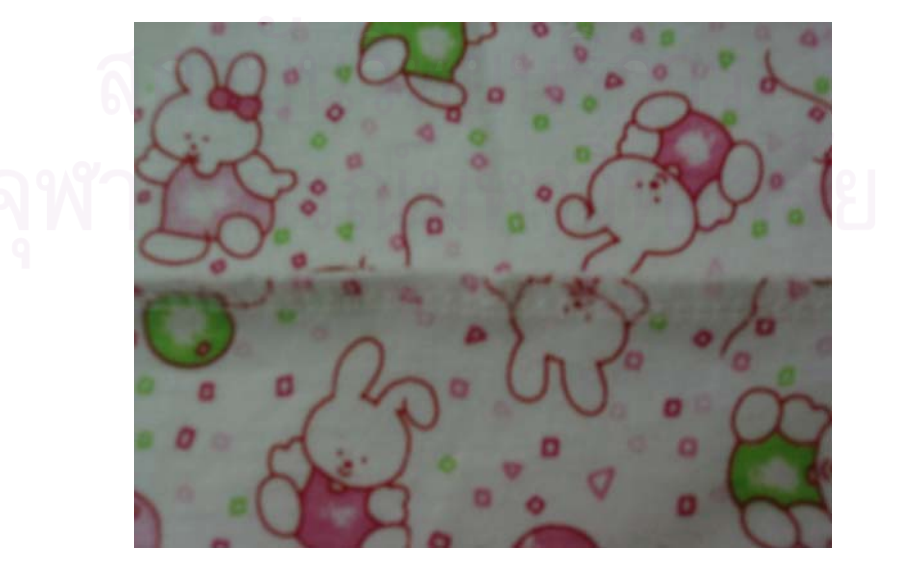

## รูปที่ ก.3 : รูปแนวโพง

### **เคร องจักรลาผา ื่**

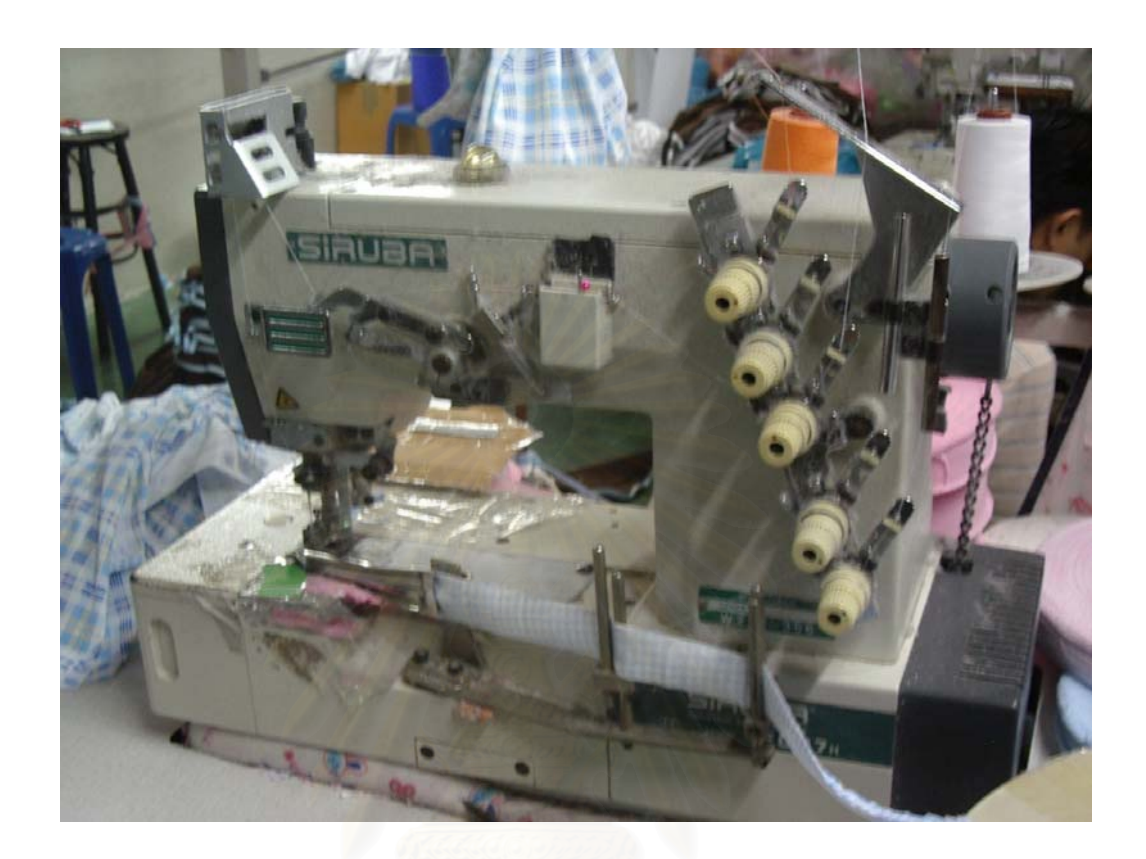

รูปที่ ก.4 : รูปเครื่ องจักรลาผา

ประเภทการใช้งาน : ใช้ในการเย็บกุ๊นขอบในส่วนต่างๆ ด้วยผ้าหรือลูกไม้ต่างๆ เช่น ขอบแขน ขอบ คอเสื้อ เป็นต้น และใช้เก็บชายของเสื้อผ้า โดยการพับผ้าให้ได้ตามขนาดของขอบผ้าที่ต้องการ แล้ว ใช้เครื่องจักรลาเย็บเก็บตามขอบเสื้อให้เรียบร้อย เช่น ลาตรงชายเสื้อ, ลาชายกางเกง, ลาขอบแขน ื่ เสื้อ เป็นต้น

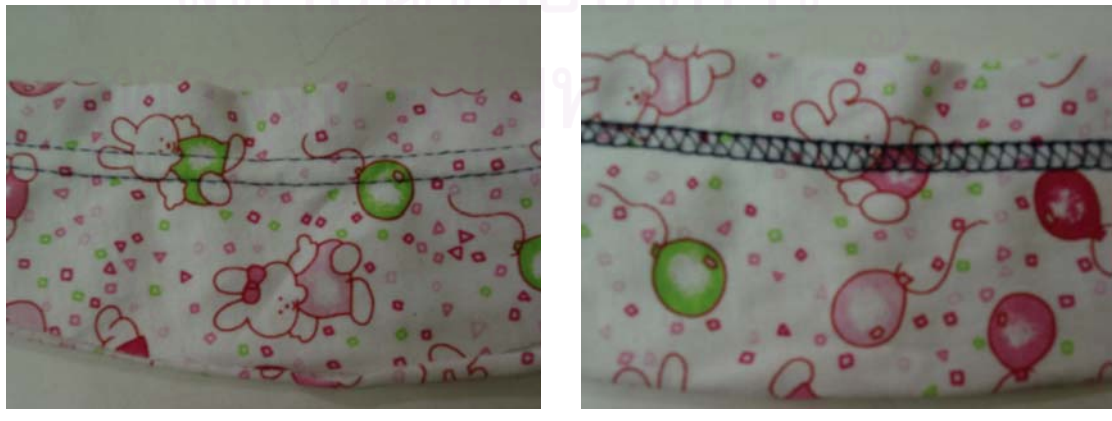

# ก.6 : รูปแนวลาดานนอกผา

 รูปที่ ก.5 : รูปแนวลาดานนอกผา รูปที่ **เคร องจักรเจาะรังดุม ื่**

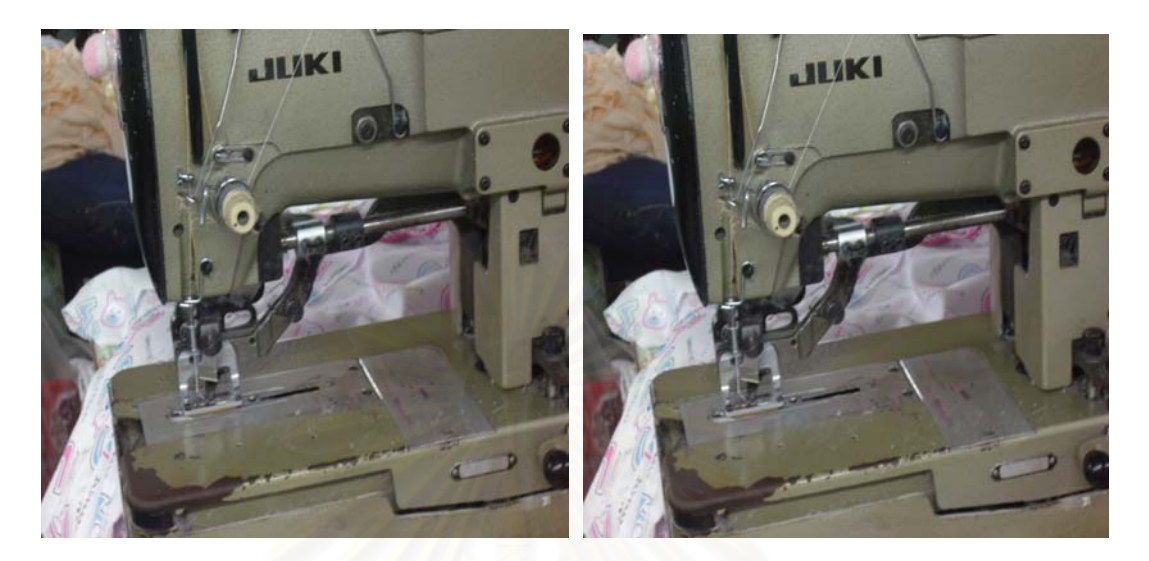

รูปที่ ก.7 : รูปเครื่ องจักรเจาะรังดุม

ประเภทการใช้งาน : เพื่อเจาะผ้าให้เป็นช่องตามขนาดที่ต้องการและทำรังดุมไว้สำหรับติดกระดุม

**เคร องจักรติดกระดุม ื่**

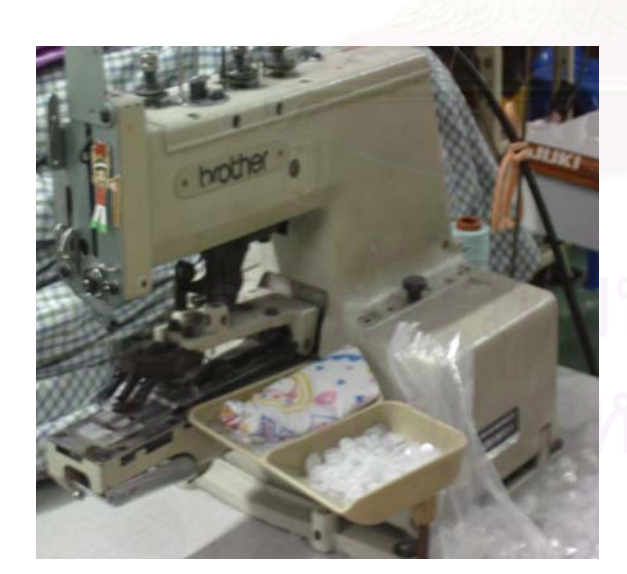

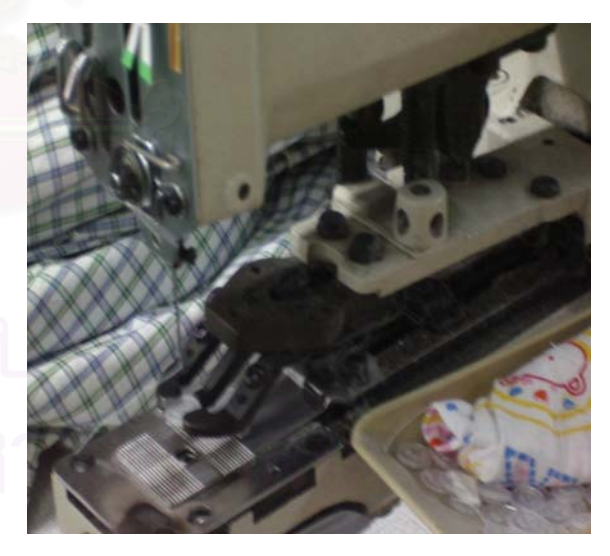

รูปที่ ก.8 : รูปเครื่ องจักรติดกระดุม

ประเภทการใช้งาน : เพื่อใส่กระคุมและติดกระคุมลงบนผ้า

**ภาคผนวก ข**

**การจัดวางตําแหนงเคร องจักรท ี่ใชงานและ ื่**

**ขอมูลของผังโรงงานปจจุบันที่ใสในโปรแกรมอารนีา**

#### **การจัดวางตําแหนงเคร องจักรในผงโรงงานป ั จจุบัน ื่**

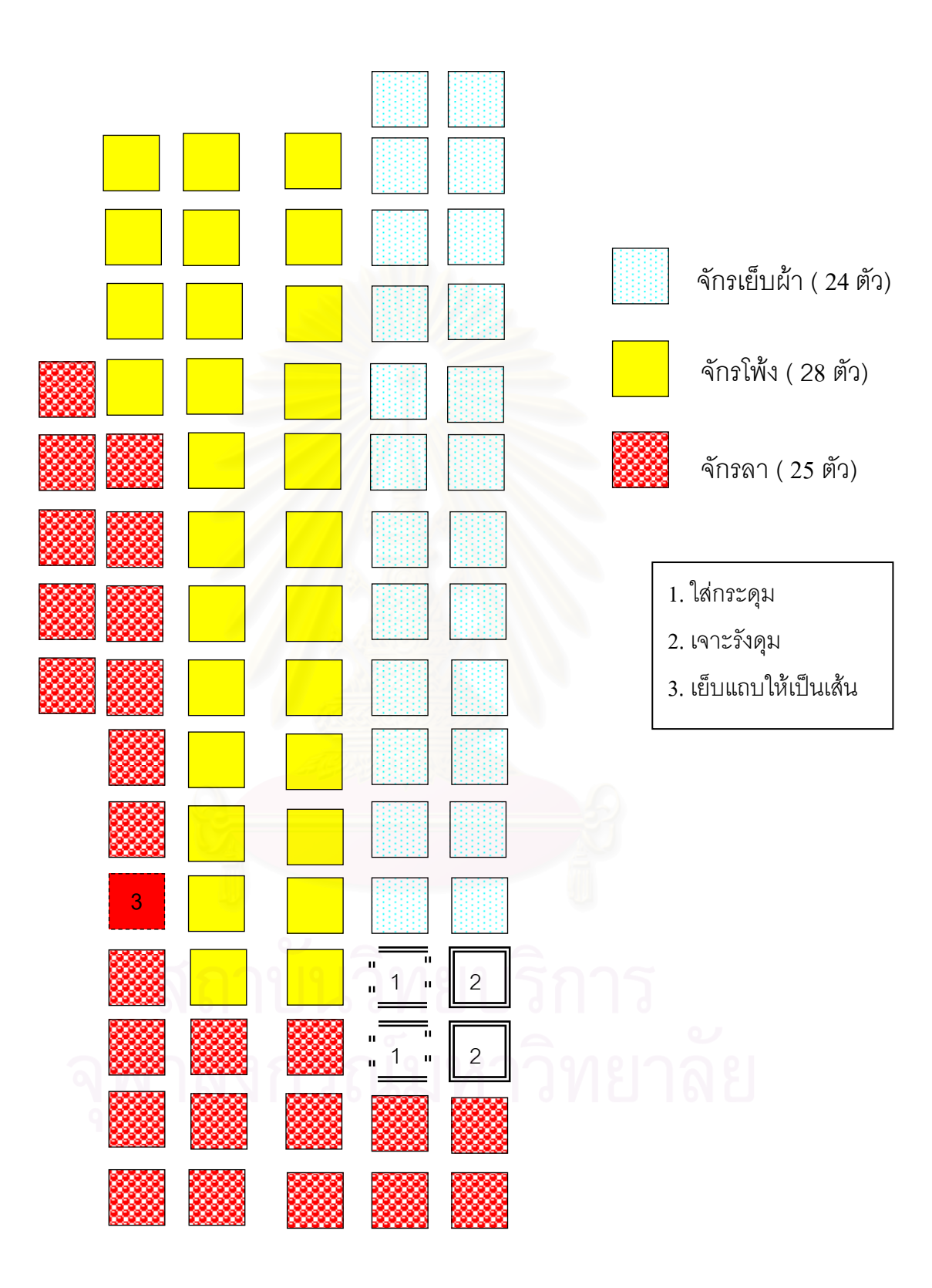

รูปที่ ข.1 : การจัดวางตำแหน่งเครื่องจักรในผังโรงงานปัจจุบัน ื่

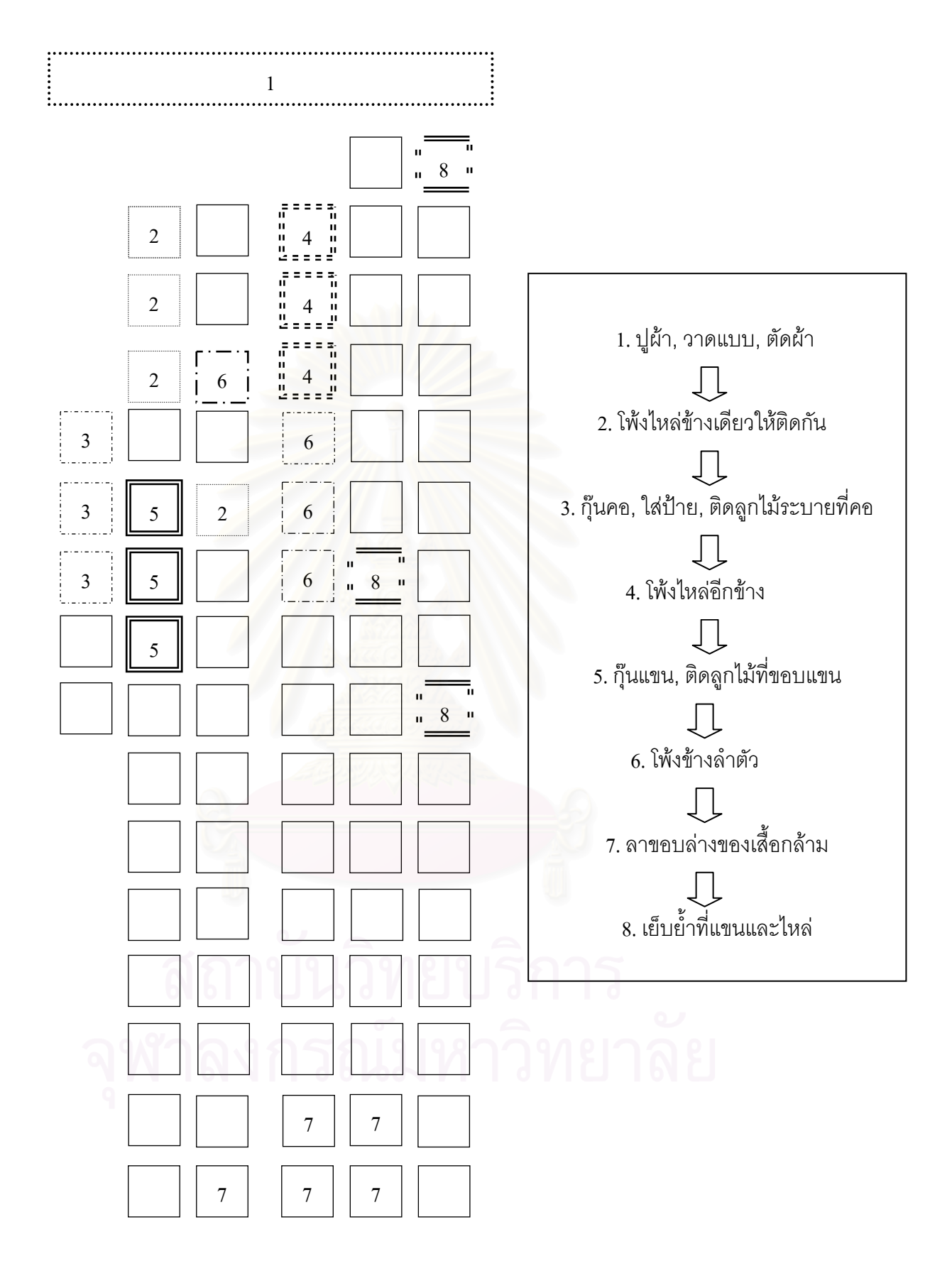

รูปที่ ข.2 : แสดงตำแหน่งเครื่องจักรที่ใช้ในการผลิตเสื้อกล้ามเด็กชายและเด็กหญิง ื่ ื้

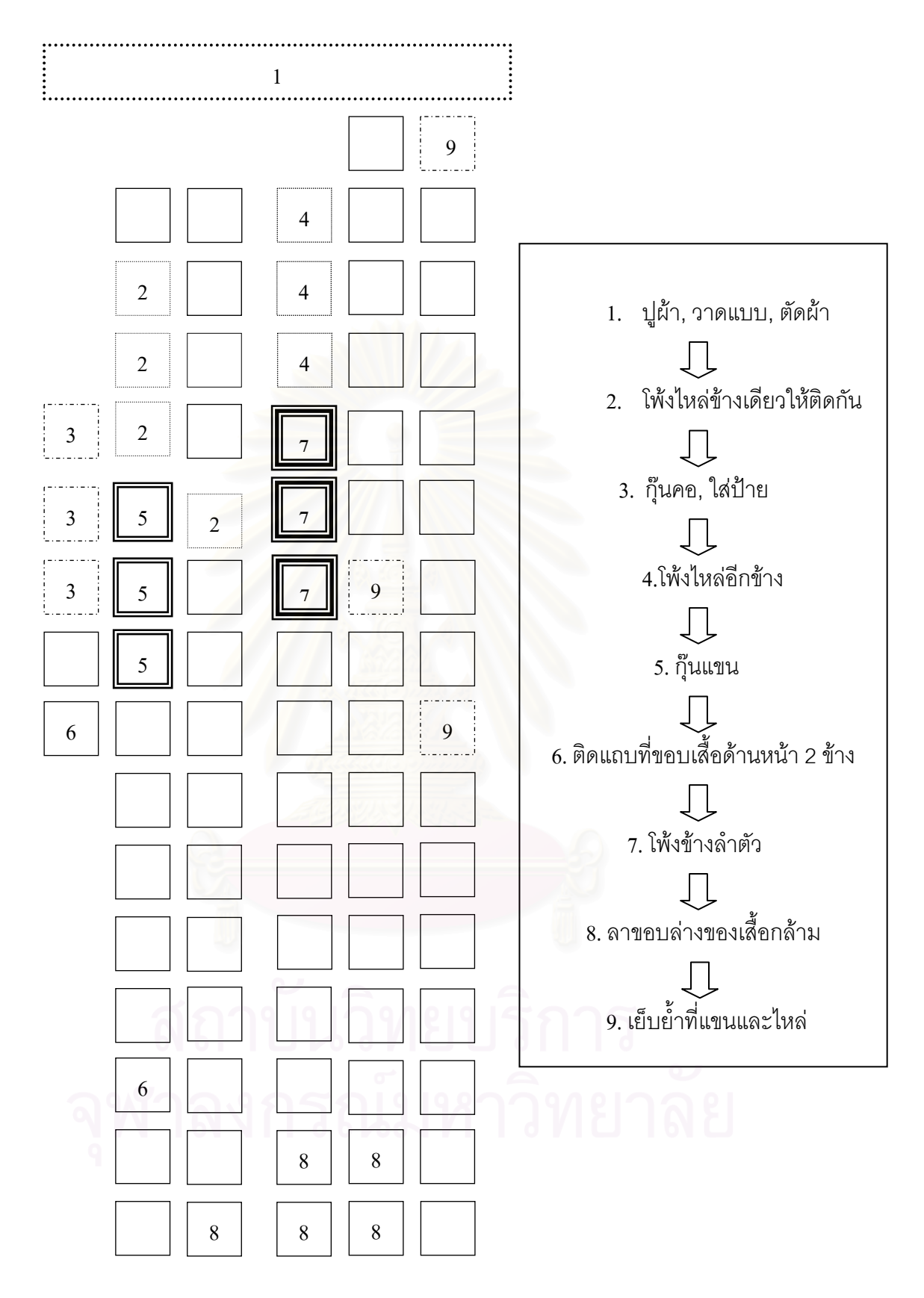

รูปที่ ข.3 : แสดงตำแหน่งเครื่องจักรที่ใช้ในการผลิตเสื้อกล้ามกีฬา ื่ ื้

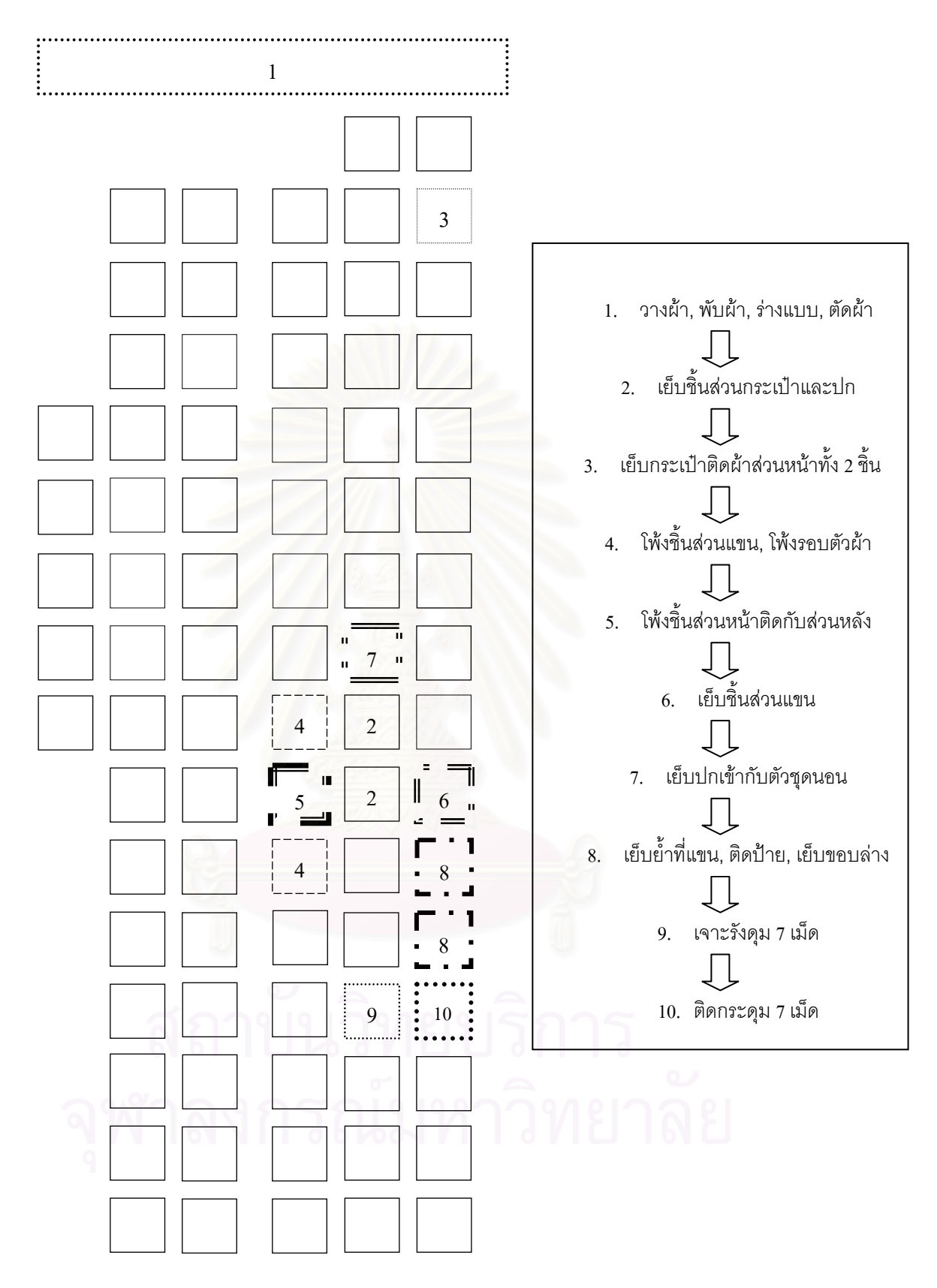

รูปที่ ข.4 : แสดงตำแหน่งเครื่องจักรที่ใช้ในการผลิตชุดนอนกระโปรงแบบมีแขน ื่

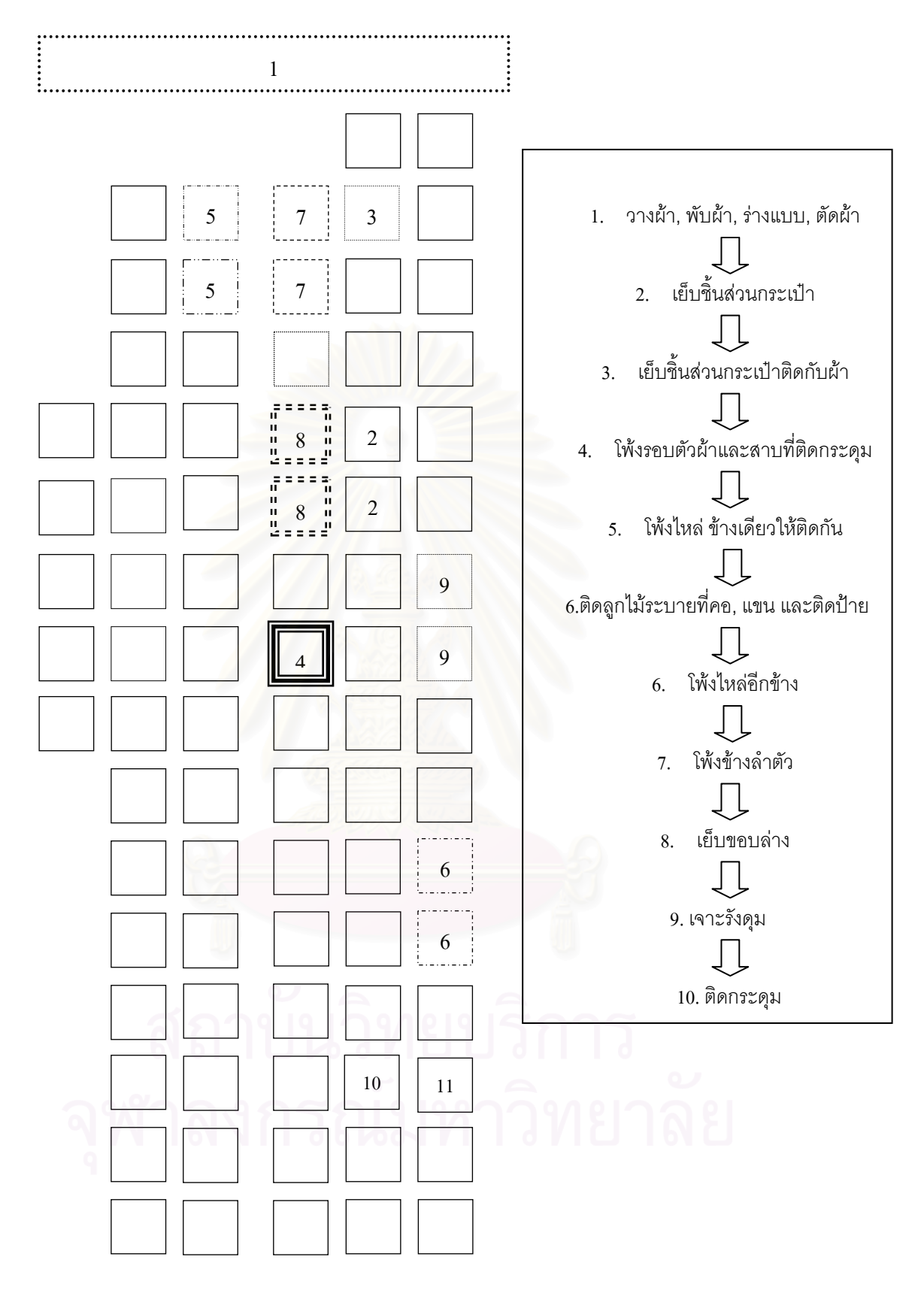

รูปที่ ข.5 : แสดงตำแหน่งเครื่องจักรที่ใช้ในการผลิตชุดนอนกระโปรงแบบไม่มีแขน ื่

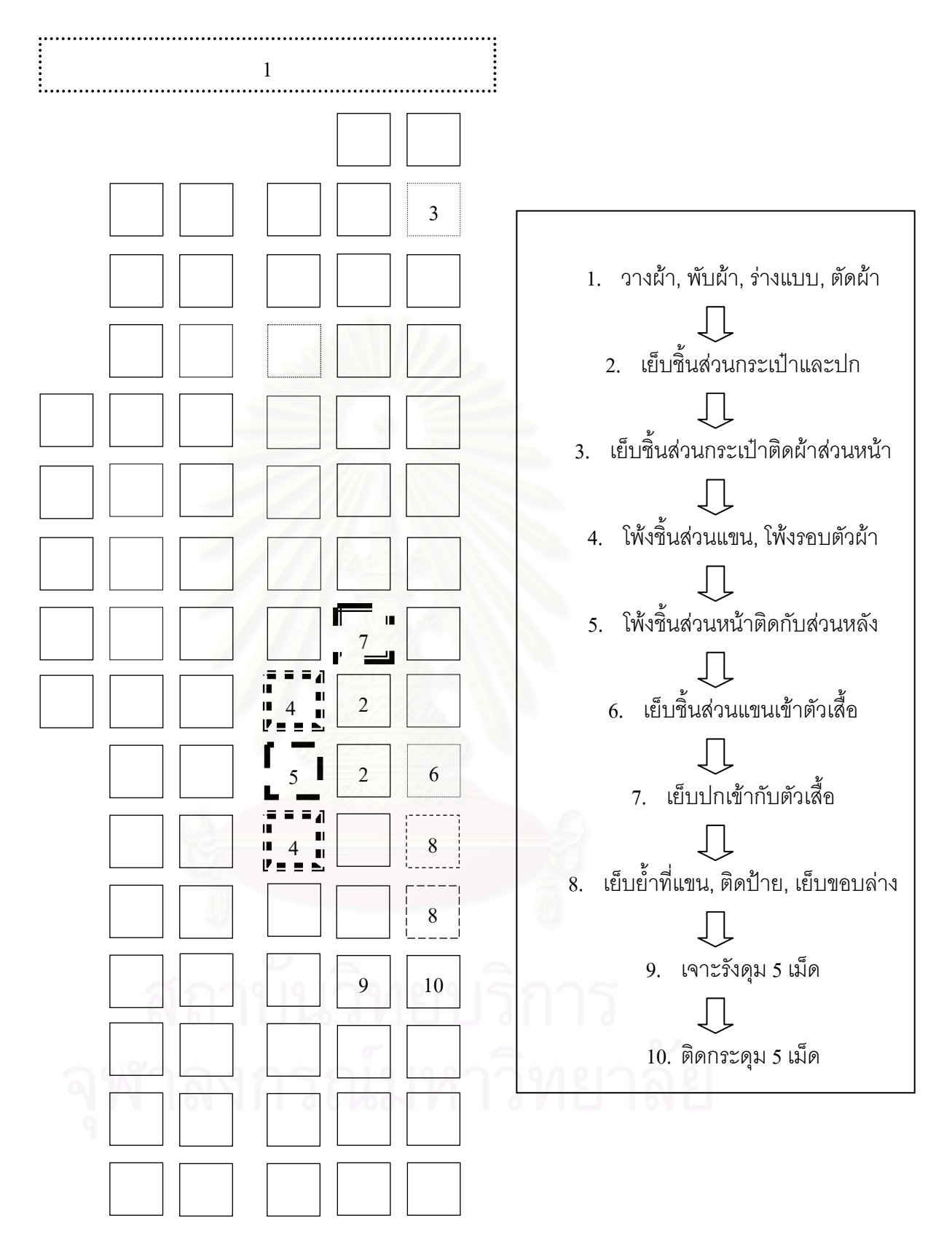

รูปที่ ข.6 : แสดงตำแหน่งเครื่องจักรที่ใช้ในการผลิตเสื้อนอนและเสื้อเชิ้ต ื่ ื้

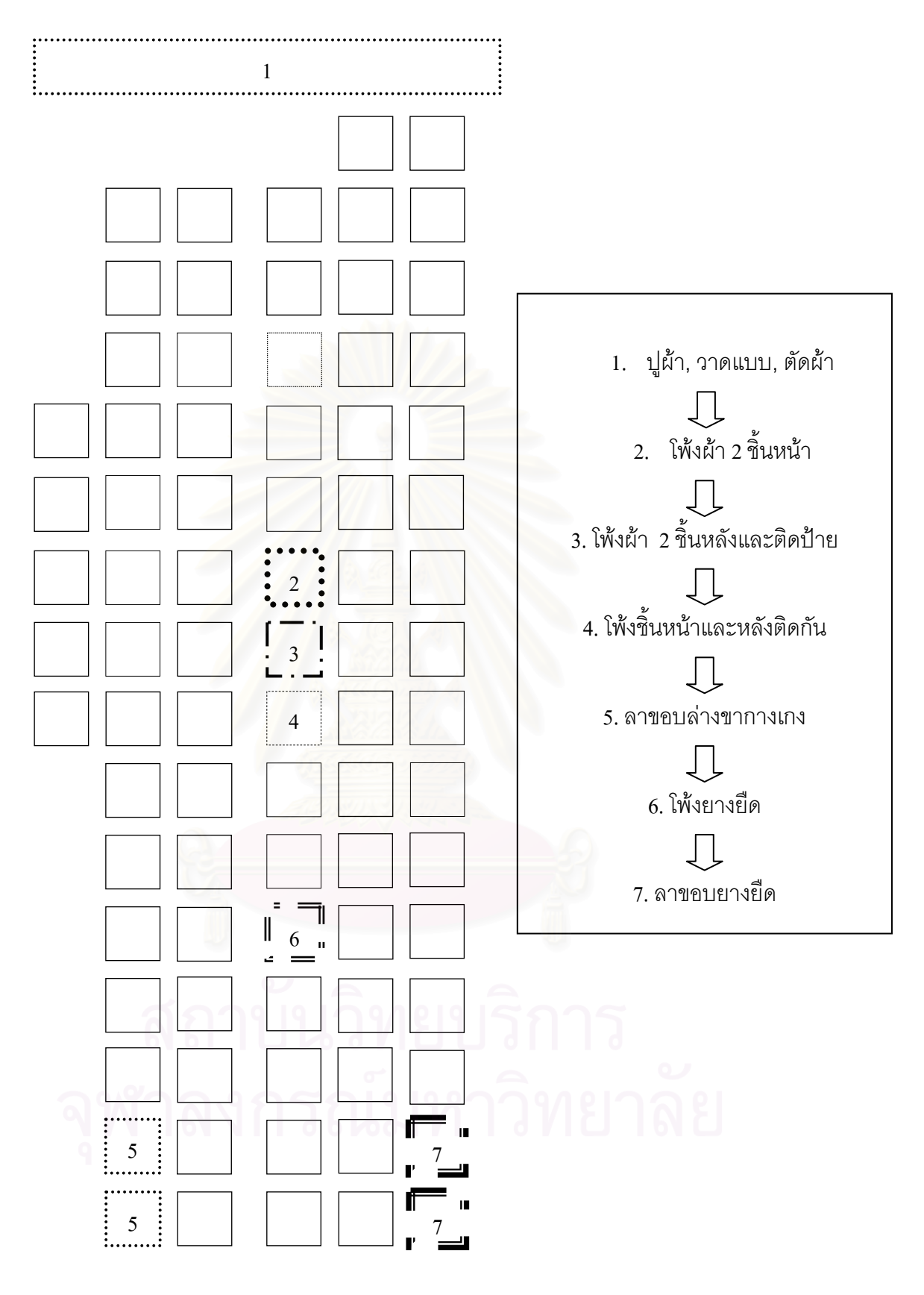

รูปที่ ข.7 : แสดงตำแหน่งเครื่องจักรที่ใช้ในการผลิตกางเกงขาสั้น ื่ ั้

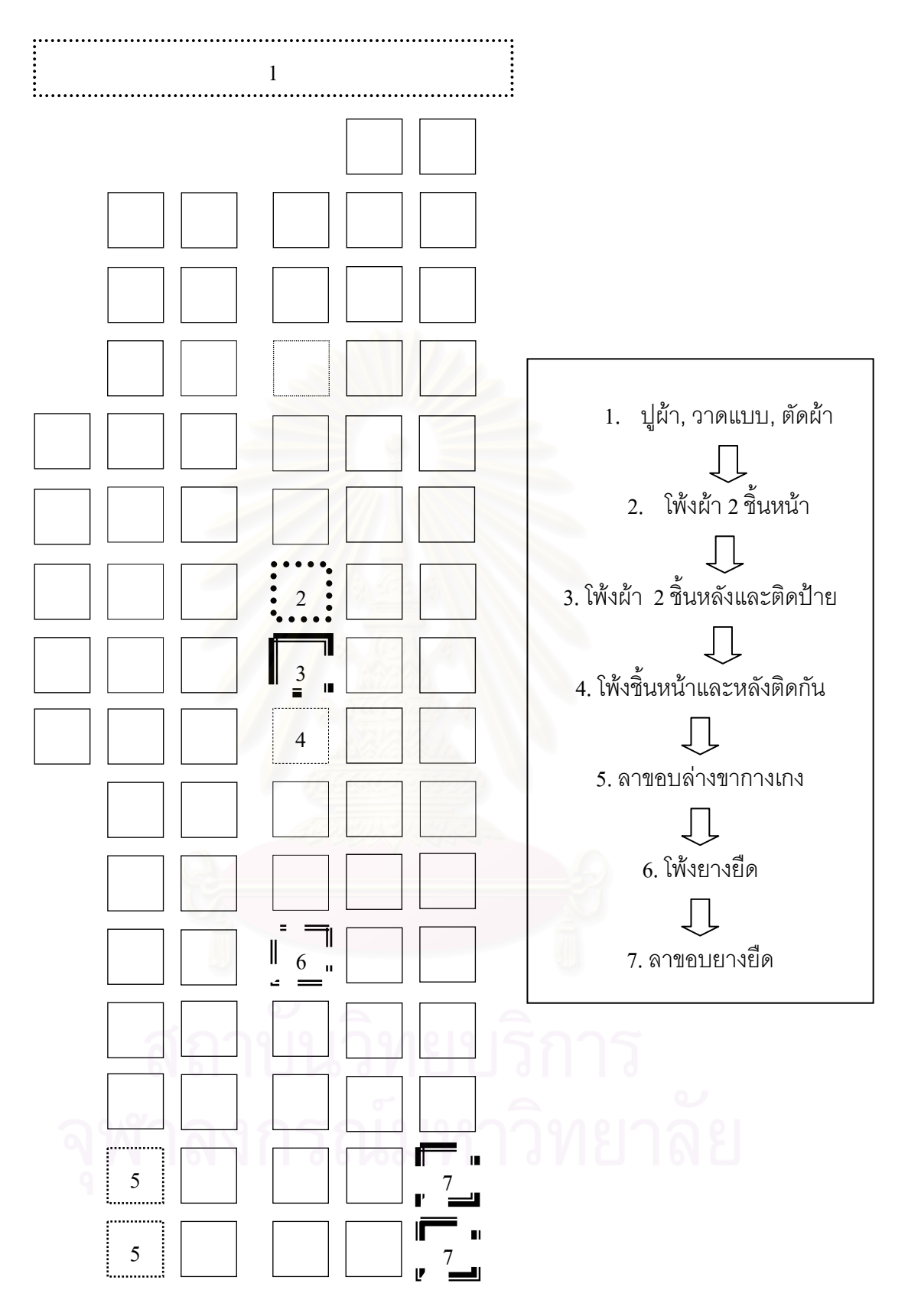

รูปที่ ข.8 : แสดงตำแหน่งเครื่องจักรที่ใช้ในการผลิตกางเกงขายาว (ผ้าอองฟอง) ื่

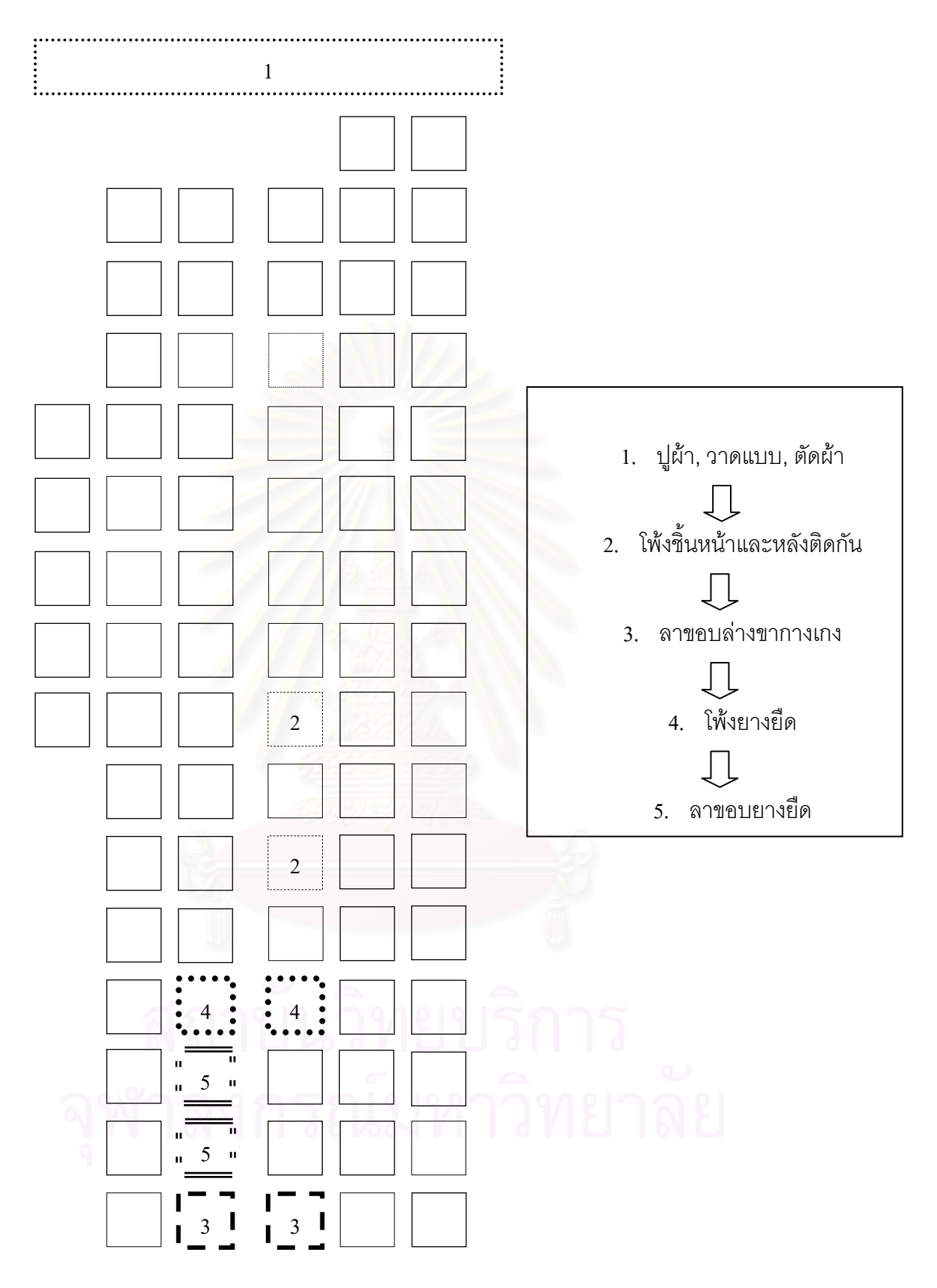

รูปที่ ข.9 : แสดงตำแหน่งเครื่องจักรที่ใช้ในการผลิตกางเกงขายาว (ผ้ายืด) ื่

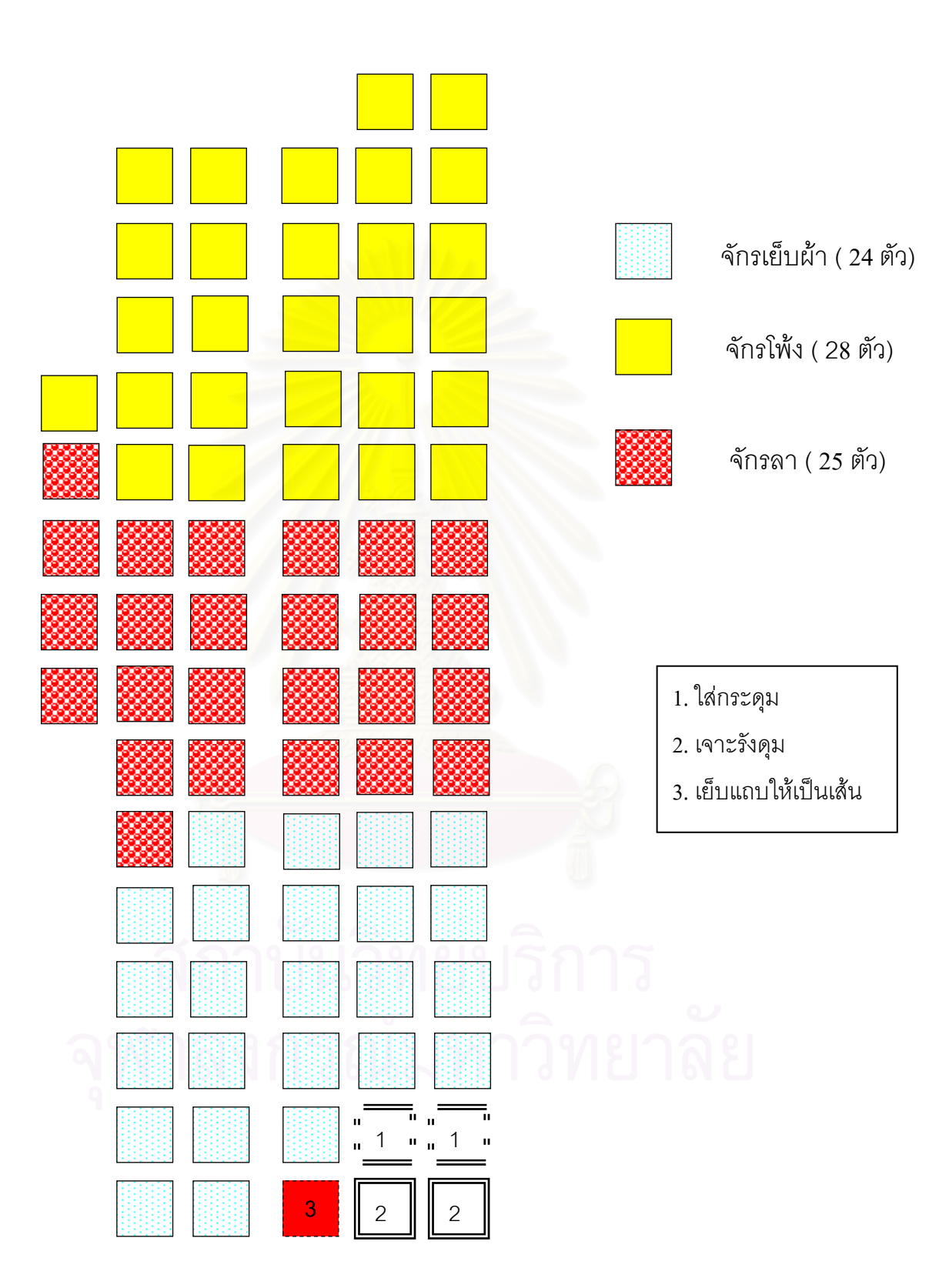

**การจัดวางตําแหนงเคร องจักรในผงโรงงานตามชน ั ิดเครื่ องจักร ื่**

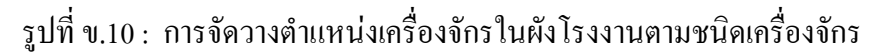

#### **การจัดวางตําแหนงเคร องจักรในผงโรงงานตามชน ั ิดสินคา ื่** (ใช้จำนวนเครื่องจักรเท่ากับจำนวนเครื่องจักรที่ใช้ในแต่ละขั้นตอนการผลิตในผังโรงงานปัจจุบัน) ื่ ื่

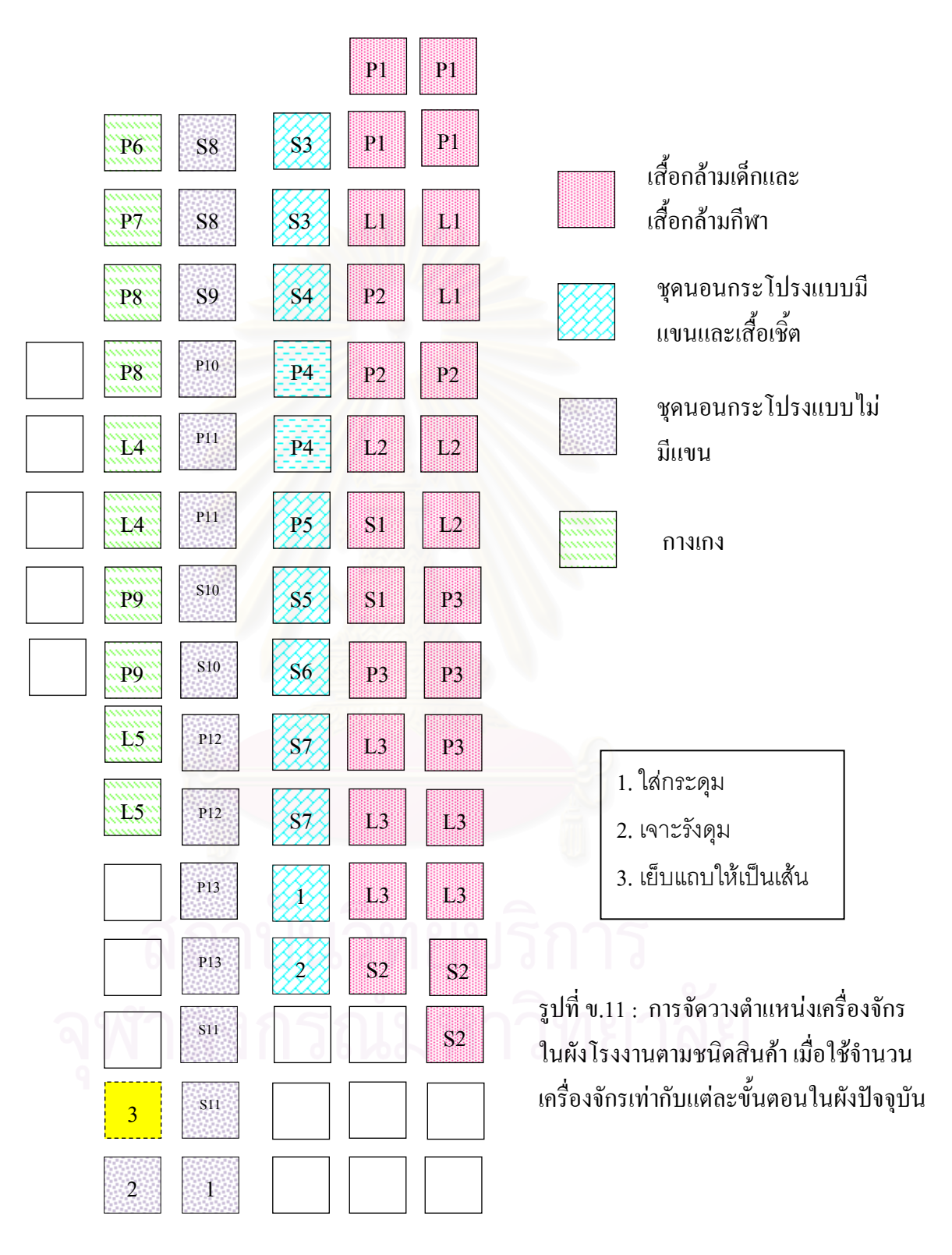

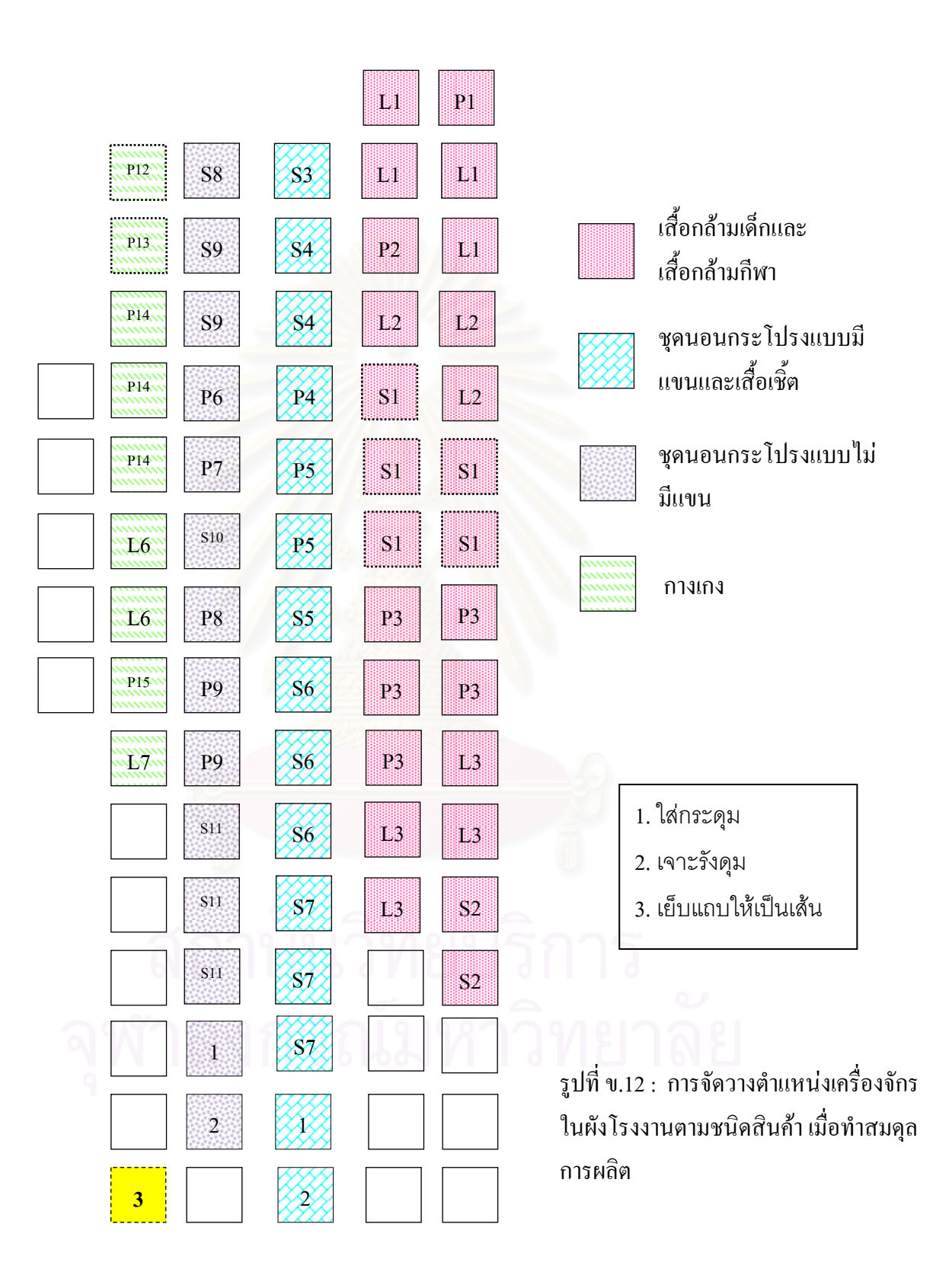

#### **การจัดวางตําแหนงเคร องจักรในผงโรงงานตามชน ั ิดสินคา เม อทําสมดุลการผลิต ื่ ื่**

| Set              | Resource       | เสื้อกล้ามเด็ก    | เสื้อกล้ามกีฬา    | ชุดนอน<br>มีแขน | เสื้อเชิ้ต  | ชุดนอนใม่มี<br>แขน | กางเกงขาสั้น | ึกางเกงขายาว<br>(ผ้าอองฟอง) | กางเกงขายาว<br>(ผ้ายืด) |
|------------------|----------------|-------------------|-------------------|-----------------|-------------|--------------------|--------------|-----------------------------|-------------------------|
| Cut1             | Cut1           | 37.20,37.50,37.70 | 37.20,37.50,37.70 |                 |             |                    |              |                             |                         |
| Cut2             | Cut2           |                   |                   | 40,41.70,43     | 45,46.20,48 |                    |              |                             |                         |
| Cut3             | Cut3           |                   |                   |                 |             | 30, 33. 30, 35     |              |                             |                         |
| Cut4             | Cut4           |                   |                   |                 |             |                    | 30, 31, 33   | 34, 36, 37                  |                         |
| Cut <sub>5</sub> | Cut5           |                   |                   |                 |             |                    |              |                             | 32,36,40                |
| Drill1           | Drill1         |                   |                   | 195,200,210     | 150,160,165 |                    |              |                             |                         |
| Drill2           | Drill2         |                   |                   |                 |             | 180,200,230        |              |                             |                         |
| Place1           | Place1         |                   |                   | 195,200,210     | 150,160,165 |                    |              |                             |                         |
| Place2           | Place2         |                   |                   |                 |             | 180,200,230        |              |                             |                         |
| Sew1             | S1, S5, S12    | 54,60,63          | 54,60,63          |                 |             |                    |              |                             |                         |
| Sew <sub>2</sub> | S16, S17       |                   | 170,180,190       |                 |             |                    |              |                             |                         |
| Sew <sub>3</sub> | S14, S15       |                   |                   | 46,50,54        | 76,80,82    |                    |              |                             |                         |
| Sew4             | $\rm S2$       |                   |                   | 490,500,520     | 285,300,310 |                    |              |                             |                         |
| Sew <sub>5</sub> | S <sub>6</sub> |                   |                   | 115,120,125     | 115,120,125 |                    |              |                             |                         |
| Sew6             | $\rm S13$      |                   |                   | 750,800,850     | 820,900,950 |                    |              |                             |                         |
| Sew7             | S7, S8         |                   |                   | 750,770,780     | 750,770,780 | 180,200,210        |              |                             |                         |
| Sew8             | S10, S11       |                   |                   |                 |             | 40,50,60           |              |                             |                         |
| Sew9             | ${\bf S9}$     |                   |                   |                 |             | 450,500,550        |              |                             |                         |

เวลาที่ใช้ในการผลิตของกลุ่มเครื่องจักร เมื่อจัดตามผังโรงงานปัจจุบัน (วินาที)

ตารางท  $\mathbf{I}$  ข.1 : แสดงการใสขอม ู ลของแต ละกลุมเครื่องจกรั

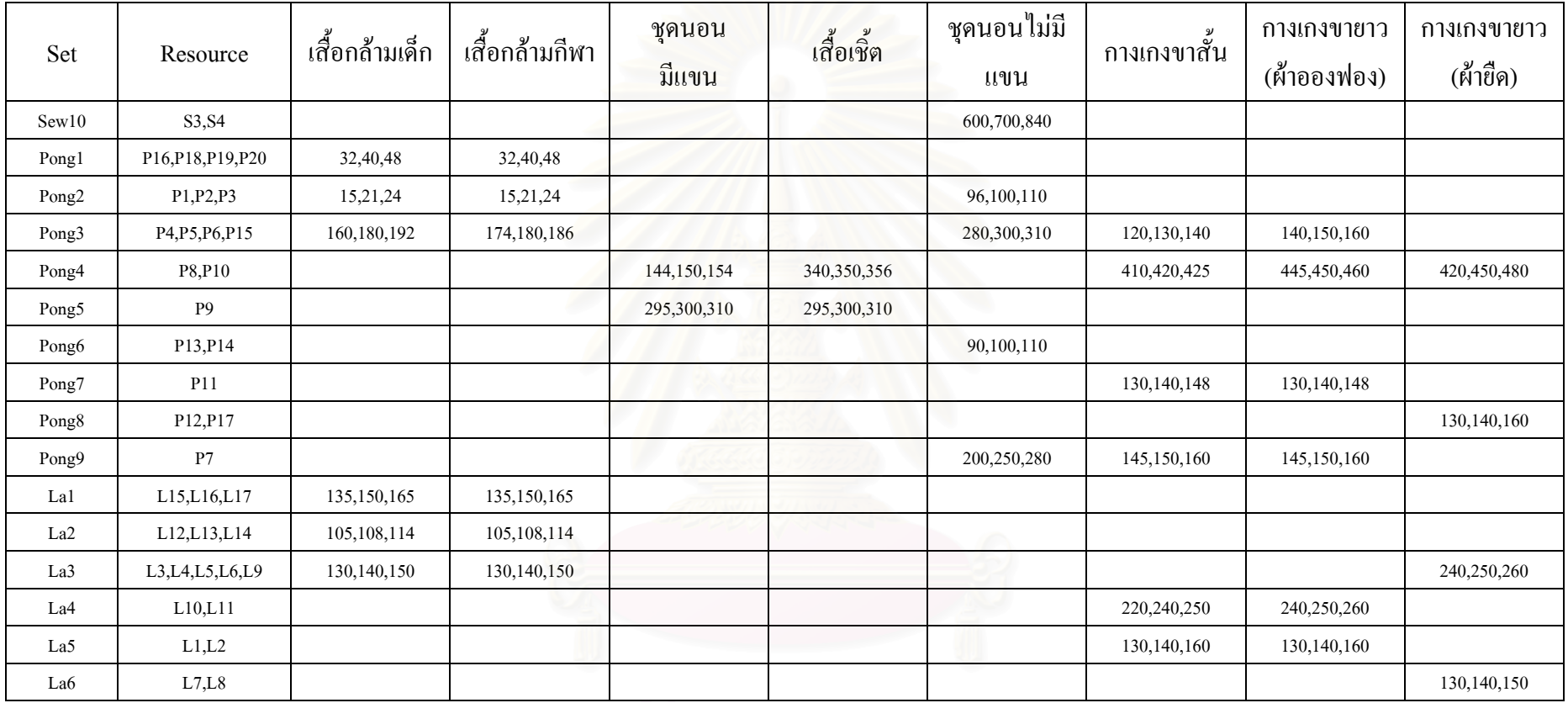

ตารางท ี่ ข.1 : แสดงการใสขอม ู ลของแต ī ละกลุ่มเครื่องจักร (ต่อ)

### **เวลาท ี่ใชในการเคลื่ อนท ของผังโรงงานปจจุบัน ี่**

### • เส อกลามเด็ก ื้

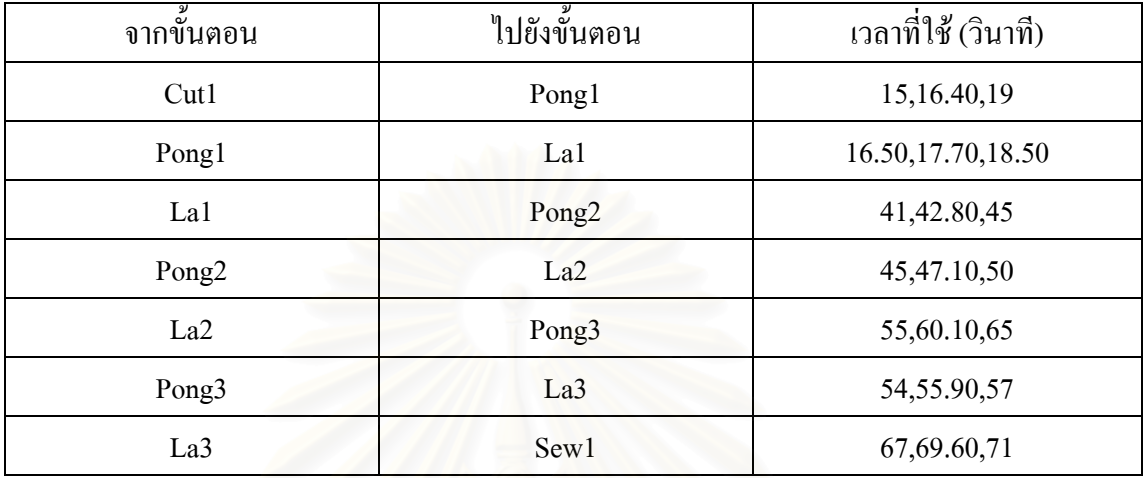

ตารางที่ ข.2 : แสดงข้อมูลเวลาที่ใช้ในการเคลื่อนย้ายของเสื้อกล้ามเด็ก ื้

### ● เสื้อกล้ามกีฬา ื้

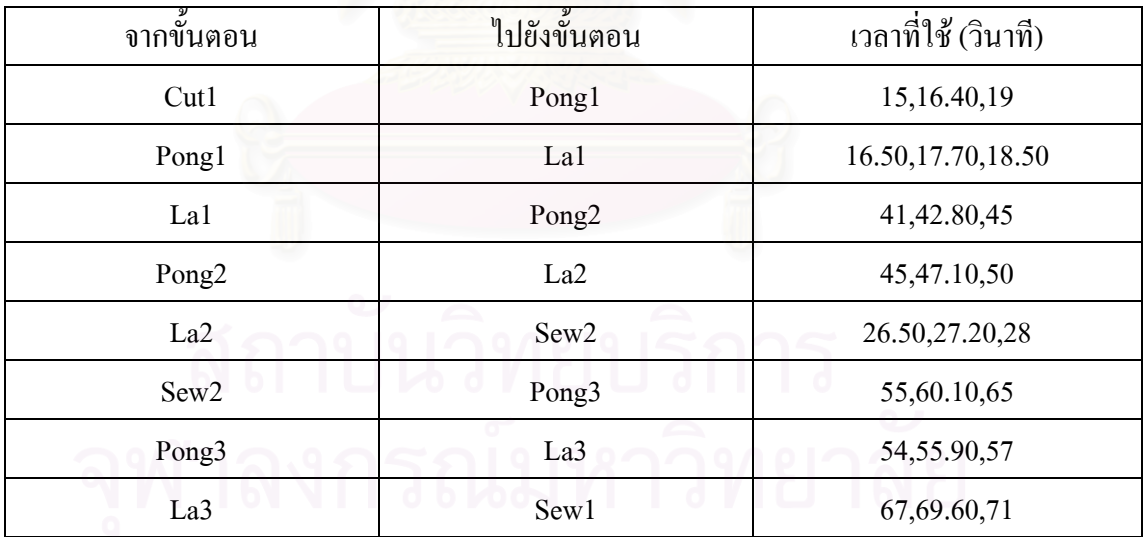

ตารางที่ ข.3 : แสดงข้อมูลเวลาที่ใช้ในการเคลื่อนย้ายของเสื้อกล้ามกีฬา ื้
# • ชุดนอนกระโปรงแบบมแขน ี

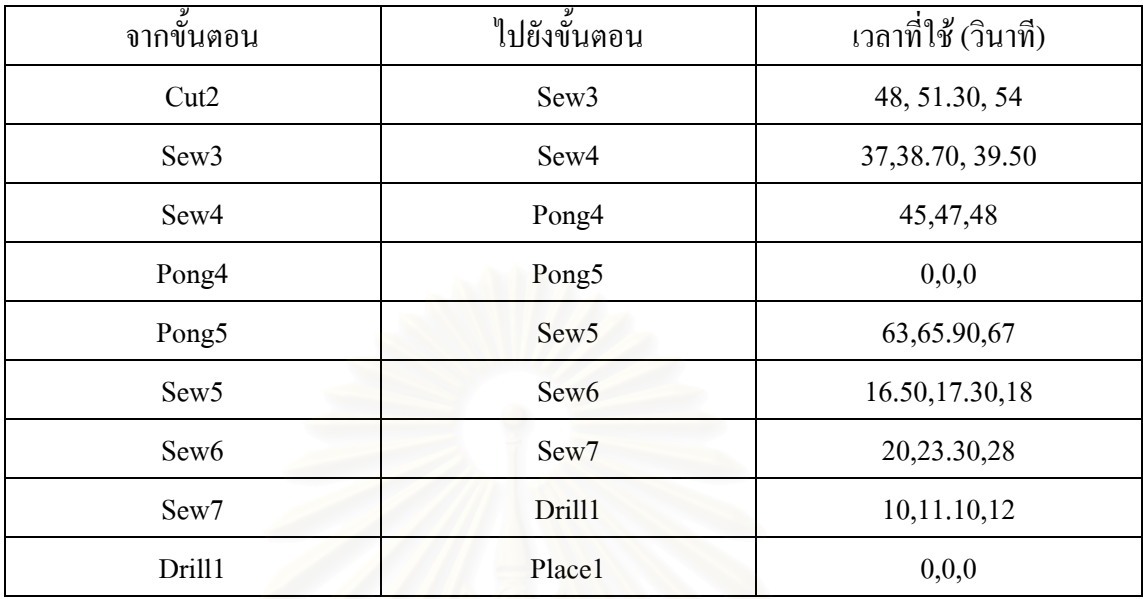

ตารางที่ ข.4 : แสดงข้อมูลเวลาที่ใช้ในการเคลื่อนย้ายของชุดนอนกระโปรงแบบมีแขน

### • เส อเชิ้ต ื้

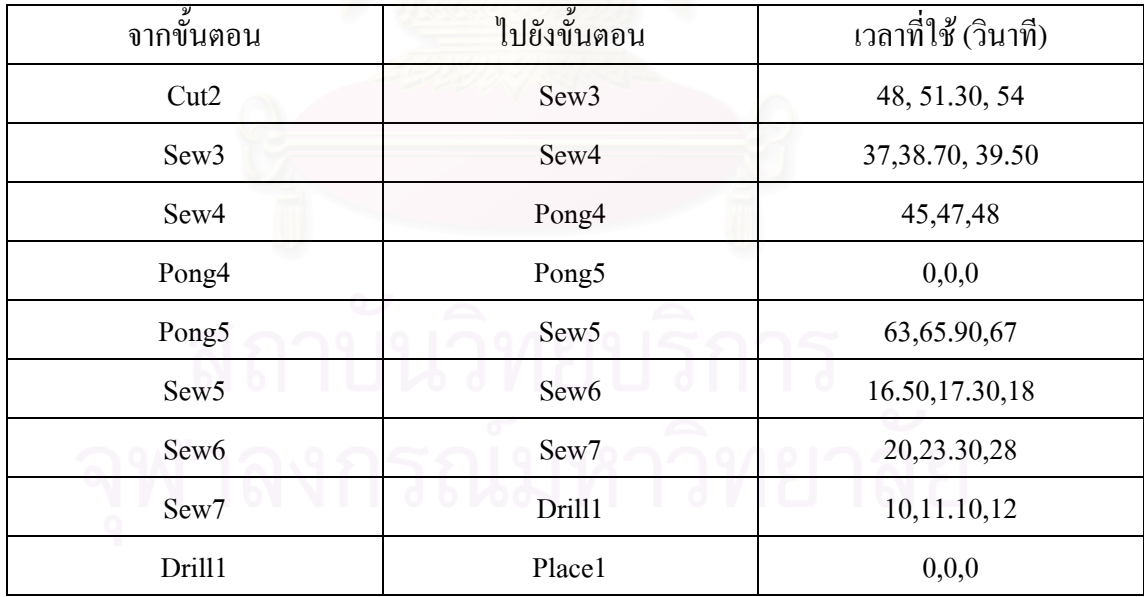

ตารางที่ ข.5 : แสดงข้อมูลเวลาที่ใช้ในการเคลื่อนย้ายของเสื้อเชิ้ต ์<br>เ

# • ชุดนอนกระโปรงแบบไมมีแขน

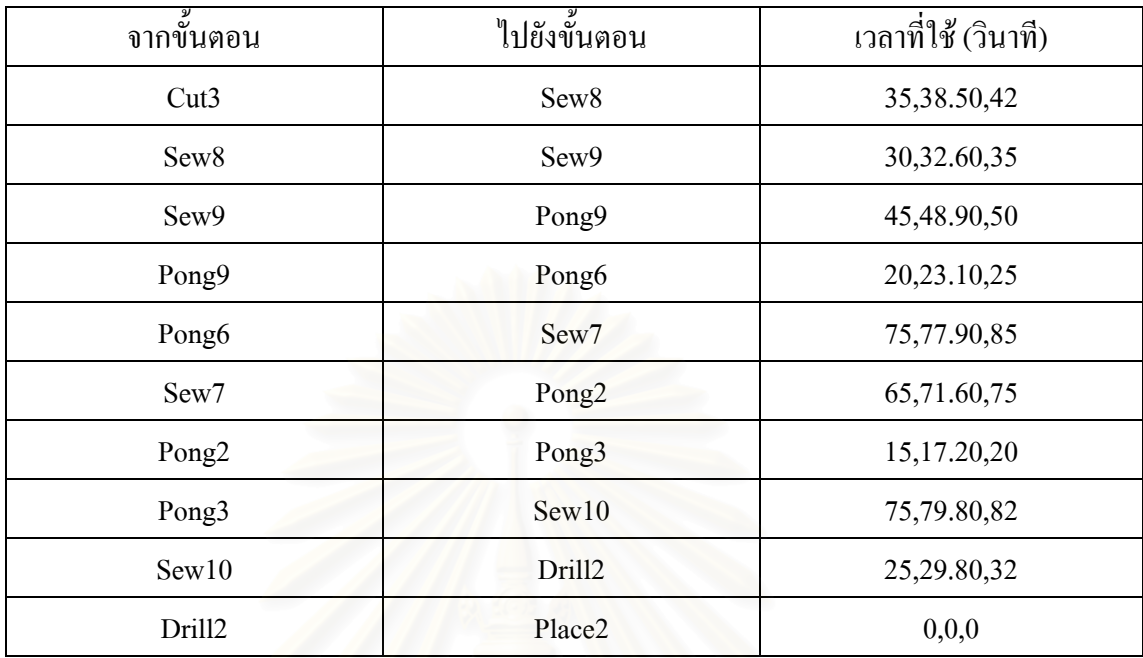

ตารางที่ ข.6 : แสดงข้อมูลเวลาที่ใช้ในการเคลื่อนย้ายของชุดนอนกระโปรงแบบไม่มีแขน

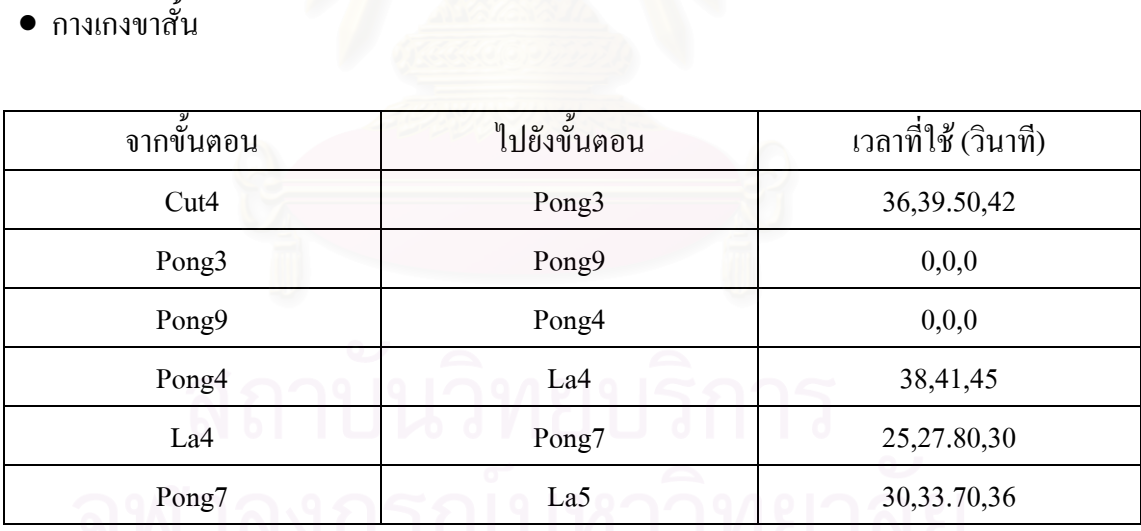

ตารางที่ ข.7 : แสดงข้อมูลเวลาที่ใช้ในการเคลื่อนย้ายของกางเกงขาสั้น

## • กางเกงขายาว (ผาอองฟอง)

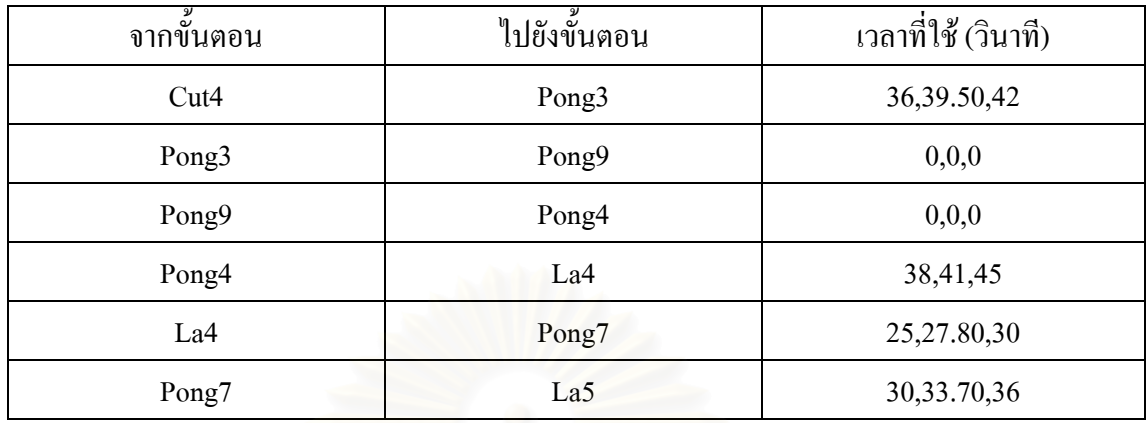

ตารางที่ ข.8 : แสดงข้อมูลเวลาที่ใช้ในการเคลื่อนย้ายของกางเกงขายาว (ผ้าอองฟอง)

• กางเกงขายาว (ผ้ายืด<mark>)</mark>

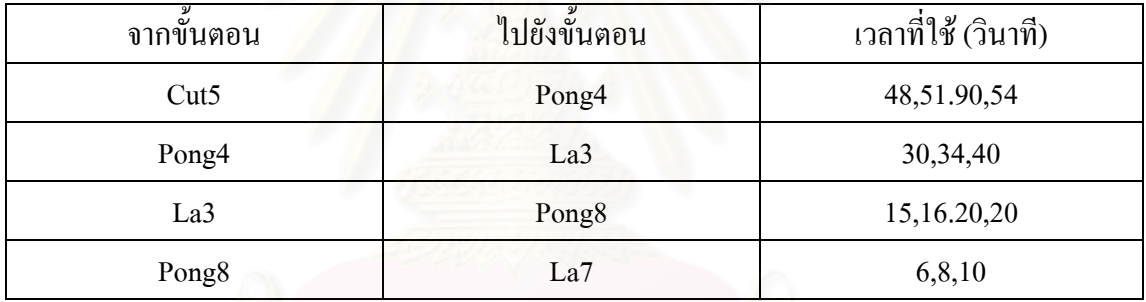

ตารางที่ ข.9 : แสดงข้อมูลเวลาที่ใช้ในการเคลื่อนย้ายของกางเกงขายาว (ผ้ายืด)

● รายละเอียดอื่นๆ ที่ใส่ในการจำลองสถานการณ์

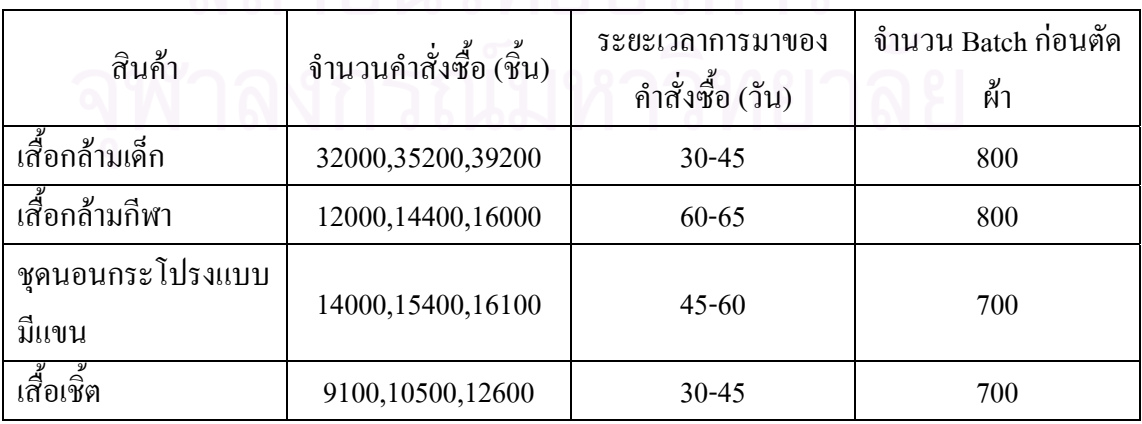

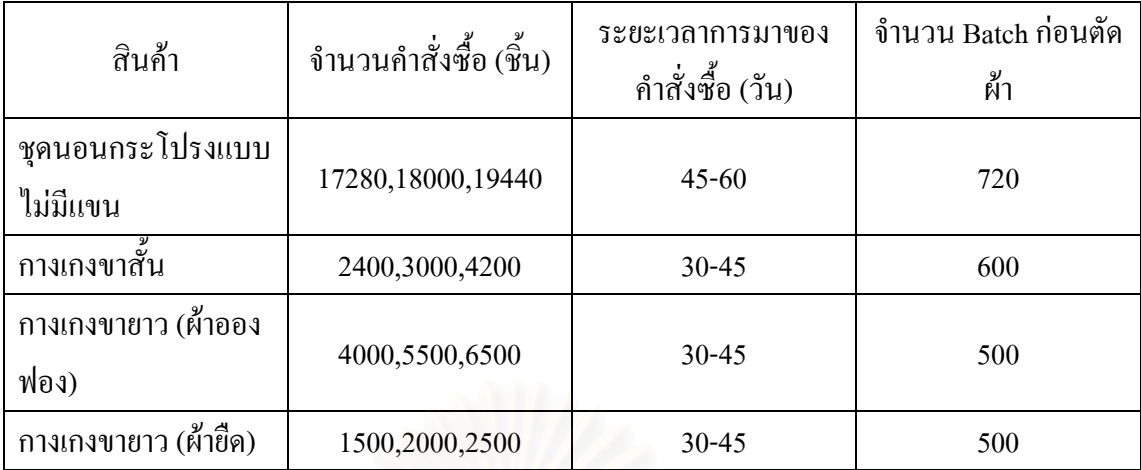

ตารางที่ ข.10 : แสดงข้อมูลอื่นๆ ที่ใส่ในโปรแกรม Arena

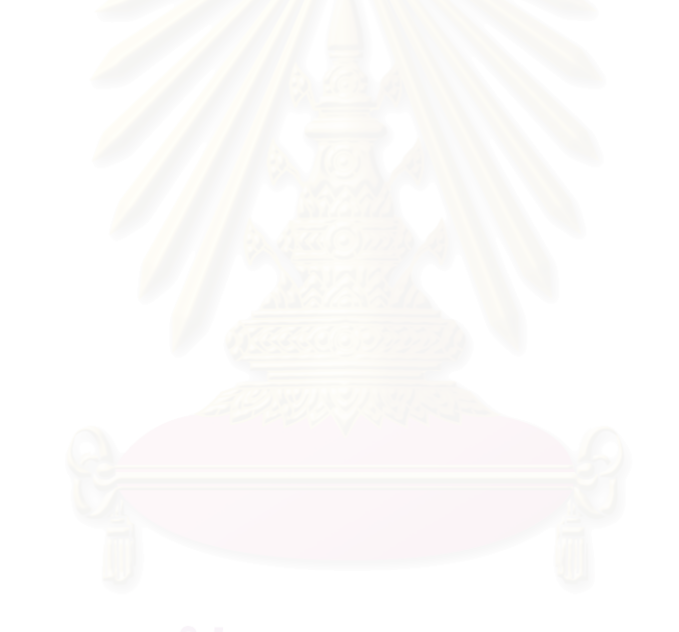

**ภาคผนวก ค การจัดสมดุลการผลิตของผังโรงงานตามชนิดสินคา** 

### **การจ ัดสมด ุ ลการผลิต (Line Balancing)**

• เสื้อกลามเด็ก

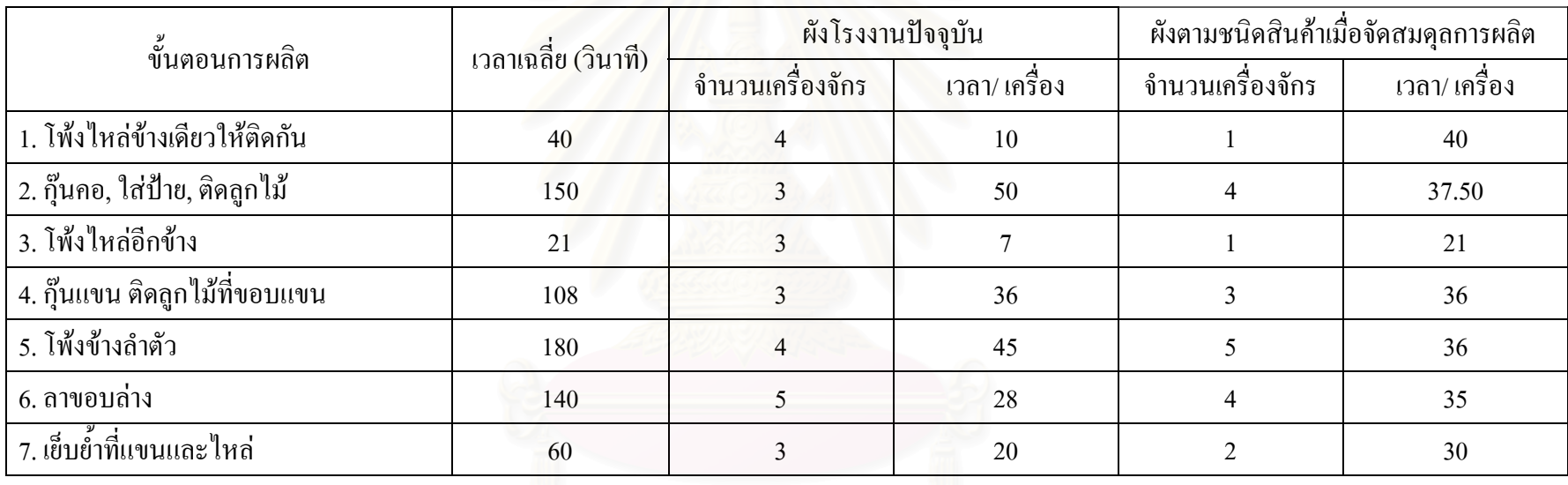

ตารางค.1 : แสดงจ ํ านวนเคร ้ องจ ั้กรและเวลาที่ใช้ในการผลิตเสื้อกล้ามเด็ก

170

# • เสื้อกลามกีฬา

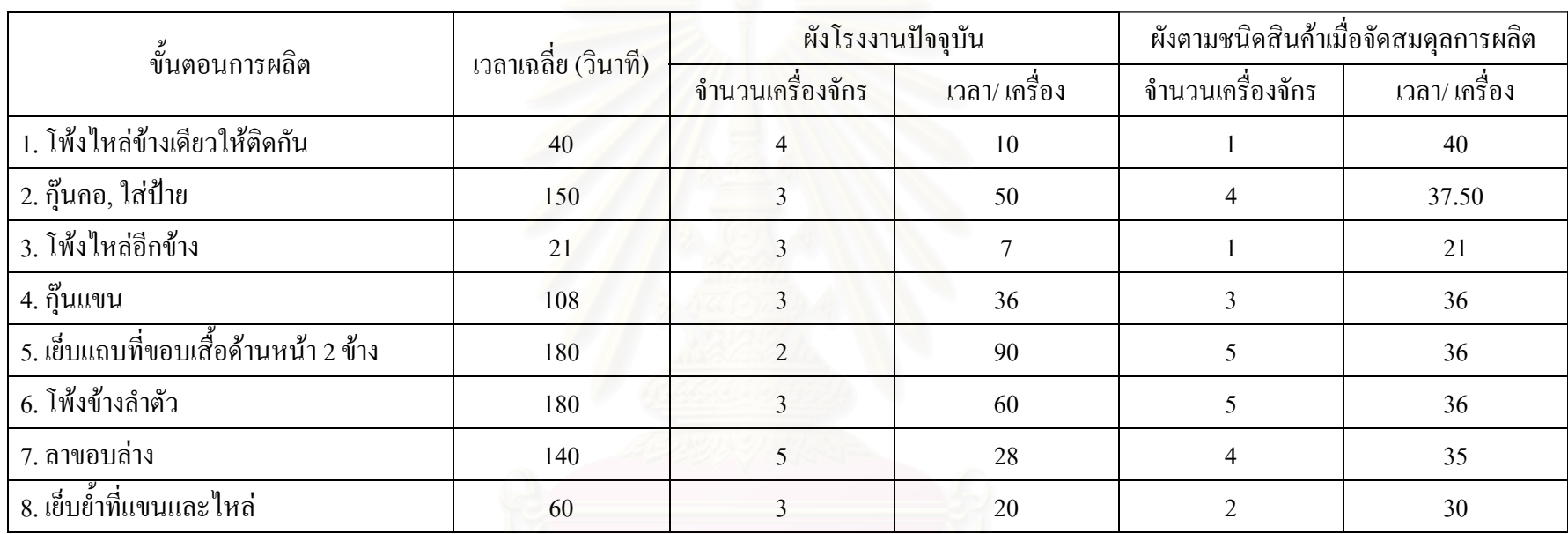

ตารางค.2 : แสดงจ  $\ddot{\phantom{0}}$  านวนเคร ื่ องจ ั้กรและเวลาที่ใช้ในการผลิตเสื้อกล้ามกีฬา

## ● ชุดนอนกระโปรงแบบมีแขน

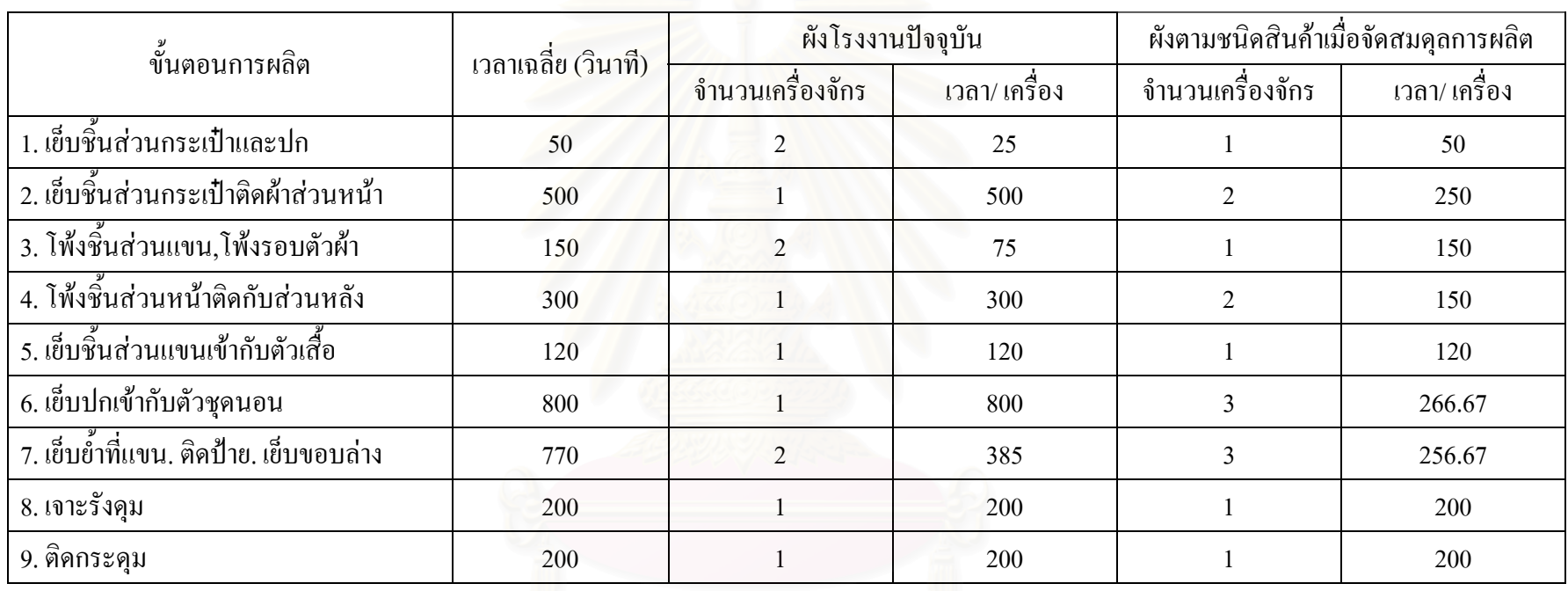

ตารางค.3 : แสดงจ ํ านวนเคร ี องจ ั้กรและเวลาที่ใช้ในการผลิตชุดนอนกระโปรงแบบมีแขน

• เสื้อเชิ้ต

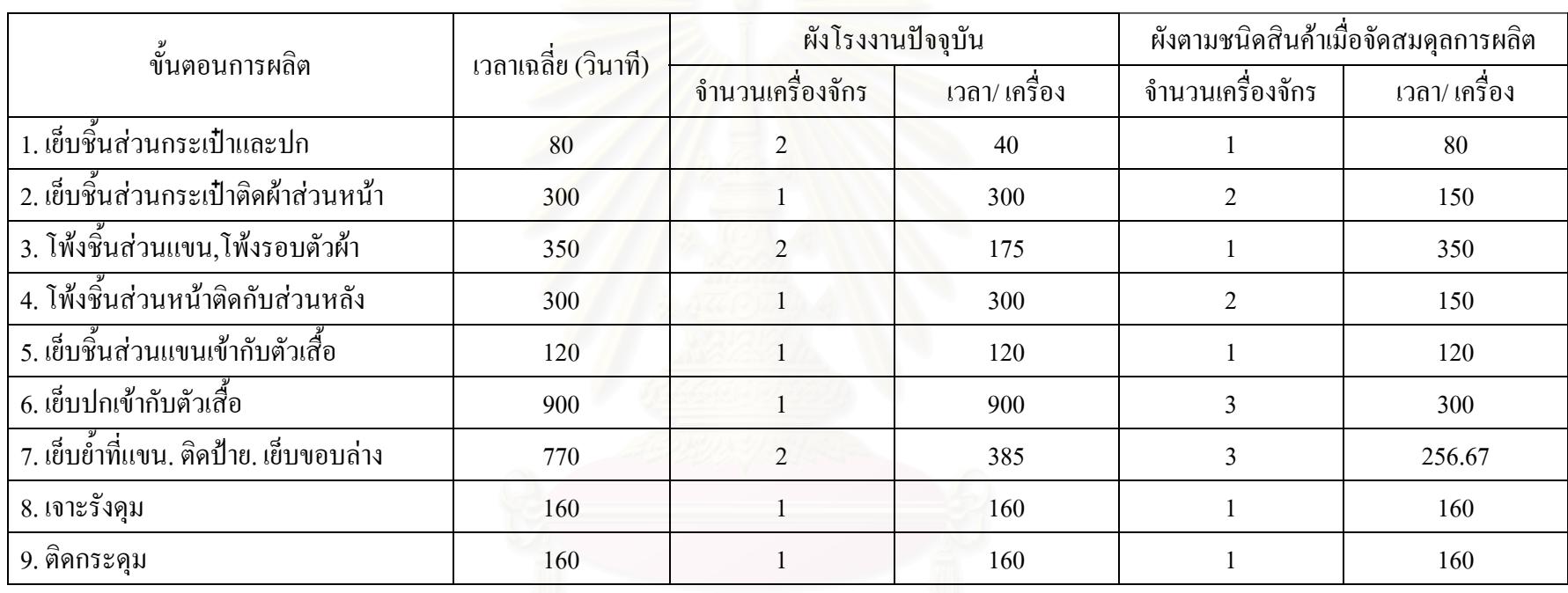

ตารางค.4 : แสดงจ ํ านวนเคร ื่ องจ ักรและเวลาท ี่ใชในการผลิตเสื้อเชิ้ต

## • ช ุ ดนอนกระโปรงแบบไมมีแขน

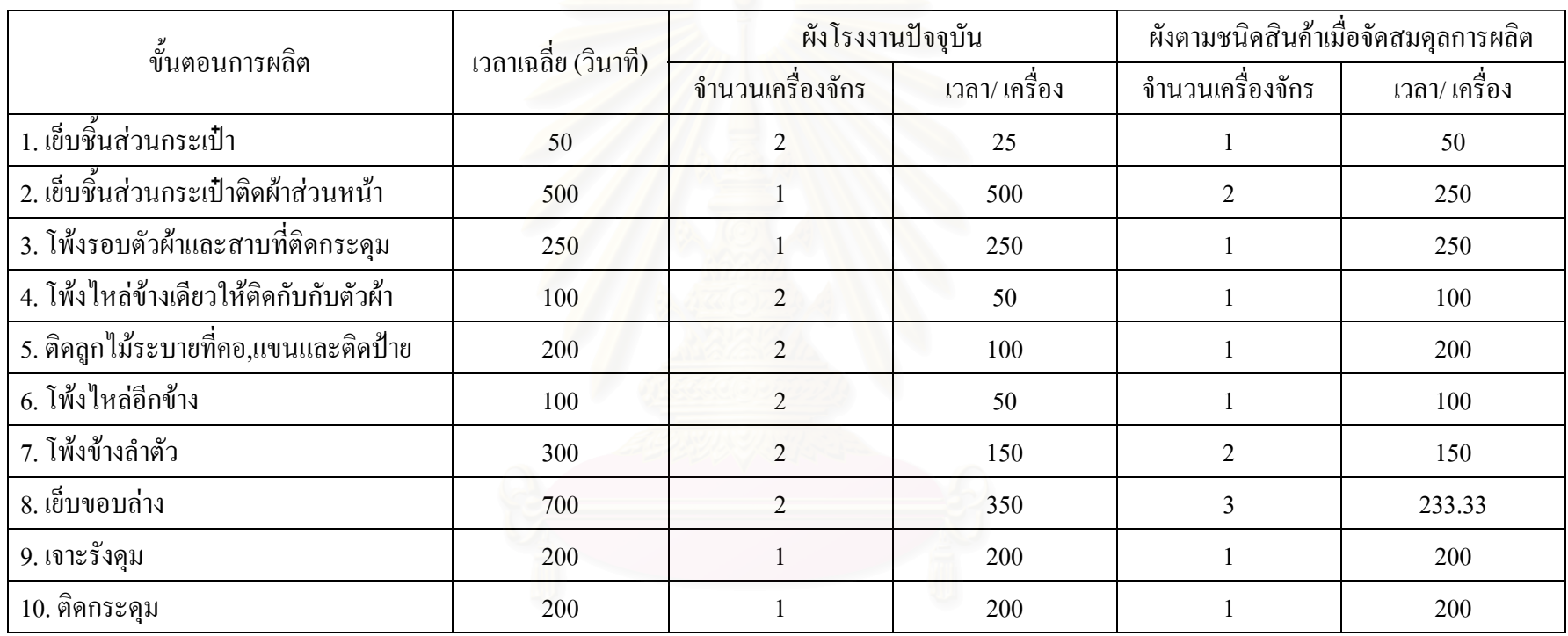

ตารางค.5 : แสดงจ ํ านวนเคร ื่ องจ ั้กรและเวลาที่ใช้ในการผลิตชุดนอนกระ โปรงแบบไม่มีแขน

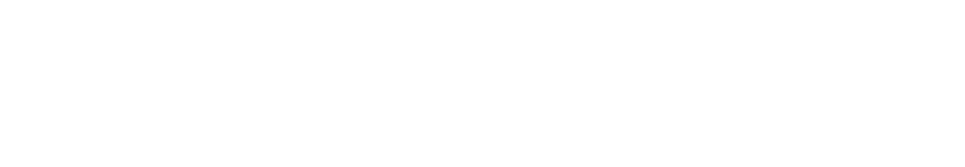

• กางเกงขาสั้น

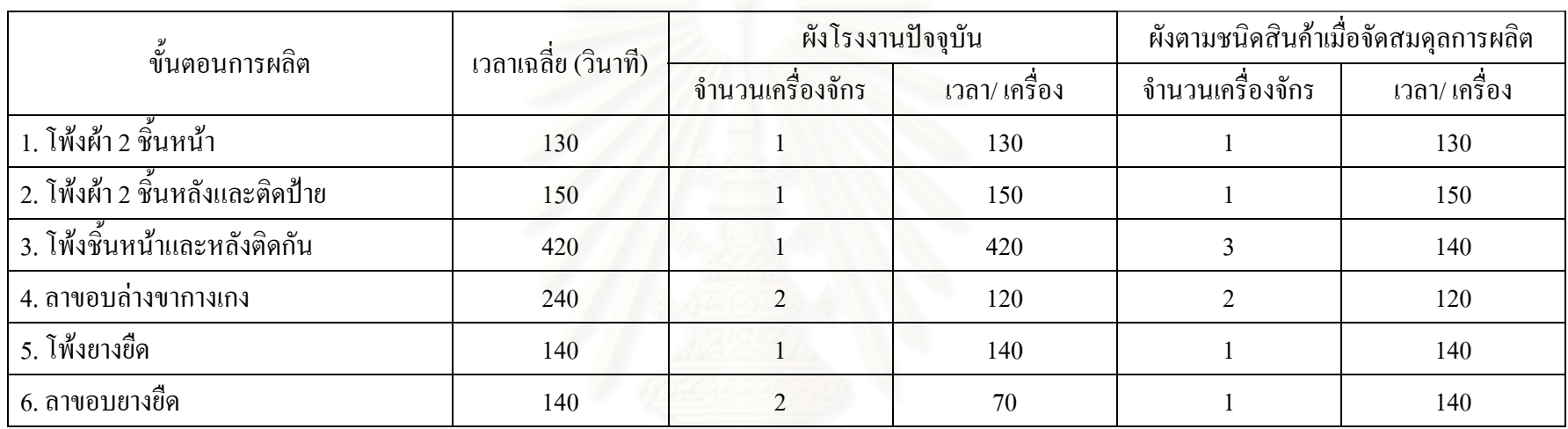

ตารางค.6 : แสดงจ  $\overline{a}$  านวนเคร ้ องจ ักรและเวลาท ี่ใชในการผลิตกางเกงขาสั้น

### • กางเกงขายาว (ผาอองฟอง)

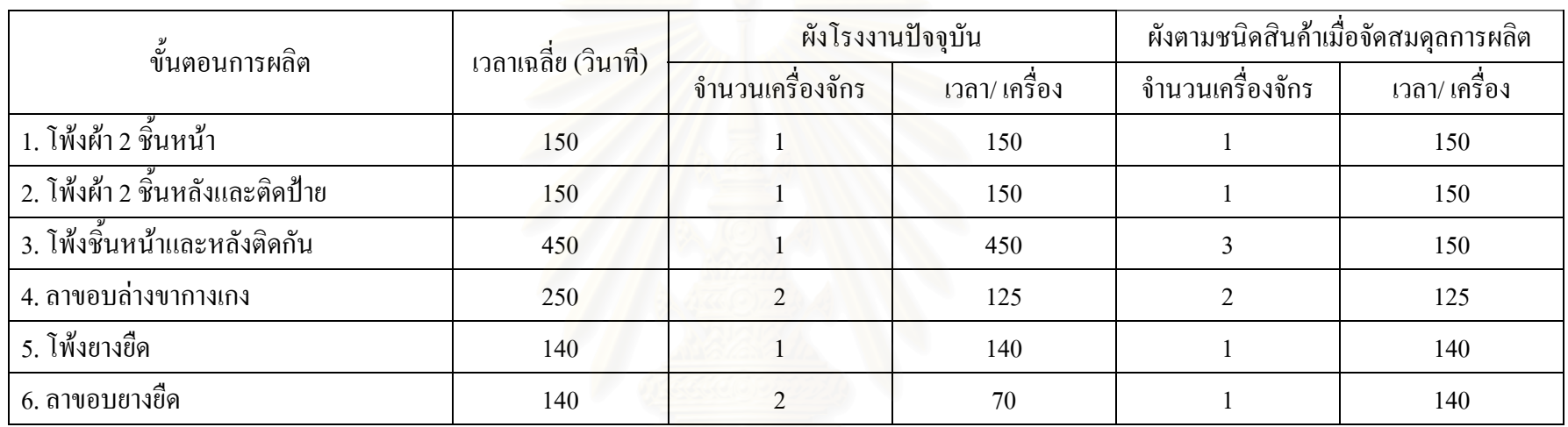

ตารางค.7 : แสดงจ  $\alpha$  านวนเคร ้ องจ ั้กรและเวลาที่ใช้ในการผลิตกางเกงขายาว (ผ้าอองฟอง)

### • กางเกงขายาว (ผ้ายืด)

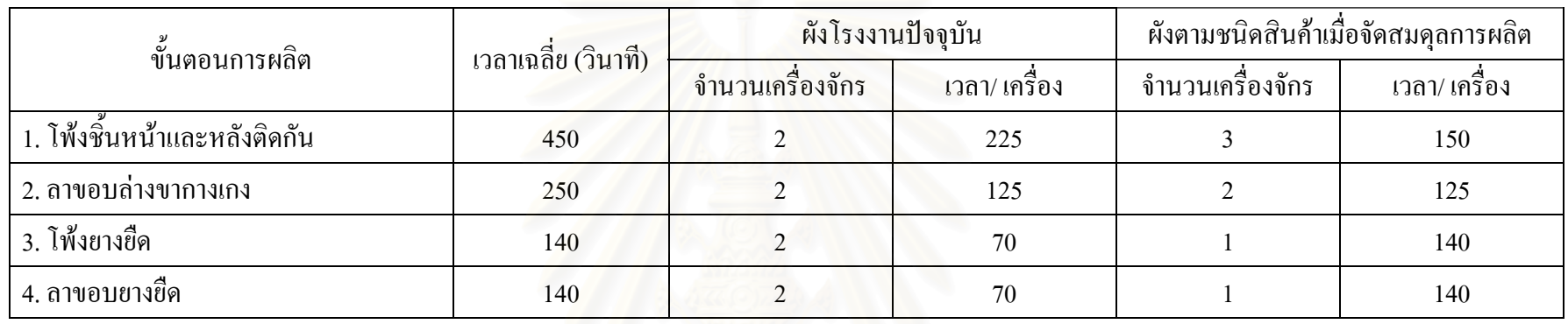

ตารางค.8 : แสดงจ ํ านวนเคร ้ องจ  $\rm \omega$ ้กรและเวลาที่ใช้ในการผลิตกางเกงขายาว (ผ้ายืด)

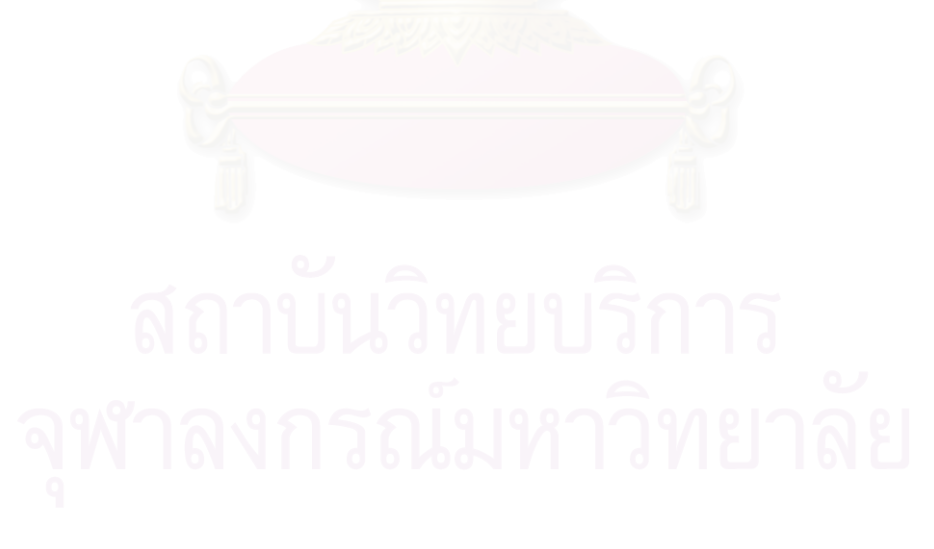

**ภาคผนวก ง** 

**การสรางแบบจําลองของผังโรงงานตามชนิดเคร องจักรื่**

ขั้นตอนการสร้างแบบจำลองของเสื้อกล้ามเด็กชาย-หญิงของผังโรงงานตามชนิดเครื่องจักร **ั้ ื้**

 $\bullet$  ใช้ Create Module : สำหรับการเริ่มต้นสร้างวัตถุที่เราสนใจ (Entity) คือ เสื้อกล้ามเด็ก ื้

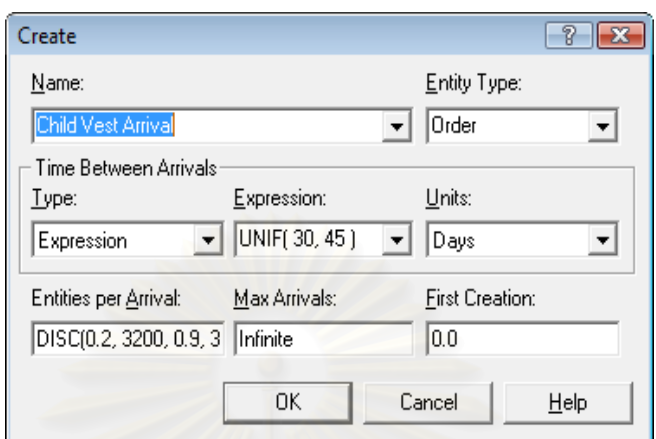

รูปที่ ง.1 : แสดงหน้าต่างของ Create Module

| คำสั่ง                      | ึการใส่ข้อมูล                         | คำอธิบาย                                 |
|-----------------------------|---------------------------------------|------------------------------------------|
| <b>Name</b>                 | Children Vest Arrival                 | ์ ตั้งชื่อโมดูล คือ ชื่อสินค้า           |
| <b>Entity Type</b>          | Order                                 | ตั้งชื่อประเภทของ Entity                 |
| <b>Type</b>                 | Expression                            | เลือกค่ากระจายทางสถิติ                   |
| <b>Expression</b>           | UNIF(30,45)                           | เลือกค่าสถิติแบบ Uniform แสดง            |
|                             |                                       | ช่วงเวลาความห่างของแต่ละ Order           |
| <b>Units</b>                | Days                                  | หน่วยช่วงเวลาการมาของ Order              |
| <b>Entities per Arrival</b> | DISC(0.2, 3200, 0.9, 3520, 1.0, 3920) | ้จำนวนเสื้อกล้ามเด็กที่เข้ามาต่อ 1 Order |

ตารางท ง.1 : แสดงการใสขอม ูลใน Create Module

• **ใช Assign Module :** สําหรับการกําหนดหนาท ี่ใหคาต ัวแปร (Variables), ไดแกคุณสมบัติ ประจําตัว (Attribute), ภาพของวัตถุ (Entity Picture)

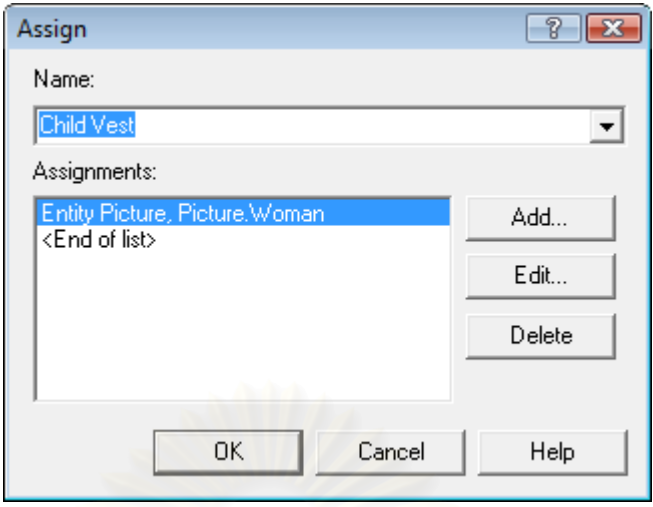

รูปที่ ง.2 : แสดงหน้าต่างของ Assign Module

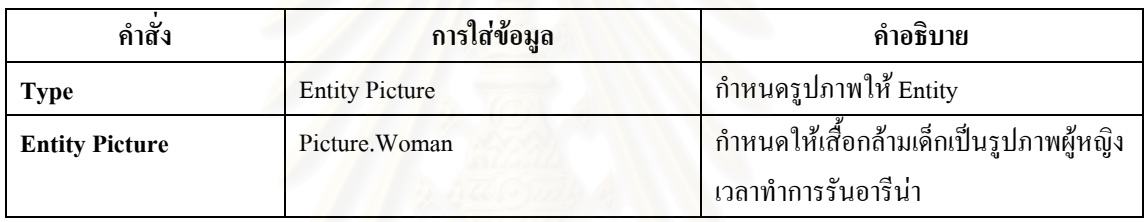

ตารางที่ ง.2  $\,$ : แสดงการใส่ข้อมูลใน Assign Module

● **Batch Module :** เป็นหน่วยโครงสร้างที่ทำหน้าที่รวมเสื้อกล้ามเด็ก ก่อนกระบวนการตัดผ้า ซึ่ง ี่ ื้ การปูผาแตละคร งจะตัดเส อกลามได 800 ตัว ั้ ื้

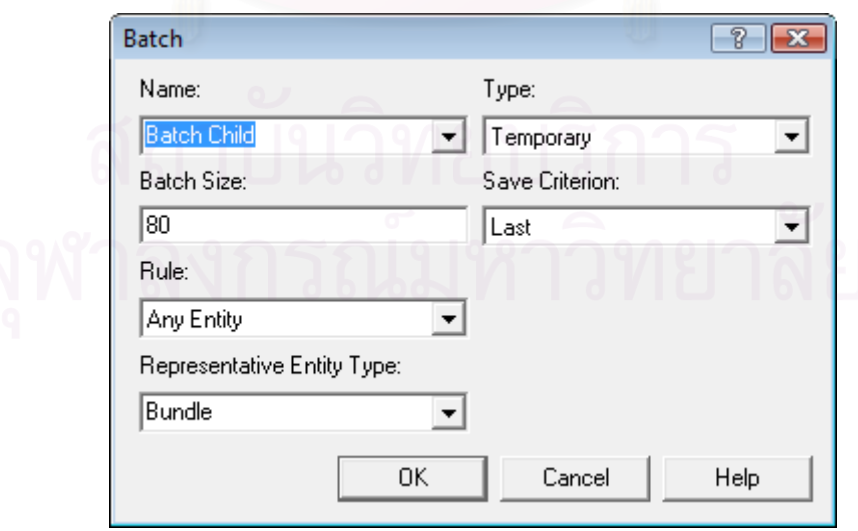

รูปที่ ง.3 : แสดงหน้าต่างของ Batch Module

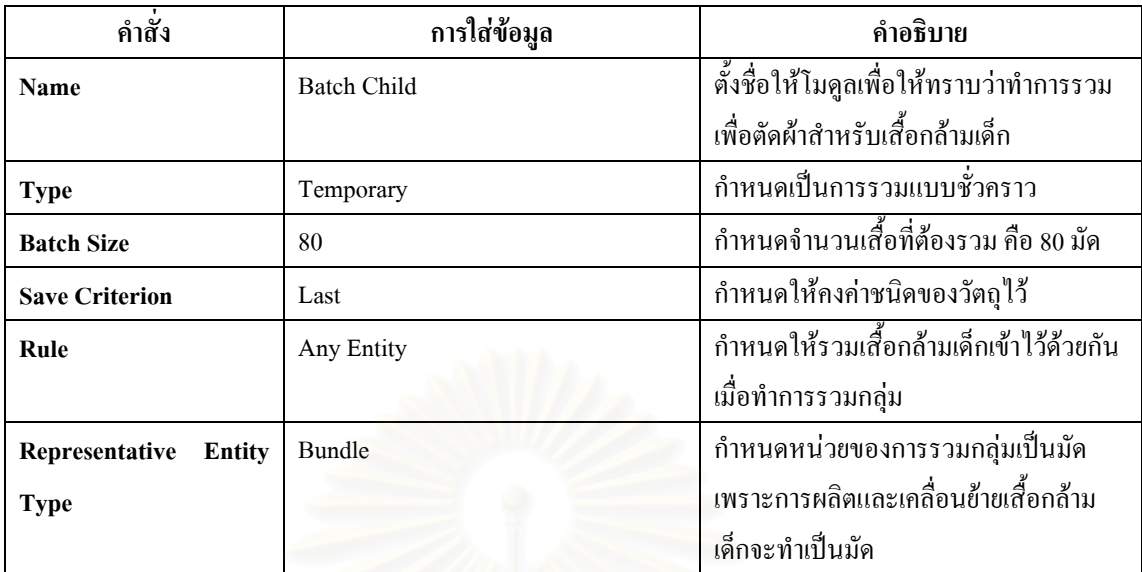

ตารางที่ ง.3 : แสดงการใส่ข้อมูลใน Batch Module

● Process Module : แสดงขั้นตอนการปูผ้า, วาดแพทเทิร์นและตัดผ้า

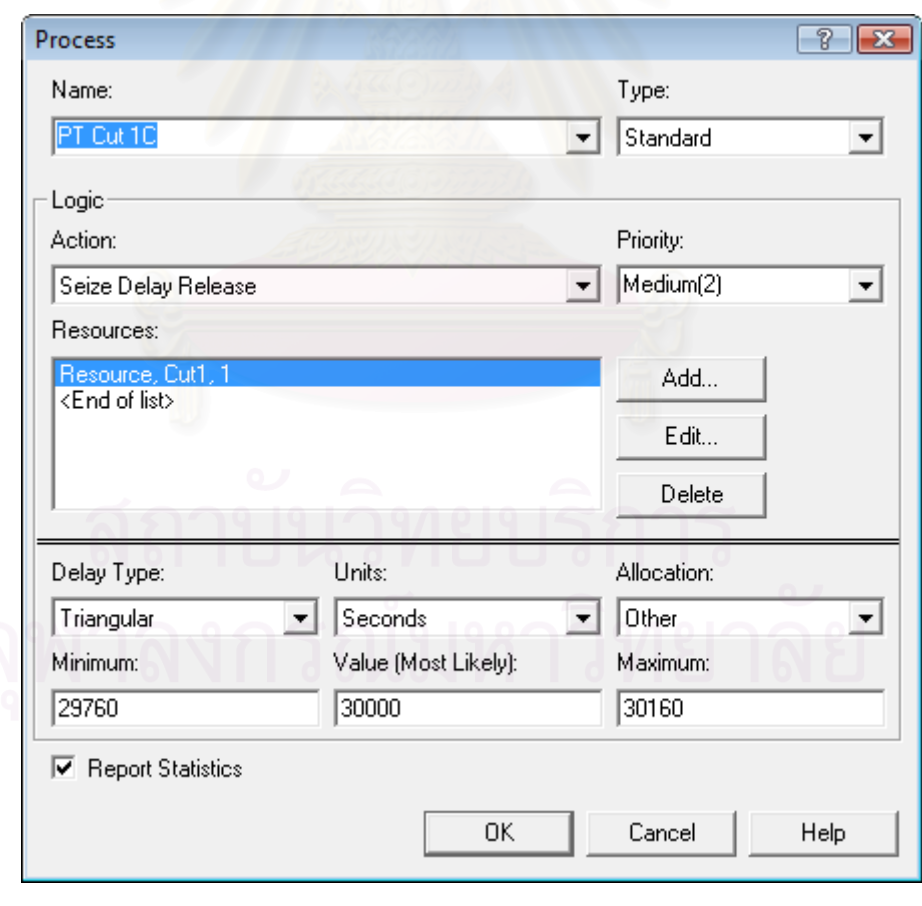

รูปที่ ง.4 : แสดงหน้าต่างของ Process Module ของกระบวนการตัดผ้า

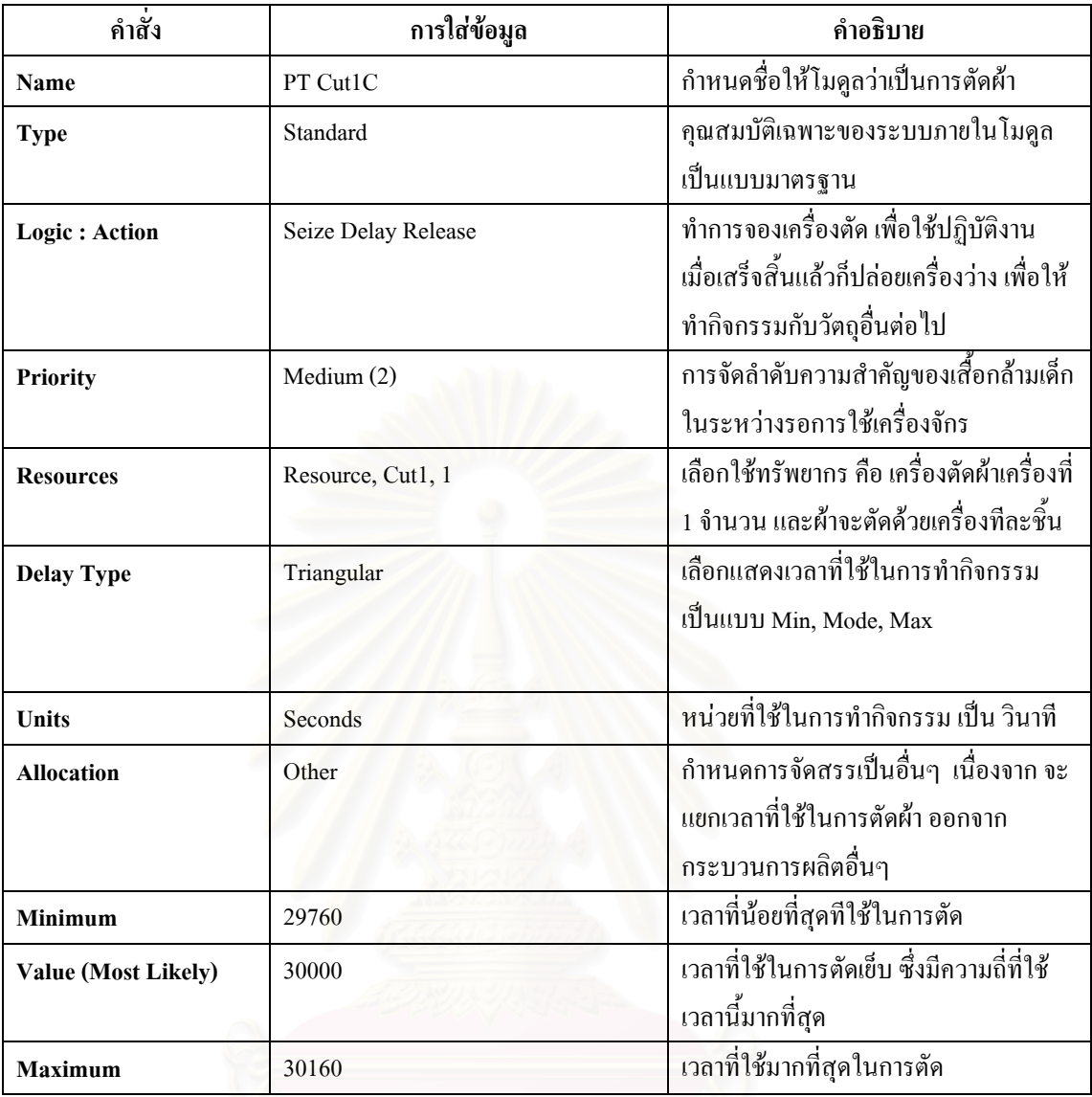

ตารางที่ ง.4 : แสดงการใส่ข้อมูลใน Process Module กระบวนการตัดผ้า

• Delay Module : เป็นหน่วยโครงสร้างที่ใช้แสดงเวลาในการเคลื่อนที่หรือทำการขนย้าย ี่

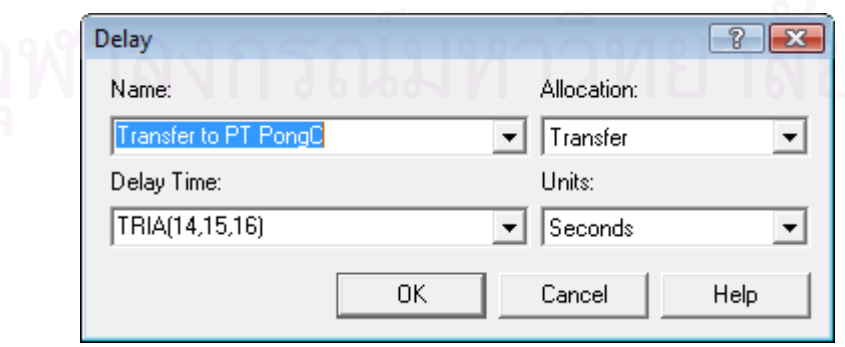

รูปที่ ง.5 : แสดงหน้าต่างของ Delay Module ที่แสดงการเคลื่อนย้ายจากการตัดไปโพ้ง ื่

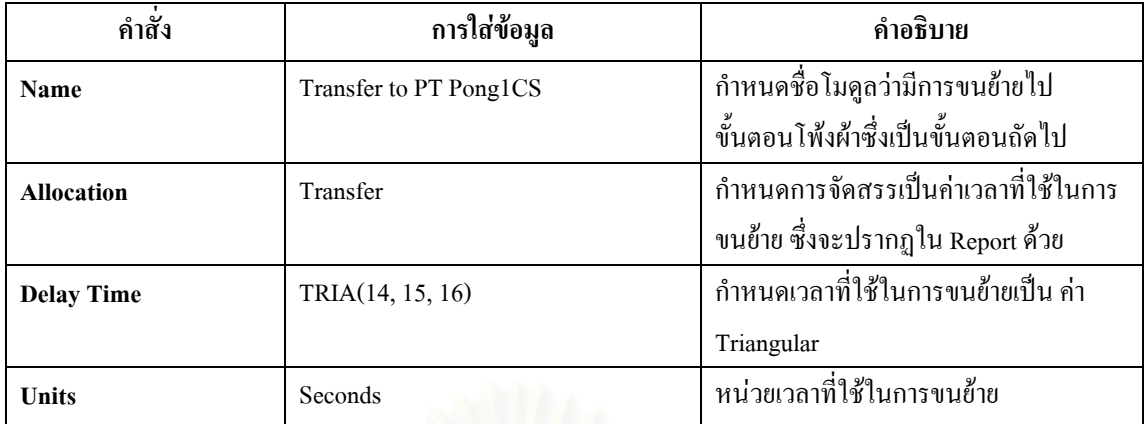

ตารางที่ ง.5 : แสดงการใส่ข้อมูลใน Delay Module ที่แสดงการเคลื่อนย้ายจากการตัดไปโพ้ง ี่ ื่

• **Separate Module :** เปนหนวยโครงสรางท ี่ใชในการแยกผาที่ถูกรวมมาจากโมดูล Batch

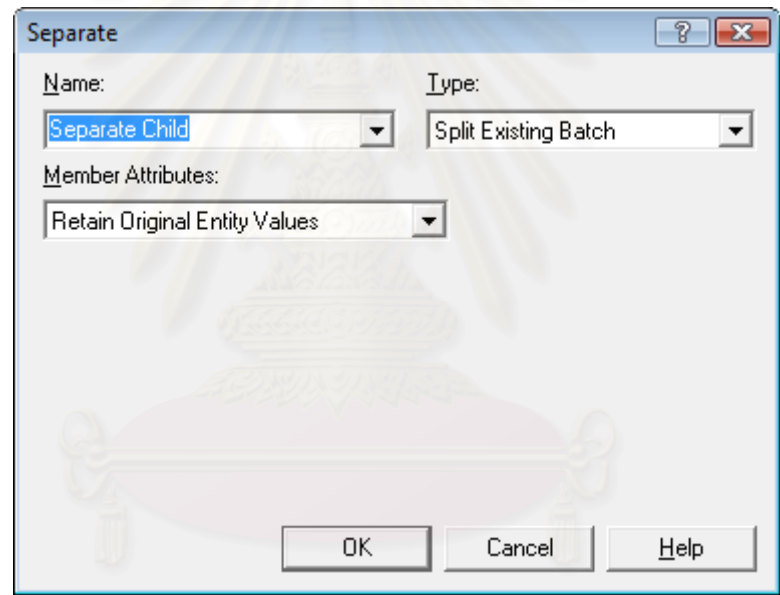

รูปที่ ง.6 : แสดงหน้าต่างของ Separate Module ที่แสดงการแยกผ้าที่ผ่านการตัด

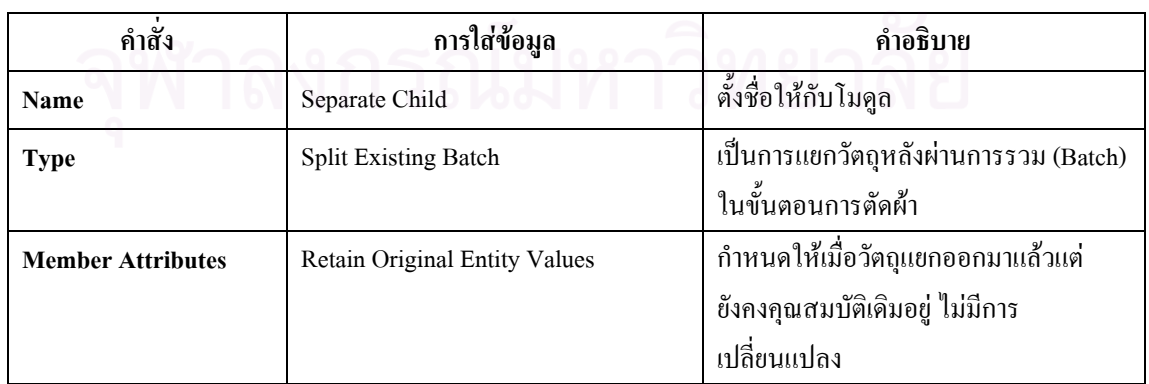

ตารางที่ ง.6 : แสดงการใส่ข้อมูลใน Separate Module ที่แสดงการแยกผ้าหลังการตัด

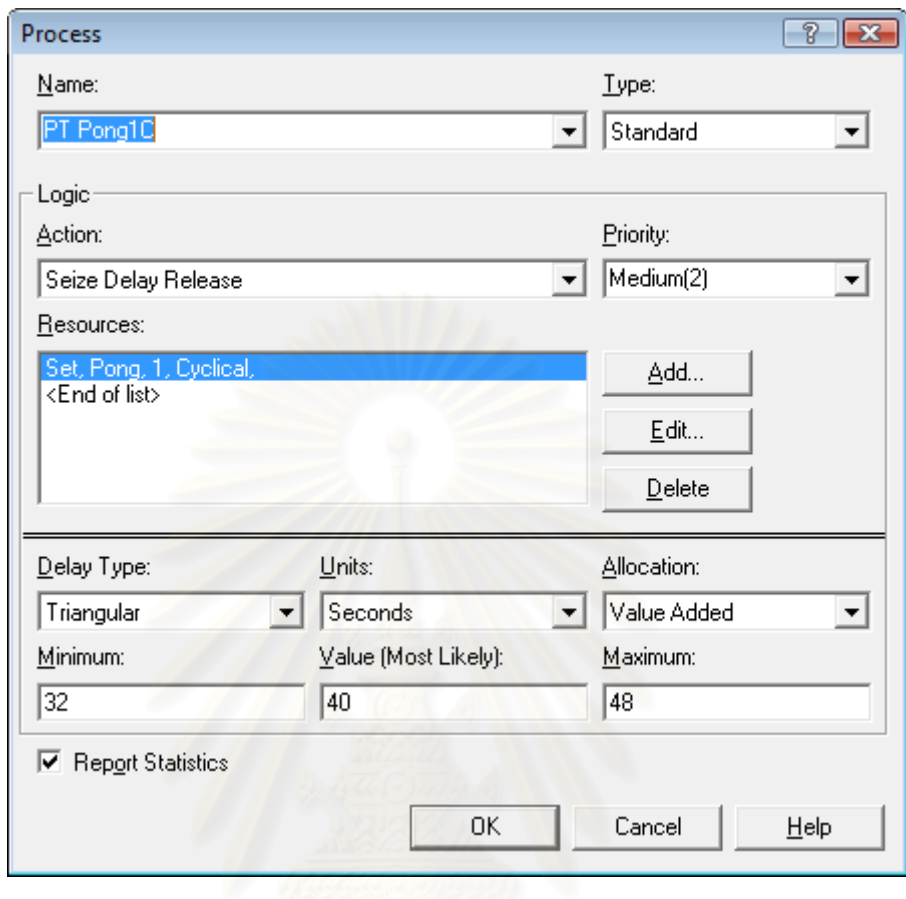

● Process Module : ใช้แสดงกิจกรรมของการผลิตเสื้อกล้ามเด็กในขั้นตอนการโพ้งใหล่ ์<br>เ

รูปที่ ง.7 : แสดงหน้าต่างของ Process Module กระบวนการโพ้งไหล่

| คำสั่ง            | การใส่ข้อมูล           | คำอธิบาย                                    |
|-------------------|------------------------|---------------------------------------------|
| Name              | PT Pong1C              | ้กำหนดชื่อให้โมดูลว่าเป็นการโพ้งผ้า         |
| <b>Type</b>       | Standard               | คุณสมบัติเฉพาะของระบบภายในโมดูล             |
|                   |                        | เป็นแบบมาตรฐาน                              |
| Logic: Action     | Seize Delay Release    | ทำการจองเครื่องจักร และใช้ปฏิบัติงาน        |
|                   |                        | เมื่อเสร็จสิ้นแล้วก็ปล่อยเครื่องจักรให้ว่าง |
|                   |                        | ้เพื่อให้ทำกิจกรรมกับวัตถุอื่นต่อไป         |
| <b>Priority</b>   | Medium (2)             | ิ การจัดลำดับความสำคัญของเสื้อกล้ามเด็ก     |
|                   |                        | ในระหว่างรอการใช้เครื่องโพ้งผ้า             |
| <b>Resources</b>  | Set, Pong, 1, Cyclical | ใช้กลุ่มทรัพยากร คือ กลุ่มเครื่องโพ้ง และ   |
|                   |                        | ้เมื่อเครื่องจักรในกลุ่มตัวใคว่าง ก็จะถูก   |
|                   |                        | เลือกใช้ในการโพ้ง                           |
| <b>Delay Type</b> | Triangular             | เวลาที่ใช้ในการทำกิจกรรม                    |
| <b>Units</b>      | Seconds                | หน่วยที่ใช้ในการทำกิจกรรม เป็น วินาที       |

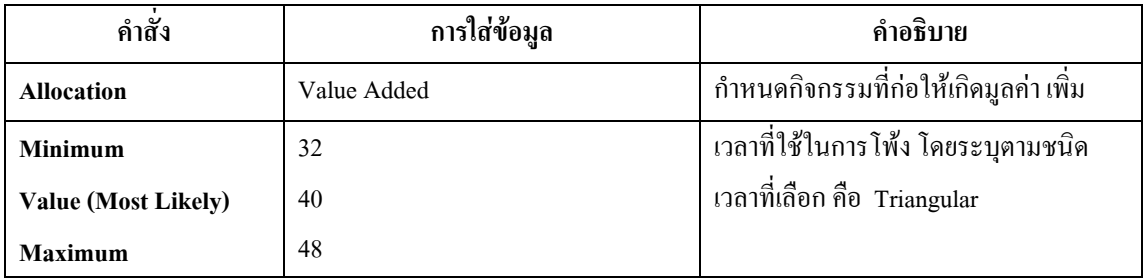

ตารางที่ ง.7 : แสดงการใส่ข้อมูลใน Process Module กระบวนการโพ้งใหล่

● Batch Module : เป็นหน่วยโครงสร้างที่ทำหน้าที่รวมชิ้นส่วนผ้าที่ผ่านการโพ้งแล้ว เพื่อนำไปกุ๊น  $\overline{a}$ คอ, ใส่ป้ายและติดลูกไม้ที่คอค้วยเครื่องลา

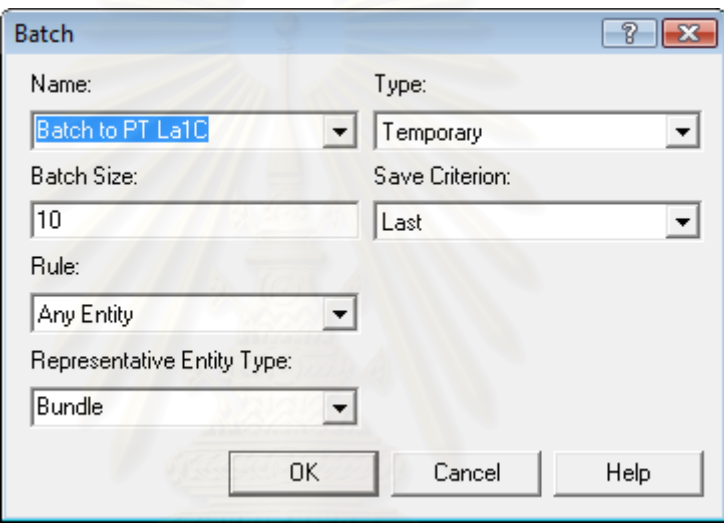

รูปที่ ง.8 : แสดงหน้าต่างของ Batch Module เพื่อที่จะนำไปกุ๊นคอ ื่ ี่

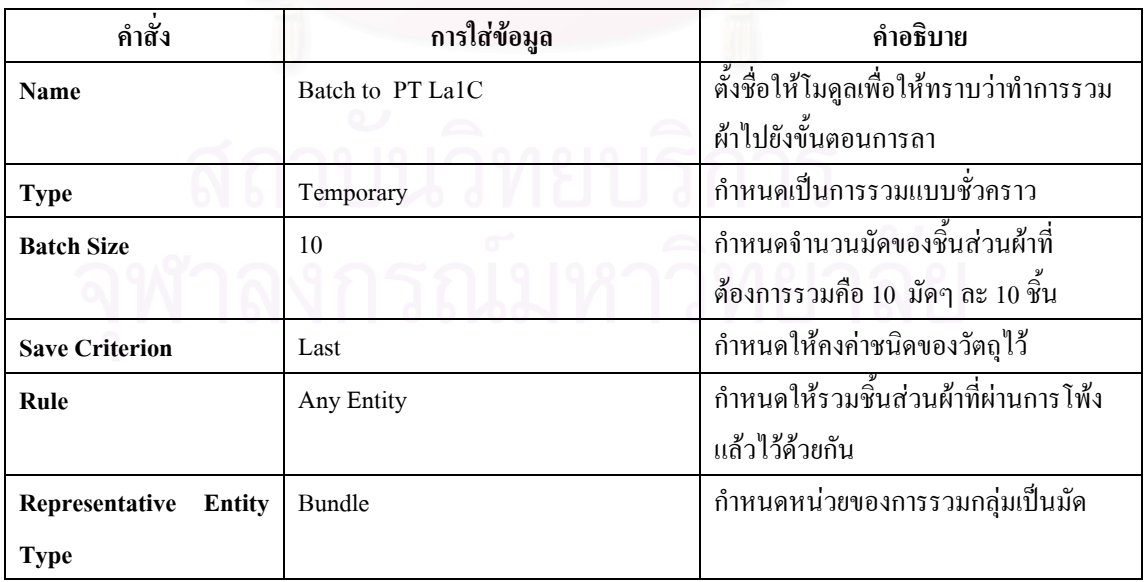

ตารางที่ ง.8 : แสดงการใส่ข้อมูลใน Batch Module เพื่อที่จะนำไปสู่ขั้นตอนการกุ๊นคอ, ติดป้าย  $\overline{a}$ 

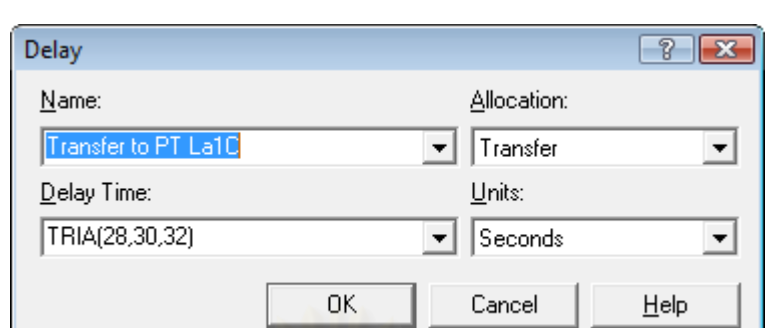

• Delay Module : ใช้เพื่อแสดงให้เห็นว่ามีการขนย้ายจากขั้นตอนการโพ้งไปขั้นตอนการลา

รูปที่ ง.9 : แสดงหน้าต่างของ Delay Module เพื่อที่จะนำไปกุ๊นคอ, ติดป้าย

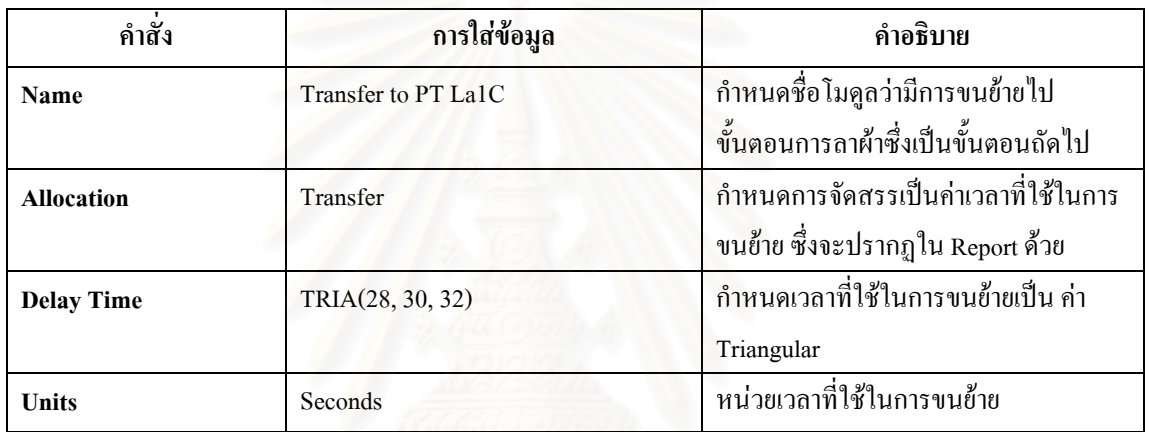

ตารางที่ ง.9 : แสดงการใส่ข้อมูลใน Delay Module ที่แสดงการเคลื่อนย้ายจากการโพ้งไปกุ๊นคอ ื่

● Separate Module : เป็นหน่วยโครงสร้างที่แสดงการแยกผ้าที่เคลื่อนย้ายมาเป็นมัด หรือ 100 ี่ ี่ ชิ้น ก่อนเข้าสู่ขั้นตอนการลา

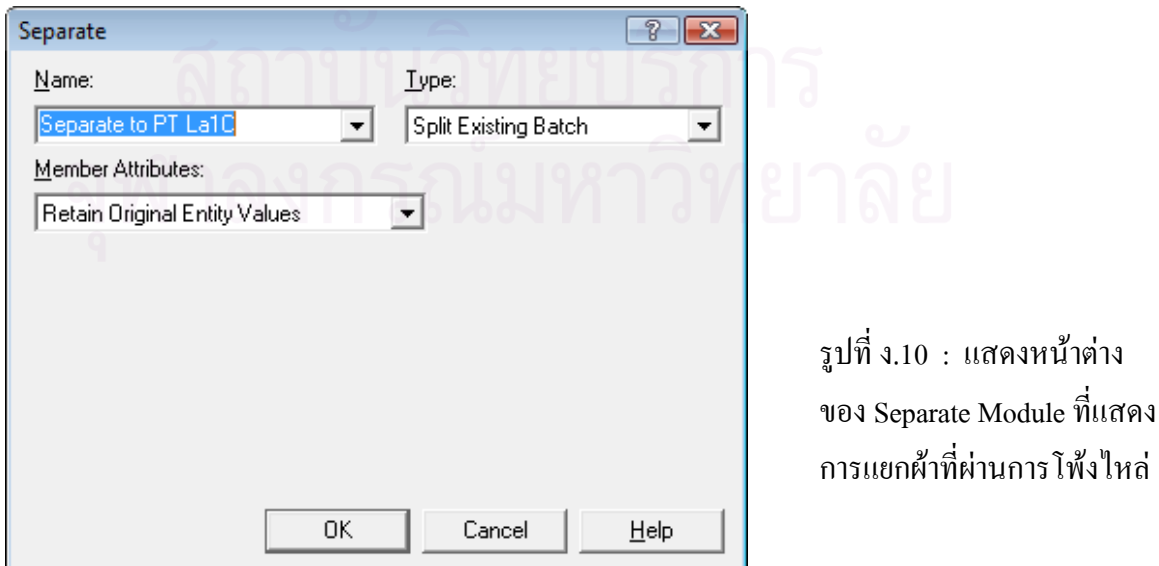

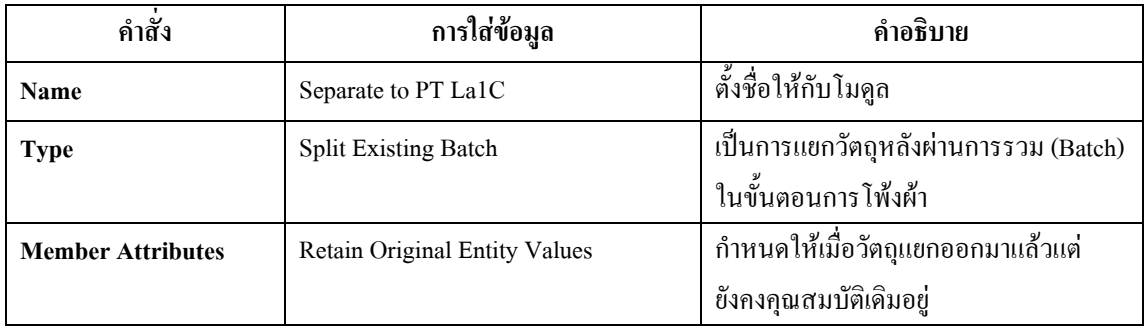

ตารางที่ ง.10 : แสดงการใส่ข้อมูลใน Separate Module ที่แสดงการแยกผ้าหลังการโพ้งใหล่  $\mathcal{L}^{\mathcal{L}}(\mathcal{L}^{\mathcal{L}})$  and  $\mathcal{L}^{\mathcal{L}}(\mathcal{L}^{\mathcal{L}})$  and  $\mathcal{L}^{\mathcal{L}}(\mathcal{L}^{\mathcal{L}})$ 

### ● Process Module : ใช้แสคงขั้นตอนการกุ๊นคอ, ติดป้ายและติดลูกใม้ระบายที่คอเสื้อ ั้ ี่

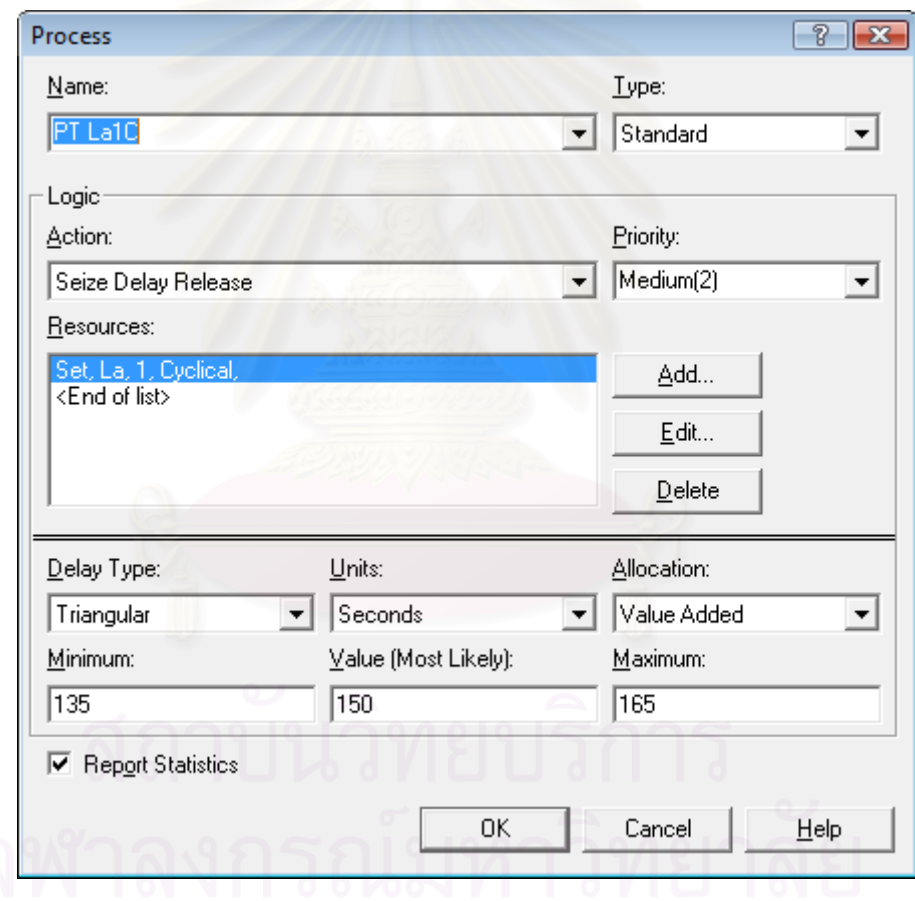

รูปที่ ง.11 : แสดงหน้าต่างของ Process Module ของกระบวนการกุ๊นคอ, ติดป้าย

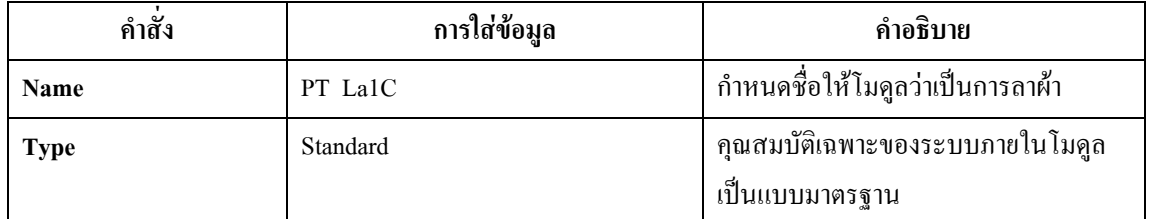

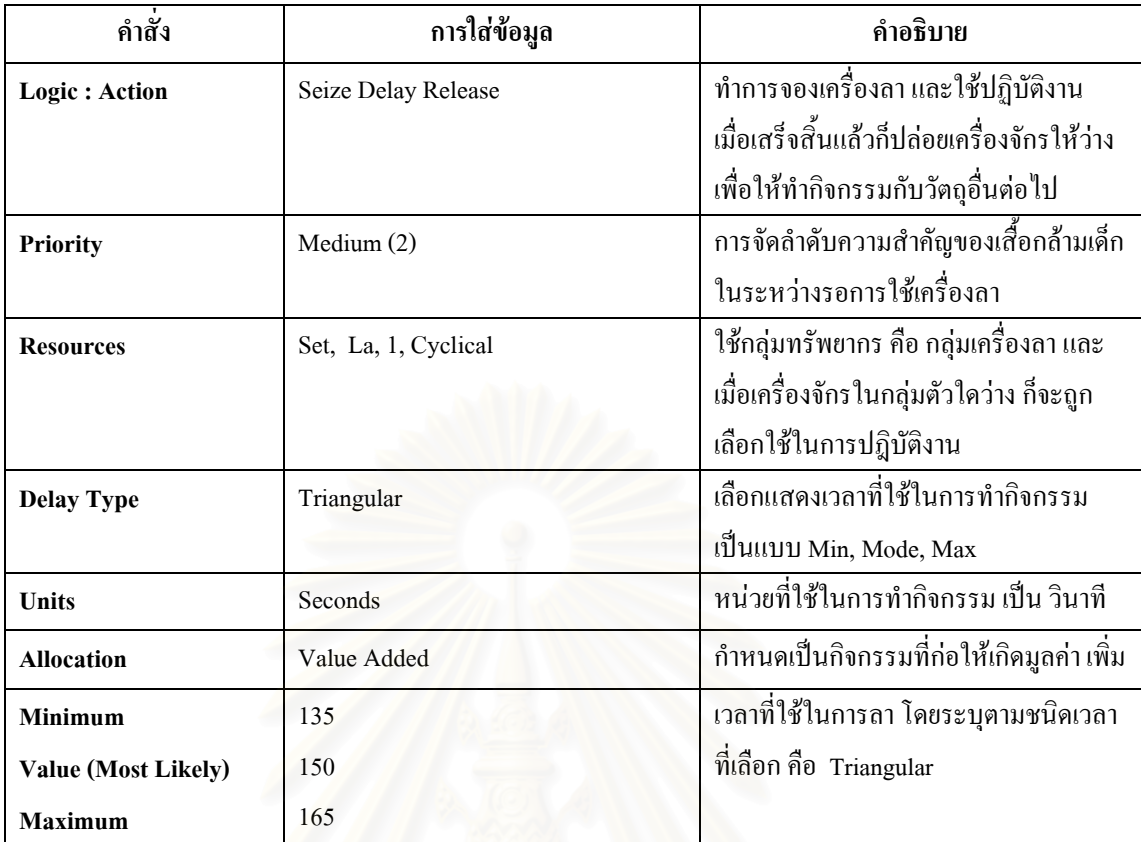

ตารางที่ ง.11 : แส<mark>ดงการใส่ข้อมูลใน Process Module กระบ</mark>วนการกุ๊นกอ, ติดป้าย

• Batch Module : เป็นหน่วยโครงสร้างที่ทำหน้าที่รวมผ้าที่ผ่านการกุ๊นคอและลูกไม้แล้ว เพื่อ นําไปโพงไหลอีกขาง

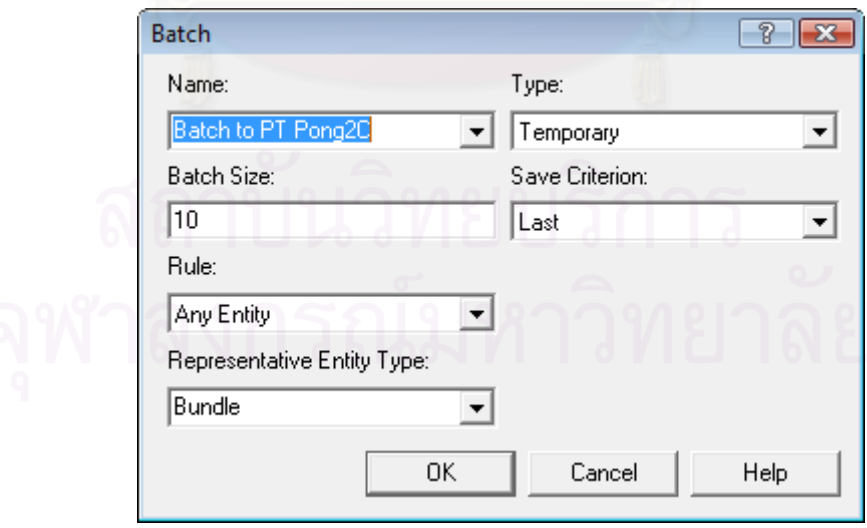

รูปที่ ง.12 : แสดงหน้าต่างของ Batch Module เพื่อที่จะนำไปโพ้งไหล่อีกข้าง

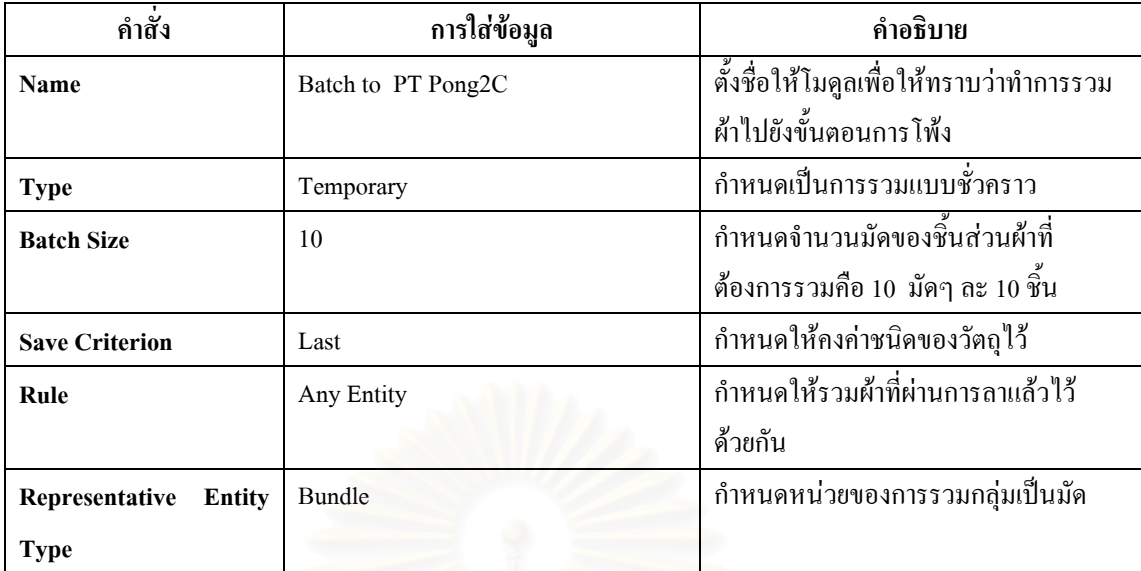

ตารางที่ ง.12 : แสดงการใส่ข้อมูลใน Batch Module เพื่อที่จะนำไปสู่ขั้นตอนการโพ้งใหล่อีกข้าง  $\overline{a}$ 

• **Delay Module :** แสดงการขนย้ายจากขั้นตอนการลาไปขั้นตอนการโพ้ง

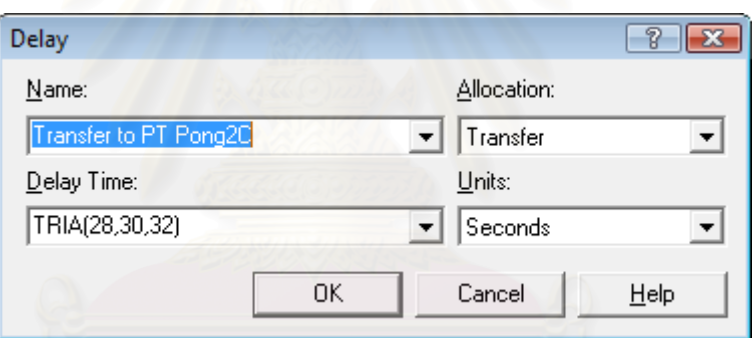

รูปที่ ง.13 : แสดงหน้าต่างของ Delay Module เพื่อที่จะนำไปโพ้งไหล่อีกข้าง

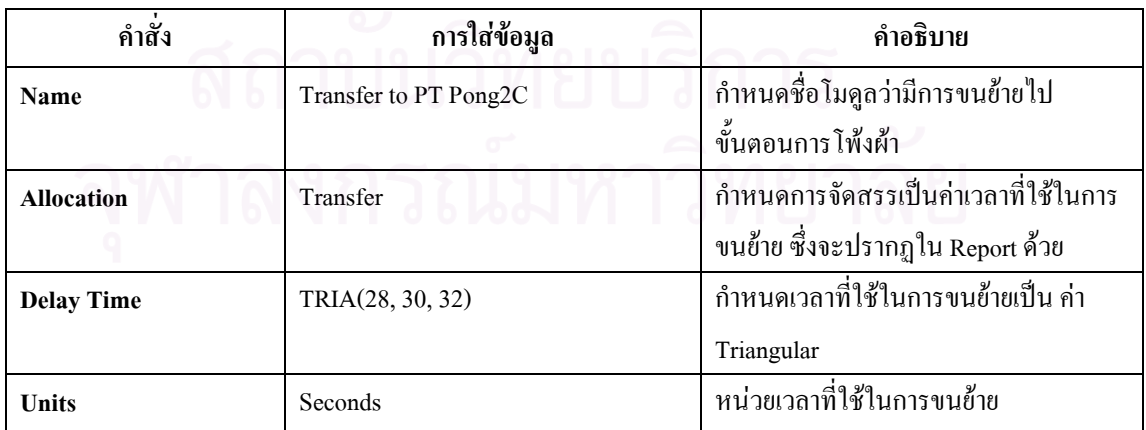

ตารางที่ ง.13 : แสดงการใส่ข้อมูลใน Delay Module ที่แสดงการเคลื่อนย้ายไปโพ้งไหล่อีกข้าง  $\mathcal{L}^{\mathcal{L}}(\mathcal{L}^{\mathcal{L}})$  and  $\mathcal{L}^{\mathcal{L}}(\mathcal{L}^{\mathcal{L}})$  and  $\mathcal{L}^{\mathcal{L}}(\mathcal{L}^{\mathcal{L}})$  $\overline{a}$ 

● Separate Module : เป็นหน่วยโครงสร้างที่แสดงการแยกผ้าที่เคลื่อนย้ายมาเป็นมัด หรือ 100 ี่  $\mathcal{L}^{\mathcal{L}}(\mathcal{L}^{\mathcal{L}})$  and  $\mathcal{L}^{\mathcal{L}}(\mathcal{L}^{\mathcal{L}})$  and  $\mathcal{L}^{\mathcal{L}}(\mathcal{L}^{\mathcal{L}})$ ชิ้น ก่อนเข้าสู่ขั้นตอนการโพ้งใหล่

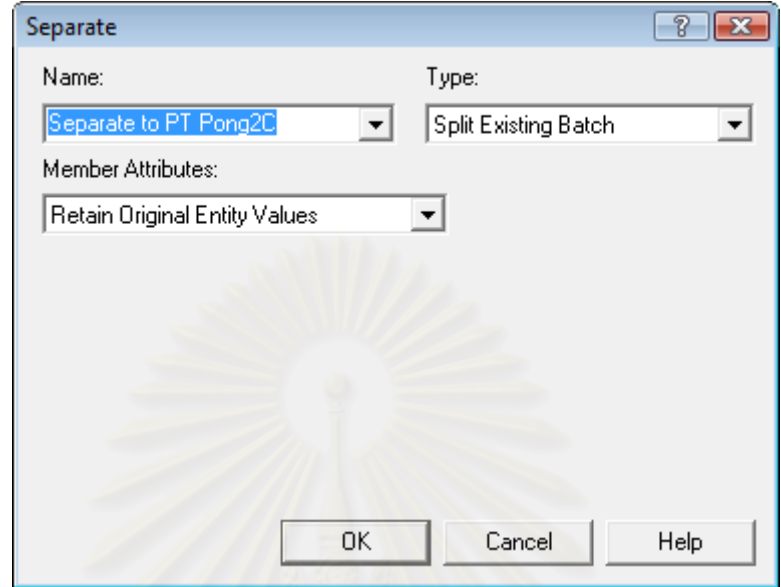

รูปที่ ง.14 : แสดงหน้าต่างของ Separate Module ที่แสดงการแยกผ้าที่ผ่านการกุ๊นกอ, ติดป้าย ี่

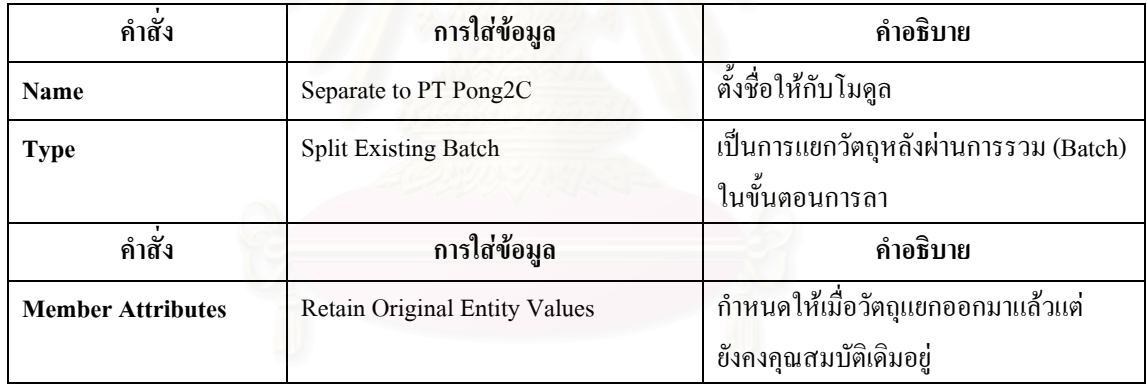

ตารางที่ ง.14 : แสดงการใส่ข้อมูลใน Separate Module ที่แสดงการแยกผ้าหลังการกุ๊นคอ, ติดป้าย ี่

• **Process Module :** ใชแสดงข ั้นตอนการโพงไหล

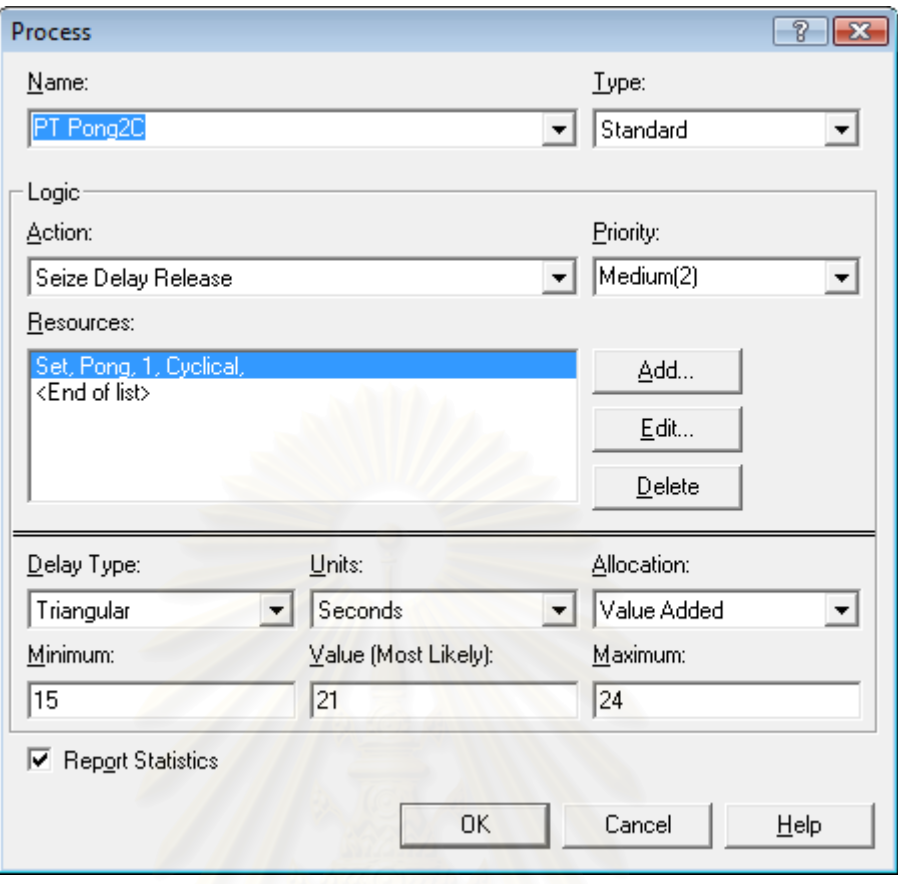

## รูปที่ ง.15 : แสดงหน้าต่างของ Process Module ของกระบวนการโพ้งใหล่อีกข้าง

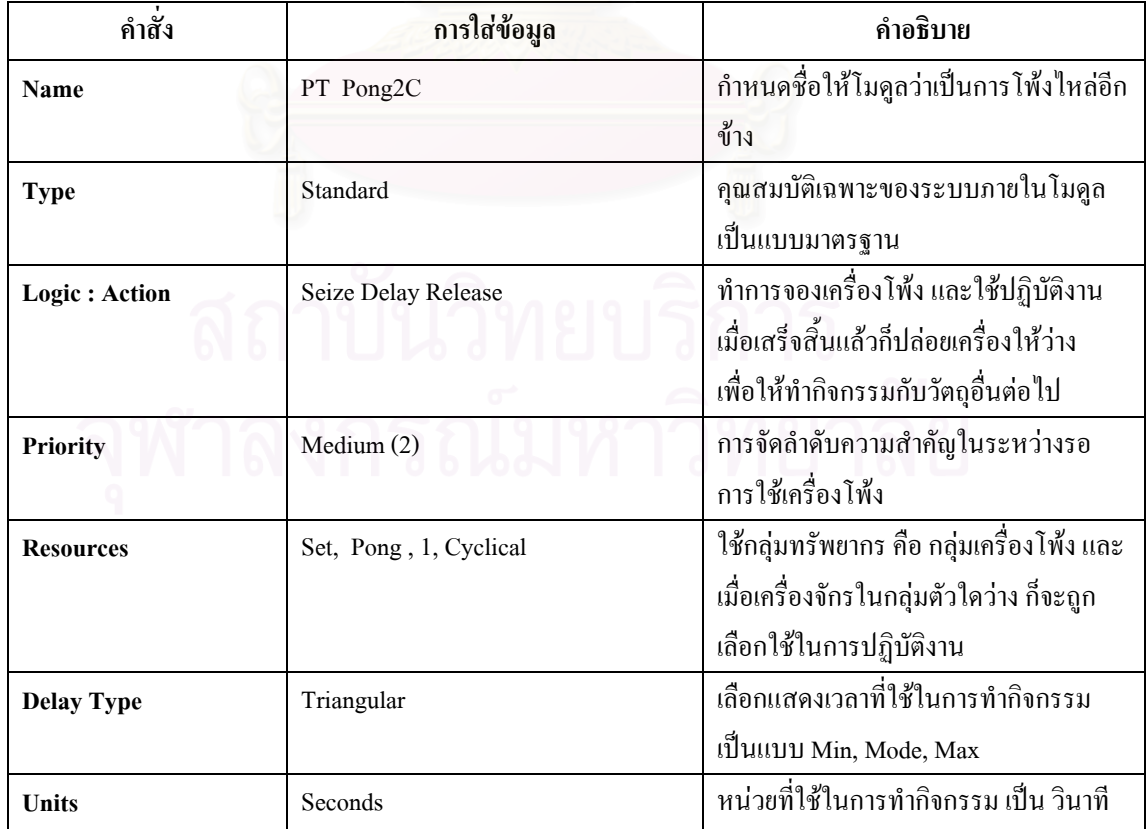

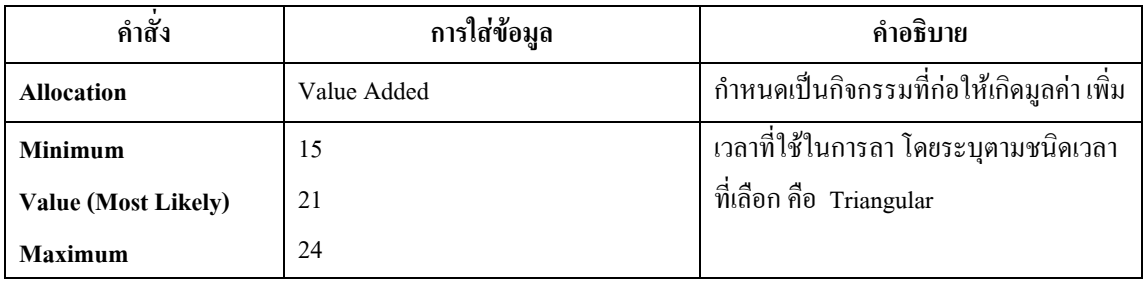

ตารางที่ ง.15 : แสดงการใส่ข้อมูลใน Process Module กระบวนการโพ้งใหล่อีกข้าง

• Batch Module : ทำหน้าที่รวมผ้าที่ผ่านการโพ้งใหล่ เพื่อนำไปกุ๊นแขนและติดลูกไม้ที่ขอบแขน ี่

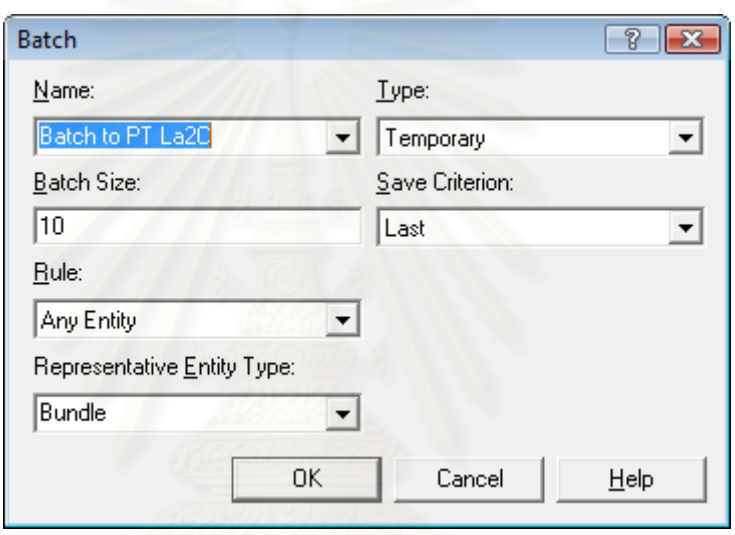

รูปที่ ง.16 : แสดงหน้าต่างของ Batch Module เพื่อที่จะนำไปกุ๊นแขน ื่

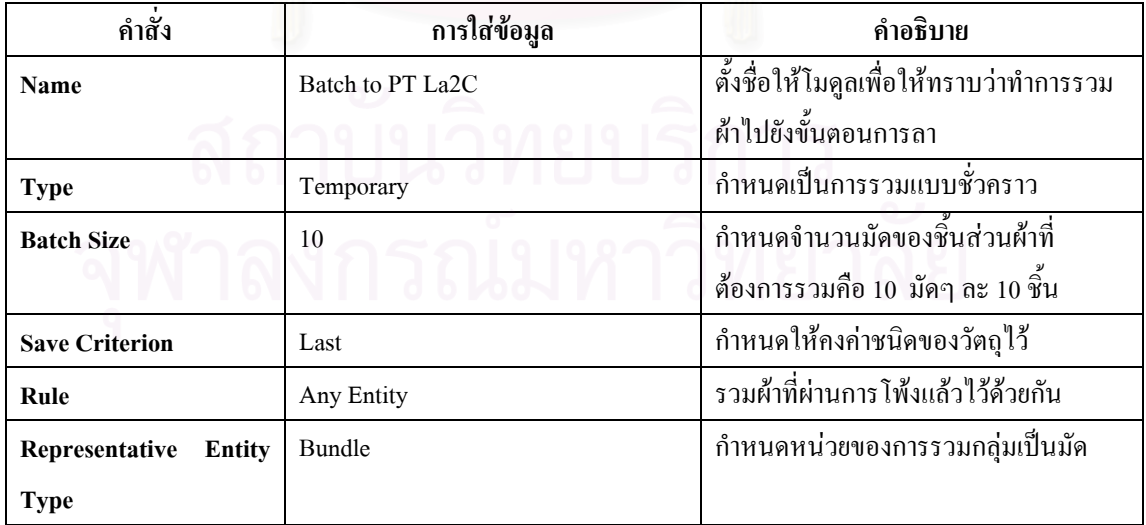

ตารางที่ ง.16 : แสดงการใส่ข้อมูลใน Batch Module เพื่อที่จะนำไปสู่ขั้นตอนการกุ๊นแขน ื่ ี่ ● **Delay Module :** แสดงการขนย้ายจากขั้นตอนการโพ้งไปขั้นตอนการลา

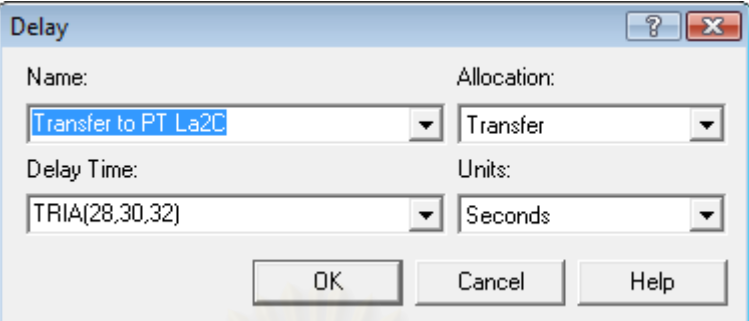

รูปที่ ง.17 : แสคงหน้าต่างของ Delay Module เพื่อที่จะนำไปกุ๊นแขน ื่

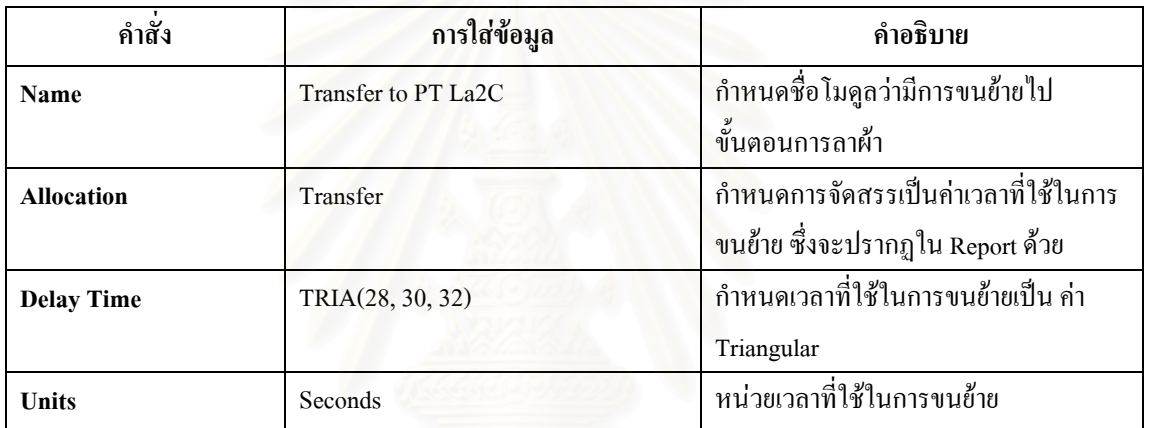

ตารางที่ ง.17 : แสดงการใส่ข้อมูลใน Delay Module ที่แสดงการเคลื่อนย้ายไปกุ๊นแขน ี่ ื่

● Separate Module : เป็นหน่วยโครงสร้างที่แสดงการแยกผ้าที่เคลื่อนย้ายมาเป็นมัด หรือ 100 ชิ้น ี่ ี่ ื่ ก่อนเข้าสู่ขั้นตอนการกุ๊นแขนและติดลูกไม้ที่ขอบแขนด้วยเครื่องลา

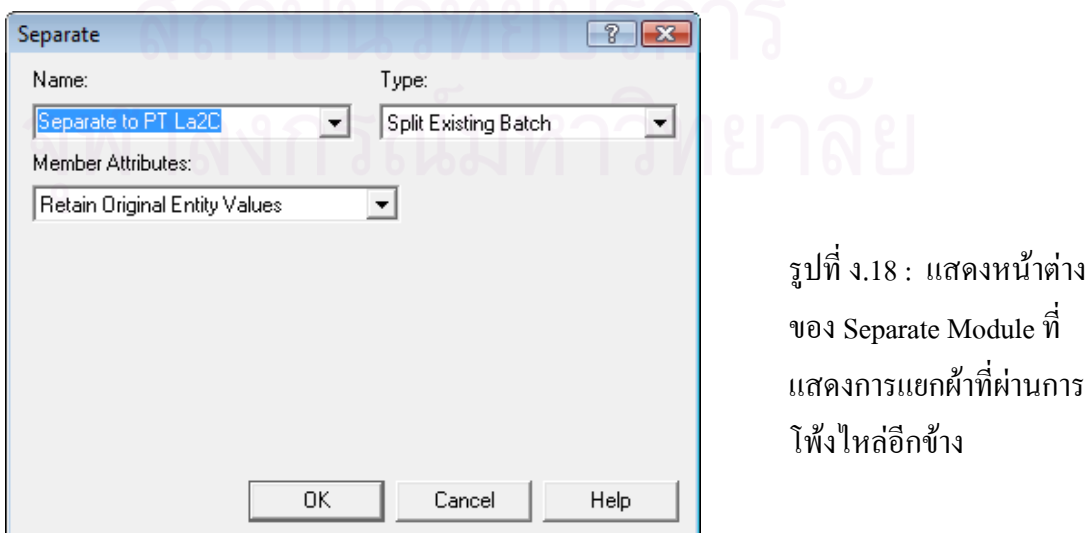

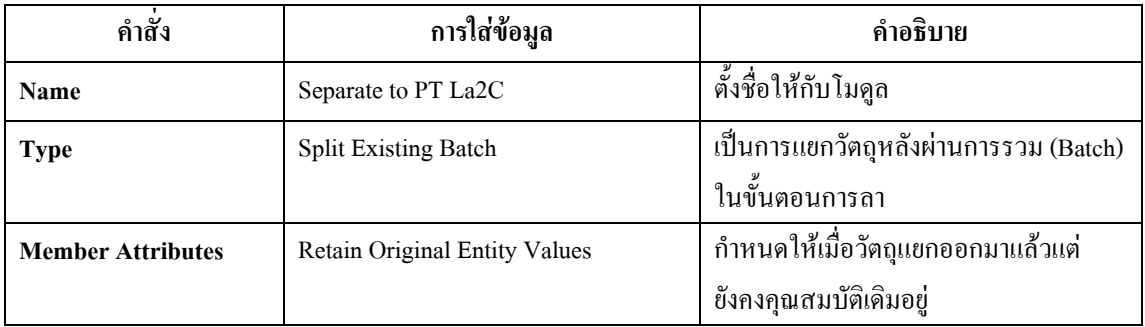

ตารางที่ ง.18 : แสดงการใส่ข้อมูลใน Separate Module ที่แสดงการแยกผ้าหลังการโพ้งใหล่อีกข้าง ี่

 $\bullet$  Process Module : ใช้แสดงขั้นตอนการกุ๊นแขนและติดลูกไม้ที่ขอบแขน ั้

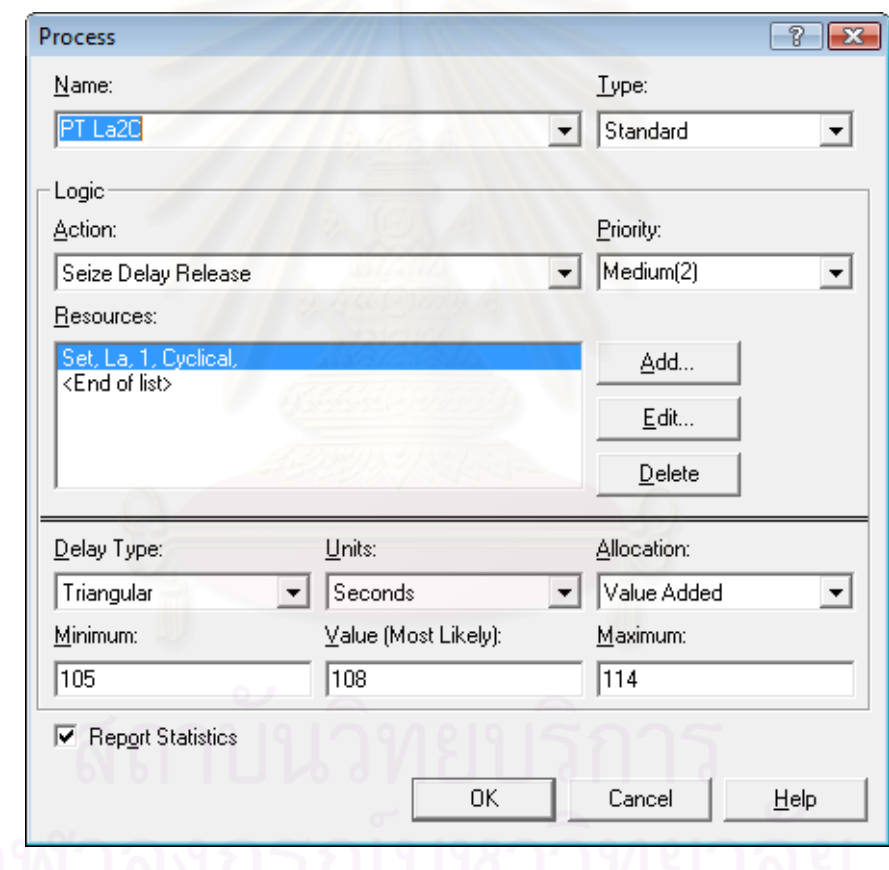

รูปที่ ง.19 : แสดงหน้าต่างของ Process Module ของกระบวนการกุ๊นแขนและติดลูกไม้

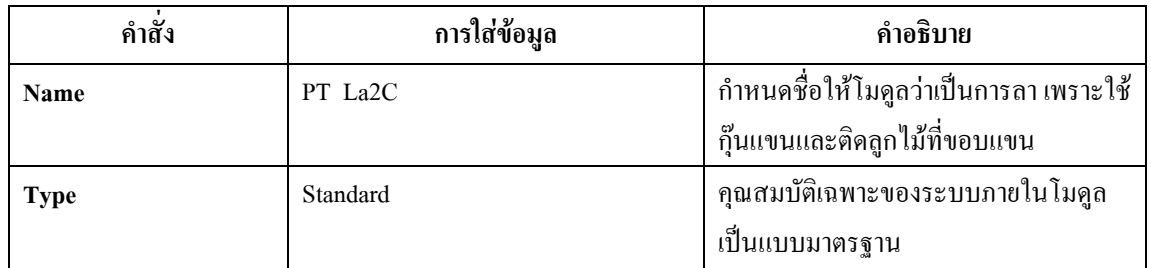

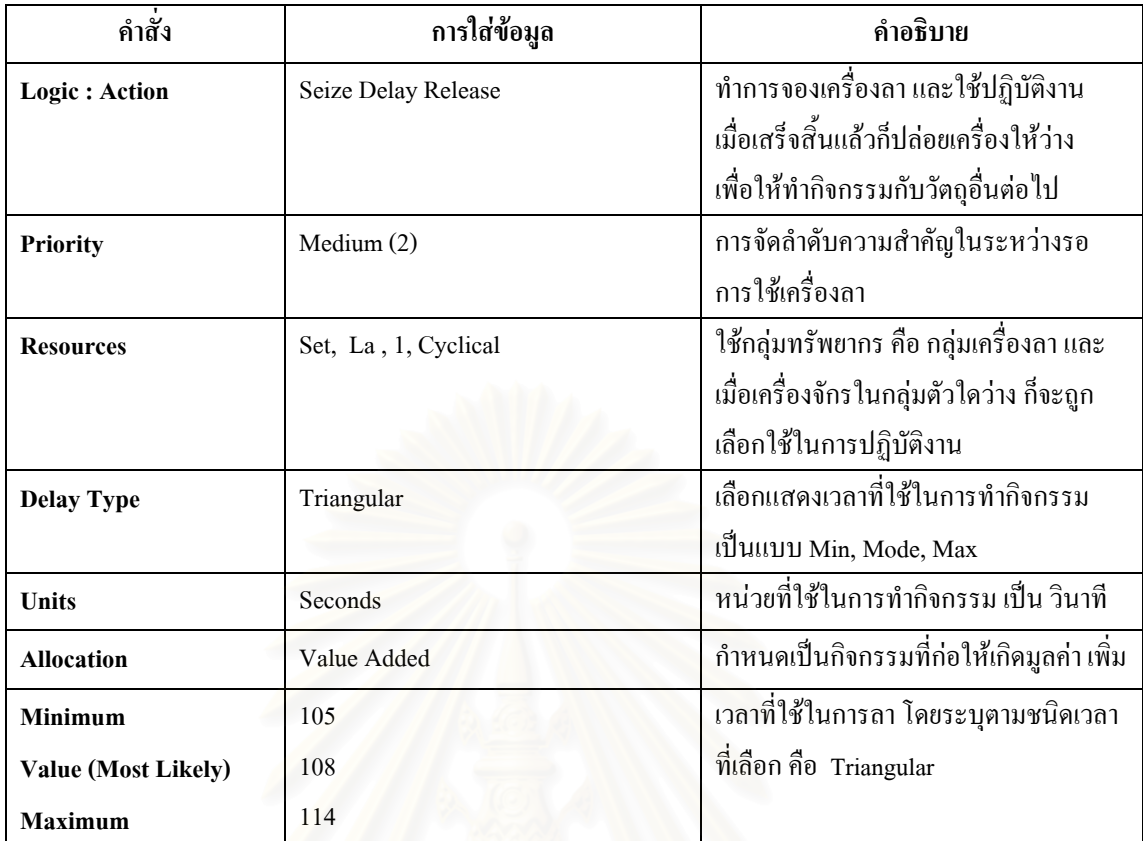

ตารางที่ ง.19 : แสดงการใส่ข้อมูลใน Process Module กระบวนการกุ๊นแขนและติดลูกไม้

● Batch Module : ทำหน้าที่รวมผ้าที่ผ่านการกุ๊นแขน และติดลูกใม้ที่ขอบแขนใปโพ้งข้างลำตัว ี่

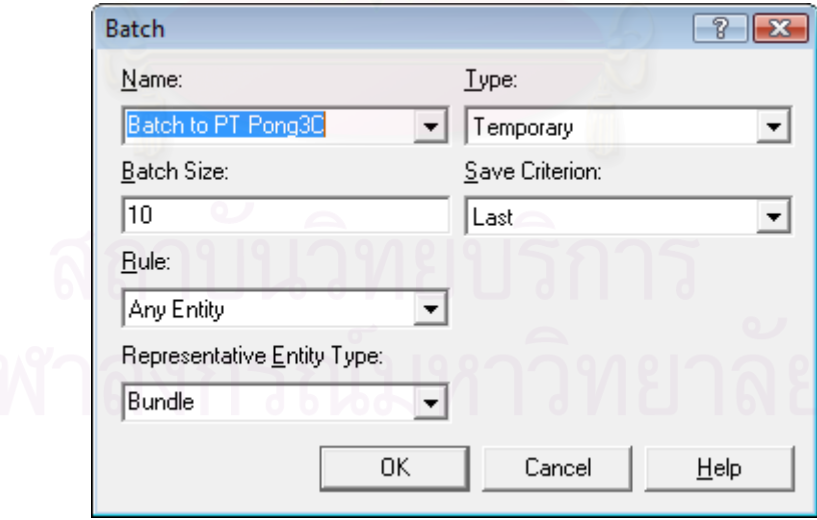

รูปที่ ง.20 : แสดงหน้าต่างของ Batch Module เพื่อที่จะนำไปโพ้งข้างลำตัว ื่

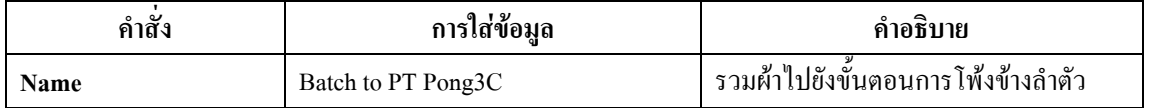

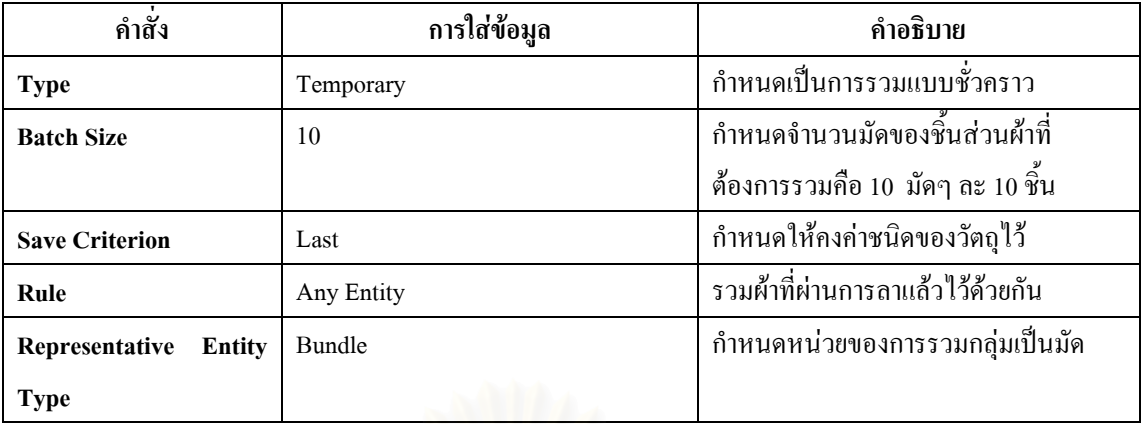

ตารางที่ ง.20 : แสดงการใส่ข้อมูลใน Batch Module เพื่อที่จะนำไปสู่การโพ้งข้างลำตัว ื่ ● Delay Module : แสดงการขนย้ายจากขั้นตอนการลาไปขั้นตอนการโพ้ง

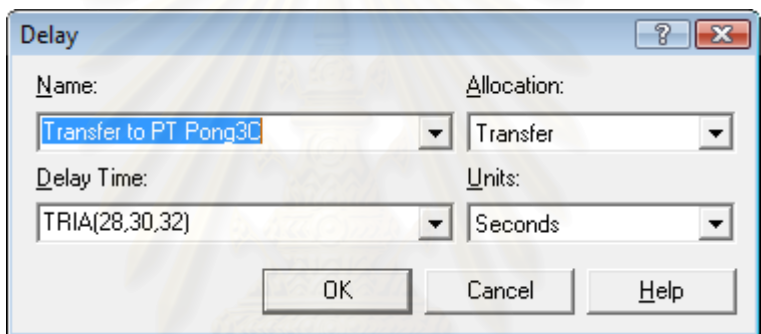

รูปที่ ง.21 : แสดงหน้าต่างของ Delay Module เพื่อที่จะนำไปโพ้งข้างลำตัว ื่

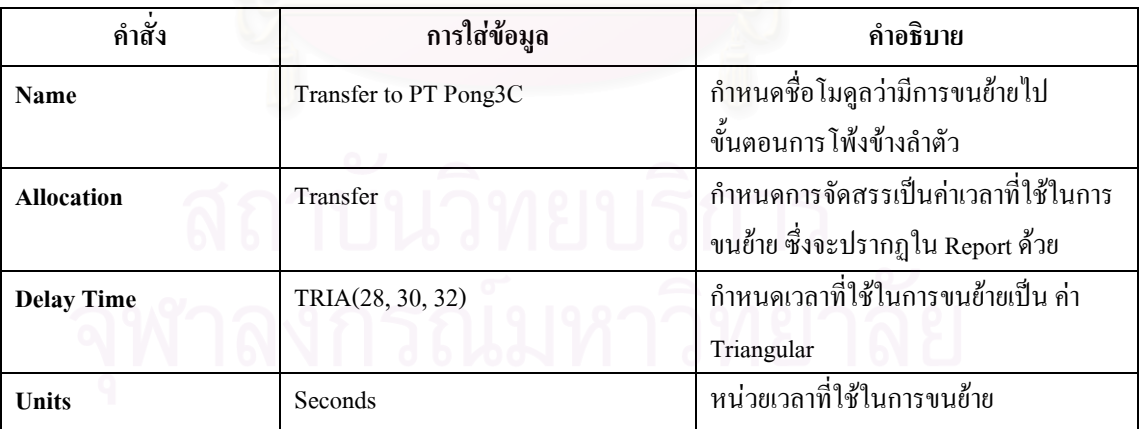

ตารางที่ ง.21 : แสดงการใส่ข้อมูลใน Delay Module ที่แสดงการเคลื่อนย้ายไปโพ้งข้างลำตัว ี่

● Separate Module : เป็นหน่วยโครงสร้างที่แสดงการแยกผ้าที่เคลื่อนย้ายมาเป็นมัด หรือ 100 ชิ้น ี่ ี่ ื่ กอนเขาสูขั้นตอนการโพงขางลําตัว

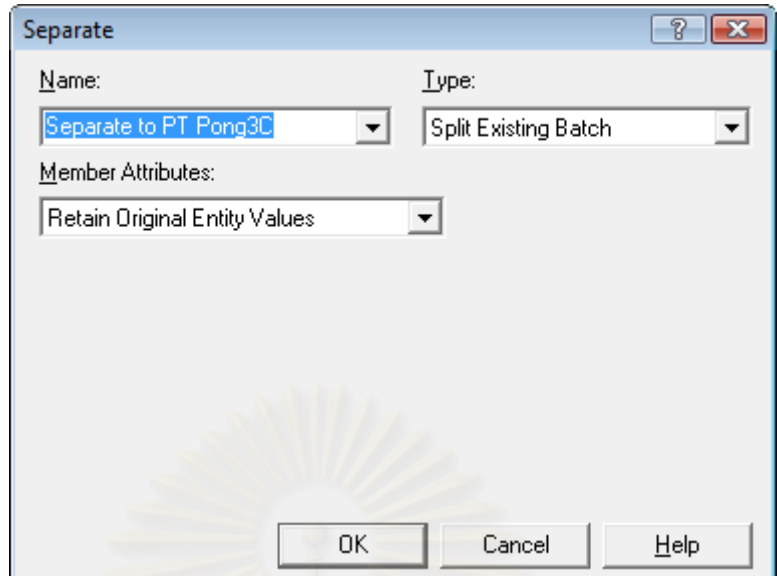

รูปที่ ง.22 : แสดงหน้าต่างของ Separate Module ที่แสดงการแยกผ้าหลังผ่านการกุ๊นแขน ี่

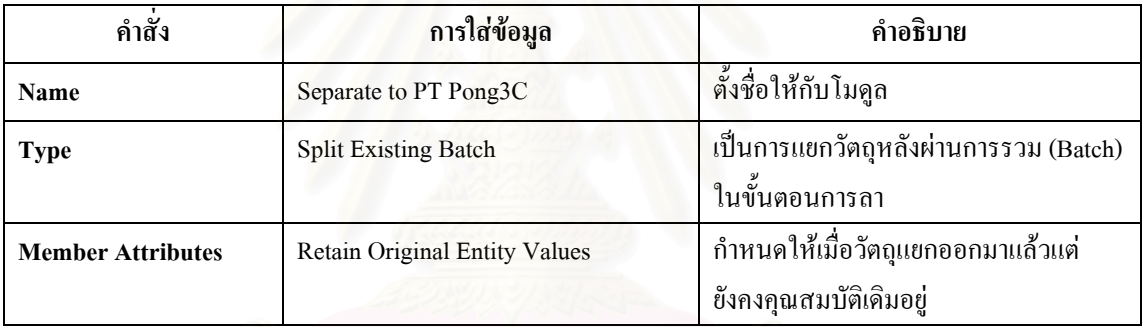

ตารางที่ ง.22 : แสดงการใส่ข้อมูลใน Separate Module ที่แสดงการแยกผ้าหลังการกุ๊นแขน ี่

● Process Module : ใช้แสดงขั้นตอนการโพ้งข้างลำตัวเสื้อ

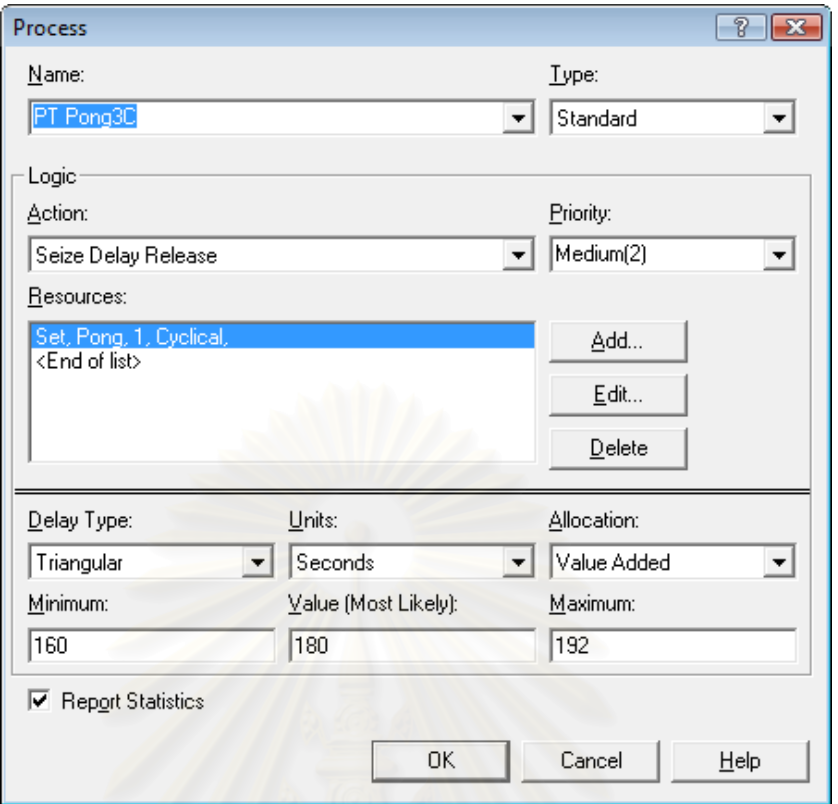

รูปที่ ง.23 : แสดงหน้าต่างของ Process Module ของกระบวนการโพ้งข้างลำตัว

| คำสั่ง            | การใส่ข้อมูล           | คำอธิบาย                                  |
|-------------------|------------------------|-------------------------------------------|
| Name              | PT Pong3C              | กำหนดชื่อให้โมดูลว่าเป็นการโพ้งข้าง       |
|                   |                        | ลำตัว ด้วยเครื่องโพ้ง                     |
| <b>Type</b>       | Standard               | คุณสมบัติเฉพาะของระบบภายในโมดูล           |
|                   |                        | เป็นแบบมาตรฐาน                            |
| Logic: Action     | Seize Delay Release    | ทำการจองเครื่องโพ้ง และใช้ปฏิบัติงาน      |
|                   |                        | เมื่อเสร็จสิ้นแล้วก็ปล่อยเครื่องให้ว่าง   |
|                   |                        | เพื่อให้ทำกิจกรรมกับวัตถุอื่นต่อไป        |
| Priority          | Medium (2)             | การจัดลำดับความสำคัญในระหว่างรอ           |
|                   |                        | การใช้เครื่องโพ้ง                         |
| <b>Resources</b>  | Set, Pong, 1, Cyclical | ใช้กลุ่มทรัพยากร คือ กลุ่มเครื่องโพ้ง และ |
|                   |                        | ้เมื่อเครื่องจักรในกลุ่มตัวใคว่าง ก็จะถูก |
|                   |                        | เลือกใช้ในการปฏิบัติงาน                   |
| <b>Delay Type</b> | Triangular             | เลือกแสดงเวลาที่ใช้ในการทำกิจกรรม         |
|                   |                        | เป็นแบบ Min, Mode, Max                    |
| <b>Units</b>      | Seconds                | หน่วยที่ใช้ในการทำกิจกรรม เป็น วินาที     |

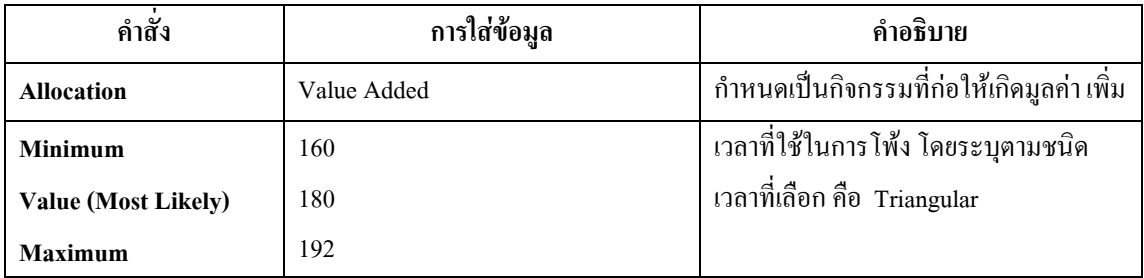

ตารางที่ ง.23 : แสดงการใส่ข้อมูลใน Process Module กระบวนการโพ้งข้างลำตัว

 $\bullet~$  Batch Module : ทำหน้าที่รวมผ้าที่ผ่านการโพ้งข้างลำตัวไปลาขอบล่างของเสื้อ ี่

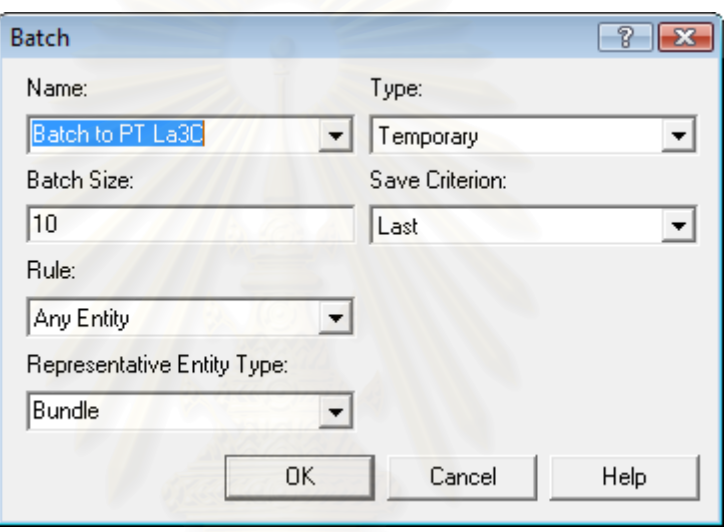

รูปที่ ง.24 : แสดงหน้าต่างของ Batch Module เพื่อที่จะนำไปลาขอบล่างของเสื้อกล้าม ื่ ์<br>เ

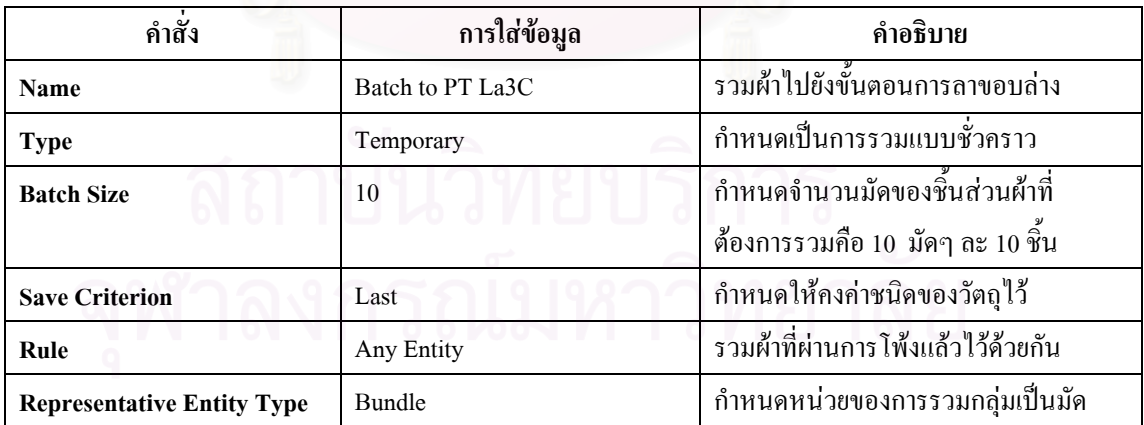

ตารางที่ ง.24 : แสดงการใส่ข้อมูลใน Batch Module เพื่อที่จะนำไปสู่การลาขอบล่างของเสื้อกล้าม ื่  $\mathcal{L}^{\mathcal{L}}(\mathcal{L}^{\mathcal{L}})$  and  $\mathcal{L}^{\mathcal{L}}(\mathcal{L}^{\mathcal{L}})$  and  $\mathcal{L}^{\mathcal{L}}(\mathcal{L}^{\mathcal{L}})$ ֺ֧ׅ֧֧ׅ֖֧ׅ֚֚֝֟֘֝֬֝֬֟֟֩֟֬֟֓֝֬֝֬֝֬֝֬֝֬֝֬֟֓֟֬֟֩֟֩<br>֧֧ׅ֖֖֖֖֖֖֖֧ׅ֖֧֧֧֪֦֧֚֚֚֚֚֚֚֚֚֚֚֚֚֚֚֚֜֜֜֜֜֜֟֩֞֟֩֞

 $\bullet$  **Delay Module :** แสดงการขนย้ายจากขั้นตอนการโพ้งไปขั้นตอนการลา

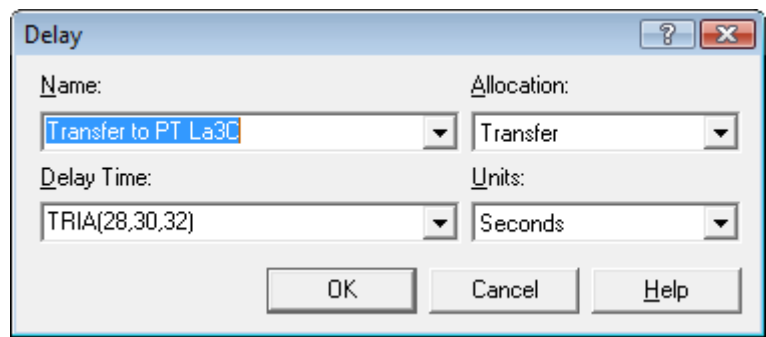

รูปที่ ง.25 : แสดงหน้าต่างของ Delay Module เพื่อที่จะนำไปลาขอบล่างของเสื้อกล้าม ื้

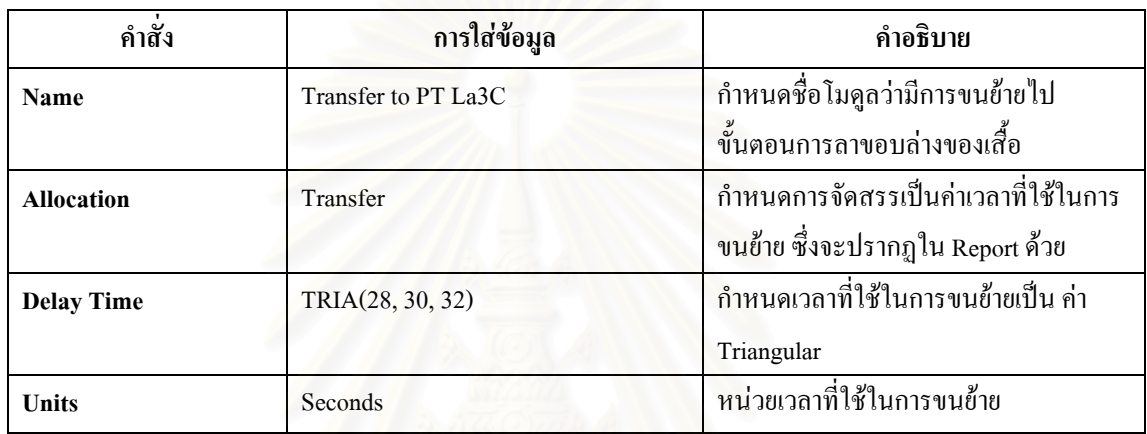

ตารางที่ ง.25 : แสดงการใส่ข้อมูลใน Delay Module ที่แสดงการเคลื่อนย้ายไปลาขอบล่างของเสื้อ ื่

 $\bullet~$  Separate Module : เป็นหน่วยโครงสร้างที่แสดงการแยกผ้าที่เคลื่อนย้ายมาเป็นมัด หรือ 100 ชิ้น ี่ ี่ ื่ กอนเขาสูขั้ นตอนการลาขอบลางของเสื้อ

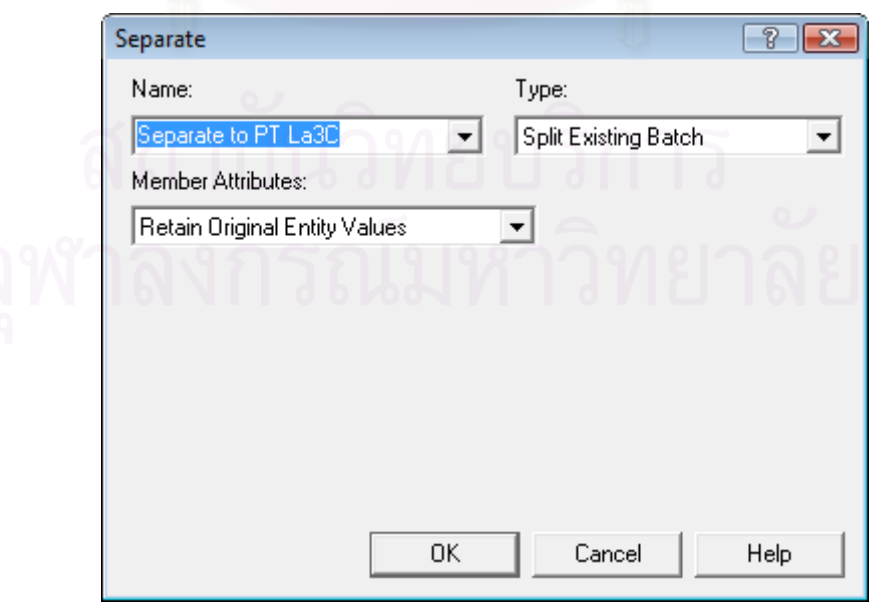

รูปที่ ง.26 : แสดงหน้าต่างของ Separate Module ที่แสดงการแยกผ้าหลังผ่านการ โพ้งข้างลำตัว ี่
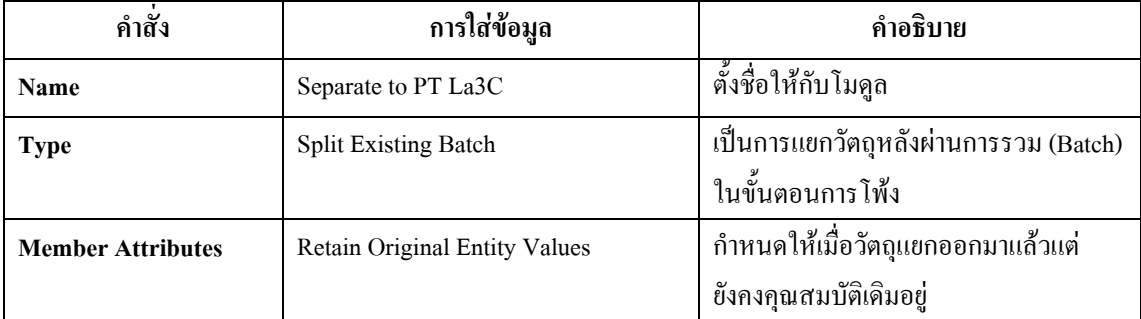

ตารางที่ ง.26 : แสดงการใส่ข้อมูลใน Separate Module ที่แสดงการแยกผ้าหลังการโพ้งข้างลำตัว ี่

• Process Module : ใช้แสดงขั้นตอนการลาขอบล่างของเสื้อกล้าม ั้ ์<br>.<br>.

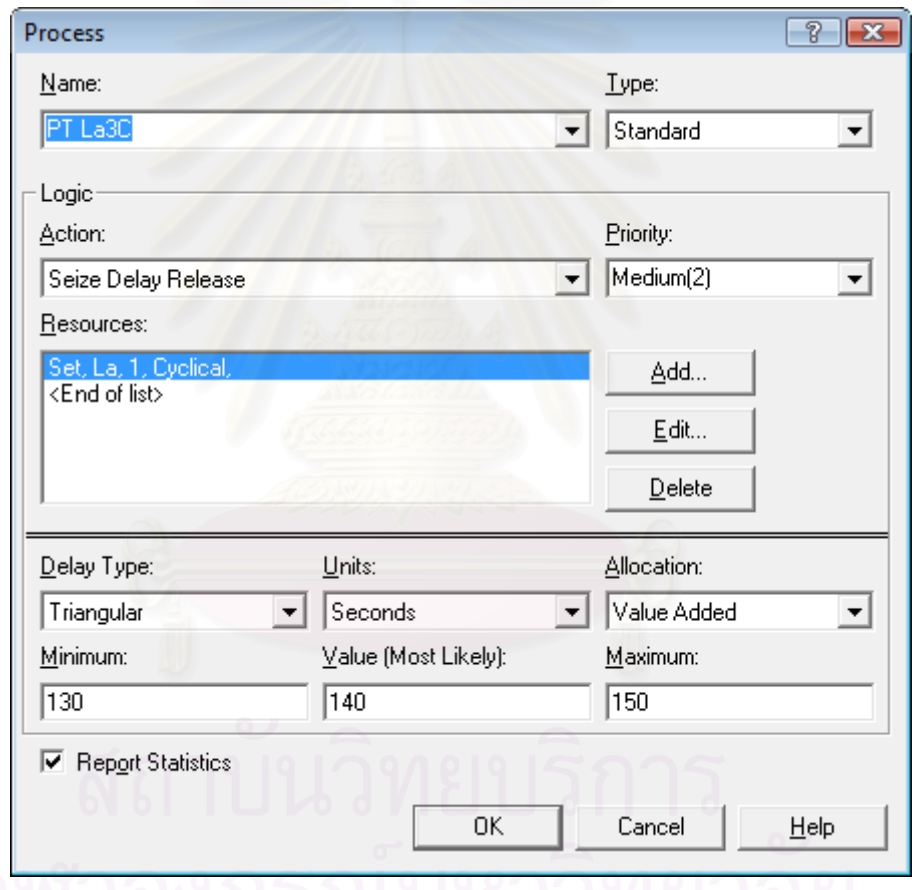

รูปที่ ง.27 : แสดงหน้าต่างของ Process Module ของกระบวนการลาขอบล่างของเสื้อ

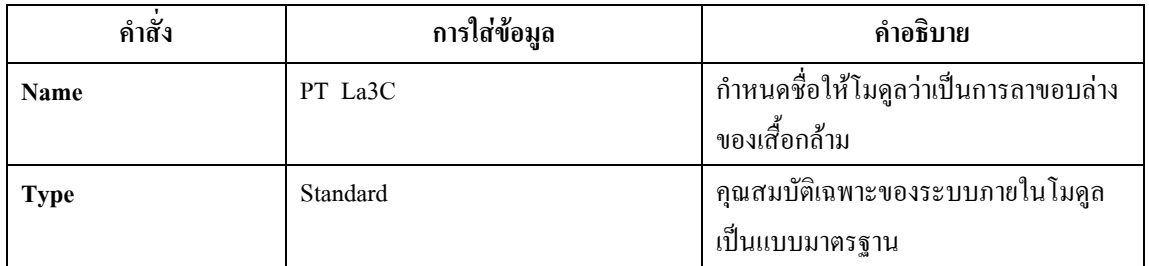

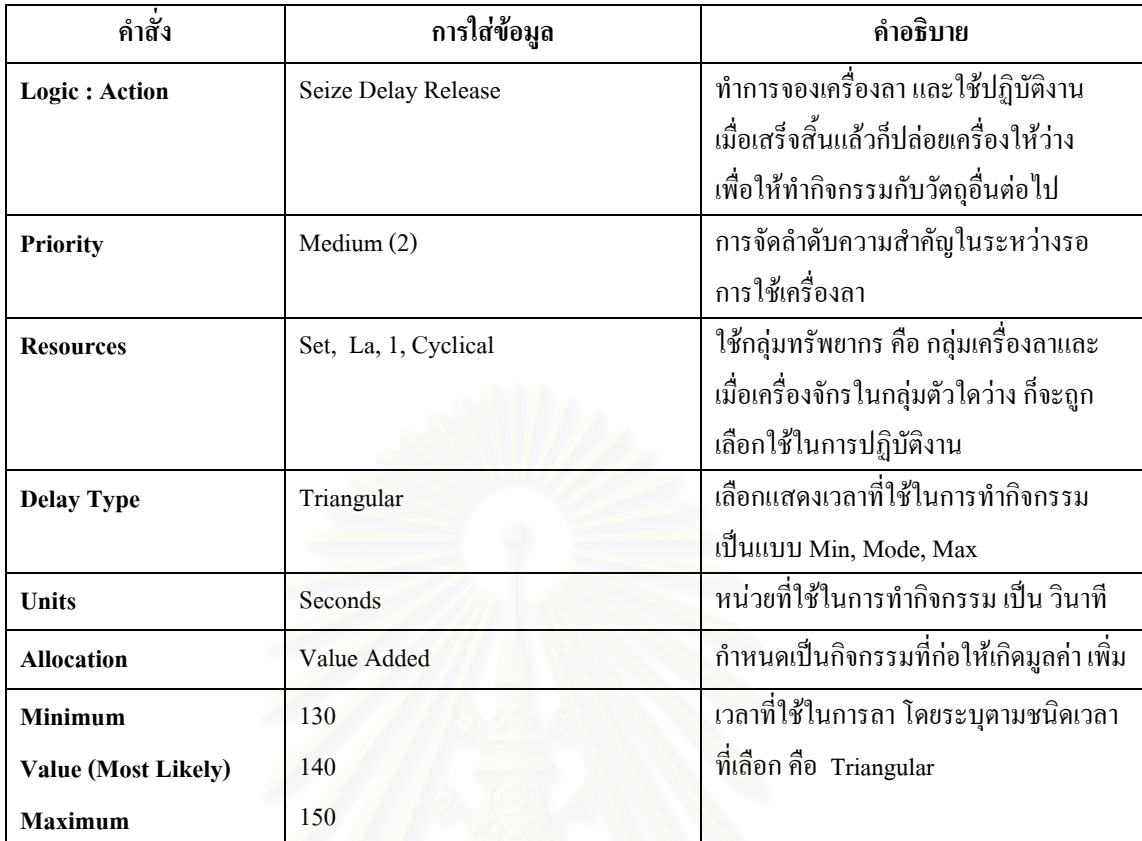

ตารางที่ ง.27 : แสดงการใส่ข้อมูลใน Process Module กระบวนการลาขอบล่างของเสื้อ

 $\bullet$  Batch Module : ทำหน้าที่รวมผ้าที่ผ่านการลาขอบล่างของเสื้อเพื่อไปเย็บย้ำที่แขนและไหล่ ี่ ื้ ้ํ

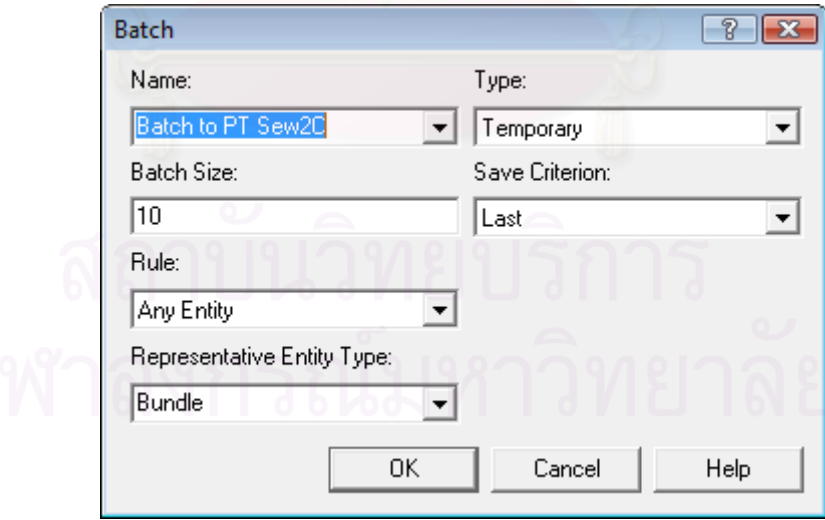

รูปที่ ง.28: แสดงหน้าต่างของ Batch Module เพื่อที่จะนำไปเย็บย้ำที่แขนและไหล่  $\overline{a}$ ้ํ

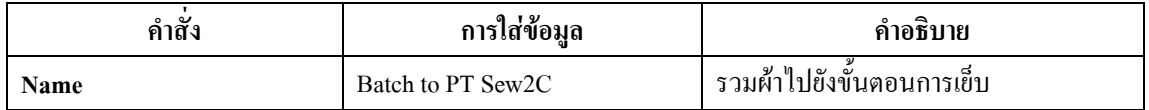

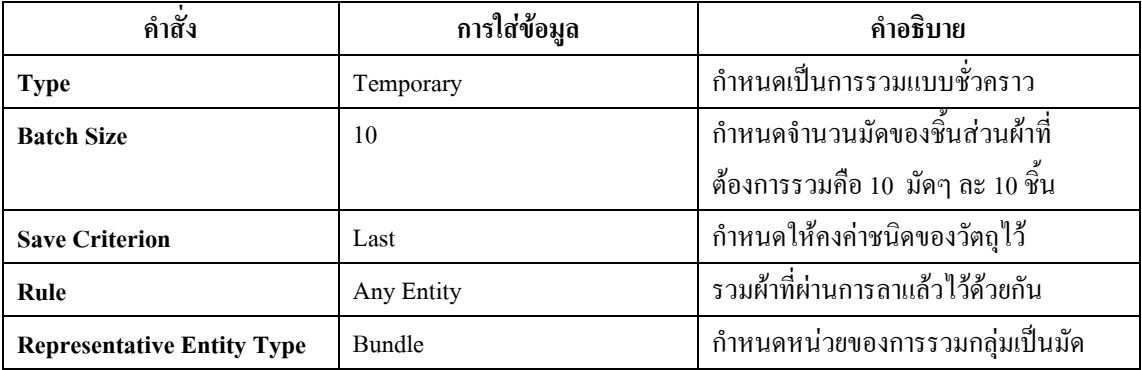

ตารางที่ ง.28 : แสดงการใส่ข้อมูลใน Batch Module เพื่อที่จะนำไปเย็บย้ำที่แขนและไหล่ ้

 $\bullet$  **Delay Module :** แสดงการขนย้ายจากขั้นตอนการลาไปขั้นตอนการเย็บย้ำที่แขนและไหล่ ้<br>|

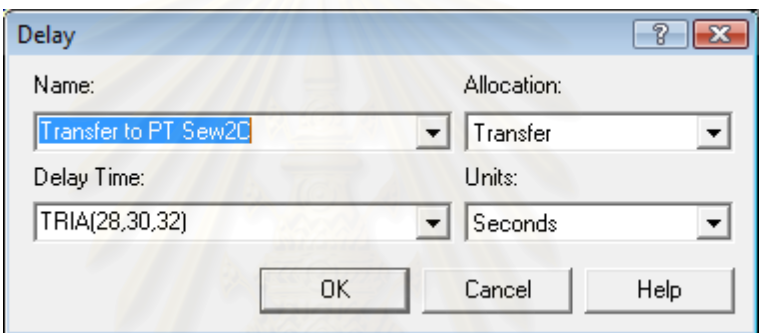

รูปที่ ง.29 : แสดงหน้าต่างของ Delay Module เพื่อที่จะนำไปเย็บย้ำที่แขนและไหล่ ื่  $\mathcal{L}^{\mathcal{L}}(\mathcal{L}^{\mathcal{L}})$  and  $\mathcal{L}^{\mathcal{L}}(\mathcal{L}^{\mathcal{L}})$  and  $\mathcal{L}^{\mathcal{L}}(\mathcal{L}^{\mathcal{L}})$ ֺ֧֧֧֧֧֧֧֧֧֧֦֧֧֦֧֧֧֧֧֧֧֧֧֧֧֧֧֧֝֟֟֓֟֓֟֓֟֓֟֓֟֓֟֓֡֟֓֟֓֟֬֟֓֟֓֟֬֓֟֩֓֟֓֟֓֟֓֟֓֟֩֬֓֟֓֟֓֟֓֟֩֬֓֝֬֓֓֓֓֝֬֝֬֝֬֝֬֩֬

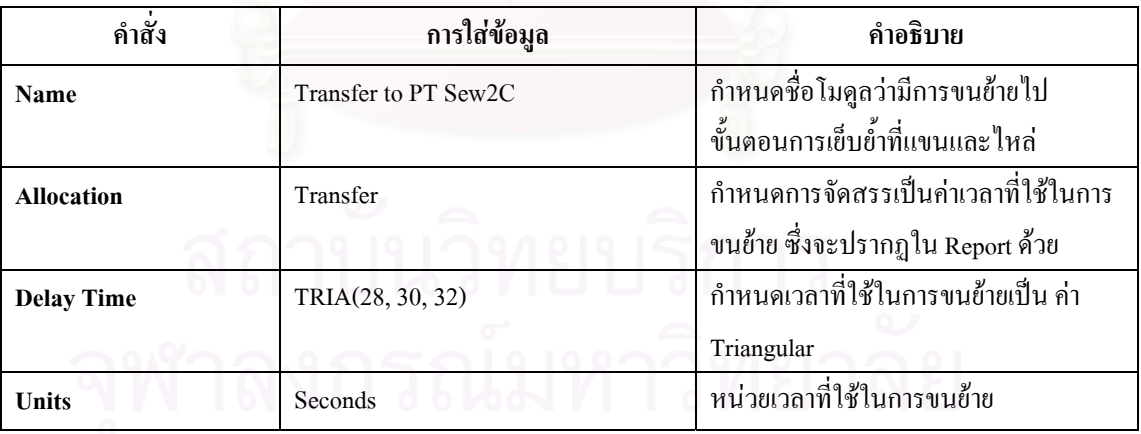

ตารางที่ ง.29 : แสดงการใส่ข้อมูลใน Delay Module ที่แสดงการเคลื่อนย้ายไปเย็บย้ำ ี่

● Separate Module : เป็นหน่วยโครงสร้างที่แสดงการแยกผ้าที่เคลื่อนย้ายมาเป็นมัด หรือ 100 ชิ้น ี่ ี่ ื่ ก่อนเข้าสู่ขั้นตอนการเยื่บ

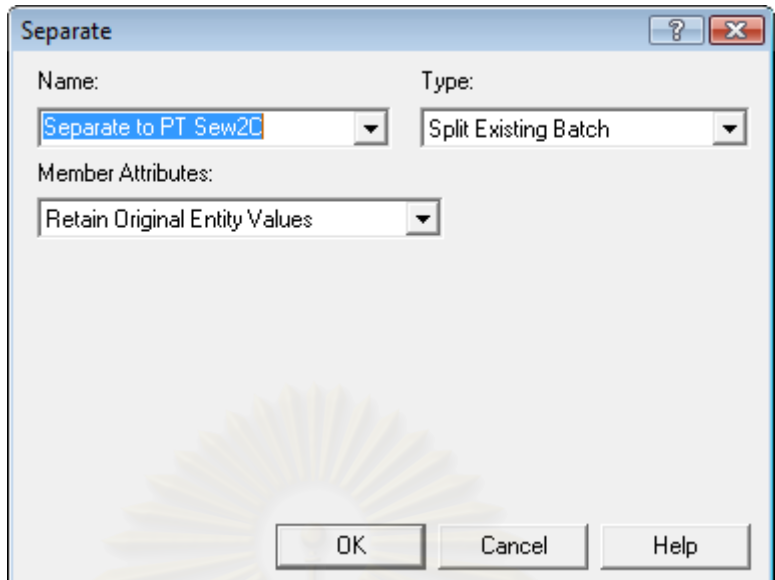

รูปที่ ง.30 : แสดงหน้าต่างของ Separate Module ที่แสดงการแยกผ้าหลังผ่านการลาขอบล่าง ี่

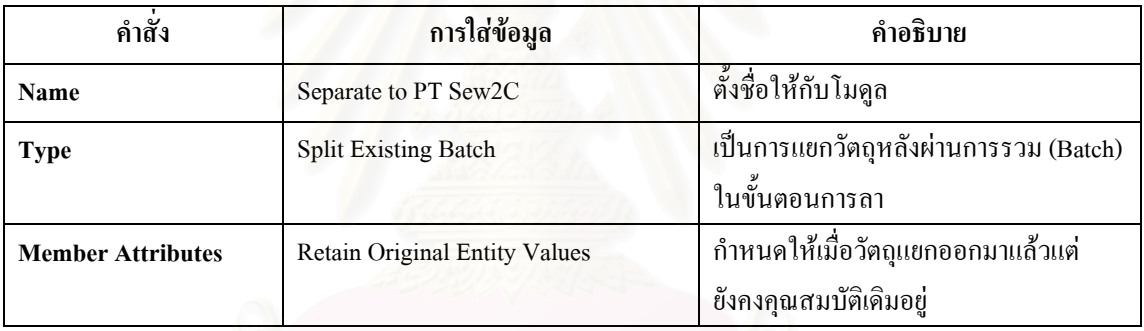

ตารางที่ ง.30 : แสดงการใส่ข้อมูลใน Separate Module ที่แสดงการแยกผ้าหลังการลาขอบล่าง ี่

• Process Module : ใช้แสดงขั้นตอนการเย็บย้ำที่แขนและ<sup>ๆ</sup>หล่ ั้ ้

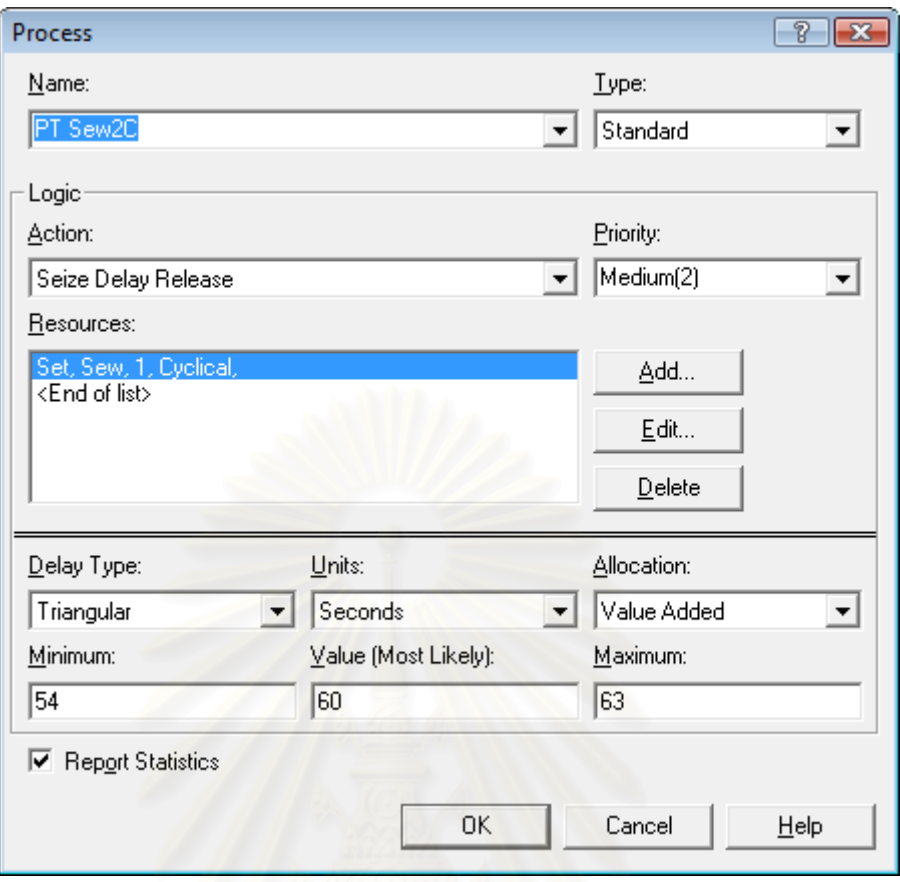

รูปที่ ง.31 : แสดงหน้าต่างของ Process Module ของกระบวนการเย็บย้ำที่แขนและไหล่เสื้อ

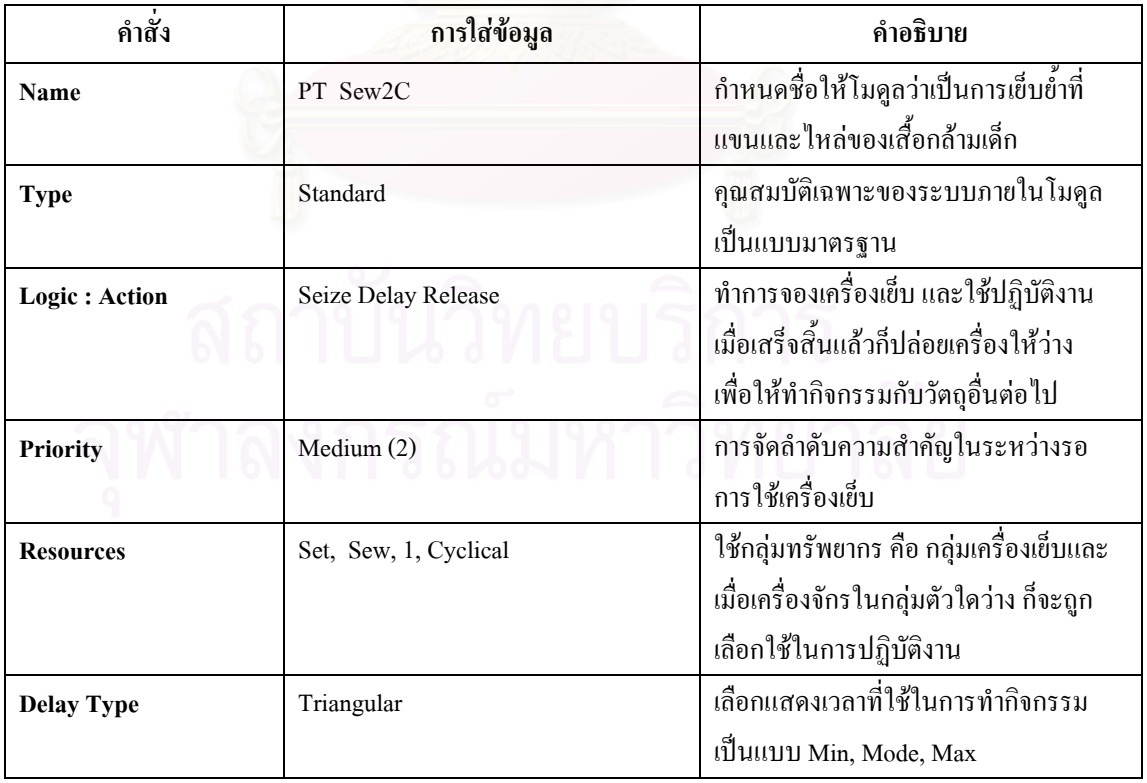

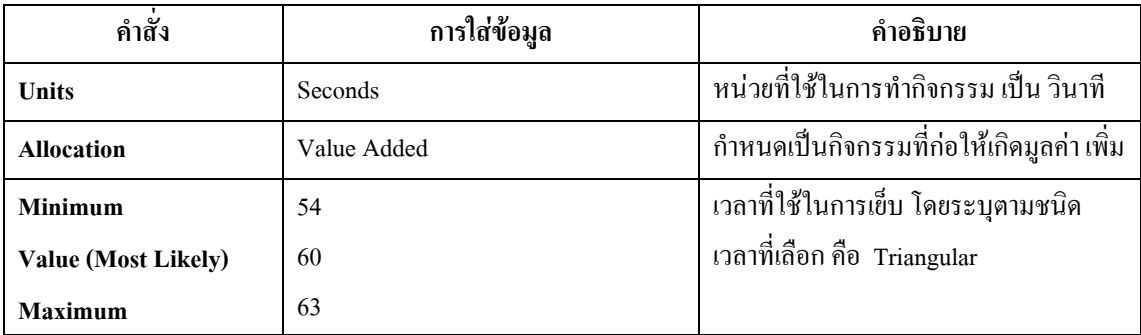

ตารางที่ ง.31 : แสดงการใส่ข้อมูลใน Process Module กระบวนการเย็บย้ำที่แขนและไหล่เสื้อ

 $\bullet~$  Dispose Module : เป็นหน่วยที่ใช้จบการทำงานของวัตถุ คือเสร็จสิ้นกระบวนการทำงานของ ิ้ เสื้อกล้ามเคี<sub>้</sub>กแล้ว ื้

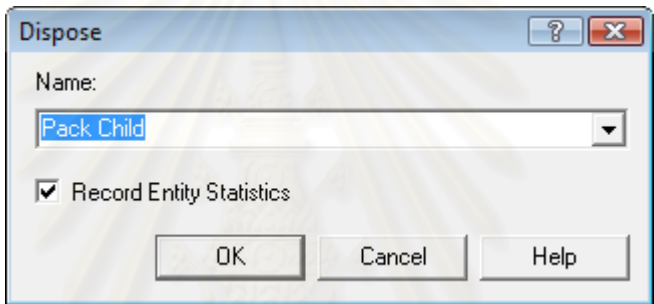

รูปที่ ง.32 : แสดงหน้าต่างของ Dispose Module สิ้นสุดการกระบวนการผลิต ื้

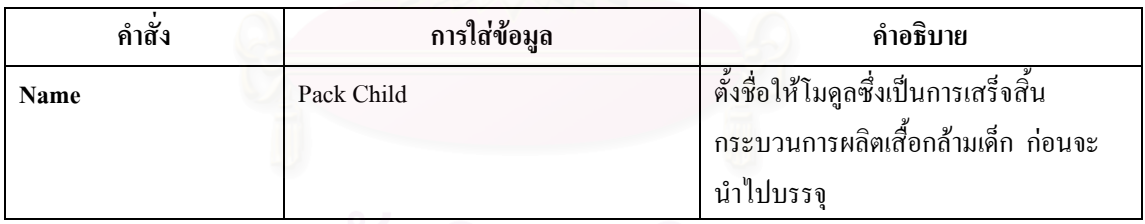

ตารางที่ ง.32 : แสดงการใส่ข้อมูลใน Dispose Module สิ้นสุดการกระบวนการผลิต ื้

**วิธีการสราง Resource ใน Resource Spreadsheet** 

นำเครื่องจักรทุกตัวหรือ Resource นั่นคือ เครื่องตัดผ้า 5 เครื่อง, จักรเย็บผ้า 17 ั่ เครื่อง, เครื่องโพ้งผ้า 20 เครื่อง, เครื่องลาผ้า 17 เครื่อง, เครื่องเจาะรังดุม 2 เครื่องและเครื่องติด ื่ ื่ ื่ ื่ กระดุม 2 เครื่อง มาใส่เป็นข้อมูลใน Resource Spreadsheet เพื่อจะ ได้นำ Resource มาจัดเป็นกลุ่ม ใน Set Spreadsheet

| Arena - [Process]  |                          |                |                                                     |                                                                                                    |                               |                                                |                |                |                      |                 |                                   |                                           | $\Box$ $\Box$ $\bm{x}$ |
|--------------------|--------------------------|----------------|-----------------------------------------------------|----------------------------------------------------------------------------------------------------|-------------------------------|------------------------------------------------|----------------|----------------|----------------------|-----------------|-----------------------------------|-------------------------------------------|------------------------|
|                    |                          |                | File Edit View Tools Arrange Object Run Window Help |                                                                                                    |                               |                                                |                |                |                      |                 |                                   |                                           | $ F$ $x$               |
| <b>心</b> 坚         | 四言匠医 重复量                 |                |                                                     |                                                                                                    |                               |                                                |                |                |                      |                 |                                   | ▔▎▏▓▕▚▝░▕ <b>▓▝▓▝▓▏▙▕▏▞▕▏▛▕▏▏</b> ▏▕▏▛▏▏▏ |                        |
|                    |                          |                |                                                     | $\left\{\gamma\in\mathbb{R}^d\mid \gamma\in\mathbb{R}^d\mid \mathcal{A}\right\}$ , $\left\{\frac{1}{2},\frac{1}{2},\frac{1}{2}\right\}$ , $\left[\frac{1}{2},\frac{1}{2}\right]$ , $\left[\frac{1}{2},\frac{1}{2}\right]$ , $\left[\frac{1}{2},\frac{1}{2}\right]$ , $\left[\frac{1}{2},\frac{1}{2}\right]$ |                               |                                                |                |                |                      |                 |                                   |                                           |                        |
|                    | 耳耳のの = 三十半四五             |                |                                                     |                                                                                                    |                               |                                                |                |                |                      |                 |                                   |                                           |                        |
|                    | $\mathbb{Z}[\mathbf{x}]$ |                | Resource - Basic Process                            |                                                                                                    |                               |                                                |                |                |                      |                 |                                   |                                           |                        |
|                    | <b>Basic Process</b>     |                | <b>Name</b>                                         | <b>Type</b>                                                                                                    |                               | Capacity   Busy / Hour   Idle / Hour   Per Use |                |                | <b>StateSet Name</b> |                 | <b>Failures</b> Report Statistics |                                           |                        |
|                    |                          | 1              | Cut1                                                | <b>Fixed Capacity</b>                                                                                                    | 1                             | 0.0                                            | 0.0            | 0.0            |                      | 0 rows          | ⊽                                 |                                           |                        |
|                    |                          | $\overline{2}$ | Cut2                                                | <b>Fixed Capacity</b>                                                                                                    | $\mathbf{1}$                  | 0.0                                            | 0.0            | 0.0            |                      | 0 rows          | ⊽                                 |                                           |                        |
| Create             | <b>Dispose</b>           | 3              | Cut3                                                | <b>Fixed Capacity</b>                                                                                                    | $\mathbf{1}$                  | 0.0                                            | 0.0            | 0.0            |                      | 0 rows          | π                                 |                                           |                        |
|                    |                          | $\overline{4}$ | Cut4                                                | <b>Fixed Capacity</b>                                                                                                    | 1                             | 0.0                                            | 0.0            | 0.0            |                      | 0 rows          | ⊽                                 |                                           |                        |
|                    |                          | 5              | Cut5                                                | <b>Fixed Capacity</b>                                                                                                    | $\mathbf{1}$                  | 0.0                                            | 0.0            | 0.0            |                      | 0 rows          | ⊽                                 |                                           |                        |
| <b>Process</b>     | <b>Decide</b>            | $\overline{6}$ | <b>Drill1</b>                                       | <b>Fixed Capacity</b>                                                                                                    | 1                             | 0.0                                            | 0.0            | 0.0            |                      | 0 rows          | М                                 |                                           |                        |
|                    |                          | $\overline{7}$ | Dril <sub>2</sub>                                   | <b>Fixed Capacity</b>                                                                                                    | 1                             | 0.0                                            | 0.0            | 0.0            |                      | 0 rows          | Μ                                 |                                           |                        |
|                    |                          | 8              | Place1                                              | <b>Fixed Capacity</b>                                                                                                    | 1                             | 0.0                                            | 0.0            | 0.0            |                      | 0 rows          | ⊽                                 |                                           |                        |
|                    |                          | 9              | Place <sub>2</sub>                                  | <b>Fixed Capacity</b>                                                                                                    | 1                             | 0.0                                            | 0.0            | 0 <sub>0</sub> |                      | 0 rows          | π                                 |                                           |                        |
| <b>Batch</b>       | Separate                 | 10             | Pong1                                               | <b>Fixed Capacity</b>                                                                                                    | 1                             | 0.0                                            | 0.0            | 0.0            |                      | 0 rows          | Μ                                 |                                           |                        |
|                    |                          | 11             | Pong <sub>2</sub>                                   | <b>Fixed Capacity</b>                                                                                                    | 1                             | 0.0                                            | 0.0            | 0.0            |                      | 0 rows          | ⊽                                 |                                           |                        |
|                    |                          | 12             | Pong3                                               | <b>Fixed Capacity</b>                                                                                                    | $\mathbf{1}$                  | 0.0                                            | 0.0            | 0.0            |                      | 0 rows          | π                                 |                                           |                        |
|                    |                          | 13             | Pong4                                               | <b>Fixed Capacity</b>                                                                                                    | 1                             | 0.0                                            | 0.0            | 0.0            |                      | 0 rows          | М                                 |                                           |                        |
| Assign             | Record                   | 14             | Pong5                                               | <b>Fixed Capacity</b>                                                                                                    | 1                             | 0.0                                            | 0.0            | 0.0            |                      | 0 rows          | ⊽                                 |                                           |                        |
|                    |                          | 15             | Pong6                                               | <b>Fixed Capacity</b>                                                                                                    | $\mathbf{1}$                  | 0.0                                            | 0.0            | 0.0            |                      | 0 rows          | ⊽                                 |                                           |                        |
| $\Box$             | Ŧ                        | 16             | Pong7                                               | <b>Fixed Capacity</b>                                                                                                    | 1                             | 0.0                                            | 0.0            | 0.0            |                      | 0 rows          | М                                 |                                           |                        |
|                    |                          | 17             | Pong8                                               | <b>Fixed Capacity</b>                                                                                                    | 1<br>$\overline{\phantom{a}}$ | 0.0                                            | 0.0            | 0.0            |                      | 0 rows          | Μ                                 |                                           |                        |
| <b>Entity</b>      | Queue                    | 18             | Pong9                                               | <b>Fixed Capacity</b>                                                                                                    | $\mathbf{1}$                  | 0.0                                            | 0.0            | 0.0            |                      | 0 rows          | ⊽                                 |                                           |                        |
|                    |                          | 19             | Pong10                                              | <b>Fixed Capacity</b>                                                                                                    | 1                             | 0.0                                            | 0.0            | 0 <sub>0</sub> |                      | 0 rows          | π                                 |                                           |                        |
| Ħ                  | Ŧ                        | 20             | Pong11                                              | <b>Fixed Capacity</b>                                                                                                    | 1                             | 0.0                                            | 0.0            | 0.0            |                      | 0 rows          | ⊽                                 |                                           |                        |
| Resource           | Variable                 | 21             | Pong12                                              | <b>Fixed Capacity</b>                                                                                                    | 1                             | 0.0                                            | 0.0            | 0.0            |                      | 0 rows          | ⊽                                 |                                           |                        |
|                    |                          | 22             | Pong13                                              | <b>Fixed Capacity</b>                                                                                                    | $\mathbf{1}$                  | 0.0                                            | 0.0            | 0.0            |                      | 0 rows          | π                                 |                                           |                        |
|                    |                          | 23             | Pong14                                              | <b>Fixed Capacity</b>                                                                                                    | 1                             | 0.0                                            | 0.0            | 0.0            |                      | 0 rows          | ⊽                                 |                                           |                        |
| $\Box$             | T                        | 24             | Pong15                                              | <b>Fixed Capacity</b>                                                                                                    | 1                             | 0.0                                            | 0.0            | 0.0            |                      | 0 rows          | ⊽                                 |                                           |                        |
| Schedule           | Set                      | 25             | Pong16                                              | <b>Fixed Capacity</b>                                                                                                    | $\mathbf{1}$                  | 0.0                                            | 0.0            | 0.0            |                      | 0 rows          | М                                 |                                           |                        |
|                    | <b>Advanced Process</b>  | 26             | Pong17                                              | <b>Fixed Capacity</b>                                                                                                    | 1                             | 0.0                                            | 0.0            | 0.0            |                      | 0 rows          | π                                 |                                           |                        |
|                    |                          | 27             | Pong18                                              | <b>Fixed Capacity</b>                                                                                                    | 1                             | 0.0                                            | 0.0            | 0.0            |                      | 0 rows          | ⊽                                 |                                           |                        |
|                    | Reports<br>同             | 28             | Pong19                                              | <b>Fixed Capacity</b>                                                                                                    | 1                             | 0.0                                            | 0.0            | 0.0            |                      | 0 rows          | М                                 |                                           |                        |
|                    | Navigate                 | 29             | Pong20                                              | <b>Fixed Canacity</b>                                                                                                    | $\blacksquare$                | 0 <sub>0</sub>                                 | 0 <sub>0</sub> | 0 <sub>0</sub> |                      | $0$ rows $\Box$ |                                   |                                           |                        |
| For Help, press F1 |                          |                |                                                     |                                                                                                    |                               |                                                |                |                |                      |                 |                                   |                                           | $(-3376, 4043)$        |

รูปที่ ง.33 : แสดงหน้าต่างของ Resource Spreadsheet

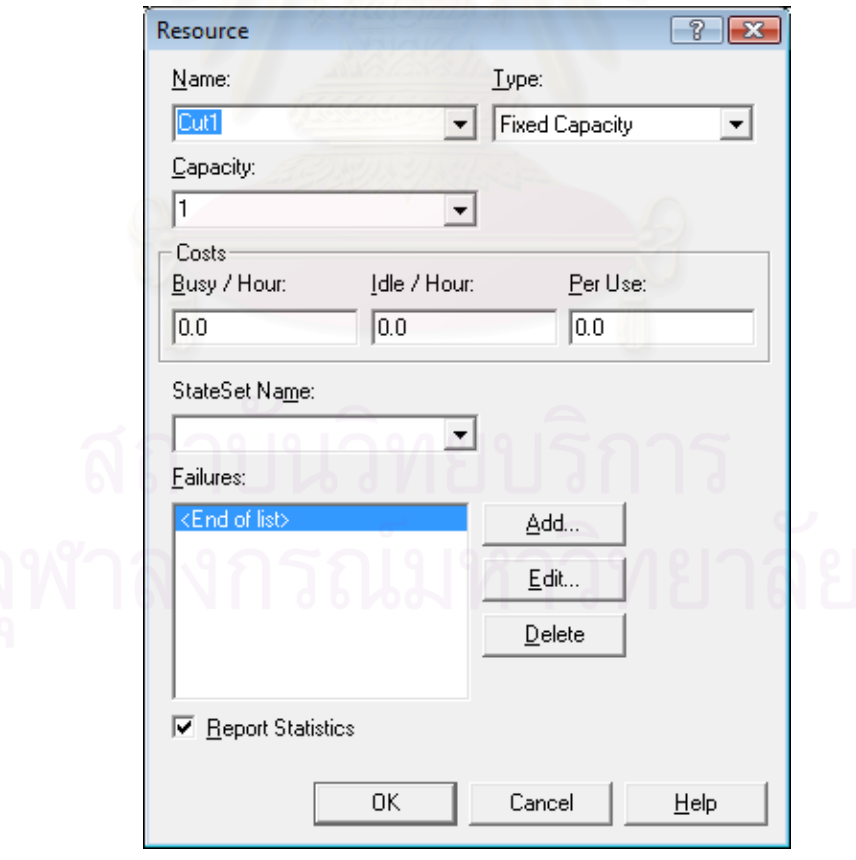

รูปที่ ง.34 : แสดงหน้าต่างข้อมูลที่ต้องใส่ใน Resource

# **วิธีการสราง Set Spreadsheet**

สร้าง Set ของ Resource หรือเครื่องจักร ได้ 3 กลุ่ม คือ กลุ่มเครื่องจักรเข็บผ้า, ื่ ื่ เครื่องจักร โพ้งผ้า และเครื่องลาผ้า ื่

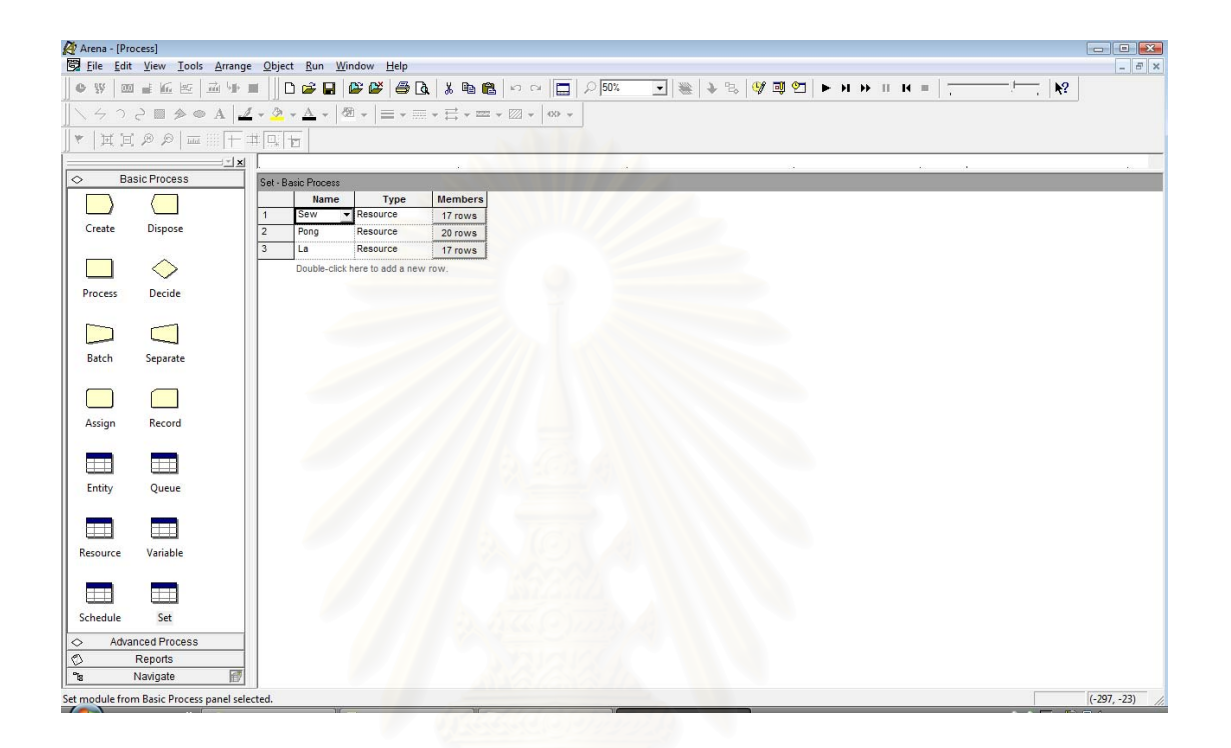

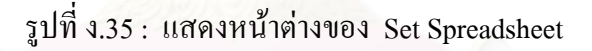

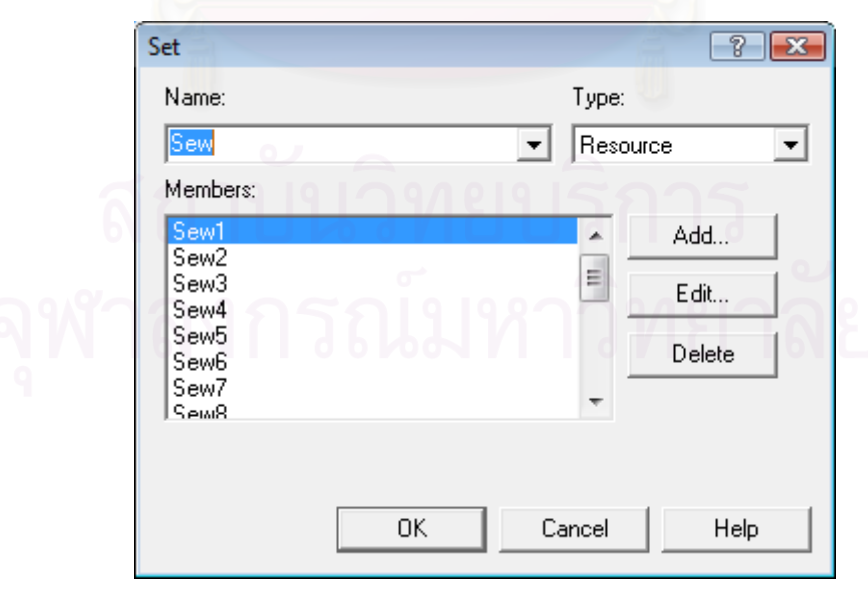

รูปที่ ง.36 : แสดงหน้าต่างการใส่ Resource ที่ต้องการจัดเป็นกลุ่มใน Set

|                 | เสื้อกล้ามเค็ก    | เสื้อกล้ามกีฬา    | ชุดนอนมีแขน   | เสื้อเชิ้ต | ชุดนอนไม่มี<br>แขน   | กางเกงขาสั้น | กางเกงขายาว<br>(ผ้าอองฟอง) | กางเกงขายาว<br>(ผ้ายืด) |
|-----------------|-------------------|-------------------|---------------|------------|----------------------|--------------|----------------------------|-------------------------|
| $\cal{PT}$ Cut1 | 37.20,37.50,37.70 | 37.20,37.50,37.70 |               |            |                      |              |                            |                         |
| PT Pong1C       | 32,40,48          |                   |               |            |                      |              |                            |                         |
| PT La1C         | 135,150,165       |                   |               |            |                      |              |                            |                         |
| PT Pong2C       | 15,21,24          |                   |               |            |                      |              |                            |                         |
| PT La2C         | 105,108,114       |                   |               |            |                      |              |                            |                         |
| PT Pong3C       | 160,180,192       |                   |               |            |                      |              |                            |                         |
| PT La3C         | 130,140,150       |                   |               |            |                      |              |                            |                         |
| PT Sew2C        | 54,60,63          |                   |               |            |                      |              |                            |                         |
| PT Pong1S       |                   | 32,40,48          |               |            |                      |              |                            |                         |
| PT La1S         |                   | 135,150,165       |               |            |                      |              |                            |                         |
| PT Pong2S       |                   | 15,21,24          |               |            |                      |              |                            |                         |
| PT La2S         |                   | 105,108,114       | $\cap$ $\Box$ |            |                      |              |                            |                         |
| PT Sew          |                   | 170,180,190       |               |            |                      |              |                            |                         |
| PT Pong3S       |                   | 174,180,186       |               |            |                      |              |                            |                         |
| PT La3S         |                   | 130,140,150       |               |            | $\cap$ $\cap$ $\cap$ |              |                            |                         |

เวลาท ี่ใชในการผลิตสินคาของแตละขั้นตอน ซึ่งจัดตามผังชนิดเครื่องจักร (วินาที)

ตารางท ี่ึง.33 : แสคงการใส่ข้อมูลของแต่ ī ละข ั้ นตอน ตามผ ั งชน ิ ดเคร ี องจ ักร

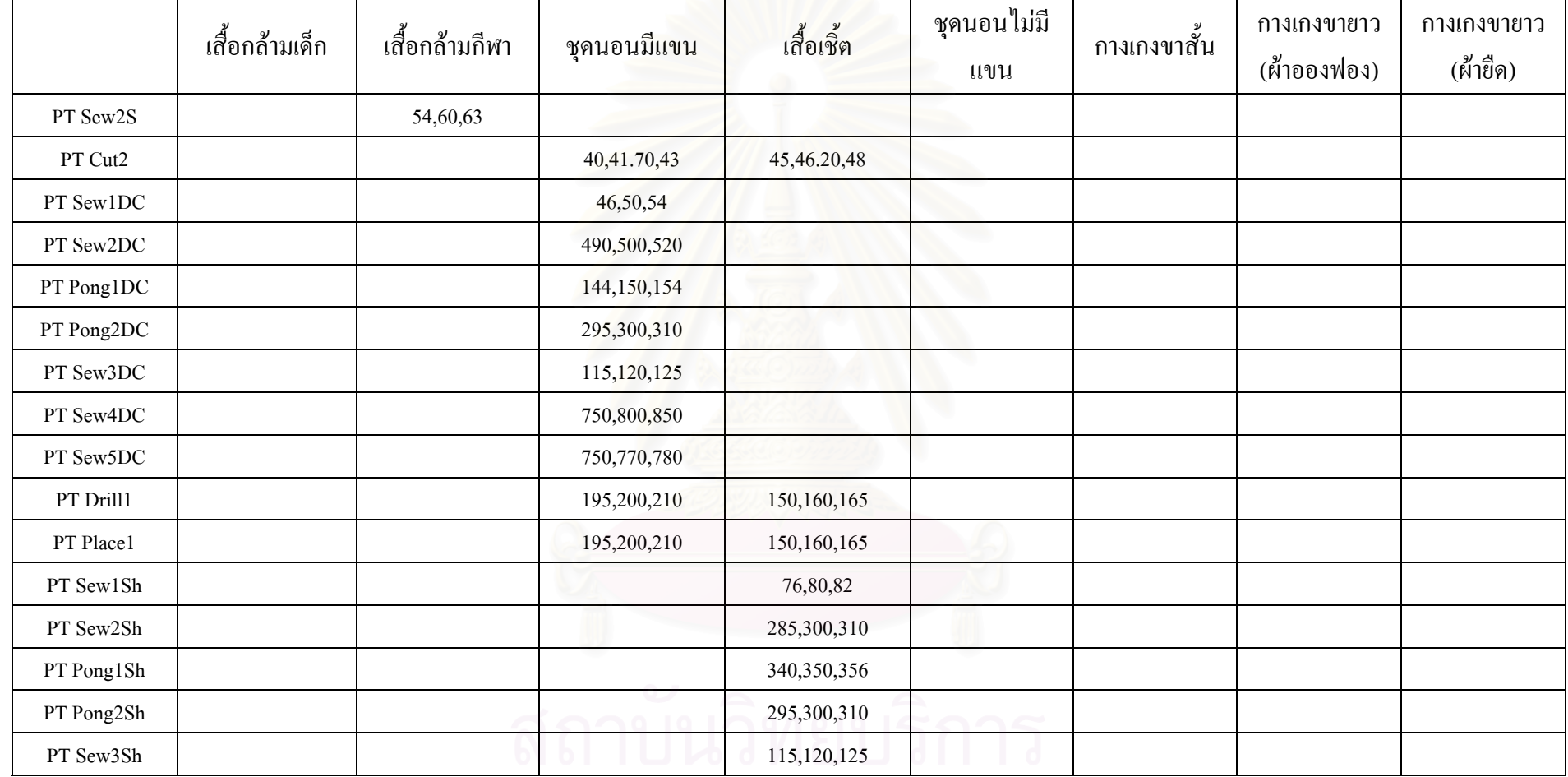

ตารางท  $\mathbf{I}$ ึง.33 : แสคงการใส่ข้อมูลของแต่ ī ละข ั้ นตอน ตามผ ั งชน  $\overline{\phantom{1}}$  ดเคร ้ องจ ัักร (ต่อ)

210

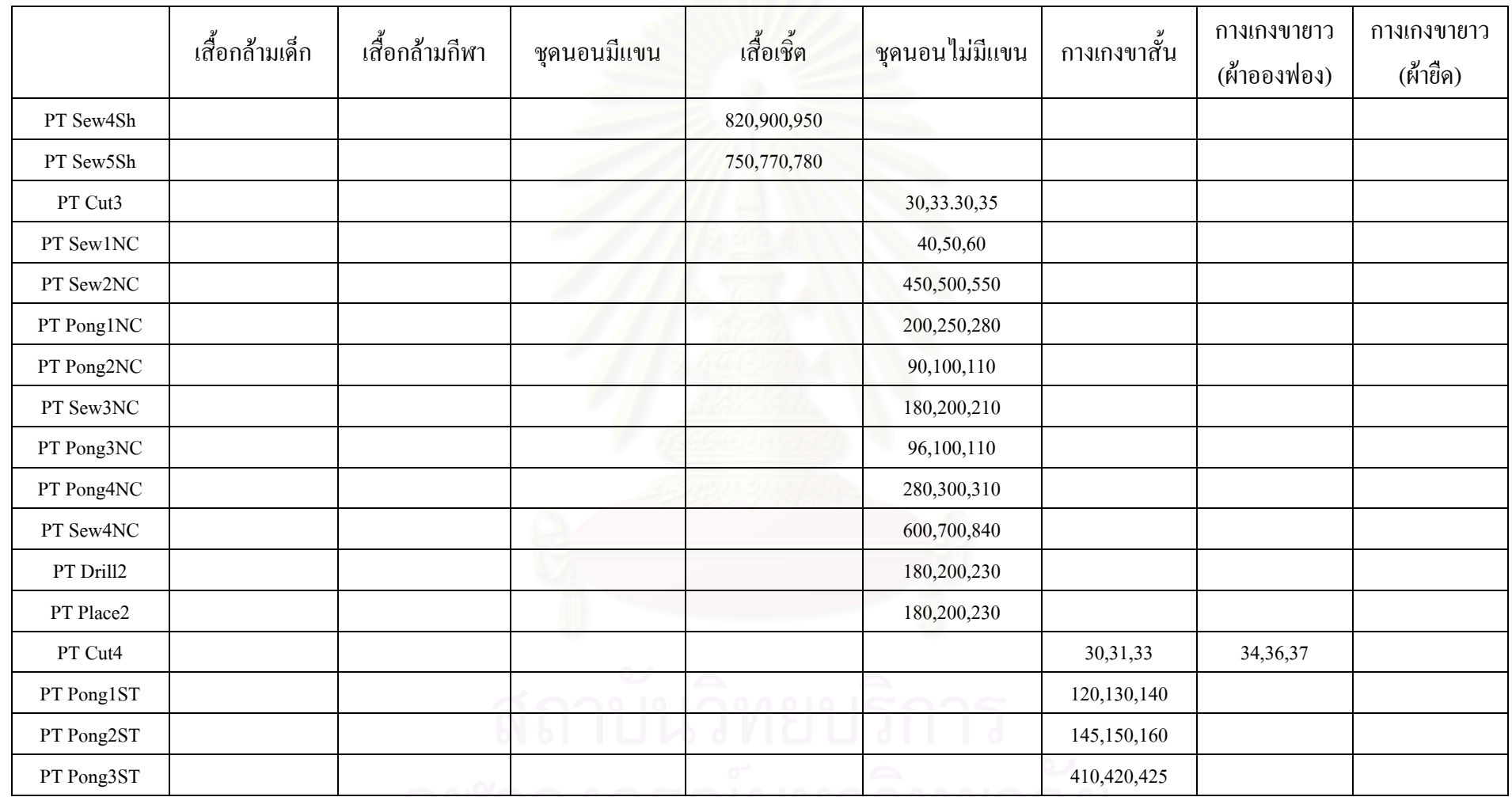

ตารางท  $\mathbf{I}$ ึง.33 : แสคงการใส่ข้อมูลของแต่ í ละข ั้ นตอน ตามผ ั งชน  $\overline{\phantom{1}}$  ดเคร ้ องจ ั้กร (ต่อ)

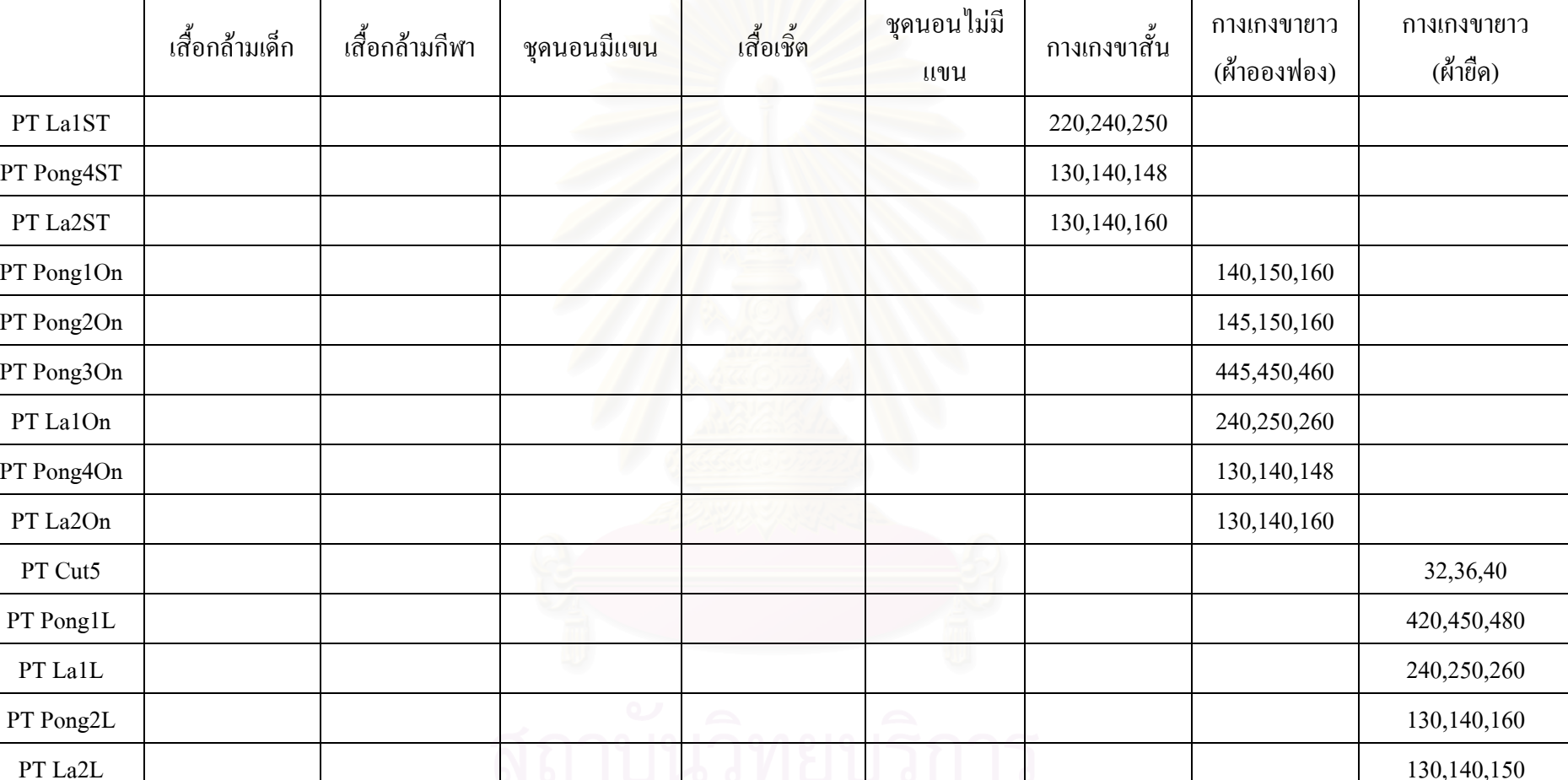

ตารางท  $\overline{a}$ ึง.33 : แสคงการใส่ข้อมูลของแต่ ī ละข ั้ นตอน ตามผ ั งชน  $\overline{\phantom{1}}$  ดเคร ้ องจ ั้กร (ต่อ) 212

212

## **เวลาท ี่ใชในการเคลื่ อนท ของผังโรงงานตามชนิดเครื่ องจกรั ี่**

## • เส อกลามเด็ก ื้

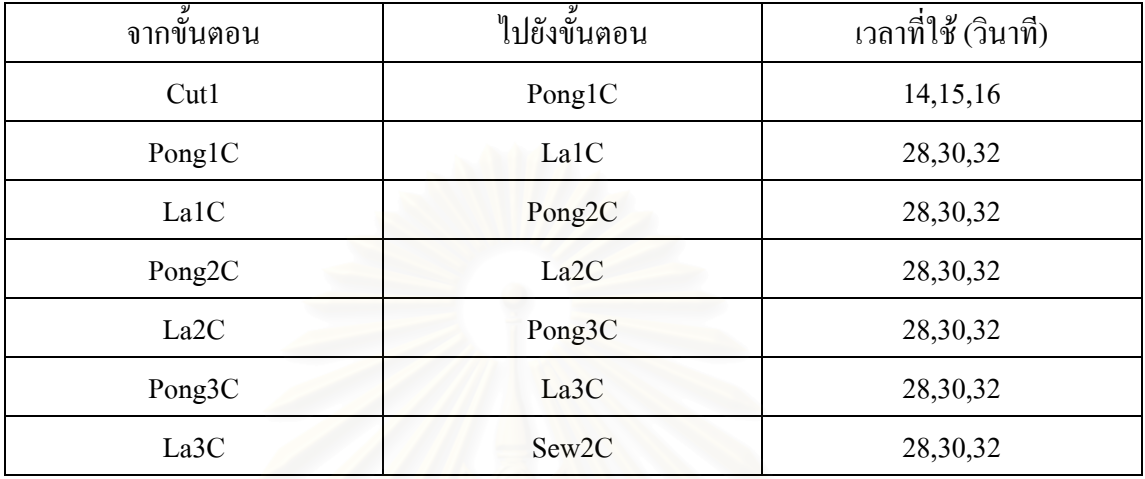

ตารางที่ ง.34 : แสดงข้อมูลเวลาที่ใช้ในการเคลื่อนย้ายของเสื้อกล้ามเด็ก ื้

## ● เสื้อกล้ามกีฬา ื้

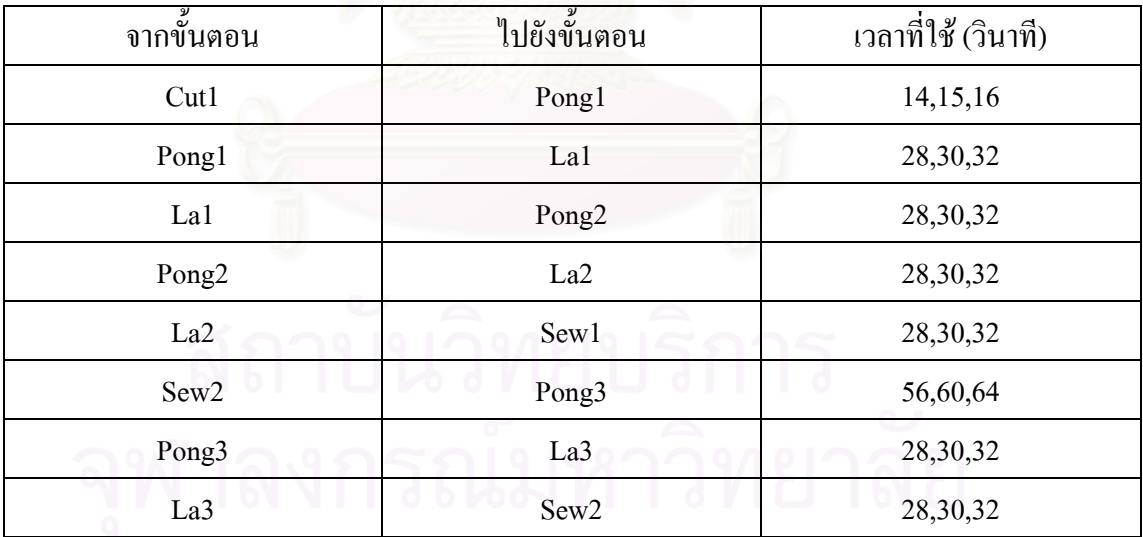

ตารางที่ ง.35 : แสดงข้อมูลเวลาที่ใช้ในการเคลื่อนย้ายของเสื้อกล้ามกีฬา ์<br>เ

# • ชุดนอนกระโปรงแบบมแขน ี

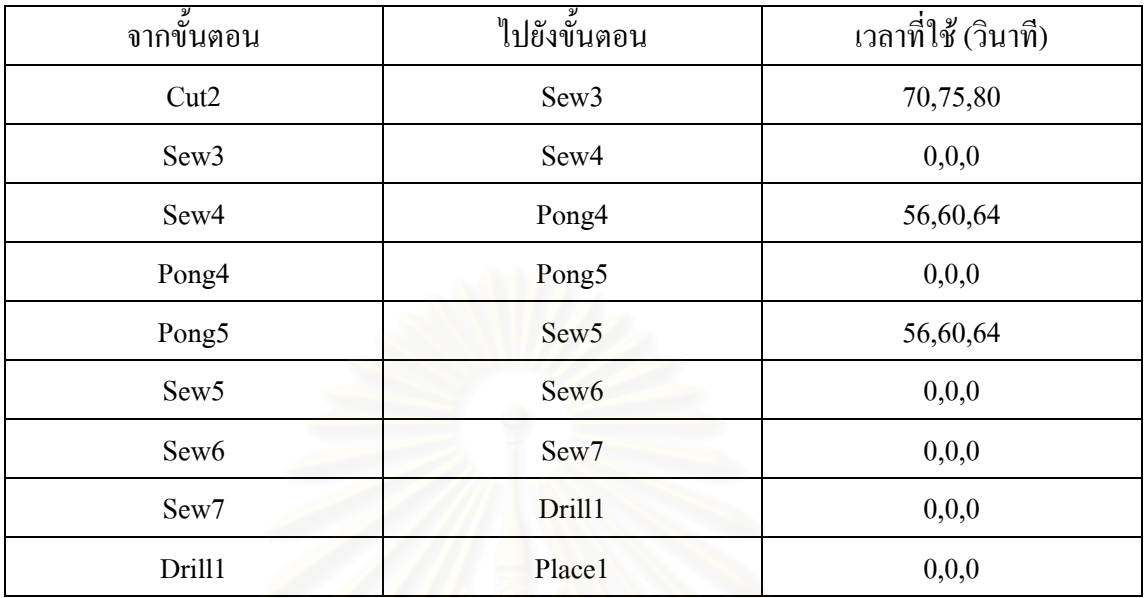

ตารางที่ ง.36 : แสดงข้อมูลเวลาที่ใช้ในการเกลื่อนย้ายของชุดนอนกระโปรงแบบมีแขน

## • เส อเชิ้ต ื้

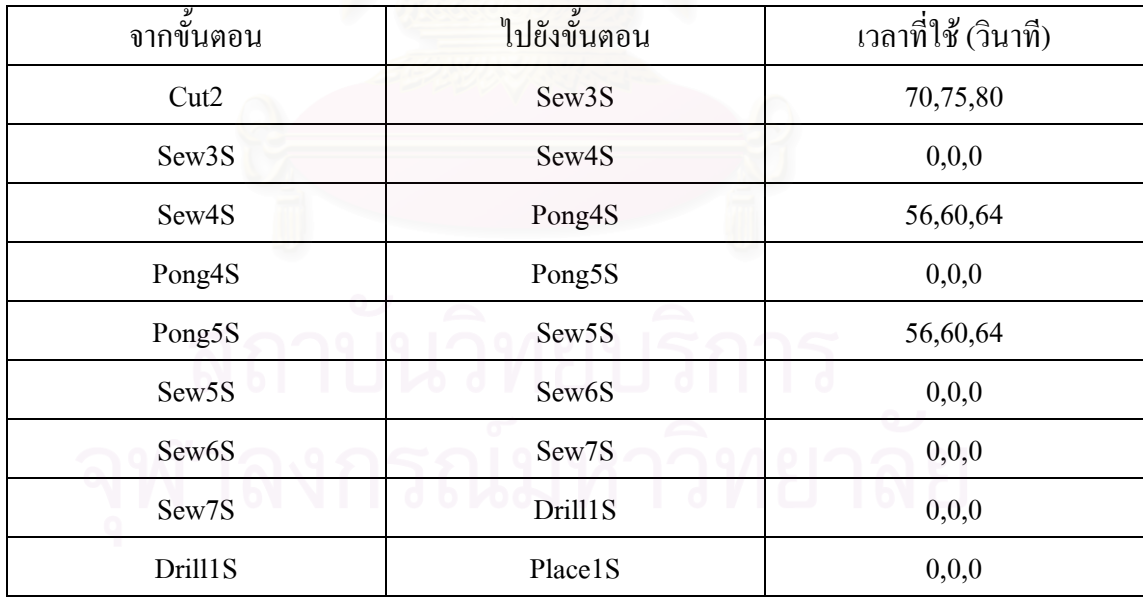

ตารางที่ ง.37 : แสดงข้อมูลเวลาที่ใช้ในการเคลื่อนย้ายของเสื้อเชิ้ต ֺ֧ׅ֧֧ׅ֖֧ׅ֚֚֝֟֘֝֬֝֬֟֟֩֟֬֟֓֝֬֝֬֝֬֝֬֝֬֝֬֟֓֟֬֟֩֟֩<br>֧֧ׅ֖֖֖֖֖֖֖֧ׅ֖֧֧֧֪֦֧֚֚֚֚֚֚֚֚֚֚֚֚֚֚֚֚֜֜֜֜֜֜֟֩֞֟֩֞

# • ชุดนอนกระโปรงแบบไมมีแขน

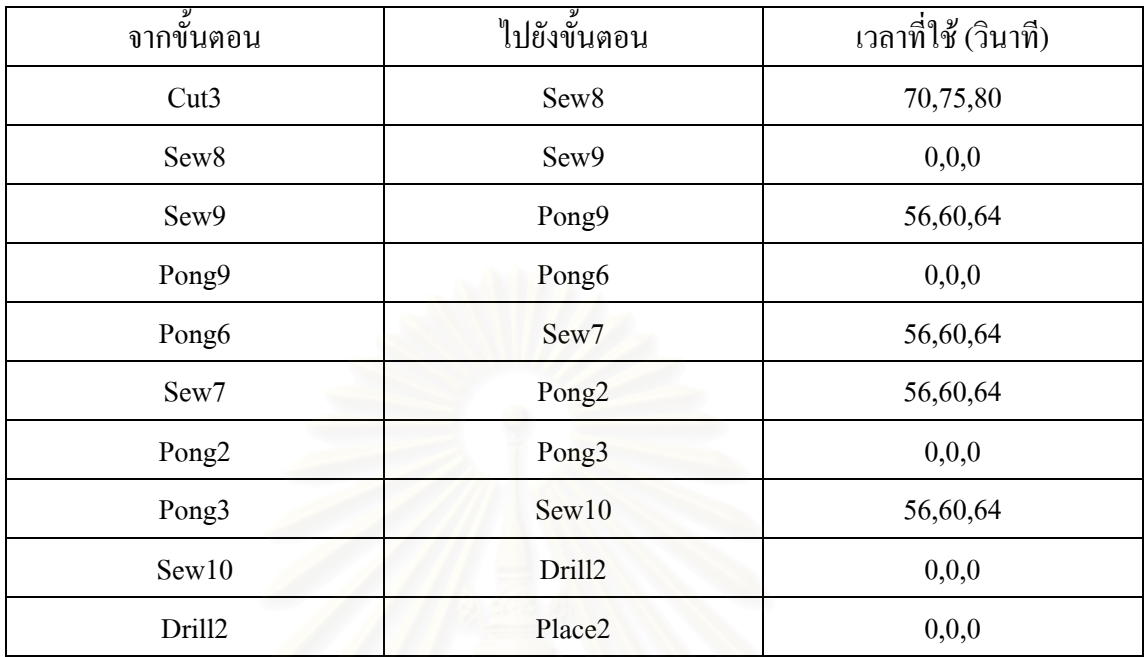

ตารางที่ ง.38 : แสดงข้อมูลเวลาที่ใช้ในการเคลื่อนย้ายของชุดนอนกระโปรงแบบไม่มีแขน

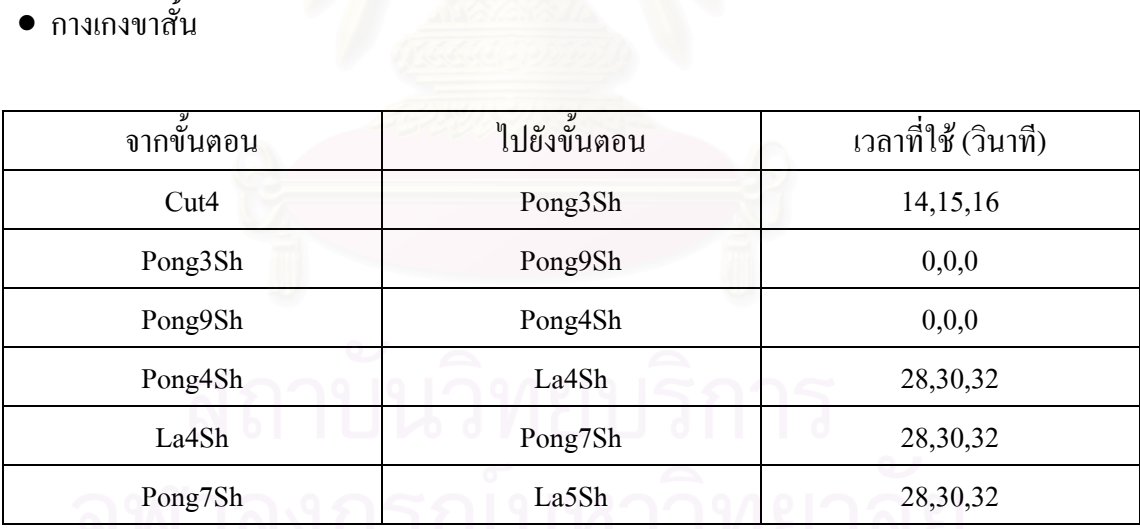

ตารางที่ ง.39 : แสดงข้อมูลเวลาที่ใช้ในการเคลื่อนย้ายของกางเกงขาสั้น ั้

# • กางเกงขายาว (ผาอองฟอง)

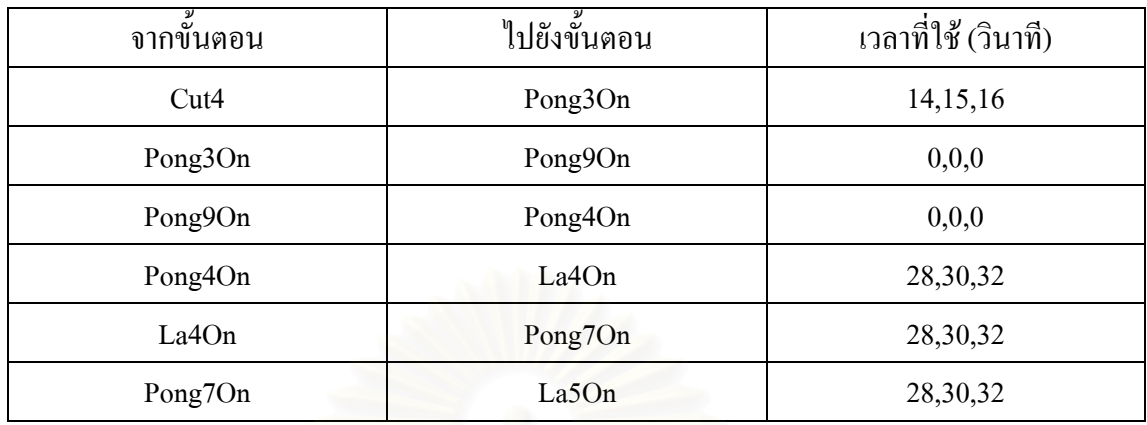

ตารางที่ ง.40 : แสดงข้อมูลเวลาที่ใช้ในการเคลื่อนย้ายของกางเกงขายาว (ผ้าอองฟอง)

• กางเกงขายาว (ผ้ายืด<mark>)</mark>

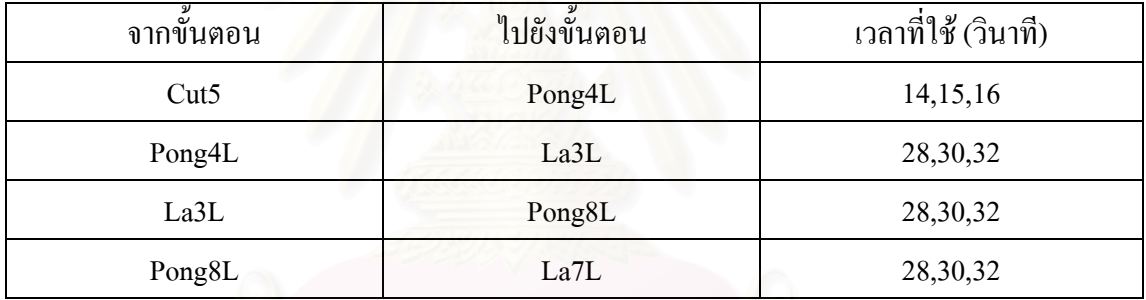

ตารางที่ ง.41 : แสดงข้อมูลเวลาที่ใช้ในการเคลื่อนย้ายของกางเกงขายาว (ผ้ายืด)

● รายละเอียดอื่นๆ ที่ใส่ในการจำลองสถานการณ์

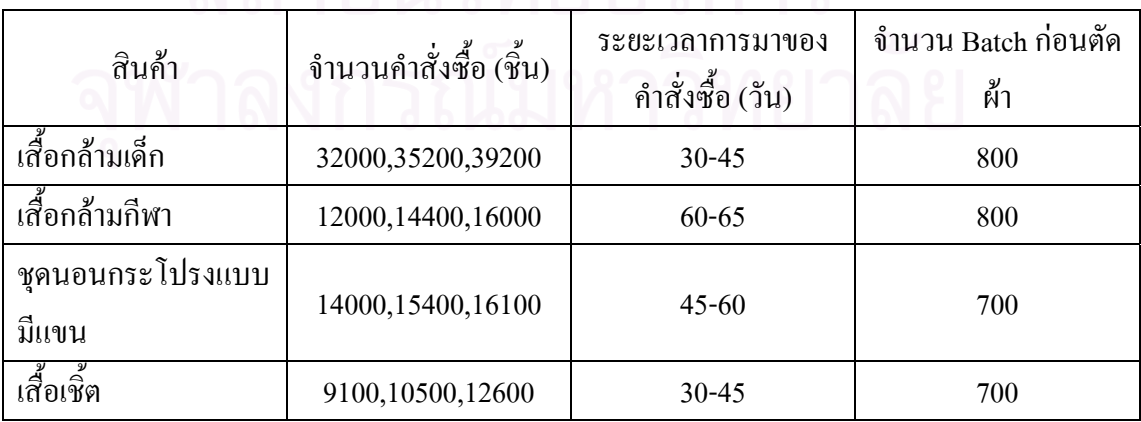

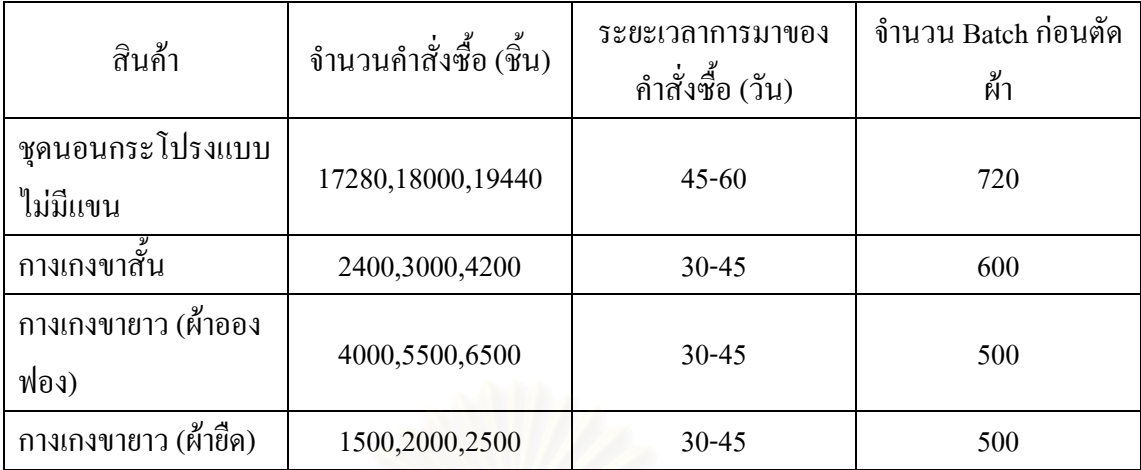

ตารางที่ ง.42 : แสดงข้อมูลอื่นๆ ที่ใส่ในโปรแกรม Arena

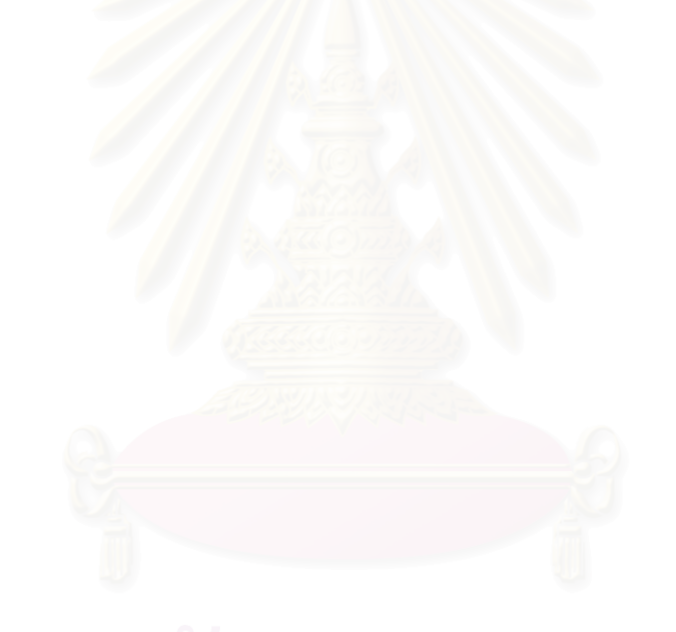

**ภาคผนวก จ** 

**การสรางแบบจําลองของผังโรงงานตามชนิดสินคา**

ขั้นตอนการสร้างแบบจำลองของเสื้อกล้ามเด็กชาย-หญิงของผังโรงงานตามชนิดสินค้า **ั้ ื้**

 $\bullet$  ใช้ Create Module : สำหรับการเริ่มต้นสร้างวัตถุที่เราสนใจ (Entity) คือ เสื้อกล้ามเด็ก ื้

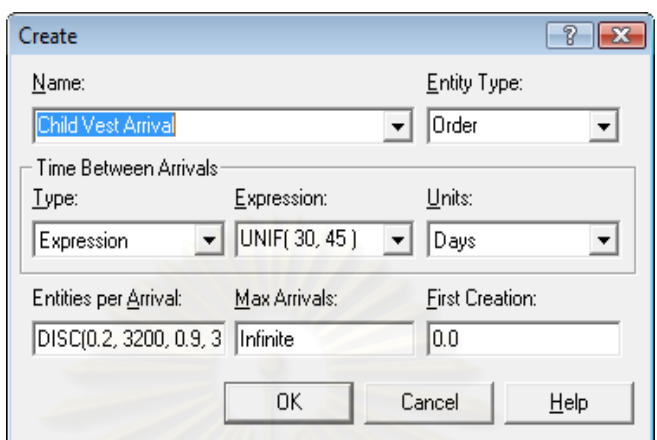

 $\overline{\mathfrak{g}}$ ปที่ จ.1 : แสดงหน้าต่างของ Create Module

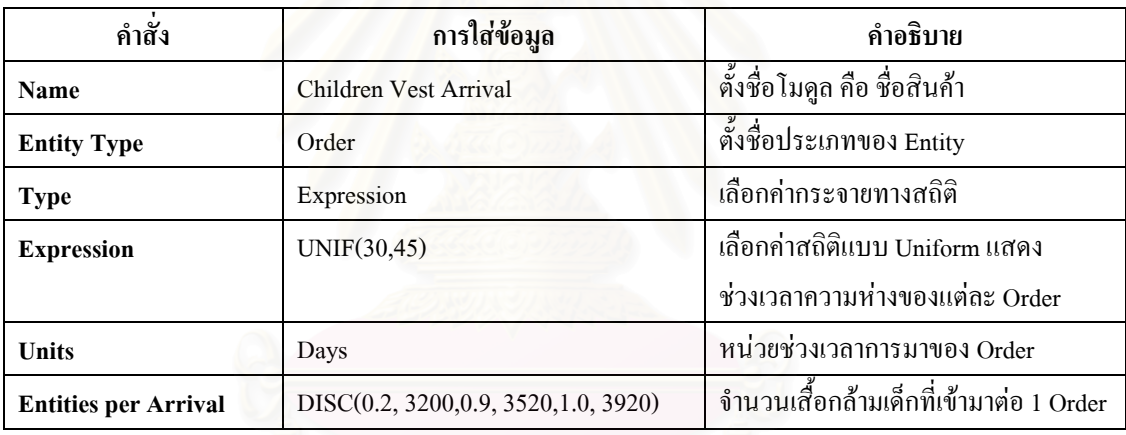

ตารางท จ.1 : แสดงการใสขอม ูลใน Create Module

• **ใช Assign Module :** สําหรับการกําหนดหนาท ี่ใหคาต ัวแปร (Variables), ไดแกคุณสมบัติ ประจําตัว (Attribute), ภาพของวัตถุ (Entity Picture)

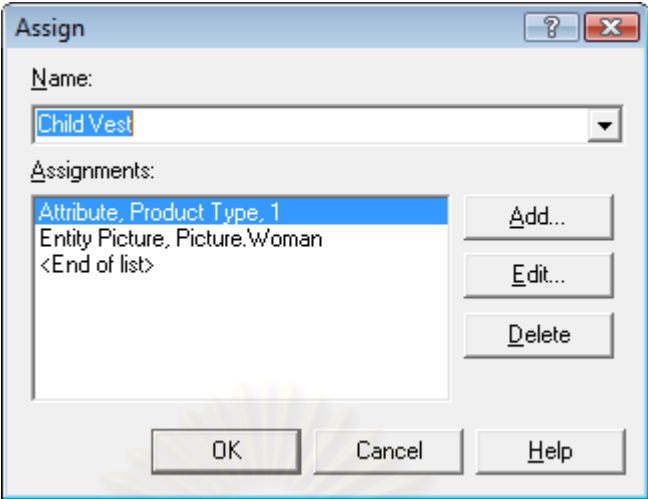

รูปที่ จ.2 : แสดงหน้าต่างของ Assign Module

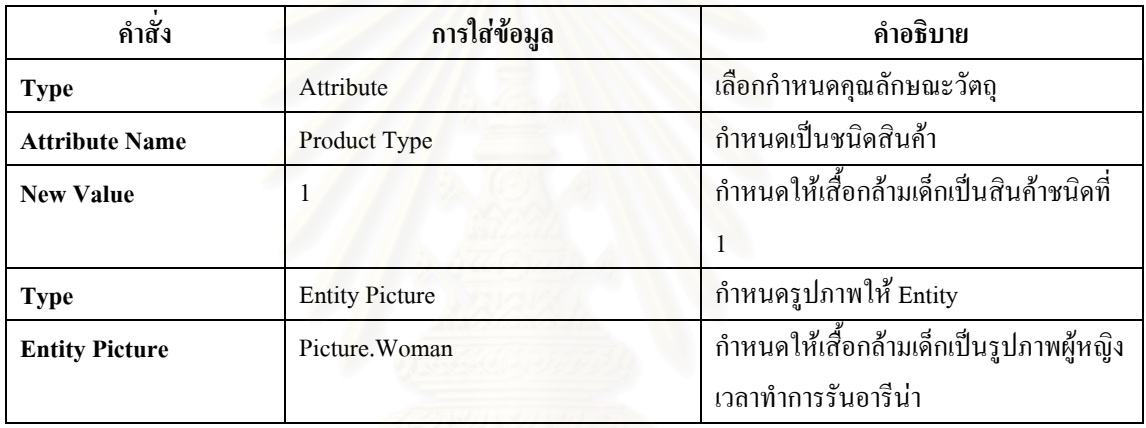

ตารางที่ จ.2 : แสดงการใส่ข้อมูลใน Assign Module

● **Batch Module :** เป็นหน่วยโครงสร้างที่ทำหน้าที่รวมเสื้อกล้ามเด็ก ก่อนกระบวนการตัดผ้า ซึ่ง ี่ ื้ การปูผาแตละคร งจะตัดเส อกลามได 800 ตัว ั้ ื้

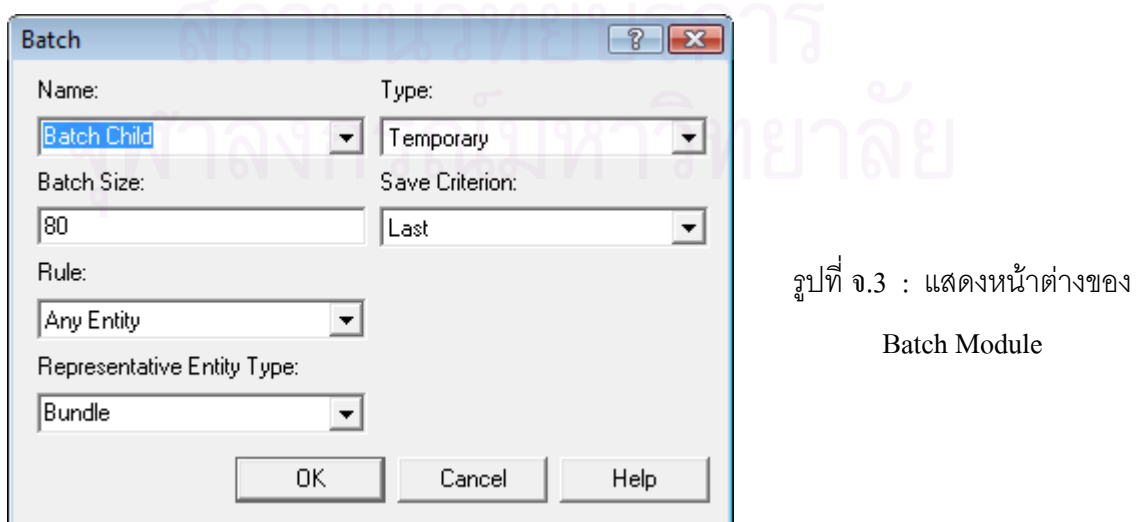

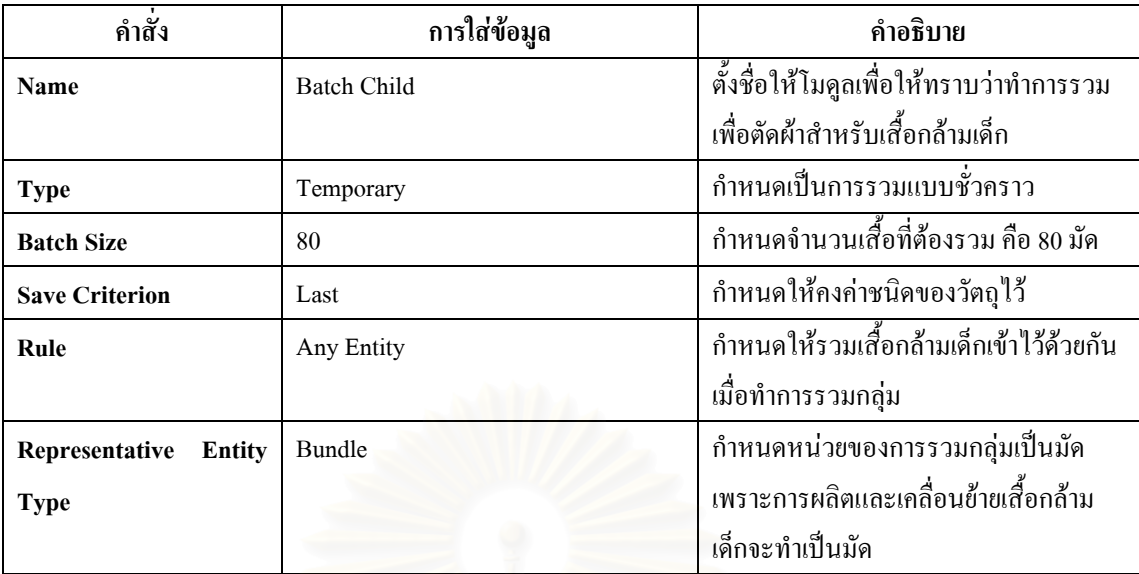

ตารางที่ จ.3 : แสดงการใส่ข้อมูลใน Batch Module

● Process Module : แสดงขั้นตอนการปูผ้า, วาดแพทเทิร์นและตัดผ้า

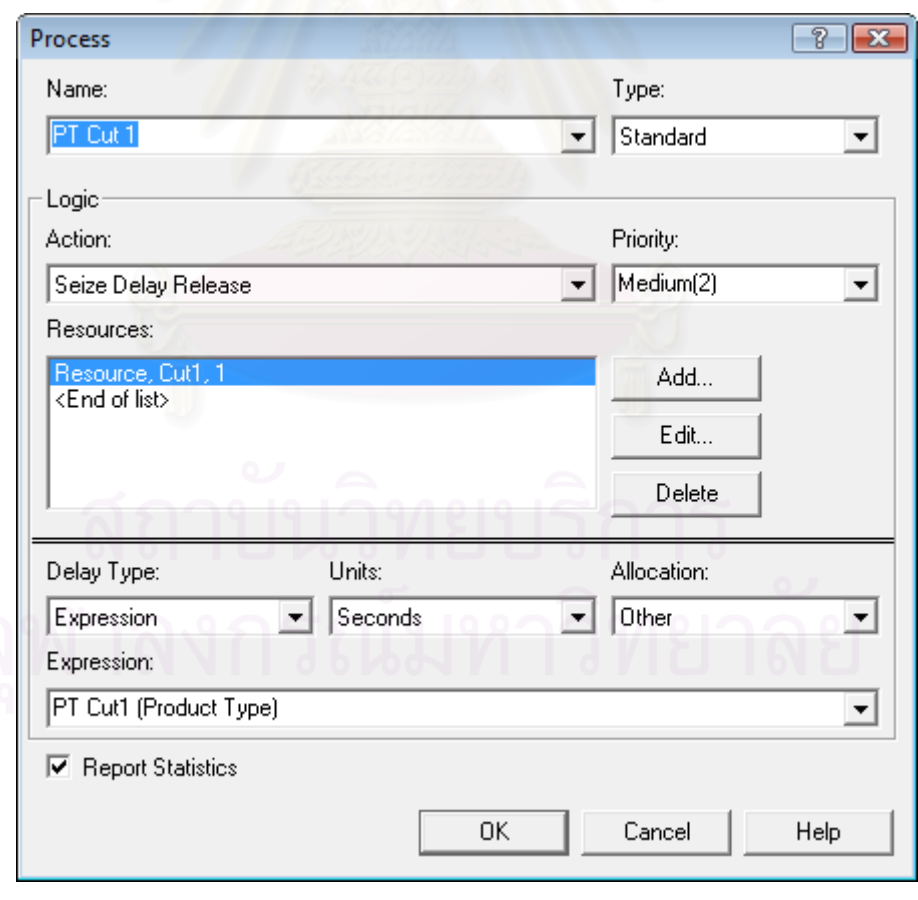

รูปที่ จ.4 : แสดงหน้าต่างของ Process Module ของกระบวนการตัดผ้า

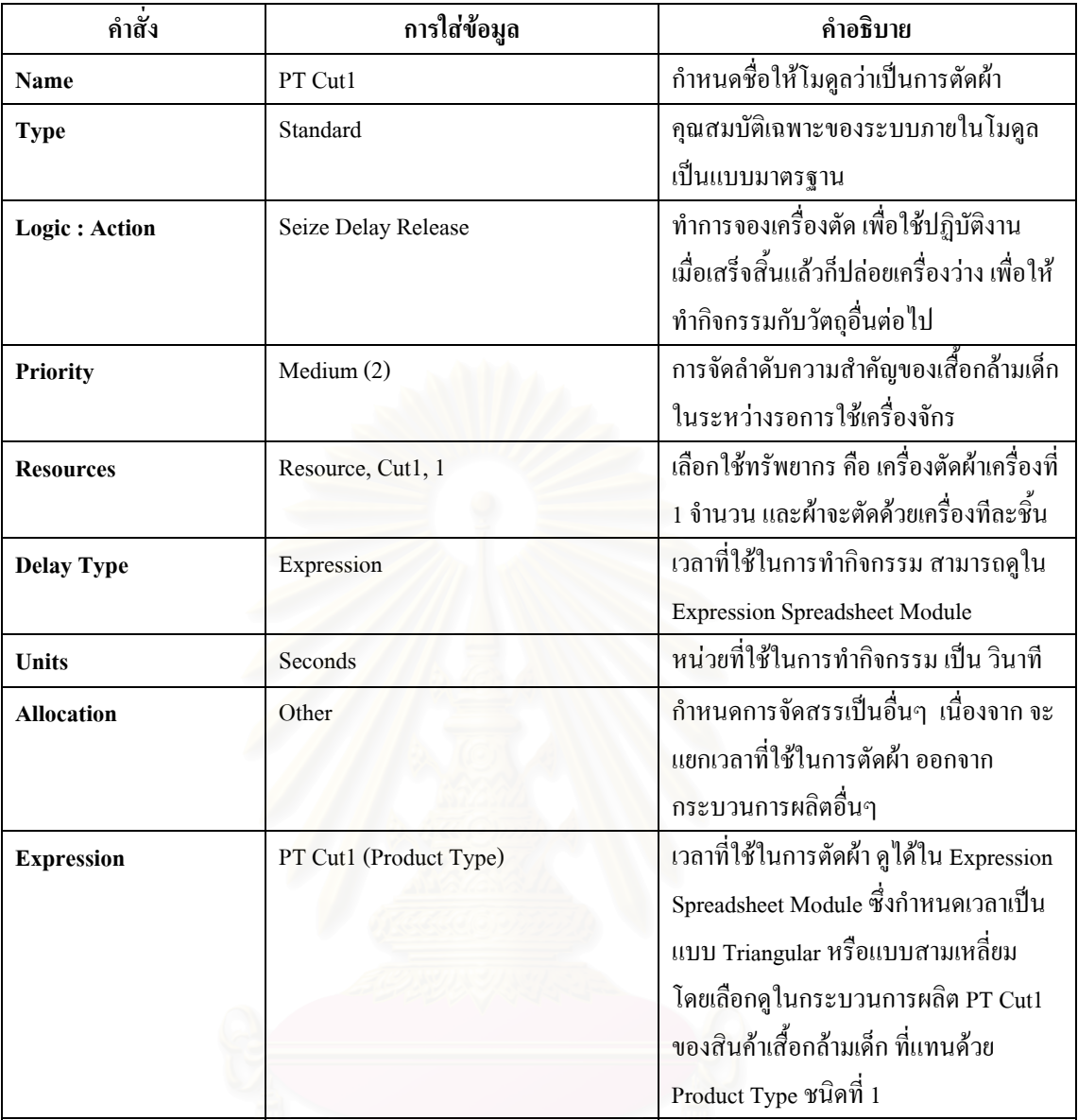

ตารางที่ จ.4 : แสดงการใส่ข้อมูลใน Process Module กระบวนการตัดผ้า

• Delay Module : เป็นหน่วยโครงสร้างที่ใช้แสดงเวลาในการเคลื่อนที่หรือทำการขนย้าย ี่

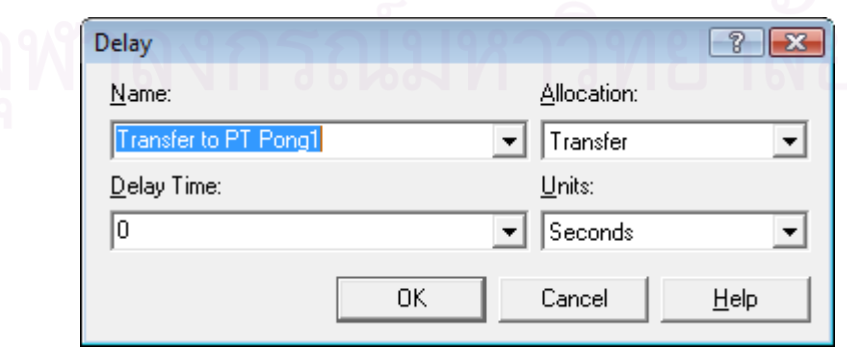

รูปที่ จ.5 : แสดงหน้าต่างของ Delay Module ที่แสดงการเคลื่อนย้ายจากการตัดไปโพ้ง ื่

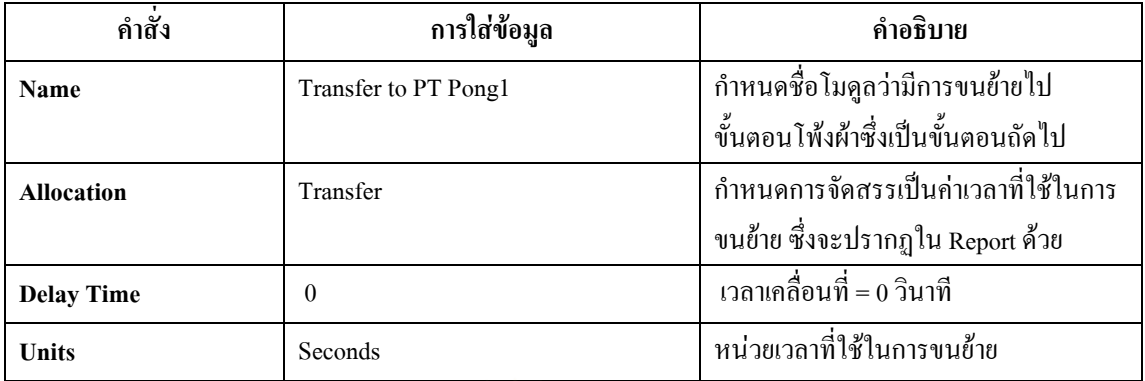

ตารางที่ จ.5 : แสดงการใส่ข้อมูลใน Delay Module ที่แสดงการเคลื่อนย้ายจากการตัดไปโพ้ง

• **Separate Module :** เปนหนวยโครงสรางท ี่ใชในการแยกผาที่ถูกรวมมาจากโมดูล Batch

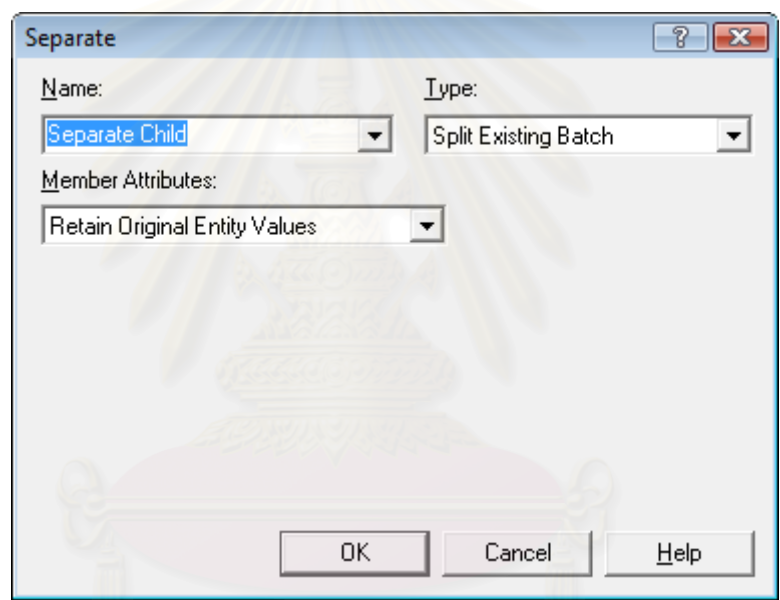

รูปที่ จ.6 : แสดงหน้าต่างของ Separate Module ที่แสดงการแยกผ้าที่ผ่านการตัด

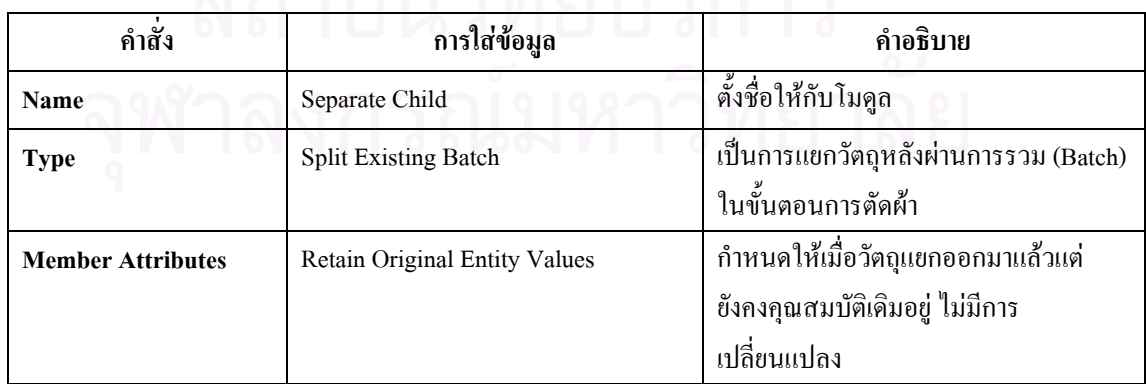

ตารางที่ จ.6 : แสดงการใส่ข้อมูลใน Separate Module ที่แสดงการแยกผ้าหลังการตัด  $\mathcal{L}^{\mathcal{L}}(\mathcal{L}^{\mathcal{L}})$  and  $\mathcal{L}^{\mathcal{L}}(\mathcal{L}^{\mathcal{L}})$  and  $\mathcal{L}^{\mathcal{L}}(\mathcal{L}^{\mathcal{L}})$ 

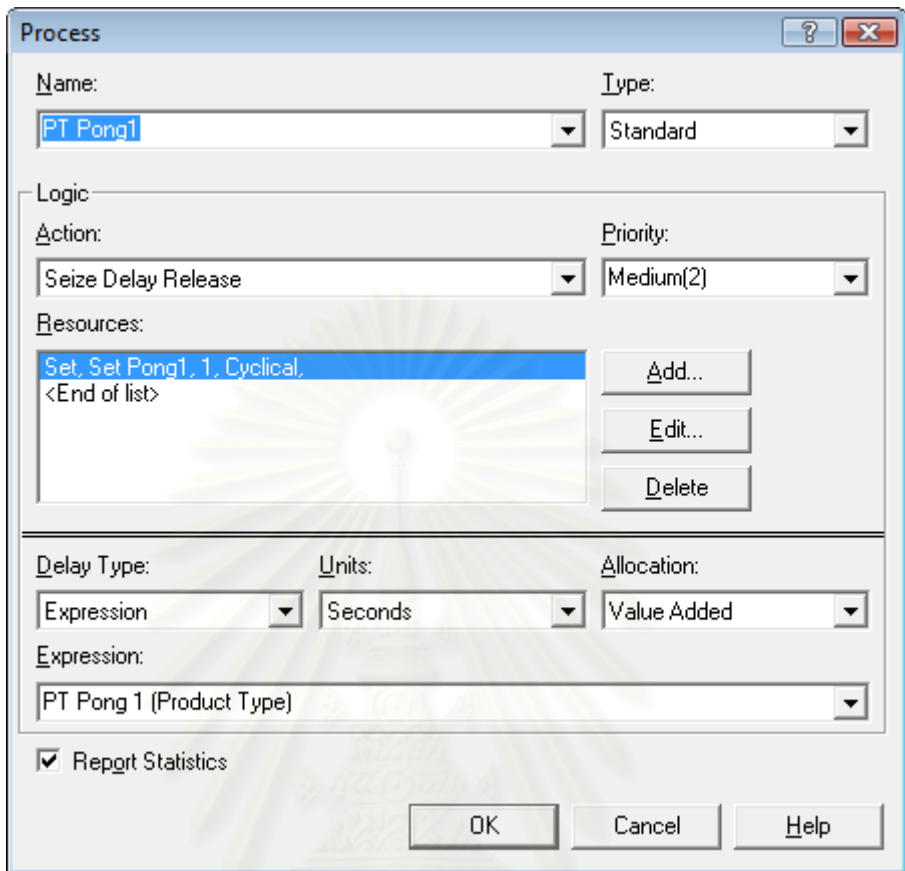

● Process Module : ใช้แสดงกิจกรรมของการผลิตเสื้อกล้ามเด็กในขั้นตอนการโพ้งใหล่ ์<br>เ

รูปที่ จ.7 : แสดงหน้าต่างของ Process Module กระบวนการโพ้งไหล่

| คำสั่ง            | การใส่ข้อมูล                | คำอธิบาย                                    |
|-------------------|-----------------------------|---------------------------------------------|
| Name              | PT Pong1                    | กำหนดชื่อให้โมดูลว่าเป็นการโพ้งผ้า          |
| <b>Type</b>       | Standard                    | คุณสมบัติเฉพาะของระบบภายในโมดูล             |
|                   |                             | เป็นแบบมาตรฐาน                              |
| Logic: Action     | Seize Delay Release         | ทำการจองเครื่องจักร และใช้ปฏิบัติงาน        |
|                   |                             | เมื่อเสร็จสิ้นแล้วก็ปล่อยเครื่องจักรให้ว่าง |
|                   |                             | เพื่อให้ทำกิจกรรมกับวัตถุอื่นต่อไป          |
| <b>Priority</b>   | Medium $(2)$                | การจัดลำดับความสำคัญของเสื้อกล้ามเด็ก       |
|                   |                             | ในระหว่างรอการใช้เครื่องโพ้งผ้า             |
| <b>Resources</b>  | Set, Set Pong1, 1, Cyclical | ใช้กลุ่มทรัพยากร คือ กลุ่มเครื่องโพ้ง และ   |
|                   |                             | ้เมื่อเครื่องจักรในกลุ่มตัวใคว่าง ก็จะถูก   |
|                   |                             | เลือกใช้ในการโพ้ง                           |
| <b>Delay Type</b> | Expression                  | ้เวลาที่ใช้ในการทำกิจกรรม สามารถดูใน        |
|                   |                             | <b>Expression Spreadsheet Module</b>        |

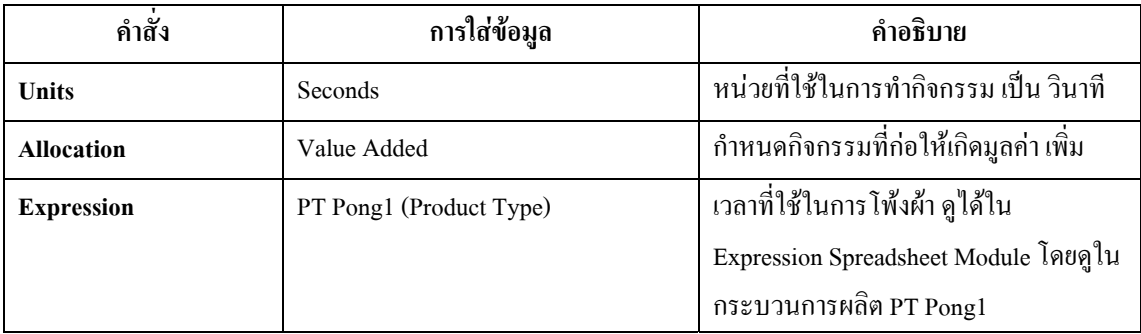

ตารางที่ จ.7 : แสดงการใส่ข้อมูลใน Process Module กระบวนการโพ้งใหล่

• Batch Module : เป็นหน่วยโครงสร้างที่ทำหน้าที่รวมชิ้นส่วนผ้าที่ผ่านการโพ้งแล้ว เพื่อนำไปกุ๊น  $\overline{a}$ คอ, ใส่ป้ายและติดลูกไม้ที่คอด้วยเครื่องลา

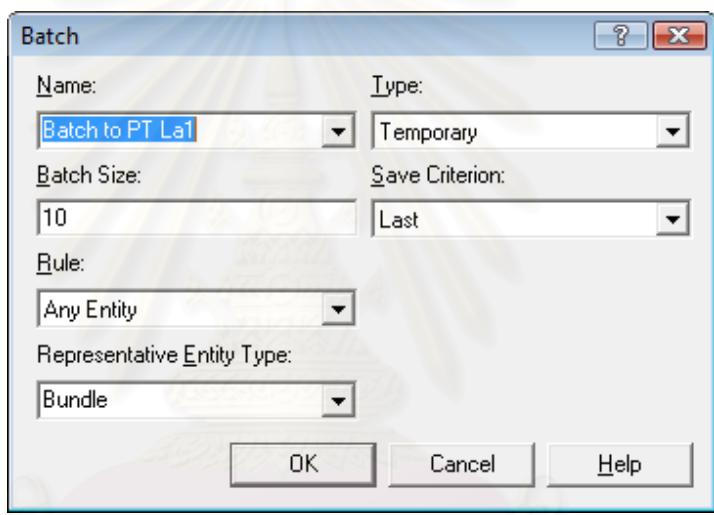

รูปที่ จ.8 : แสดงหน้าต่างของ Batch Module เพื่อที่จะนำไปกุ๊นคอ ื่ ี่

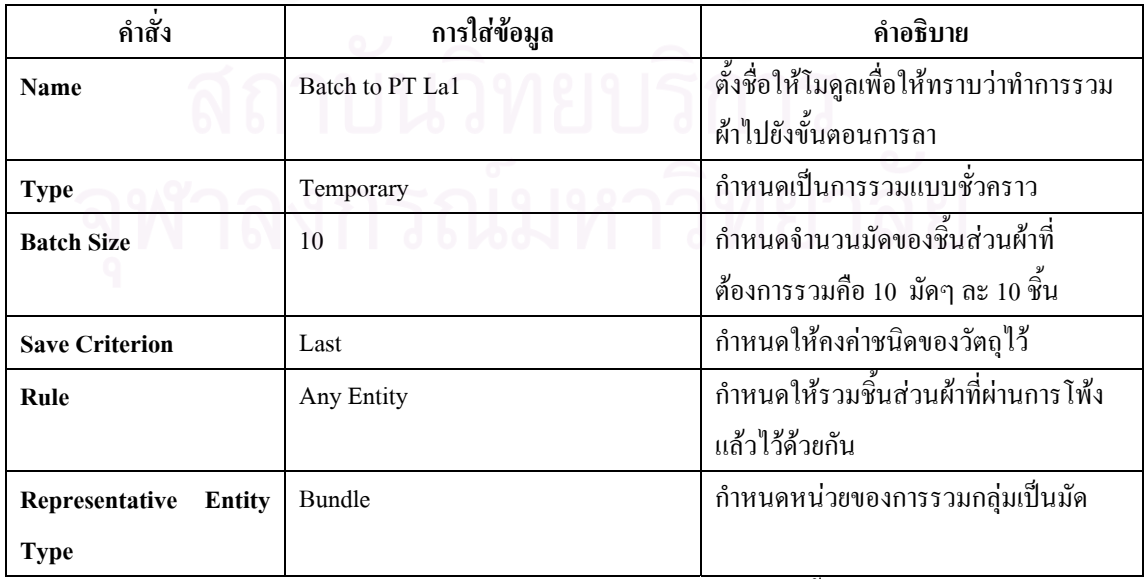

ตารางที่ จ.8 : แสดงการใส่ข้อมูลใน Batch Module เพื่อที่จะนำไปสู่ขั้นตอนการกุ๊นคอ, ติดป้าย

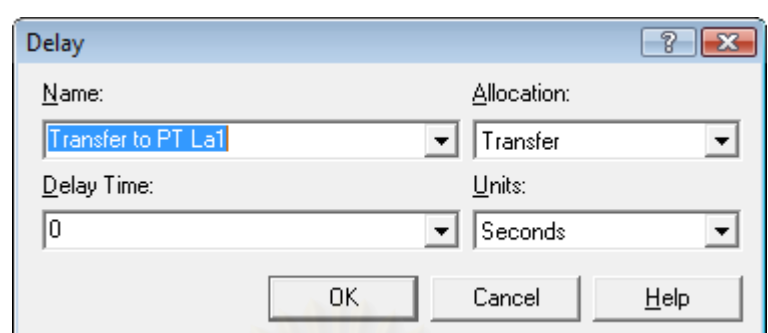

• Delay Module : ใช้เพื่อแสดงให้เห็นว่ามีการขนย้ายจากขั้นตอนการโพ้งไปขั้นตอนการลา

รูปที่ จ.9 : แสคงหน้าต่างของ Delay Module เพื่อที่จะนำไปกุ๊นคอ, ติดป้าย ื่

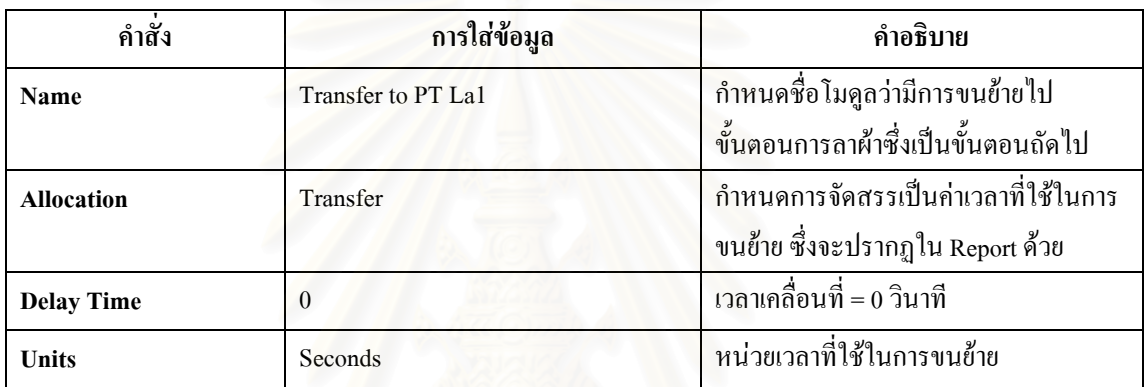

ตารางที่ จ.9 : แสดงการใส่ข้อมูลใน Delay Module ที่แสดงการเกลื่อนย้ายจากการโพ้งไปกุ๊นกอ ื่

● Separate Module : เป็นหน่วยโครงสร้างที่แสดงการแยกผ้าที่เคลื่อนย้ายมาเป็นมัด หรือ 100 ี่ ี่ ชิ้น ก่อนเข้าสู่ขั้นตอนการลา

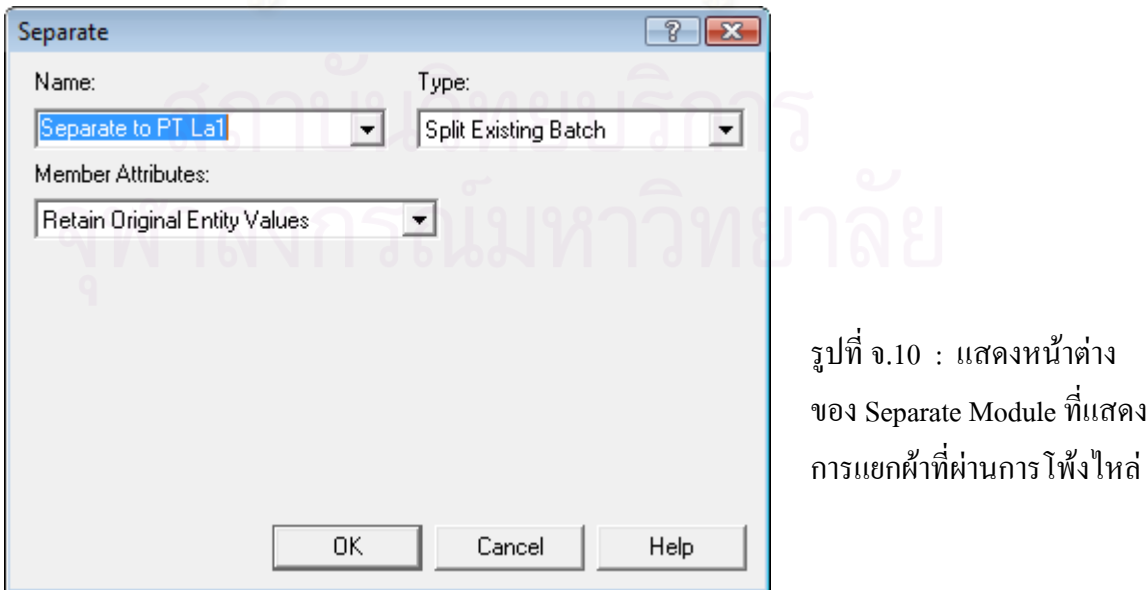

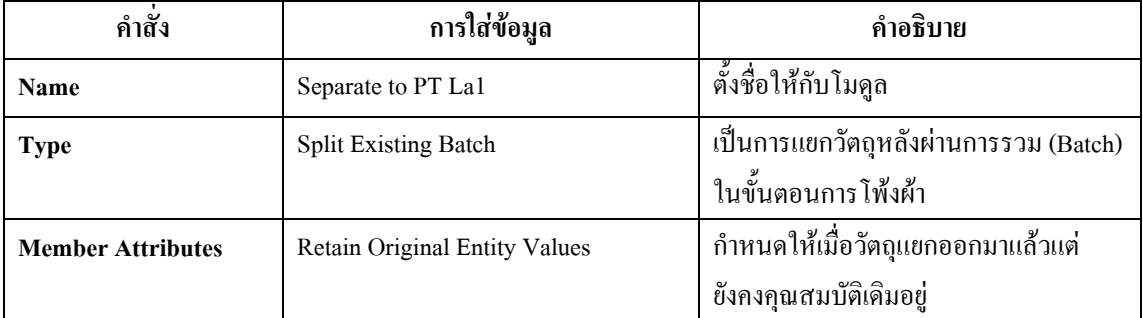

ตารางที่ จ.10 : แสดงการใส่ข้อมูลใน Separate Module ที่แสดงการแยกผ้าหลังการโพ้งใหล่ ี่

● Process Module : ใช้แสดงขั้นตอนการกุ๊นคอ, ติดป้ายและติดลูกใม้ระบายที่คอเสื้อ ั้ ี่

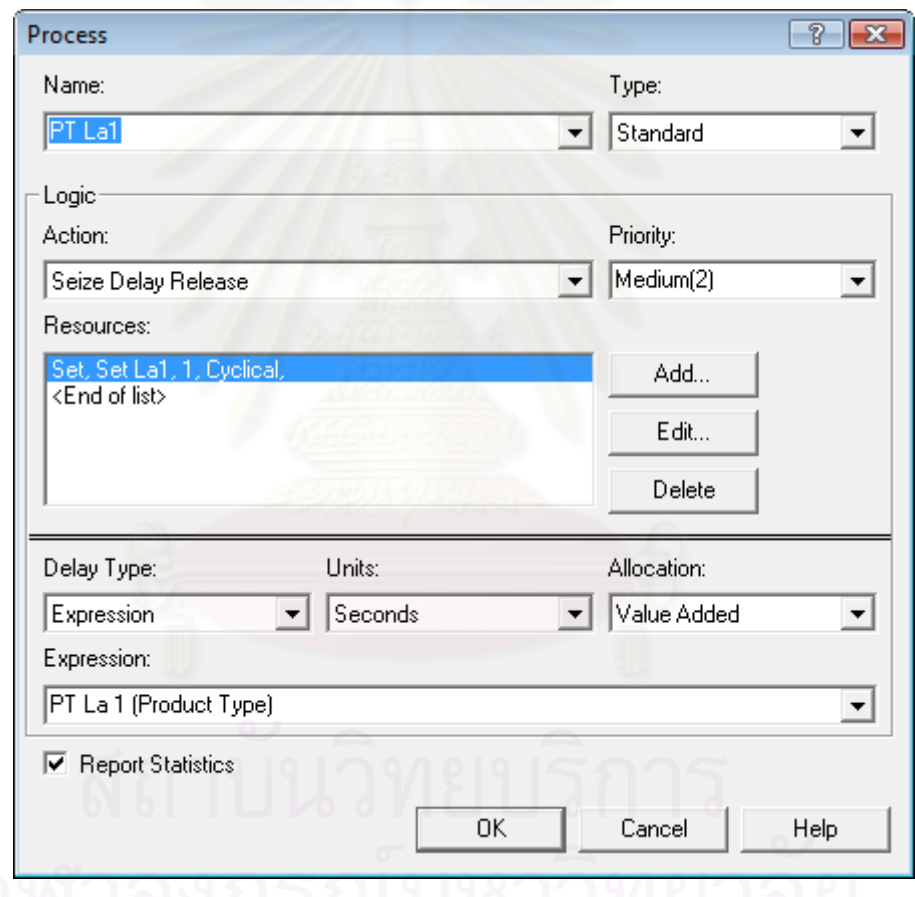

รูปที่ จ.11 : แสคงหน้าต่างของ Process Module ของกระบวนการกุ๊นคอ, ติดป้าย

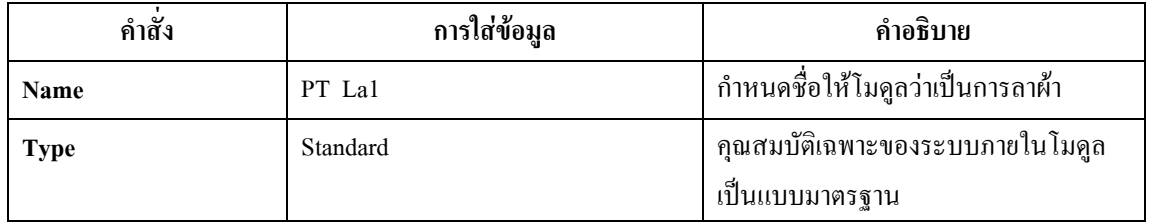

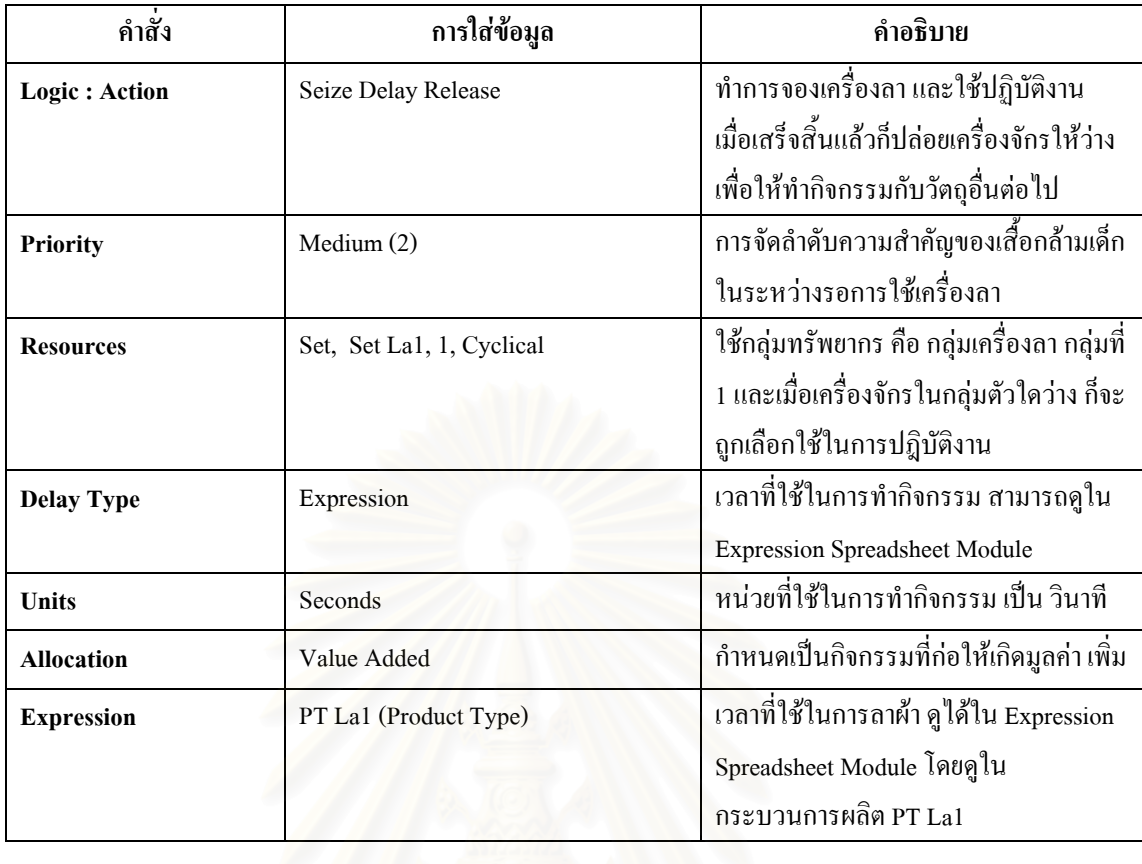

ตารางที่ จ.11 : แส<mark>ดงการใส่ข้อมูลใน Process Module กระบ</mark>วนการกุ๊นคอ, ติดป้าย

• Batch Module : เป็นหน่วยโครงสร้างที่ทำหน้าที่รวมผ้าที่ผ่านการกุ๊นคอและลูกไม้แล้ว เพื่อ นําไปโพงไหลอีกขาง

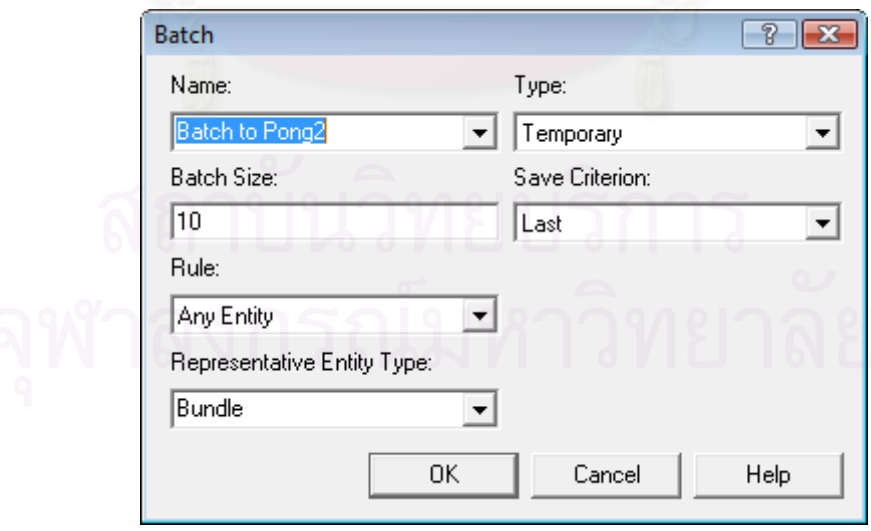

รูปที่ จ.12 : แสคงหน้าต่างของ Batch Module เพื่อที่จะนำไปโพ้งไหล่อีกข้าง ื่ ี่

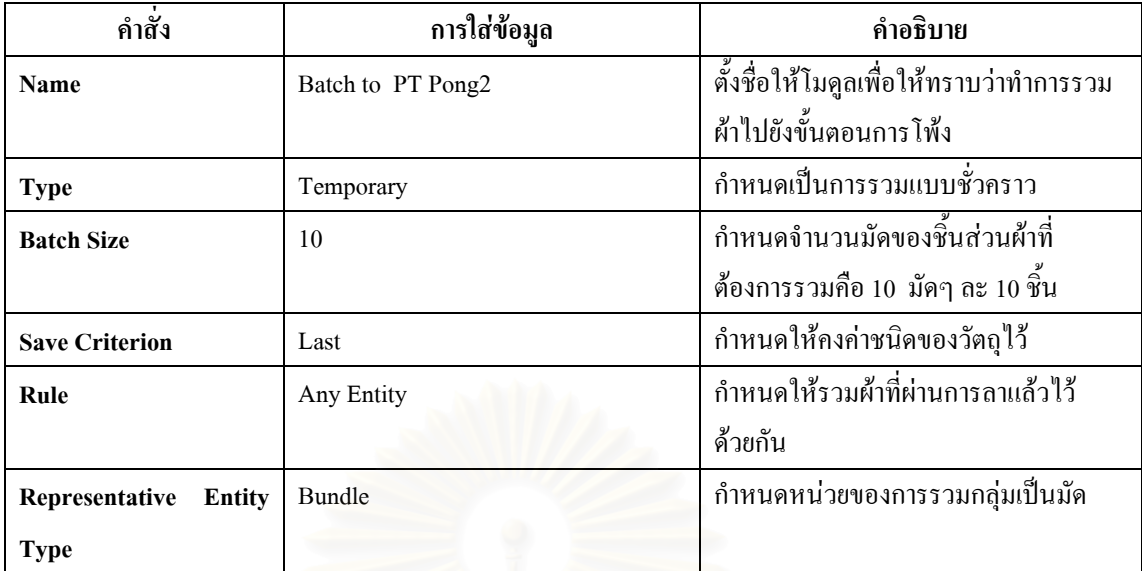

ตารางที่ จ.12 : แสดงการใส่ข้อมูลใน Batch Module เพื่อที่จะนำไปสู่ขั้นตอนการโพ้งไหล่อีกข้าง

• **Delay Module :** แสดงการขนย้ายจากขั้นตอนการลาไปขั้นตอนการโพ้ง

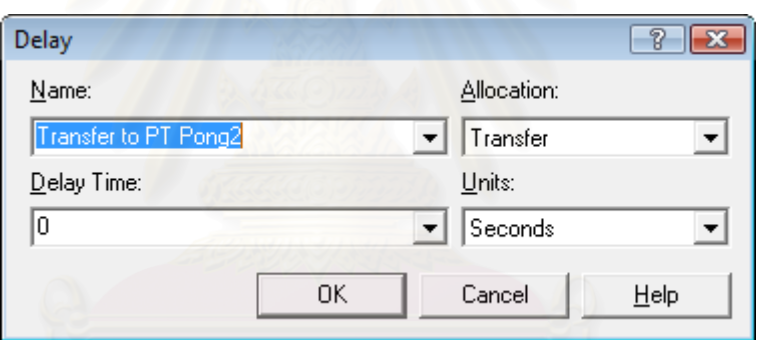

รูปที่ จ.13 : แสดงหน้าต่างของ Delay Module เพื่อที่จะนำไปโพ้งไหล่อีกข้าง  $\overline{a}$ 

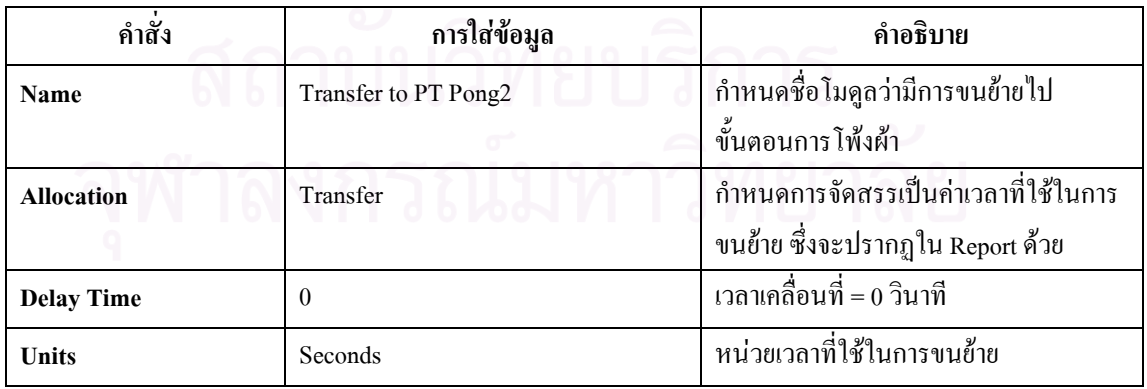

ตารางที่ จ.13 : แสดงการใส่ข้อมูลใน Delay Module ที่แสดงการเคลื่อนย้ายไปโพ้งไหล่อีกข้าง ี่

● Separate Module : เป็นหน่วยโครงสร้างที่แสดงการแยกผ้าที่เคลื่อนย้ายมาเป็นมัด หรือ 100 ี่  $\mathcal{L}^{\mathcal{L}}(\mathcal{L}^{\mathcal{L}})$  and  $\mathcal{L}^{\mathcal{L}}(\mathcal{L}^{\mathcal{L}})$  and  $\mathcal{L}^{\mathcal{L}}(\mathcal{L}^{\mathcal{L}})$ ชิ้น ก่อนเข้าสู่ขั้นตอนการโพ้งไหล่

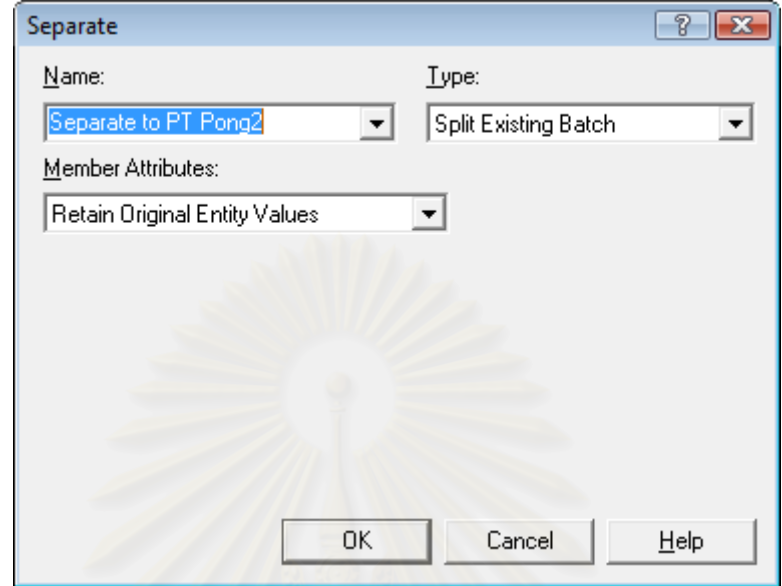

รูปที่ จ.14 : แสดงหน้าต่างของ Separate Module ที่แสดงการแยกผ้าที่ผ่านการกุ๊นคอ, ติดป้าย ี่

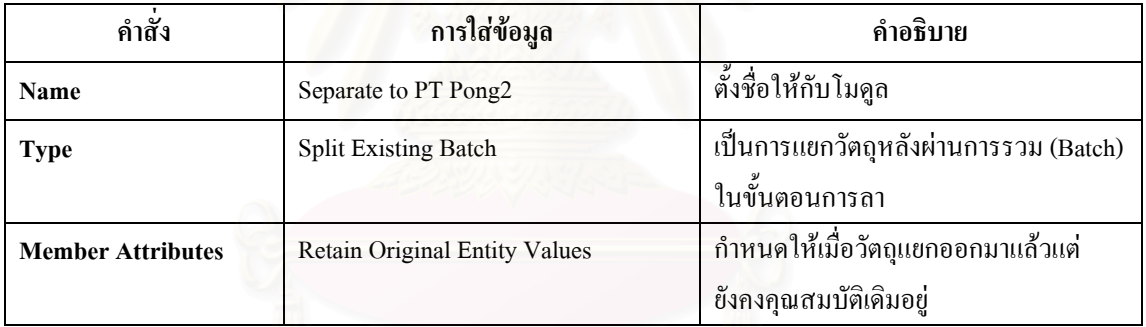

ตารางที่ จ.14 : แสดงการใส่ข้อมูลใน Separate Module ที่แสดงการแยกผ้าหลังการกุ๊นคอ, ติดป้าย ี่

• **Process Module :** ใชแสดงข ั้นตอนการโพงไหล

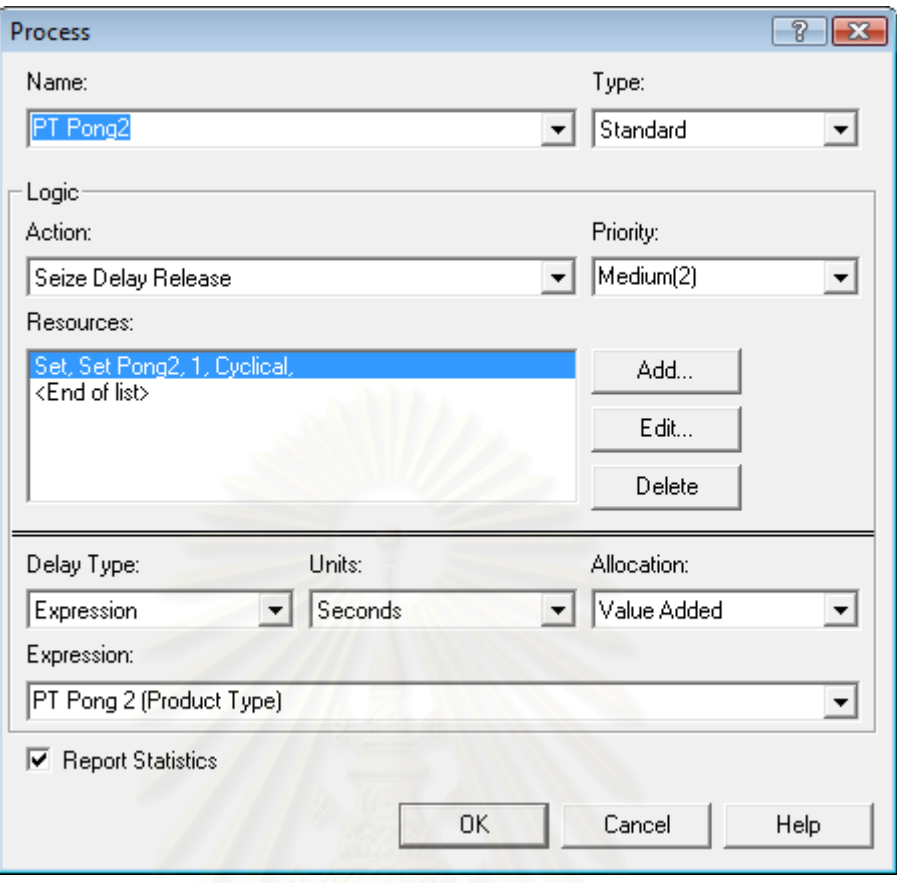

## รูปที่ จ.15 : แสดงหน้าต่างของ Process Module ของกระบวนการโพ้งใหล่อีกข้าง

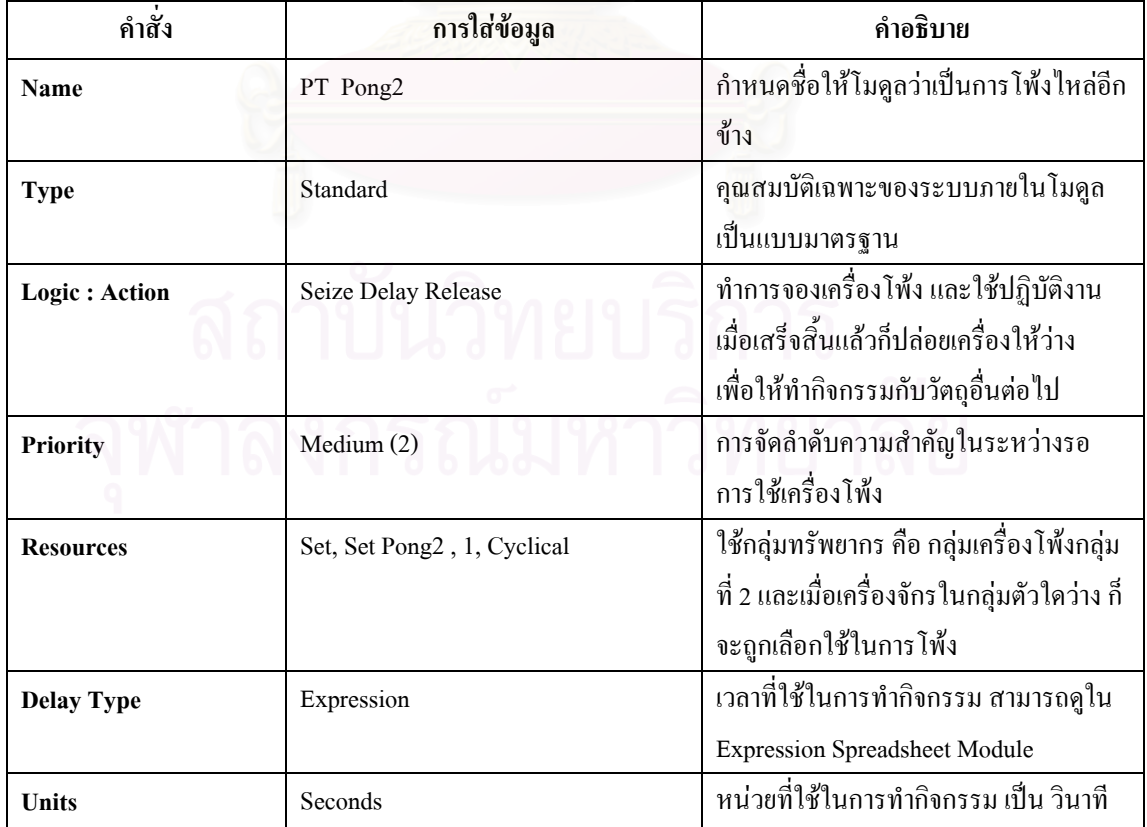

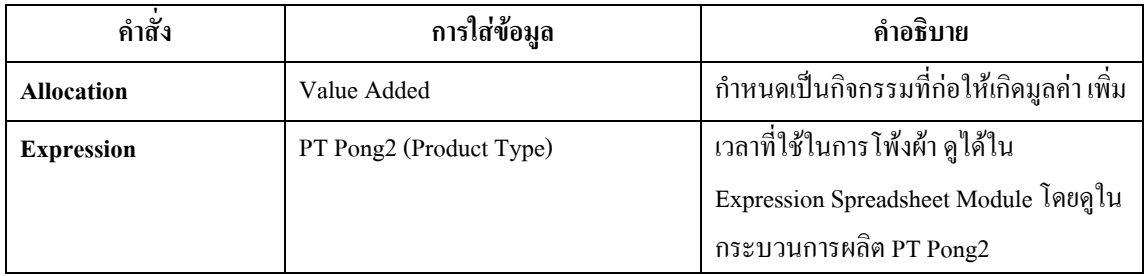

ตารางที่ จ.15 : แสดงการใส่ข้อมูลใน Process Module กระบวนการโพ้งใหล่อีกข้าง

• Batch Module : ทำหน้าที่รวมผ้าที่ผ่านการโพ้งใหล่ เพื่อนำไปกุ๊นแขนและติดลูกไม้ที่ขอบแขน ี่

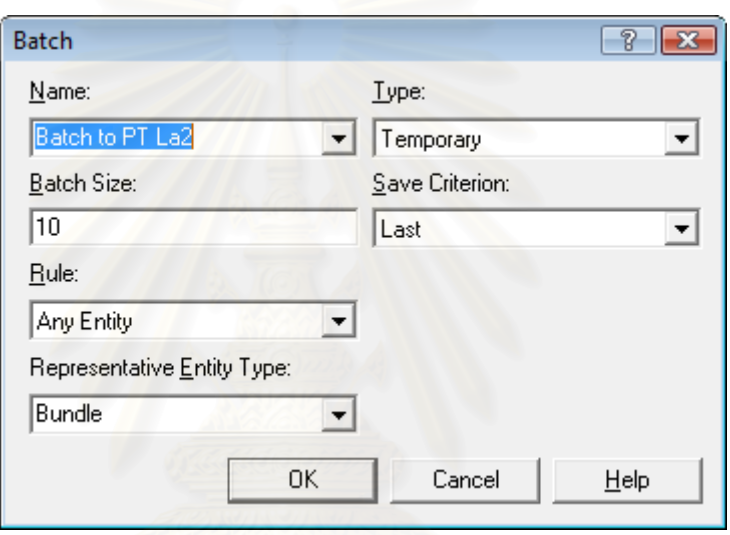

รูปที่ จ.16 : แสดงหน้าต่างของ Batch Module เพื่อที่จะนำไปกุ๊นแขน ื่

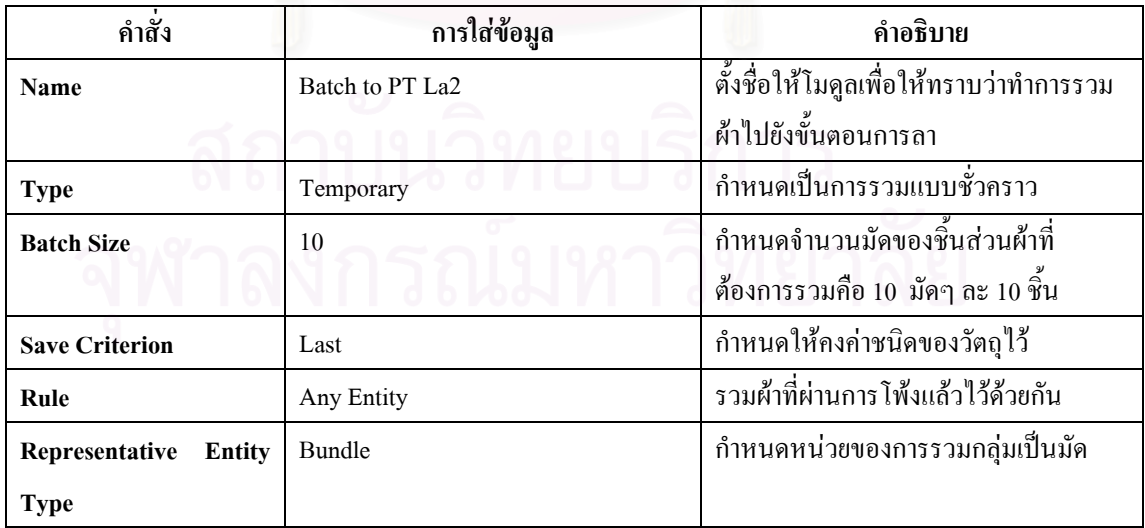

ตารางที่ จ.16 : แสดงการใส่ข้อมูลใน Batch Module เพื่อที่จะนำไปสู่ขั้นตอนการกุ๊นแขน ื่  $\mathcal{L}^{\mathcal{L}}(\mathcal{L}^{\mathcal{L}})$  and  $\mathcal{L}^{\mathcal{L}}(\mathcal{L}^{\mathcal{L}})$  and  $\mathcal{L}^{\mathcal{L}}(\mathcal{L}^{\mathcal{L}})$ 

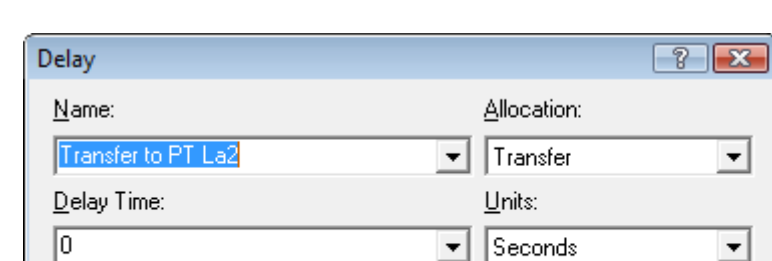

● **Delay Module :** แสดงการขนย้ายจากขั้นตอนการโพ้งไปขั้นตอนการลา

รูปที่ จ.17 : แสคงหน้าต่างของ Delay Module เพื่อที่จะนำไปกุ๊นแขน  $\overline{a}$ 

Cancel

 $He$ lp

0K

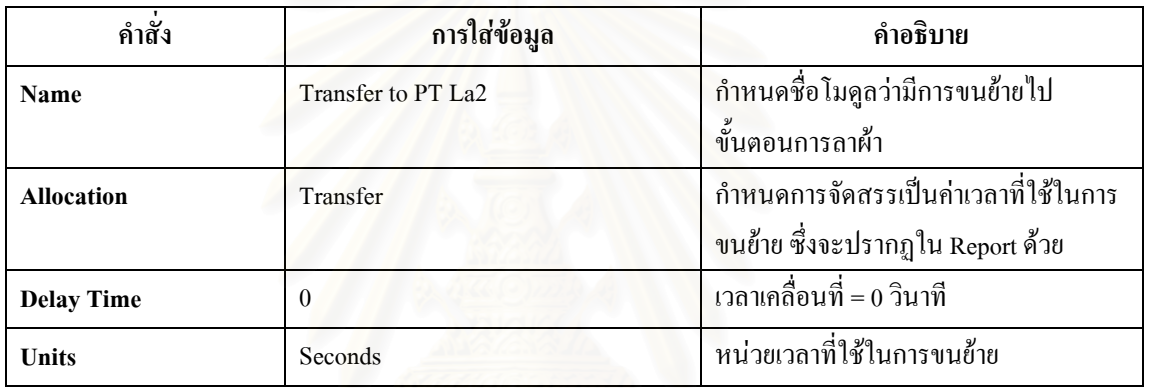

ตารางที่ จ.17 : แสดงการใส่ข้อมูลใน Delay Module ที่แสดงการเคลื่อนย้ายไปกุ๊นแขน ี่

● Separate Module : เป็นหน่วยโครงสร้างที่แสดงการแยกผ้าที่เคลื่อนย้ายมาเป็นมัด หรือ 100 ชิ้น ี่ ี่ ื่ ก่อนเข้าสู่ขั้นตอนการกุ๊นแขนและติดลูกไม้ที่ขอบแขนด้วยเครื่องลา

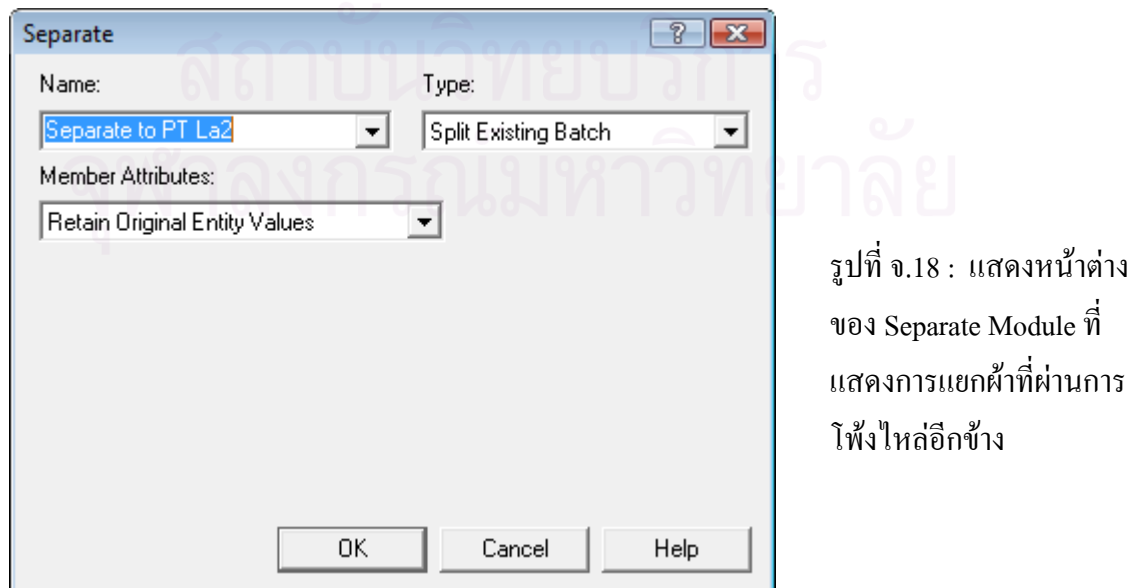

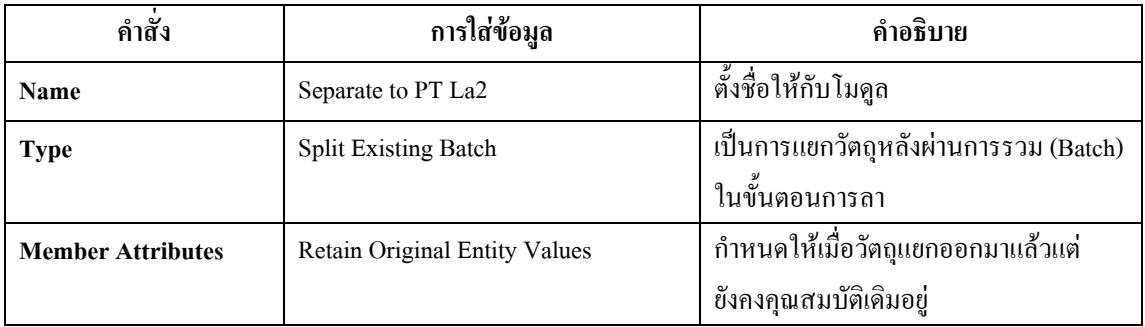

ตารางที่ จ.18 : แสดงการใส่ข้อมูลใน Separate Module ที่แสดงการแยกผ้าหลังการโพ้งใหล่อีกข้าง ี่

### $\bullet$  Process Module : ใช้แสดงขั้นตอนการกุ๊นแขนและติดลูกไม้ที่ขอบแขน ั้

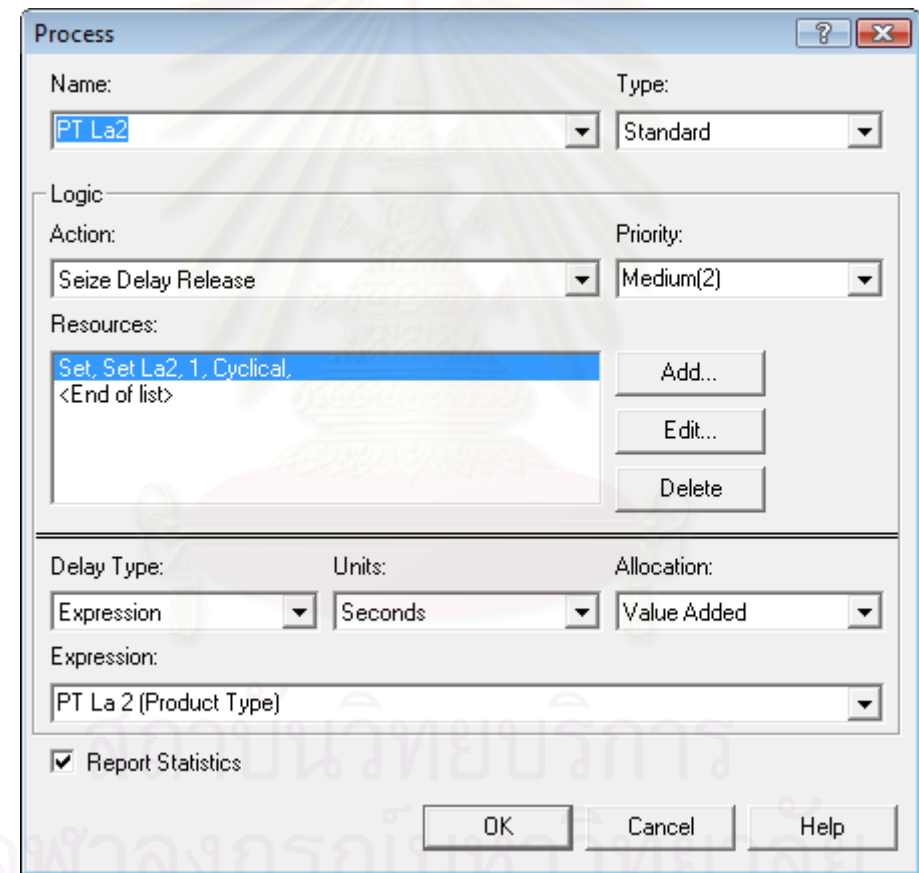

รูปที่ จ.19 : แสดงหน้าต่างของ Process Module ของกระบวนการกุ๊นแขนและติดลูกไม้

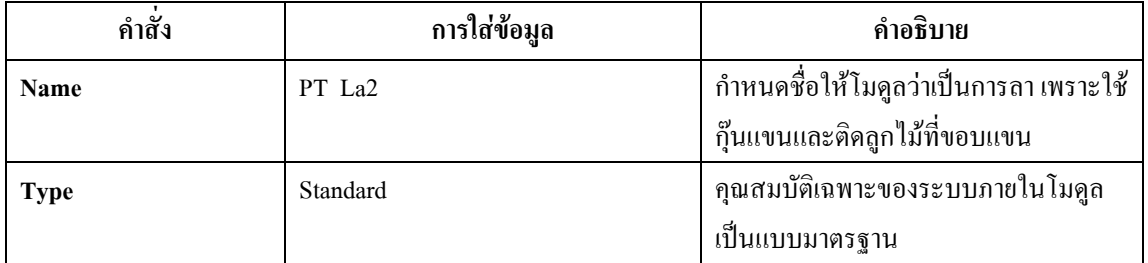

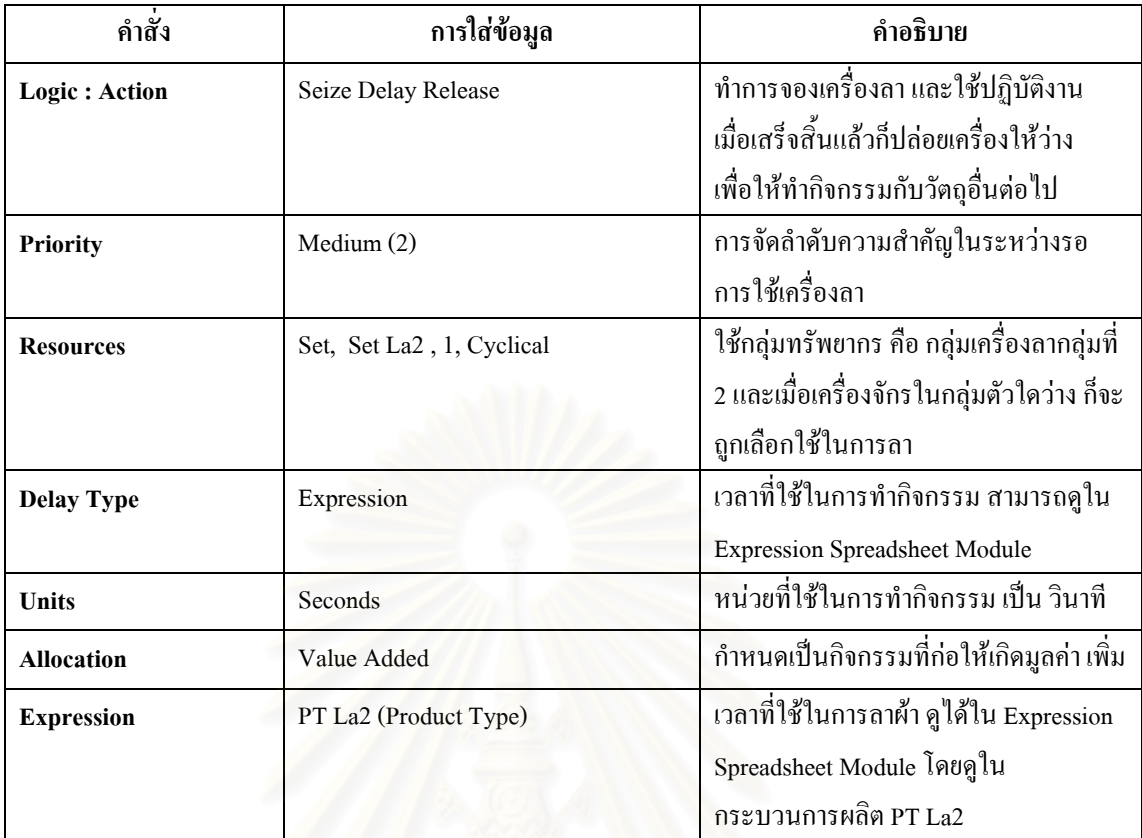

ตารางที่ จ.19 : แสดงการใส่ข้อมูลใน Process Module กระบวนการกุ๊นแขนและติดลูกไม้

● Decide Module : ใช้ตัดสินใจทางเลือกเส้นทางสำหรับเสื้อกล้ามเด็กและเสื้อกล้ามกีฬา เนื่องจาก ์<br>.<br>. ื่ สินค้าทั้ง 2 ชนิดนี้ มีกระบวนการผลิตที่เหมือนกัน จนกระทั่งมาถึงขั้นตอนการโพ้งข้างลำตัว (PT ี่ ั่ Pong3) ซึ่งเสื้อกล้ามกีฬาจะมีการเพิ่มขั้นตอนการเย็บแถบข้างซึ่งต่างจากเสื้อกล้ามเด็ก จึงใช้โมดูล ึ่ ื้ ั้ ึ่ ื้ การตัดสินใจมาชวยแยกเสนทางการเดินทางของสินคาทั้ง 2 ชนิดออกในขั้ นตอนน ี้

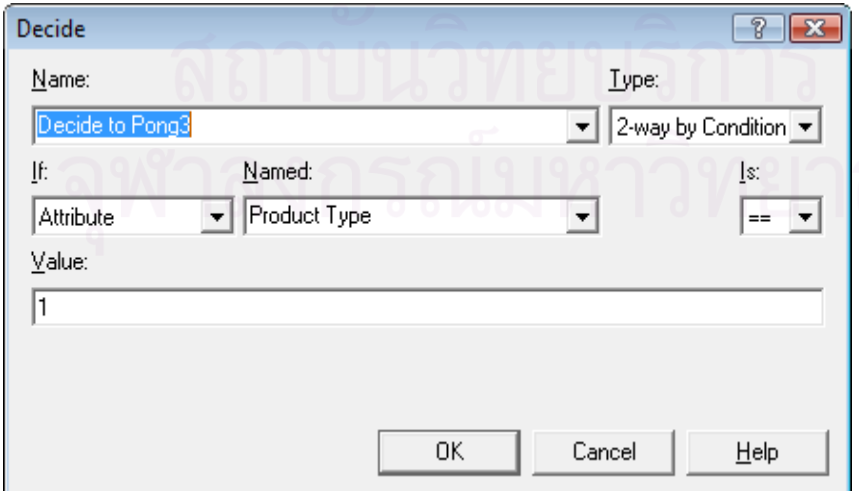

รูปที่ จ.20 : แสดงหนาตาง ของ Decide Module เพื่อ การตัดสินใจไป PT Pong3 หรือ PT Sew1

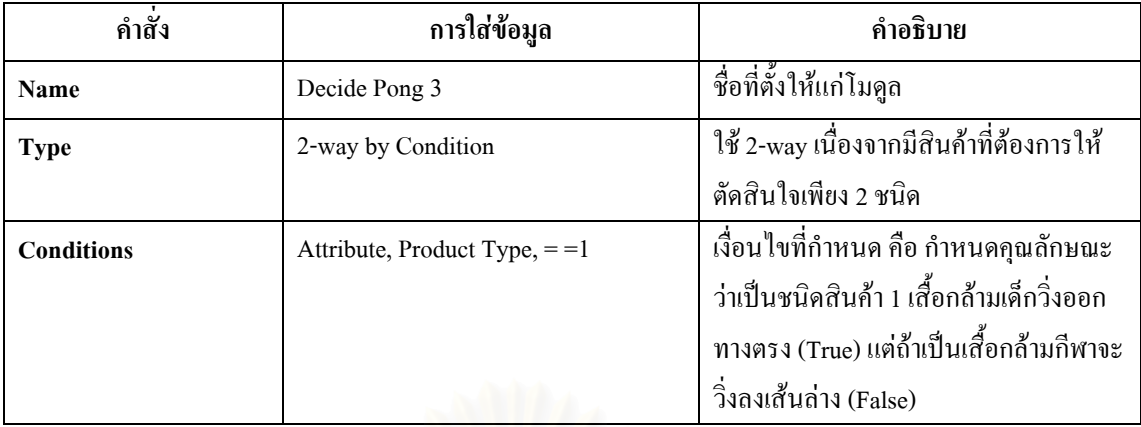

ตารางที่ จ.20 : แสดงการใส่ข้อมูลใน Decide Module เพื่อตัดสินใจไป PT Pong3 หรือ PT Sew2

● Batch Module : ทำหน้าที่รวมผ้าที่ผ่านการกุ๊นแขน และติดลูกใม้ที่ขอบแขนใปโพ้งข้างลำตัว ี่

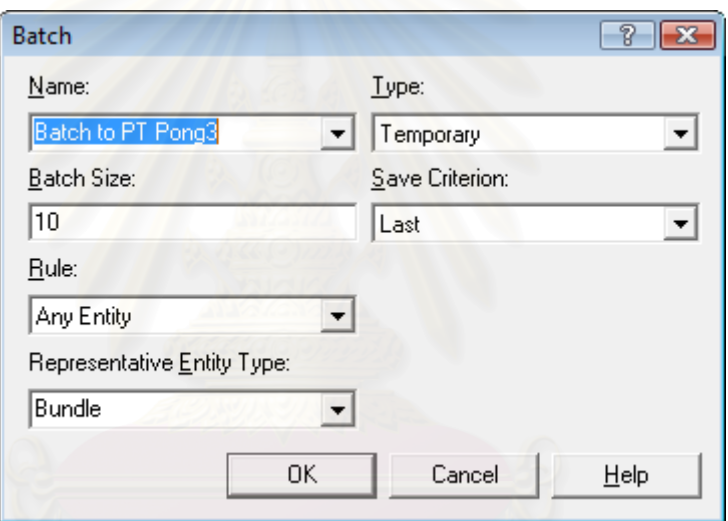

รูปที่ จ.21 : แสดงหน้าต่างของ Batch Module เพื่อที่จะนำไปโพ้งข้างลำตัว  $\overline{a}$ 

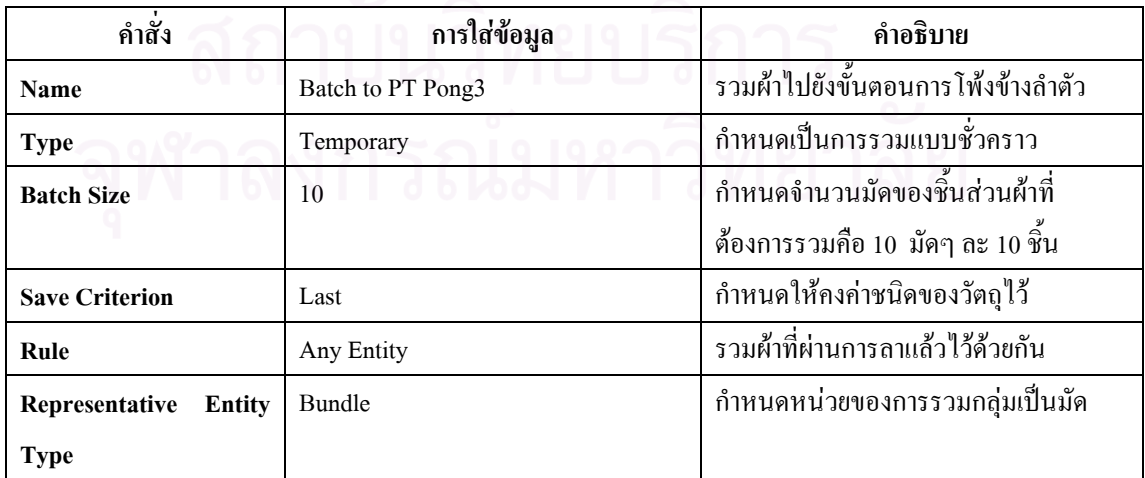

ตารางที่ จ.21 : แสดงการใส่ข้อมูลใน Batch Module เพื่อที่จะนำไปสู่การโพ้งข้างลำตัว ื่  $\mathcal{L}^{\mathcal{L}}(\mathcal{L}^{\mathcal{L}})$  and  $\mathcal{L}^{\mathcal{L}}(\mathcal{L}^{\mathcal{L}})$  and  $\mathcal{L}^{\mathcal{L}}(\mathcal{L}^{\mathcal{L}})$
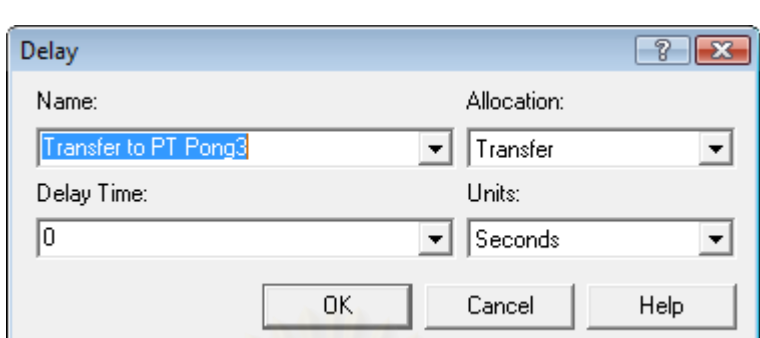

 $\bullet~$  Delay Module : แสดงการขนย้ายจากขั้นตอนการลาไปขั้นตอนการโพ้ง

รูปที่ จ.22 : แสคงหน้าต่างของ Delay Module เพื่อที่จะนำไปโพ้งข้างลำตัว

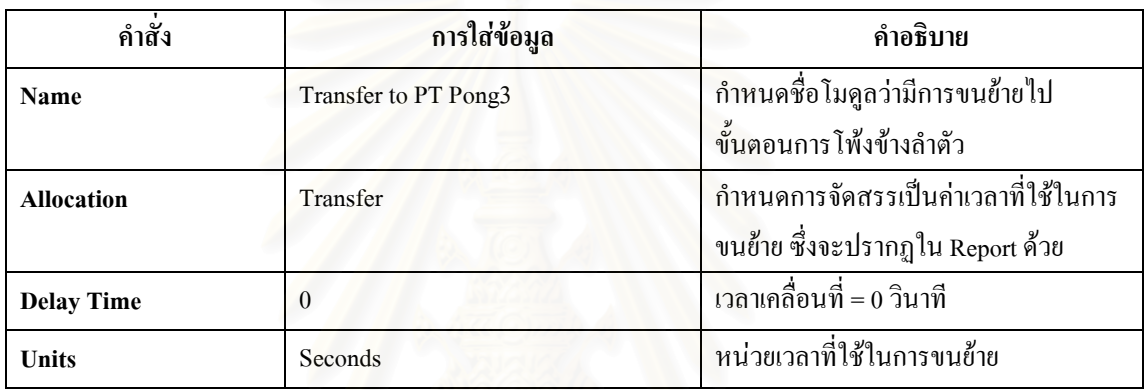

ตารางที่ จ.22 : แสดงการใส่ข้อมูลใน Delay Module ที่แสดงการเคลื่อนย้ายไปโพ้งข้างลำตัว ี่ ื่

● Separate Module : เป็นหน่วยโครงสร้างที่แสดงการแยกผ้าที่เคลื่อนย้ายมาเป็นมัด หรือ 100 ชิ้น ี่ ี่ ื่ กอนเขาสูขั้นตอนการโพงขางลําตัว

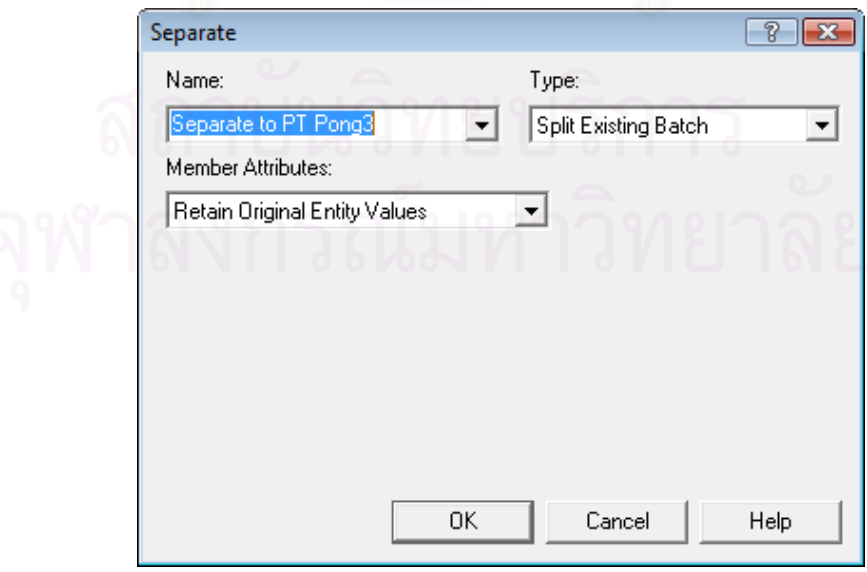

รูปที่ จ.23 : แสดงหน้าต่างของ Separate Module ที่แสดงการแยกผ้าหลังผ่านการกุ๊นแขน ี่

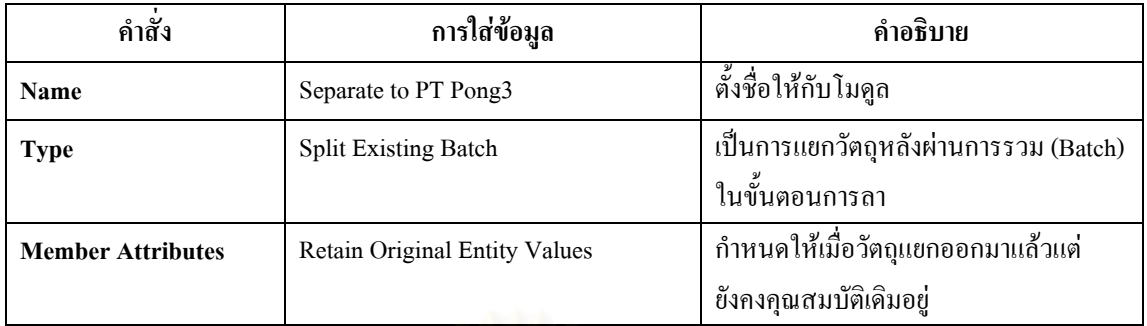

ตารางที่ จ.23 : แสดงการใส่ข้อมูลใน Separate Module ที่แสดงการแยกผ้าหลังการกุ๊นแขน ี่

● Process Module : ใช้แสดงขั้นตอนการโพ้งข้างลำตัวเสื้อ

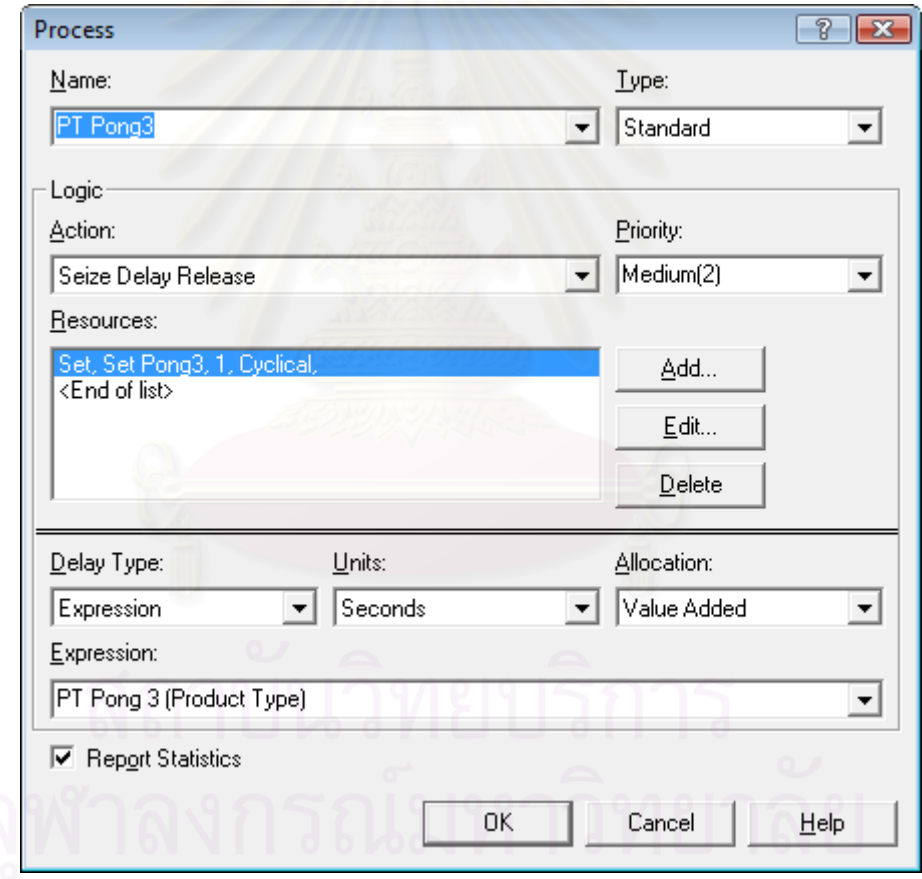

รูปที่ จ.24 : แสดงหน้าต่างของ Process Module ของกระบวนการโพ้งข้างลำตัว

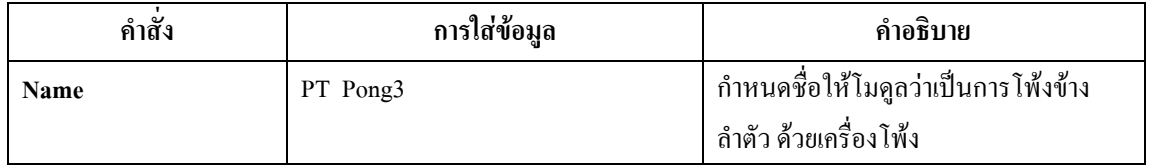

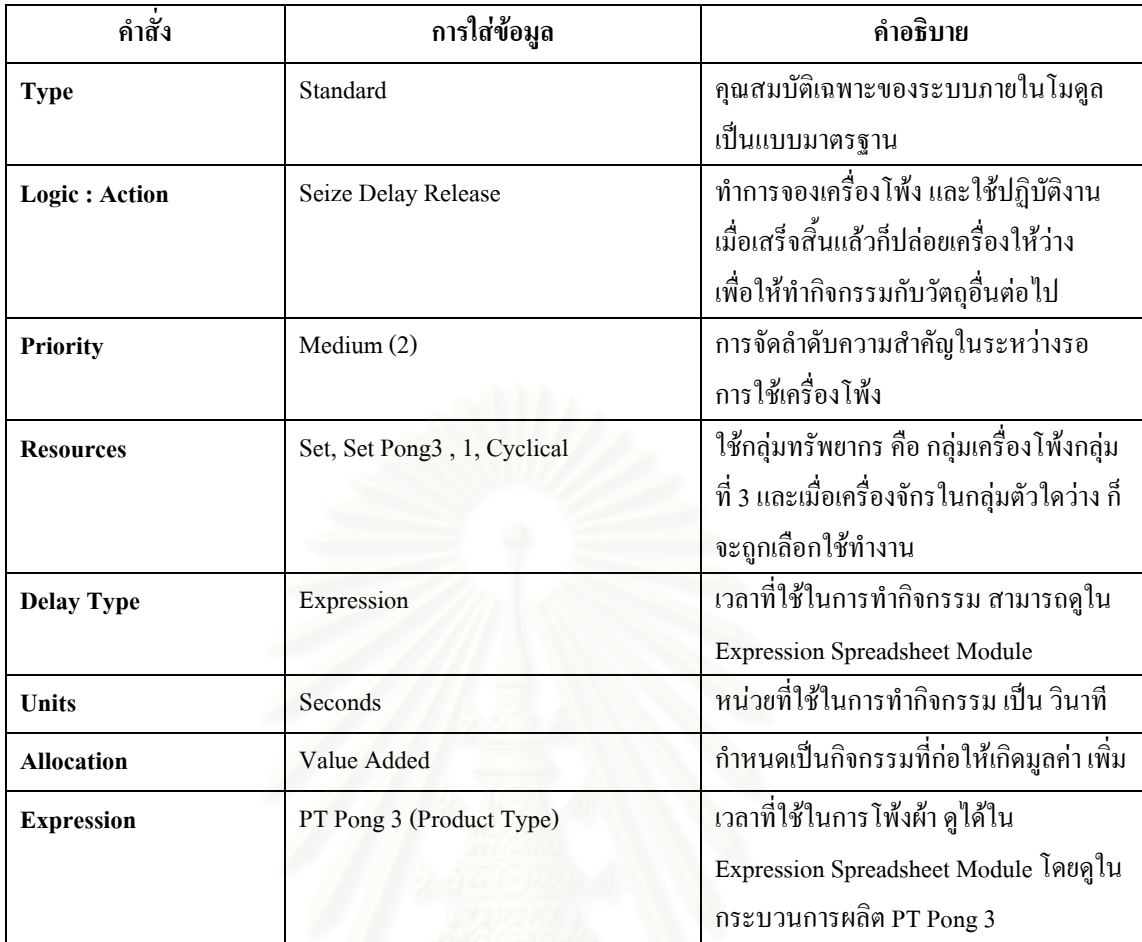

ตารางที่ จ.24 : แสดงการใส่ข้อมูลใน Process Module กระบวนการโพ้งข้างลำตัว

 $\bullet~$  Batch Module : ทำหน้าที่รวมผ้าที่ผ่านการโพ้งข้างลำตัวไปลาขอบล่างของเสื้อ ี่

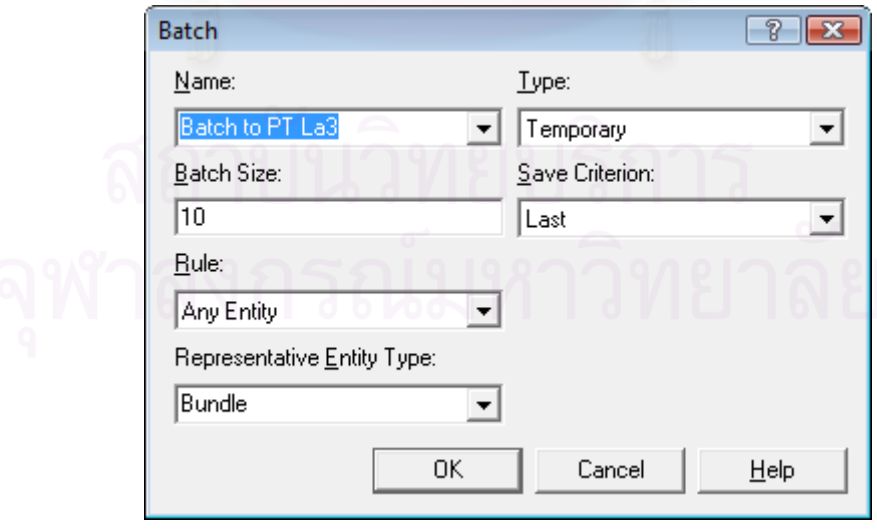

รูปที่ จ.25 : แสดงหน้าต่างของ Batch Module เพื่อที่จะนำไปลาขอบล่างของเสื้อกล้าม ֺ֧֧ׅ֧ׅ֧֧ׅ֧֧֧֧֚֚֝֟֝֬֝֬֝֬֝֬֝֟֬֟֬֝֬֝֬֝֬֝֬֝֬֟֬֟֝֟֬֟֬֟֝֟֬֟֩֩֕֓֟֜֟֩֝֬֝֬֜֟֩֬֝֬֝֬֝֬֝֬֝֬֟֬֝֬֟

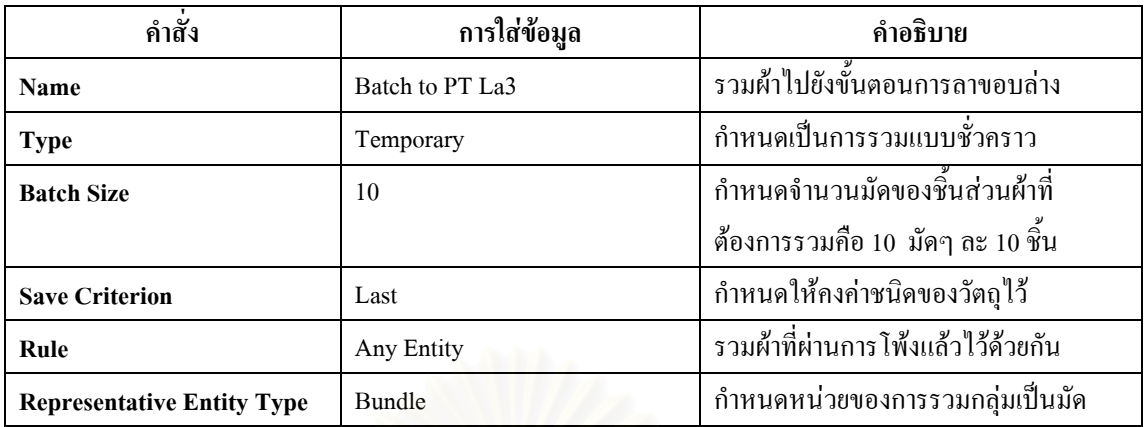

ตารางที่ จ.25 : แสดงการใส่ข้อมูลใน Batch Module เพื่อที่จะนำไปสู่การลาขอบล่างของเสื้อกล้าม ื้

● Delay Module : แสดงการขนย้ายจากขั้นตอนการโพ้งไปขั้นตอนการลา

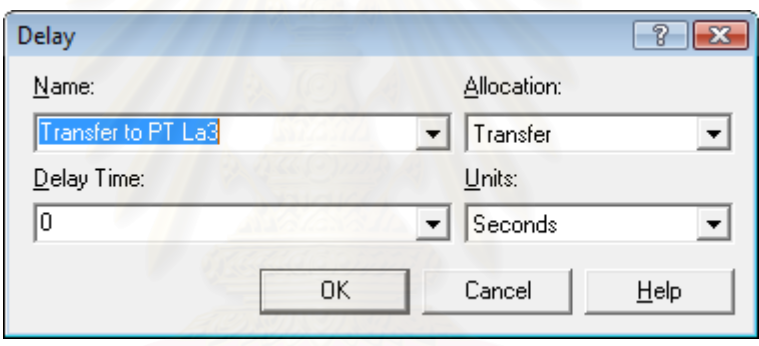

รูปที่ จ.26 : แสดงหน้าต่างของ Delay Module เพื่อที่จะนำไปลาขอบล่างของเสื้อกล้าม ี่ ֺ֧֧ׅ֧ׅ֧֧ׅ֧֧֧֧֚֚֝֟֝֬֝֬֝֬֝֬֝֟֬֟֬֝֬֝֬֝֬֝֬֝֬֟֬֟֝֟֬֟֬֟֝֟֬֟֩֩֕֓֟֜֟֩֝֬֝֬֜֟֩֬֝֬֝֬֝֬֝֬֝֬֟֬֝֬֟

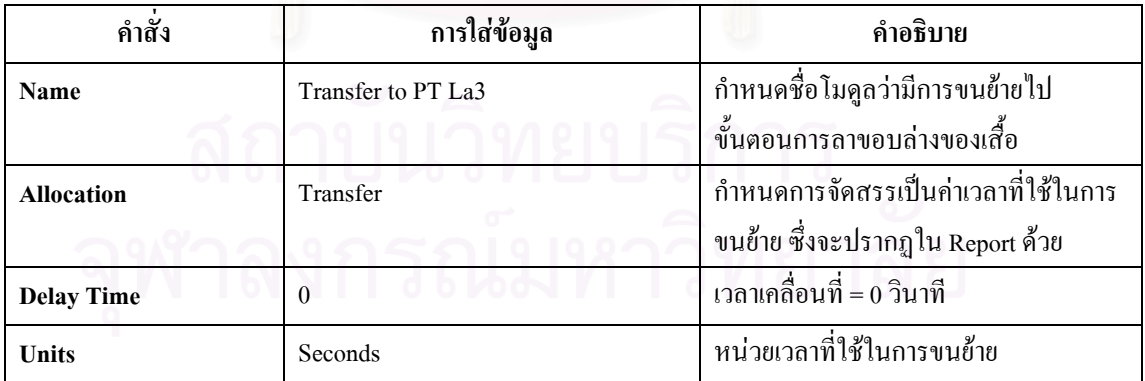

ตารางที่ จ.26 : แสดงการใส่ข้อมูลใน Delay Module ที่แสดงการเคลื่อนย้ายไปลาขอบล่างของเสื้อ ี่  $\overline{a}$ 

● Separate Module : เป็นหน่วยโครงสร้างที่แสดงการแยกผ้าที่เคลื่อนย้ายมาเป็นมัด หรือ 100 ชิ้น ี่ ี่ ื่ กอนเขาสูขั้ นตอนการลาขอบลางของเสื้อ

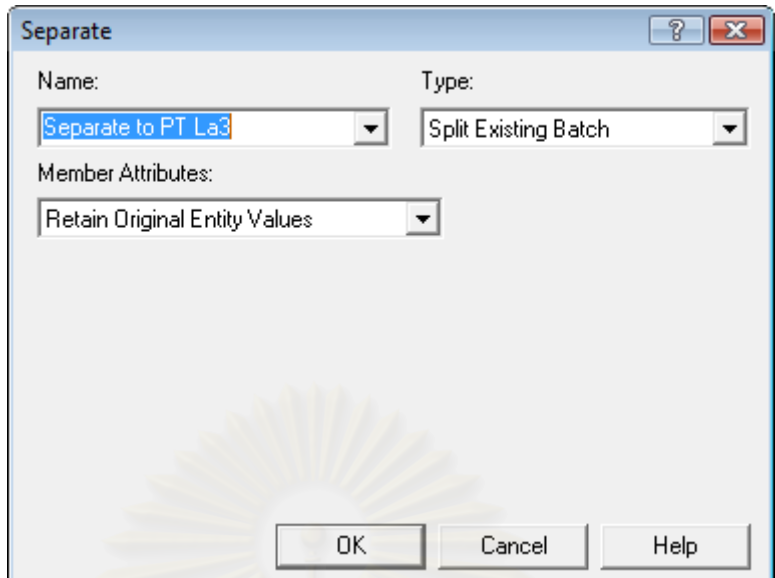

รูปที่ จ.27 : แสดงหน้าต่างของ Separate Module ที่แสดงการแยกผ้าหลังผ่านการโพ้งข้างลำตัว ี่

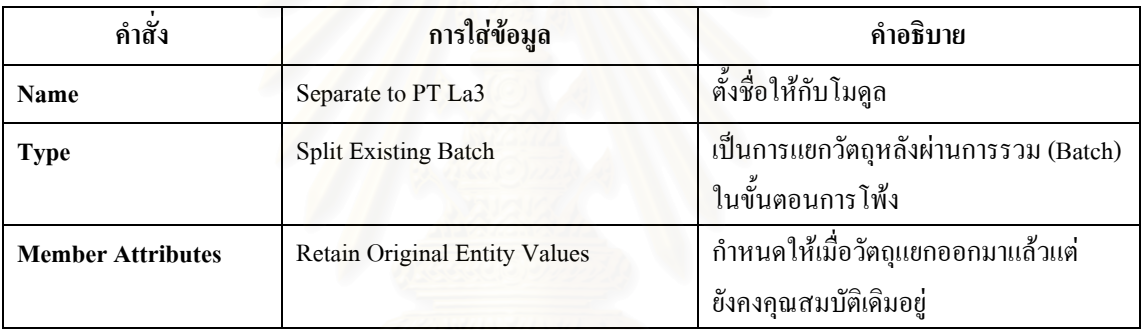

ตารางที่ จ.27 : แสดงการใส่ข้อมูลใน Separate Module ที่แสดงการแยกผ้าหลังการโพ้งข้างลำตัว ี่

• Process Module : ใช้แสดงขั้นตอนการลาขอบล่างของเสื้อกล้าม ั้ ์<br>เ

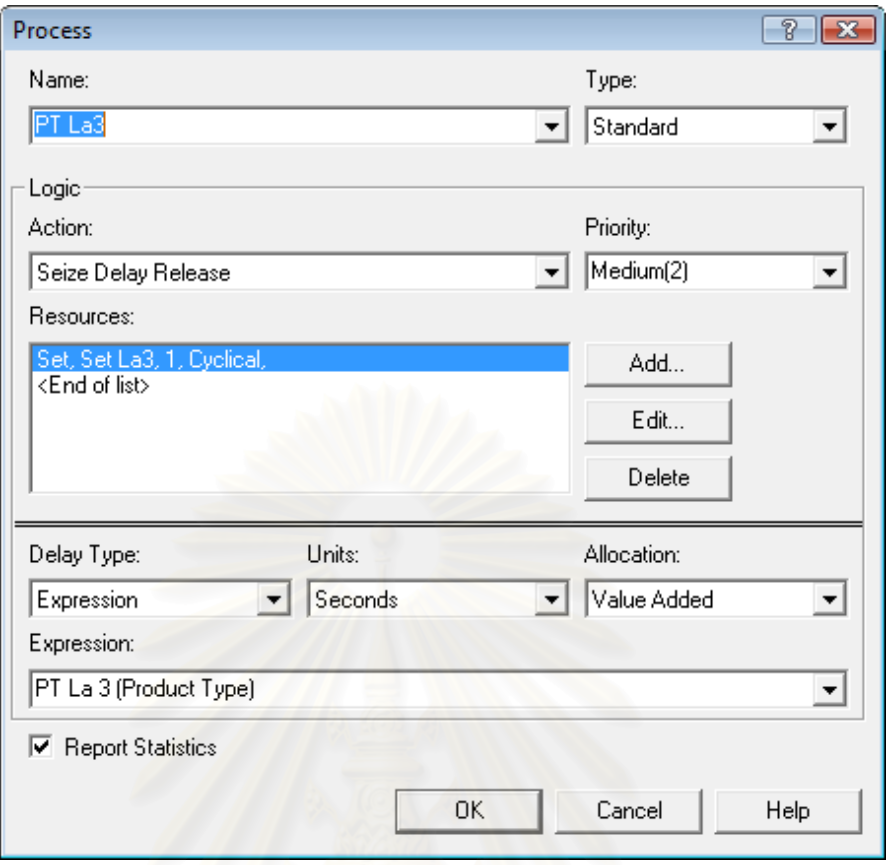

## รูปที่ จ.28 : แสดงหน้าต่างของ Process Module ของกระบวนการลาขอบล่างของเสื้อ

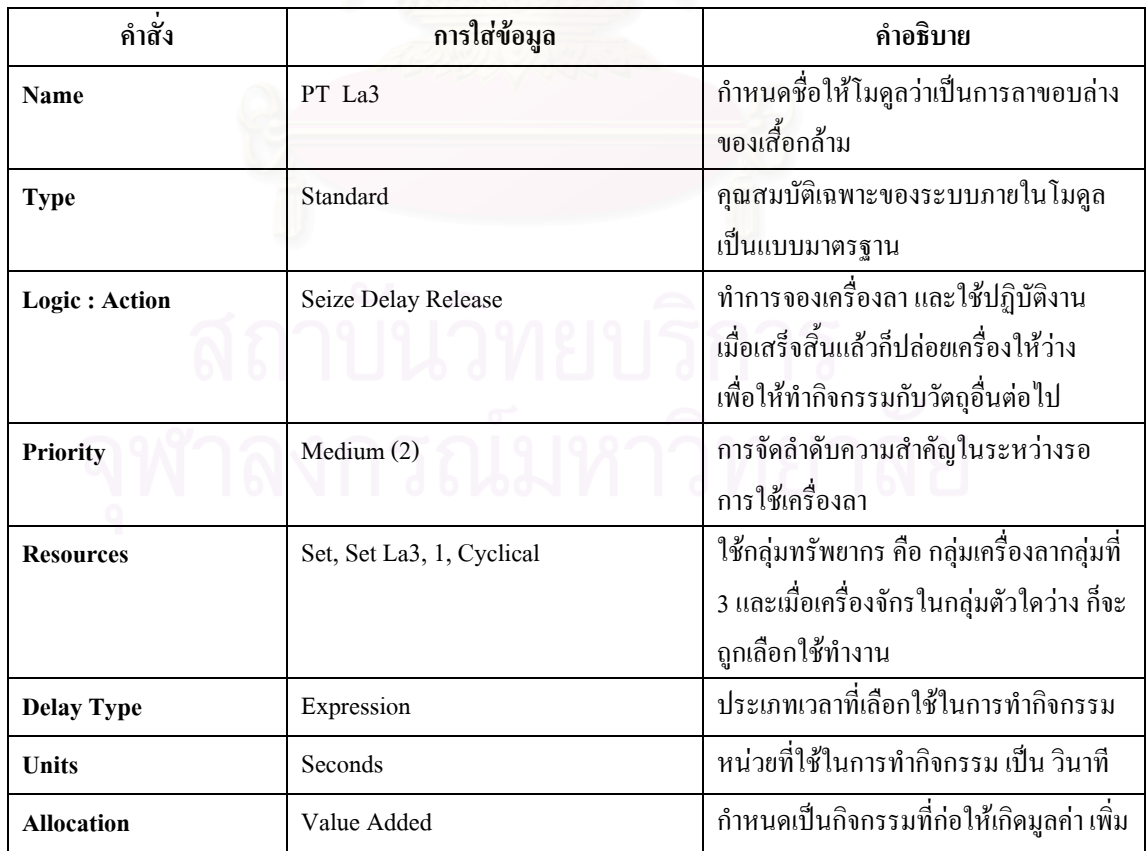

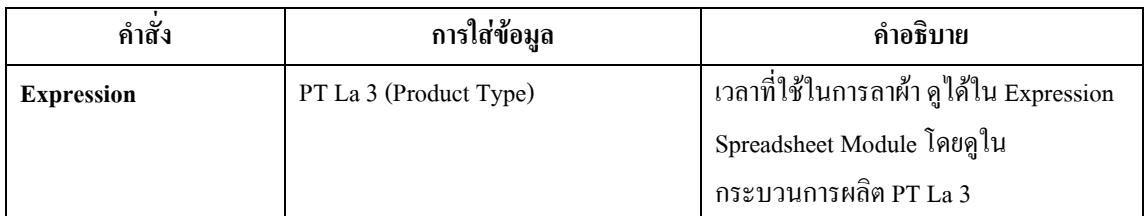

ตารางที่ จ.28 : แสดงการใส่ข้อมูลใน Process Module กระบวนการลาขอบล่างของเสื้อ

 $\bullet$   $\,$  Batch Module : ทำหน้าที่รวมผ้าที่ผ่านการลาขอบล่างของเสื้อเพื่อไปเย็บย้ำที่แขนและไหล่ ี่ ื้ ้

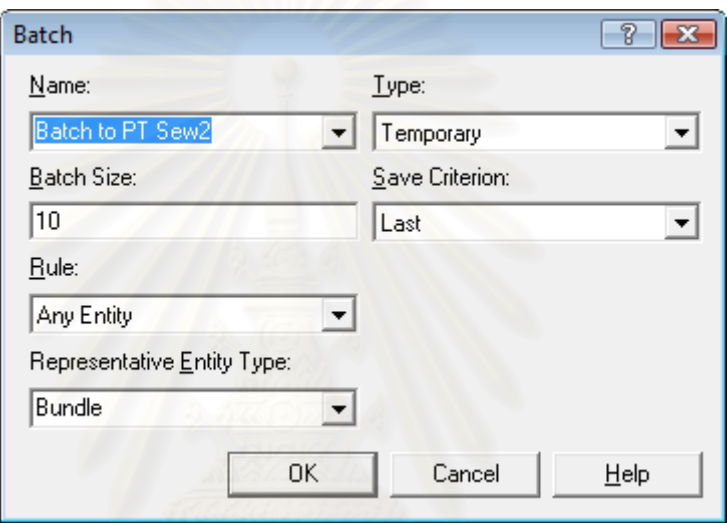

รูปที่ จ.29: แสคงหน้าต่างของ Batch Module เพื่อที่จะนำไปเย็บย้ำที่แขนและไหล่ ้ํ

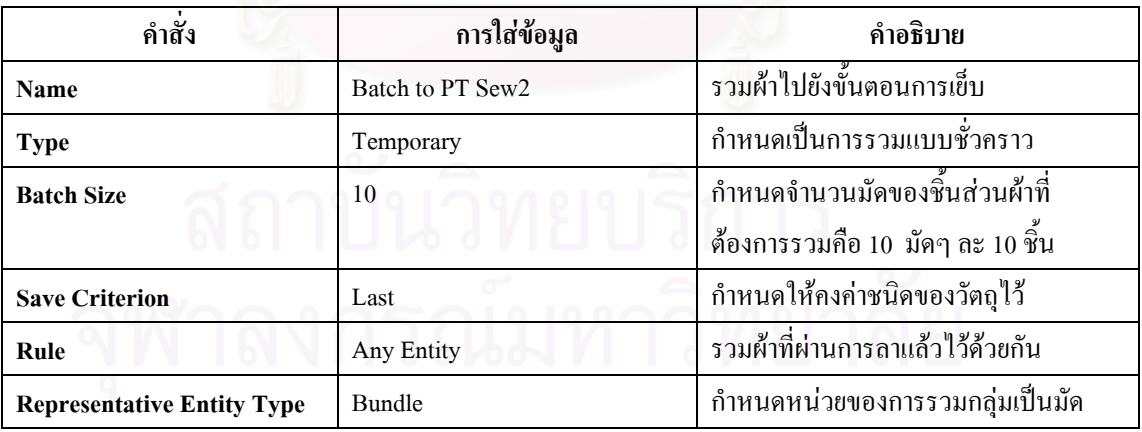

ตารางที่ จ.29 : แสดงการใส่ข้อมูลใน Batch Module เพื่อที่จะนำไปเย็บย้ำที่แขนและไหล่ ื่ ้ํ

 $\bullet$  **Delay Module :** แสดงการขนย้ายจากขั้นตอนการลาไปขั้นตอนการเย็บย้ำที่แขนและไหล่ ้ํ

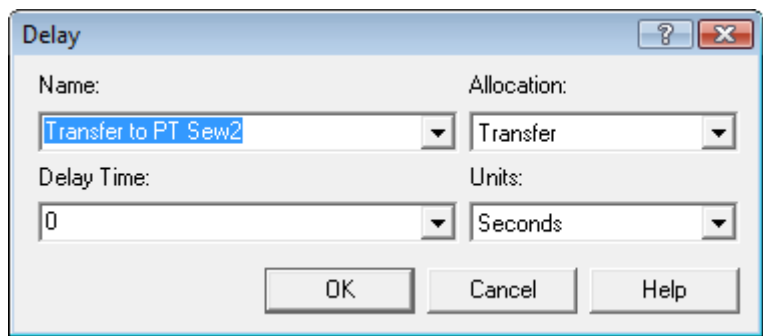

รูปที่ จ.30 : แสดงหน้าต่างของ Delay Module เพื่อที่จะนำไปเย็บย้ำที่แขนและไหล่ ้ํ

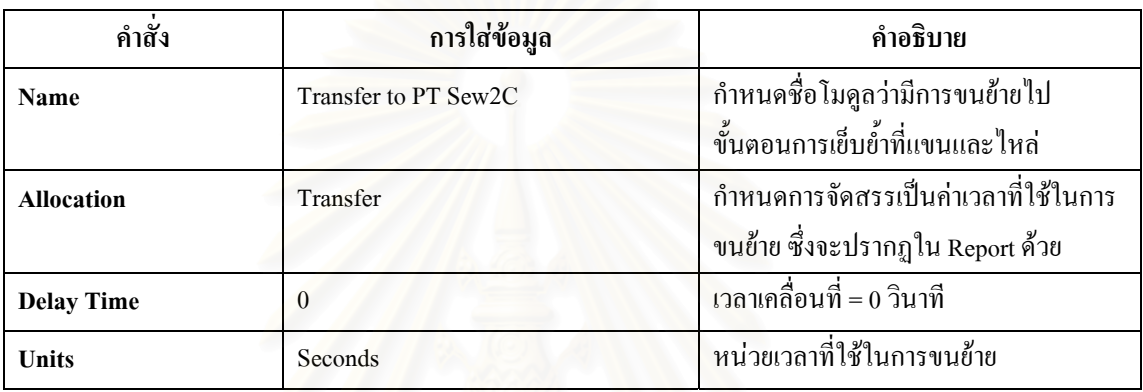

ตารางที่ จ.30 : แสดงการใส่ข้อมูลใน Delay Module ที่แสดงการเคลื่อนย้ายไปเย็บย้ำ ี่ ื่

● Separate Module : เป็นหน่วยโครงสร้างที่แสดงการแยกผ้าที่เคลื่อนย้ายมาเป็นมัด หรือ 100 ชิ้น ี่ ี่ ื่ ก่อนเข้าสู่ขั้นตอนการเยื่บ

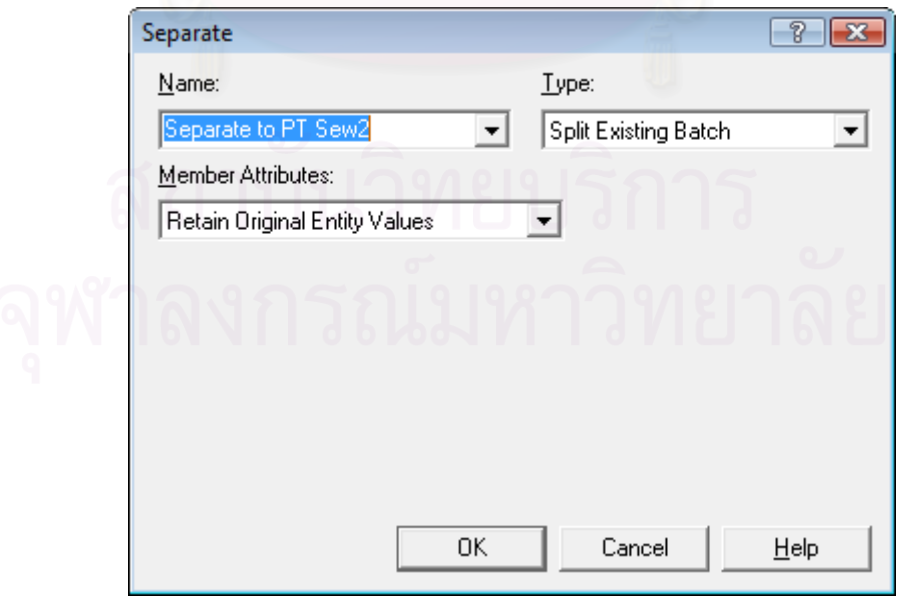

รูปที่ จ.31 : แสดงหน้าต่างของ Separate Module ที่แสดงการแยกผ้าหลังผ่านการลาขอบล่าง ี่

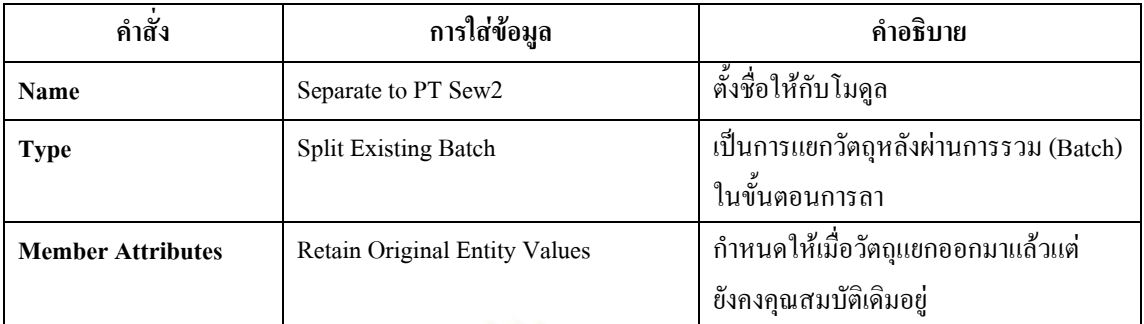

ตารางที่ จ.31 : แสดงการใส่ข้อมูลใน Separate Module ที่แสดงการแยกผ้าหลังการลาขอบล่าง ี่

• Process Module : ใช้แสดงขั้นตอนการเย็บย้ำที่แขนและไหล่ ั้ ֺ֧֖֧֖֧֦֦֧֖֪֪֪֦֖֧֧֖֝֟֟֟֟֟֟֟֟֟֟֟֟֟֟֬֟֓֟֓֟֬֟֓֟֬֟֓֡֬֓֟֩֬֓֟֩֞֓֞֟֓֡֬֓֞֟֩֬֓֟֩֞֟֩֬֓֞֬֝֬֓֞֞֟֝֬֝֬֓֝֬֝֬֝֬֝֬

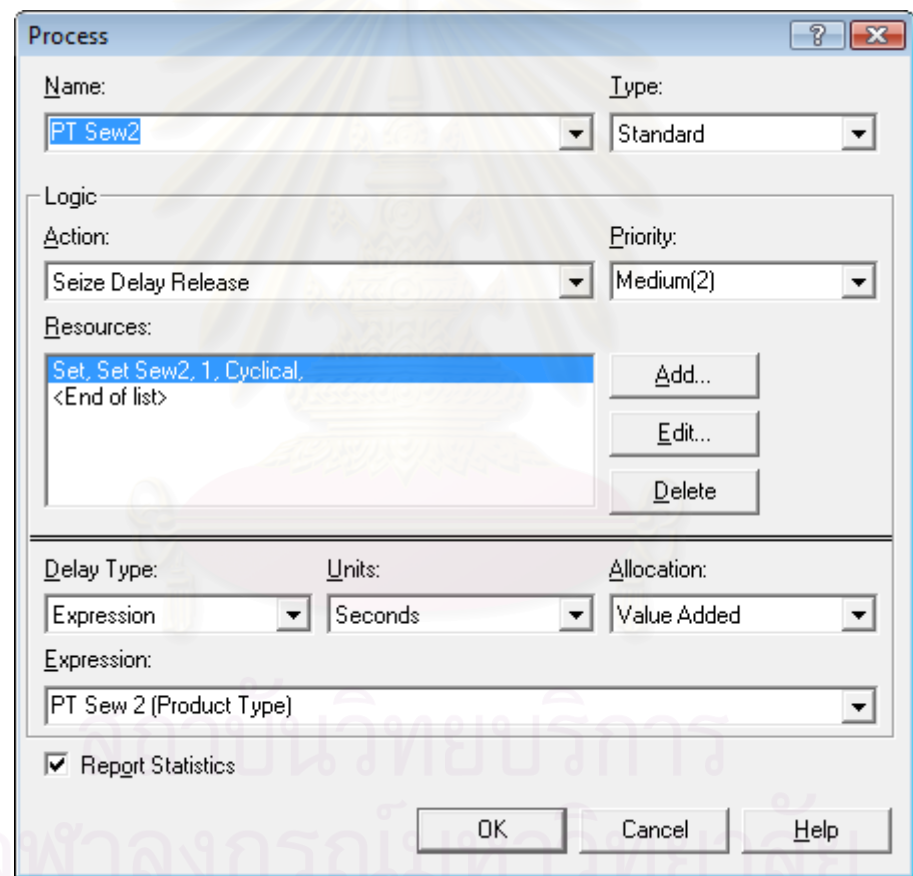

รูปที่ จ.32 : แสดงหน้าต่างของ Process Module ของกระบวนการเย็บย้ำที่แขนและไหล่เสื้อ

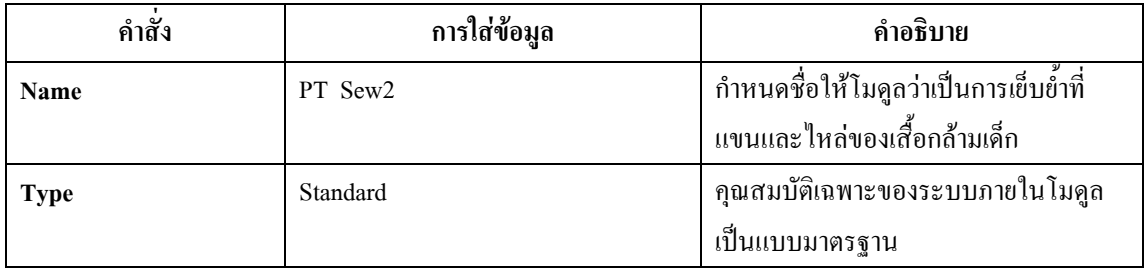

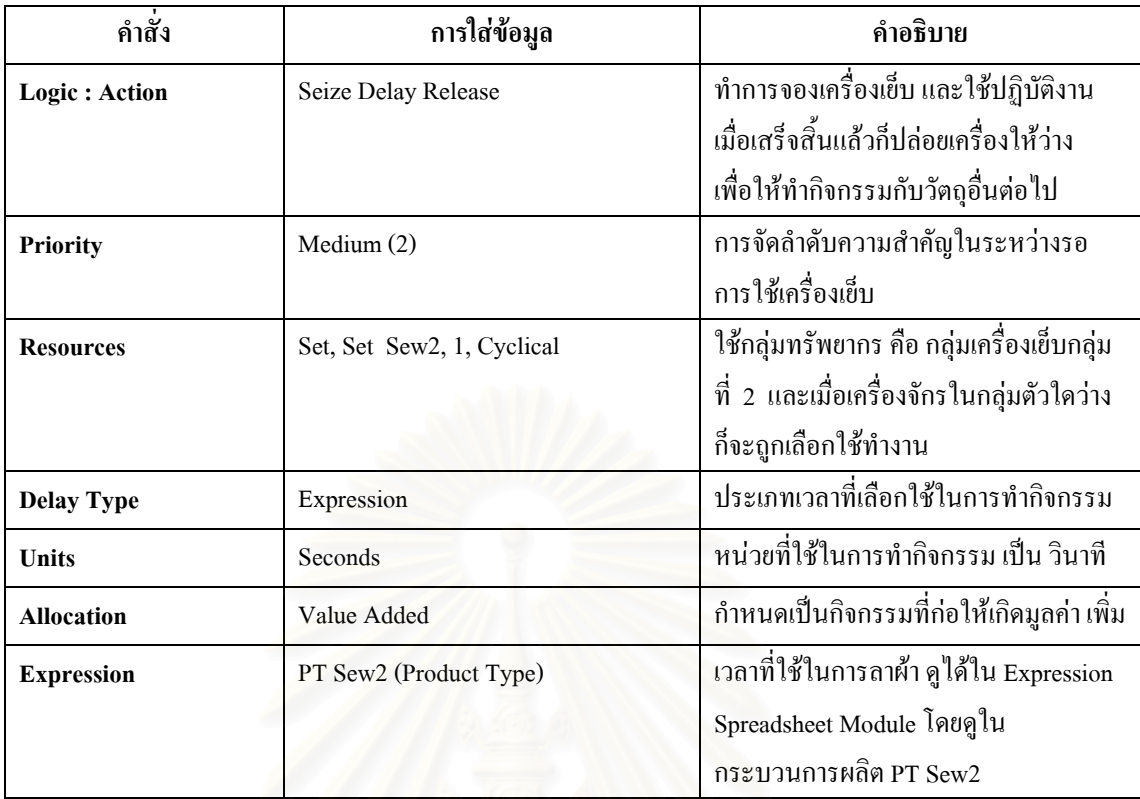

ตารางที่ จ.32 : แสดงการใส่ข้อมูลใน Process Module กระบวนการเย็บย้ำที่แขนและไหล่เสื้อ

 $\bullet~$  Dispose Module : เป็นหน่วยที่ใช้จบการทำงานของวัตถุ คือเสร็จสิ้นกระบวนการทำงานของ ิ้ เสื้อกล้ามเคี<sub>้</sub>กแล้ว ื้

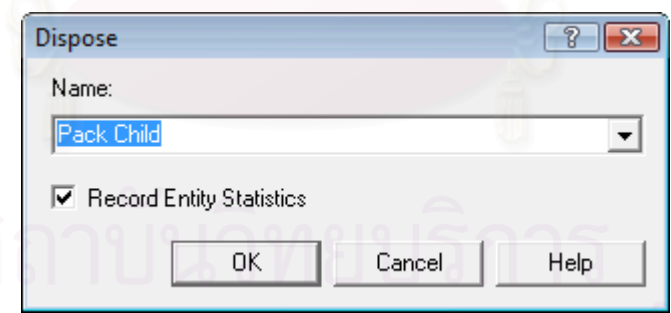

รูปที่ จ.33 : แสดงหน้าต่างของ Dispose Module สิ้นสุดการกระบวนการผลิต ื้

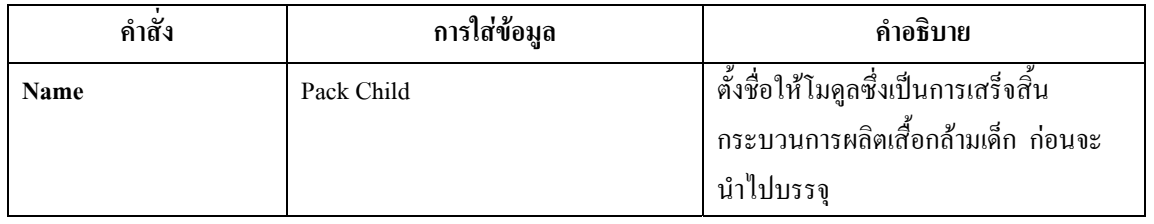

ตารางที่ จ.33 : แสดงการใส่ข้อมูลใน Dispose Module สิ้นสุดการกระบวนการผลิต ์<br>เ

# **วิธีการสราง Resource ใน Resource Spreadsheet**

นำเครื่องจักรทุกตัวหรือ Resource นั่นคือ เครื่องตัดผ้า 5 เครื่อง, จักรเย็บผ้า 19 ั่ ื่ เครื่อง, เครื่องโพ้งผ้า 27 เครื่อง, เครื่องลาผ้า 15 เครื่อง, เครื่องเจาะรังดุม 2 เครื่องและเครื่องติด ื่ ื่ ื่ ื่ ื่ กระดุม 2 เครื่อง มาใส่เป็นข้อมูลใน Resource Spreadsheet เพื่อจะ ได้นำ Resource มาจัดเป็นกลุ่ม ื่ ใน Set Spreadsheet

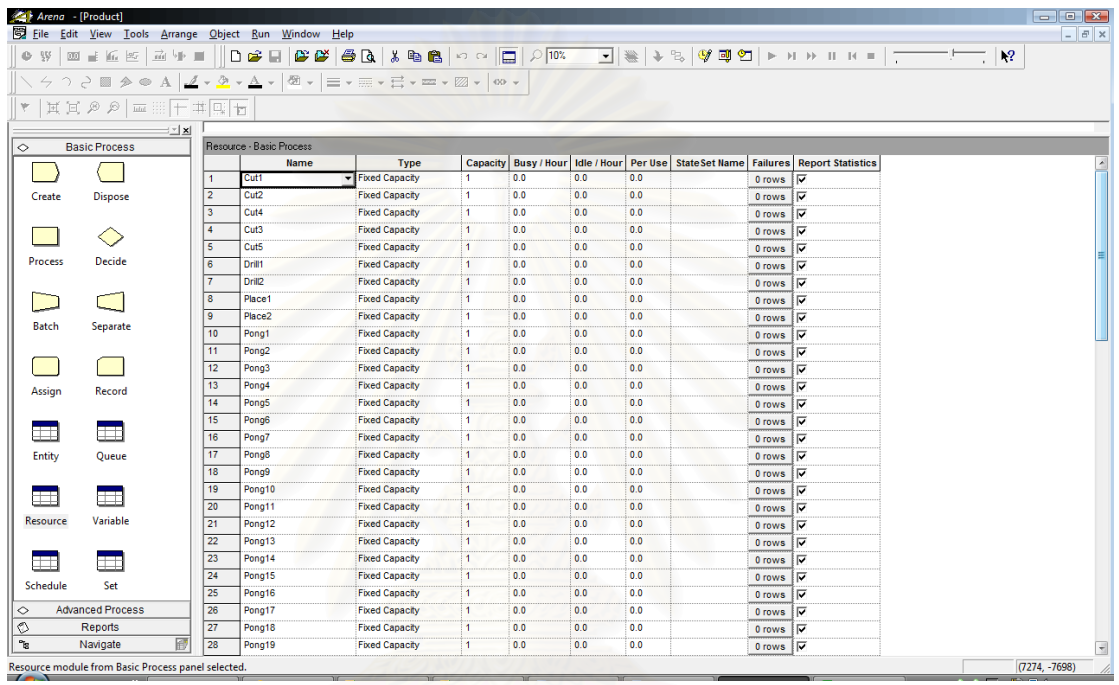

รูปที่ จ.34 : แสดงหนาตางของ Resource Spreadsheet

**วิธีการสราง Set Spreadsheet** 

สร้าง Set ของ Resource หรือเครื่องจักรได้ เครื่องจักรเข็บผ้า 11 กลุ่ม, เครื่องจักร ื่ ื่ ื่ โพงผา 13 กลุมและเคร องจกรลาผ ั า 7 กลุมื่

| $Q = \frac{1}{2}V$ | $\mathfrak{W} \equiv \mathfrak{h} \oplus \mathfrak{h}$ | 量量量                      | File Edit View Tools Arrange Object Run Window Help                  |             |                |  | $  \in$ $\times$ |
|--------------------|--------------------------------------------------------|--------------------------|----------------------------------------------------------------------|-------------|----------------|--|------------------|
|                    |                                                        |                          | ↑ ∂    ♪ ◎ A    <u>4 → ◎ → △</u> →    →    = → 三 → 금 → 二 → ⊠ →   ∞ → |             |                |  |                  |
| ۳                  | <b>耳耳のの =     干 # 回 +</b>                              |                          |                                                                      |             |                |  |                  |
|                    |                                                        | $\mathbb{E}[\mathbf{x}]$ |                                                                      |             |                |  |                  |
| $\Diamond$         | <b>Basic Process</b>                                   |                          | Set - Basic Process                                                  |             |                |  |                  |
|                    |                                                        |                          | Name                                                                 | <b>Type</b> | <b>Members</b> |  |                  |
|                    |                                                        | $\mathbf{1}$             | Set Pong1                                                            | Resource    | 4 rows         |  |                  |
| Create             | <b>Dispose</b>                                         | $\overline{2}$           | Set La1                                                              | Resource    | 3 rows         |  |                  |
|                    |                                                        | $\overline{\mathbf{3}}$  | Set Pong2                                                            | Resource    | 3 rows         |  |                  |
|                    | ◇                                                      | $\overline{4}$           | Set La2                                                              | Resource    | 3 rows         |  |                  |
|                    |                                                        | 5                        | Set Sew1                                                             | Resource    | 2 rows         |  |                  |
| Process            | Decide                                                 | $\overline{6}$           | Set Pong3                                                            | Resource    | 4 rows         |  |                  |
|                    |                                                        | $\overline{7}$           | Set La3                                                              | Resource    | 5 rows         |  |                  |
|                    |                                                        | $\overline{\mathbf{8}}$  | Set Sew2                                                             | Resource    | 3 rows         |  |                  |
|                    |                                                        | 9                        | Set Sew3                                                             | Resource    | 2 rows         |  |                  |
| <b>Batch</b>       | Separate                                               | 10                       | Set Sew4                                                             | Resource    | 1 rows         |  |                  |
|                    |                                                        | 11                       | Set Pong4                                                            | Resource    | 2 rows         |  |                  |
|                    |                                                        | 12                       | Set Pong5                                                            | Resource    | 1 rows         |  |                  |
| Assign             | Record                                                 | 13                       | Set Sew5                                                             | Resource    | 1 rows         |  |                  |
|                    |                                                        | 14                       | Set Sew6                                                             | Resource    | 1 rows         |  |                  |
|                    |                                                        | 15                       | Set Sew7                                                             | Resource    | 2 rows         |  |                  |
| Ħ                  | m                                                      | 16                       | Set Pong6                                                            | Resource    | 1 rows         |  |                  |
| <b>Entity</b>      | Queue                                                  | 17                       | Set Pong7                                                            | Resource    | 1 rows         |  |                  |
|                    |                                                        | 18                       | Set Pong8                                                            | Resource    | 2 rows         |  |                  |
|                    |                                                        | 19                       | Set La4                                                              | Resource    | 2 rows         |  |                  |
| $\pm$              | $\blacksquare$                                         | 20                       | Set Pong9                                                            | Resource    | 2 rows         |  |                  |
| Resource           | Variable                                               | 21                       | Set LaS                                                              | Resource    | 2 rows         |  |                  |
|                    |                                                        | 22                       | Set Pong10                                                           | Resource    | 1 rows         |  |                  |
| ∟                  | $\pm$                                                  | 23                       | Set La6                                                              | Resource    | 2 rows         |  |                  |
|                    |                                                        | 24                       | Set Pong11                                                           | Resource    | 2 rows         |  |                  |
| Schedule           | Set                                                    | 25                       | Set La7                                                              | Resource    | 2 rows         |  |                  |
|                    | <b>Advanced Process</b>                                | 26                       | Set Sew8                                                             | Resource    | 2 rows         |  |                  |
|                    | Reports                                                | 27                       | Set Sew9                                                             | Resource    | 1 rows         |  |                  |
|                    | Navigate                                               | 郿<br>28                  | Set Pong12                                                           | Resource    | 2 rows         |  |                  |
|                    | Set module from Basic Process panel selected.          |                          |                                                                      |             |                |  | $(2978, -10028)$ |
| $\overline{f}$     |                                                        |                          |                                                                      |             |                |  |                  |

รูปที่ จ.35 : แสดงหนาตางของ Set Spreadsheet

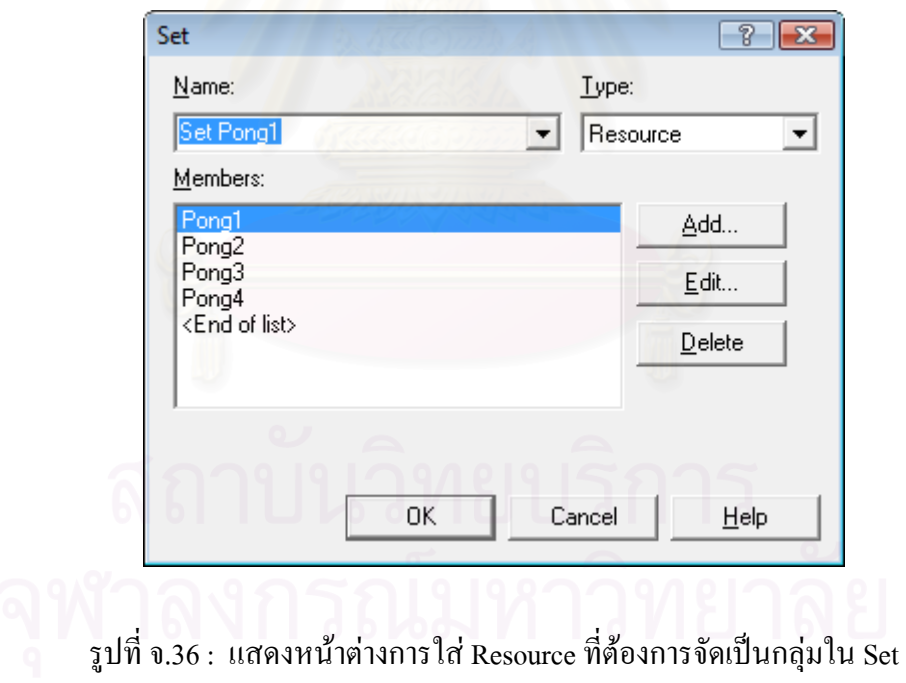

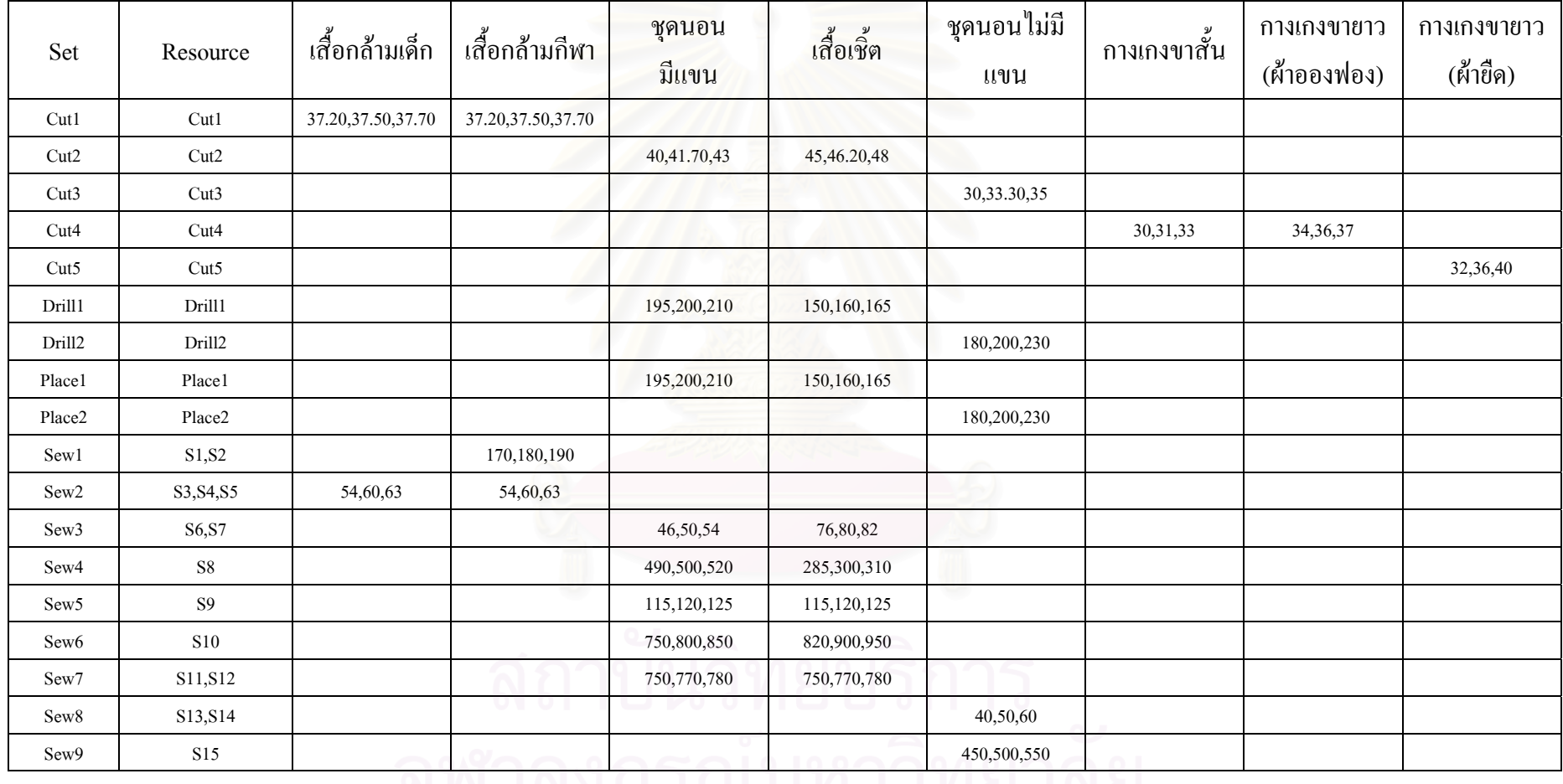

# เวลาที่ใช้ในการผลิตสินค้าของแต่ละขั้นตอน ซึ่งจัดตามผังชนิดสินค้า (วินาที)

ตารางท ี่ึ จ.34 : แสดงการใส่ข้อมูลของแต่ ī ละกลุมเครื่องจักร

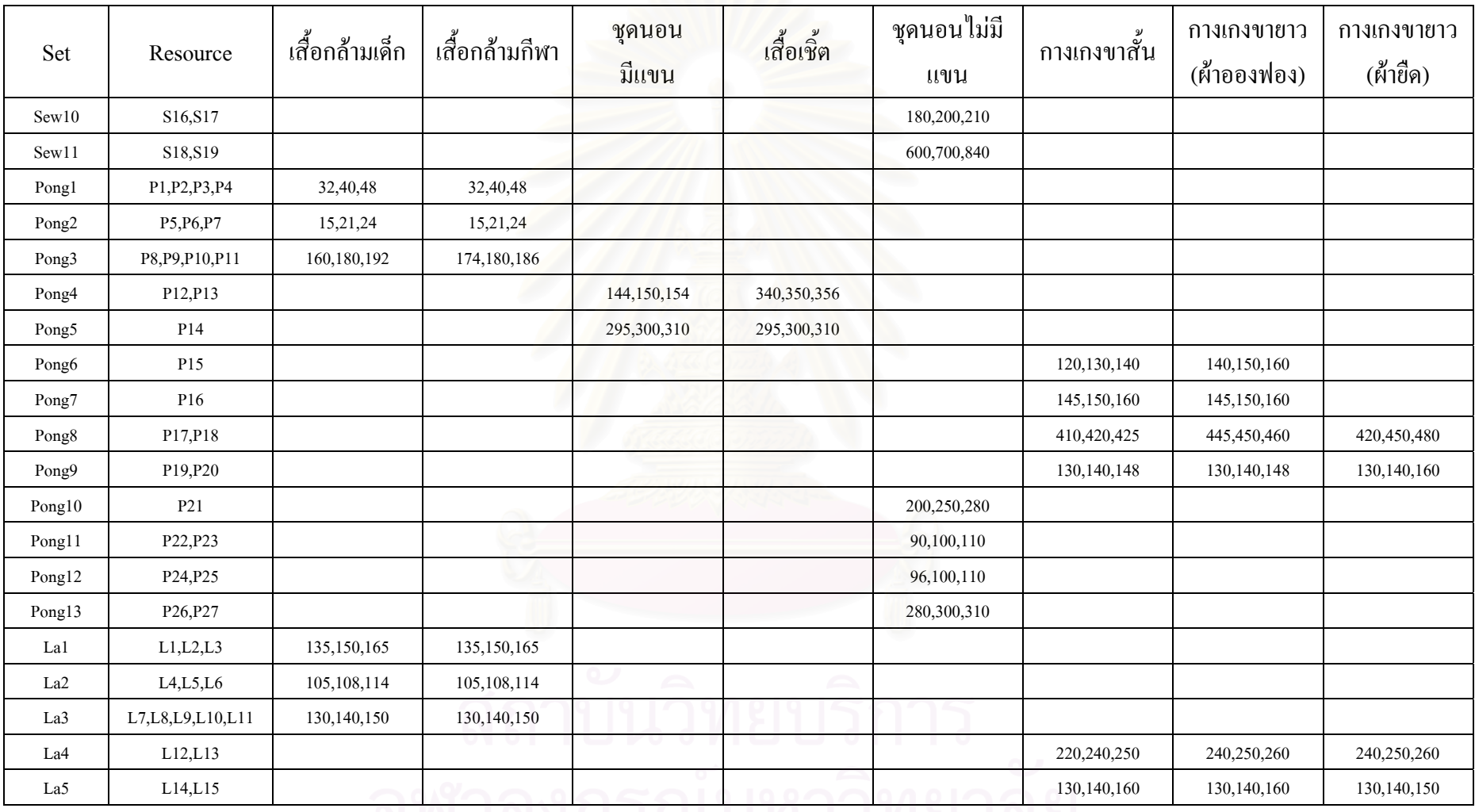

ตารางท  $\overline{a}$ ึจ.34 : แสคงการใส่ข้อมูลของแต่ ī ละกลุมเครื่องจักร (ตอ)

### **เวลาท ี่ใชในการเคลื่ อนท ของผังโรงงานตามชนิดสนคิ า ี่**

## • เส อกลามเด็ก ื้

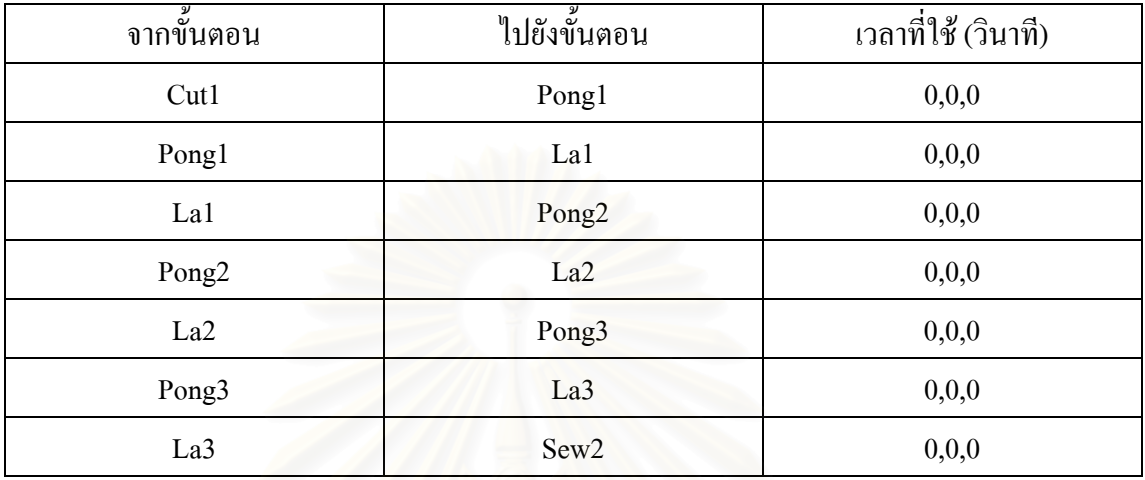

ตารางที่ จ.35 : แสคงข้อมูลเวลาที่ใช้ในการเคลื่อนย้ายของเสื้อกล้ามเด็ก ื้

### ● เสื้อกล้ามกีฬา ื้

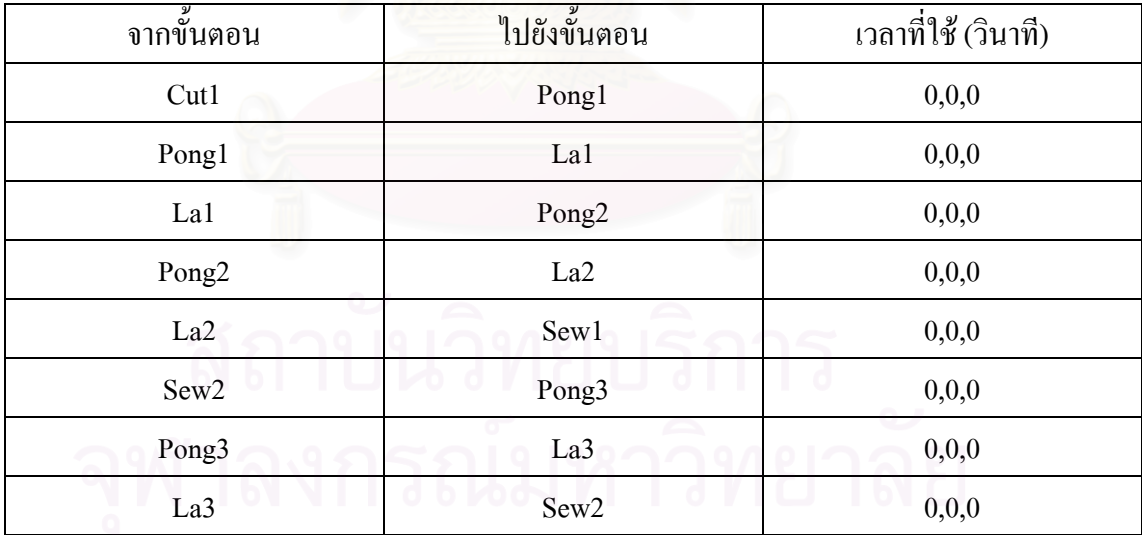

ตารางที่ จ.36 : แสดงข้อมูลเวลาที่ใช้ในการเคลื่อนย้ายของเสื้อกล้ามกีฬา ์<br>เ

# • ชุดนอนกระโปรงแบบมแขน ี

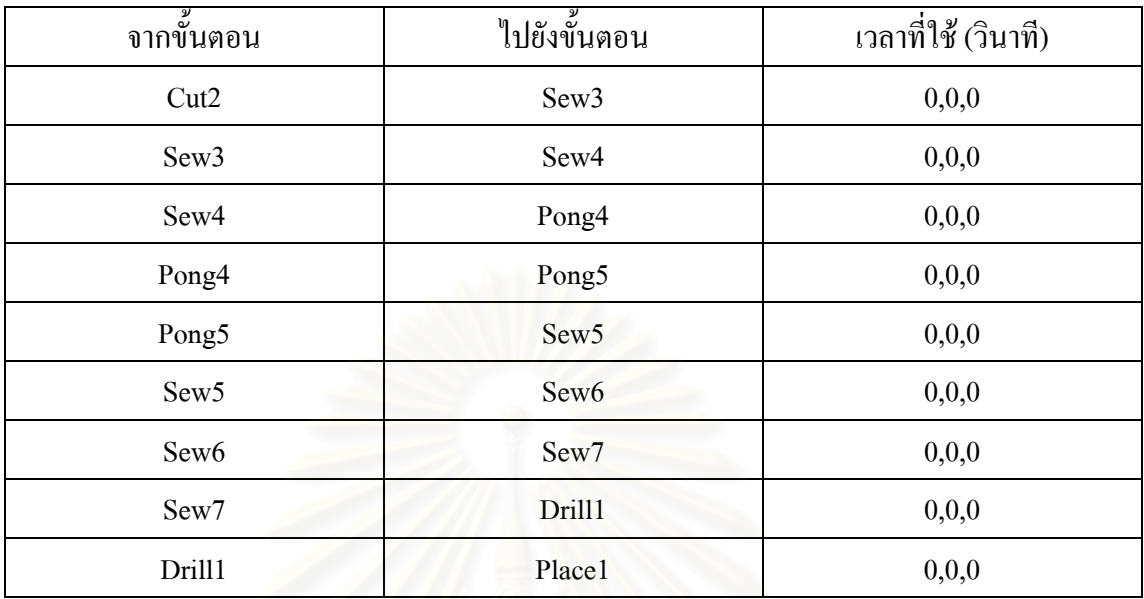

ตารางที่ จ.37 : แสดงข้อมูลเวลาที่ใช้ในการเคลื่อนย้ายของชุดนอนกระ โปรงแบบมีแขน

### • เส อเชิ้ต ื้

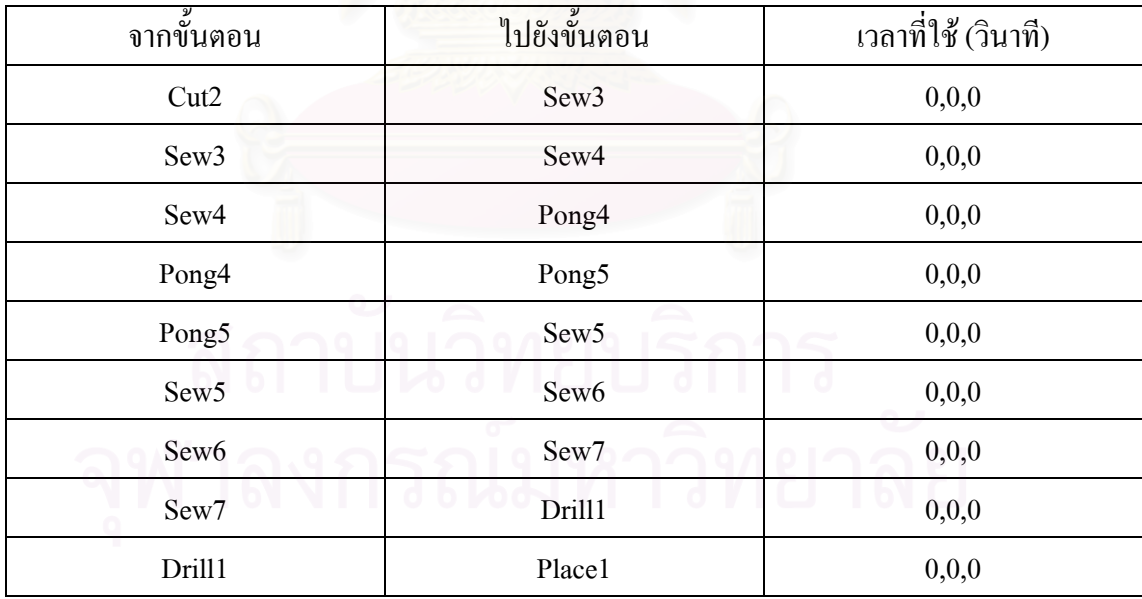

ตารางที่ จ.38 : แสดงข้อมูลเวลาที่ใช้ในการเคลื่อนย้ายของเสื้อเชิ้ต ื้

# • ชุดนอนกระโปรงแบบไมมีแขน

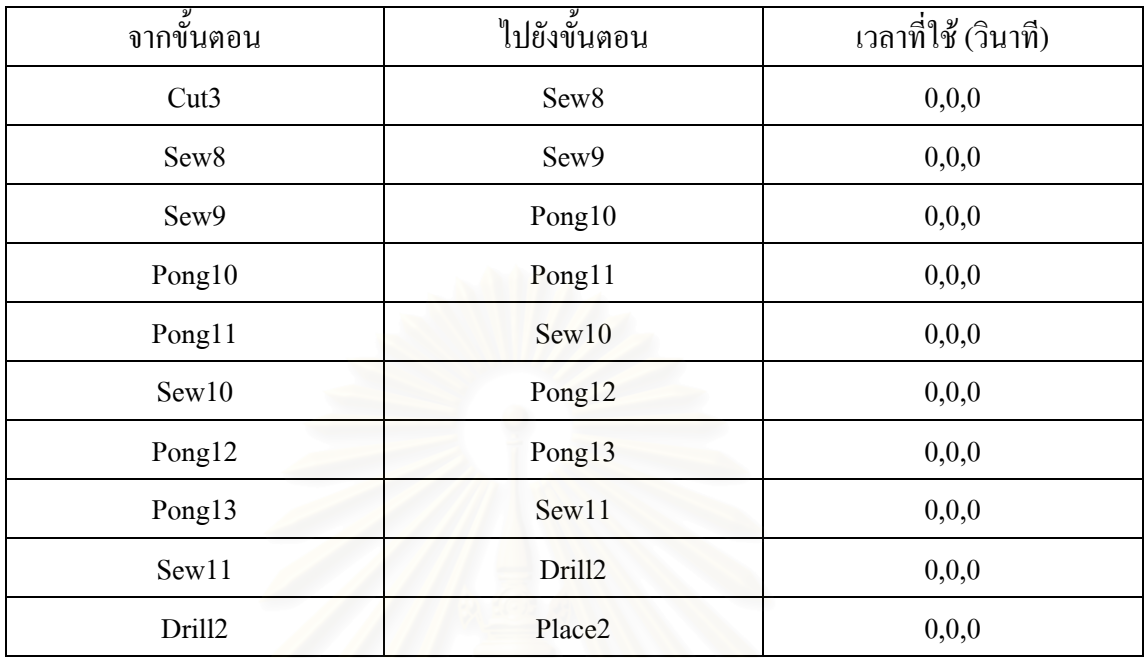

ตารางที่ จ.39 : แสดงข้อมูลเวลาที่ใช้ในการเคลื่อนย้ายของชุดนอนกระโปรงแบบไม่มีแขน

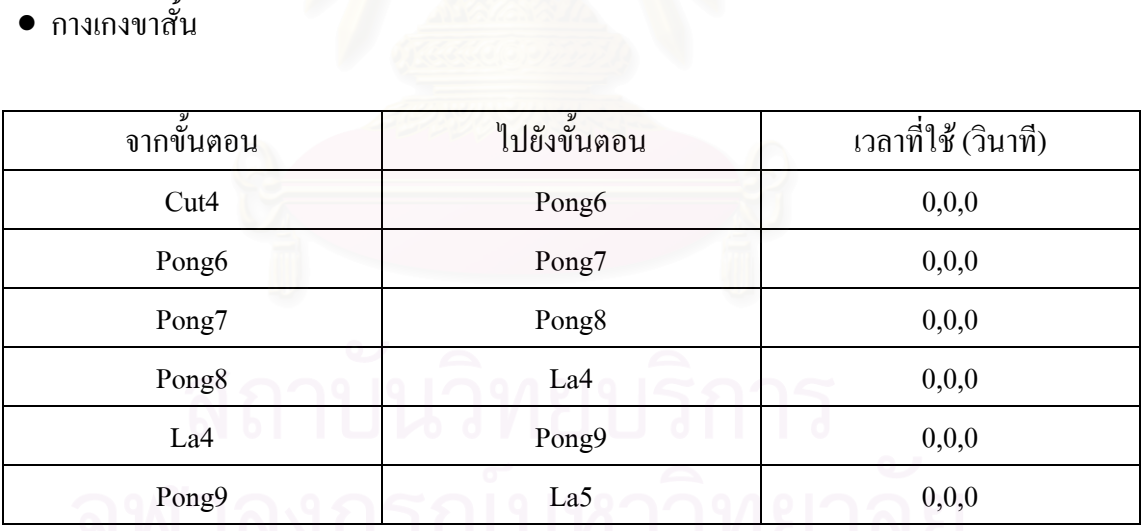

ตารางที่ จ.40 : แสดงข้อมูลเวลาที่ใช้ในการเคลื่อนย้ายของกางเกงขาสั้น ั้

## • กางเกงขายาว (ผาอองฟอง)

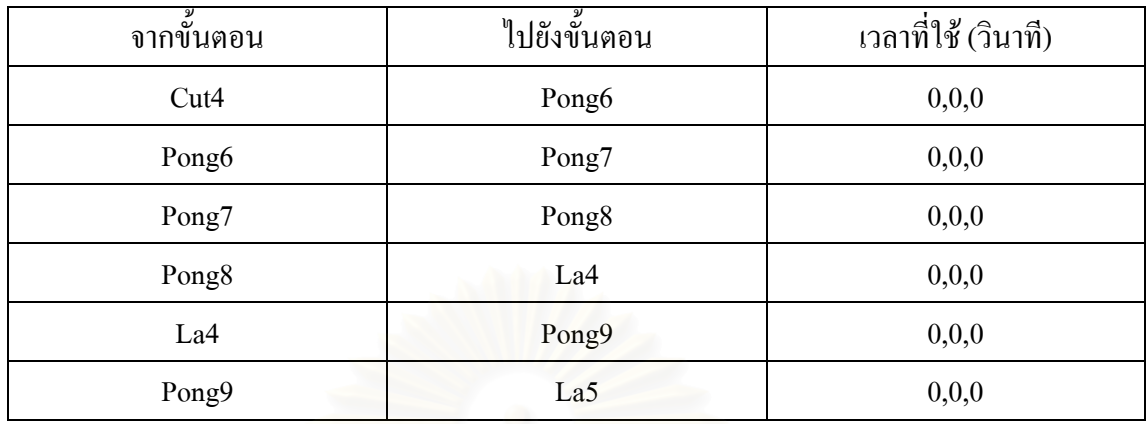

ตารางที่ จ.41 : แสดงข้อมูลเวลาที่ใช้ในการเคลื่อนย้ายของกางเกงขายาว (ผ้าอองฟอง)

• กางเกงขายาว (ผ้ายืด<mark>)</mark>

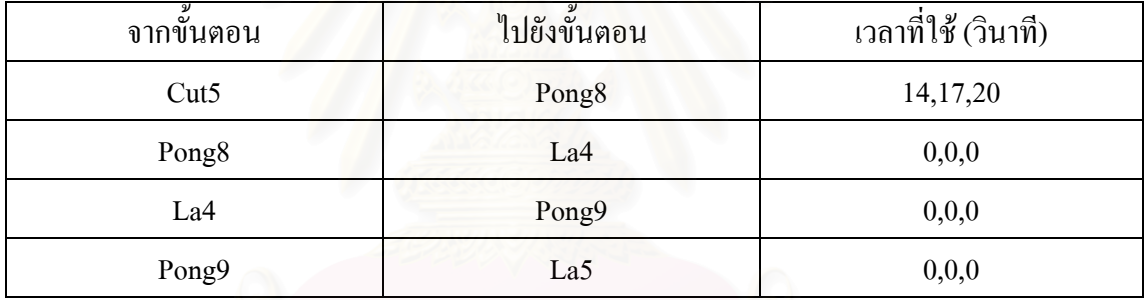

ตารางที่ จ.42 : แสดงข้อมูลเวลาที่ใช้ในการเคลื่อนย้ายของกางเกงขายาว (ผ้ายืด)

● รายละเอียดอื่นๆ ที่ใส่ในการจำลองสถานการณ์

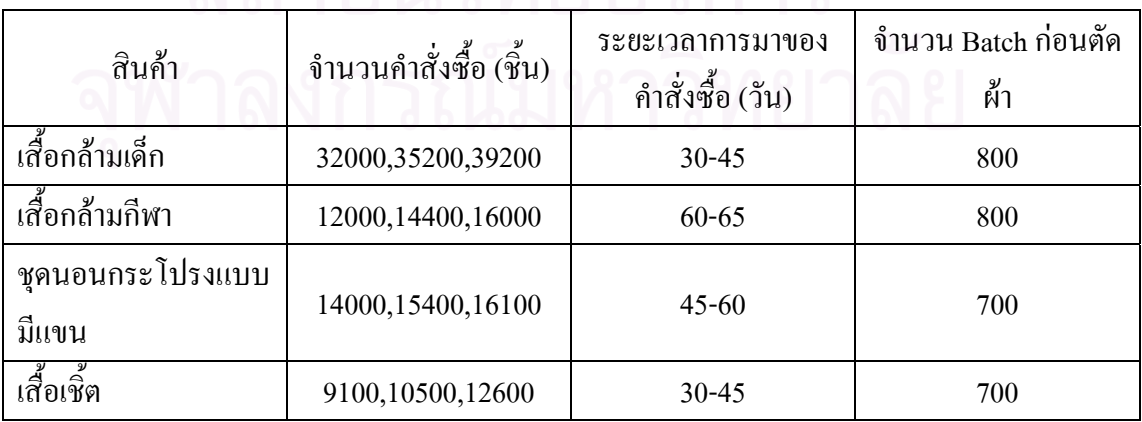

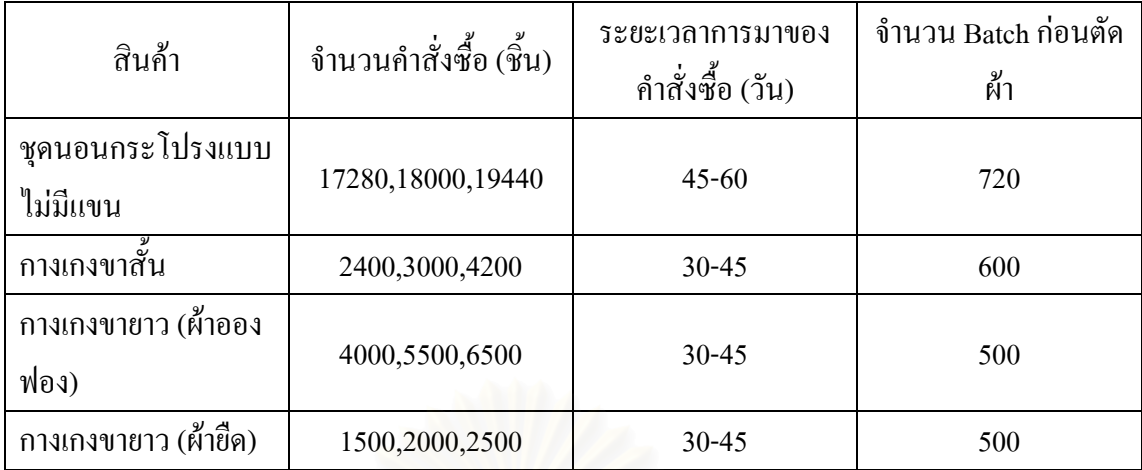

ตารางที่ จ.43 : แสดงข้อมูลอื่นๆ ที่ใส่ในโปรแกรม Arena  $\overline{a}$ 

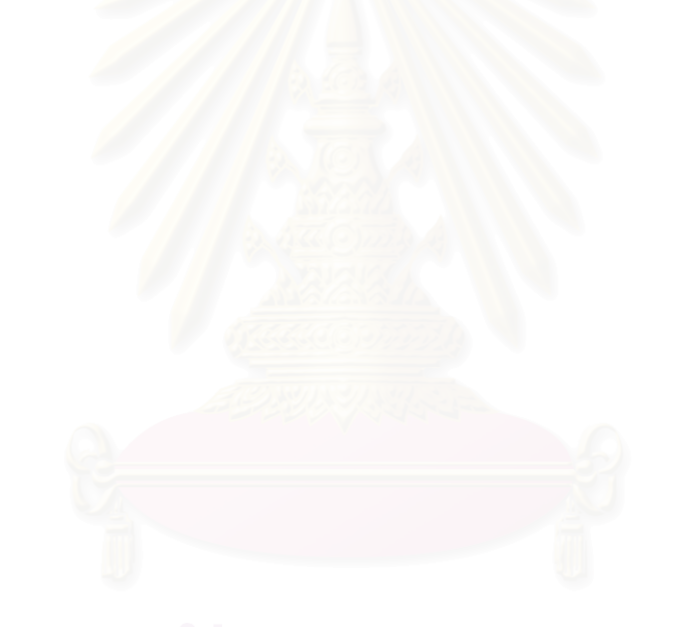

**ภาคผนวก ฉ** 

**การสรางแบบจําลองของผังโรงงานตามชนิดสินคา เม อจัดทําสมดุลการผลิตื่**

### ขั้นตอนการสร้างแบบจำลองของเสื้อกล้ามเด็กชาย-หญิงของผังโรงงานตามชนิดสินค้า เมื่อจัดทำสมดุล **ั้ ื้ ื่ การผลิต (Line Balancing)**

การสร้างแบบจำลองสถานการณ์ของการจัดผังโรงงานตามชนิดสินค้า ที่ทำการจัด ี สมดุลการผลิตจะเหมือนกับการสร้างแบบจำลองสถานการณ์การจัดผังโรงงานตามชนิดสินค้า (ดัง ภาคผนวก จ) เนื่องจากเป็นการจัดเครื่องจักรตามกระบวนการผลิตเช่นเดียวกัน แต่จะแตกต่างกันที่ จำนวนเครื่องจักรที่ใช้ในแต่ละขั้นตอนการผลิต ดังนั้นข้อมูลที่กำหนดอยู่ใน Resource Spreadsheet และ ื่ ั้ ์<br>๎ Set Spreadsheet ของผังโรงงานทั้ง 2 แบบจะมีความแตกต่างกัน

## **วิธีการสราง Resource ใน Resource Spreadsheet**

นำเครื่องจักรทุกตัวหรือ Resource นั่นคือ เครื่องตัดผ้า 5 เครื่อง, จักรเย็บผ้า 24 เครื่อง, ื่ ั่ ื่ ื่ ื่ เครื่องโพ้งผ้า 21 เครื่อง, เครื่องลาผ้า 14 เครื่อง, เครื่องเจาะรังคุม 2 เครื่องและเครื่องติดกระดุม 2 เครื่อง ื่ ื่ ื่ ื่ ื่ ื่ ื่ มาใส่เป็นข้อมูลใน Resource Spreadsheet เพื่อจะ ได้นำ Resource มาจัดเป็นกลุ่มใน Set Spreadsheet

|              | File Edit View Tools Arrange Object Run Window Help |                 |                          |                       |                |     |     |     |                                                                                                |                                                                                  |                |
|--------------|-----------------------------------------------------|-----------------|--------------------------|-----------------------|----------------|-----|-----|-----|------------------------------------------------------------------------------------------------|----------------------------------------------------------------------------------|----------------|
|              |                                                     |                 |                          |                       |                |     |     |     |                                                                                                | <b>◆₩│≥≤≤≤│≥₩■║◘₴∥₽₽∥₽₽₿₹₽€│</b> ∞◎│⊟♪│ <sup>₩</sup> ≥◎│₩│≯%│♥♥──⊢≈│││││││││││││ | $\mathbb{R}^2$ |
|              |                                                     |                 |                          |                       |                |     |     |     |                                                                                                |                                                                                  |                |
|              |                                                     |                 |                          |                       |                |     |     |     |                                                                                                |                                                                                  |                |
|              | $\mathbb{Z}[\mathbf{x}]$                            |                 |                          |                       |                |     |     |     |                                                                                                |                                                                                  |                |
|              | <b>Basic Process</b>                                |                 | Resource - Basic Process |                       |                |     |     |     |                                                                                                |                                                                                  |                |
|              |                                                     |                 | <b>Name</b>              | <b>Type</b>           |                |     |     |     | Capacity   Busy / Hour   Idle / Hour   Per Use   State Set Name   Failures   Report Statistics |                                                                                  |                |
|              |                                                     | $\overline{1}$  | Cut1                     | <b>Fixed Capacity</b> | $\mathbf{1}$   | 0.0 | 0.0 | 0.0 | I⊽<br>0 rows                                                                                   |                                                                                  |                |
| Create       | <b>Dispose</b>                                      | 2               | Cut <sub>2</sub>         | <b>Fixed Capacity</b> | $\mathbf{1}$   | 0.0 | 0.0 | 0.0 | I⊽<br>0 rows                                                                                   |                                                                                  |                |
|              |                                                     | 3               | Cut4                     | <b>Fixed Capacity</b> | $\mathbf{1}$   | 0.0 | 0.0 | 0.0 | I⊽<br>0 rows                                                                                   |                                                                                  |                |
|              | ◇                                                   | $\overline{4}$  | Cut3                     | <b>Fixed Capacity</b> | $\mathbf{1}$   | 0.0 | 0.0 | 0.0 | 0 rows $\sqrt{v}$                                                                              |                                                                                  |                |
|              |                                                     | 5               | CutS                     | <b>Fixed Capacity</b> | $\mathbf{1}$   | 0.0 | 0.0 | 0.0 | 0 rows $\sqrt{v}$                                                                              |                                                                                  |                |
| Process      | Decide                                              | 6               | Drill1                   | <b>Fixed Capacity</b> | $\blacksquare$ | 0.0 | 0.0 | 0.0 | 0 rows $\sqrt{v}$                                                                              |                                                                                  |                |
|              |                                                     | 17              | Dril <sub>2</sub>        | <b>Fixed Capacity</b> | 1              | 0.0 | 0.0 | 0.0 | 0 rows $\overline{ \mathbf{v} }$                                                               |                                                                                  |                |
|              |                                                     | 8               | Place1                   | <b>Fixed Capacity</b> | 1              | 0.0 | 0.0 | 0.0 | 0 rows $\sqrt{v}$                                                                              |                                                                                  |                |
|              |                                                     | ٦9              | Place <sub>2</sub>       | <b>Fixed Capacity</b> | $\mathbf{1}$   | 0.0 | 0.0 | 0.0 | I⊽<br>0 rows                                                                                   |                                                                                  |                |
| <b>Batch</b> | Separate                                            | 10 <sub>1</sub> | Pong1                    | <b>Fixed Capacity</b> | 1              | 0.0 | 0.0 | 0.0 | l⊽<br>0 rows                                                                                   |                                                                                  |                |
|              |                                                     | 11              | Pong <sub>2</sub>        | <b>Fixed Capacity</b> | $\mathbf{1}$   | 0.0 | 0.0 | 0.0 | I⊽<br>0 rows                                                                                   |                                                                                  |                |
|              |                                                     | 12              | Pong3                    | <b>Fixed Capacity</b> | $\mathbf{1}$   | 0.0 | 0.0 | 0.0 | 0 rows $\sqrt{v}$                                                                              |                                                                                  |                |
| Assign       | Record                                              | 13              | Pong4                    | <b>Fixed Capacity</b> | $\mathbf{1}$   | 0.0 | 0.0 | 0.0 | 0 rows $\sqrt{v}$                                                                              |                                                                                  |                |
|              |                                                     | 14              | Pong5                    | <b>Fixed Capacity</b> | $\mathbf{1}$   | 0.0 | 0.0 | 0.0 | I⊽<br>0 rows                                                                                   |                                                                                  |                |
|              |                                                     | 15              | Pong6                    | <b>Fixed Capacity</b> | 1              | 0.0 | 0.0 | 0.0 | l⊽<br>0 rows                                                                                   |                                                                                  |                |
| $\Box$       | $\blacksquare$                                      | 16              | Pong7                    | <b>Fixed Capacity</b> | 1.             | 0.0 | 0.0 | 0.0 | I⊽<br>0 rows                                                                                   |                                                                                  |                |
| Entity       | Queue                                               | 17              | Pong <sub>8</sub>        | <b>Fixed Capacity</b> | $\mathbf{1}$   | 0.0 | 0.0 | 0.0 | I⊽<br>0 rows                                                                                   |                                                                                  |                |
|              |                                                     | 18              | Pong9                    | <b>Fixed Capacity</b> | $\mathbf{1}$   | 0.0 | 0.0 | 0.0 | I⊽<br>0 rows                                                                                   |                                                                                  |                |
| Ħ            | m                                                   | 19              | Pong10                   | <b>Fixed Capacity</b> | 1.             | 0.0 | 0.0 | 0.0 | 0 rows $\sqrt{v}$                                                                              |                                                                                  |                |
|              |                                                     | 20              | Pong11                   | <b>Fixed Capacity</b> | $\overline{1}$ | 0.0 | 0.0 | 0.0 | 0 rows $\sqrt{\sqrt{ }}$                                                                       |                                                                                  |                |
| Resource     | Variable                                            | 21              | Pong12                   | <b>Fixed Capacity</b> | $\mathbf{1}$   | 0.0 | 0.0 | 0.0 | 0 rows $\sqrt{v}$                                                                              |                                                                                  |                |
|              |                                                     | 22              | Pong13                   | <b>Fixed Capacity</b> | $\mathbf{1}$   | 0.0 | 0.0 | 0.0 | I⊽<br>0 rows                                                                                   |                                                                                  |                |
|              | $\blacksquare$                                      | 23              | Pong14                   | <b>Fixed Capacity</b> | $\mathbf{I}$   | 0.0 | 0.0 | 0.0 | I⊽<br>0 rows                                                                                   |                                                                                  |                |
|              |                                                     | 24              | Pong15                   | <b>Fixed Capacity</b> | 1.             | 0.0 | 0.0 | 0.0 | l⊽<br>0 rows                                                                                   |                                                                                  |                |
| Schedule     | Set                                                 | 25              | Pong16                   | <b>Fixed Capacity</b> | $\blacksquare$ | 0.0 | 0.0 | 0.0 | I⊽<br>0 rows                                                                                   |                                                                                  |                |
| $\Diamond$   | <b>Advanced Process</b>                             | 26              | Pong17                   | <b>Fixed Capacity</b> | $1 -$          | 0.0 | 0.0 | 0.0 | Ι⊽<br>0 rows                                                                                   |                                                                                  |                |
| ♦            | <b>Reports</b>                                      | 27              | Pong18                   | <b>Fixed Capacity</b> | 1              | 0.0 | 0.0 | 0.0 | 0 rows $\overline{ \mathbf{v} }$                                                               |                                                                                  |                |
| °e           | 同<br>Navigate                                       | 28              | Pong19                   | <b>Fixed Capacity</b> | $\mathbf{1}$   | 0.0 | 0.0 | 0.0 | 0 rows $\sqrt{v}$                                                                              |                                                                                  |                |

รูปที่ ฉ.1 : แสดงหน้าต่างของ Resource Spreadsheet

## **วิธีการสราง Set Spreadsheet**

สร้าง Set ของ Resource หรือเครื่องจักรได้ เครื่องจักรเย็บผ้า 11 กลุ่ม, เครื่องจักร โพ้ง ื่ ื่  $\overline{a}$ ผา 13 กลุมและเคร องจักรลาผา 5 กลุม ื่

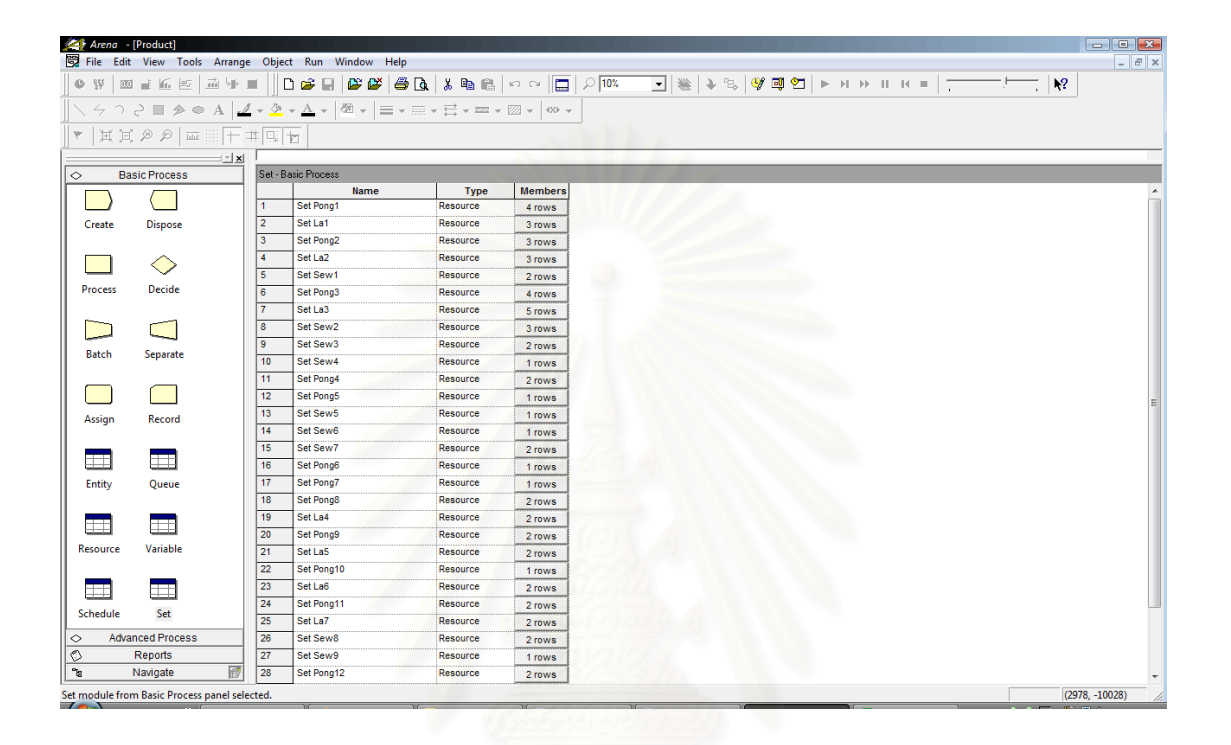

# รูปที่ ฉ.2 : แสดงหนาตางของ Set Spreadsheet

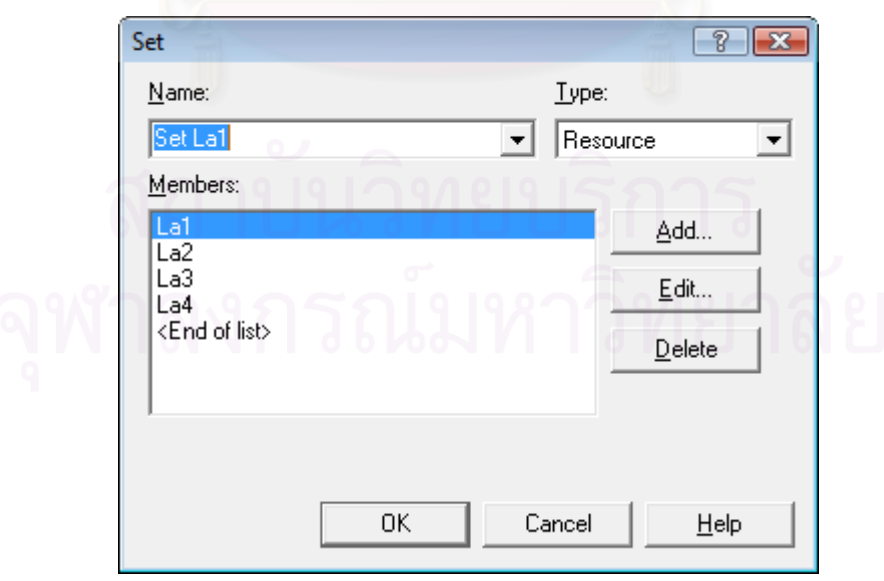

รูปที่ ฉ.3 : แสดงหนาตางการใส Resource ที่ตองการจัดเปนกลุมใน Set

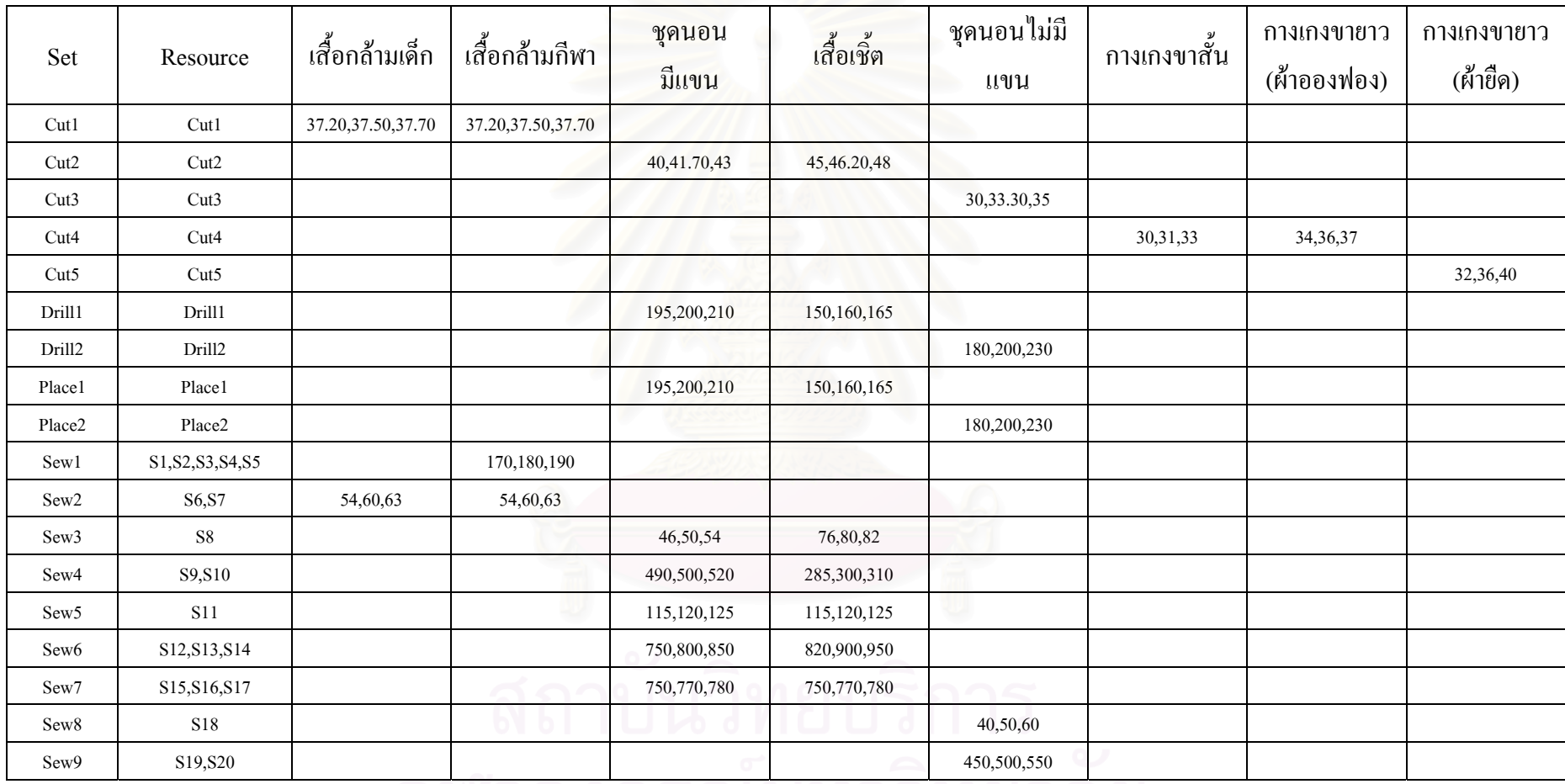

# เวลาที่ใช้ในการผลิตสินค้าของแต่ละขั้นตอน ซึ่งจัดตามผังชนิดสินค้าเมื่อทำสมดุลการผลิต (วินาที)

ตารางท ี่ึ ฉ.1 : แสดงการใส่ข้อมูลของแต่ ī ละกลุมเครื่องจักร

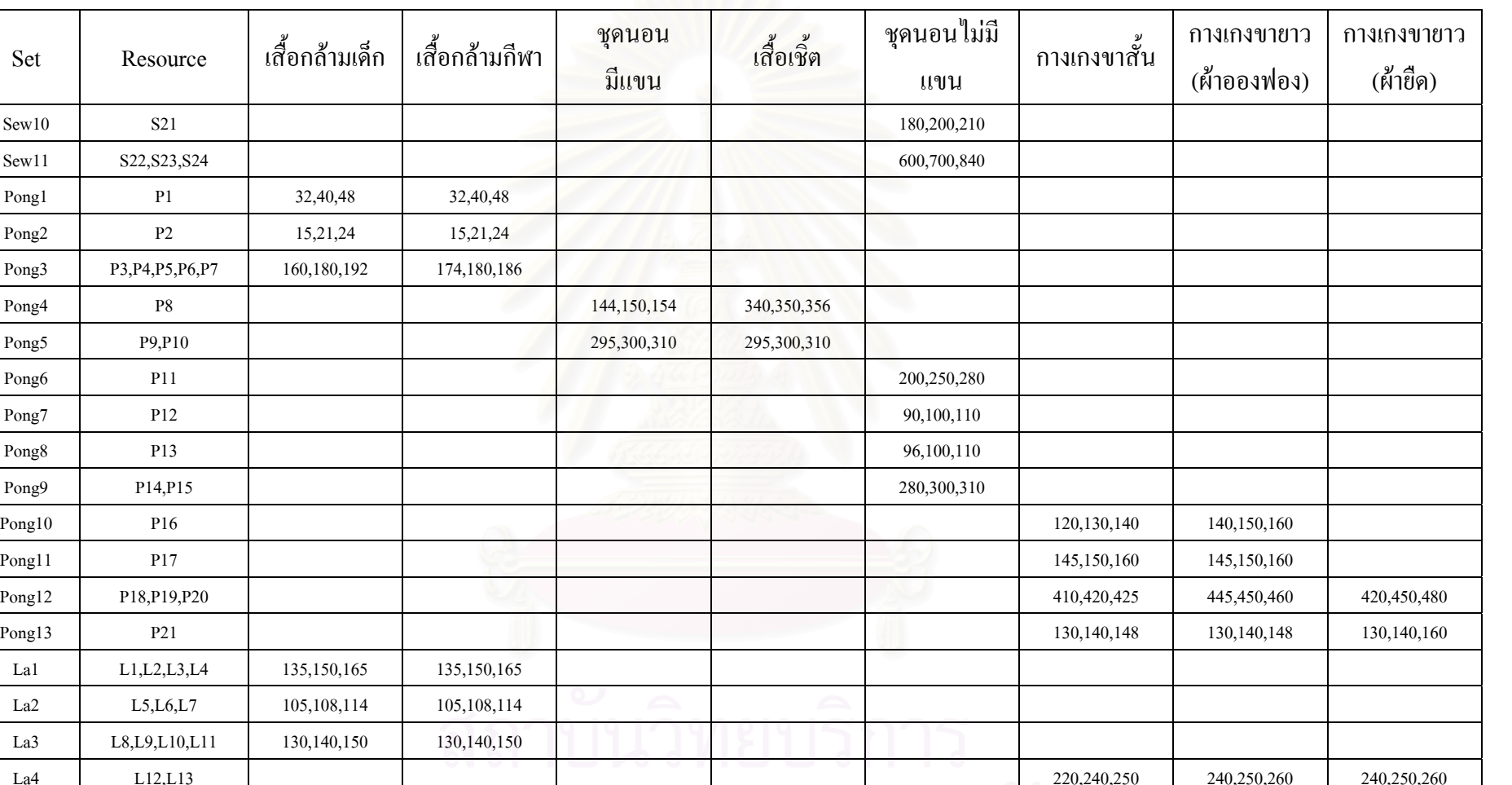

Set

ตารางท  $\overline{a}$  <sup>ฉ</sup>.1 : แสดงการใสข อม ู ลของแต ï ละกลุมเครื่องจักร (ตอ)

La5 L14 L14 130,140,150 l130,140,150 l130,140,150 l130,140,150 l130,140,150 l130,140,150

**เวลาท ี่ใชในการเคลื่ อนท ของผังโรงงานตามชนิดสนคิ า เม อจัดทําสมดลการผล ุ ิต (Line Balancing) ี่ ื่**

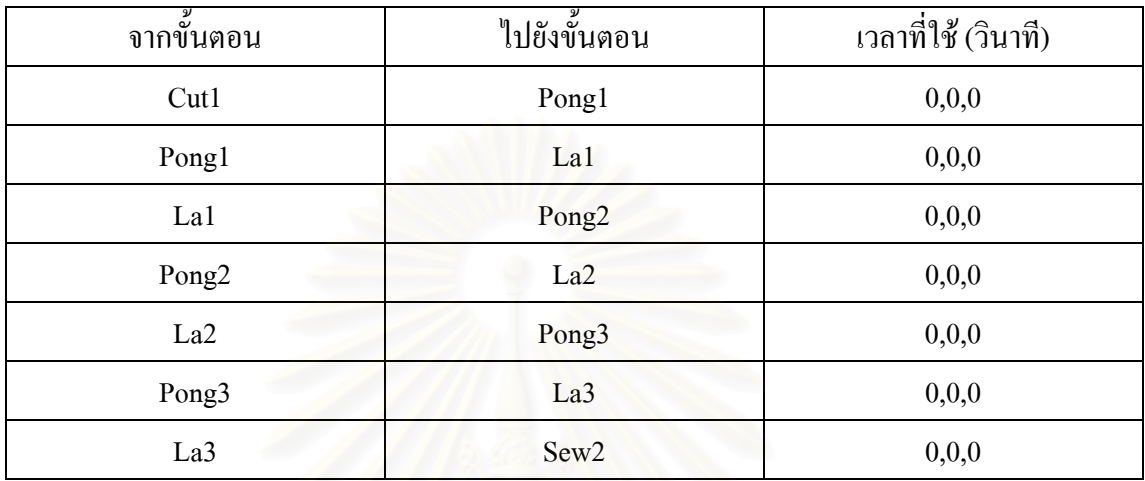

• เส อกลามเด็ก ื้

> ตารางที่ ฉ.2 : แสดงข้อมูลเวลาที่ใช้ในการเคลื่อนย้ายของเสื้อกล้ามเด็ก ์<br>เ

## ● เสื้อกล้ามกีฬา ื้

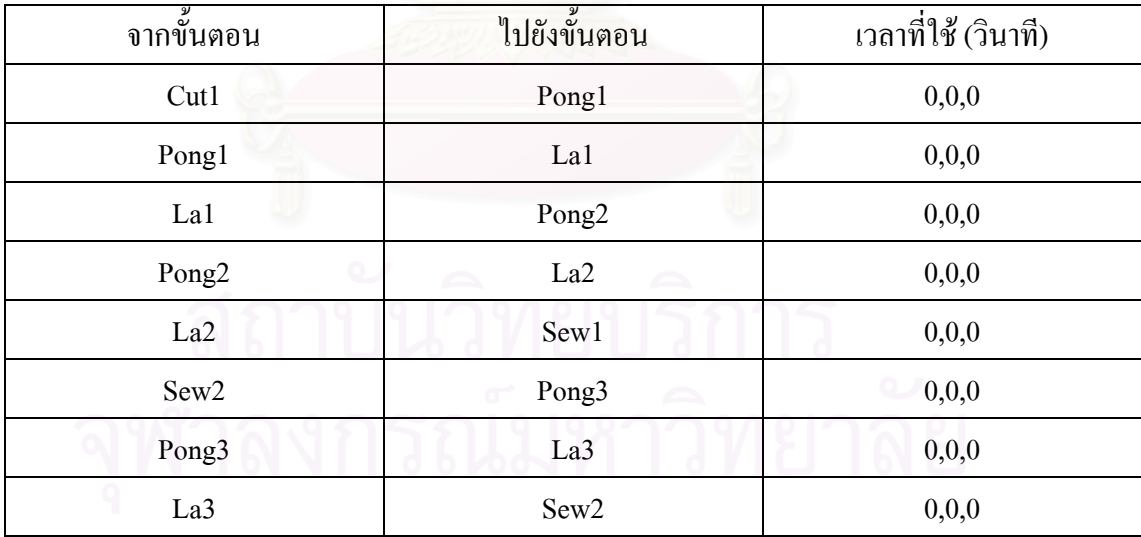

ตารางที่ ฉ.3 : แสดงข้อมูลเวลาที่ใช้ในการเคลื่อนย้ายของเสื้อกล้ามกีฬา ื้

# • ชุดนอนกระโปรงแบบมแขน ี

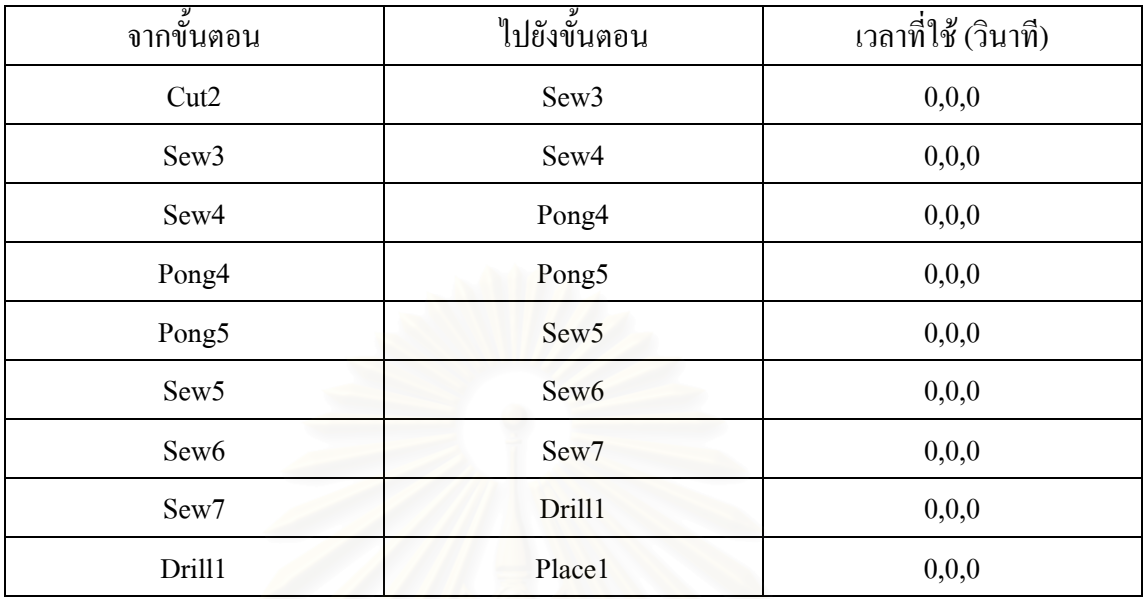

ตารางที่ ฉ.4 : แสดงข้อมูลเวลาที่ใช้ในการเคลื่อนย้ายของชุดนอนกระโปรงแบบมีแขน

### • เส อเชิ้ต ื้

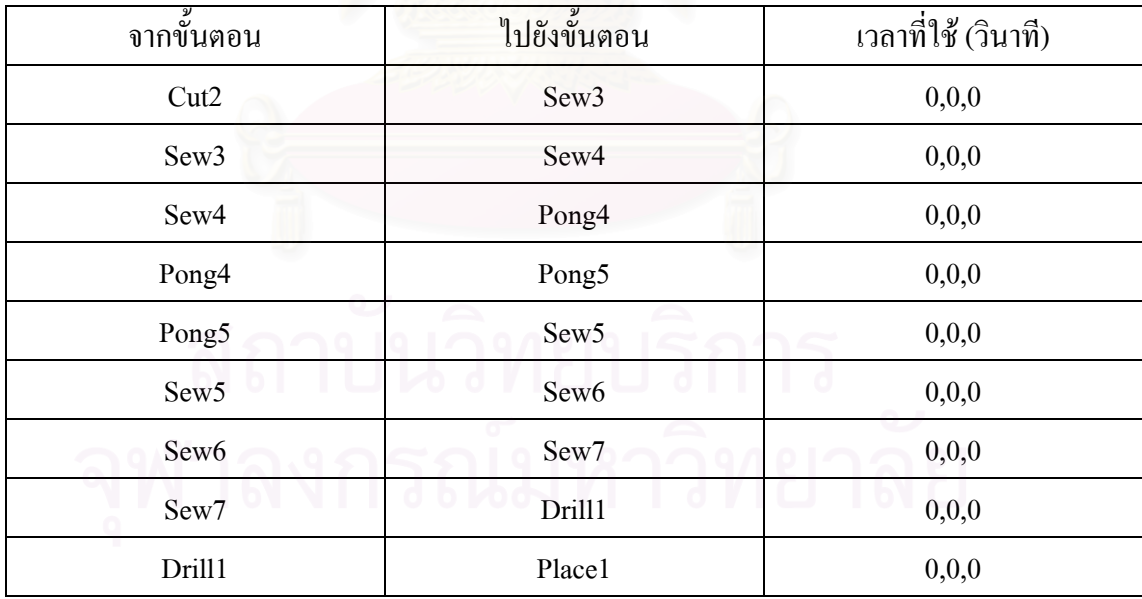

ตารางที่ ฉ.5 : แสดงข้อมูลเวลาที่ใช้ในการเคลื่อนย้ายของเสื้อเชิ้ต ื้

# • ชุดนอนกระโปรงแบบไมมีแขน

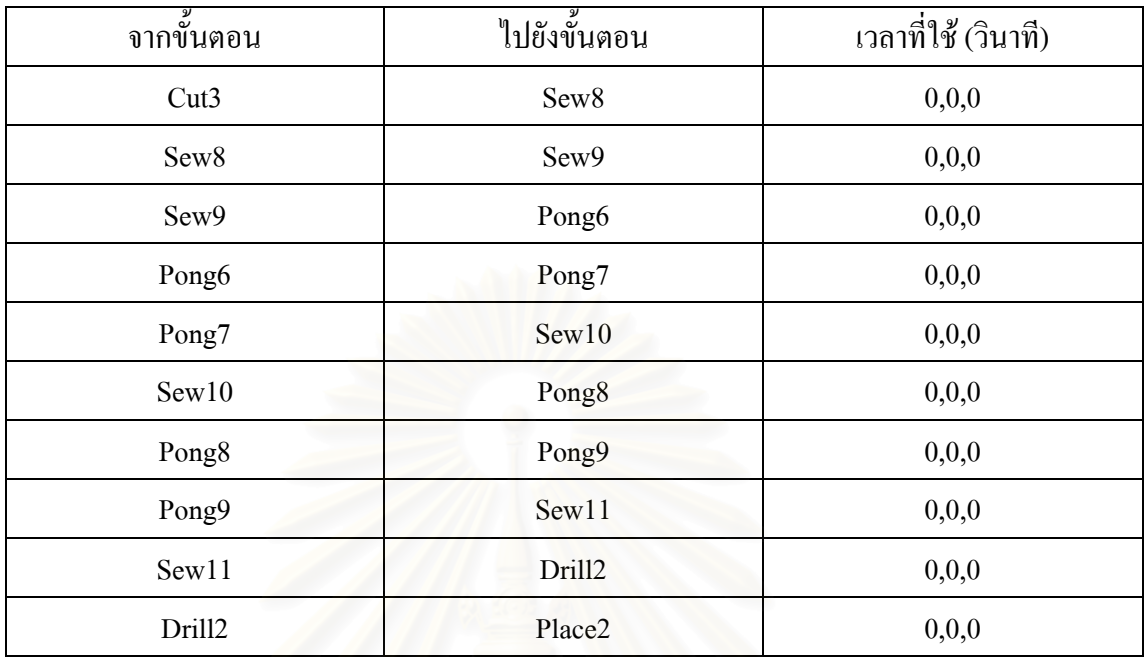

ตารางที่ ฉ.6 : แสดงข้อมูลเวลาที่ใช้ในการเคลื่อนย้ายของชุดนอนกระโปรงแบบไม่มีแขน

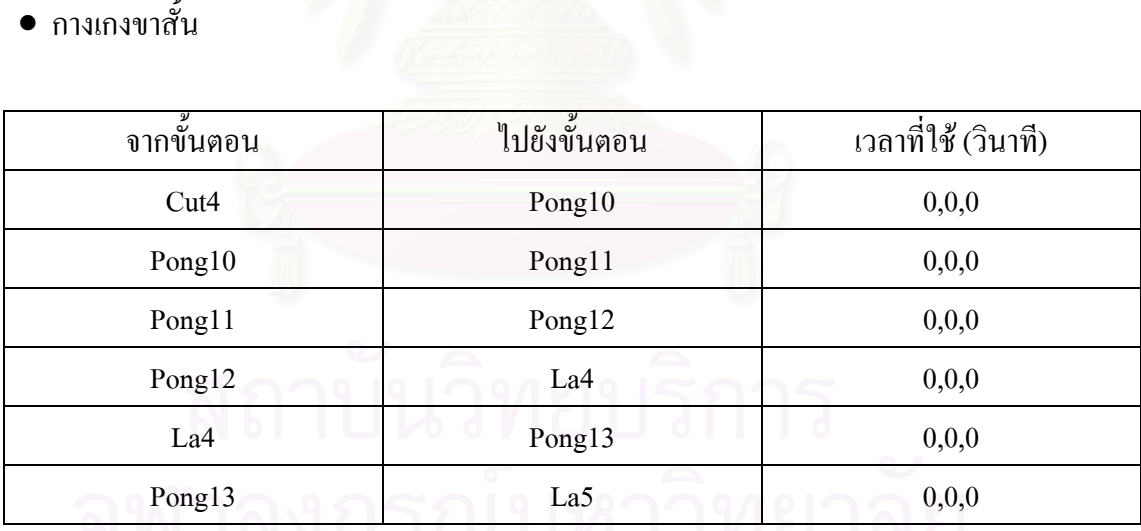

ตารางที่ ฉ.7 : แสดงข้อมูลเวลาที่ใช้ในการเคลื่อนย้ายของกางเกงขาสั้น ั้

## • กางเกงขายาว (ผาอองฟอง)

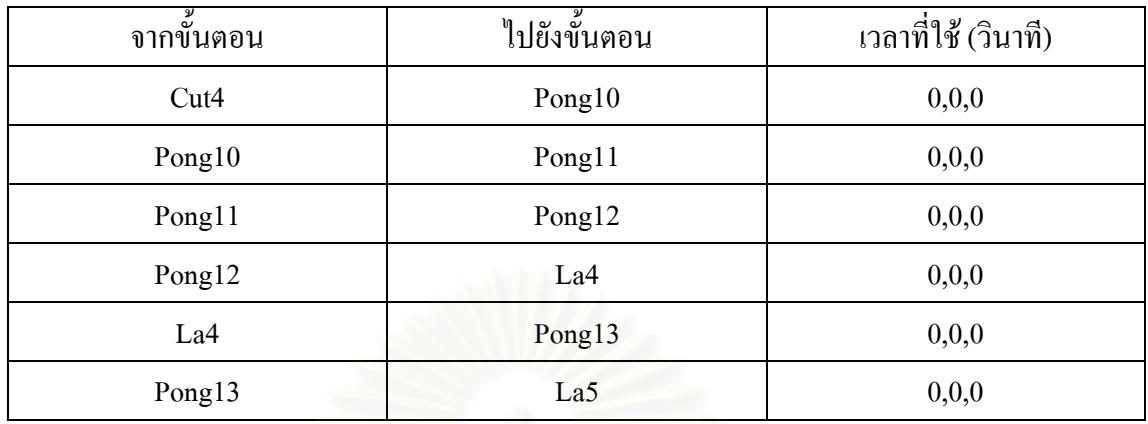

ตารางที่ ฉ.8 : แสดงข้อมูลเวลาที่ใช้ในการเคลื่อนย้ายของกางเกงขายาว (ผ้าอองฟอง)

• กางเกงขายาว (ผ้ายืด<mark>)</mark>

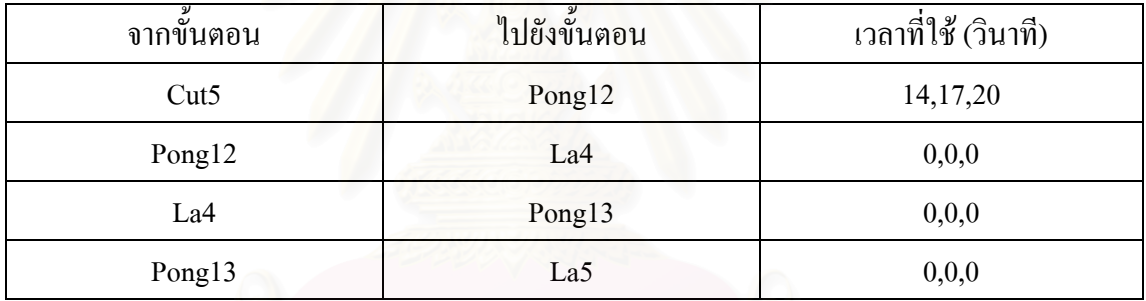

ตารางที่ ฉ.9 : แสดงข้อมูลเวลาที่ใช้ในการเคลื่อนย้ายของกางเกงขายาว (ผ้ายืด)

● รายละเอียดอื่นๆ ที่ใส่ในการจำลองสถานการณ์

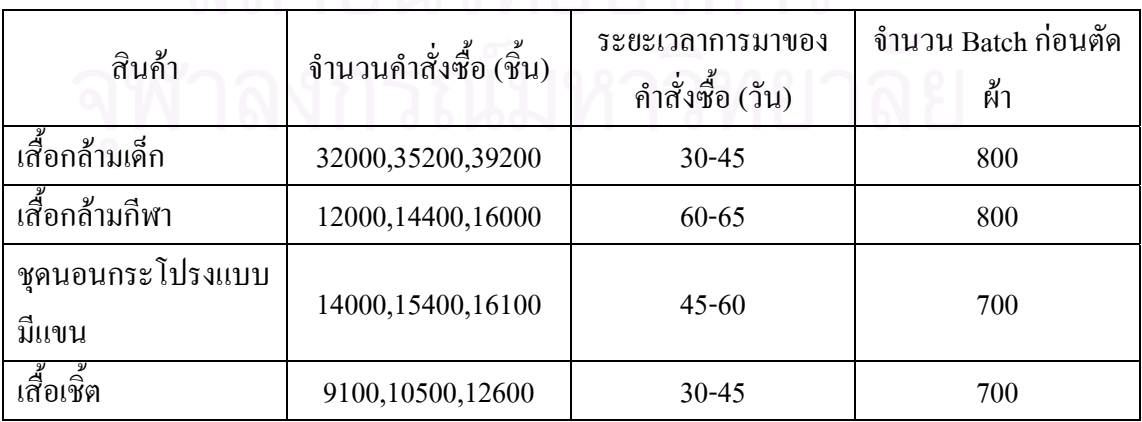

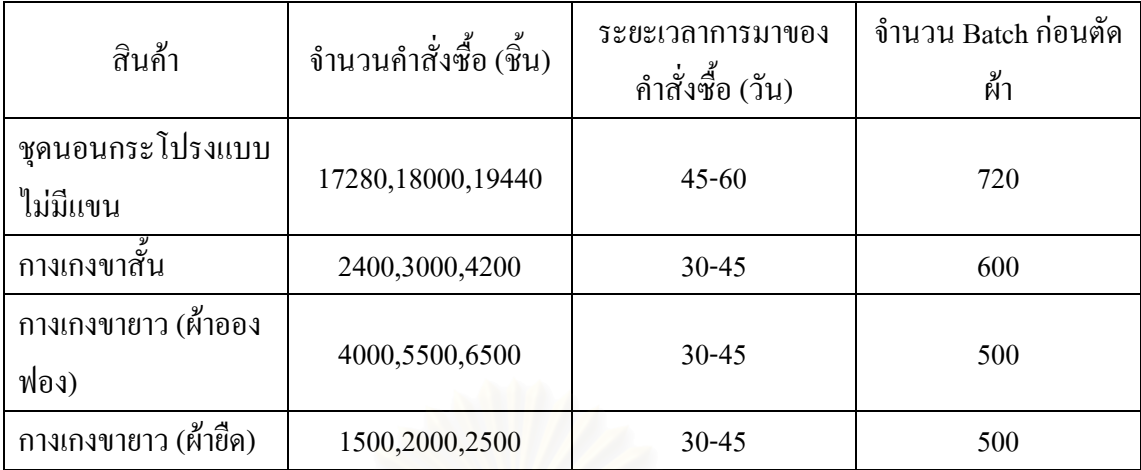

ตารางที่ ฉ.10 : แสดงข้อมูลอื่นๆ ที่ใส่ในโปรแกรม Arena **่** 

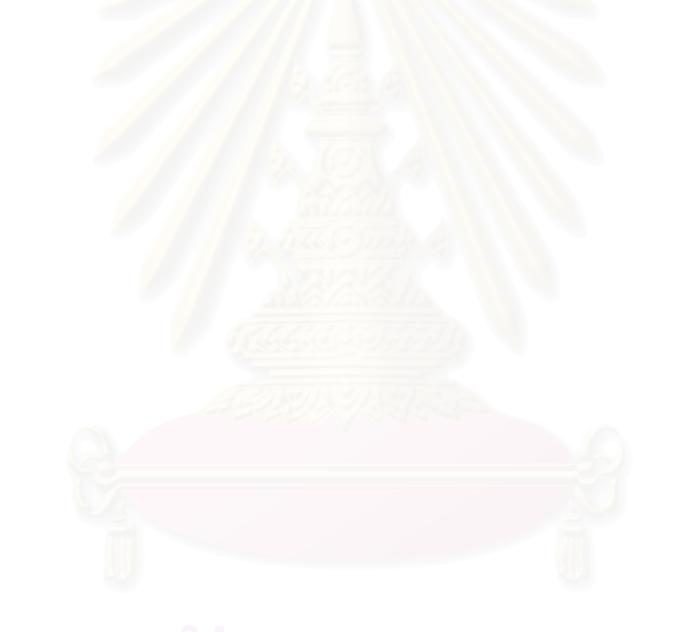

# **ประวัติผูเขยนว ี ิทยานิพนธ**

นางสาวสมภัสสร เอื้ออารีมิตร เกิดวันที่ 27 มกราคม พ.ศ. 2522 เกิดที่จังหวัด กรุงเทพฯ สําเร็จการศึกษาระดับปริญญาตรีสาขาวิทยาศาสตรการอาหารและโภชนาการ มหาวิทยาลัยศรีนครินทรวิโรฒ ประสานมิตร และเขาศึกษาตอระดับปริญญาโท สาขาการจัดการ ด้านโลจิสติกส์ บัณฑิตวิทยาลัย จุฬาลงกรณ์มหาวิทยาลัย ในปีการศึกษา 2548

ปัจจุบันทำงานที่ บริษัท จี เอฟ เอ คอร์ปอเรชั่น (ไทยแลนด์) จำกัด ตำแหน่ง ผู้ช่วย ผู้จัดการฝ่ายจัดซื้อ

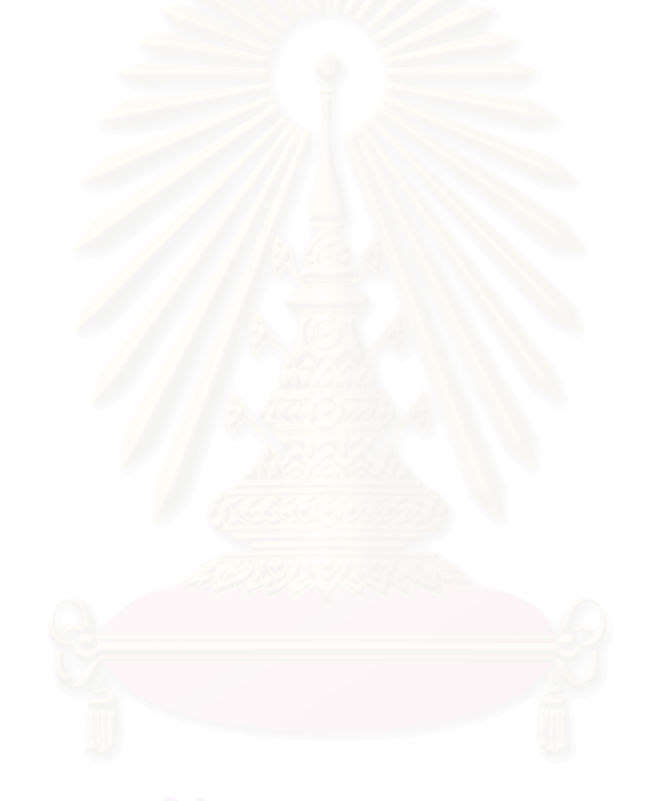